# HONEYWELL

 $\sqrt{ }$ 

 $\mathcal{C}_{\text{C}}$ 

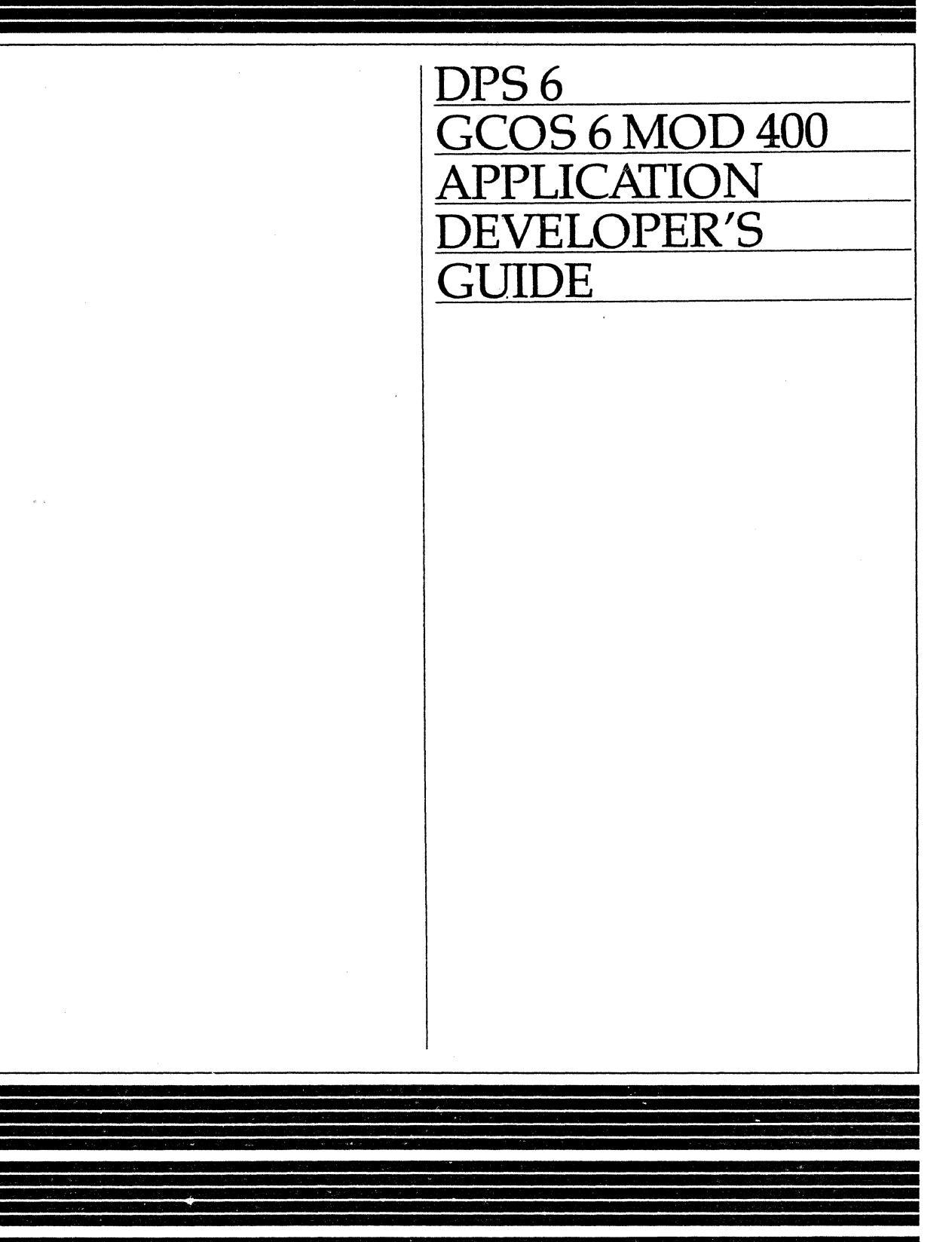

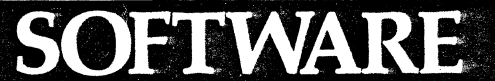

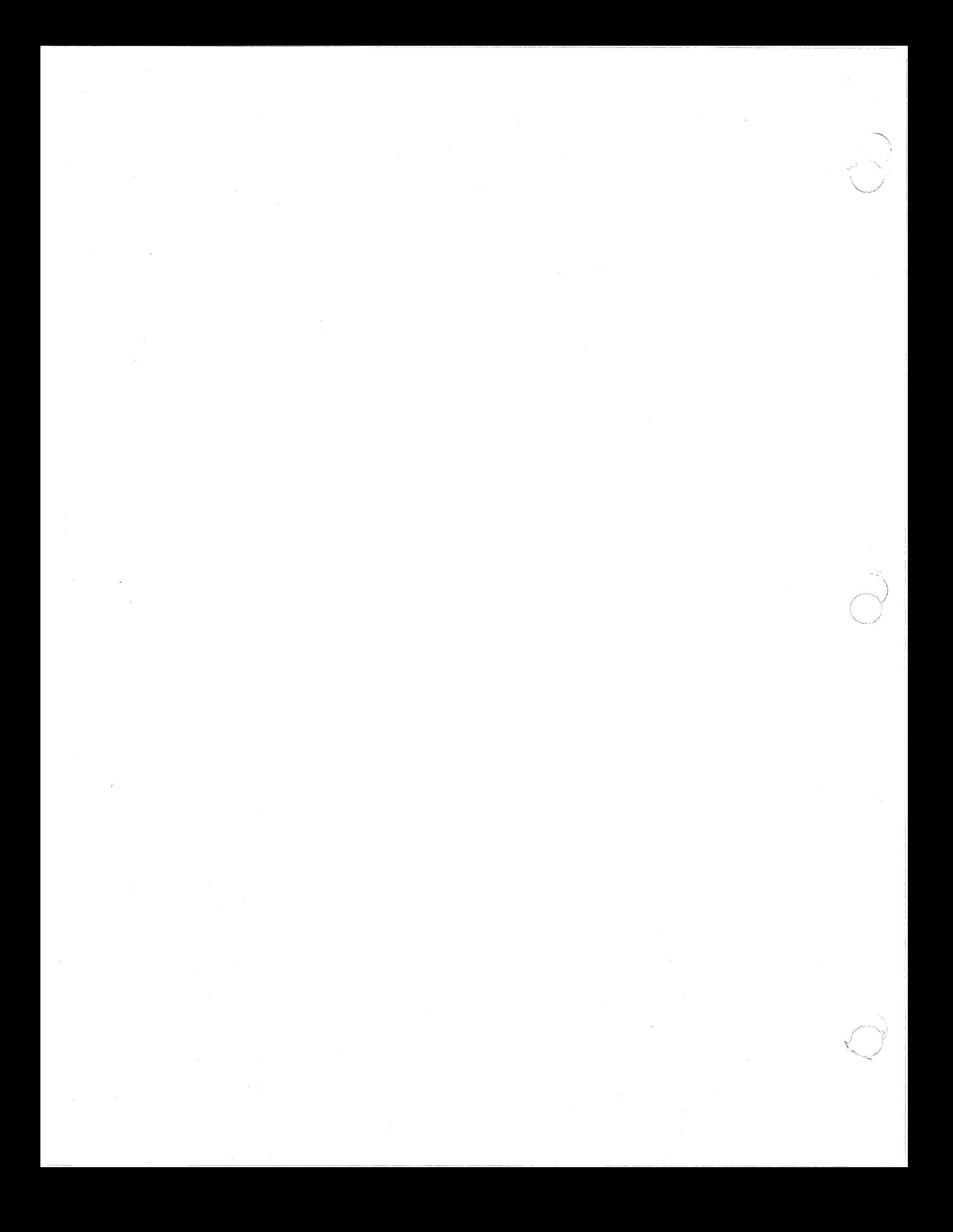

## **DPS6 GCOS 6 MOD 400 APPLICATION DEVELOPER'S GUIDE ADDENDUM B**

### SUBJECT

Additions and Changes to the Manual

### SPECIAL INSTRUCTIONS

This is the second addendum to CZ15-02, dated March 1986. Insert the attached pages into the manual according to the collating instructions on the back of this sheet. Change bars in the margin indicate new or changed information; asterisks indicate deletions.

### Note:

Insert this cover sheet behind the front cover to indicate the updating of the document with Addendum B.

### SOFTWARE SUPPORTED

This manual supports Release 4.0 through Update 02 of the MOD 400 Executive. For later versions of the executive that this manual may support, see the *ONE PLUS Guide to Software Documentation* (Order No. HEOl).

## ORDER NUMBER CZ15-02B

March 1987

46664 0287 Printed in U.S.A

## **Honeywell**

### COLLATING INSTRUCTIONS

To update this manual, remove old pages and insert new pages as follows:

### Remove

### Insert

V, vi 2-5 through 2-10 2-11, blank 6-11 through 6-14 6-33, 6-34 6-81, 6-82 9-5, 9-6 h·l, blank

v, vi 2-5 through 2-10 6-11 through 6-14 6-33, 6-34 6-81, 6-82 9-5, 9-6 h-1, blank

USER COMMENTS FORMS are included at the back of this manuaL These forms are tobe used to record any corrections, changes, or additions that will make this manual more usefuL

Honeywell disclaims the implied warranties of merchantability and fitness for a particular purpose and makes no express warranties except as may be stated in its written agreement with and for its customer.

In no event is Honeywell liable to anyone for any indirect, special or consequential damages. The information and specifications in this document are subject to change without notice. Comult your Honeywell Marketing Representative for produet or serviee availabillty.

----·----~---------------------

 $^{\circledR}$ Honeywell Information Systems Inc., 1987  $^{\circ}$  File No.: 1R13

03/87 CZ15-02B

## ( **DPS6 GCOS 6 MOD 400 APPLICATION DEVELOPER'S GUIDE ADDENDUMA**

**SUBJECT** 

Additions and Changes to the Manual

### SPECIAL INSTRUCTIONS

This is the first addendum to CZ15-02, dated March 1986. Insert the attached pages into the manual according to the collating instructions on the back of this sheet Change bars in the margin indicate new or changed information; asterisks indicate deletions; except in Sections 6, 9, and 10 which have been extensively revised and change indicators have been omitted.

### Note:

Insert this cover sheet behind the front cover to indicate the updating of the document with Addendum A.

### SOFTWARE SUPPORTED

This manual supports Release 4.0 of the MOD 400 Executive.

### ORDER NUMBER

CZ15-02A

September 1986

45989 0986 Printed in U.S.A.

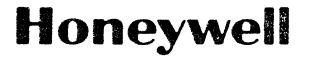

### COLLATING INSTRUCTIONS

To update this manual, remove old pages and insert new pages as follows:

Remove v through viii ix, blank xi through xxiv XXV, blank 2-3 through 2-6 3-11, 3-12 3-15, 3-16 6-1 through 6-104 6-105, blank 7-1, 7~2 7-9 through 7-12 7-19, 7-20 7-25 through 7-28 8-1 through 8-14 8-23, 8-24 8-33, 8-34 8-39, 8-40 8-45, 8-46 8-57 through 8-62 9-1 through 9-56 9-57, blank 10-1 through 10-40 12-1 through 12-28

i-1 through i-14 i-15, blank

3-11, 3-12 3-15, 3-16 3-12.1, blank 6-1 through 6-104 6-105, blank  $7-1, 7-2$ 7-9 through 7-12 7-19, 7-20 7-25 through 7-26 8-1 through 8-14 8-23, 8-24 8-33, 8-34 8-39, 8-40 8-45, 8-46 8-56.1, 8-56.2 8-57 through 8-62 9-1 through 9-34 10-1 through 10-48

Insert

v through xviii 2-3 through 2-6

h-1 i-1 through 1-12 i-13, blank

USER COMMENTS FORMS are included at the back of this manual. These forms are tobe used to record any corrections, changes, or additions that will make this manual more useful.

Honeywell disclaims the implied warranties of merchantability and fitness for a particular purpose and makes no express warranties except as may be stated in its written agreement with and for its customer.

In no event is Honeywell liable to anyone for any indirect, special or consequential damages. The information and specilications in this document are subject to change without notice. Consult your Honeywell Marketing Representative for product or service availability.

 $\degree$ Honeywell Information Systems Inc., 1986 File No.: 1R13

## **DPS6 GCOS 6 MOD 400 APPLICATION DEVELOPER'S GUIDE**

SUBJECT

 $\ddot{\phantom{0}}$ 

(.

 $\sqrt{2}$ 

MOD 400 System Usage for Application Programmers

### SPECIAL INSTRUCTIONS

This manual supersedes the *DPS 6 GCOS 6 MOD 400 Application Developer's Guide,*  dated July 1984. Since the manual has been extensively revised and reorganized, change bars are not used.

### SOFTWARE SUPPORTED

This manual supports Release 4;0 of the MOD 400 Executive.

ORDER NUMBER CZ15-02 March 1986

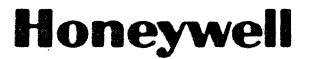

### *PREFACE*

This manual is written for the applications programmer. Its purpose is to provide the information needed to write and run application programs using the GCOS 6 MOD 400 operating system.

"·-----------------

The reader should have a basic knowledge of application development and processing as well as some programming experience in COBOL, BASIC, or FORTRAN.

The major topics presented in this manual are

- Terminal startup and user access procedures
- File management
- Screen Editor conventions, directives, and user procedures
- Line Editor conventions, directives, and user procedures
- Compile, link, and execute procedures
- Program debug utility user procedures
- Patch utility user procedures
- Memory dump interpretation procedures.

USER COMMENTS FORMS are included at the back of this manual. These forms are tobe used to record any corrections, changes, or additions that will make this manual more useful

Honeywell disclaims the implied warranties of merchantability and fitness for a particular purpose and makes no express warranties except as may be stated in its written agreement with and for its customer.

In no event is Honeywell liable to anyone for any indirect, special or consequential damages. The information and specifications in this document are subject to change without notice. Consult your Honeywell Marketing Representative for product or service availability.

 $\bullet$  Honeywell Information Systems Inc., 1986 File No.: 1813, 1R13 CZ15-02 CZ15-02

After reading this manual, the applications programmer should be familiar with the MOD 400 system services and be able to write, debug, and run application programs.

The notation conventions used in this manual follow. The first set of conventions applies to directive syntax as a whole; the second set applies to flow chart symbols; the third set applies to heading hierarchies; and the fourth set applies to user keyins.

Syntax Convention

Meanin\_g

UPPERCASE CHARACTERS

lowercase characters

Brackets

 $\blacksquare$ 

Braces

Flowchart Symbols

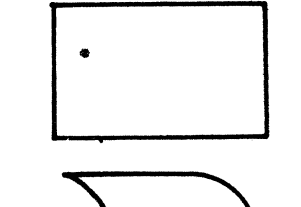

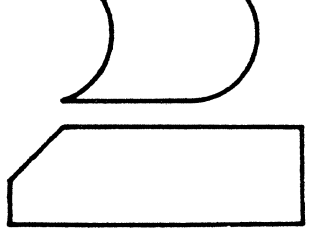

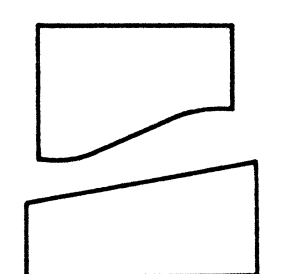

Reserved keyword or symbol. Enter as shown.

Variable field. Replace by a usersupplied value.

Include none or one of the enclosed options.

Include one of the enclosed options •

### Meaning

Process--represents performance of a computer operation.

Online storage--represents information stored on diskette, cartridge disk, or storage module.

Printed card--represents card input.

Document--represents printed output.

Manual input--terminal input.

Mandatory--indicates that desig-<br>nated flow of information, type of processing, or output is required.

## **Heading Hierarchy**

The following conventions are used to indicate the relative levels of topic headings used in this manual.

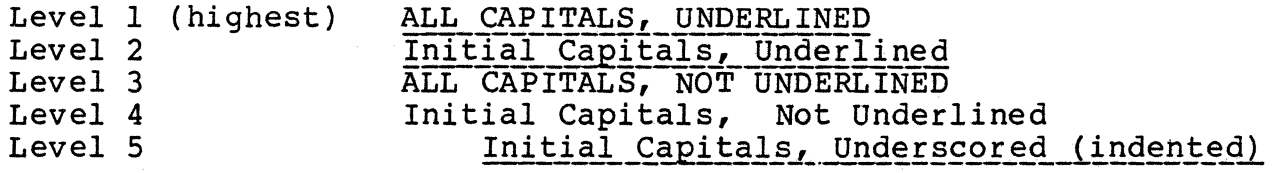

User Keyins

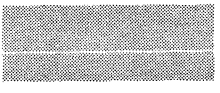

Indicates user input to the system.

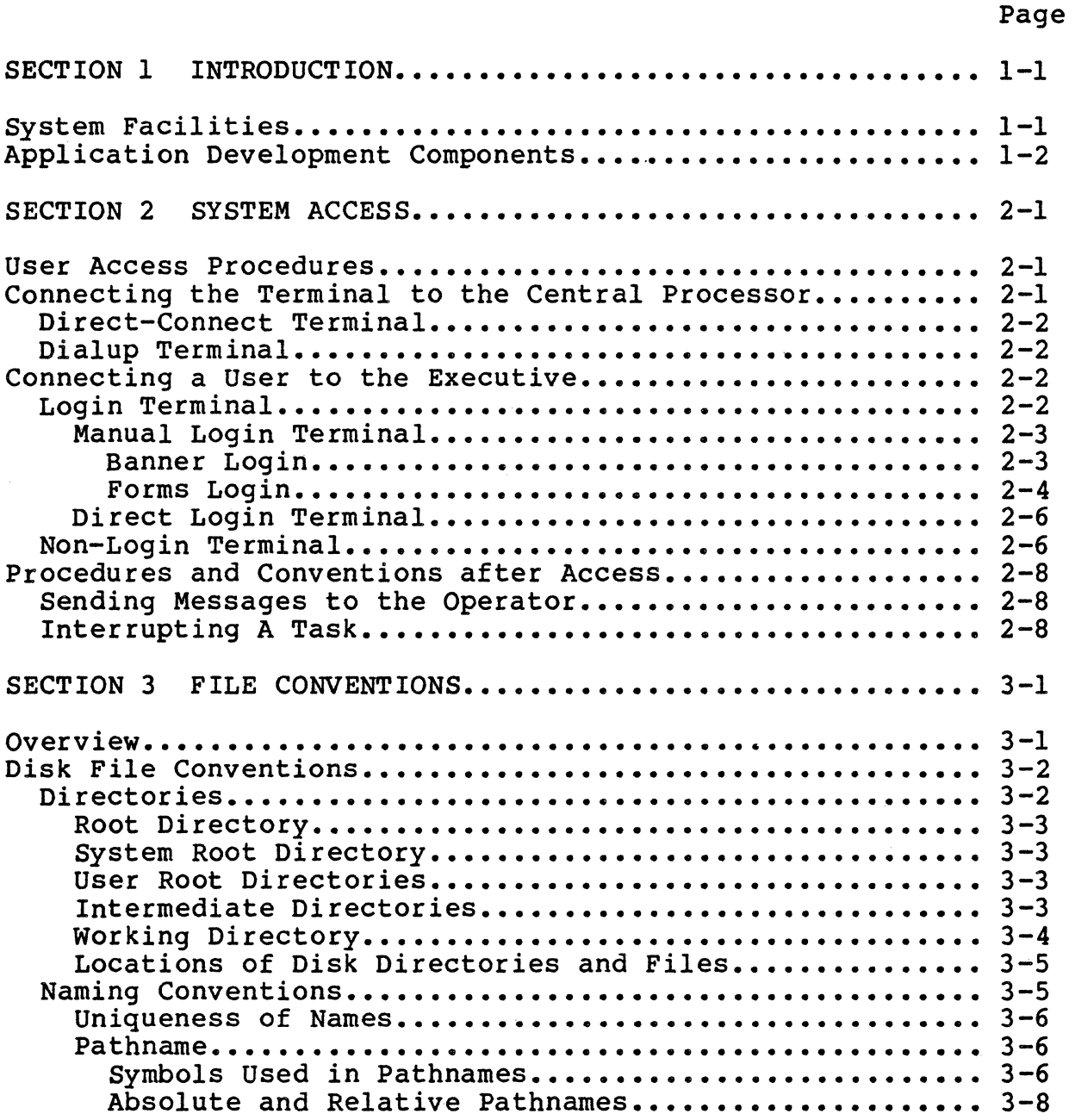

 $\big($ 

 $\left($ 

L

 $\ddot{\phantom{a}}$ 

03/87 CZ15-02B

\*

## Page

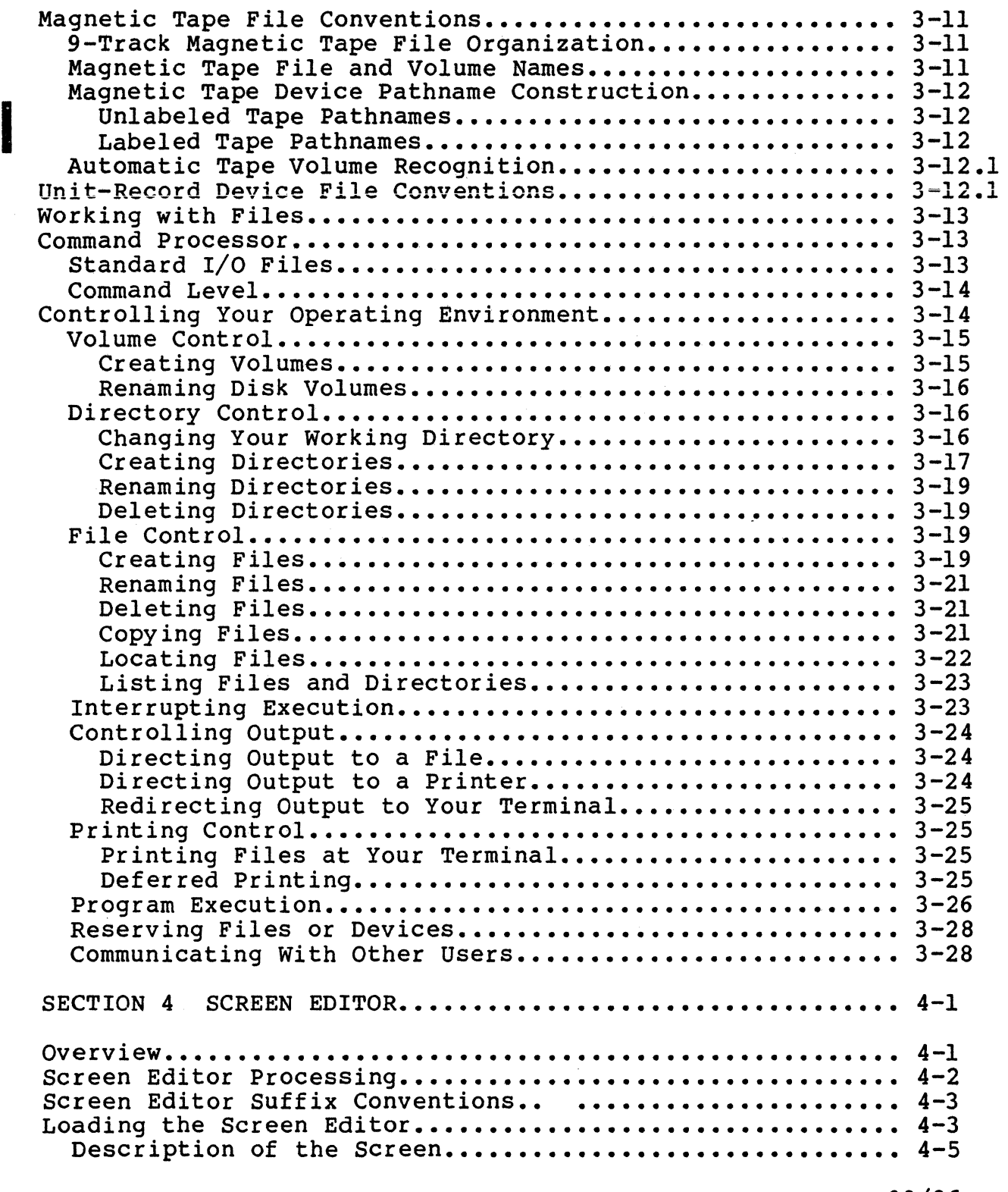

## ( *CONTENTS*

## Page

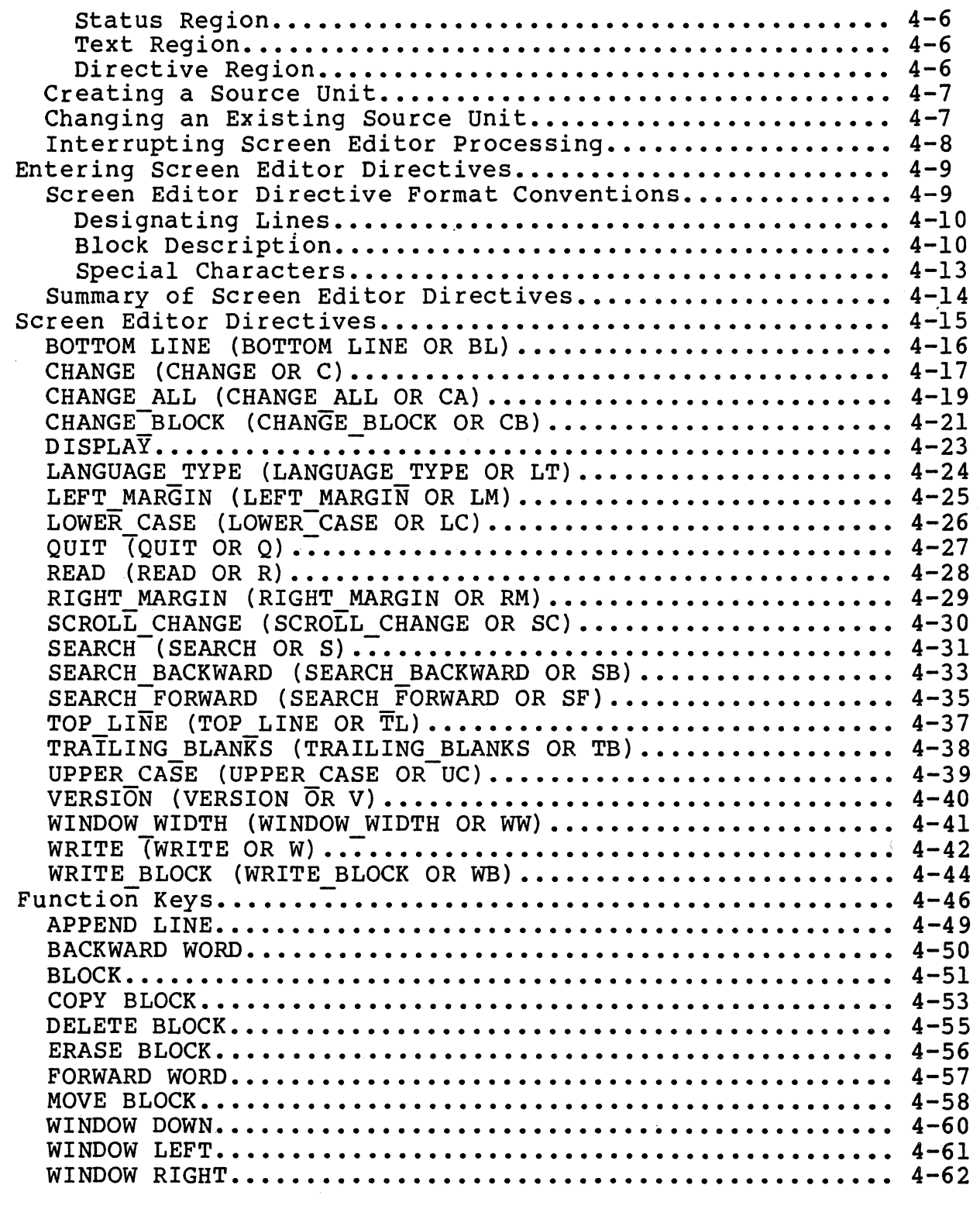

*/* 

 $\overline{a}$ 

 $\sim$  14

 $\overline{C}$ 

## Page

 $\bar{\chi}$ 

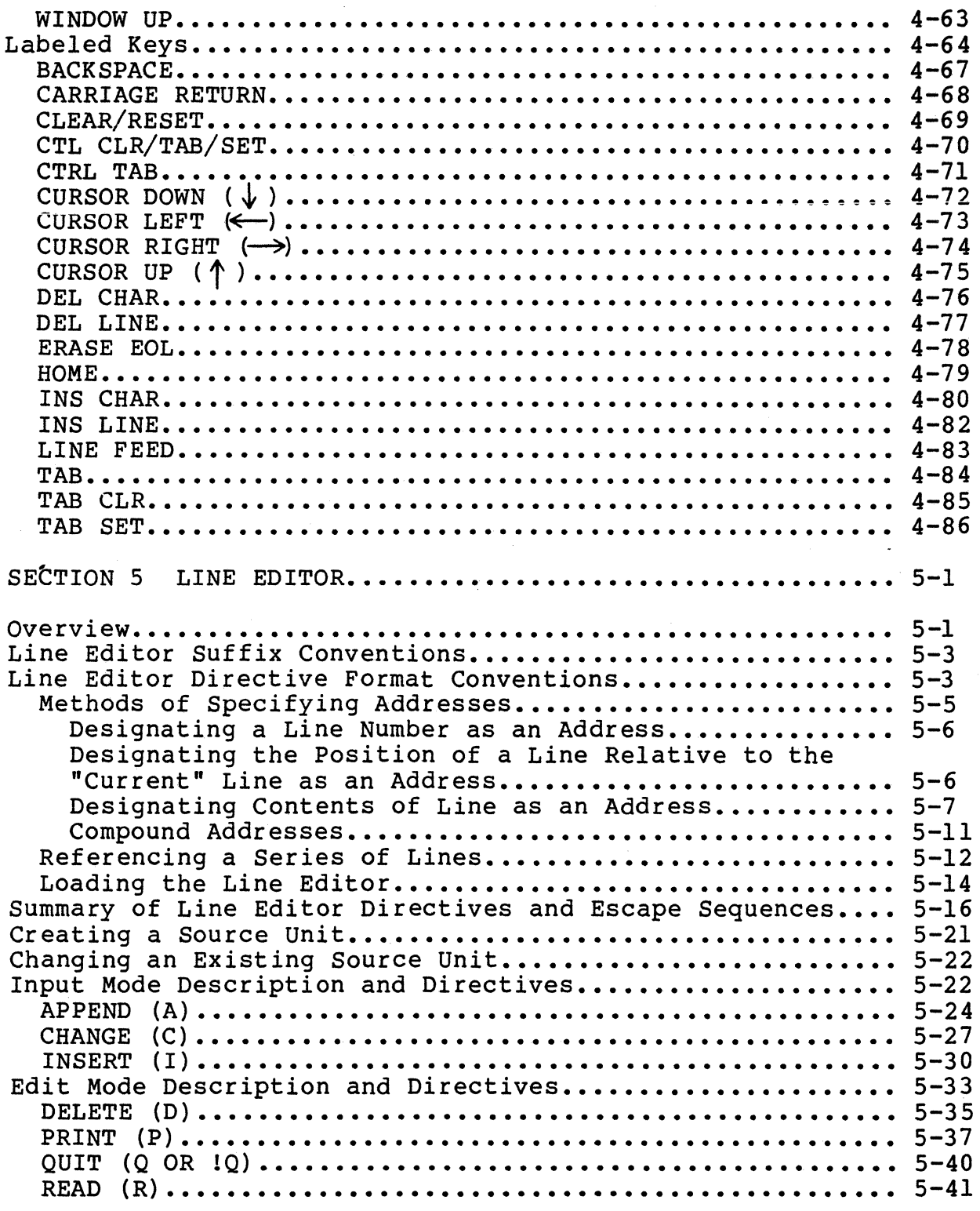

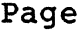

 $\bar{\epsilon}$ 

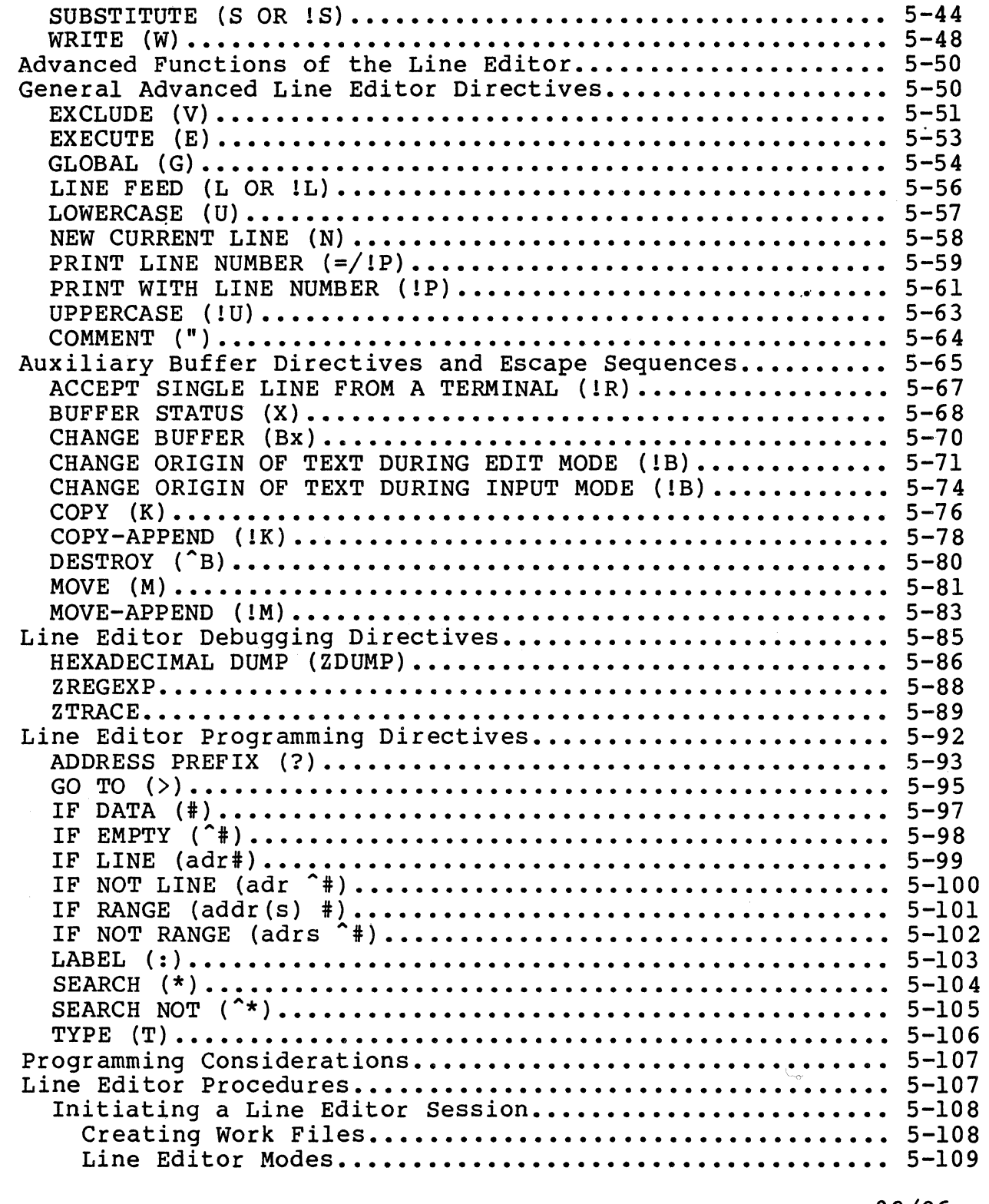

 $\big($ 

 $\overline{\mathbb{C}}$ 

A)

 $\label{eq:1} \begin{aligned} \mathcal{L}_{\text{max}}(\mathbf{x}) & = \mathcal{L}_{\text{max}}(\mathbf{x}) + \mathcal{L}_{\text{max}}(\mathbf{x}) \\ & = \mathcal{L}_{\text{max}}(\mathbf{x}) + \mathcal{L}_{\text{max}}(\mathbf{x}) + \mathcal{L}_{\text{max}}(\mathbf{x}) \\ & = \mathcal{L}_{\text{max}}(\mathbf{x}) + \mathcal{L}_{\text{max}}(\mathbf{x}) + \mathcal{L}_{\text{max}}(\mathbf{x}) + \mathcal{L}_{\text{max}}(\mathbf{x}) \\ & = \mathcal{L}_{\text{max}}(\mathbf{x}) + \mathcal{L}_{\text{max}}(\mathbf$ 

 $\sim 1$ 

 $\mathcal{A}^{\text{max}}_{\text{max}}$ 

 $\overline{\mathbf{C}}$ 

## Page

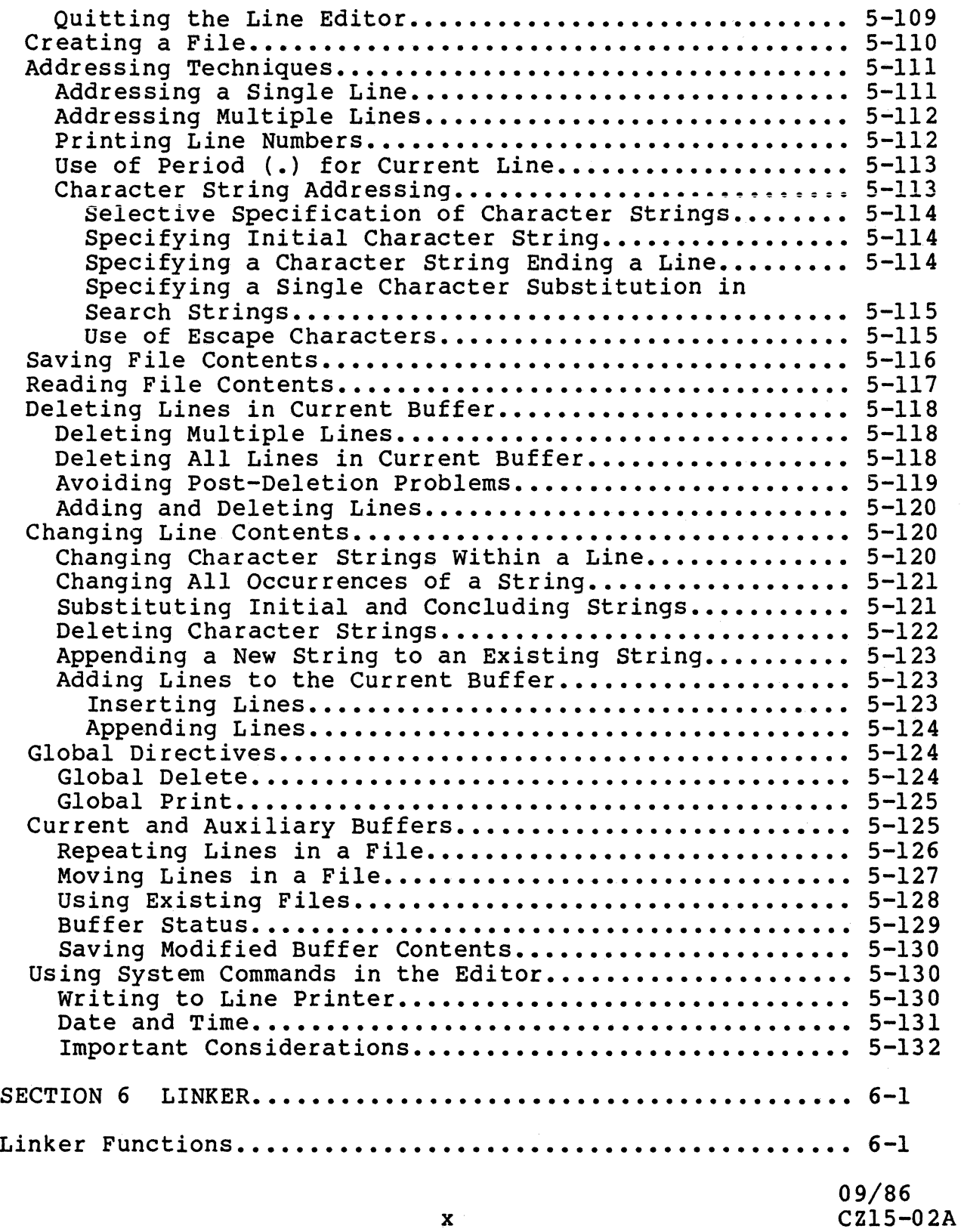

## Page

**1** 

**1** 

**1** 

**1** 

**1** 

**1** 

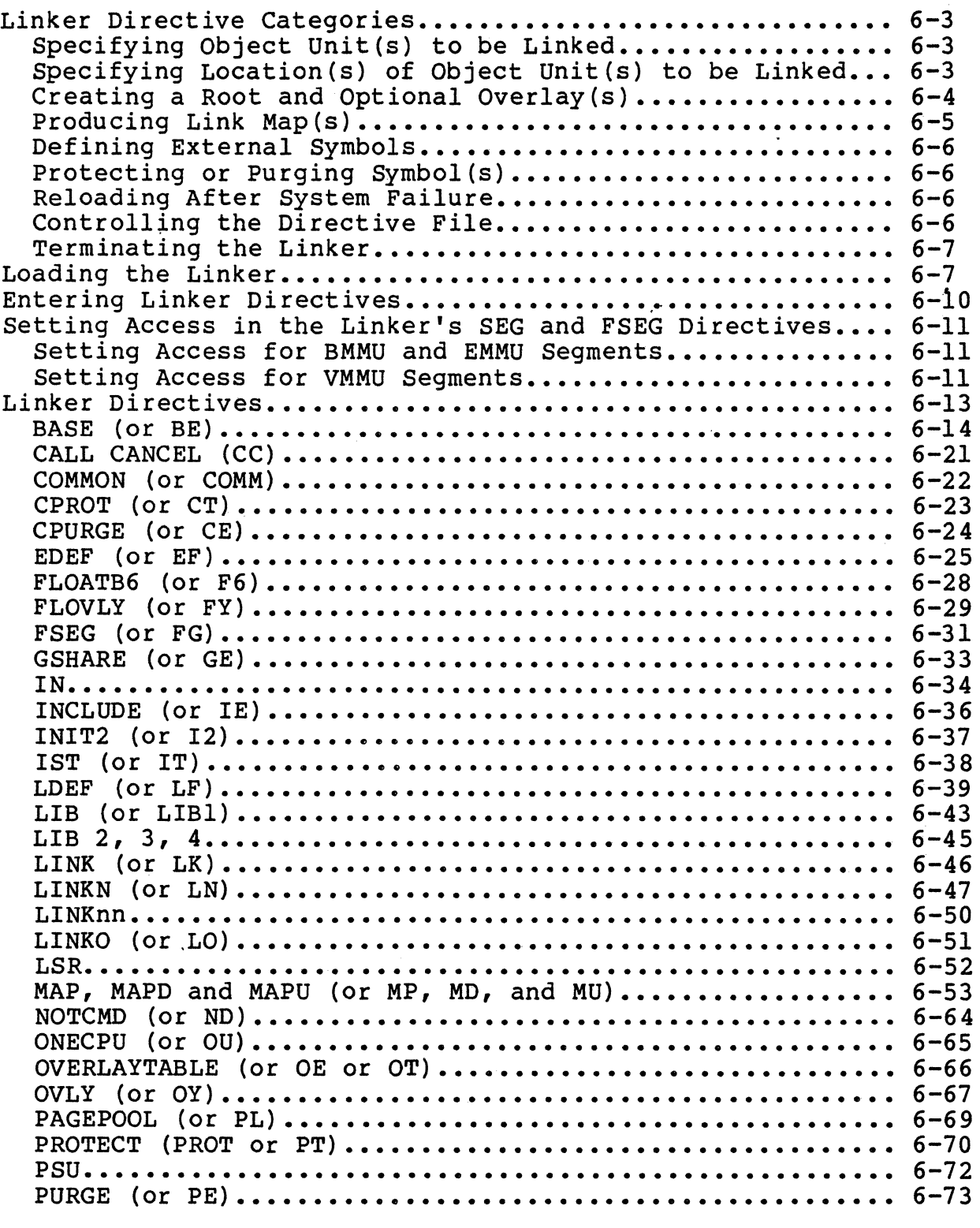

 $\sim$   $\sim$ 

 $\blacksquare$ 

## Page

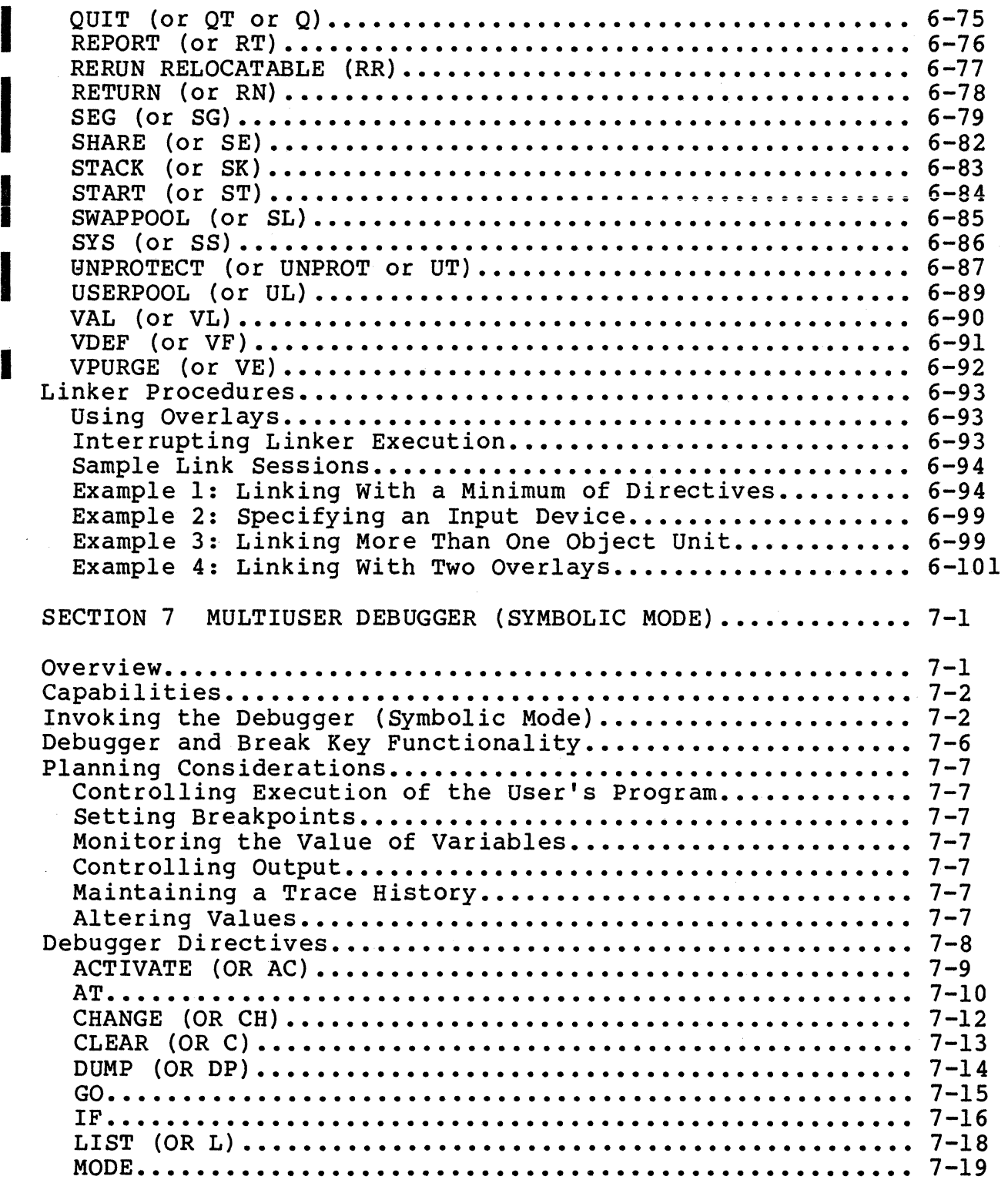

**1** 

# ( *CONTENTS*

## Page

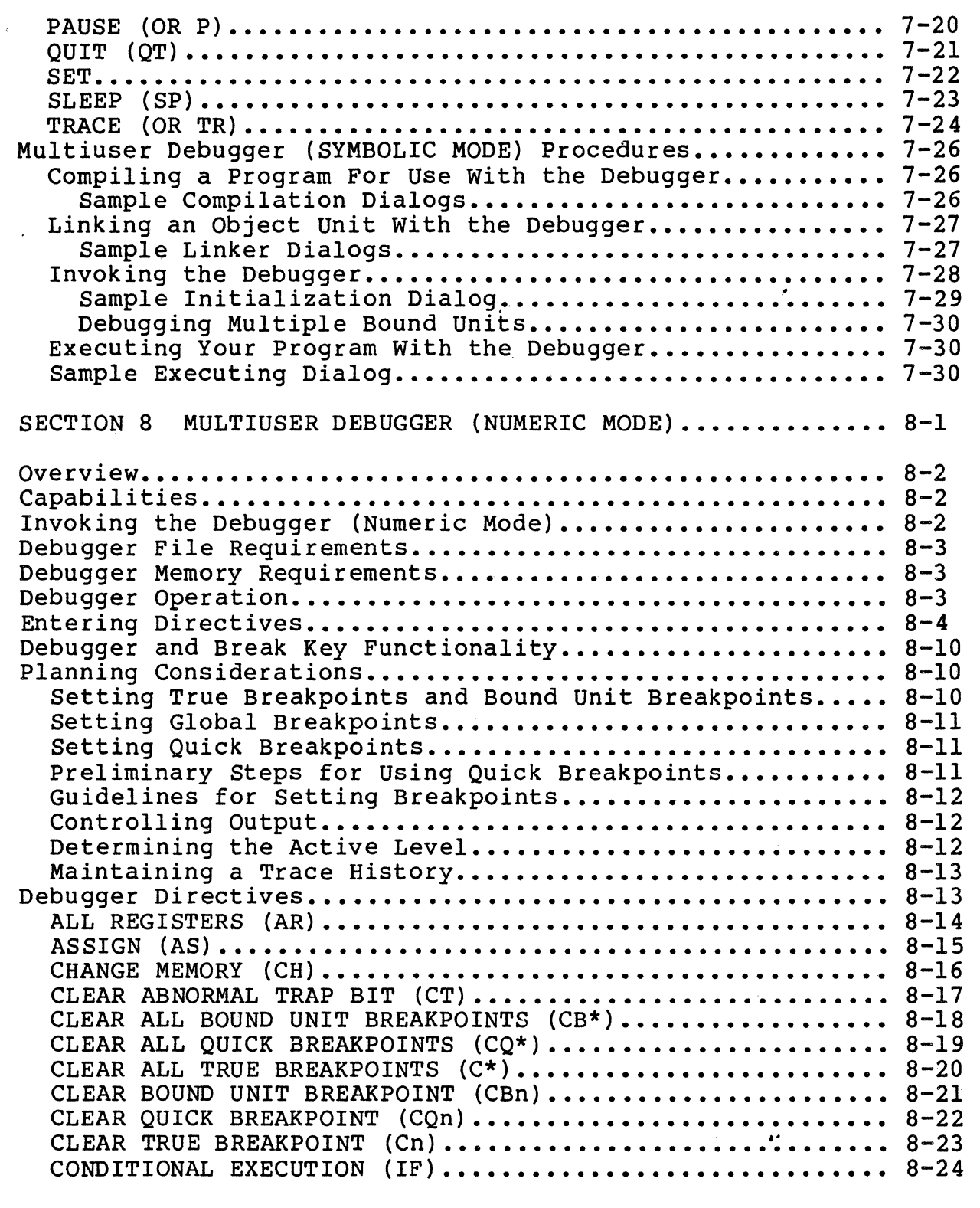

 $\hat{r}$  , and  $\hat{r}$  are compared as

 $\ddot{\phantom{1}}$ 

 $\overline{C}$ 

09/86 CZ15-02A **1** 

\*

Page

--·-----·--- --"------------~--··

.<br>.<br>.

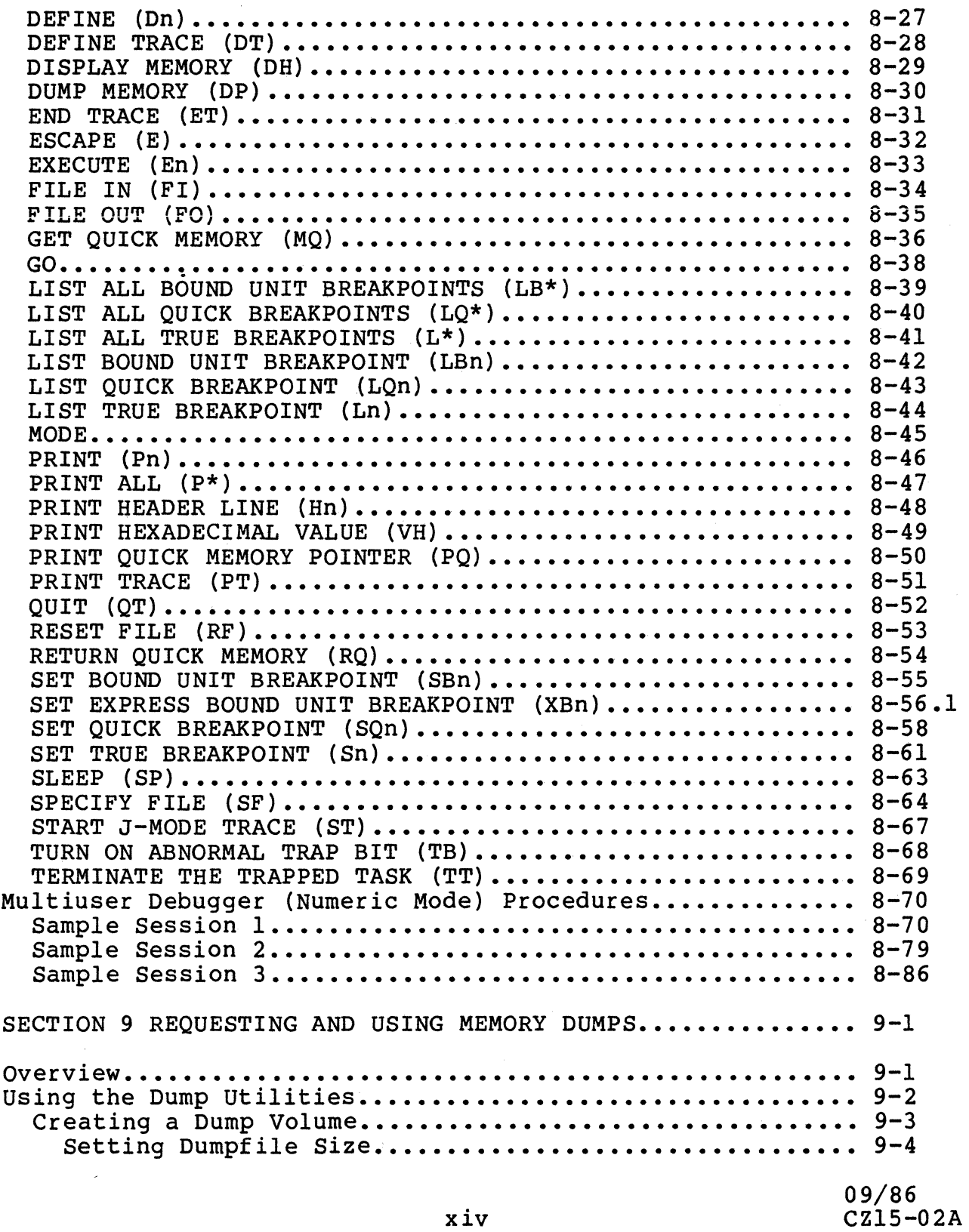

**1** 

**1** 

## (' *CONTENTS*

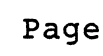

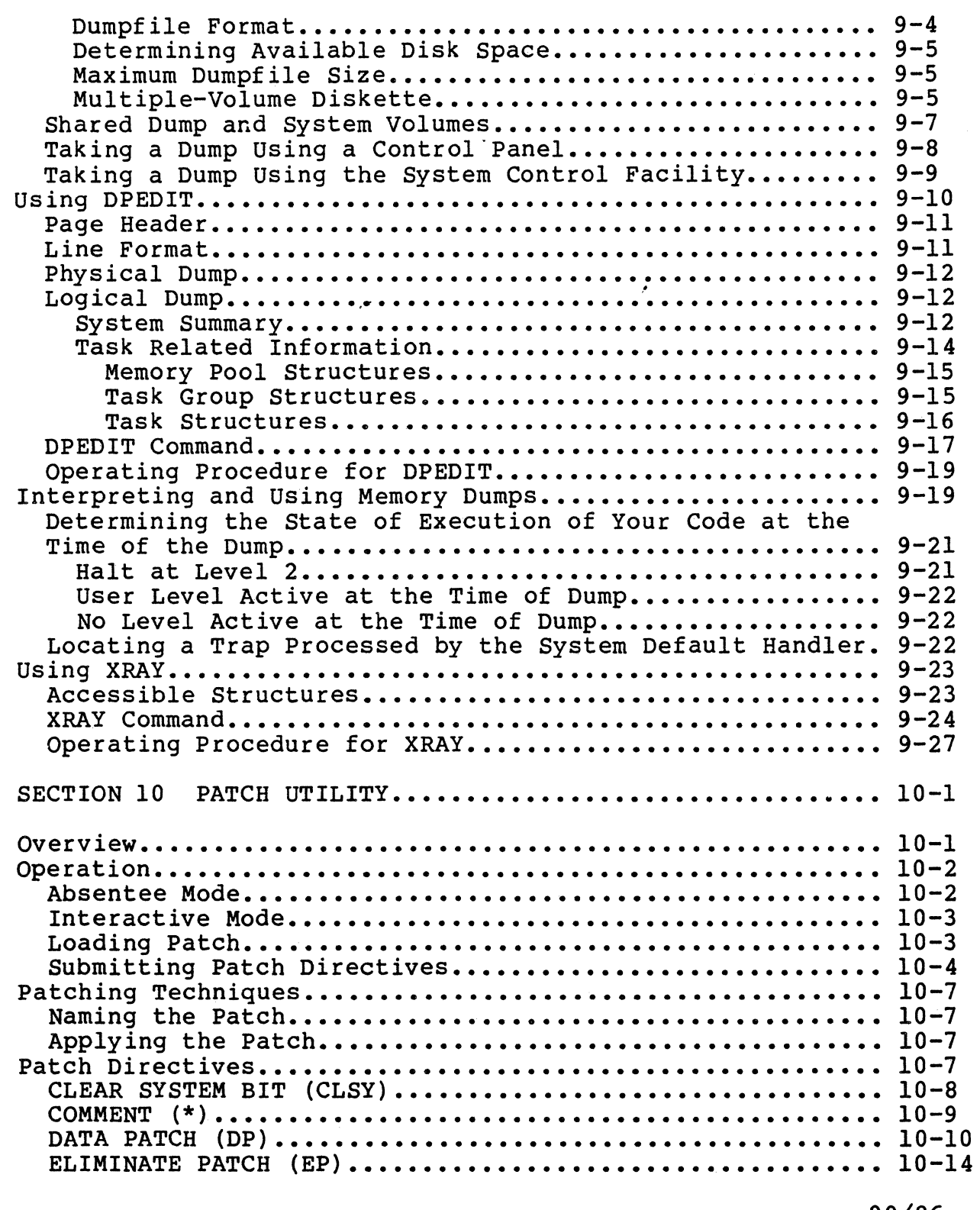

 $\mathcal{F}^{\mathcal{F}}$ 

 $\hat{\beta}$ 

 $\sim$ 

Ĩ,

 $\bigcirc$ 

## Page

 $\bar{\mathbf{v}}$ 

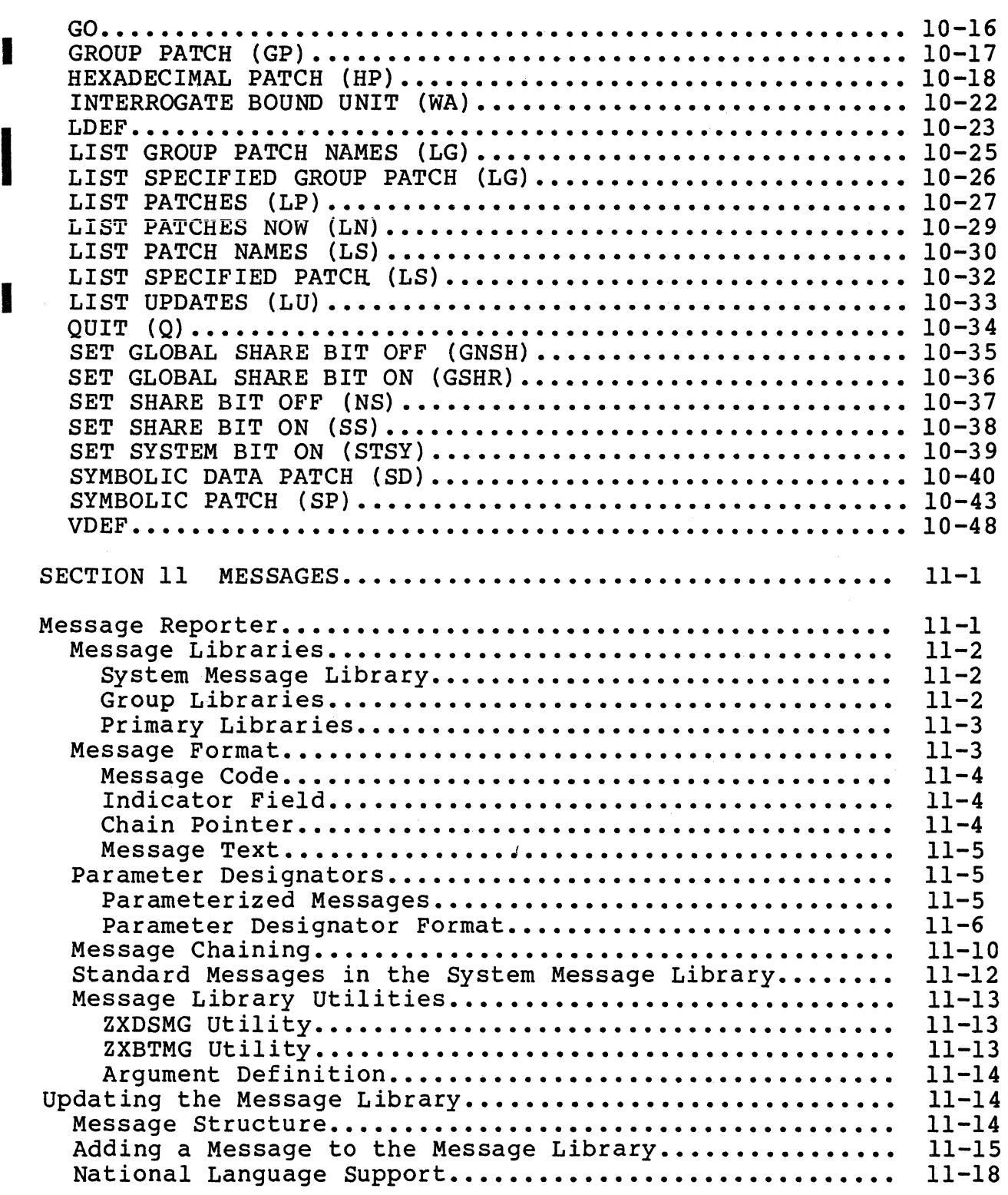

**1** 

**1** 

## Page

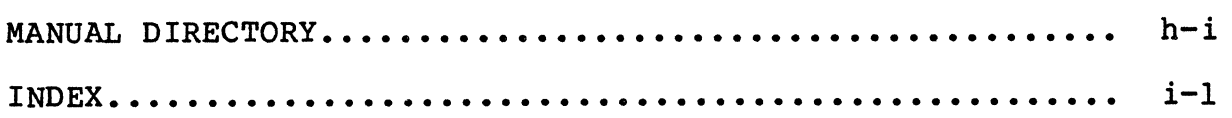

 $\bar{\mathbf{r}}$ 

 $\blacksquare$ 

 $\left| \right|$ 

 $\bigcap$ 

## *ILLUSTRATIONS*

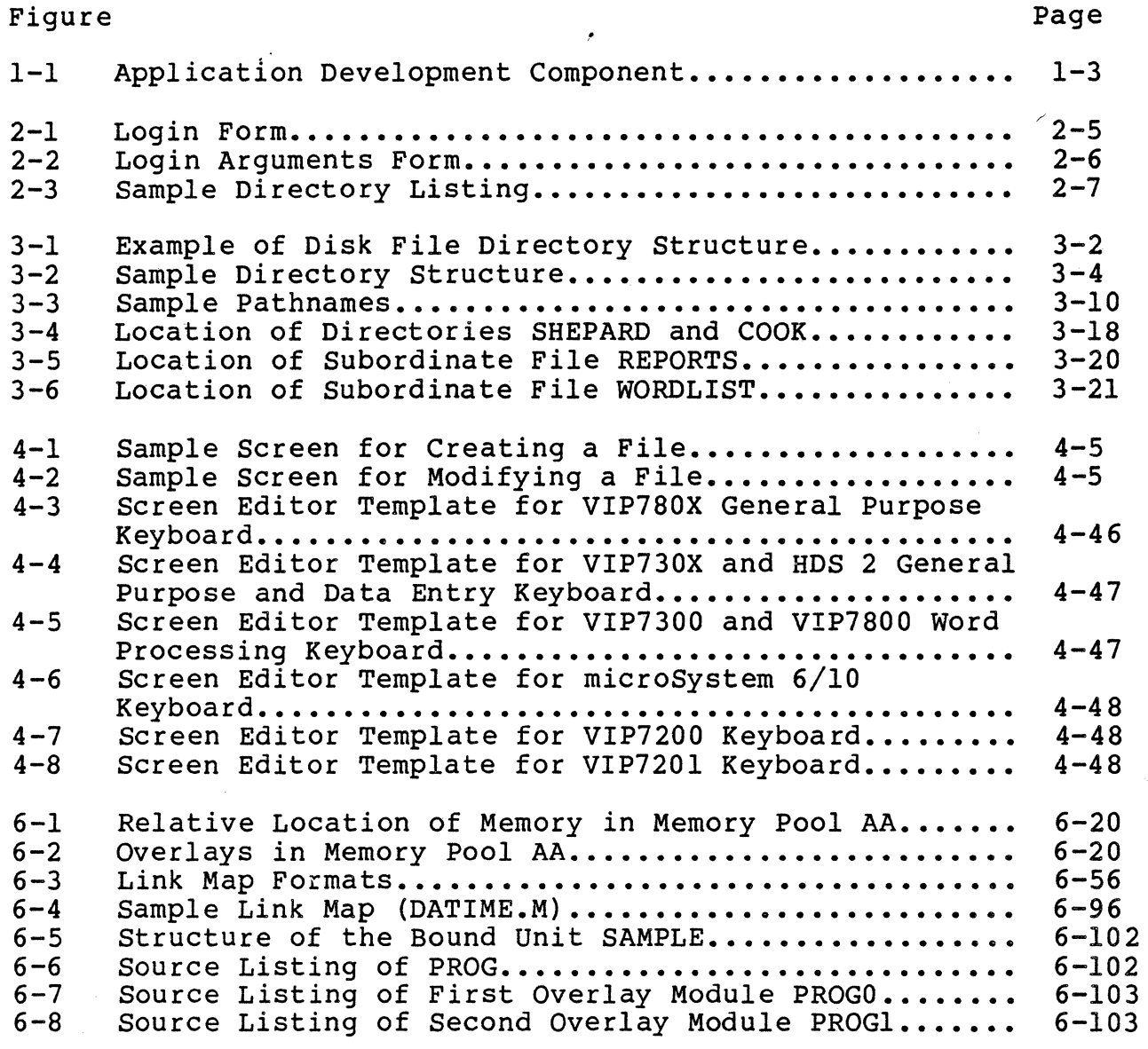

## *ILLUSTRATIONS*

----·----------~-~---·

## Figure

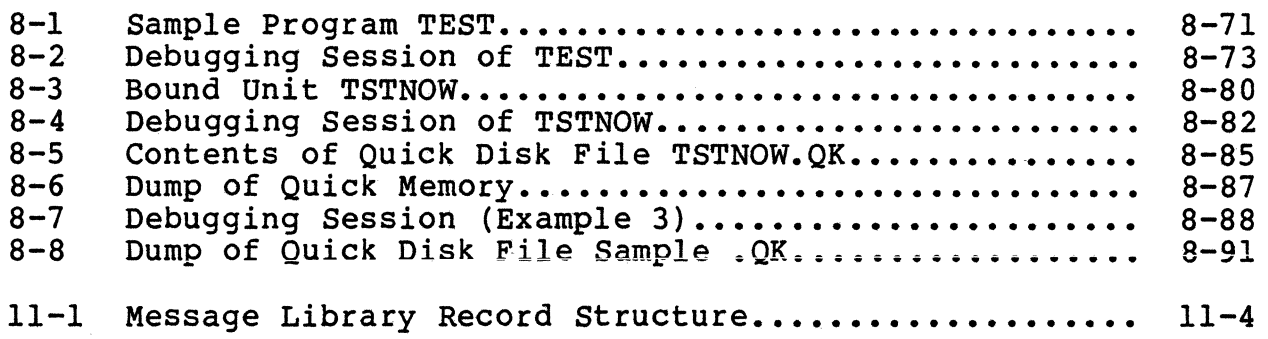

## *TABLES*

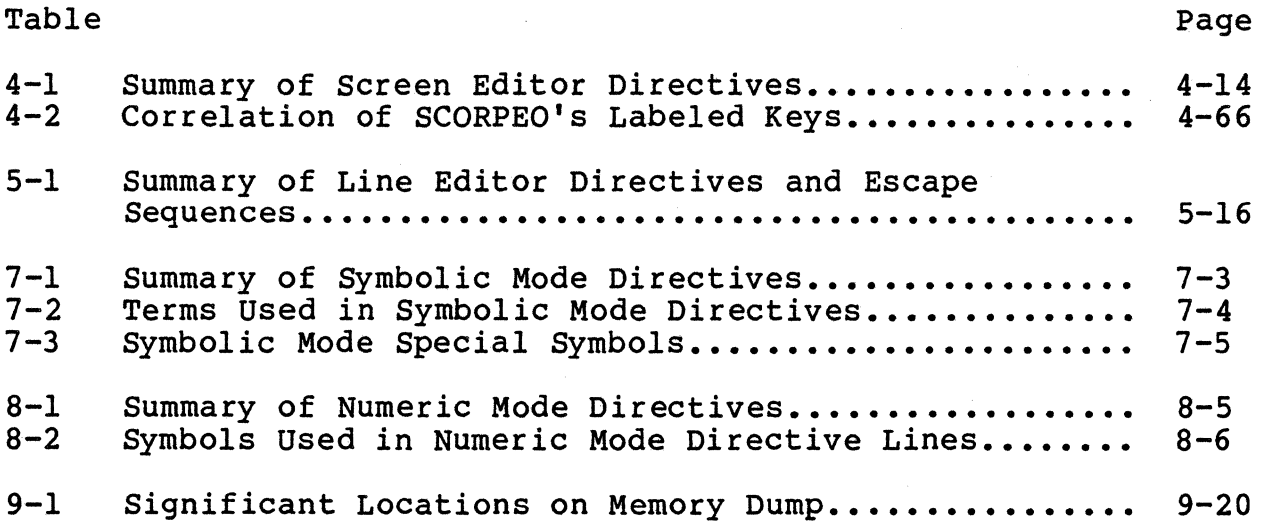

## REMOVE THIS PAGE AND PLACE TAB FOR

 $\big($ 

 $\bigcirc$ 

 $\mathbb{R}^3$ 

TAB 1

INTRODUCTION

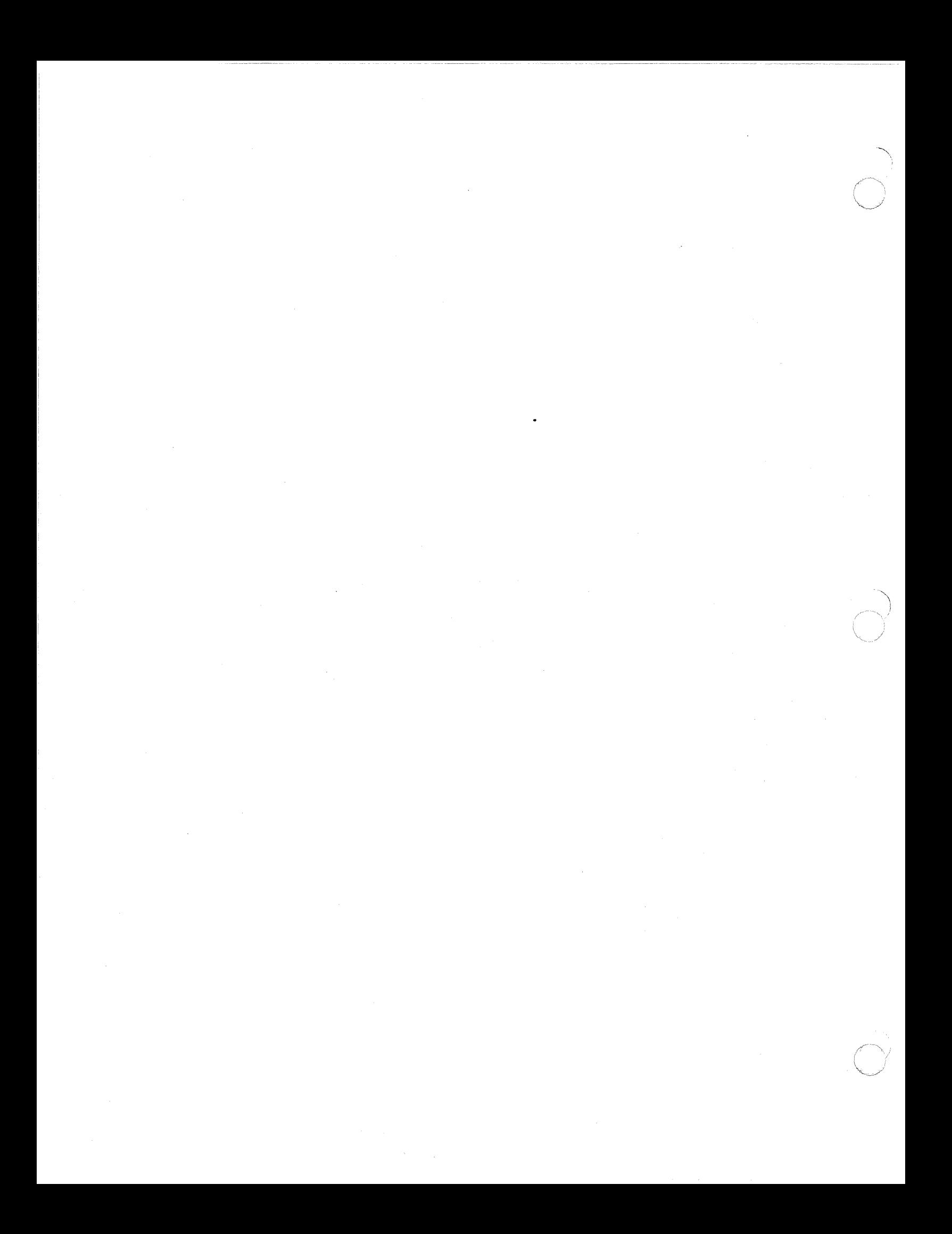

## *Section 1 INTRODUCTION*

The <u>DPS 6 GOCS 6 MOD 400 Application Developer's Guide</u><br>describes the GCOS 6 system facilities available to the application programmer and provides the procedures to write, debug, and run application programs.

### SYSTEM FACILITIES

 $\sqrt{ }$ 

The GCOS 6 MOD 400 Executive supports concurrent execution of one or more online job streams.

User-written online applications can be loaded and started at any time after system initialization. The number of applications<br>in operation is determined by the amount of available memory. When one application is deleted or terminates, its memory is automatically released to another application.

The MOD 400 Executive allocates memory dynamically from pools and can relocate programs at load time. Once an application is loaded into memory, it is dispatched according to its assigned and can relocate programs at load time. Once an application is<br>loaded into memory, it is dispatched according to its assigned<br>priority level. When multiple tasks share a priority level, they are serviced in a round-robin fashion. The Memory Management Unit (MMU) prevents user applications residing in different Unit (MMU) prevents user applications residing in different memory pools from interfering with each other or with the Executive.

### APPLICATION DEVELOPMENT COMPONENTS

The following components support application development:

- Screen Editor--A full screen, interactive program development, text editing, and documentation preparation system that allows a user to enter an entire screen of data into a work file. The ability to manipulate full screens of data at once makes text editing faster and reduces I/O processing.
- Line Editor--An interactive program development, text editing, and documentation preparation system that works on data a line at a time.
- COBOL, BASIC, and FORTRAN Run-Time Services--A total system of language processors including compile, link, and execute modules that validate and process ·COBOL, BASIC, and FORTRAN programs.
- Forms Processor--A software component that permits a programmer to def ine terminal screen layouts as well as control characteristics of the data transmitted between the terminal and program variable storage.
- Debugger--A software diagnostic tool used to debug programs.

Figure 1-1 illustrates the application development components.

The Screen Editor, Line Editor, COBOL, BASIC, and FORTRAN run-time services, and the Multiuser Debugger are described in this manual. Forms processing is described in the Display Formatting and Control manual. The MOD 400 Executive is described in the MOD 400 System Concepts manual.

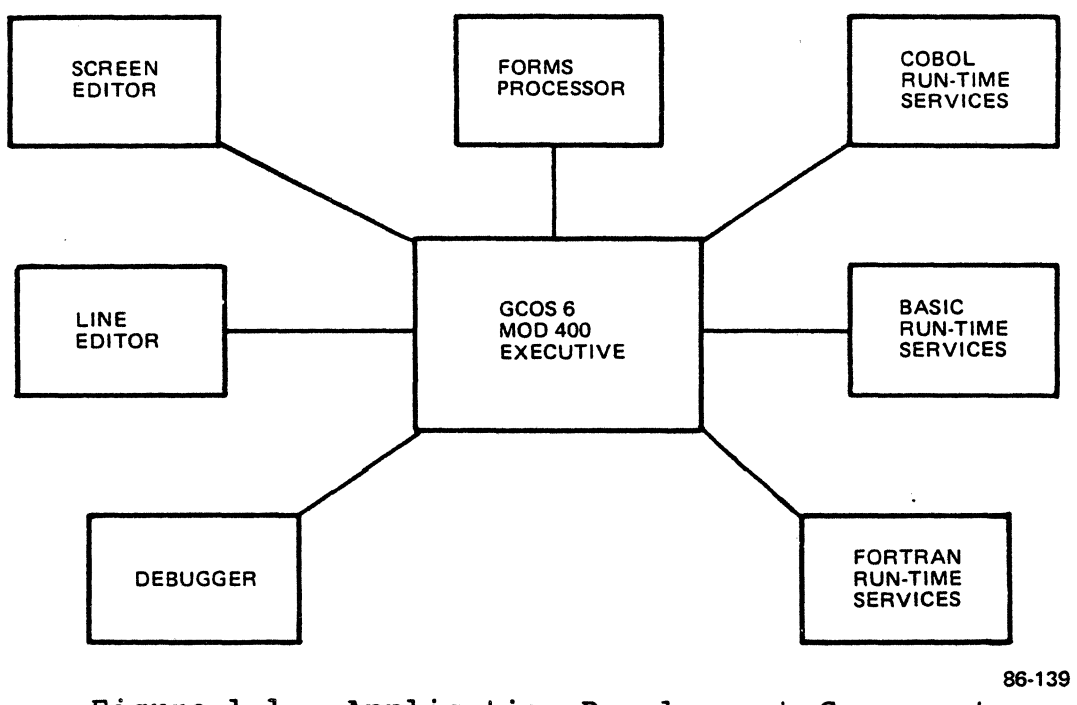

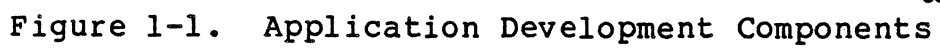

 $\sim$   $\omega$ 

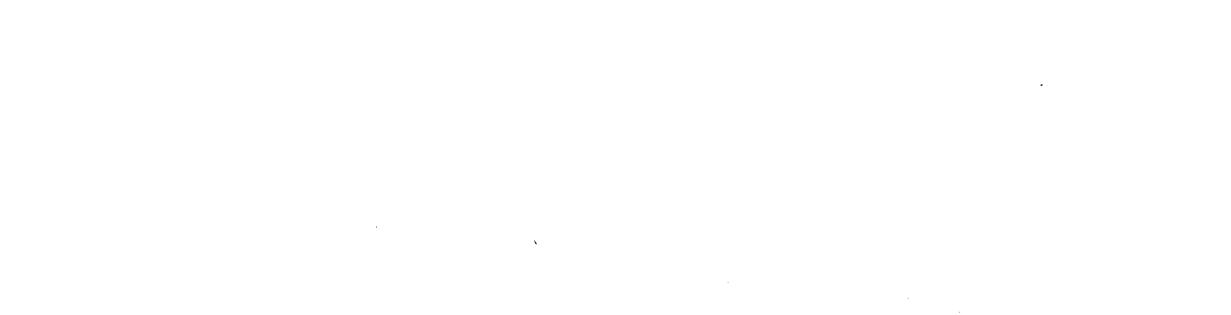

 $\label{eq:2.1} \frac{1}{\sqrt{2}}\int_{0}^{\infty}\frac{1}{\sqrt{2\pi}}\left(\frac{1}{\sqrt{2\pi}}\right)^{2\alpha} \frac{1}{\sqrt{2\pi}}\int_{0}^{\infty}\frac{1}{\sqrt{2\pi}}\left(\frac{1}{\sqrt{2\pi}}\right)^{2\alpha} \frac{1}{\sqrt{2\pi}}\frac{1}{\sqrt{2\pi}}\int_{0}^{\infty}\frac{1}{\sqrt{2\pi}}\frac{1}{\sqrt{2\pi}}\frac{1}{\sqrt{2\pi}}\frac{1}{\sqrt{2\pi}}\frac{1}{\sqrt{2\pi}}\frac{1}{\sqrt{2\$ 

 $\label{eq:2.1} \begin{split} \mathcal{L}_{\text{max}}(\mathbf{r}) & = \mathcal{L}_{\text{max}}(\mathbf{r}) \mathcal{L}_{\text{max}}(\mathbf{r}) \mathcal{L}_{\text{max}}(\mathbf{r}) \mathcal{L}_{\text{max}}(\mathbf{r}) \mathcal{L}_{\text{max}}(\mathbf{r}) \mathcal{L}_{\text{max}}(\mathbf{r}) \mathcal{L}_{\text{max}}(\mathbf{r}) \mathcal{L}_{\text{max}}(\mathbf{r}) \mathcal{L}_{\text{max}}(\mathbf{r}) \mathcal{L}_{\text{max}}(\mathbf{r}) \mathcal{L}_{\text{max}}(\mathbf{r})$ 

### REMOVE THIS PAGE AND PLACE TAB FOR

 $\epsilon$ 

 $\mathbb{R}^+$ 

TAB 2

SYSTEM ACCESS

 $\bar{z}$ 

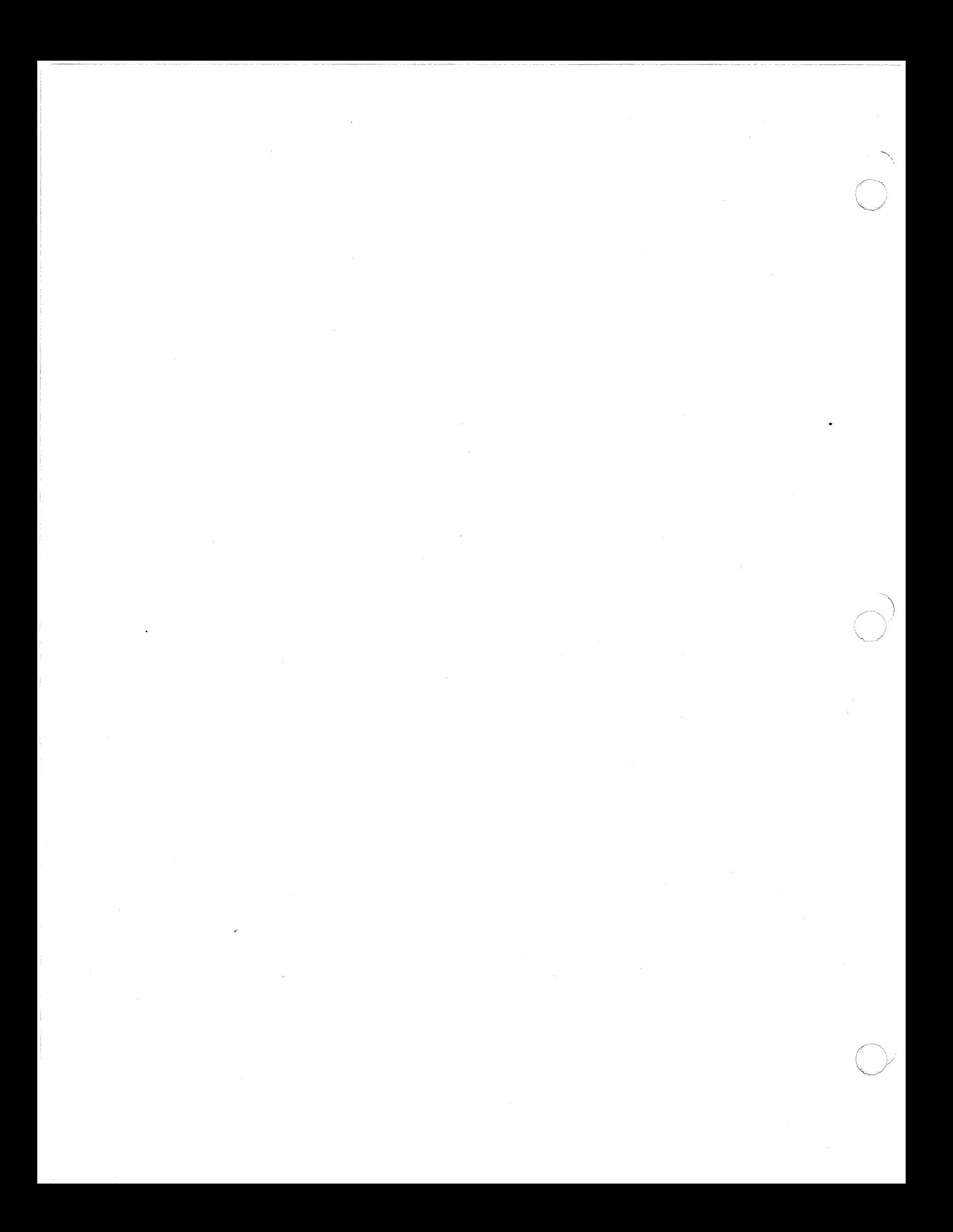

## *Section 2 SYSTEM ACCESS*

This section describes user access procedures and the procedures and conventions used to control the processing environment once you have accessed the system.

 $\big($ 

USER ACCESS PROCEDURES<br>When you are at a user terminal, access to the system depends on the way your terminal is described to and recognized by the system. Access to the system requires:

- 1. Physical connection between your terminal and the central processor
- 2. Logical connection between you (the user) and the operating system.

In some cases, the Executive performs the second step for you automatically after you have made the physical connection.

### CONNECTING THE TERMINAL TO THE CENTRAL PROCESSOR

You can connect your terminal to the central processor by two methods, depending on the type of terminal you have: a directconnect terminal or a dialup terminal.

### Direct-Connect Terminal

For a direct-connect terminal, place the POWER ON/OFF switch in the ON position. If the terminal has a LOCAL/ON LINE switch, place it in the ON LINE position. This is sufficient to connect the terminal to the central processor.

### Dialup Terminal

A telephone line connects a dialup terminal to the central processor. Take the following steps to make the connection: Take the following steps to make the connection:

- 1. Turn both the terminal POWER ON/OFF switch to the ON position and the LOCAL/ON LINE switch to the ON LINE position.
- 2. Lift the receiver, press the button marked TALK/CLEAR, and listen for a dial tone.
- 3. Use the telephone number provided by the system operator for the dialup line to call into the system.
- 4. Press the button marked DATA when you hear a high-pitched tone (this tone lets you know that the connection has been made). Hang up the receiver.

If you are unable to make a connection, hang up the receiver and begin again at Step 2.

CONNECTING A· USER TO THE EXECUTIVE ------------------- After you have made the physical connection between your terminal and the central processor, you can make the logical connection that identifies and establishes you as a user known to the Executive. The procedure you use depends on whether your terminal is defined as a login terminal or a non-login terminal. Login terminals are reserved for initial user access to the system through a system component called the Listener. Listener monitors all terminals that are listed in its Terminals file. Such terminals cannot be directly reserved by applications. On the other hand, non-login terminals (i.e., those not listed in the Terminals file) can be directly reserved by applications. Your system administrator can tell you what type of terminal you have.

### Login Terminal

There are two types of login terminals: manual login and direct login. Manual login terminals require you to enter a Login command line or fill out a login form in order to access the system. Direct login terminals take their Login commands from the Terminals file as soon as they are physically connected to the system; this process is invisible to the user.

### MANUAL LOGIN TERMINAL

Your terminal may or may not be configured for manual login.<br>If it is, a login banner or form will be displayed. A manual login terminal is one that requires you to use the Login command to connect to the Executive. In order to log in to the system, you must be registered as a user. The system administrator can register you, or may allow an unregistered user to log in under the user identif ication USER.

Manual login terminals can be of two types: Banner Login or Forms Login. A Banner Login terminal displays a banner message and waits for you to enter a login command line. A Forms Login terminal displays a form that guides you through the login process. The following paragraphs describe the login procedure for both types of terminals.

### Banner Login

 $\blacklozenge$ 

 $\cdot$   $\bullet$ ,. *,J* 

When a banner login terminal is physically connected to the system, it displays a login banner consisting of the message of the day and the login prompt:

#### LOGIN

followed by the terminal identification and the current date and time. You can access the system by logging in with either a full or abbreviated login line; your system administrator can tell you which type of login works on your terminal. With a full login you can specify your group id, pool id, lead task, home directory, and other login characteristics, assuming that you are not restricted from these options. (Refer to the Commands manual for a full description of the Login command, or type LOGIN ? in response to the LOGIN prompt to see a summary of LOGIN options.) If the terminal (and your user profile) allow it, you may gain access to the system by entering a full login line, such as:

### L Jones

#### or

### L Jones -GP JJ -HD >UDD>APPDEV>JONES>PROGS

In these examples, Jones is a login id. You may instead use your two- or three-part user id, such as JONES. APPDEV or JONES.APPDEV.R27.

An abbreviated login logs you in with a pre-def ined or "canned" login line and allows no options. An abbreviated login line consists of a single character that has been previously established as an abbreviation for a full login line. Abbreviations can be valid at all or any banner login terminals in a system.

After typing in your login line, you may be required to enter your password in response to the prompter message:

Please enter your password.

You must then correctly enter your password. This password gives you access to the system. For security purposes, your password is not displayed as you type it in.

If this is the first time that you have logged in to the system, you may be asked (via a terminal display) to choose a password. In this case, choose a password six, seven, or eight characters long.

### ·NOTE

In the event that you may want to convert to Forms Login, you should not include control characters (e.g., TAB), commercial at (@), or blanks in your password. These characters are not acceptable in Forms Login passwords.

Once you have successfully logged in to the system, what is displayed on your terminal depends on your user prof ile and the specif ications in your login line.

If you need and are allowed to change your password, enter your login line with the -CPW argument. After you have logged in with your old password, the system displays the following message:

Choose a password six to eight characters long

After entering your new password, you must confirm it by reentering it when the following message *is* displayed:

Reenter the password

After you confirm your new password, the following message is displayed:

Your password has been changed.

### Forms Login

When a forms login terminal is physically connected to the system, it displays the form shown in Figure 2-1. For a normal login using Forms Login, you must enter your login id, press the RETURN key, enter your password (if required by the System Administrator), and press the XMIT key.
Welcome to your Honeywell System.

ID:

PASSWORD:

 $\big($ 

 $\left($ 

OPTIONS: To change your password, type c. To override your login defaults, type O.

# Figure 2-1. Login Form\

If this is the first time that you have logged in to the system, you may be asked (via a terminal display) to choose a password. In this case, choose a password six, seven, or eight In this case, choose a password six, seven, or eight characters long, which doesn't include any of the following:

- Control characters (e.g., TAB character)
- Commercial at (@)
- Leading or embedded blanks (i.e., a blank with another character following it)

Once you have successfully logged in to the system, what is displayed on your terminal depends on your user prof ile and the specif ications in your login line.

If you are allowed to change your password, you may type c in the last field of the form shown in Figure 2-1 before pressing XMIT. The following message will appear on the blanked-out screen:

Choose a password six to eight characters long

After entering your new password, you must confirm it by reentering it when the following message is displayed:

Reenter the password

After confirming your new password, the following message is displayed:

Your password has been changed.

To specify any of the optional login arguments that may follow your id on the login line, type 0 in the last field of the 1 form shown in Figure 2-1 and press the XMIT key. The form shown in Figure 2-2 will be displayed. Make the appropriate entries in In 119410 2 2 while so display on the computer opportune onclude XMIT key.

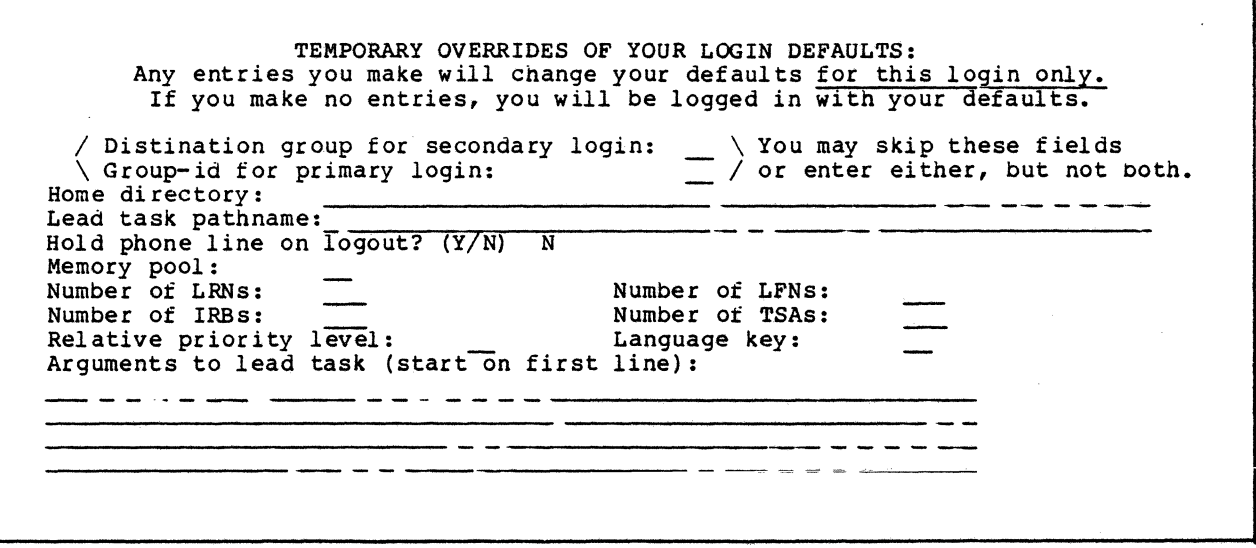

Figure 2-2. Login Arguments Form

# DIRECT LOGIN TERMINAL

Your terminal may or may not be configured for direct login. If it is, there is no login prompt. The login process occurs automatically after connecting to the central processor. After the message of the day (if there is one), the system will respond with either a ready message or a menu.

# Non-Login Terminal

A non-login terminal does not require a user Login command, either manually (from the terminal) or directly (from the Terminals file). When this terminal is physically connected to the system, it does not display a login banner or form. At the administrator's option, it may display the message of the day. Usually you can start entering data immediately after making a logical connection with the system. What is displayed on the terminal depends on the characteristics of the lead task of the task group associated with the terminal.

If your lead task is the command processor, it is recommended that the first command you enter be the Ready On (RDN) command, if it is not already included in your START UP.EC file. If the if it is not already included in your START UP.EC file. system responds with the Ready prompt (RDY:), you can continue with the session. If the system does not respond either to this command or any other command, you can request the operator to activate a task group for that terminal. After the task group is activated, your access to system facilities is governed by the control arguments specified in the task group activation command.

> 03/87 CZ15-02B

# Example:

You have made a connection with the system. Your task group has the command processor as its lead task. The first user command you enter is:

# RDN.

to activate the ready prompt message. The system responds with:

RDY:

Enter the command to list your working directory:

LWD.

The system responds (in this case) with:

AZSYSSl>SOURCE>CODE RDY:

To find out what files are in your working directory, enter:

# LS

and the system responds with a listing of the files. Figure 2·-3 shows a sample directory listing.

> DIRECTORY: ^ZSYS51>SOURCE>CODE TIME: 1986/05/04 0724:27 ORDIN.C ORDOUT.C PAY.C INVNTRY.C SEQ SEQ SEQ SEQ Total Seetors: 32 8 8 8 8

Figure 2-3. Sample Directory Listing

# PROCEDURES AND CONVENTIONS AFTER ACCESS

Once you have successfully accessed the system, what is displayed on your terminal depends on the task group associated with your terminal. When the terminal is a login terminal, Listener connects your terminal *to* either a task group that is spawned according to your user registration information or an existing task group as a secondary terminal. If you are a command-mode user and the Ready On command is specified in your START UP.EC, the system ready prompt is displayed. If you are a Menu Subsystem user, a menu is displayed. \* Sending Messages *to* the Operator

It may be necessary at times to request operator intervention while at your terminal. To send a message from your terminal to the system operator (e.g., when the terminal is remote from the operator terminal), enter the Message (MSG) command. Messages operator terminal), enter the Message (MSG) command. sent to the operator are displayed immediately. For example, to send a message *to* abort the current batch request, you might enter:

MSG "PLEASE ABORT BATCH REQUEST"

If your message contains embedded blanks, you must enclose it in quotation marks or apostrophes.

# Interrupting a Task

It may be necessary at times to interrupt a running task<br>while at your terminal. You can interrupt or break a running task in order to reenter commands, temporarily halt, or terminate<br>the task. The break function immediately interrupts the command The break function immediately interrupts the command currently being processed and returns control to command level for further action.

To effect a break from your terminal, press the BREAK {BRK) key {or the key corresponding to the BREAK key on your terminal). The system then issues the break message:

# \*\*BREAK\*\*

If your terminal was processing a form or menu, acknowledge the break message that is displayed on the supervisory line.

> 03/87 CZ15-02B

Your response to the break can be any one of the following:

 $\left($ 

- 1. Enter any user command (see the Commands manual). If the entered command is not Start (SR), Logoff (BYE), New Process (NEW PROC), Unwind (UW), or Program Interrupt (PI), the lead task again enters the break mode and issues another \*\*BREAK\*\* message, requesting another response. This can be followed by another user command or by one of the responses described in step 2. If your terminal was processing a form or menu, acknowledge each message that is displayed on the supervisory line.
- 2. Enter one of the following break mode responses to the \*\*BREAK\*\* message:
	- a. Start (SR): This resumes execution of the suspended task as though the break had not been made. It also terminates the current break; i.e., there is no other \*\*BREAK\*\* message after it executes.
	- b. Unwind (UW): This terminates the current task, and you return to command level. If the terminated task was invoked following a break, the lead task reenters the break mode, issues another \*\*BREAK\*\* message, and awaits a response.
	- c. Logoff (BYE}: This aborts and deletes the current task group request.
	- d. New Process (NEW PROC): This aborts all task requests in the task group except for the lead task, then restarts the task group, using the same arguments as specified in the initial task group request. It also terminates the current break; i.e., there is no other \*\*BREAK\*\* message after it executes.
	- e. Program Interrupt (PI}. The interrupted task is currently suspended. The PI command is meaningful only to the Linker and Editor running in a task group whose lead task is the Command Processor. For Linker and Editor, the command suppresses output and returns to directive input level. The PI command suppresses output resulting only from the Linker MAP directive.

If your terminal was processing a form or menu, acknowledge each message that is displayed on the supervisory<br>line.

> 03/87 CZ15-02B

# Example:

You issue a List Names (LS) command and the output begins to appear on the screen at your terminal. You wanted this output to be printed on the line printer. You should immediately press the BREAK key and take one of the following steps:

# 1. Enter:

# RO ILPTOO

to change the output destination to the line printer; then enter the SR command to resume execution of the LS **command. The output that had already appeared at the**  terminal does not appear on the hard-copy printout.

2. Enter the UW command to terminate the current LS task, and enter:

# **FO 11PT00**

to change the output destination to the line printer. Then enter the LS command to restart the LS program from the beginning.

# REMOVE THIS PAGE AND PLACE TAB FOR

TAB 3

FILE CONVENTIONS

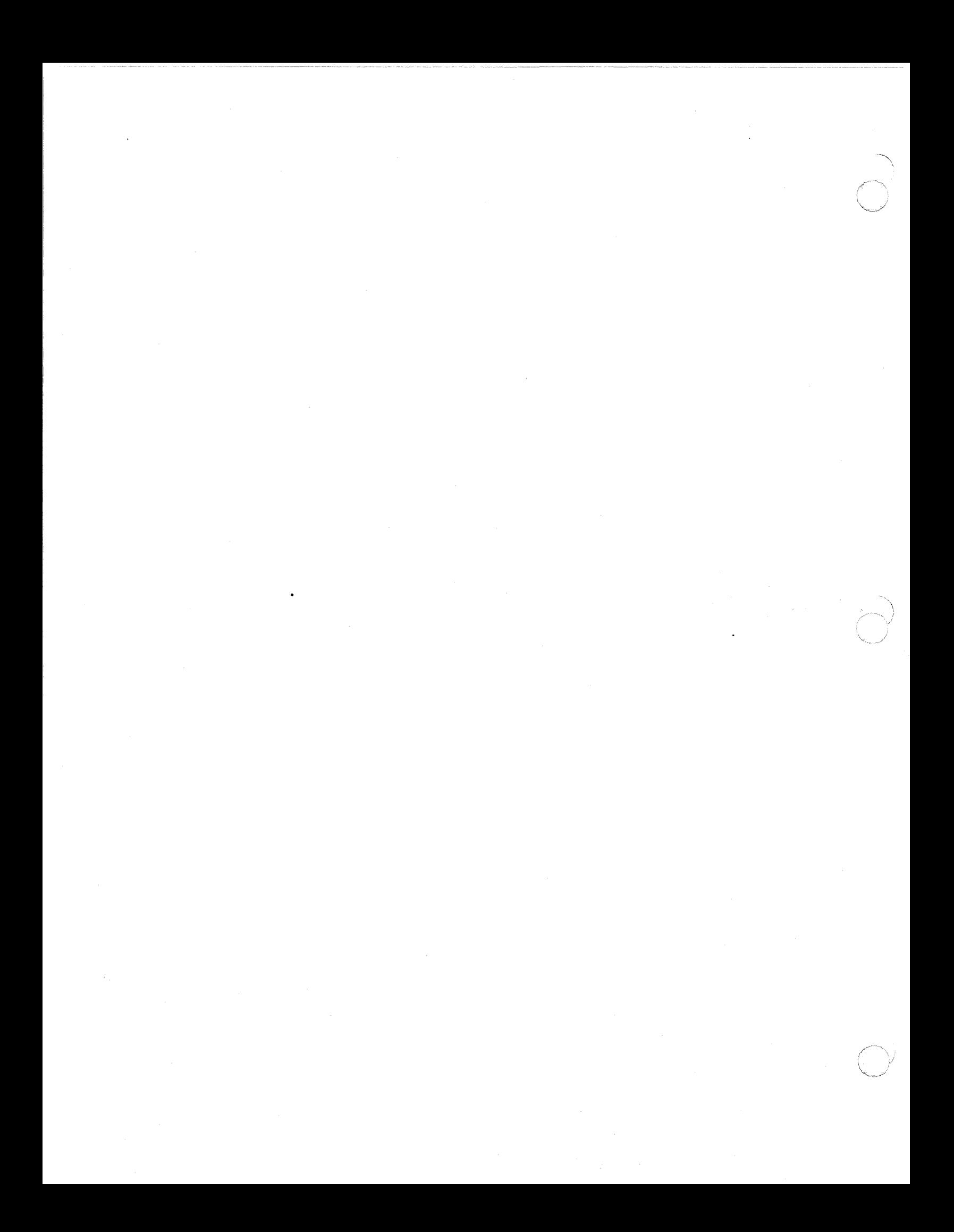

# *Section* **3 FILE** *CONVENTIONS*

This section presents MOD 400 file conventions as well as a procedural scenario titled "Working With Files." This scenario provides a detailed explanation of frequently used file system commands and procedures.

# OVERVIEW

 $\overline{(\ )}$ 

: \\_ .(···.\. <sup>~</sup>

A file is a logical unit of data composed of a collection of records. The principal external devices available for storing f iles are:

- Disk devices (diskettes, cartridge disks, cartridge module disks, and mass storage units)
- Magnetic tape units.

These external devices are referred to as volumes (e.g., diskette volume, tape volume).

Various conventions to identify and locate f iles stored on disk and magnetic tape have been established for their effective control. The conventions facilitate the orderly and efficient The conventions facilitate the orderly and efficient use of the stored data.

Unit record devices (such as card readers and printers) also use the file concept. However, since unit record devices cannot be used to store files, there is less need to establish conventions for identification and location. A unit record file is simply the data that is read or written at any one time.

DISK FILE CONVENTIONS<br>Users must be able to specify an access path to any given<br>file on a disk volume that contains multiple files. Files must,<br>therefore, be organized on the volume in some predictable fashion. MOD 400 provides a set of volume organization conventions by which the system can locate any element that resides on the volume. ·

---. ·----~- ·----~-~---- ---·------·----······ ·--- - -----·- --- ··-·-----·~---·-···--··--------· --------------····- -·-----·------

The principal elements of this organization, aside from the f iles themselves, are directories. The access path to any given element on a volume is known as a pathname.

# Directories

Files on disk devices reside within a tree-structured hierarchy. The basic elements of this hierarchy are files known as directories. The directories are used to point to the location of data f iles, which are the endpoints of the tree structure.

A directory on a disk volume functions like a catalog. It contains the names and starting locations (sectors on the volume) of files or other directories (or both). The elements whose names are in the directory are said to be contained in or subordinate to the directory; therefore, the organization of a disk volume is a multilevel structure. The complexity of the access path to any given element.in the structure depends on the number of directories between the root and the desired element.

A directory structure is illustrated in Figure 3-1. The base directory on a volume is termed a root directory. In Figure 3-1 the root directory is VOLOl. The root directory VOLOl points to two subordinate directories DIR1 and DIR2. The directories DIR1 and DIR2, in turn, point to the data files (FILEA, FILEB, FILEC, and FILED).

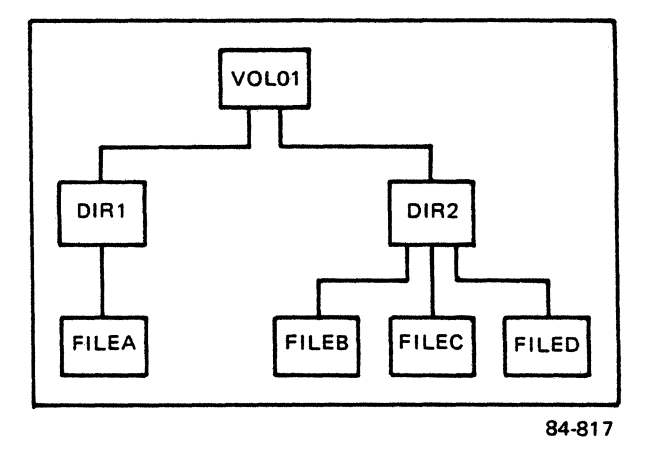

Figure 3-1. Example of Disk File Directory Structure

 $\bigcirc$ 

The following paragraphs describe the root directory and other special types of directories.

# ROOT DIRECTORY

 $\blacksquare$ 

 $\blacksquare$ 

There is a tree structure for each disk mounted at any given time. At the base of each tree structure is a directory known as the root directory. This is the directory that ultimately contains every element that resides on the volume either immediately or indirectly subordinate to it.

The root directory name is the same as the volume identifier of the volume on which it resides. The directory VOLOl in Figure 3-1 is a root directory.

# SYSTEM ROOT DIRECTORY

One or more disk root directories can be known to the system at any time during its operation. One of these, the system root directory, is required at all times. The volume used by the operator to initialize the system establishes the system root<br>directory. This volume also normally contains system program: This volume also normally contains system programs, commands, and other routinely used elements. It must contain a number of directories and files that the system needs to perform<br>its functions. These are described in the System Building and Administration manual.

# USER ROOT DIRECTORIES

The File System can recognize one or more user root direc-<br>tories. These are root directories of volumes created and used These are root directories of volumes created and used for the installation's own particular needs. They can contain user application programs and their associated data files, application program source and object unit files, listing files, or anything else to be stored, either temporarily or permanently.

# INTERMEDIATE DIRECTORIES

When a volume is first created, it contains only a root directory. Within this directory, you can create any additional directories required to satisfy the needs of the installation. Consider, for example, a volume that is to contain data used by two application projects, each of which has several people associated with it. Each of these people has one or more files of interest to him. The volume has been initialized and contains a root directory name. Two directories can be created subordinate to the root directory, each identified by the project name. Then, subordinate to these directories, a directory can be created for each person associated with each project.

The data files are all contained within the personal direc-<br>tories. This sample intermediate directory structure is illus-This sample intermediate directory structure is illustrated in Figure 3-2.

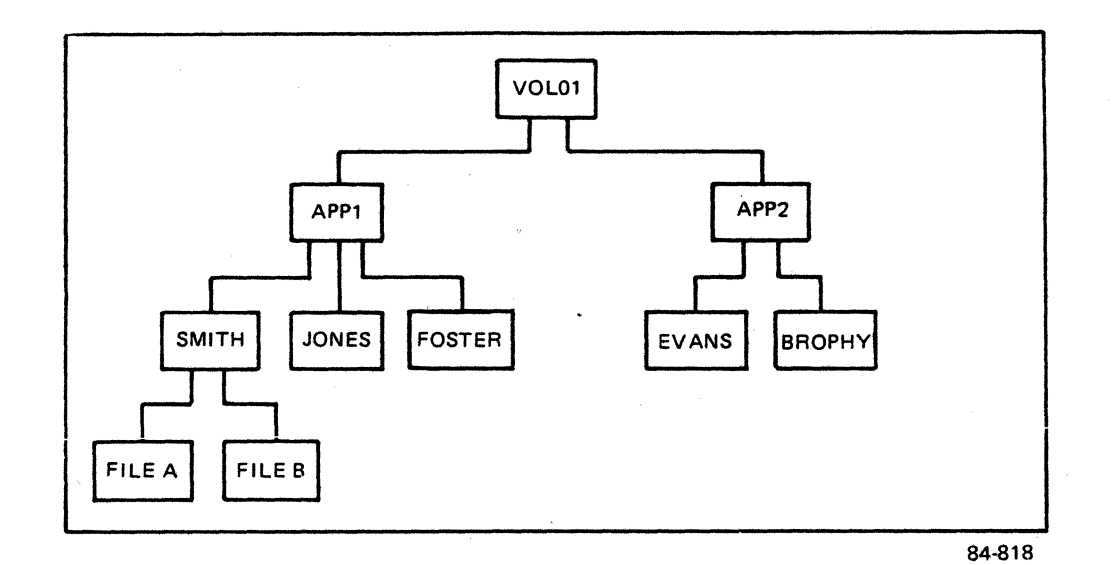

Figure 3-2. Sample Directory Structure

When the need for a user-created directory no longer exists, the directory can be deleted from the File System, making the space it occupied, as well as the space occupied by its attributes in the immediately superior directory, available for reuse. A directory must be empty before it can be deleted; all directories and f iles subordinate to the one to be deleted must have been previously deleted by explicit commands.

# WORKING DIRECTORY

The File System always starts at a root directory when it<br>orms an operation on a disk file or a directory. At times performs an operation on a disk file or a directory. the search for an element residing on a disk volume can traverse a number of intermediate directory levels before locating the desired element; the File System must be supplied with the names<br>of all the branch points it must pass on the way. The files of of all the branch points it must pass on the way. interest to a user doing work on the system are frequently all contained in a single directory specific to the task being performed; this directory can be three, four, or more levels deep into the structure. It would be convenient to be able to refer to files in relation to a directory at some arbitrary level in<br>the hierarchy rather than in relation to the root directory. The the hierarchy rather than in relation to the root directory. File System allows this to be done by recognizing a special kind of directory known as a working directory.

 $3-4$  CZ15-02

A working directory establishes a reference point that enables you to specify the name of a file or another directory in terms of its position relative to that directory. If the access path of the working directory is made known to the File System, and if the desired element is contained in that directory, the element can be specif ied by just its name. The File System concatenates this name with the names of the elements of the working directory's access path to form the complete access path to the element.

# LOCATIONS OF DISK DIRECTORIES AND FILES

The File System has total control over the physical location of space allocated to directories and files; you need never be concerned about where on a volume a directory or file resides. When a volume is first initialized, space is allocated to ele-<br>ments in essentially the order in which they are created. But ments in essentially the order in which they are created. after the volume has been in use for some time, elements may have been deleted and the space they occupied made reusable. Hence, when a new element is created, it is allocated the first available space even though that space may eventually be too small to contain the file. If more space is needed for even a single extent of a file, it will be obtained from another free area. Thus, there is not necessarily any relationship between a file's extents and contiquous free disk sectors.

# Naming Conventions

Each disk file and directory name in the File System can consist of the following ASCII characters: uppercase alphabetics (A through Z), lowercase alphabetics (a through z), digits (0 through 9), underscore (\_), apostrophe ('), hyphen (-), period (.), and dollar sign  $(\frac{5}{7})$ , on systems that use an 8-bit ASCII Extended Character Set (80 through FF hexadecimal), the disk file and directory names can also include the international graphic characters in the CO through FF hexadecimal range. File names are stored on the disk media and will be displayed as they were created. In any reference to a f ile name, lowercase alphabetics are treated the same as uppercase alphabetics and lowercase extended letters (EO through FF hexadecimal) are treated the same as uppercase extended characters (CO through DF hexadecimal) • For example, "FILE", "File", or "file" are equivalent and could be supplied in pathname requests to reference the same file.

The first character of any name must not be hexadecimal FF<br>ercase y with diaeresis) or hexadecimal 2E (period). The (lowercase y with diaeresis) or hexadecimal 2E (period). underscore can be used to join two or more words that are to be interpreted as a single name (e.g., DATE TIME). A period followed by one or more alphabetic or numeric characters after a file name is normally interpreted as a suffix to a file name. This convention is followed, for example, by a compiler when it generates a file that is to be listed; the compiler identifies this f ile by creating a name of the form FILE.L.

The name of a root directory or a volume identifier can consist of from one to six characters. The names of other directories and f iles can comprise from 1 to 12 characters. The length of a file name must be such that any system-supplied suffix does not result in a name of more than 12 characters.

# UNIQUENESS OF NAMES

Within the system at any given time, the access path to every element must be unique. This leads to the following rules:

- Only one volume with a given volume id can be mounted at any given time. (The system informs you of an attempt to mount a volume having the same name as one already mounted.)
- Within a given directory, every immediately subordinate directory name must be unique. (The Create Directory command informs you of an attempt to add a duplicate directory name.)
- Within a given directory, every file name must be unique. (The Create File command informs you of an attempt to add a duplicate file name.)

# PATHNAME

The access path to any File System entity (directory or file) begins with a root directory name and proceeds through zero or<br>more subdirectory levels to the desired entity. The series of more subdirectory levels to the desired entity. directory names (and a file name if a file is the target entity) is known as the entity's pathname. The total length of any pathname, including all hierarchical symbols, cannot exceed 57 characters, except that a working directory pathname cannot exceed 51 characters.

# Symbols Used in Pathnames

The following symbols are used to construct pathnames.

• Circumflex ( $\hat{ }$ ) --Used exclusively to identify the name of a disk volume root directory. The circumflex is used in two<br>forms. In one form it directly precedes the root direc-In one form it directly precedes the root directory name (e.g.,  $\text{VOL011}$ ). In the other it directly precedes a greater-than symbol (>) to refer to the root directory of the current working directory (e.g.,  $\text{'>DIRl>}$  FILEA).

3-6 CZ15-02

• Greater than (>)--Indicates movement in the hierarchy away from the root directory. The symbol is used to connect two directory names or a directory name and a file name. It can also be the first character of a pathname, in which case the element whose name follows it is immediately subordinate to the root directory of the system volume. Each<br>occurrence of the greater-than (>) symbol denotes a change of one hierarchical level; the name to the right of the symbol is immediately subordinate to the name on the left. Reading a pathname from left to right thus indicates movement through the tree structure in a direction away from the root directory. If the root directory 'VOLOll contains a directory name DIRl, the pathname of DIRl is:

AVOLOll>DIRl

If the directory named DIR1 in turn contains a file named FILEA, then the pathname of FILEA is:

AVOLOll>DIRl>FILEA

The greater-than symbol (>) is never followed by a space. Pathnames that begin with two greater than symbols (>>) assume that the entities specified are subordinate to the system boot directory.

- Less than  $\langle \rangle$ --Used at the beginning of a pathname to indicate movement from the working directory in a direction toward the root directory. Consecutive  $\mathfrak{c}_y$ mbols can be used to indicate changes of more than one level; each occurrence represents a one level change. When followed by elements of a relative pathname, those elements represent changes of direction away from the root directory.<br>One or more of these symbols may precede only a relative pathname.
- ASCII space character--Used to indicate the end of a pathname. When represented in memory, a pathname must end with a space character.

The last (or only) element in a pathname is the name of the entity upon which action is to be taken. This element can be a device name, directory name, or file name, depending on the function to be performed. In the Create Directory command, for example, a pathname specifies the name of a directory to be created. The last element of this pathname is interpreted ! The last element of this pathname is interpreted by the command as a directory name; any names preceding the final name are names of superior directories leading to it. An analogous situation occurs with the Create File command, except that in this case the final pathname element is the name of a file to be created.

# Absolute and Relative Pathnames

A full pathname contains all necessary elements to describe a unique access path to a File System entity, regardless of the type and location of the device on which it resides. The File System uses this form in referring to a directory or file. However, it is frequently unnecessary to specify all of these ele-<br>ments; the File System can supply some of them when the missing elements are known to it and the abbreviated pathnames are used in the appropriate context. An understanding of these conditions and contexts requires an understanding of absolute and relative pathnames.

# Absolute Pathname

An absolute pathname is one that begins with a circumflex  $(2)$ or a greater-than {>) symbol. A pathname that begins with a circumflex is a full pathname. A pathname that begins with either a single greater-than symbol or two greater-than symbols identifies the root directory of the system root volume or the system boot volume. Thus, if the system root volume name is<br>SYS01 and the pathname given is >DIR1>FILEA, the full pathname becomes ^SYSOl>DIRl>FILEA. Using the greater-than symbol, you don't have to know the names of the system volumes. In addition, the name of the root directory of your current working directory can be abbreviated to  $\sim$ . That is,  $\sim$ DIR2>FILEB references another file on the same volume as the working directory.

Another volume, USER!, can also contain a >DIRl>FILEA access path and can be known to the File System; the two access paths are made unique by requiring that the root directory be specif ied when referring to the second volume. The full pathname of this f ile on the second volume is thus "USERl>DIRl>FILEA.

# Relative Pathname

A relative pathname is a shortened version of the absolute pathname and assumes the working directory (or a higher element in the directory structure) without explicitly referring to it in the pathname. A relative pathname can begin either with a file or directory name or with one or more less-than symbols (<). If the pathname begins with a name (e.g., DIRI>FILEA or FILEA), the elements so identified are immediately subordinate to the working directory If a relative pathname begins with a less-than symbol (e.g., <FOSTER), the name following the less-than symbol identifies an element that is immediately subordinate, not to the working directory but to the element to which the working directory is itself immediately subordinate. Thus, the less-than symbol is a way of working back up the directory structure.

-------·--------·---------·-·--------· ----· ------·

- ----... \

A relative pathname can consist of one or more elements. If a relative pathname contains more than one element, each element except the last must be a directory name, the first immediately subordinate *to* the current working directory level, the second immediately subordinate to the first, and so on. The last or only element can be either a directory name or a file name, depending on the function being performed, as described previously.

A simple name is a special case of the relative pathname. It consists of only one element: the name of the desired entry in the working directory.

If a reference is to be made to a file or directory that is<br>on the same volume but not subordinate to the working directory, there are two alternative ways of making this reference: by using an absolute pathname, or by using any of the forms of relative pathname described previously.

Figure 3-3 shows some relative pathnames and the full pathnames they represent when the working directory pathname is:

>PROJl>USERA

 $\sqrt{2}$ 

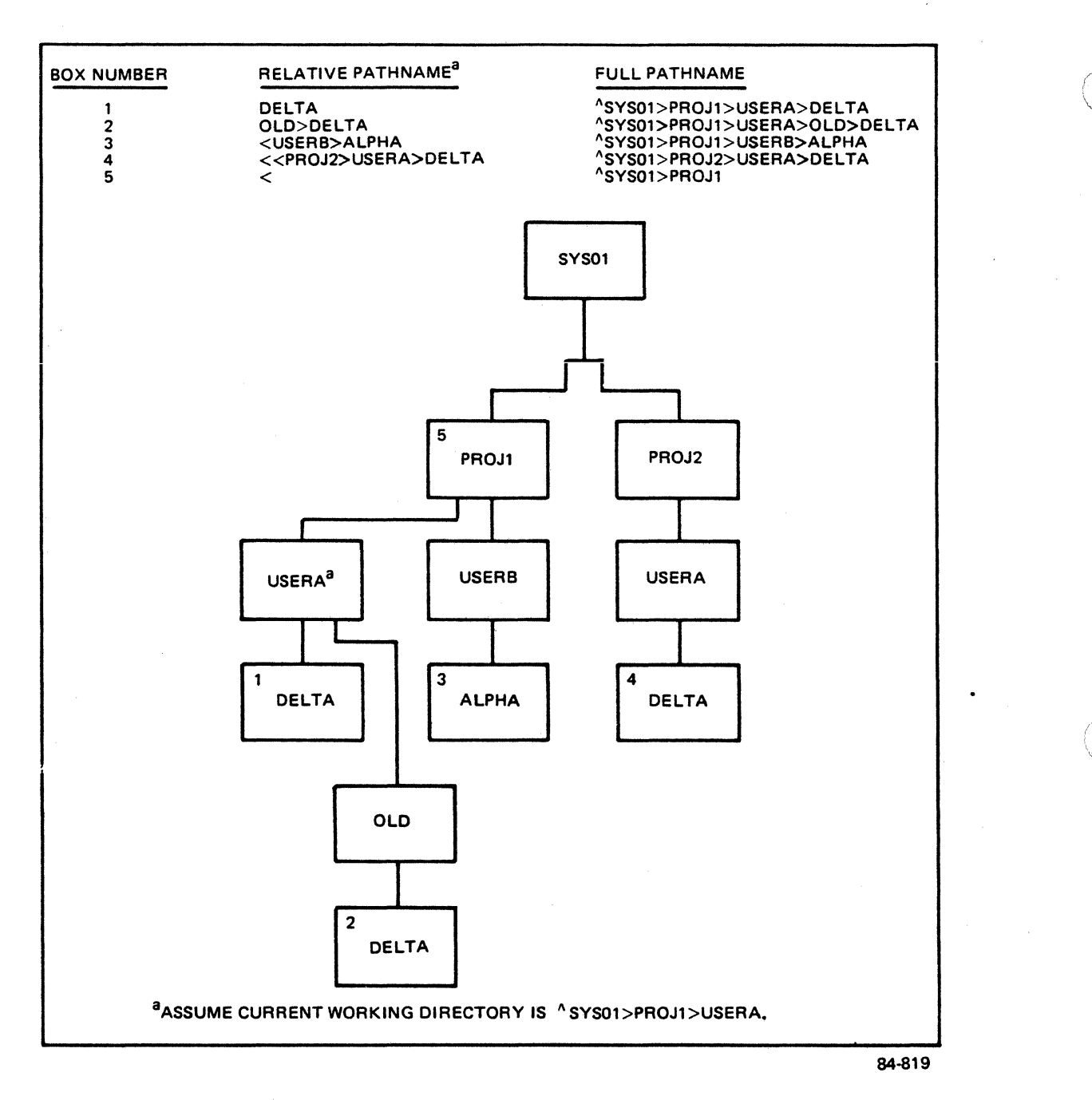

Figure 3-3. Sample Pathnames

 $\rightarrow$ 

# MAGNETIC TAPE FILE CONVENTIONS

The magnetic tape file conventions include tape file organi-<br>zation, tape file naming conventions, and tape file pathnames.

# 9-Track Magnetic Tape File Organization

9-track magnetic tape supports only the sequential file organization. Fixed- or variable-length records can be used. Records cannot be inserted, deleted, or modified, but they can be appended to the file. The tape can be positioned forward or backward any number of records.

The unit of transfer between memory and a tape file is a block. Block size varies depending on the number of records and whether the records are fixed or variable in length.

A block can be treated as one logical record called an "undefined" record. An undefined record is read or written without being blocked, unblocked, or otherwise altered by data management. Spanned records (i.e., those that span two or more blocks) are supported. (No record positioning is allowed with spanned records.)

A labeled tape is one that conforms to the current tape standard for volume and f ile labels issued by the American National Standard Institute. The following types of labeled tapes are supported:

- Single-volume, single-f ile
- Multivolume, single-file
- Single-volume, multifile
- Multivolume, multif ile.

The following types of unlabeled tapes are supported:

- Single-volume, single-file
- Single-volume, multif ile.

# Magnetic Tape File and Volume Names

Each tape file and volume name in the File System can consist of the following ASCII characters:

- Uppercase alphabetics (A through Z)
- Exclamation mark (!)
- Double quotation marks ( " }
- Percent sign (%)<br>• Ampersand (&)
- Ampersand  $(x)$
- Single quotation mark ( ' )
- Left parenthesis ( ()
- Right parenthesis ())

```
• Asterisk (*)
```
 $\overline{\mathbb{C}}$ 

• Plus sign (+)

- $\bullet$  Comma  $($ ,  $)$
- Hyphen  $(-)$
- Period (.)
- Slash  $($   $/$   $)$
- Colon (:)
- Semicolon (;)
- Less-than sign  $(\langle \rangle)$
- **•** Dollar sign (\$)<br>• Equal sign (=)
- Equal sign  $(=)$
- Question mark (?)
- Underscore ().

Any of these characters can be used as the first character of a file or volume name. The underscore ( ) can be used as a substitute for a space. *iE* a lowercase alphabetic character is used, it is converted to its uppercase counterpart.

The name of a tape volume can be from one through six characters; tape file names can be from 1 through 17 characters.

# Magnetic Tape Device Pathname Construction

As previously mentioned, magnetic tape volumes can be labeled or unlabeled.

# UNLABELED TAPE PATHNAMES

A tape device pathname must always be used when referring to an unlabeled tape. The general form of a tape device file pathname is:

!dev name

where dev name is the symbolic name defined for the tape device at system-building time.

#### LABELED TAPE PATHNAMES

Labeled tapes can be referenced either by the tape device<br>name convention or by the tape volume id convention. The pathname convention or by the tape volume id convention. tape device file pathname convention is:

!dev name >vol id[>filename]

where dev name is the name of the tape device as specified at system buTlding time, vol id is the name of the tape volume, and filename is the name of the file on the volume. This convention requires that the volume be mounted on the specified device.

> 09/86 CZ15-02A

The tape volume id convention is:

# "vol\_id[>filename]

where vol id is the name of the tape volume and filename is the name of the file on the volume. This convention allows the volume to be mounted on any available tape device.

# Automatie Tape Volume Reeognition

Automatie volume recognition dynamieally notes the mounting of a tape volume. This feature allows the File System to record the volume identification in a device table, thus making every tape volume accessible to the File System software.

# UNIT-RECORD DEVICE FILE CONVENTIONS

Unit-record devices (e.g., card readers, card punches, printers) are used only for reading/writing data; they are not used for data storage and thus do not require conventions for file identification and location.

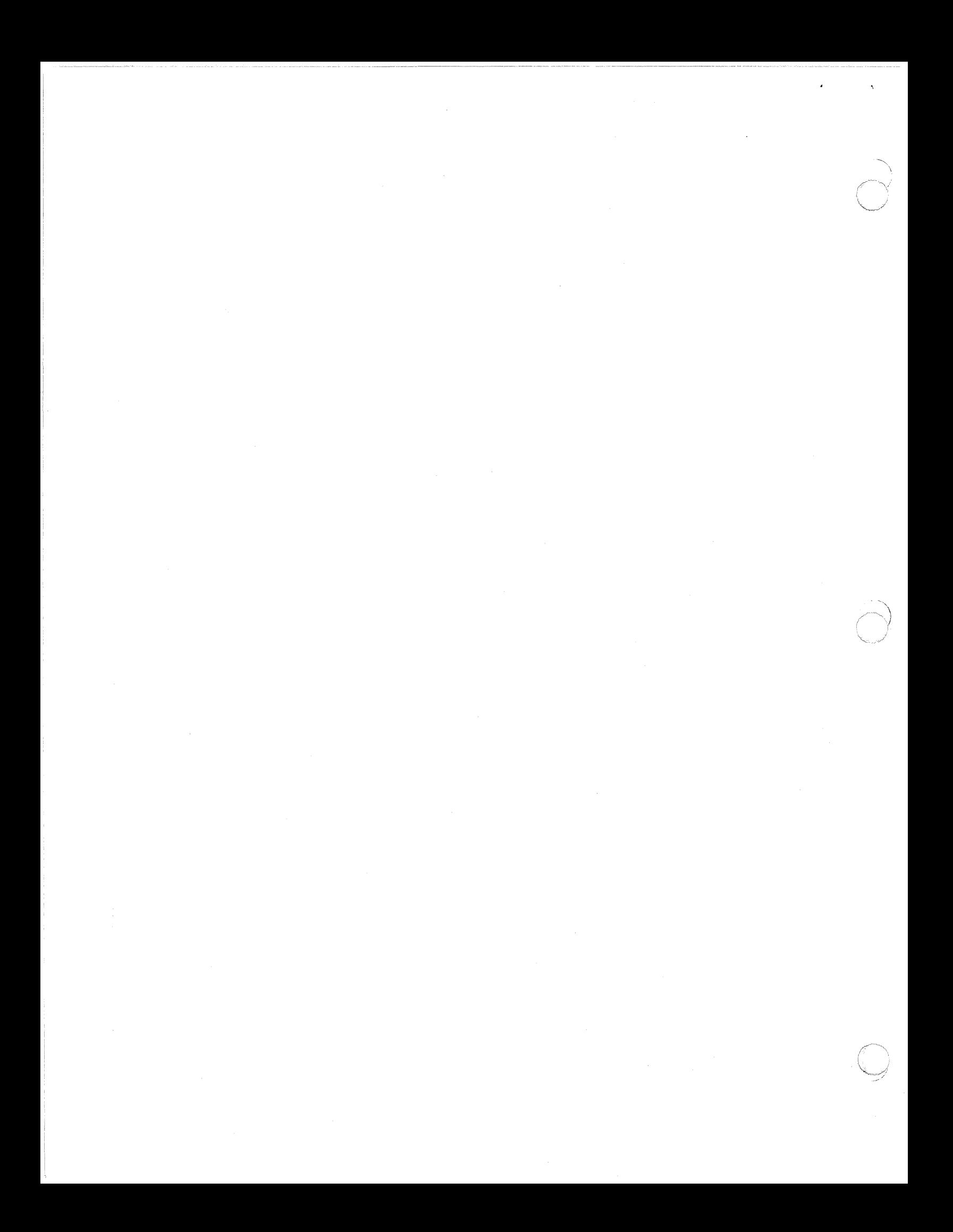

Refer to a unit-record device by entering a pathname consisting of an exclamation mark (!) followed by the symbolic device name defined during system building. The format is:

#### !dev name

where dev name is the symbolic device name of the unit record device.

# WORKING WITH FILES

The following information addresses selected commands and procedures that you can use frequently, including:

- Using file pathname conventions<br>• Controlling your files and diree
- Controlling your files and directories
- Interrupting execution
- Controlling your output
- Controlling printing
- **•** Program execution<br>• Communicating with
- **•** Communicating with other users<br>• Performing batch processing.
- Performing batch processing.

The examples that follow provide full details on performing<br>these functions. Note that some examples do not list all optional control arguments for the commands described. See the Commands manual for a complete description of all commands and their arguments.

# COMMAND PROCESSOR

You communicate with the system through command lines entered at a terminal or read from a command file. Command lines are read and interpreted by a system sof tware component called the Command Processor.

# Standard I/O Files

Four files are always associated with the Command Processor:

- Command-in<br>• User-in
- User-in
- User-out

 $\bigcap$ 

• Error-out.

The command-in file is the file from which the Command Processor takes its input. The command-in file is normally associated with (or assigned to) your terminal. However, it can be reassigned, temporarily, to another device or file, and subsequently reassigned to the terminal.

A command function reads its own input during execution from<br>user-in file (normally assigned to your terminal). The the user-in file (normally assigned to your terminal). directives submitted to the Editor following entry of the Editor command, for example, are submitted through user-in. A task group normally writes its output to the user-out file (normally assigned to your terminal). The user-out f ile can be reassigned to another device or file (see "Controlling Output"). This reassignment remains in effect until another reassignment occurs.

The Command Processor, and any commands it invokes, writes any errors detected to the error-out f ile. The initial error-out file is the same as the initial user-out file; it can be reassigned by the File Out (FO) command.

Full pathnames associated with each of these files can be determined by issuing a Status Group (STG) command at the terminal.

# Command Level

The system indicates that it is at command level by issuing a ready (RDY) message at your terminal. This assumes that you have not disabled the ready message by a previously issued Ready Off (RDF) command; if you have, the system still comes to command level, but you are not informed. You can activate the ready prompt at any time by issuing a Ready On (RDN) command.

When executing a command function, you can return to command level in one of two ways:

- After a command function terminates, the system returns to command level and awaits the entry of another command. This command can be any function you wish to execute or it can be a BYE command, indicating that you have no further work to do and you want to terminate the current session.
- You can interrupt execution of an invoked command by pressing the Break or Interrupt key at your terminal. See "Interrupting Execution" below.

CONTROLLING YOUR OPERATING ENVIRONMENT<br>The following paragraphs describe the commands and procedures that may be most useful to an interactive system user. Once at command level, a wide variety of system operations can be performed using these commands and special system procedures. Selected examples are designed to help you become familiar with using the system for applications programming. For full descriptions of all commands and their arguments, refer to the Commands manual.

# Volume Control

The following commands illustrate how to create or rename a disk volume.

# CREATING VOLUMES

Before beginning useful work on a previously unused tape or disk volume, assign it a unique name (volume identifier or<br>vol id) that can be recognized by the system. The vol id vol id) that can be recognized by the system. designates the volume (or root) directory name of the tape or disk volume.

Ask the system operator to mount your diskette or tape on an available drive and notify you of the drive's symbolic peripheral device name. (The symbolic peripheral device name is the name the system uses to recognize the device.)

For example, suppose you want to create a diskette volume and name it WORK. Send the following message to the system operator (see "Communicating With Other Users" later in this section):

# MSG "MOUNT DISKETTE AND NOTIFY ME OF DEVICE NAME"

The operator issues the Status System (STS) operator command to determine which devices are available:

# $STS$

**(COM)** 

and the system responds:

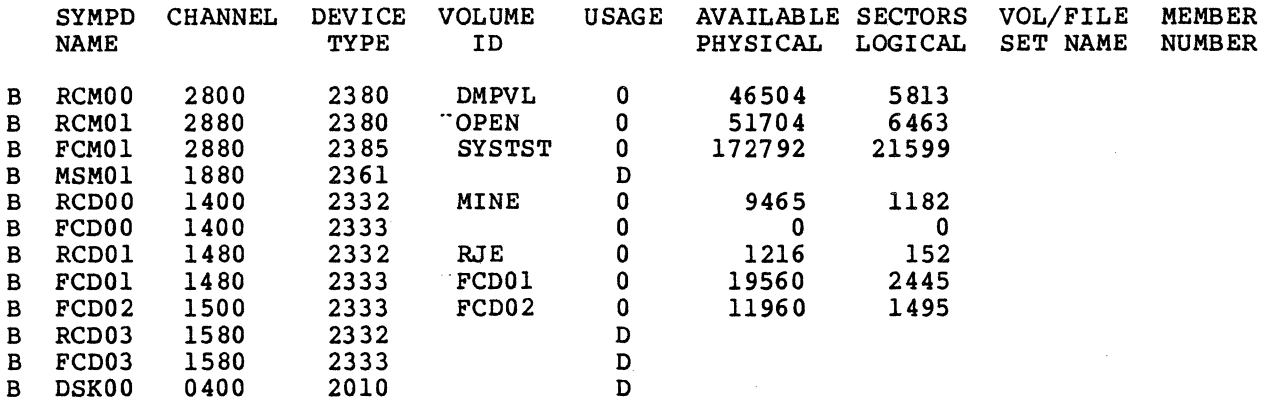

The operator then mounts a diskette on the available drive, DSKOO, and sends you the following message:

# VOLUME MOUNTED ON DSKOO

You can now use the Create Volume (CV) command to assign a unique vol id to your new disk volume, using the following form of the command:

\*

# CV IDSK00 -FT WORK

where WORK is the vol id you want to assign.

Using the -FT argument initializes all data structures on the volume and establishes WORK as the root directory name; the root directory pathname for this volume is 'WORK. Since this command will erase any data on the disk, make certain you use the correct device name.

# RENAMING DISK VOLUMES

If disk volumes having the same vol id are used, one of the<br>mes must be renamed before the system will accept it. (A volumes must be renamed before the system will accept it. tape volume cannot be renamed.) The command:

# CV IDSK00>OLD -RN NEW

renames the volume OLD using the -RN control argument; the new volume name is NEW.

# Directory Control

You can create an unlimited number of directories to organize your files. The following commands illustrate how to change your working directory, and create, rename, or delete directories.

#### CHANGING YOUR WORKING DIRECTORY

The system provides you with tools to keep you aware of your location within the directory and file structure at any moment. You can also request a list of the f iles and directories under any directory to which you have list access.

To list your working directory, use the List Working Directory (LWD) command:

LWD<sub>1</sub> ASYSVLA>UDD>PROGS>LOWELL

The system responds with the absolute pathname of your working directory. If you want to change to some other directory, use the CWD (Change Working Directory) command. For example:

> CWD SYSVLA>UDD>PROGS>JONES RDY:  $150D$ ASYSVLA>UDD>PROGS>JONES

The name of your new working directory is JONES. Any number of users can work in the same directory at one time, as long as each user has list access to move there.

> 09/86 CZ15-02A

It is usually more convenient to use the relative pathnames of directories. For example, you can change your working directory to LOWELL by typing:

# CWD <LOWELL

When going from a directory to a subdirectory, the system requires you to specify the directory name (there may be more than one directory subordinate to your working directory).

However, when moving up in the file structure, there is no ambiguity. You can move up one or more directory levels by entering one or more "<" signs:

> *--w•* lliitt .:;. *i ....* ,,~ .. c *,.w·* .. ~' .·,,~··· ·.\*~~ . " RDY:<br>LWD "SYSVLA>UDD>PROGS

If CWD is entered with no arguments, the system returns you to your home directory (your initial working directory):

,•

"SYSVLA>UDD>PROGS>JONES RDY:<br>CWD RDY<br>CWD<br>RDY<br>LWD RDY:<br>LWD "SYSVLA>UDD>PROGS>LOWELL

CREATING DIRECTORIES

. (a,  $\mathbf{q}$ 

You can create a directory using the Create Directory (CD) command. For example, you may want to put a COBOL program and a BASIC program under separate subdirectories below your home directory (your initial working directory). You first create the directories:

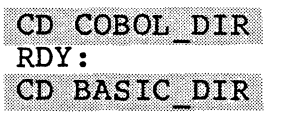

You can now create your programs in subdirectories subordinate to your home directory (or create them elsewhere and copy them into the directories COBOL DIR and BASIC\_DIR).

As another example, suppose that you have just created, formatted, and named the disk volume WORK, as described under "Creating Volumes." You would like to create two directories, named SHEPARD and COOK, immediately subordinate to the root directory 'WORK.

Before creating your two directories, you enter a CWD command to change your working directory to 'WORK:

# CWD NORK

(Note that this step is optional; you need not change your working directory to the volume NORK to create subordinate directories or files. You can create directories or files from any location in the File System tree structure by supplying the appropriate absolute or relative pathname of the file or directory you wish to create. However, for the sake of simplicity, only simple pathnames are used here.)

To create the directory SHEPARD, enter the command:

# CD SHEPARD

This directory now resides immediately subordinate to the root directory 'WORK.

To create the directory COOK, enter the command:

# CD COOK

This directory now resides, along with SHEPARD, immediately subordinate to the root directory 'WORK. Figure 3-4 illustrates this directory tree structure.

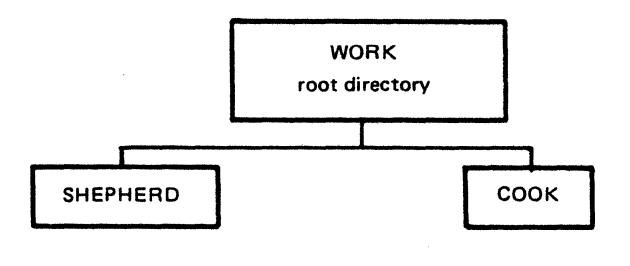

86-049

Figure 3-4. Location of Directories SHEPARD and COOK

---------~ -- -···--'· ---~-·--------:.\_ -·

# RENAMING DIRECTORIES

You can change the name of an existing directory using the Rename (RN) command. For example, assume that within your work-<br>ing directory >UDD>PROGS>SMITH, there is a directory TEST. The ing directory >UDD>PROGS>SMITH, there is a directory TEST. command:

# RN TEST WORK

changes the pathname of the affected directory from:

>UDD>PROGS>SMITH>TEST to >UDD>PROGS>SMITH>WORK

# DELETING DIRECTORIES

You can delete one or more directories using the Delete Directory (DD) command. For example, you may no longer need to use a directory called EXAMPLE. The command:

# DD EXAMPLE

deletes the directory called EXAMPLE from your working direc-<br>tory. Note that you could not delete EXAMPLE if it was your Note that you could not delete EXAMPLE if it was your working directory.

As a safety measure, the File System will not allow you to delete a nonempty directory. If you wish to delete a directory, you must first delete any subdirectories or files it contains.

# File Control

c

**C** 

The following commands show you how to create, rename, delete, copy, and locate files.

# CREATING FILES

You create a file in the file structure with the Create File (CR) command. For example:

# CR DATAFILE

produces a sequential file called DATAFILE in your working directory, with a record size of 216 characters (the default) and a length of zero sectors. The following command:

# CR MIME.D -RSZ 80 -MSZ 800

produces a file called MIME.D in the working directory, with a record size of 80 characters and a maximum allowable size of 800 control intervals. This file is meant to be a card file; after reading the cards (see "Copying Files" later in this section), a listing reveals the following:

 $LS - LG$ 

# DIRECTORY: ^SYSVLl>UDD>PROGS>DIRA

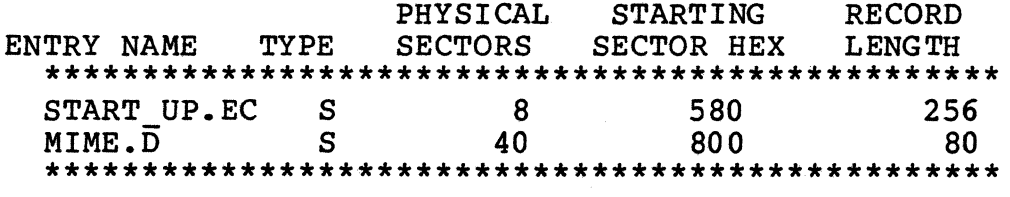

As another example, assume that you wish to create a file under each of the two directories, SHEPARD and COOK, shown in Figure 3-5. Your working directory is the root directory WORK. To create a file named REPORTS under the directory SHEPARD, enter the command:

# **CR SHEPARD>REPORTS**

where SHEPARD>REPORTS is the relative pathname (relative to your working directory) of the file you wish to create.

The file REPORTS now resides immediately subordinate to the directory SHEPARD, as shown in Figure 3-5.

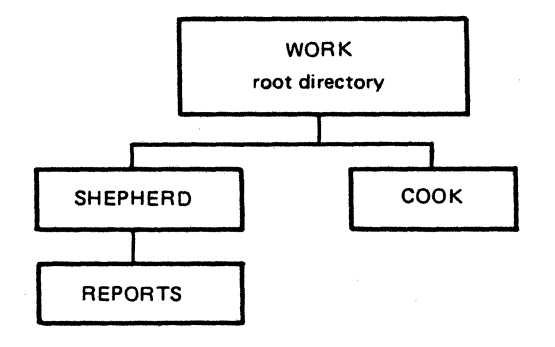

86-050

# Figure 3-5. Location of Subordinate File REPORTS

Suppose you want to create a file named WORDLIST under the directory COOK. Since your working directory is still the root directory, WORK, enter the command:

# CR COOK>WORDLIST

where COOK>WORDLIST is the relative pathname of the file you want to create. The file WORDLIST now resides immediately subordinate to the directory COOK, as shown in Figure 3-6.

3-20 CZlS-02

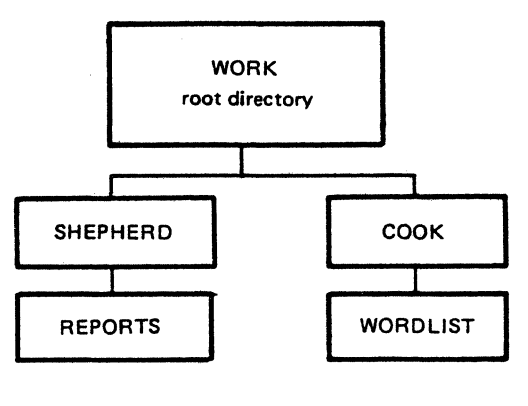

86-051

Figure 3-6. Location of Subordinate File WORDLIST

## RENAMING FILES

Suppose that Cook wants to name his file more appropriately MATCHTM.D rather than MIME.D. The f ile can be renamed using the RN command:

# RN MIME.D MATCHTM.D

DELETING FILES

You can delete files using the Delete File (DL) command. For example, to delete the file DATAFILE in your working directory, enter:

# DL DATAFILE

COPYING FILES

The Copy command allows you to copy files between directories, into directories from a card reader, out of directories to a printer, and between tape or disk volumes. For example, suppose Cook wants to read cards into a f ile MATCHTM.D. From the home directory (COOK), enter:

# COPY ICDROO MATCHTM.D

All peripheral devices (tapes, card readers, and printers) are referred to by their symbolic peripheral device name; e.g., CDR for card reader.

When you read in cards, the card reader must be ready (the READY light must be on). While the command is being processed, your terminal locks; if the card reader is not ready or jams, the operator receives an error message. Until the card reader processes the end-of-file (EOF) card, the copy is not complete, and, if you fail to include an EOF card, the reader and your terminal remain locked. An EOF card is multipunched in column 1, rows 11, 5, 8, and 9. After copying is finished, you receive the Ready message or Master Menu (if in the Menu Subsystem).

Cook wants to copy an Assembly language subroutine, REC3.A, from his home directory, "SYSVLA>UDD>PROGS>COOK, currently his working directory, to the directory "SYSVLA>UDD>PROGS>TOOLS. Note the use of the relative pathname.

# COPY REC3.A <TOOLS>REC3.A

The command allows you to omit the second argument if you are copying a file into your working directory. Thus, if Cook were in the directory ^SYSVLA>UDD>PROGS>TOOLS, and wanted to copy in the file ^SYSVLA>UDD>PROGS>COOK>REC3.A, he needs to type only:

#### COPY <COOK>REC3.A

The command copies REC3.A into TOOLS and names it REC3.A by default. You must be in the target directory to use this feature.

For another example, to copy cards onto a tape named BS001, that is already mounted, enter:

# COPY ICDR00 IMT900>BS001>WESTNAMES

# LOCATING FILES

You can use the Where (WH) command to locate and display a file's full pathname. The system searches your working directory and the two system libraries, SYSLIB1 and SYSLIB2, looking for your file. If the file is found, its full pathname is displayed. If the f ile is not found, an error message *is* displayed. You may find this command useful if you know the simple pathname of a file but want to know its absolute pathname or to determine if the file you want to locate exists.

# LISTING FILES AND DIRECTORIES

You can list the contents of any directory that you have at least list access to by using the List Names (LS) command.

For example, Cook lists the contents of his working directory by entering:

 $LS$  - $LG$ 

DIRECTORY: ^SYSVLl>UDD>PROGS>COOK

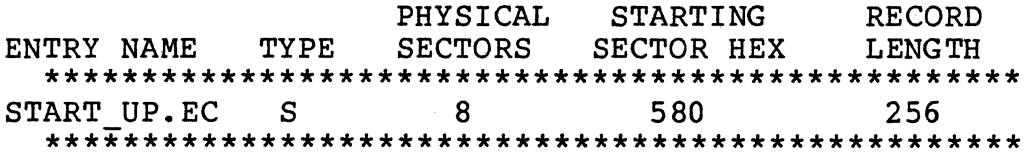

 $r$  To determine the starting sector of the file for file dumping purposes, the record length is the number of characters per line. Listing Cook's file without any arguments would produce this inf ormation.

LS

DIRECTORY: ^SYSVLl>UDD>PROGS>COOK<br>START UP.EC S 8 START UP.EC

TOTAL SECTORS 8

With no arguments, the LS command lists all files and directories subordinate to your working directory.

The -DIR argument of the command lists only directories subordinate to your working directory.

To stop output (scrolling) during execution of a list com-<br>, press the space bar on your terminal keyboard. To resume mand, press the space bar on your terminal keyboard. scrolling, enter @ on the same line, followed by a carriage return.

# Interrupting Execution

 $\overline{C}$ "\_

You can interrupt the execution of any command or program, at any time, by pressing the terminal break (BREAK) key. This signals the processor to interrupt execution. You can now enter any system command. To resume execution of the command or program, enter the Start (SR) command for programs or the Program Interrupt (PI) command for system software, such as the Editor or Linker.

If you do not want to resume execution after a break, you can use the Unwind (UW) command to return to command level, or a New Process (NEW PROC) command to restart your task group; i.e., return it to the state existing immediately after login.

For example, assume you are using the Line Editor to edit a large file, and you accidentally press the BREAK key while listing the file. To resume listing your file as if no break had occurred, you could issue an SR command, or you could save your work in the Editor and resume processing in edit mode by issuing a PI command. You can also enter the UW command if you want to close all your files, return to system command level, and proceed with other work. Your final option would be to issue a NEW\_PROC command that would return you to command level in your home directory.

# Controlling Output

Normally, all output goes to your terminal. (At login, for example, all four I/O files, user-in, user-out, command-in, and error-out, are assigned to your terminal.) If you are producing a large output, you may want to redirect it elsewhere. The following paragraphs describe how to direct your output to a file or to a printer.

# DIRECTING OUTPUT TO A FILE

To direct output to a file (which need not have been previously created) using the FO (File Out) command, enter:

# **FO FILEA**

All normal system output (such as a response to an LS command) goes to FILEA, which is your new user-out file. Error messages and the ready message that go to the error-out file cannot be redirected and continue to appear at your terminal. Thus, if you entered an LS command, the system writes the listing to FILEA and responds at your terminal with only the ready message. However, input directed to your terminal is unaf However, input directed to your terminal is unaffected by the FO command.

# DIRECTING OUTPUT TO A PRINTER

If you are performing functions that lead to many pages of output, you can direct output to a printer. The command:

# FO ILPTOO

directs all subsequent output to LPTOO (assuming that you have access to the printer). Note that while you are using the printer, no one else can use it. In a multiuser system you may wish to avoid tying up the printer. {See "Deferred Printing" later in this section for information on printing large files.)

# REDIRECTING OUTPUT TO YOUR TERMINAL

After you have finished directing output to a printer, you should redirect output to your terminal. Enter the FO command with no arguments:

FO

(The default is to redirect output to your terminal.)

# Printing Control

You can print files at your terminal or you can request deferred printing. If you use the Print (PR) command, output appears on your terminal (i.e., output goes to the user-out file). This is inconvenient, however, if you are printing large<br>files. For large files, you have the option of using deferred files. For large files, you have the option of using deferred<br>printing. The system stores your print request in a first-in, The system stores your print request in a first-in, <sup>f</sup>irst-out queue.

# PRINTING FILES AT YOUR TERMINAL

If you want to print a file at your terminal, issue a PR command:

# PR FILEB.D -SP

Remember that not all files are meant to be listed at a ter-<br>minal. Some files are print files; some are not. Examples of Some files are print files; some are not. Examples of print files are listings from the Linker and compilers and batch output files. In print files, the first character of each line is a print control character, instructing the printer how many spaces to skip between lines and when to skip to the top of a<br>form. When printing a nonprint file, use the -SP argument of When printing a nonprint file, use the  $-SP$  argument of the Print command. This argument instructs the printer to print the first character of each line, and to skip one space between lines.

# DEFERRED PRINTING

*(* 

**C** 

To print large files, use the Deferred Print (DP) command. The DP command frees you from the need to reserve a printer and allows more efficient use of your system's printer resources. The request is queued on a first-in, first-out basis in one or more print queues.

Arguments of the DP command allow you to address your print output. If you are not at the printer, the person who is can If you are not at the printer, the person who is can<br>printouts and route them to personnel. The Destination separate printouts and route them to personnel. (-DS) argument accepts a string of up to 13 characters that appear as the first line of the address page. You can include<br>blanks in the string if you enclose the string in quotes. The blanks in the string if you enclose the string in quotes. Header (HE) argument accepts a string of up to 26 characters that appear as the second line of the address page. For example:

> DP START UP.EC - SP - HE "SHEPARD 692" - DS "WEST CONPUTER" -0 3

produces the following printer output:

- An address page, with a header label and destination label
- One blank page
- One or more pages containing the file
- One blank page
- An end page, containing accounting information (e.g., the cost of the print job}.

If you do not include a header and destination label, the default is the user name for the header label, and the account name for the address label.

Your request is automatically entered in the queue. In this example, Shepard's print request will not be executed until it reaches the head of print queue three.

#### NOTE

Deferred print requests are queued on disk and are not lost when the system is restarted.

# Program Execution

Most of the programs you write require some type of input and output. Before you execute a program, you must provide information that tells the program where your input comes from and where your output will go. The GET and REMOVE commands allow you to reserve files and devices for program input and output, and, after program execution, to cancel those reservations.
GET performs two functions. First, it reserves a file or device for use by the executing program. This reservation may set exclusive access or some degree of shared access (see "Reserving Files or Devices"). Secondly, GET establishes a relationship between pathnames and the logical f ile numbers (LFNs) by which you can gain access to f iles and devices. Using a GET command overrides any internal LFN assignments you have included in your FORTRAN, BASIC, or Assembly language program.

Once program execution has terminated, you can use the REMOVE command to cancel f ile/device reservations and the LFNs that your program assigned with the GET command.

For example, if you are compiling the COBOL program CARDIN, CARDIN uses two files, a card reader (from which input will be read), and a disk file (to which output will go). The program refers to these two f iles by internal file names (IFNs) OA and OC, which correspond (map) to logical file numbers (LFNs) l and 3. You assigned these IFNs when you wrote your COBOL<br>program. The system maps these IFNs to corresponding LFN. The system maps these IFNs to corresponding LFNs.

After linking your object unit into a bound unit, you must use the GET command to reserve an input file (a card reader) and an output f ile (a disk f ile).

To reserve the card reader, specify:

#### GET !CDROO -LFN 1

To reserve the disk file, specify:

#### GET COBOL DIR>MASTER -LFN 3

In this example, it is assumed that the file MASTER was previously created under the directory COBOL DIR. lt is also assumed that the directory COBOL DIR is sÜbordinate to your working directory. (The GET command could have directed program output to any file, not necessarily one named MASTER.)

If you have already loaded the card reader, you can now execute CARDIN by entering the simple pathname (since the bound unit CARDIN is in your working directory) :

#### CARDIN

 $\left($ 

The program reads cards into the file MASTER. Once the program terminates, remove the device and f ile reservations:

> REMOVE ICDROO -LFN 1 RDY:<br>REMOVE COBOL DIR>MASTER -LEN 3 RDY:

#### Reserving Files or Devices

You can use the GET command to reserve a file or device for use by your task group. When you reserve a file, you can specify whether other users will be allowed some form of concurrent access.

For example, when you reserve a disk file, you can specify that all users can read the file while you have it reserved, but that only you can alter (write to) it. To do this, enter:

#### GET FILEB -LFN I -SHARE R

If a directory is reserved exclusively for you (using the -SHARE N argument), then all subdirectories and files are also reserved exclusively. Thus, entering:

#### GET VOL04 -SHARE N

reserves the entire volume VOL04 for your exclusive use. Note that the system always reserves tapes exclusively for your use when you reserve them.

#### Communicating With Other Users

You can send messages to the system operator and send (or receive) mail to other system users by using the Message (MSG) or MAIL commands. Messages sent to the operator are displayed immediately on the operator terminal; mail is not displayed until the receiver enters the MAIL command.

To send a message to the operator, you might enter the following request:

#### MSG "PLEASE MOUNT "VOLA"

You must enclose your message in quotation marks (or apostrophes) if it contains embedded blanks.

To send mail to another person, you might enter:

#### MAIL LOWELL

where LOWELL is the person id of the receiver. The system responds:

#### INPUT:

You can then enter the text of your message. Terminate the message by entering a period (.) or the letter Q followed by a carriage return. Your message is queued in Lowell's mailbox until Lowell issues a MAIL command to display mail.

To mail a file that might be a program or a long message for many users, use the f ilename argument of the MAIL command:

#### MAIL LOWELL HEX AS.A

 $\big($ 

This command mails the file HEX\_AS.A to Lowell. Long messages should not be sent to users  $a\overline{t}$  a VIP terminal.

#### NOTE

Before you can receive mail, either you or your system operator must have previously created the mailbox directory and the necessary mailboxes, and have set access controls on these mailboxes. See the System User's Guide for details.

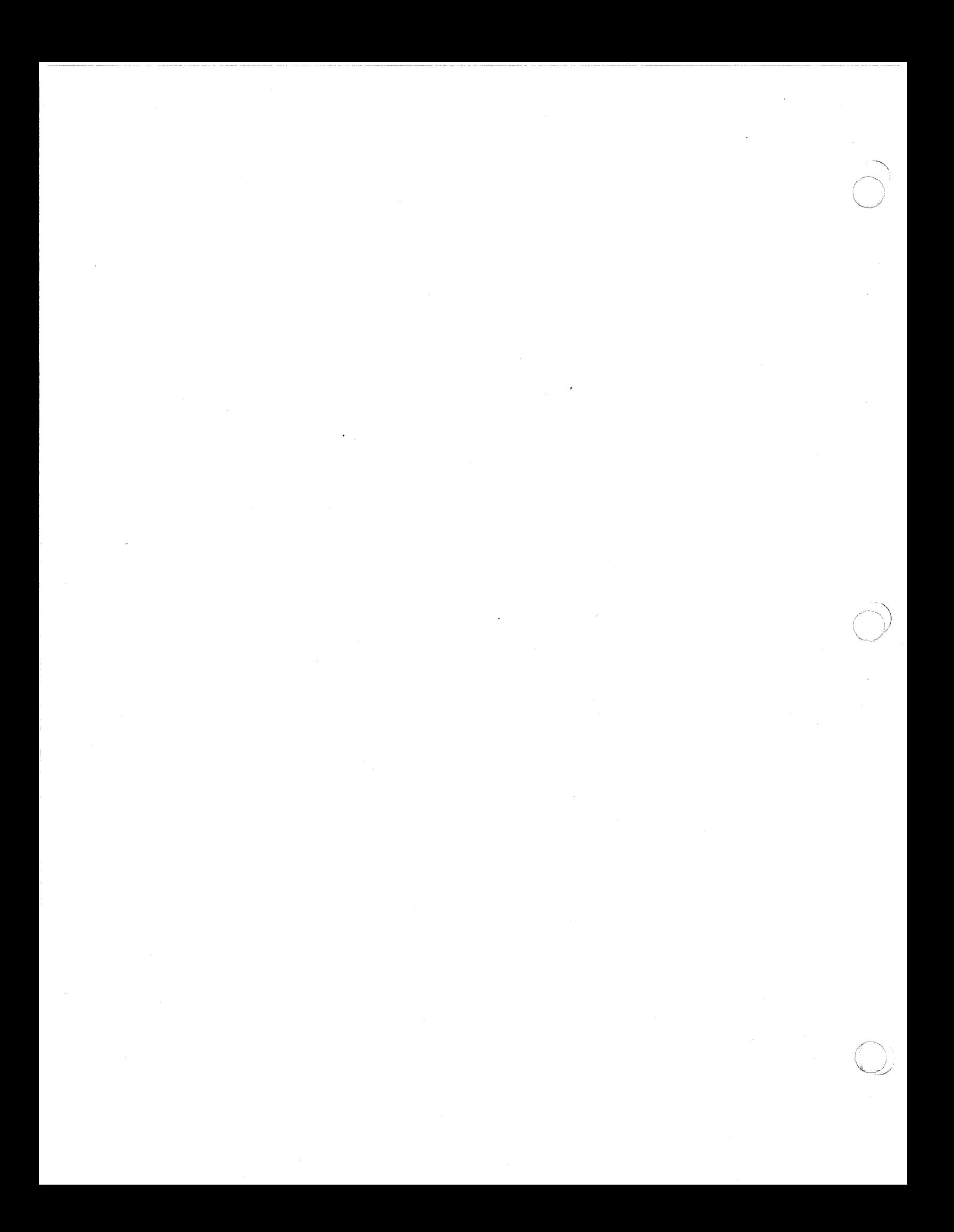

### REMOVE THIS PAGE AND PLACE TAB FOR

 $\mathcal{L}^{\text{max}}_{\text{max}}$ 

 $\mathbb{R}^+$ 

TAB 4

SCREEN EDITOR

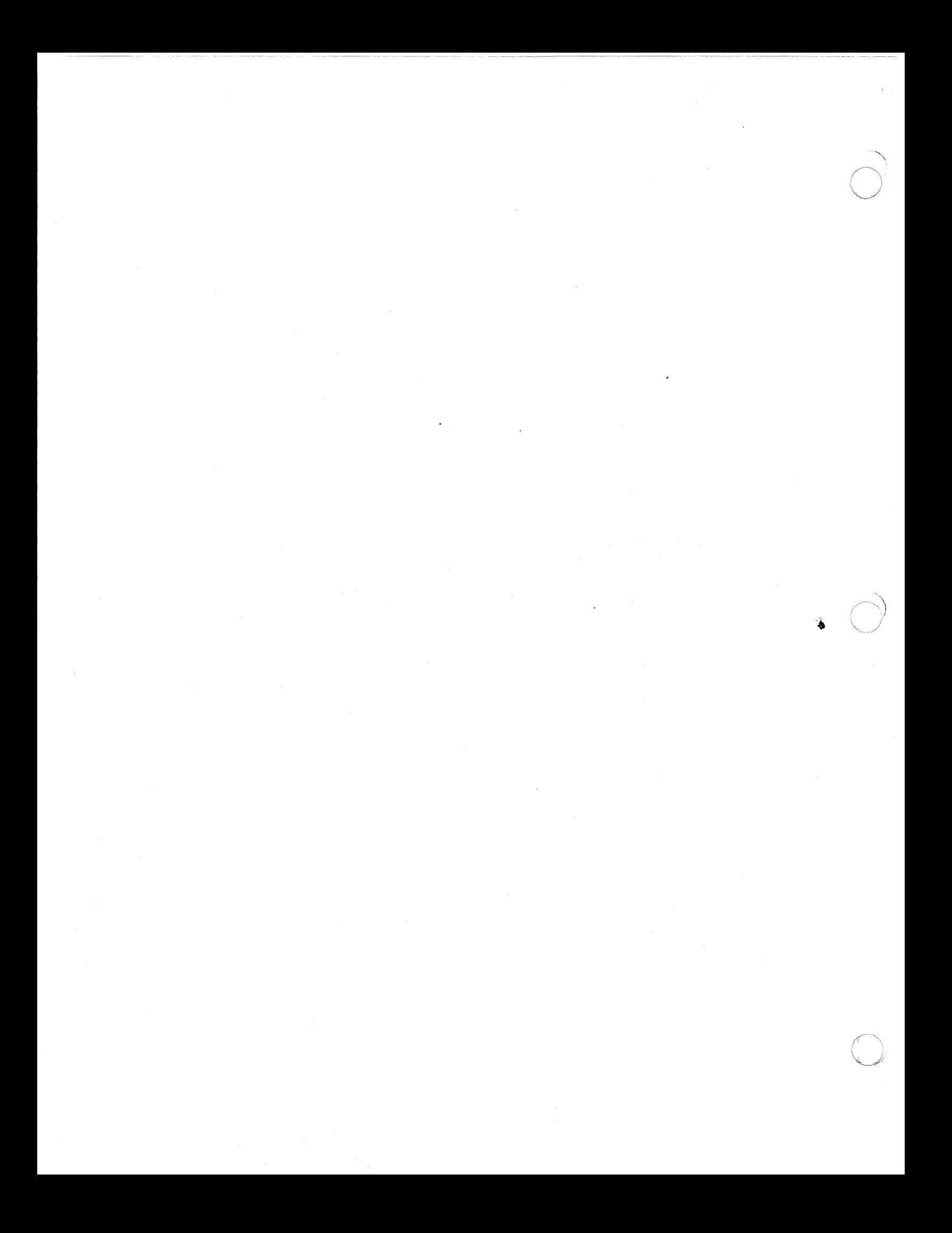

# *Section 4 SCREEN EDITOR*

The Screen Editor is called Screen-Oriented Program for Editing Operations (SCORPEO). It is a full screen, interactive text editing, and. documentation preparation tool for GCOS 6 ASCII f iles. SCORPEO uses the entire screen of a visual display terminal to view and manipulate data, thereby making text editing faster and simpler.

This section describes the Screen Editor capabilities as well as the directives used to create, modify, and save files.

#### OVERVIEW

The Screen Editor creates and/or alters character text in a file. You control editing by using a combination of directives, function keys, and labeled keys.

Commonly used editing operations are assigned to function<br>keys. To view a data file, use selected function keys to move To view a data file, use selected function keys to move a reen of text (window) up and down within the file. To full screen of text (window) up and down within the file. view lines that exceed the width of the terminal, move the window left or right. Other function keys move the cursor in a forward or backward movement in units of words. At all times the cursor positioning keys (arrow keys) can be used to place the cursor in any location within the textual window.

Labeled keys perform the function described on the key. To edit text quickly, simply position the cursor over any character (s) and overstrike (or overtype) them. Lines and/or characters can be inserted or deleted relative to the cursor position.

SCORPEO also provides global file operations, such as<br>tioning, searching, and changing operations. In addition, positioning, searching, and changing operations. line numbers can be used to rapidly f ill the window with a view of specific lines within the file. Where applicable, these global operations are compatible with similar capabilities in the GCOS 6 Line Editor (ED). You can edit files created by the Line Editor with the Screen Editor. The Line Editor is described in Section 5.

Tab stops for COBOL, FORTRAN, and GCOS 6 Assembly language statement formats are built into SCORPEO. For details on developing source programs, see the appropriate language manual.

All editing is done in a temporary work area called a buffer. This buffer references a pair of temporary work files. When you invoke SCORPEO, a buffer and associated work f iles are automatically created for you. To save the Screen Editor output, you must write the contents of the buffer to a f *ile.* 

#### NOTE

During a single execution of the Screen Editor, you can read only one file. You must write the contents of the buffer out to another file or to. the same file. To edit a second file, you must reinvoke the Screen Editor. (See "Loading the Screen Editor" later in this section.)

### SCREEN EDITOR PROCESSING

You control Screen Editor processing. by specifying directives, or using function keys or labeled keys. The subsections that follow describe the following Screen Editor processing functions.

- Suffix Conventions--describes file naming conventions.
- Loading the Screen Editor--describes the command used to invoke the Screen Editor.
- Description of the Screen--def ines and illustrates the three regions of the screen.
- Creating a Source Unit--describes the procedure for creating a f ile.
- Changing an Existing Source Unit--describes the procedure for modifying a f ile.

- Interrupting Screen Editor Processing--describes the procedures used to stop Screen Editor processing.
- Entering Screen Editor Directives--defines the rules for entering Screen Editor directives.
- Screen Editor Directive Format Conventions--defines the rules for specifying directive formats.
- Designating Lines--describes the procedure used for locating, adding, and deleting lines from a file.
- Special Characters--defines the characters used to specify<br>a processing function. a processing function.
- Screen Editor Directives--defines each directive in alphabetical order by directive name. Provides the information necessary for using the directives to create and modify f iles.
- Function Keys--def ines each function key in alphabetical order by function name. Describes function key use in creating and modifying f iles.
- Labeled Keys--describes each labeled key as it is used by the Screen Editor in creating and modifying files.

#### SCREEN EDITOR SUFFIX CONVENTIONS

 $\overline{C}$ 

**C** 

When you create a source unit, you should append the appropriate suffix identification character to the name of the file that will contain the source unit. The suffix designates the type of programming language that constitutes the source unit. The suffix must be .C for COBOL or C programs, .F for FORTRAN programs, .B for BASIC programs, .PS for Pascal programs, .AS for ADA programs, and .A or .P for Assembly language programs.

When you specify the file names of Screen Editor input and output files (when calling the Screen Editor, and in selected directives), you must designate the complete file name, including<br>the suffix that denotes the contents of the file. The Screen the suffix that denotes the contents of the file. Editor does not append a suffix to its input and output files.

#### LOADING THE SCREEN EDITOR

To load the Screen Editor when running under the menu subsystem, select the SCORPEO option from one of the selection menus that contains it, and press TRANSMIT. The Screen Editor can be loaded when you enter the menu subsystem by selecting Commonly Used Functions (CF) from the General Menu System menu and then selecting SCORPEO (SC) from the Commonly Used Functions menu.

To load the Screen Editor by a command line, enter the SCORPEO command.

FORMAT:

SCORPEO [path]  $\left\{\begin{matrix} -LINES \\ -L \end{matrix}\right\}$  nnnn

ARGUMENTS:

None or any number of the following control arguments may be entered:

#### [path]

Pathname of the file you wish to edit. Pathnames can be full or relative. If a pathname is relative, it is expanded relative to your current working directory. If you are creating a new file without any initial input from another file, do not enter a pathname. If you specify path, the first 17 lines of the file will fill the window (text region) •

 $-IINES$  nnnn<br>-L

Approximate number of lines the Screen Editor should hold in main memory during the current editing session, nnnn is a positive decimal value between 500 (the minimum number of lines you can declare) and 4096 (the maximum). If you specify less than 500 lines or more than 4096, an error is reported. When editing very large files (over 10,000 lines) the -Lines option can help improve performance. A value higher than the 1000 line default (from 2000 to 4096) is recommended. For files over<br>35,000 lines, use a value of at least 1500. The -Lines 35,000 lines, use a value of at least 1500. option increases memory usage (-LINES nnn \* 22 words) for internal structures.

Default: 1000 lines.

Once you have loaded the Screen Editor, a screen such as that  $r$  is displayed. If you are described in Figure 4-1 or Figure  $4-2$  is displayed. creating a file (you invoked the Screen Editor without a pathname), the screen shown in Figure 4-1 is displayed. If you are modifying (editing) a previously created file, a screen similar to that shown in Figure 4-2 is displayed.

If you are editing a file that contains characters from the 8-bit ASCII Extended Character Set (80 through FF hexadecimal), be sure your terminal supports these characters (i.e., HDS 2 terminal configured for 8-bit operation).

#### Description of the Screen

c

The display on the terminal used by the Screen Editor is broken down into three distinct areas called "regions." Each region is described in detail in the following paragraphs. Refer to Figure 4-1 and Figure 4-2 for the location of each region.

LEFT MARGIN = 001 CURRENT LINE = 00001 \*\*\*\*\*\*\*\*\*\*TOP OF FILE\*\*\*\*\*\*\*\*\*\*\*\*\*\*\*\*\*\*\*\*\*\*\*\*\*\* TOP OF FILE \*\*\*\*\*\*\*\*\*\*\*\*\*\*\*\*

(17 blank lines)

a andondono andodorem adadondos adadondose musicando andon DIRECTIVE:

Figure 4-1. Sample Screen for Creating a File

~VOLl>DIR>INVTNRY MODIFIED  $CURRENT$   $LINE = 00001$ \*\*\*\*\*\*\*\*\*\*TOP OF FILE \*\*\*\*\*\*\*\*\*\*\*\*\*\*\*\*\*\*\*\*\*\*\*\*\*\* TOP OF FILE \*\*\*\*\*\*\*\*\*\*\*\*\*\*\*\*\*\*

(17 lines of text are displayed here)

DIRECTIVE:

Figure 4-2. Sample Screen for Modifying a File

#### STATUS REGION

The status region of the screen is that area at the top of the screen that shows the status of the f ile.

When you are creating a file, the information displayed in the status region is: the current position of the left margin and the current line number (as shown in Figure  $4-1$ ).

When you are editing a file, the information displayed is:

- The full pathname of the file you are editing
- The flag MODIFIED (if modified)
- The current position of the left margin {as shown in Figure 4-2) •

#### TEXT REGION  $\cdot$

The text region of the screen is the large area in the middle of the display where you actually create and modify the text. The text region is also called the "window." The window is 18 lines long and from 80 to 256 characters wide. (You control the width of the text with the Window Width directive described later in this section.) The maximum record length of a file is 256 characters.

When the first  $17$  lines of a file appear in the window, you will see at the top of the window a line designated as TOP OF FILE. This line is called the control line. You can use this line to verify that you are at the beginning of the file and to position the cursor when you want to insert text before the first line of your file. This line does not appear within your file.

At the bottom of the window is a line of dashes and vertical<br>bars. This line is called the tab designator line. The position This line is called the tab designator line. The posi<br>vertical bars indicates the current tab stops. To set of the vertical bars indicates the current tab stops. these tab stops, use the Language Type directive or the TAB SET key. To clear these tab stops, use the TAB CLR or the CLR/TAB/SET keys. Both operations are described later in this section.

#### DIRECTIVE REGION

The directive region is at the bottom of the screen just under the tab stop designator line. The cursor is positioned here when you press the HOME key to enter directives to the Screen Editor. Screen Editor directives are described later in this section.

Immediately below the directive region is the area where you can view system messages, both informational and diagnostic, that relate to the current editing activity.

4-6 CZlS-02

#### Creating a source Unit

To create a source unit, perform the steps that follow. Directives and function keys are described later in this section.

- 1. Change the working directory to a user volume by specifying the Change Working Directory command (see the Commands manual) or by using the CWD form.
- 2. Call the Screen Editor (see "Loading the Screen Editor" earlier in this section).
- 3. Enter the source unit text.
- 4. Make changes, if necessary, by entering the appropriate directives, by using the function keys or the labeled keys, or by typing over existing text.
- 5. Write the contents of the buffer to a file by using the Write directive.
- 6. Exit from the Screen Editor by entering the Quit directive.

You can use tab stops when creating a file (that is, with the TAB SET labeled key or LANGUAGE TYPE directive). Tab characters convert to the appropriate number of space characters according to the tab stops, and are not present in the file. When an existing file that contains tab characters is modified, the tab characters are converted to spaces.

#### Changing an Existing source Unit

When you read an existing file, any ASCII non-printable characters are converted to dots (hexadecimal value 2E) • If the f ile contains any 8-bit ASCII extended characters (hexadecimal 80 through FF) and your terminal doesn't support 8-bit operation, the 8th bit is folded and the character is displayed as a 7-bit character. To change an existing source unit, perform the steps that follow. (You can change a source unit that was created using the Line Editor with the Screen Editor.} Directives and function keys are described later in this section.

- 1. Change the working directory to a user volume by specifying the Change Working Directory command (see the Commands manual) or by using the CWD form.
- 2. Call the Screen Editor (see "Loading the Screen Editor" earlier in this section) optionally specifying the pathname of the source file you wish to modify.
- 3. If you did not specify a file pathname when you called the Screen Editor, use the Read directive to read into the buffer the source unit you wish to edit.

4. use the appropriate Screen Editor directives, function keys, and labeled keys or simply type over existing text to modify the source unit.

-----·-·-·--··-~-------------~~--··- -----~--- -· • ••----C------------ -·--·--·-- ··--·-------·--·-------

- 5. Write the contents of the buffer to the file from which 1 the lines were read or to a different f ile by using the Write directive.
- 6. Exit from the Screen Editor using the Quit directive.

### Interrupting screen Editor Processing

You can interrupt Screen Editor processing by either:

• Entering the Quit directive.

Entering the Quit directive is the preferred way to terminate processing. If no modified buffer exists (i.e., the user has not changed a line in the file, or has not written a newly created file), then the Screen Editor<br>terminates when the Ouit directive is entered. If a  $t$  terminates when the Quit directive is entered. modif ied buffer exists, then a question "Modif ied buffer exists. Do you still wish to quit? (Answer yes or no.)" is displayed and you make a choice (yes = terminate; no = resume). Thus, the system does not process the Quit directive, but the Screen Editor does in a very specif ic way, as described here.

- Pressing the INTERRUPT or BREAK key on your terminal.
- $\bullet$  Entering  $\triangle C\triangle B$ group-id on the operator terminal, where group-id is the two-character task group name of the group containing the Screen Editor task.

A \*\*BREAK\*\* message is displayed on the 25th line of your terminal when the system interrupts the Screen Editor. Before the break message can be responded to, it must be acknowledged by pressing the TRANSMIT key. Pressing TRANSMIT clears line 25 of your terminal. At this point, there are four actions you can take:

- 1. Enter any user command found in the Commands manual.
- 2. Enter the Start (SR) command. The Screen Editor resumes processing as if it bad not been interrupted. All of the changes to the file you were editing at the time of the interrupt are intact.
- 3. Enter the Unwind (UW) command. The Screen Editor terminates processing and the system returns to the ~ommand level. None of the changes made to the file since the last write directive are saved.

Using UW causes the Screen Editor to terminate unconditionally.

4-8 CZlS-02

 $\left($ 

(:<br>Serias

4. Enter the New Process (NEW PROC) command. The current task group is aborted and then restarted using the same arguments specif ied when you logged in. None of the changes you made to the file since the last write directive are saved.

#### ENTERING SCREEN EDITOR DIRECTIVES

 $\big($ 

To enter any of the Screen Editor directives, press the HOME key to position the cursor in the directive region of the screen. See the description of the HOME key later in this section under "Labeled Keys." After entering the directive and its arguments (if any), press the RETURN key to execute the directive.

If you have entered a directive line and you decide not to use the directive before you press the RETURN key, you can cancel the directive by pressing the Cursor Up  $(†)$  key. (This key is described in detail later in this section.) The cursor is placed in the text region at the location on which the cursor was positioned before you pressed the HOME key.

#### Screen Editor Directive Format Conventions

Most Screen Editor directives consist of only a directive name, a directive name preceded by one or two line numbers, a directive name optionally preceded by one or two line numbers and followed by text, or only a line number. You cannot specify a directive line longer than 70 characters. You can specify only one directive on a line. Directive formats are:

FORMAT 1:

line number

FORMAT 2:

dirname

FORMAT 3:

line number dirname

FORMAT 4:

line number, line number dirname

'FORMAT 5:

dirname text

FORMAT 6:

line number dirname text

FORMAT 7:

line number, line number dirname text

#### NOTES

- 1. If a directive includes text, you must leave at least one space between the directive name and the text.
- $2 \cdot$ If you specify two line numbers in a directive line, separate them by a comma  $($ , $)$ ; do not use any spaces.

#### DESIGNATING LINES

You can locate each line in the buffer by entering a decimal number that indicates the file-relative position of the line within the buffer. The first line in the buffer is line 1; subsequent lines are numbered sequentially in ascending order.

Screen Editor directives can cause lines to be added to or deleted from the buffer. Each time this occurs, all succeeding lines are renumbered. For example, if line 5 is deleted, line 6 becomes 5, and each subsequent line number is decremented by 1.

If you specify a line that is not in the buffer, an error message is displayed.

#### BLOCK DESCRIPTION

SCORPEO provides a set of block-related functions to move collections of data within a file and to extract collections of data from a file. The Block function key defines a "block," or subset of the buffer on which some action will be performed. Function keys are used to def ine blocks, and subsequently to move, copy, or delete them. Blocks can also be written to external files.

You define a block by positioning the cursor on the desired starting position and pressing the Block function key. Next, you position the cursor on the ending position and again press the Block function key. It is not necessary to set the starting position of the block first. The starting block position is always considered to be the block definition closer to the beginning of the buffer. The ending block position is always considered to be the block definition closer to the end (last line) of the buffer.

A block is defined by its location; i.e., the line and column numbers of its starting and ending points. For example, if you define a block beginning in line 1, column 1, and ending in line 10, column 80, and then you delete lines 5 through 10, the resulting block begins at line 1, column 1, and ends at the old line 16 (now the new line 10).

4-10 CZlS-02

 $\searrow$  $\bigcap$  / \ *i*  ~/

Once you def ine a block, it can be acted upon. You perform actions on a block using the Move Block, Copy Block, Erase Block, and Delete Block function keys, and the Write Block and Change Block directives.

The following block directives and block-related function keys erase the definition of the block:

• Delete Block

(

- Erase Block
- Move Block.

The following block directives and block-related function keys preserve the definition of the block:

- Lower Case
- Upper Case
- Change Block
- Write Block
- Copy Block.

These function keys and directives are described later in this section.

When def ining a block for a Move Block or Copy Block directive, it is possible to split a line. A line split occurs when you try to insert or delete a block other than at the end points of a line. If you do this, the lines are truncated (if you insert) or concatenated (if you delete). Spaces are consid- $\bar{y}$ ou insert) or concatenated (if you delete). ered trivial characters and are truncated without a warning message. If concatenation causes an overflow of the maximum line length, the overflowing characters are truncated.

The Delete Block function key erases the block definition and deletes all the text in the block. If both the block start and block end positions are split lines, the two split lines at the end of each block are concatenated. The result is the display of one line where the block definition bad been previously. For example:

The following lines are in the window with the block start and end positions denoted by shaded rectangles.

THIS IS AN EXAMPLE TO SHOW WHAT HAPPENS WHEN THE TEXT IS DELETED BY USING THE DELETE BLOCK FUNCTION KEM WITH SPLIT LINES.

Pressing the Delete Block function key results in the following:

THIS IS AN EXAMPLE WITH SPLIT LINES.

Use of the Copy Block function key has a possibility of two<br>different split lines. The left portion of the line to which you<br>are copying (up to the cursor position) is concatenated to the block start position. The right portion of the line on which you are copying is concatenated to the block end position. The result is the same as if you inserted characters. For example:

The following lines are in the window with the block start and end positions designated by shaded rectangles. The position at which you want to copy is designated by an arrow.

THIS IS AN EXAMPLE OF  $\widetilde{C}$  COPY BLOCK FUNCTIONALITY. THE DEFINED BLOCK WILL BE COPIED AT THE CURSOR POSITION. THIS LINE IS THE START OF THE COPY BLOCK. ALL THE TEXT IN THE BLOCK WILL BE COPIED TO THE COPY POSITION. THIS SHOWS THAT THE BLOCK WILL NOT BE DELETED.

Pressing the Copy Block function key produces the following:

THIS IS AN EXAMPLE OF THE COPY BLOCK. ALL THE TEXT IN THE BLOCK WILL BE COPIED TO THE COPY POSITION. THIS SHOWS COPY BLOCK FUNCTIONALITY. THE DEFINED BLOCK WILL BE COPIED AT THE CURSOR POSITION. THIS LINE IS THE START OF THE COPY BLOCK. ALL THE TEXT IN THE BLOCK WILL BE COPIED TO THE COPY POSITION. THIS SHOWS THAT THE BLOCK WILL NOT BE DELETED.

The Move Block function key operates the same with split lines as does the Copy Block with a Delete Block. The split lines are the same as shown previously, except that the block is deleted from its previous position and the left portion of the block start line is concatenated to the right position of the block end line. Using the same example as used in the Copy Block example above, pressing the Move Block function key results in the following:

THIS IS AN EXAMPLE OF THE COPY BLOCK. ALL THE TEXT IN THE BLOCK WILL BE COPIED TO THE COPY POSITION. THIS SHOWS COPY BLOCK FUNCTIONALITY. THE DEFINED BLOCK WILL BE COPIED AT THE CURSOR POSITION. THIS LINE IS THE START OF THAT THE BLOCK WILL NOT BE DELETED.

The Write Block directive writes a split line as a line by itself. For example assume you defined a block as shown:

MOVE PAY TO OUT PAY. MOVE CREDIT UNION TO OUTPUT CU. MOVE FED TAXES TO OUTPUT FED TAX.

Using the Write Block directive results in the following:

TO OUT PAY. MOVE CREDIT UNION TO OUTPUT CU. MOVE FED TAXES

The Change Block directive is not affected by split lines.

#### SPECIAL CHARACTERS

When the following ASCII characters are included in search expressions or change expressions, they have special meanings. All special characters can be used only in search expressions, except the ampersand (&) special character, which can only be used in change expressions.

#### **Character**

•

 $\left($ 

**C** 

#### Description

- \* Requests expressions that contain any number (or none) of the preceding character(s). If this character is the first character of a regular<br>expression, it has no special meaning.
- ... When designated as the first character of an expression, requests lines that begin with the specified expression (excluding the character  $\hat{ }$ ).
- \$ When specified as the last character of an expression, requests lines that end with the specified expression (excluding the character  $$$ ).
	- Can be any character on a line; specify one per character (e.g., "..." means any two characters on any line).
- & Can be used only in the change expression of a change directive to indicate that the strings of characters following " $\varepsilon$ " are to be concatenated to the target string of the search.
- !C Requests that the following character not be interpreted as a special character (e.g., "IC\*" means match an asterisk). Specify the C in uppercase.
- [n]x Requests a repeat factor ([n]) of the specified character (x). x can be any character including a period. (e.g.,  $"[25]$ ." matches any 25 columns of characters) •

### Summary of Screen Editor Directives

Table 4-1 lists each Screen Editor directive mnemonic, summarizes its function, and designates the directive name under which it is more fully described.

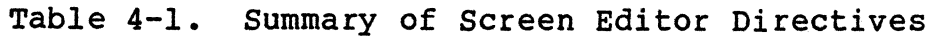

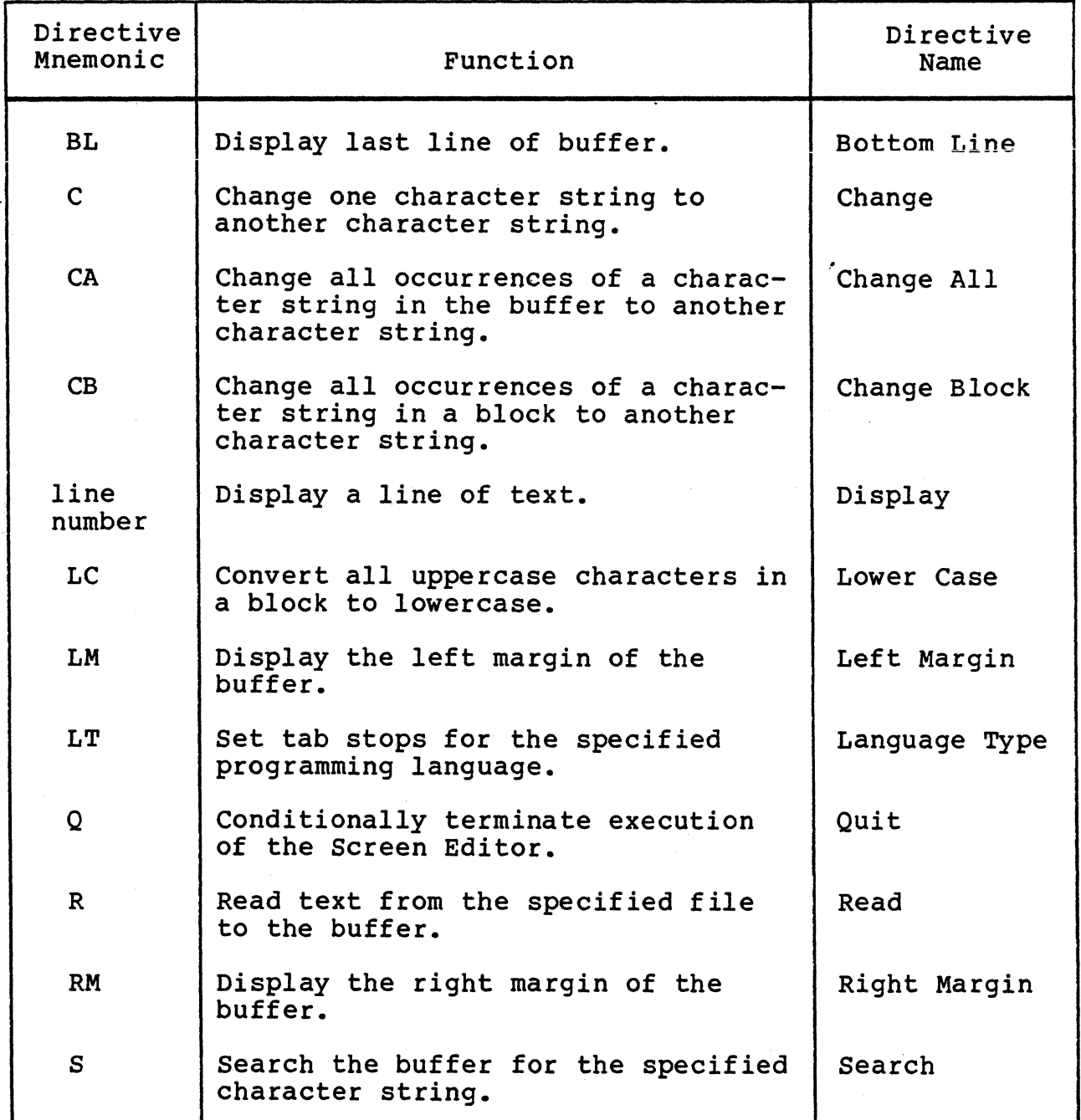

Table 4-1 {cont). Summary of Screen Editor Directives

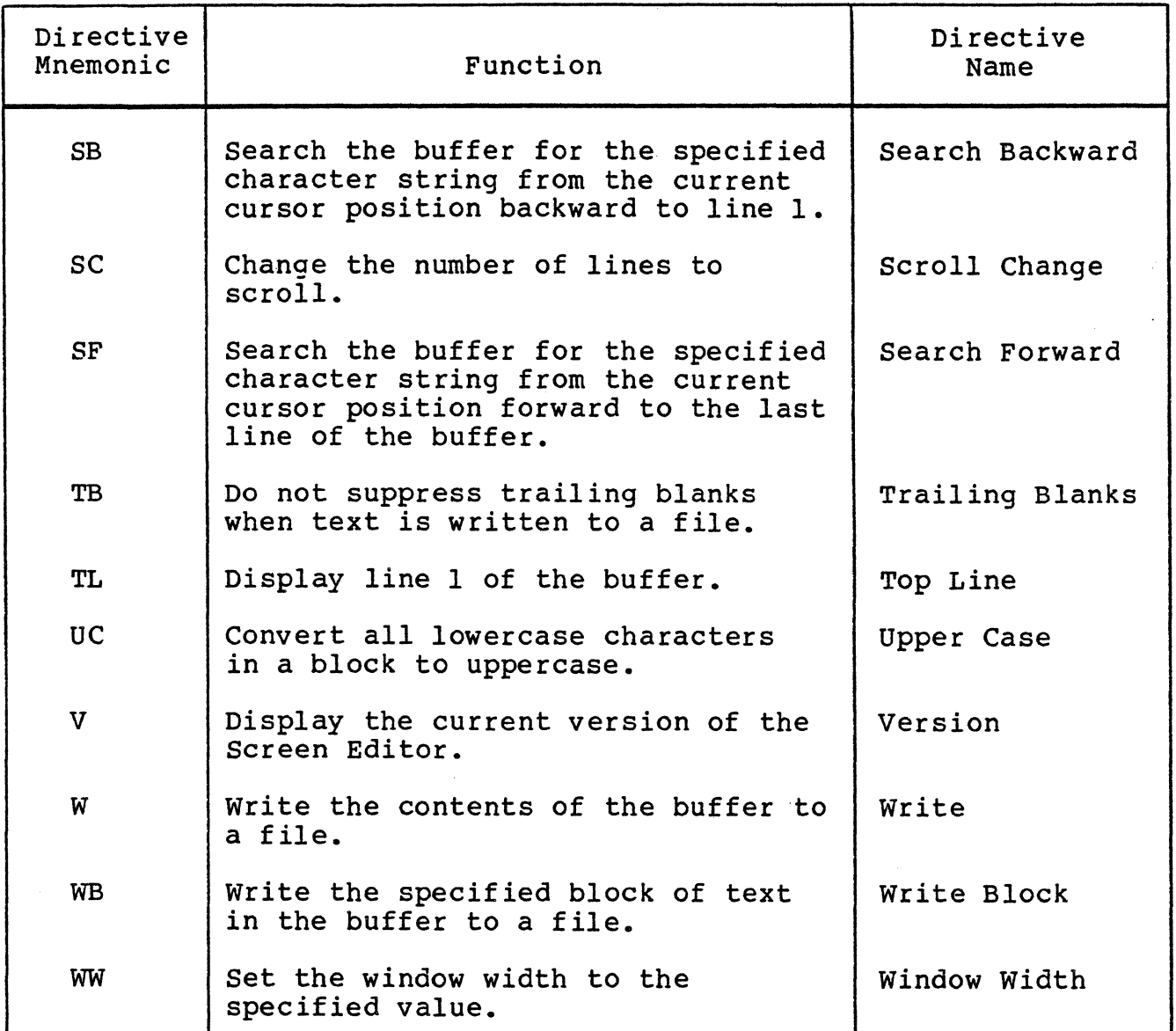

#### SCREEN EDITOR DIRECTIVES

 $\overline{\mathbf{C}}$ 

Screen Editor directives are described in detail on the following pages. In the examples, numbers in parentheses are references to line numbers and do not appear in memory or in the text.

 $\sim 10^{-11}$ 

# **BOTTOM\_LINE**

### BOTTOM LINE (BOTTOM LINE OR BL}

Display the last line of the buffer at the top of the current window.

The cursor is positioned on the last line (the bottom line) of the file in the same column in which it was positioned before it was moved to the directive line.

 $\tt FORMAT$ :

 ${)}_{\rm BL}^{\rm BOTTOM\_LINE}$ 

Example:

BL

Display the last line of the buffer at the top of the current window.

,•

#### CHANGE (CHANGE OR C)

Search the buffer for the specif ied search expression and replace the first occurrence of the search expression with the change expression.

Searching begins at the current cursor position. Searching proceeds in a forward direction until the end of the file is reached, and, if necessary, resumes at the top of the file and proceeds forward to the current cursor position.

The search expression must be found wholly on a line of the file to be considered a matched string.

When the directive has completed execution and a match was found, the cursor rests on the first character of the changed expression. The changed line is displayed as the first line in the window.

If a match was not found, the message SEARCH FAILED is displayed.

It is not necessary to repeat the search expression for subsequent identical changes. Simply entering the first two delimiters and the change expression changes the next occurrence of the search expression to the change expression.

FORMAT:

{gHANGE} "search\_expression"change\_expression"

ARGUMENTS:

II

 $\big($ 

{Delimiter) Can be any character. You must use the same character in each of the three locations where a delimiter is required. If using a delimiter that is a character within the search expression of the change expression, you must use the special character !C before the character within the text. It is recommended that you use a delimiter that is not within the search expression or the change expression.

#### **CHANGE**

search expression

Character ,string for which the Screen Editor is searching. The first occurrence of this character string is replaced with the character string specified in the change expression.

change\_expression

Character string that replaces the first occurrence of the argument search expression.

Example 1:

C "ABC"DEF"

Change the next occurrence in the file of ABC to DEF.

Example 2:

 $C$ <sup> $H$ </sup> "DEF"

Change the next occurrence of the previously defined search expression ABC to DEF.

Example 3:

 $C$   $"$ . \*  $\frac{1}{2}$  DEF"

Change the next line to DEF.

Example 4:

 $C$  """

Delete the next occurrence of the previously designated search expression.

## **CHANGE\_ALL**

#### CHANGE ALL (CHANGE ALL OR CA)

Search the buffer for all occurrences of the specified character string and replace all occurrences of the character string with another specified character string.

Each occurrence of the search expression must be found wholly on a line of the file to be considered a match string.

After this directive is executed, the cursor is positioned on<br>first character of the last changed character string. The the first character of the last changed character string. changed line is displayed as the first line of the window.

FORMAT:

 $[n[,m]]$   $\left\{\n \begin{array}{c}\n \text{CHANGE\_ALL} \\
\text{CA}\n \end{array}\n \right\}\n \text{ search\_expression" change\_expression"}$ 

ARGUMENTS:

 $[n,m]$ ]

Includes the starting line number (n) and ending line number (m) in which the specified search expression is  $\cdot$ changed. If you specify both starting and ending line numbers, all occurrences of the specified search expression found between the line numbers are changed. If you specify only a starting line number, only those occurrences of the search expression from the specif ied line number to the end of the buffer are changed. If you do not specify line numbers, the search for the search expression begins at line 1. Searching proceeds in a forward direction until the end of the f ile is reached and resumes at the top of the f ile until all occurrences of the search expression are replaced. When the change is completed, the cursor rests on the last changed expression.

"

 $\int$ */* 

(Delimiter) Can be any character. You must use the same character in the three locations where a delimiter is required. If using a delimiter that is a character within the search expression or change expression, you must use the special character !C before the character within the text. It is recommended that you use a delimiter that is not within the search expression or the change expression.

#### CHANGE ALL

search expression

Character string for which the Screen Editor is searching. Each occurrence of this string according to the line number values specif ied by n or m (see above) is replaced with the character string specified in the change expression argument.

change\_expression

Character string that replaces each occurrence of the search expression.

Example 1:

CA "ABC"DEF"

Change all occurrences in the buffer of ABC to DEF.

Example 2:

5,10 CA "ABC"DEF"

Between (and including} lines 5 to 10, change all occurrences of ABC to DEF.

Example 3:

5 CA "ABC"DEF"

Between (and including) line 5 and the last line of the buffer, change all occurrences of ABC to DEF.

# **CHANGE\_BLOCK**

#### CHANGE BLOCK (CHANGE BLOCK OR CB)

Search the current block for all occurrences of the specified expression and replace each occurrence of the expression with another specif ied expression.

Before using this directive, you must define the block of text you wish to change (see the description of the Block function key under "Function Keys" later in this section) •

See "Block Description" earlier in this section for details on blocks.

FORMAT:

{g:ANGE\_BLOCK} "search\_expression"change\_expression"

**ARGUMENTS** 

n

 $\sqrt{ }$  $\cdot$  ,  $\cdot$ 

(Delimiter) Can be any character. You must use the same character in the three locations where a delimiter is required. If using a delimiter that is a character within the search expression or change expression, you must use the special character !C before the character within the text. It is recommended that you use a delimiter that is not within the search expression or the change expression.

search\_expression

Character string for which the Screen Editor is searching. Each occurrence of this string within the defined block is replaced with the character string specified in the change expression argument.

change\_expression

Character string that replaces each occurrence of the search expression.

### CHANGE\_BLOCK

Example:

You have previously defined a block as

 $C: = A - B, D: = C - B, E: D - C,$ 

Enter the directive

CB  $\mathbf{H}$ ,  $\mathbf{H}$ ,  $\mathbf{H}$ 

When the directive is executed, the resulting block is:

 $C:=A-B;D:=C-B;E:=D-C;$ 

#### DISPLAY

 $\mathcal{L}$ 

c

Display a specified line of text.

After executing the Display directive, a new page (window) of text is displayed. The specif ied line of text appears as the first line of the new window.

The cursor is positioned on the new line in the same column in which it was positioned before you executed the directive.

FORMAT:

line number

#### ARGUMENT

line number

Line number (decimal) of the text you wish displayed. The line number must be a positive integer whose maximum value is 65535. The specified line appears at the top of the window.

Example:

35

Display line 35 of the buffer on the first line of the window.

# **LANGUAGE\_TYPE**

#### LANGUAGE TYPE (LANGUAGE TYPE OR LT)

Set tabs stops for the specified programming language.

FORMAT:

 $\left\{\begin{array}{c} \mathtt{LANGUAGE\_TYPE} \hspace{1.5mm} \end{array}\right. \hspace{-3mm}\left\{ \begin{array}{c} ~\mathtt{l} ~\mathtt{language} \hspace{1.5mm}\end{array}\right.$ 

ARGUMENT:

language

Programming language in which you are creating or editing your source file. Specify the language as shown below to set the appropriate tab stops:

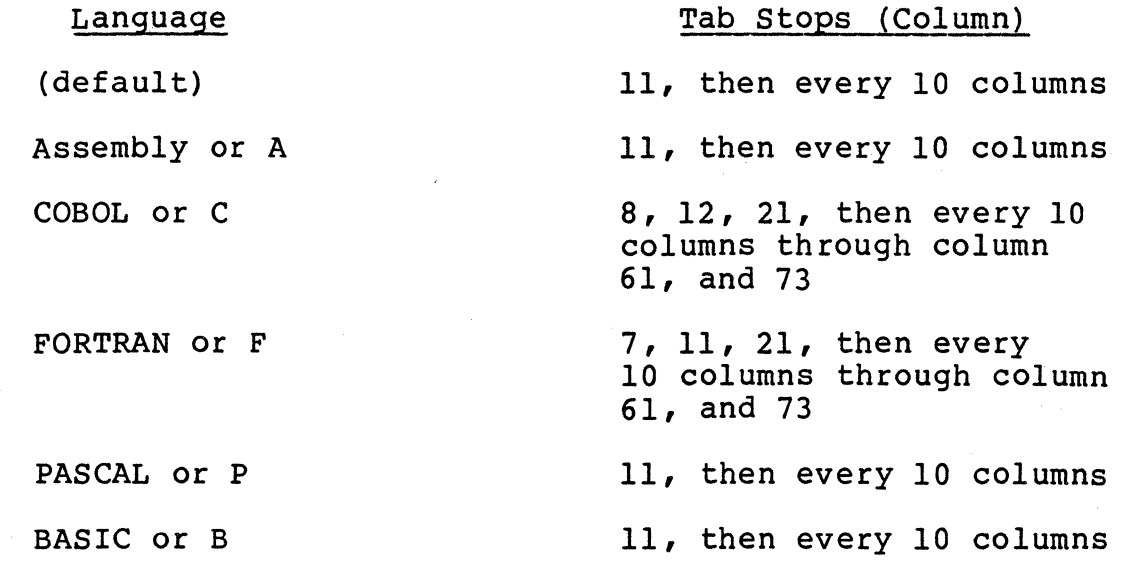

If you do not specify "language," the tab stops are set as specified in the default tab stops above.

Example:

LT COBOL

Set tab stops at columns 8, 12, 21, and then every 10 columns until 61; then the next tab stop is 73. The tab stop line at the bottom of the text region is changed accordingly.

4-24 CZlS-02

# **LEFT\_MARGIN**

#### LEFT MARGIN (LEFT MARGIN OR LM)

Display the left margin of the buffer in the current window.

The left margin is always set to the first character of each line.

The cursor is positioned in column 1 on the line on which it was positioned before you executed the directive.

See the Window Left function key description later in this section.

FORMAT:

 $\big\{\substack{\text{LEFT\_MARGIN}\ \text{LM}}}$ 

Example:

LM

Display the first 80 columns of text in the current window.

## **LOWER\_CASE**

#### LOWER CASE (LOWER CASE OR LC)

Convert all uppercase characters in a previously defined block to lowercase characters.

If the block contains characters within apostrophes (') or quotation marks ("), these characters are not converted.

You must have previously defined a block before you can use this directive. See the Block function key descripticn later in this section for information on defining blocks.

FORMAT:

 $L$  CMER  $_{\rm LCR}$  CASE

Example:

Assume you have defined the following block:

THIS PROGRAM CALCULATES THE WEEKLY 'GROSS' AND 'NET' PAY Enter the Lower Case directive:

LC.

The block now reads:

this program calculates the weekly 'GROSS' and 'NET' pay

4-26 CZlS-02

#### QUIT (QUIT OR Q)

Terminate the current screen editing session and close the file associated with it.

You must specify the Quit directive at the end of a screen editing session.

Quit is executed conditionally. If you have modified a file and enter the Quit directive without having saved (written) the file (see the Write directive later in this section), you are warned that a modified file exists. If you want to save the edited text, answer NO or N to the prompt "Modified buffers exist. Do you wish to quit? (Answer yes or no.) ," and enter a Write directive to save the file. Now enter the Quit directive. If you do not wish to save the modified text, answer YES or Y to the prompt.

#### NOTE

If the cursor is positioned past the last visible character on a line, blanks exist on the line up to the cursor. If ä write is performed with the cursor positioned this way, these blanks are suppressed during the write operation (unless the TB option is used). The cursor returns to the column past the last visible character on the line rather than to its original position on the<br>screen. If the TB option is used and the c If the TB option is used and the cursor is positioned past the last visible character on the line, the cursor returns to its original position on the screen after the write operation and trailing blanks remain on the line.

The Quit function key operates exactly as the Quit directive.

FORMAT:

**QUIT** 

Example:

Q

Terminate the current screen editing session.

### **READ**

#### READ (READ OR R)

Place the contents of the specified file into the buffer.

The cursor is positioned in column 1 of the first line of the f ile.

If you have not specif ied the pathname of the file when you called the Screen-Editor (see "Loading the Screen Editor" earlier in this section), use this directive first to read in the file you wish to edit.

You may only use the Read directive once during the current screen editing session (i.e., you may only edit one file at a time).

File concurrency for the specified file is exclusive read and exclusive write.

During the read, all tab characters are replaced with the appropriate number of blanks according to the currently defined tab stops. If this occurs, the MODIFIED status flag is displayed. When the f ile is saved (written), it will contain no tab characters.

During the read, if any hexadecimal sequence contains an ASCII non-printable character (i.e., hexadecimal characters 00 to lF and 7F to 9F), each ASCII non-printable character is replaced by the ASCII period (.) character, and the MODIFIED status flag is displayed. During the read on a 7-bit terminal, if any hexadecimal sequence contains an extended 8-bit ASCII character in the range of AO to FE, each character is folded and displayed as a 7-bit character.

FORMAT:

**READ** path

ARGUMENT:

path

Pathname of the file to be read. Can be any valid form of pathname.

Example:

R FILEA

Read the contents of the file FILEA into the buffer.

4-28 CZlS-02

### **RIGHT MARGIN** -

### RIGHT MARGIN (RIGHT MARGIN OR RM)

Display the right margin of the buffer in the current buffer.

The current window is moved to the right so that column 80 of the display coincides with the column that is the current window width.

The cursor is positioned in the last column of the line on which it was positioned before you executed the directive.

use this directive to view text beyond column 80.

See the Window Right function key described later in this section.

FORMAT:

```
\RIGHT_MARGIN<br>}RM
```
Example:

RM

Display the right margin of the buffer in the current window.

# **SCROLL\_CHANGE**

#### SCROLL CHANGE (SCROLL CHANGE OR SC)

Change the number of lines that move through the text region (window) when you press the Window Up or Window Down function keys. (The Window Up and Window Down function keys are described under "Function Keys" later in this section.)

FORMAT:

)SCROLL\_CHANGE {<br>}SC  $\left( \text{sc} \right)$ [lines]

ARGUMENT:

[lines]

Number of lines to move the current window. Can be any positive decimal integer. If a boundary (top or bottom line) occurs before the specified number of lines are scrolled, the boundary is displayed and scrolling stops. This value remains in effect until explicitly changed by another Scroll Change directive.

Default: 18 lines.

Example:

If the current window displays the lines

(1) (2) (3)  $(4)$ (5) (18)

and you enter the directive line SC 4 and press the Window Down function key, the current window will display:

(5) (6) (7) (22)

4-30 CZ15-02
## SEARCH {SEARCH OR S}

Search the buffer for the specified search expression {character string}.

The cursor is positioned on the first character of the matched search expression. The line containing the match is displayed on the first line of the window.

If you have previously defined a search expression, simply entering the directive followed by the two identical delimiters searches for the next occurrence of the search expression.

searching begins at the current cursor position,· continues to the end of the file, and, if no match is found, begins at the top of the buffer (line 1 of the file) and continues to the current cursor position.

If no match is found, the message SEARCH FAILED is displayed at the terminal.

FORMAT:

 $[n[,m]]$   $S$  search\_expression"

ARGUMENTS:

 $[n]$ 

Line number at which to begin the search. If you do not specify n, search begins at the current cursor position.

 $\lceil$ , m $\rceil$ 

Line number at which to end the search. If you do not specify m and have specified n, search ends at the last line of the file.

II

{Delimiter} Can be any character. You must use the same character in the two locations where a delimiter is required. If using a delimiter that is a character within the search expression, you must use the special character !C before the character within the text. It is recommended that you use a delimiter that is not within the search expression.

SEARCH

search expression

String of characters that is the object of the search.

Example 1:

S "ABC"

Search for the first occurrence after the current cursor position of the string ABC.

Example 2:

S /AB"C/

Search for the first occurrence after the current cursor position of the character string AB"C.

Example 3:

S BAB

Search for the first occurrence after the current cursor position of A. Since the first non-blank character after the directive (B) is used as the delimiter, the search expression is that character string found between the first and second occurrence of the character B.

Example 4:

 $S$  ""

Search for the next occurrence of the previously defined search expression.

# SEARCH BACKWARD

## SEARCH BACKWARD {SEARCH BACKWARD OR SB)

Search the buffer from the current cursor position back to line 1 for the specified search expression.

The cursor is positioned on the first character of the matched search expression. The line containing the match is displayed on the first line of the window.

If you have previously def ined a search expression, simply entering the directive followed by the two identical delimiters searches for the next occurrence of the search expression.

Searching begins at the current cursor position and continues backwards, from right to left, toward line 1 of the buffer until a match is found. If no match is found, the message SEARCH FAILED is displayed.

FORMAT:

SEARCH\_BACKWARD | "search\_expression"

ARGUMENTS:

II

 $\Gamma$ 

(Delimiter) Can be any character. You must use the same character in the two locations where a delimiter is required. If using a delimiter that is a character within the search expression, you must use the special character !C before the character within the text. It is recommended that you use a delimiter that is not within the search expression.

search expression

String of characters that is the object of the search.

# SEARCH BACKWARD

Example 1:

SB "ABC"

Search for the first occurrence before the current cursor position of the string ABC.

Example 2:

SB "AB!C"C"

Search for the first occurrence before the current cursor position of the string AB"C.

Example 3:

SB BAB

Search for the first occurrence before the current cursor position of A. Since the first non-blank character after the directive (B) is used as the delimiter, the search expression is that character string found between the first and second occurrence of the character B.

# **SEARCH\_FORW ARD**

#### SEARCH FORWARD (SEARCH FORWARD OR SF)

Search the buffer from the current cursor position to the end of the buffer for the specified search expression.

The cursor is positioned on the first character of the matched search expression. The line containing the match The line containing the match is displayed on the first line of the window.

If you have previously def ined a search expression, simply entering the directive followed by the two identical delimiters searches for the next occurrence of the search expression.

Searching begins at the current cursor position and continues forward, from left to right, toward the last line of the buffer until a match is found. If no match is found, the message SEARCH FAILED is displayed.

FORMAT:

SEARCH\_FORWARD | "search\_expression"<br>SF

ARGUMENTS:

<sub>11</sub>

(Delimiter) Can be any character. You must use the same character in the two locations where a delimiter is required. If using a delimiter that is a character within the search expression, you must use the special character !C before the character within the text. It is recommended that you use a delimiter that is not within the search expression.

search expression

String of characters that is the object of the search.

## SEARCH FORWARD

Exampe 1:

SF "ABC"

Search for the first occurrence after the current cursor position of the character string ABC.

Example 2:

SF XAB"CX

Search for the first occurrence after the current cursor position of the character string AB"C.

Example 3:

SF BAB

Search for the first occurrence after the current cursor position of A. Since the first non-blank character after the directive (B) is used as the delimiter, the search expression is that character string found between the first and second occurrence of the character B.

Example 4:

 $SF$   $n n$ 

Search for the next occurrence of the previously defined search expression.

# TOP LINE (TOP LINE OR TL)

Display the first line (line 1) of the buffer at the top of the current window.

The cursor is positioned on line 1 in the column in which it was positioned before you executed the directive.

FORMAT:

 $\left\{\begin{array}{l} {\tt TOP\_LINE}\ {\tt TL} \end{array}\right\}$ 

Example:

TL

Display the first line of the buffer at the top of the window.

# **TRAILING\_BLANKS**

## TRAILING BLANKS {TRAILING BLANKS OR TB)

Do not suppress trailing blanks on the lines within the buffer when text is written to a file.

A line with trailing blanks is a line in which some number of acters (at least one) at the end of a line are spaces. If characters (at least one) at the end of a line are spaces. you do not specify this directive, these spaces are lost (discarded) when the line is written to a file. If you do specify this directive, the Screen Editor preserves them.

Once entered, this directive remains in effect until the end of the Screen Editor session.

FORMAT:

 $\begin{array}{ll} {\tt TRAILING\_BLANKS} \ {\tt TB} \end{array}$ 

Example:

TB

Do not suppress trailing blanks when you write the buffer to a f ile.

### UPPER CASE (UPPER CASE OR UC)

Convert all lowercase characters in a previously defined block to uppercase characters.

If the block contains characters within apostrophes (') or quotation marks ("), these characters are not converted.

You must have previously defined a block before you can use this directive. See the Block function key description later in this section for information on defining blocks.

FORMAT:

 $\blacksquare$ 

 ${U}{P}$ PER\_CASE

Example:

Assume you have def ined the following block:

This program calculates the weekly gross and net pay Enter the Upper Case directive:

# uc.

The block now reads:

THIS PROGRAM CALCULATES THE WEEKLY GROSS AND NET PAY

# **VERSION**

## VERSION (VERSION OR V)

--- -·---•------------------~c----- -------- --------

Display the current Screen Editor version number.

This directive is informational only; the displayed version number appears in the message region of the screen.

FORMAT:

 $)$  version  $($  $\mathbf{v}$  )

Example:

V

Display the current Screen Editor version.number. For example, the message may read

SCORPEO 09/04/1121

where 09 is the month, 04 is the day, and 1121 is the time associated with the date the SCORPEO bound unit was created.

# **WINDOW\_ WIDTH**

#### WINDOW WIDTH (WINDOW WIDTH OR WW)

Set the window width for the window.

The width of a window is a measure of how far the right margin of the text can be. The Right Margin directive positions the right margin to the window's width. The Window Right f unction key moves the window until the window width is column 80 of the display.

The Window Width directive def ines the widest part of the records of a file that can be seen by moving the window to the right. It is independent of the record length of the input f ile. · No data is lost when the window width is smaller than the length of the lines read from a file. However, the parts of the lines that are beyond the window width cannot be seen until the window width is made wider.

When you call the Screen Editor (see "Loading the Screen Editor" earlier in this section), the window width is initialized to 256 characters except for COBOL (.C) files which are initially restricted to 80 characters (through their window width can be changed by WW) •

FORMAT:<br>  $\begin{array}{c} y \rightarrow 0 \\ \text{WINDOW} & \text{WIDTH} \end{array}$ [length]

ARGUMENT:

[length]

Maximum length in characters (bytes) of the window. Specify a decimal number from 80 to 256.

Default: 80 characters (for the WW directive, not the initial setting).

Example:

ww 132

Set the window width to 132 characters.

# **WRITE**

### WRITE (WRITE OR W)

Save the specified lines of the buffer in a file.

If you specify a file pathname of a file which already contains text, that text is overwritten.

NOTE

If you write text out to a file other than the file which you are editing, the file of reference changes to the pathname specif ied in this directive.

FORMAT:

 $[n[,m]]$   $\left\{\begin{array}{c} \text{WRTTE} \\ W \end{array}\right\}$  [path]

ARGUMENTS:

None or any number of the following control arguments may be entered:

 $[n,j]$ ]

The starting line number (n) and the ending line number (m) of the text to be placed into a file. If you do not specify starting and ending line numbers, all lines in the buffer are written to the file. If you specify only a starting line number, all lines in the buffer beginning with that line to the end are written to the file.

If you do not specify a pathname, do not specify line numbers.

[path]

Pathname of the file that is to contain the specified lines of text. Can be any valid form of pathname. If you do not specify a f ile pathname, the text is placed in the current file whose name you specified when you called the Screen Editor or when you read in a file {see the Read directive earlier in this section). This file is called the file of reference. If you specify a file pathname of a f ile that does not currently exist, the file is created for you. If the file does not exist, the Screen Editor creates a variable sequential f ile with a control interval size of 512 bytes and a maximum record size of 256 bytes. If you do not specify a path, the default pathname used is the current file reference.

4-42 CZ15-02

Example 1:

W ^VOLl>DIR>INVNTRY

Write the contents of the buffer to a file whose pathname is AVOLl>DIR>INVNTRY.

Example 2:

Assume you called the Screen Editor as follows:

SCORPEO ^VOLl>DIR>INVNTRY

After editing the file, you wish to write all lines back to the same f ile. Enter the directive

w

 $\bar{L}$ 

Example 3:

10,20 W ^VOLl>DIR>INV NEW

Write the contents of lines 10 through 20 to the file named AVOLl>DIR>INV NEW.

# **WRITE\_BLOCK**

### WRITE BLOCK (WRITE BLOCK OR WB)

Write the specified block of text into a file.

You must have previously def ined a block of text using the Block function key (described later in this section under "Function Keys").

You cannot write a block of text to the file you are currently editing (i.e., the file of reference).

If you specify a file pathname of a file which already contains text, that text is overwritten.

NOTE

If you write text out to a file other than the file which you are editing, the file of reference changes to the pathname specified in this directive.

use this directive to "save" a piece (block) of the buffer in a f ile.

See "Block Description" earlier in this section for details on blocks.

FORMAT:

WRITE\_BLOCK path

ARGUMENT:

path

Pathname of the file that is to contain the block of text. Can be any valid form of pathname. You must specify a pathname different from the pathname of the f ile whose name you specified when you called the Screen Editor or when you read in a file (see the Read directive earlier in this section). If you specify a file pathname of a file that does not currently exist, the file is created for you. If the file currently exists, the new text overwrites the file's current contents. Do not specify the current file of reference.

Example:

 $\overline{\mathcal{C}}$ 

 $\sqrt{2}$ 

Assume you have already defined a block of text such as:

CONST<br>FEDTAX  $= 0.05;$  $STATAXLO = 0.04;$  $STATAXHI = 0.07;$ 

You want to write this block of text to a file named 'VOL1>DIR>PAY whose contents are:

PROGRAM PAY (INPUT, OUTPUT); (\*THIS PROGRAM CALCULATES THE WEEKLY GROSS AND NET PAY OF AN UNDETERMINED NUMBER OF EMPLOYEES\*)

By entering the directive line

WB. **VOL1>DIR>PAY** 

the contents of the file 'VOLl>DIR>PAY are now:

CONST<br>FEDTAX  $= 0.05;$  $STATAXLO = 0.04;$  $STATAXHI = 0.07;$ 

## FUNCTION KEYS

On a general purpose keyboard, the function keys are on the top row and are numbered Fl, F2, etc. On data entry and word processing keyboards these keys are described with other text. When a function key is pressed, the Screen Editor performs the action associated with that key. Each Screen Editor function key may have two definitions: one for normal (unshifted} depression, and one for depression with the SHIFT key.

The keyboard design differs, depending on the kind of keyboard you have. Figures 4-3 through 4-8 summarize the Screen Editor function keys and associates them with their proper function key by keyboard. The function keys are:

- Append Line
- Backward Word
- Block
- Copy Block
- Delete Block
- Erase Block
- Forward Word
- Move Block
- Window Down
- Window Left
- Window Right
- Window Up.

These function keys are described in detail on the following pages.

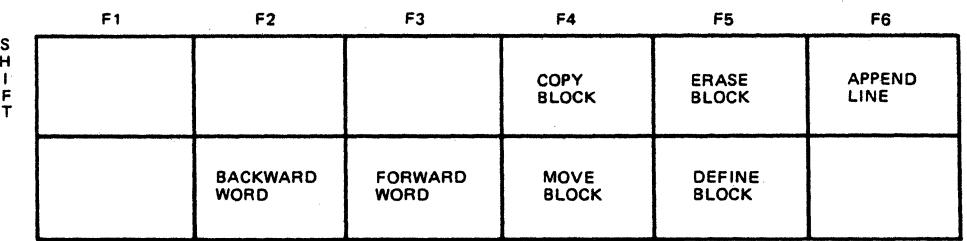

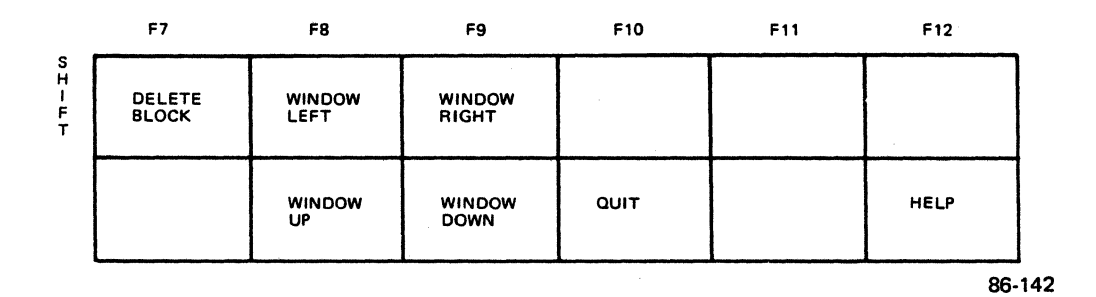

Figure 4-3. Screen Editor Template for VIP780X General Purpose Keyboard

4-46 CZlS-02

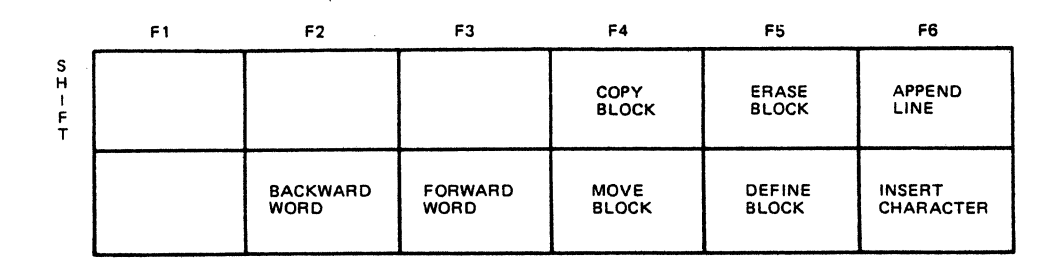

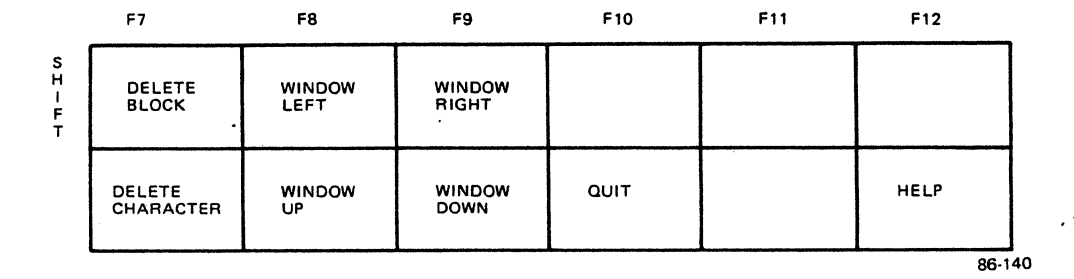

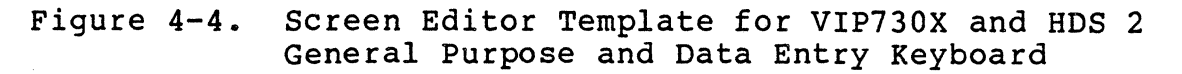

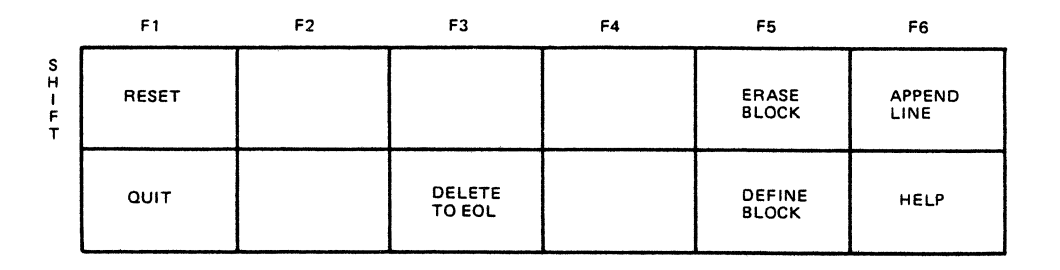

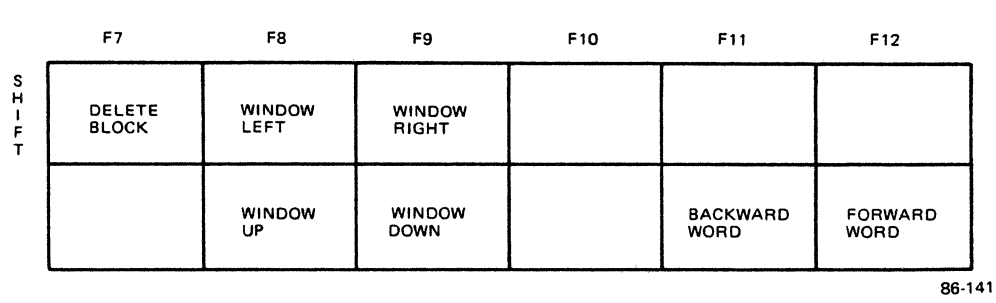

NOTE

BLACK INSERT KEY TOGGLES INSERT CHAR MODE. THE MOVE AND COPY KEYS ARE MARKED

 $\overline{\mathbb{O}}$ 1 */* 

 $\big($ 

Figure 4-5. Screen Editor Template for VIP7300 and VIP7800 Word Processing Keyboard

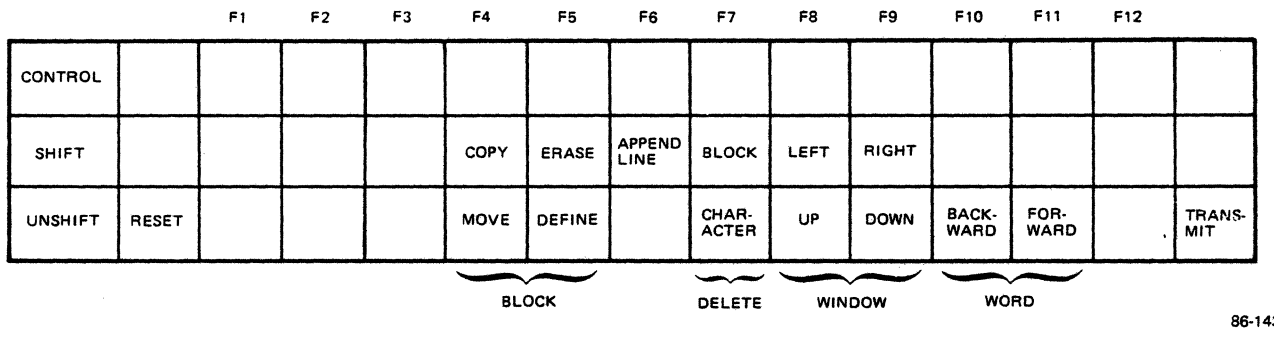

86-143

------------------------------

Figure 4-6. Screen Editor Template for microSystem 6/10 Keyboard

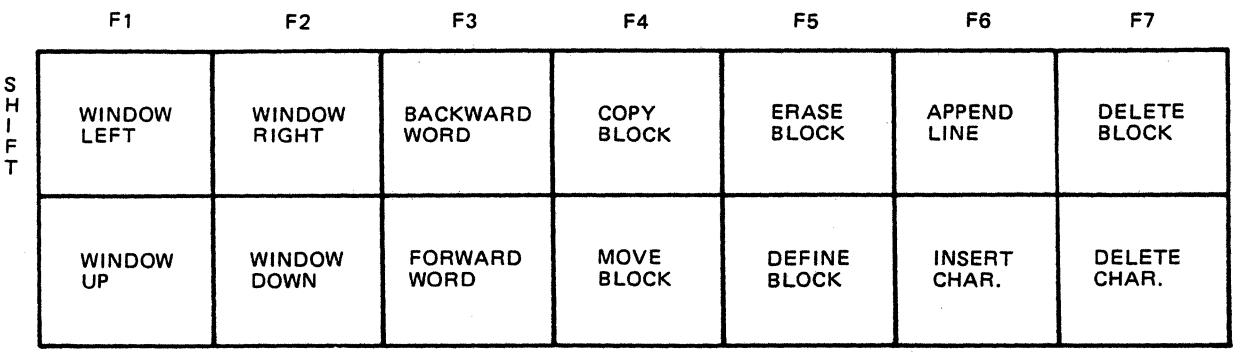

86-144

Figure 4-7. Screen Editor Template for VIP7200 Keyboard

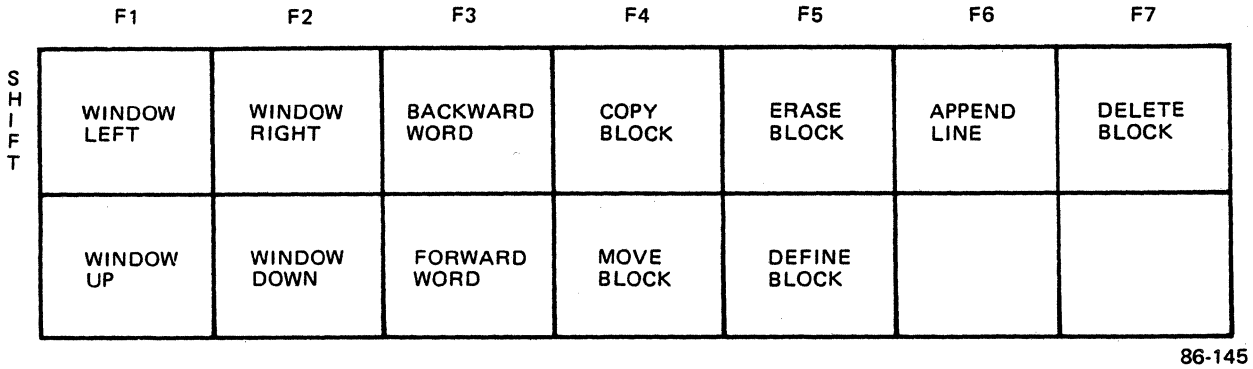

Figure 4-8. Screen Editor Template for VIP7201 Keyboard

4-48 CZlS-02

# **APPEND LINE**

#### APPEND LINE

Append a new line after the line on which the cursor is positioned.

The new line appears as a blank line on which you can enter text. You must position the cursor in the text region of the screen for the Append Line function key to take effect.

To insert a line before the first line of text (line 1 in the file), position the cursor on the control line, and press the Append Line function key. Enter the new text on the blank line that is displayed.

You cannot insert lines before the Screen Editor control line.

The Append Line function key performs the same actions as the INS LINE key described later in this section.

Example:

(\*\*\*\*.\*\*\*\*\*\*\*\*\*\*\*\*\*\*\*\*\*\*\*\*\*\*\*\*\*\*\*\*\*\*\*\*\*\*\*\*\*\*\*\*\*\*\*\*\*\*\*\*\*\* THIS PROGRAM CALCULATES THE WEEKLY GROSS AND NET PAY

Press the Append Line function key and the text appears as follows:

I\*\*\*\*\*\*\*\*\*\*\*\*\*\*\*\*\*\*\*\*\*\*\*\*\*\*\*\*\*\*\*\*\*\*\*\*\*\*\*\*\*\*\*\*\*\*\*\*\*\*\*\*\*\*\*

THIS PROGRAM CALCULATES THE WEEKLY GROSS AND NET PAY

You can now enter text on the blank line on which the cursor is resting. Be aware that all line numbers following the new line are incremented by one.

# **BACKWARD WORD**

#### BACKWARD WORD

Position the cursor from its current position to the first character of the previous word. A word is considered a string of characters delimited by blanks.

If the cursor is positioned *in* the middle of a word, it is repositioned to the beginning of that word.

If the cursor is positioned on the first word of a line, it is repositioned to the first character of the last word of the previous line.

Example 1:

The current cursor position is:

THIS PROGRAM CALCULATES THE WEEKLY GROSS AND NET PAY

Press the Backward Word function key. The cursor is now positioned as follows:

THIS PROGRAM CALCULATES THE WEEKLY GROSS AND NET PAY

Example 2:

The current cursor position is:

THIS PROGRAM CALCULATES THE WEEKLY GROSS AND NET PAY OF AN UNDETERMINED NUMBER OF EMPLOYEES.

Press the Backward Word function key. The cursor is now positioned as follows:

THIS PROGRAM CALCULATES THE WEEKLY GROSS AND NET PAY OF AN UNDETERMINED NUMBER OF EMPLOYEES.

### BLOCK

Designate the first and last positions of a block of text.

Position the cursor on the character that is the first character of a block of text on which you wish to perform some action. Press the Block function key; this defines the beginning of the block. Position the cursor on the last character of the text you are defining as a block of text. Press the Block function key again; this def ines the end of the block. The beginning and end of a block can be defined in any order.

A block is defined by its location; i.e., SCORPEO retains the line number and the column position of the first character of the block, and the line number and column position of the final character of the block. The content of the block is all the data within these two end points. As data within the block is<br>altered, the block definition is not changed. This can cause an altered, the block definition is not changed. implicit change in the content of the block. For example, if a block contains lines 20 through 60 and line 50 is deleted, the block still contains lines 20 through 60. However, once line 50 is deleted, the text following the deleted line moves up to fill the space. The line that was line 61 before the deletion now becomes line 60, the final line of the block.

The definition of a block remains in effect until you use it, or cancel the block by pressing the Erase Block function key (described later in this section) •

You can define only one block at a time.

You must define a block before using any of the block function keys (Erase Block, Delete Block, Copy Block, and Move Block; all are described later in this section), or any of the block directives (Write Block and Change Block) defined earlier in this section.

Example:

 $\big($ 

Locate the block of text you wish to define:

THIS PROGRAM CALCULATES THE WEEKLY GROSS AND NET PAY

Position the cursor on the character that is the first character of the block you wish to define, in this case T. Press the Block function key.

Next, position the cursor on the character that is the last character of the block you wish to define, in this case Y. Press the Block function key.

The block you have just defined is:

THIS PROGRAM CALCULATES THE WEEKLY GROSS AND NET PAN

# COPY BLOCK

Copy a defined block of text to a specified position.

You must have previously defined a block before attempting to copy it. See the Block function key description and "Block Description" earlier in this section for information on defining blocks.

When a block is copied, the text of the defined block is:

- Retained in its original position
- Replicated at the current cursor position
- Inserted to the left of the current cursor position.

The results of a Copy Block operation depend on whether or not the cursor is on the first character of the line when the Copy Block function key is pressed.

- If the cursor is on the first character of the line, each line of the block is copied as a new line. The line where the cursor was originally positioned remains unchanged and follows the last line of the copied block.
- If the cursor is not on the first character of the line, the first line of the block is appended to the right of the character that was to the immediate left of the original cursor position. Any intermediate lines of the block are appended next. The final line of the block is inserted to the left of the character that was under the original cursor position; this character and all characters to its right are preserved.

Do not attempt a Copy Block operation when the cursor is positioned beyond the last line of the f ile being edited.

After the Copy Block function key is used, the cursor is positioned on the first character of the newly inserted text.

Example:

The previously defined block is:

WEEKLY NET PAY

# COPY BLOCK

You wish to copy the block into the position specified by the arrow:

\*\*\*\*\*\*\*\*\*\*\*\*\*\*\*\*\*\*\*\*\*\*\*\*\* THIS PROCEDURE CALCULATES THE WEEKLY GROSS PAY  $AND \leftarrow$ OF AN UNDETERMINED NUMBER OF EMPLOYEES

Position the cursor on the second space character on the line beginning with AND. Press the Copy Block key.

The text row reads:

#### ~\*\*\*\*\*\*\*\*\*\*\*\*\*\*\*\*\*\*\*\*\*\*\*\*

THIS PROCEDURE CALCULATES THE WEEKLY GROSS PAY AND WEEKLY NET PAY OF AN UNDETERMINED NUMBER OF EMPLOYEES

The block of text remains in its original position and is copied into the new position.

### DELETE BLOCK

Delete the previously def ined block of text.

You must have previously defined a block before attempting to delete it. See the Block function key description for information on defining blocks. After the Delete Block function key is used, the cursor is positioned on the first character that<br>remains after the last character of the deleted block. The line remains after the last character of the deleted block. containing the cursor is the first line in the window.

You do not need to position the cursor on the originally def ined block to delete it.

The definition of the block is erased after using Delete Block function key.

See "Block Description" earlier in this section for details on blocks.

Example:

 $\sqrt{\phantom{a}}$ 

Assume you have previously def ined the block designated by the shaded rectangles:

> THIS IS AN EXAMPLE TO SHOW WHAT HAPPENS WHEN TEXT IS DELETED BY USING THE DELETE BLOCK FUNCTION KEY WITH SPLIT LINES.

Press the Delete Block function key. The text now reads:

THIS IS AN EXAMPLE WITH SPLIT LINES.

# **ERASE BLOCK**

## ERASE BLOCK

Cancel the definition of the previously defined block.

You must have previously defined a block (or have partially def ined a block) before attempting to erase it. See the Block function key description for information on defining blocks.

There is no effect on the text within the defined block; only the block definition is cancelled.

You do not need to position the cursor on the originally defined block to·erase it.

Example:

Assume you have previously defined the following block:

AND WEEKLY NET PAY

Press the Erase Block function key to cancel the definition of this block.

# **FORWARD WORD**

# FORWARD WORD

Position the cursor on the first character of the next word after the current cursor position.

A ward is considered a string of characters delimited by spaces.

If the cursor is on the last word of a line, the cursor is positioned on the first character of the first word of the following line.

Example:

The current position of the cursor is:

SWT := STATAXLO \* GROSSPAY;

Press the Forward Word function key. The new cursor position is:

SWT := STATAXLO  $\blacksquare$  GROSSPAY;

# **MOVE BLOCK**

#### MOVE BLOCK

Move a previously def ined block of text to a specif ied position.

You must have previously def ined a block before attempting to move it. See the Block function key description and "Block Description" earlier in this section for information on defining blocks.

When a block is moved, the text of the defined block is:

- Deleted from its original position
- Replicated at the current cursor position
- Inserted to the left of the current cursor position.

The results of a Move Block operation depend on whether or not the cursor is on the first character of the line when the Move Block function key is pressed.

- If the cursor is on the first character of the line, each line of the block is copied as a new line. The line where the cursor was originally positioned remains unchanged and follows the last line of the copied block.
- If the cursor is not on the first character of the line, the first line of the block is appended to the right of the character that was to the immediate left of the original cursor position. Any intermediate lines of the block are appended next. The final line of the block is inserted to the left of the character that was under the original cursor position; this character and all characters to its right are preserved.

Do not attempt a Move Block operation when the cursor is positioned beyond the last line of the file being edited.

After the Move Block function key is used, the cursor is positioned on the first character of the newly inserted text.

Example:

The previously defined block is:

THIS PROGRAM CALCULATES THE WEEKLY GROSS AND NET PAY

4-58 CZlS-02

You wish to move the block into the position specified by the arrow.

\*\*\*\*\*\*\*\*\*\*\*\*\*\*\*\*\*\*\*\*\*\*\*\*\*\*\*\*\*\*\*\*\*\*\*\*\*\*\*\*\*\*\*\*\*\*\*\*\*\*\*\*\* ~

OF AN UNDETERMINED NUMBER OF EMPLOYEES.

 $\big($ 

 $\left($ 

(

Position the cursor on the space where you want the first character of the block to appear:

\*\*\*\*\*\*\*\*\*\*\*\*\*\*\*\*\*\*\*\*\*\*\*\*\*\*\*\*\*\*\*\*\*\*\*\*\*\*\*\*\*\*\*\*\*\*\*\*\*\*\*\*\*

OF AN UNDETERMINED NUMBER OF EMPLOYEES.

Press the Move Block function key. The text now reads:

\*\*\*\*\*\*\*\*\*\*\*\*\*\*\*\*\*\*\*\*\*\*\*\*\*\*\*\*\*\*\*\*\*\*\*\*\*\*\*\*\*\*\*\*\*\*\*\*\*\*\*\*\* THIS PROGRAM CALCULATES THE WEEKLY GROSS AND NET PAY OF AN UNDETERMINED NUMBER OF EMPLOYEES.

The block of text is deleted from its original position.

# **WINDOW DOWN**

## WINDOW DOWN

Move the current window toward the last line of the buffer by the number of lines specified in the scroll amount (see the Scroll Change directive earlier in this section for information on scroll amounts).

Scrolling stops at the last line in the buffer.

If you append lines after the last line in the buffer, the window is automatically moved down to accommodate the appended lines.

Default: 18 lines.

Example:

Assume the scroll amount is set at 5 and the text in the window appears as:

 $(10)$  IF TOTWRK1 >= STRTIME<br> $(11)$  THEN  $(11)$  THEN<br> $(12)$  SUBG (12) SUBGROSS := RATE \* TOTWRK1;<br>(13) SUBGROSS := SUBGROSS \* PENN (13) SUBGROSS := SUBGROSS \* PENNYRND;<br>(14) SUBGROSS := ROUND (SUBGROSS); (14) SUBGROSS := ROUND (SUBGROSS);<br>(15) SUBGROSS := SUBGROSS " PENNYR SUBGROSS := SUBGROSS " PENNYRND;

(28} END

Press the Window Down function key. The current window now displays:

(15} SUBGROSS := SUBGROSS " PENNYRND;

(32) FWT  $:=$  FWT " PENNYRND;<br>(33) WRITE (FWT  $:9:2$ ); WRITE  $(FWT : 9:2);$ 

4-60 CZlS-02

## WINDOW LEFT

 $\big($ 

Move the current window 40 columns to the left (toward the left margin) of the buffer.

Use this function key when you have entered text beyond column 80 and you wish to view text entered bef ore column 1 of the current window.

If the current window is already at the left margin (displays column 1), no action is taken.

Example:

Assume the following phrase begins in column 81:

ENTERED BEFORE COLUMN 1 OF THE CURRENT WINDOW

Press the Window Left function key. The text that begins 40 characters before column 81 now appears in the window:

OND COLUMN 80 AND YOU WISH TO VIEW TEXT ENTERED BEFORE COL...

# **WINDOW RIGHT**

### WINDOW RIGHT

Move the current window 40 columns to the right (toward the right margin) of the buffer.

Use this function key when you have entered text beyond column 80 and you wish to view text entered beyond the last column of the current window.

If you enter text beyond column 80 of the current window, the window automatically moves 40 columns to the right.

If the current window already displays the text at the right margin, no action is taken.

Example:

Assume the window begins in column 1 and the last 54 characters displayed are:

USE THIS FUNCTION KEY WHEN YOU HAVE ENTERED TEXT BEYOND

Press the Window Right function key. The text that begins 40 characters beyond the first column of the current window is displayed. The last 54 characters displayed are now:

RED TEXT BEYOND COLUMN 80 AND YOU WISH TO VIEW TEXT ENTERED B

## WINDOW UP

Move the current window toward the first line of the buffer by the number of lines specif ied as the scroll amount (see the scroll Change directive described earlier in this section for information on scroll amounts).

Scrolling stops at the first line of the buffer.

Example:

Assume the scroll amount is set at 5 and the text in the current window appears as:

(15) SUBGROSS := SUBGROSS " PENNYRND;

(32) FWT  $:=$  FWT " PENNYRND;<br>(33) WRITE (FWT  $:9:2$ ): WRITE  $(FWT : 9:2)$ ;

Press the Window Up function key. The current window now displays:

 $(10)$  IF TOTWRK1  $\leq$  STRTIME  $(11)$  THEN<br> $(12)$  SUBG (12) SUBGROSS := RATE \* TOTWRK1;<br>(13) SUBGROSS := SUBGROSS \* PENN (13) SUBGROSS := SUBGROSS \* PENNYRND;<br>(14) SUBGROSS := ROUND (SUBGROSS);  $(14)$  SUBGROSS := ROUND (SUBGROSS);<br> $(15)$  SUBGROSS := SUBGROSS " PENNYR (15) SUBGROSS := SUBGROSS " PENNYRND;

(28) END

#### LABELED KEYS

Labeled keys perform the functions described on the key. Depending on the type of terminal you are using you may or may not have these labeled keys. If your terminal does not have the listed labeled key, one of the function keys performs the same action. Function keys are described earlier in this section. Labeled key descriptions are listed alphabetically by key name on the following pages. Those labeled keys that have corresponding function keys are identified in the labeled key description. labeled keys listed below are described in the following subsections, and are based on the VIP7801/VIP7802 {general purpose) terminal:

- BACKSPACE
- CARRIAGE RETURN/CR/ENTER NEW LINE/RETURN
- CLEAR/RESET
- CTL/CTRL CLR/TAB/SET
- CTL/ CTRL TAB
- CURSOR DOWN  $(\downarrow)$
- CURSOR LEFT  $\leftarrow$ )
- CURSOR RIGHT  $(\rightarrow)$
- CURSOR UP (1)
- **e** DEL CHAR
- DEL LINE
- **e** ERASE EOL
- HOME
- INS CHAR
- LINE FEED
- **e** TAB CTL I/CTRL I
- TAB CLR
- **e** TAB SET.

#### NOTE

The labeled keys AUTO LF (Automatie Line Feed) and LOCAL can cause unpredictable results during a screen editing session.

AUTO LF causes an automatic line feed each time you press carriage return. The Screen Editor then<br>performs another line feed/carriage return. This performs another line feed/carriage return. results in double spacing and loss of the correct cursor position.

LOCAL allows you to move the cursor on the screen without interrupting processing. Using this key causes loss of the correct cursor position unless the cursor is repositioned to its original location before you exit from local mode.

Use of either of these keys is not recommended during screen editing sessions.

Table 4-2 correlates the VIP7801/VIP7802 (general purpose) terminal with the VIP7301 (general purpose ) keyboard, the VIP7303/VIP7803 (word processing} keyboards, the VIP7307 (data entry) keyboard, the microSystem 6/10 Workstation (VIP7305) , the VIP7200 keyboard, and the VIP7201 keyboard. The slash character (/) used in the table represents the word or.

,•

# **Table 4-2. Correlation of SCORPEO's Labeled Keys**

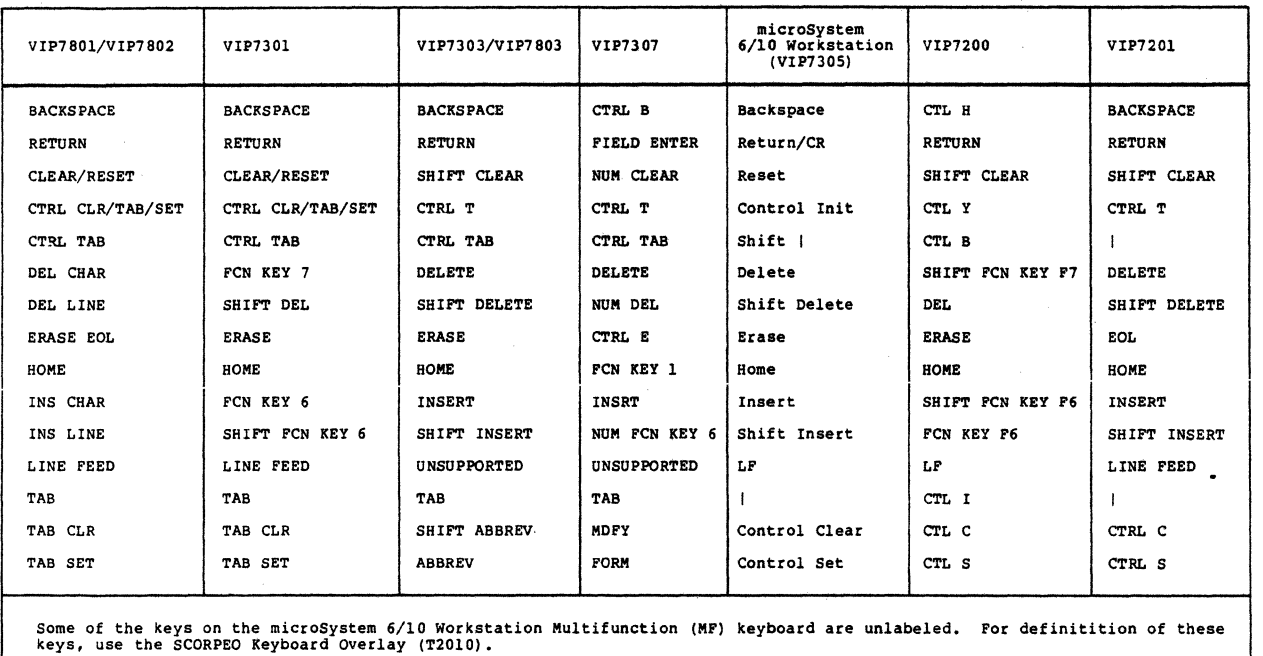
## **BACKSPACE**

Move the cursor one position (character) to the left.

If the cursor is positioned on the leftmost column showing on the screen, pressing BACKSPACE has no effect.

If the current window does not display the left margin, and the cursor is positioned in column 1 of the current window, pressing the BACKSPACE key automatically moves the window 40 columns to the left.

Example:

Assume the cursor is resting on a line of text as follows:

THIS PROGRAM CALCULATES THE WEEKLY GROSS AND NET PAY

Press the BACKSPACE key. The cursor is now positioned as follows:

THIS PROGRAM CALCULATES THE WEEKLY GROSS AND NET PAY

# **CARRIAGE RETURN CR ENTER NEW LINE RETURN**

## CARRIAGE RETURN

Move the cursor from its current position to the leftmost column (column 1) of the succeeding line.

Scrolling occurs, bringing the leftmost column into the window, if necessary.

If the cursor is positioned on the last line of the window, the window automatically moves to display the next nine lines in the buffer.

Example:

Assume the cursor is positioned as follows:

IF TOTWRKl >= STRTIME **THEN**  $SUBGROSS := RATE * @OTWRKI$ ; SUBGROSS := SUBGROSS \* PENNYRND;

Press CARRIAGE RETURN. The cursor is now positioned as follows:

IF TOTWRKl <= STRTIME THEN SUBGROSS := RATE \* TOTWRKl; ;SUBGROSS : = SUBGROSS \* PENNYRND;

## CLEAR/RESET

Cancel the character string just entered on the line.

## NOTE

If transmission errors occur or if some other type of data corruption occurs on the screen, pressing the CLEAR/RESET key redisplays the entire screen (the three regions).

## Example:

Assume you have· just entered the following line and the cursor is positioned as shown:

## THISS PROOGRAM CALUCLATE

 $\sim \sigma_{\rm L}$  .

Rather than using function keys and labeled keys to correct the errors, press the CLEAR/RESET key. The line of text is cancelled, and the cursor is positioned at the beginning of the same line.

# **CTL CLR/TAB/SET CTRL CLR/TAB/SET**

## CTL CLR/TAB/ SET CTRL CLR/TAB/SET

Cancel all user-defined tab stops.

Example:

Assume you have def ined tab stops (using the Language Type directive) at columns 8, 12, 21, and then every 10 columns.

Pressing the key sequence CTL CLR/TAB/SET cancels all tab stops, leaving the TAB  $\overline{\texttt{k}}$ ey undefined.

## CTL TAB CTRL TAB

 $\left($ 

Move the cursor back one tab stop from its current position according to the currently defined tab stops.

Example:

With the default tab stops set, the current cursor position is:

THIS PROGRAM CALCULATES THE WEEKLY GROSS AND NET PAY

Press the CTL TAB sequence. The cursor is now positioned as follows:

THIS PROGRAM CALCULATES THE WEEKLY GROSS AND NET PAY

# **CURSOR DOWN**

## CURSOR DOWN ( 4 )

·Move the cursor down one line leaving the cursor in the same column.

If the cursor is positioned on the last line of the window, pressing the Cursor Down key positions the cursor on the first line of the window. The column is unchanged. To append blank lines to the end of the file, move the cursor past the current end of the file. A blank character (giving a line length of one) is appended each time the cursor is moved to a new line.

Example:

Assume the cursor is positioned as follows:

IF TOTWRKl <= STRTIME **THEN**  $SUBGROSS := * TOTWRK1;$ SUBGROSS := SUBGROSS \* PENNYRND;

Press the Cursor Down key. The cursor is now positioned as follows:

IF TOTWRKl <= STRTIME **THEN** SUBGROSS := RATE \* TOTWRKl; SIBGROSS := SUBGROSS \* PENNYRND;

## CURSOR LEFT  $(\leftarrow)$

Move the cursor one position (character) to the left.

If the cursor is positioned on the leftmost column on the screen, pressing the Cursor Left key moves the cursor to the rightmost character on the screen of the preceding line.

If the cursor is positioned in the leftmost column of line 1 of the current window, pressing the Cursor Left key moves the cursor to the rightmost column of the last line displayed in the window.

Example:

 $\sqrt{\phantom{a}}$  $\mathcal{L}_{\text{max}}$ 

Assume the cursor is positioned as follows:

IF TOTWRKl <= STRTIME **THEN**  $SUBGR@SS := RATE * TOTWRK1;$ SUBGROSS := SUBGROSS \* PENNYRND;

Press the Cursor Left key. The cursor is now positioned as follows:

IF TOTWRKl <= STRTIME **THEN**  $SUBG\&OSS := RATE * TOTWRK1;$ SUBGROSS := SUBGROSS \* PENNYRND;

# **CURSOR RIGHT.**

## CURSOR RIGHT  $(\rightarrow)$

Move the cursor one position (character) to the right of its current position.

If the cursor is positioned on the rightmost column on the screen, pressing the Cursor Right key moves the cursor to the leftmost character on the screen of the succeeding line. Moving the cursor past the end of the line on which the cursor is situated causes blanks (spaces) to be appended to the end of the line. To keep these trailing blanks, use the TB option when the text is written to a file.

If the cursor is in the rightmost column of the last line in the window, pressing the Cursor Right key positions the cursor in column 1 of the first line in the window. If the cursor is positioned at the rightmost edge of the window, inserting one or more characters at this point moves the cursor to column 81. This situation causes all lines in the window to move to the left by 40 columns, and positions the cursor in column 41 (now the leftmost column on the screen).

Example:

Assume the cursor is positioned as follows:

IF TOTWRKl <= STRTIME **THEN**  $SUBGROSS := RATE** TOTWRK1;$ SUBGROSS := SUBGROSS \* PENNYRND;

Press the Cursor Right key. The cursor is now positioned as follows:

> IF TOTWRKl <= STRTIME **THEN**  $SUBGROSS := RATE \times TOTWRK1;$ SUBGROSS := SUBGROSS \* PENNYRND;

> > $4-74$  CZ15-02

## CURSOR UP  $( )$

Move the cursor up one line leaving the cursor in the same column.

If the cursor is positioned on the first line of the window, pressing the Cursor Up key positions the cursor on the last line of the window. The column is unchanged.

If you have positioned the cursor in the Directive Region of the screen (by pressing HOME}, pressing the Cursor Up key returns the cursor to its location before you pressed the HOME key. (The HOME key is described later in this section.)

Example:

Assume the cursor is positioned as follows:

**IP** TOTWRKl <= STRTIME **THEN**  SUBGROSS := RATE \* TOTWRKl; SUBGROSS := SUBGROSS \* PENNYRND;

Press the Cursor Up key. The cursor is now positioned as follows:

IF TOTWRKl <= STRTIME **THEN**  $SUBGROSS$ : = RATE \* TOTWRK1; SUBGROSS := SUBGROSS \* PENNYRND;

# **DEL CHAR**

## DEL CHAR

Delete the character on which the cursor is positioned.

To delete a character, position the cursor on the unwanted character and press the DEL CHAR key. The line that contained the deleted character is now one character shorter in length. All characters following the deleted character are moved one position to the left so that the first character following the deleted character is adjacent to the character preceding the deleted character.

To delete multiple characters, press and hold the DEL CHAR key.

Example:

Assume the text reads as follows:

THIS PROOGRAM CALCULATES THE WEEKLY GROSS AND NET PAY Position the cursor on the unwanted character: THIS PROOGRAM CALCULATES THE WEEKLY GROSS AND NET PAY Press the DEL CHAR labeled key. The text now reads: THIS PROGRAM CALCULATES THE WEEKLY GROSS AND NET PAY

## DEL LINE

*()* 

Delete the line on which the cursor is positioned.

After the line is deleted, the cursor is positioned in the same column but on the line that immediately followed the deleted line.

Example:

Assume the cursor is resting on the line as follows:

IF TOTWRKl <= STRTIME **THEN** SIB SUBGROSS := RATE \* TOTWRKl; SUBGROSS := SUBGROSS \* PENNYRND;

Press the DEL LINE labeled key. The text now reads as follows:

IF TOTWRKl <= STRTIME **THEN** IUBGROSS := RATE \* TOTWRKl; SUBGROSS := SUBGROSS \* PENNYRND;

# **ERASE EOL**

## ERASE EOL

Delete any text from (and including) the current cursor position to the end of the line.

To erase characters from the current cursor position to the end of the line, position the cursor on the first character of the text you want to erase, and press the ERASE EOL key. If the cursor is on column 1 of the line, the ERASE EOL does not totally delete the line, but modifies the line length to one character, a blank.

The cursor is positioned on the same line in the same column as when you pressed the ERASE EOL key.

Example:

Assume the text reads as follows and you have positioned the cursor as shown:

THIS PROGRAM CALCULATES THE GROSS AND NET PAY OF AN OF AN UNDETERMINED NUMBER OF EMPLOYEES.

Press the ERASE EOL key. The text now reads:

THIS PROGRAM CALCULATES THE GROSS AND NET PAY OF AN UNDETERMINED NUMBER OF EMPLOYEES.

## HOME

 $\mathcal{L}$  . 1 •  $\sqrt{2}$ 

Move the cursor to the directive input line of the screen.

When you press the HOME key, the system "remembers" the cursor position before it is positioned to the directive input line. The "remembered" cursor position is the cursor position used for any directives related to cursor position.

Example:

Assume the cursor is positioned as follows:

THIS PROGRAM CALCULATES THE WEEKLY GROSS AND NET PAY

Press the HOME key. The cursor position is remembered and the cursor is repositioned to the directive input line as follows:

## DIRECTIVE:

To cancel a directive, press the Cursor Up key--do not press RETURN. The Cursor Up key returns the cursor to its "remembered" position.

# **INS CHAR**

## INS CHAR

Insert a number of characters to the left of some point in a buffer.

To insert characters, position the cursor to the character that should immediately follow the character(s) that you are inserting. Press the INS CHAR key. The flag INSERT appears in the status region to alert you that you are in insert mode. Enter the new characters.

Every character to the right of the current cursor position (including the character on which the cursor is resting) is moved one space to the right for the insertion of each character you enter.

To end character insertion, press the INS CHAR key a second<br>time. The INSERT flag is removed from the status region. Any The INSERT flag is removed from the status region. Any characters you enter now will write over the existing text.

To insert characters at the end of a line, position the cursor to the location where you wish to begin the insert and simply enter the characters. It is not necessary to use the INS CHAR key to enter characters at the end of a line.

When SCORPEO is in insert mode, the RETURN and LINE FEED keys can be used to split one line into two lines or create a blank<br>line. While in insert mode, if you press RETURN and enter it a While in insert mode, if you press RETURN and enter it as an inserted character, the character where the cursor is located, and all the characters that follow the cursor on that same line, are moved to the next line and begin in column 1. If you now press RETURN with the cursor positioned in column 1, a blank line is inserted in the buffer, and the original line moves to the next line.

While in insert mode, if you press LINE FEED and enter it as an inserted character, the character where the cursor is located, and all the characters that follow the cursor on that same line, are moved to the next line, with each character remaining in its original column. The cursor is positioned on the first character of the new line (it remains in the same column, one line down). If you are not in insert mode and press LINE FEED, the new line is blank filled up to the cursor position.

Example 1:

An example of pressing RETURN in insert mode is:

THIS IS A SPLIT LINE.

Press RETURN. The result is:

THIS IS A SPLIT LINE.

Example 2:

An example of pressing LINE FEED in insert mode is:

THIS IS A SPLIT LINE.

Press LINE FEED. The result is:

THIS IS A SPLIT LINE.

To insert multiple characters of the same value, press and hold the INS CHAR key. If inserting characters in a line causes the maximum line length of 256 characters to be exceeded, those characters in the rightmost columns of the line (past column 256} are lost.

Example 3:

 $($ 

Position the cursor to the right of the location where you want to insert characters. For example:

 $NETPAY := GROSSPAY - ELCA;$ 

Press the INS CHAR key. Enter the characters you wish to insert. The new line of text (after insertion) now reads:

 $NETPAY := GROSSPAY - FWT - SWT - EICA;$ 

Press the INS CHAR key again to leave insert mode.

# **INS LINE**

## INS LINE

Append a new line after the line on which the cursor is positioned.

The new line appears as a blank line on which you can enter text. You must position the cursor in the text region of the screen for the INS LINE key to take effect.

To insert a line before the first line of text (line 1 in the file), do the following:

- 1. Position the cursor on the control line (you cannot insert lines before the Screen Editor control line)
- 2. Press the INS LINE key.

Enter the new text on the blank line that is displayed. Pressing RETURN after the new line of text inserts another blank line below the previous new line. Enter the next line of new text on this line. To exit INS LINE mode, use the Cursor Up (1) or Cursor Down  $(1)$  key--do not press RETURN at the end of the last line.

The INS LINE key performs the same actions as the Append Line function key described earlier in this section.

Example:

Position the cursor on the line before the location of the line of text you want to insert:

(\*\*\*\*\*\*\*\*\*\*\*\*\*\*\*\*\*\*\*\*\*\*\*\*\*\*\*\*\*\*\*\*\*\*\*\*\*\*\*\*\*\*\*\*\*\*\*\*\*\*\*\*\*\*\* THIS PROGRAM CALCULATES THE WEEKLY GROSS AND NET PAY •\*\*\*\*\*\*\*\*\*\*\*\*\*\*\*\*\*\*\*\*\*\*\*\*\*\*\*\*\*\*\*\*\*\*\*\*\*\*\*\*\*\*\*\*\*\*\*\*\*\*\*\*\*\*)

Press the INS LINE key and the text appears as follows:

(\*\*\*\*\*\*\*\*\*\*\*\*\*\*\*\*\*\*\*\*\*\*\*\*\*\*\*\*\*\*\*\*\*\*\*\*\*\*\*\*\*\*\*\*\*\*\*\*\*\*\*\*\*\*\* THIS PROGRAM CALCULATES THE WEEKLY GROSS AND NET PAY

•\*\*\*\*\*\*\*\*\*\*\*\*\*\*\*\*\*\*\*\*\*\*\*\*\*\*\*\*\*\*\*\*\*\*\*\*\*\*\*\*\*\*\*\*\*\*\*\*\*\*\*\*\*\*)

You can now enter text on the blank line on which the cursor is positioned. Be aware that all line numbers following the new line are incremented by one.

## LINE FEED

 $\overline{\mathbf{C}}$ 

 $\sqrt{2}$ 

Move the cursor down one line from its current position and leave the cursor in the same column.

If the cursor is positioned on the last line of the window, pressing the LINE FEED key moves the window down nine lines.

Example:

Assume the cursor is positioned as follows:

IF TOTWRK1  $\leq$  STRTIME **THEN** SUBGROSS := RATE \* TOTWRKl; SUBGROSS := SUBGROSS \* PENNYRND;

Press the LINE FEED key. The cursor is now positioned as follows:

IF TOTWRKl <= STRTIME THEN SUBGROSS := RATE \* TOTWRKl; SUBGROSS := SUBGROSS \* PENNYRND;

# **TAB CTL 1 CTRL I**

## TAB CTL I CTRL I

Move the cursor from its current position to the next tab stop to the right on that line, according to the current tab stop def inition.

The key sequences CTL I or CTRL I perform the same actions as the TAB key.

Example:

With the default tab stops set, the current cursor position is:

THIS PROGRAM CALCULATES THE WEEKLY GROSS AND NET PAY Press the TAB key. The cursor is now positioned as follows:

THIS PROGRAM CALCULATES THE WEEKLY GROSS AND NET PAY

## TAB CLR

\ r.· ('"·., '.,  $\mathcal{L} \subset \mathbb{R}^{n \times n}$  Cancel (clear) the tab stop definition in a specified column.

Position the cursor in the column containing the tab stop and press the TAB CLR key.

Example:

Assume you have set the tab stops as shown by the designated cursor positions:

THIS PROGRAM CALCULATES THE WEEKLY GROSS AND NET PAY

Positioning the cursor in the column containing the tab stop you wish to cancel (say, the first cursor position) cancels the definition of that tab stop:

THIS PROGRAM CALCULATES THE WEEKLY GROSS AND NET PAY

# **TAB SET**

## TAB SET

Set a tab stop in a specified column.

Position the cursor in the desired column and press the TAB SET key.

Example:

Assume this line begins in column 1. At each designated cursor position, you have pressed the TAB SET key.

THIS PROGRAM CALCUMATES THE WEEKLY GROSS AND NEY PAY Tab stops are now set at columns 9 and 19.

## REMOVE THIS PAGE AND PLACE TAB FOR

 $\sim$  and  $\sim$   $\sim$   $\sim$   $\sim$   $\sim$ 

TAB 5

 $\left($ 

C

LINE EDITOR

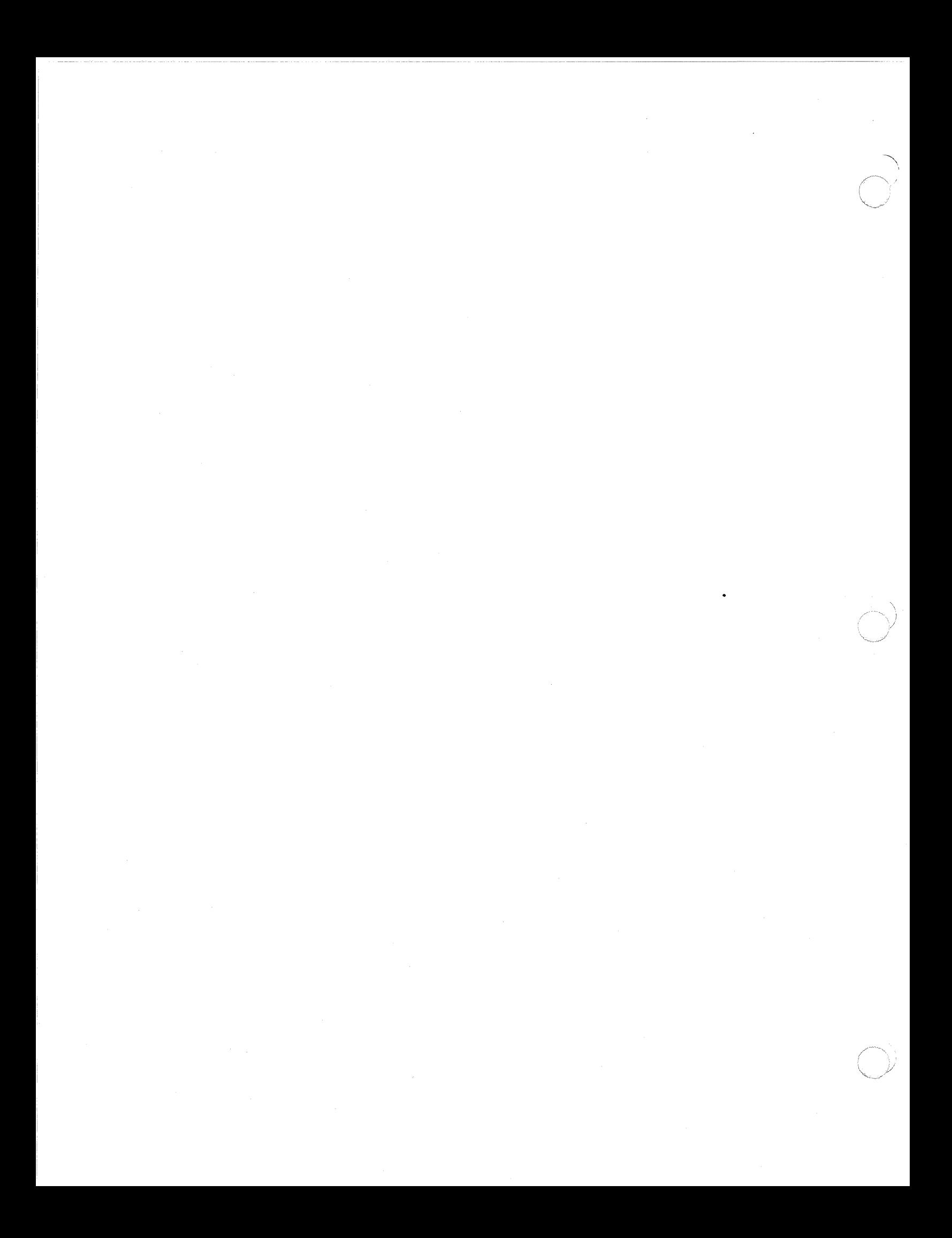

# *Section* **5 LINE EDITOR**

This section describes Line Editor functions and the Line Editor directive set. Procedural information on using Line Editor directives to create and edit files is also included at the end of this section.

## OVERVIEW

The Line Editor creates and/or alters character text that<br>titutes files: the files usually are source unit files. The constitutes files; the files usually are source unit files. statements in a source unit file can be written in any of the programming languages supported by MOD 400. Throughout this section, it is assumed that source unit files are being edited.

Editing is controlled by directives entered to the Line Editor through the device specified in the in path argument of the Enter Group Request (EGR) command. This äevice can be reassigned in the command that loads the Line Editor.

All editing is done in a temporary work area called the current buffer. When the Line Editor is invoked, the Line Editor creates a current buffer. To save Line Editor output, you must write the source unit contents of the current buffer to a file.

During a single execution of the Line Editor, the Line Editor can operate in input and/or edit mode. In input mode, you can create a source unit and/or add one or more specified lines to an existing source unit. In edit mode, you can locate and change single characters, words, or a string of characters, read the contents of a file into the current buffer so that the line(s) can be edited, write lines from the current buffer to a file, and terminate execution of the Line Editor.

#### NOTES

- 1. During a single execution of the Line Editor, you can create and/or change any number of f iles. You must delete the contents of the current buffer before you begin to edit another file, unless you want that file to comprise the same information that was in the previous file(s).
- 2. At any time during execution of the Line Editor you can request a message that indicates whether input or edit mode is in effect. Each time !? is entered, the following message is issued:

INPUT MODE EDIT

Line Editor processing can be interrupted by either:

- Pressing the QUIT, INTERRUPT, or BREAK key on your terminal
- $\bullet$  Entering  $\Delta C \Delta B$ group-id on the operator terminal, where group-id is the two-character group identification code associated with the group containing the task to be interrupted.

A \*\*BREAK\*\* message appears on your terminal when the system interrupts the Line Editor. If the Program Interrupt (PI) command is entered, output is suppressed and the task returns to directive input level. See the Commands manual for a detailed description of the Break function.

Each Line Editor directive's name and function is listed in Table 5-1. They are described in detail in "Input Mode Description and Directives," "Edit Mode Description and Directives," and "Advanced Usage of the Line Editor" later in this section. Directives described in the input and edit mode subsections operate within the current buffer.

#### LINE EDITOR SUFFIX CONVENTIONS

During the program preparation, it is convenient to identify output file(s) with the name of the input file.

When you create a source unit, you should append the appropriate suffix identification character to the name of the file that will contain the source unit. The suffix designates the type of text that constitutes the source unit. The suffix must be .C for COBOL or C programs, .F for FORTRAN programs, .B for BASIC programs, .PS for Pascal programs, .AS for ADA, and .A for Assembly language programs.

When you specify the file names of Line Editor input and output f iles (in Line Editor directives), the editor requires that you designate the complete file name, including the suffix that denotes the contents of the file. The Line Editor does not append a suffix to its input and output files.

## LINE EDITOR DIRECTIVE FORMAT CONVENTIONS

Most Line Editor directives consist of only a directive name, a directive name preceded by one or two addresses, or a directive name optionally preceded by one or two addresses and followed by text and termination escape characters (IF) that designate the end of the directive and cause the Line Editor to switch from input mode to edit mode. These formats are illustrated here. Note that if a directive includes text, the text may be specified beginning immediately after the directive name (see Format 4) or beginning on the next line (see Format 5).

FORMAT 1:

dirname

FORMAT 2:

adr, dirname

FORMAT 3:

 $adr_1$  { ; }  $adr_2$  dirname

FORMAT 4:

$$
\left[\n\begin{array}{c}\n\texttt{adr}_1 \\
\end{array}\n\left[\n\begin{array}{c}\n\boldsymbol{i} \\
\boldsymbol{i}\n\end{array}\n\right]\n\right]\n\text{dirname} \left[\n\texttt{text}\right]\n!\mathbf{F}
$$

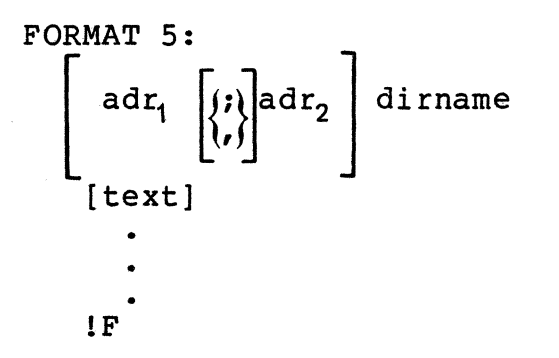

## ARGUMENTS:

dirname

Valid Line Editor directive.

 $adr_1$  adr<sub>2</sub>

Valid addresses for the current buffer.

## text

Any text.

## NOTES

- 1. Spaces are not permitted, except in the following circumstances:
	- a. Spaces are permitted in expressions constituting addresses.
	- b. A space is permitted after the Execute, Read, and Write directive names (these directives are described later in this section).
- 2. One or two addresses may be specified without a directive name; if no directive name is specif ied, the last (or only) addressed line is printed (see "Print (P)" later in this section).

When a single address is specified, the Line Editor locates the specified line in the current buffer. When two addresses are specif ied within a single directive, the Line Editor locates a specified series of lines in the current buffer; the lines that are located depend on whether the addresses are separated by a<br>comma or a semicolon (see "Referencing a Series of Lines"). If a comma or a semicolon (see "Referencing a Series of Lines"). Line Editor directive format designates that either a single address or a pair of addresses may be entered, you can enter that directive and omit one or both addresses; their default value(s) will be used. Address default values are described later in this section under each directive's argument descriptions.

5-4 CZ15-02

Multiple Line Editor directives can be entered on a single line; it is not necessary to separate each directive with a delimiter, but one or more spaces can be specified, as illustrated below:

Directives not separated by delimiters:

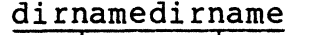

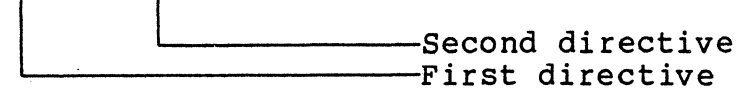

Directives separated by delimiters:

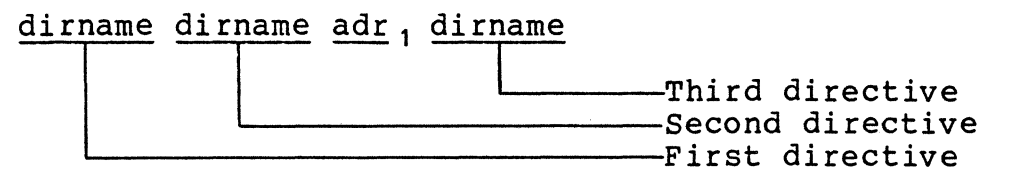

A comment can be included at the end of a directive line (i.e., at the end of the last or only directive); the comment must be preceded by a quotation mark ("), as illustrated:

adr dirname dirname"comment

To include a comment after an input mode directive, specify the comment after the terminator  $IF$ ; otherwise, the comment is included as text.

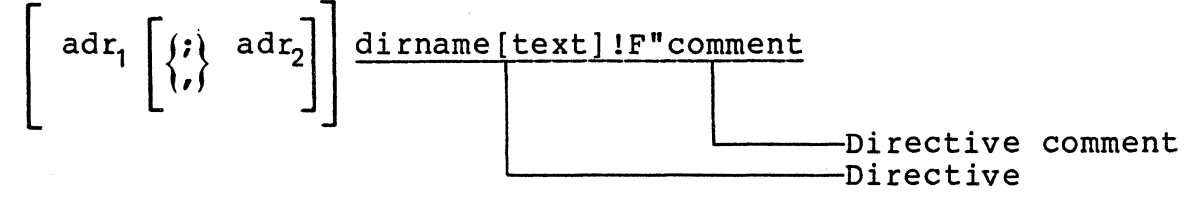

If a terminal is the directive input device, press RETURN at the end of each line.

## Methods of Specifying Addresses

Each address can be specif ied by one of the following methods or by a combination of these methods:

Number of line

 $\left($ 

- Position of line relative to the "current" line
- Contents of line.

## DESIGNATING A LINE NUMBER AS AN ADDRESS

Each line in the current buffer can be located by a decimal number that indicates the current position of the line within the buffer. The first line in the buffer is line 1: subsequent lines The first line in the buffer is line  $l$ ; subsequent lines ered sequentially in ascending order. To determine the are numbered sequentially in ascending order. line number of a specified line in the current buffer, enter the Print Line Number directive. To determine the line number and contents of specified line(s) in the buffer, enter the Print With Line Number directive. (These directives are described under "Advanced usage of the Line Editor" later in this section.) Multiple decimal numbers separated by plus or minus signs can be specif ied to represent a line number.

Example:

10 5+5

Each of the expressions above request line 10. The last line can be referenced by its line number or by the character \$.

If an address designates a line that is not in the current buffer, an error message is issued.

Line Editor directives can cause lines to be added to or deleted from the current buffer. Each time this occurs, all succeeding lines are renumbered. For example, if line 15 is deleted, line 16 becomes 15, and each subsequent line number is decremented by 1.

DESIGNATING THE POSITION OF A LINE RELATIVE TO THE "CURRENT" LINE AS AN ADDRESS

Most Line Editor directives af fect either the current line or a line a designated number of positions from the current line. If the last Line Editor directive entered was an Input directive (i.e., input mode was in effect), the current line is the last line added or read by the Line Editor (regardless of whether the condition specified in the directive was met). If the last Line Editor directive entered was an Edit directive (edit mode was in<br>effect), the current line is the last line of text edited. The effect), the current line is the last line of text edited. current line can be located by specifying a period (.).

#### **NOTE**

If you do not know which line is the current line, you can obtain a display of the line number of the current line by specifying the Print Line Number directive, which is described under "Advanced Usage of the Line Editor" later in this section.

You can locate lines relative to the current line by specifying an address that consists of a period followed by one or more signed decimal numbers. For example, the address .+l specif ies the line immediately following the current line, the address .-1 specifies the line immediately preceding the current line, and  $. +5 +5 -3$  specifies the seventh line after the current line.

When specifying an increment to the current line number, you<br>omit the plus (+) sign; e.g., .5 is interpreted as .+5. When can omit the plus  $(+)$  sign; e.g., .5 is interpreted as .+5. specifying a decrement to the current line number, you can omit the period; e.g., -3 is interpreted as .-3.

## DESIGNATING CONTENTS OF LINE AS AN ADDRESS

 $\overline{(\ )}$ 

 $f(\mathbf{r})$ 

 $\mathbf{C}$ 

You can designate that the Line Editor locate the first line that contains a specif ied character or a specif ied sequence of characters by designating those characters in an expression as an address. An expression comprises one or more ASCII characters, which must be delimited by slashes (e.g., /ASCII characters/).

The Line Editor searches the lines in the current buffer until it finds the first occurrence of the specified expression; unless specif ied otherwise, the expression can be in any position within the line. If a circumflex  $(^{\wedge})$  is designated as the first within the fine. If a circumflex () is designated as the first<br>character of the expression, the expression must be the first expression on the line. If \$ is designated as the last character of the expression, the expression must be the last expression on the line. (Use of these special characters is described in the following paragraphs.) The Line Editor searches from the line immediately following the current line (i.e., .+l) through the last line in the buffer; if a line containing the specified expression is not found, the Line Editor then searches line 1 to the current line. In the directive format:

### /BBB/dirname

the address is the expression BBB. The Line Editor searches as many lines as necessary for the first occurrence of BBB. The contents of the source unit being searched are listed below. (The numbers in parentheses represent line numbers.)

(1) AAA

- (2) BBB
- (3) CCC (current line)
- (4) BBB

The specified directive causes the Line Editor to locate line number 4, since this is the first line after the current line that contains the expression BBB.

When the following ASCII characters are included in expressions, they have special meanings:

 $\ddot{\phantom{1}}$ 

&

1 .

## Character Description

- \* Requests expressions that contain any number (or none) of the immediately preceding character(s).
	- When designated as the first character of an expression, requests lines that begin with the specified expression (excluding the character  $\hat{ }$ ).
- \$ When specified as the last character of an expression, requests lines that end with the specified expression (excluding the character \$).
	- Can be any charcter on any line; specify one period per character (e.g., ".." means any two char- acters on any line).
	- Can be used in the string expression of a Substitute directive to indicate that the strings of characters preceding and following "&" are to be con- catenated to the target string of the search. See the description of the Substitute directive<br>later in this section. in this section.

line feed (hex OA) (see Note 3) The occurrence of a line feed in the string expression determines the point in the resulting line at<br>which the line is to be split into two lines. See which the line is to be split into two lines. the Substitute directive for further details.

#### NOTES

- 1. The special meanings of the above characters, / (which delimits an expression) and !? (which causes display of the mode currently in effect), can be removed by preceding the special character with !C. For example, !C!? causes !? to be interpreted as text rather than as a request for display of the mode that is in effect.
- 2. The characters. and \$ can be specified as line numbers or as special characters in expressions; the Line Editor can interpret their meaning from the way they are used.

5-8 CZlS-02

3. For the Line Editor, two hexadecimal characters can be interpreted as one ASCII byte by using the escape sequence !Hxx, where xx are the two hex characters. However, this feature must be used with care since some of the hexadecimal characters may be confused with control or special characters in ASCII<br>strings. The following is a list of the The following is a list of the hexadecimal characters whose use is restricted:

> OA is the line feed character; in a string expression, it is interpreted as a request for advancement to a new line.

2E in a regular expression is treated as  $\mathbf{u} \cdot \mathbf{v}$ .

26 in a string expression is treated as  $"a"$ .

2A in a regular expression is treated as  $"\star"$ 

24 at the end of a regular expression is interpreted as "end-of-line (\$)".

5E at the beginning of a regular expression becomes "beginning-of-line  $(^{\wedge})$ ".

Rather than attempting to substitute in an expression using the characters above, execute a Change directive, reentering the line using hexadecimal and ASCII characters for the entire line.

Following are some examples of expressions specif ied as addresses in Line Editor directives. Following each expression is a description of the line/character(s) in the current buffer for which the Line Editor searches. In each case, the Line Editor searches the lines sequentially, starting with the line immediately following the current line to the end of the file, and then from line 1 through the current line.

 $\overline{\mathbb{C}}$ *i* 

.(-.

## Expression Description

/A/. Locates the first line that contains the expression A in any position in that line.

/ABC/ Locates the f irst line that contains the expression ABC in any position on that line.

/AB\*C/ Locates the f irst line that contains the expression AC or A followed by any number of B's and a C.

# Expression Description /IN •• TO/ Locates a line that contains IN and TO separated by any two characters. /IN.\*TO/ Locates a line that contains IN and TO, in that order, with any or no characters between those two words.

/AABC/ Locates a line that begins with the expression ABC.

/ABC\$/ Locates a line that ends with the expression ABC.

/ABC!C\$/ Locates a line that contains the expression ABC\$. ABC\$ can be in any character positions, since the character \$ was preceded by !C.

/AABC.\*DEF\$/ Locates a line that begins with ABC and ends with DEF; there can be any number of characters between ABC and DEF.

The Line Editor remembers the last specified expression. That expression can be reinvoked in a subsequent Line Editor directive by specifying a null expression (e.g.,  $\angle/\rangle$ ).

Examples:

/ABC/dirname

Expression ABC specif ied as address

2dirname

Second line in buffer specified as address

//dirname

Specif ies ABC as an address, since ABC was the last specif ied expression

An address can be specified as an expression followed by one or more signed decimal integers. Each of the following three expressions requests the second line after the line that contains ABC.

/ABC/2  $/ABC/+2$  $/ABC/+5-3$ 

5-10 CZ15-02

## COMPOUND ADDRESSES

An address can be formed by combining any of these methods. If a compound address contains a line number, the line number must be the first element of the address.

The first element of the compound address determines the starting location from which the Line Editor searches for the designated expression. If the first element is a line number, the Line Editor searches for the expression starting with the line that immediately follows the specified line number. (Ordinarily, the Line Editor searches starting with the line that immediately follows the current line.)

Example 1:

10/ABC/

The Line Editor searches the lines in the current buffer for the characters ABC, starting with line 11.

Example 2:

 $. -8/ABC/$ 

The Line Editor searches the lines in the current buffer for the character ABC, starting eight lines before the current line.

Example 3:

 $\blacksquare$ ··(<del>隆)</del>

/ABC/DEF/

The Line Editor searches for the first line containing DEF that occurs after the first line containing ABC.

Each expression in a compound address can be followed by a signed decimal integer.

Example 4:

/ABC/-10/DEF/5

The Line Editor searches for the first occurrence of the character string DEF that is within 10 lines before the first line that contains ABC. After DEF is found, the current line is the fifth line after the line containing the match for DEF.

## Referencing a Series of Lines

A Line Editor directive that permits two addresses to be specif ied causes the Line Editor to locate a series of lines in the buffer. The addresses can be separated by a comma or a semicolon. If the second address is relative to the current line (plus or minus), both the addresses and the plus or minus sign determine which lines will be located by the Line Editor; otherwise, only the addresses are relevant.

If the addresses are separated by a comma, the Line Editor locates the line at the first address through the line at the second address, inclusive. The current line remains unchanged until the directive is executed; the current line then becomes the line specified by the second address.

If the addresses are separated by a semicolon, the line located by the first address becomes the current line and the value of the second address is calculated.

Example 1:

l,Sdirname

These addresses specify lines 1 through 5, inclusive. After the directive is executed, line 5 becomes the current line.

Example 2:

l,\$dirname

These addresses specify line 1 through the last line in the buffer, inclusive. After the directive is executed, the last line becomes the current line.

Example 3:

 $.1$ ,/ABC/

These addresses specify the line immediately following the<br>current line through the first line that contains ABC. The current line through the first line that contains ABC. first line that contains ABC then becomes the current line.

Example 4:

.1, . 2di rname

The contents of a sample source unit are listed below. The numbers in parentheses represent line numbers.

5-12 CZlS-02

- (1) ABC
- (2) DEF (current line)
- (3) GHI

 $\sqrt{\phantom{a}}$ 

- $(4)$  ABC
- (5) XYZ
- (6) ABC

These addresses specify the line immediately following the current line through the second line after the current line. The Line Editor locates lines 3 and 4. Line 4 becomes the current line.

Example 5:

.1;2dirname

These addresses are the same as those in Example 4, but they are separated by a semicolon. If the contents of the sample source unit are the same as in Example 4, this directive<br>causes the Line Editor to locate lines 3, 4, and 5. This causes the Line Editor to locate lines 3, 4, and 5. first address specifies the line immediately after the current line; i.e., line 3. Line 3 then becomes the current line. The second address specif ies that the Line Editor locate through the second line after the (new) current line; i.e., lines 4 and 5.

The same series of lines can be requested by specifying their addresses in more than one way, using different delimiters.

Example 6:

/ABC/,/ABC/+3dirname /ABC/;.+3dirname

The contents of a sample source unit follows. The numbers in parentheses represent line numbers.

- (1) ABC
- (2) DDD (current line)
- (3) EEE
- (4) FFF
- (5) GGG
- (6) HHH

The first series of addresses specifies that the Line Editor locate the first line that contains ABC (line 1) through the third line after that line (lines 2, 3, and 4). Line  $\overline{4}$ becomes the current line.

The second series of addresses specifies that the Line Editor locate the first line that contains ABC (line 1), make that line the current line, and then reference three lines from the new current line (lines 2, 3, and 4). Line 4 becomes the current line.

## Loading the Line Editor

The Line Editor command loads the Line Editor. Upon loading, a message indicating the current Line Editor release number is sent to the error-out file.

To load the Line Editor, enter the ED command.

FORMAT:

ED[?SILENT] [ctl\_arg]

ARGUMENTS:

[?SILENT]

Optional entry point that suppresses the welcome message.

[ctl arg]

None or any number of the following control arguments can be entered:

-IN path

File from which Line Editor directives are to be read. -IN path in the Line Editor command line results in the user-in file being changed to path or the contents of path being copied to a buffer (EXEC) • Execution starts with the first line of (EXEC). If the path is relative, it is expanded relative to the current working directory.

Default: directives are obtained from the current user-in f ile.

{ -LINE\_LEN nnn} -LL nnn

Alter the line length to be acted upon by the Line Editor. Can be any value from 20 to 512. Default: nn equals 512.

 $-$ PROMPT -PT

> Print the prompt character E? (in edit mode) or I? (in input mode) on the user-in f ile upon completion of the previous Line Editor directive; no carriage return<br>follows. If the user-in file is other than a If the user-in file is other than a terminal-like device, this argument is ignored.

 $\overline{\phantom{a}}$ \
-NO BLANK SUPPRESS  $-NB\overline{S}$ 

> No blank suppression; i.e., the Line Editor does not suppress trailing blanks on the input line (for one invocation only). Subsequent invocation without -NBS suppresses trailing blanks.

 $-$ FILE\_SIZE nn  $-$ FS nn

Alter the initial size of the work file to the size in the user-supplied value of nn, where nn is a decimal integer comprising up to four characters and designates the number of 256-byte control intervals. If ignates the number of 256-byte control intervals. If<br>an output file is created, it is initialized to the same size.

Default: 4.

{ -ARGS st7ings} -ARG strings

Up to nine character strings that are numbered sequentially and can be passed to the Line Editor in the Editor directive. (See "Change Origin of Text During Edit Mode (!B)" later in this section.) Each argument following the -ARG keyword is copied to buffer<br>(ARGn). "n" denotes the position of the argum "n" denotes the position of the argument following the -ARG and can be any value from one through nine. If specified, this argument and its strings must be entered last.

{ -SAFE name } -SF name

 $\sqrt{\ }$ 

Permanent work f iles called name.EDWKl and name.EDWK2 are created in your current working directory to contain the two latest copies of the current buffer.<br>Name can be from one to six characters. Abnormal Name can be from one to six characters. termination causes the work f iles to be closed in their current state and saved for later use, and normal termination releases them. To reuse the work files, invoke the Line Editor without -SAFE or with -SAFE and a different name, read each one in, and continue editing the one that contains the latest copy of the saved buffer.

Default: Work files are temporary files and are released under all conditions. If the Line Editor terminates abnormally, all modifications made after the last Write directive are lost.

-SIZE nn |<br>-SZ nn

Def ine the number of 1024-word blocks to be used for dynamic storage in memory. "nn" can be any value from l to 64. The formula for calculating the number of lines possible is (2\*nnK/LL+6}-3, where K is 1024 and LL is the line length value (or 80 by default).

Default: 1.

## SUMMARY OF LINE EDITOR DIRECTIVES AND ESCAPE SEQUENCES

Table 5-1 lists each Line Editor directive name and escape sequence, summarizes its function, and designates the topic in this section under which the directive/escape sequence is described. The topics refer to the following paragraphs:

- "Input Mode Description and Directives" (input mode}
- "Edit Mode Description and Directives" (edit mode)
- "Advanced Usage of the Line Editor"
	- -"General Advanced Line Editor Directives" (advanced usage--general}
	- -"Auxiliary Buffer Directives and Escape Sequences" (advanced usage--auxiliary buffers}
	- -"Line Editor Debugging Directives" (advanced usage-- debugging}
	- -"Line Editor Programming Directives" (advanced usage- programming).

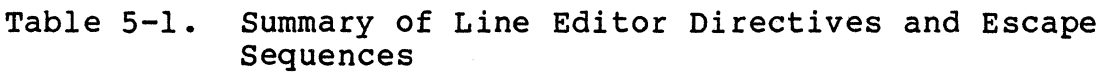

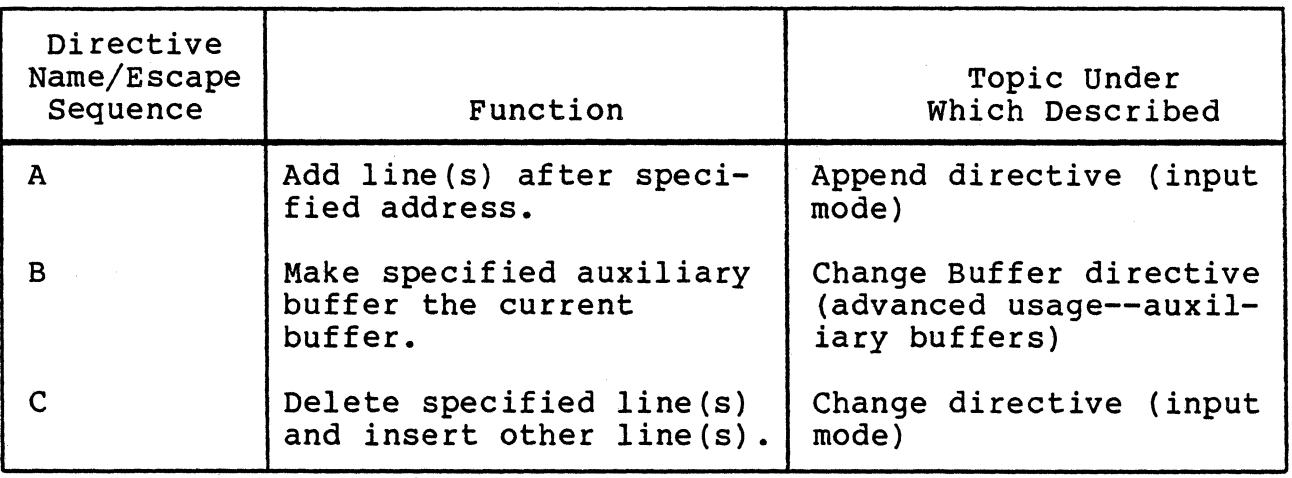

5-16 CZlS-02

 $\left($ 

 $\bigcup$ 

Table 5-1 (cont). Summary of Line Editor Directives and Escape Sequences

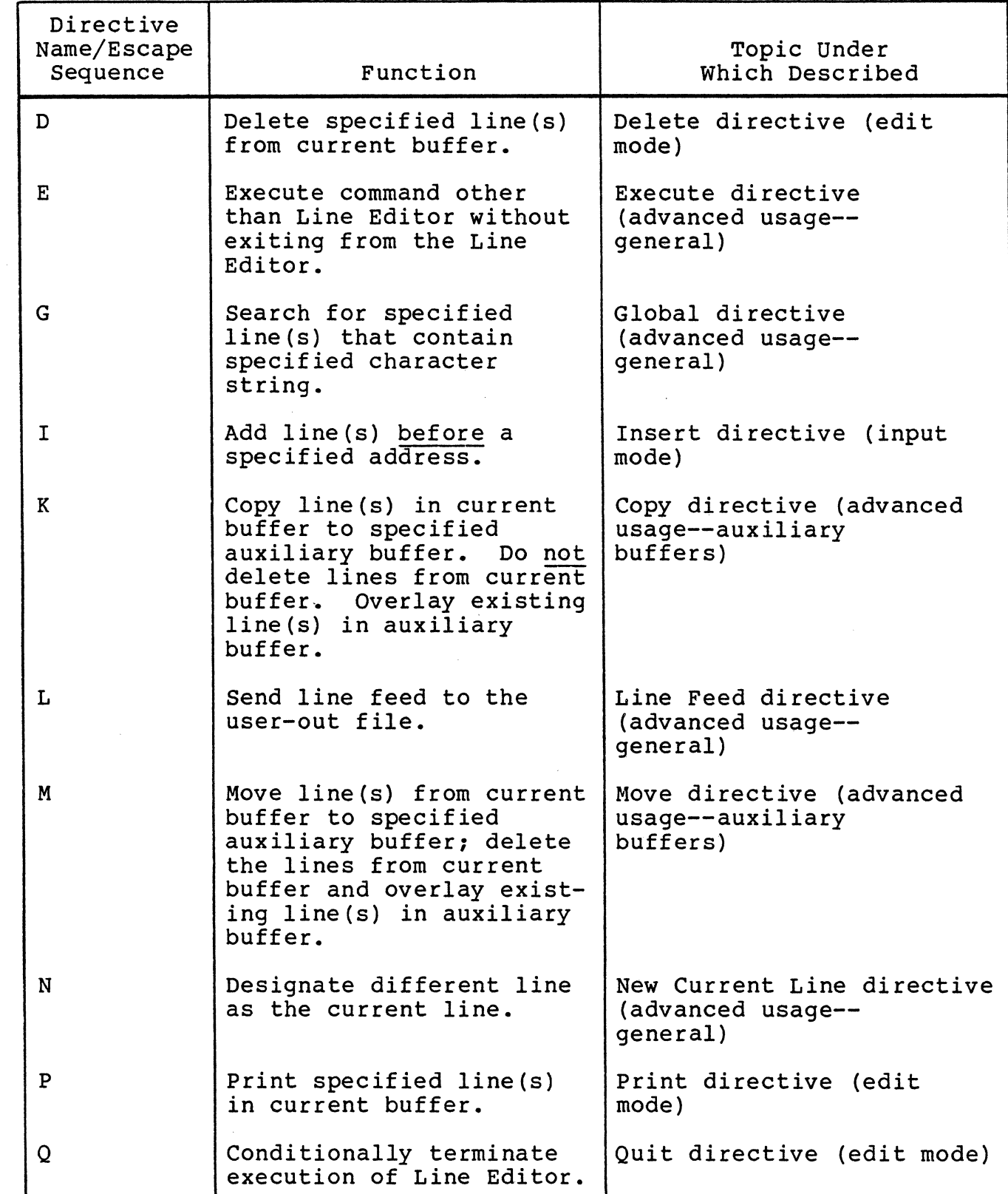

Table 5-1 (cont). Summary of Line Editor Directives and. Escape Sequences

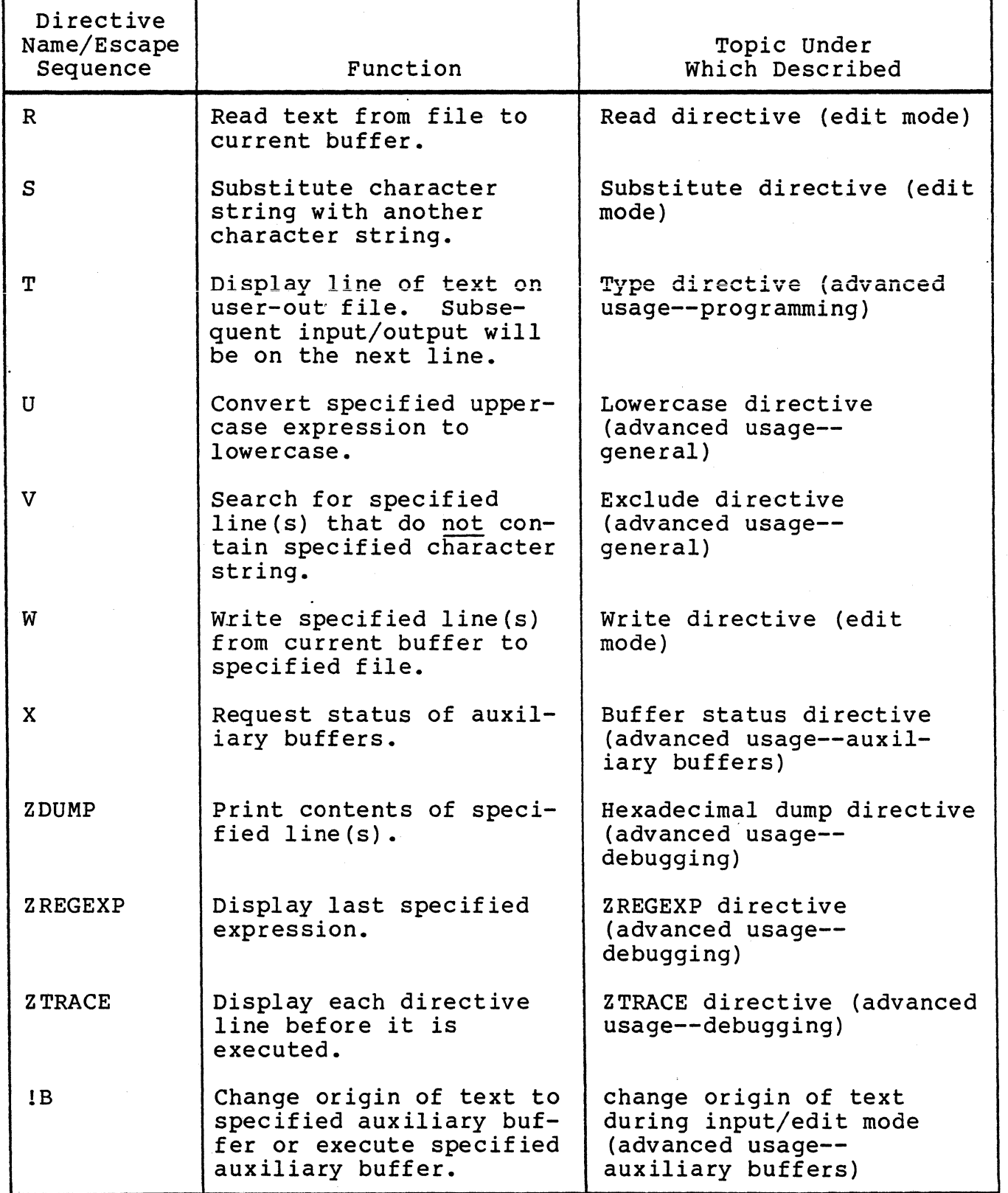

CZlS-02

## Table 5-1 (cont). Summary of Line Editor Directives and Escape Sequences

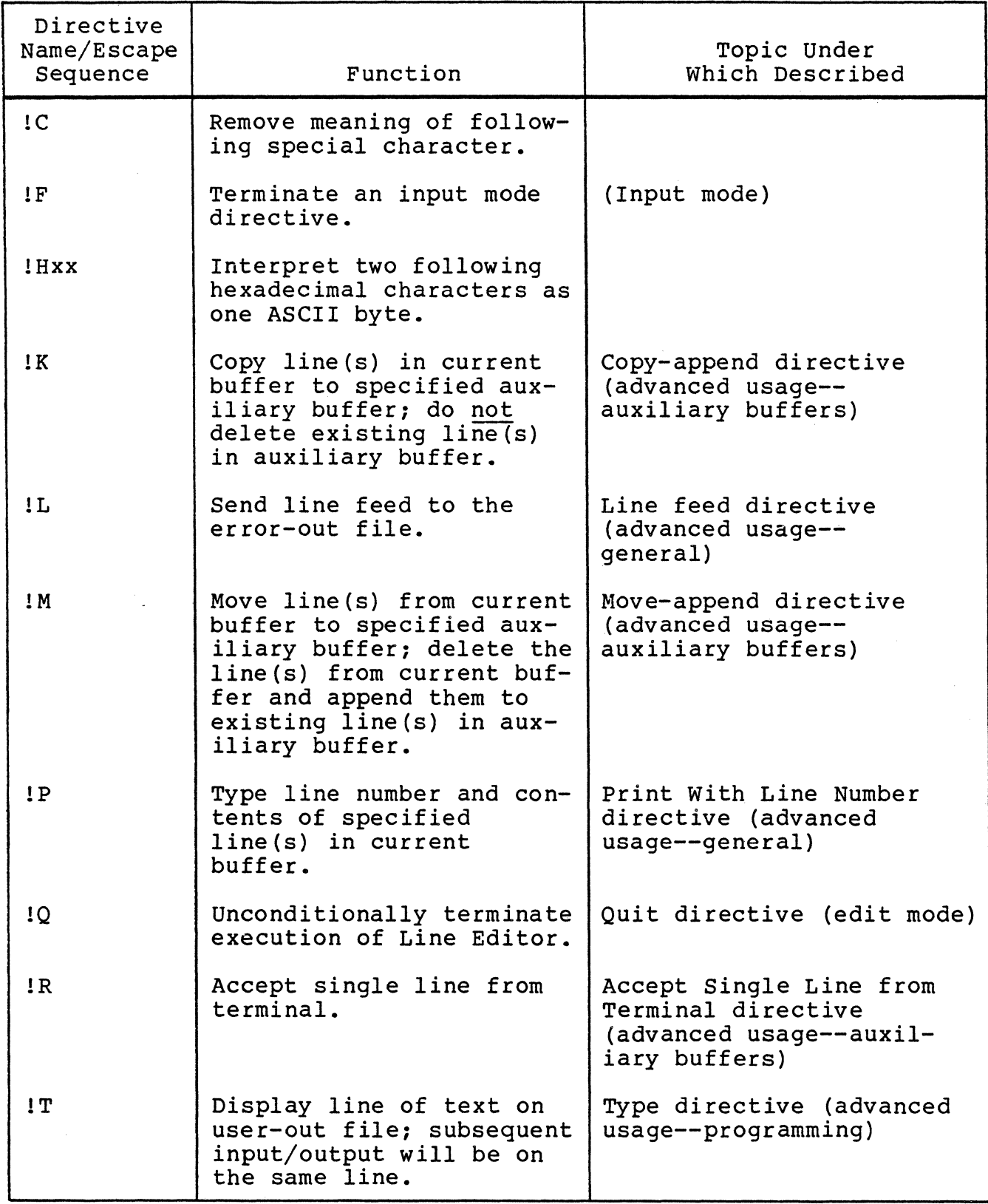

Table 5-1 (cont). Summary of Line Editor Directives and Escape Sequences

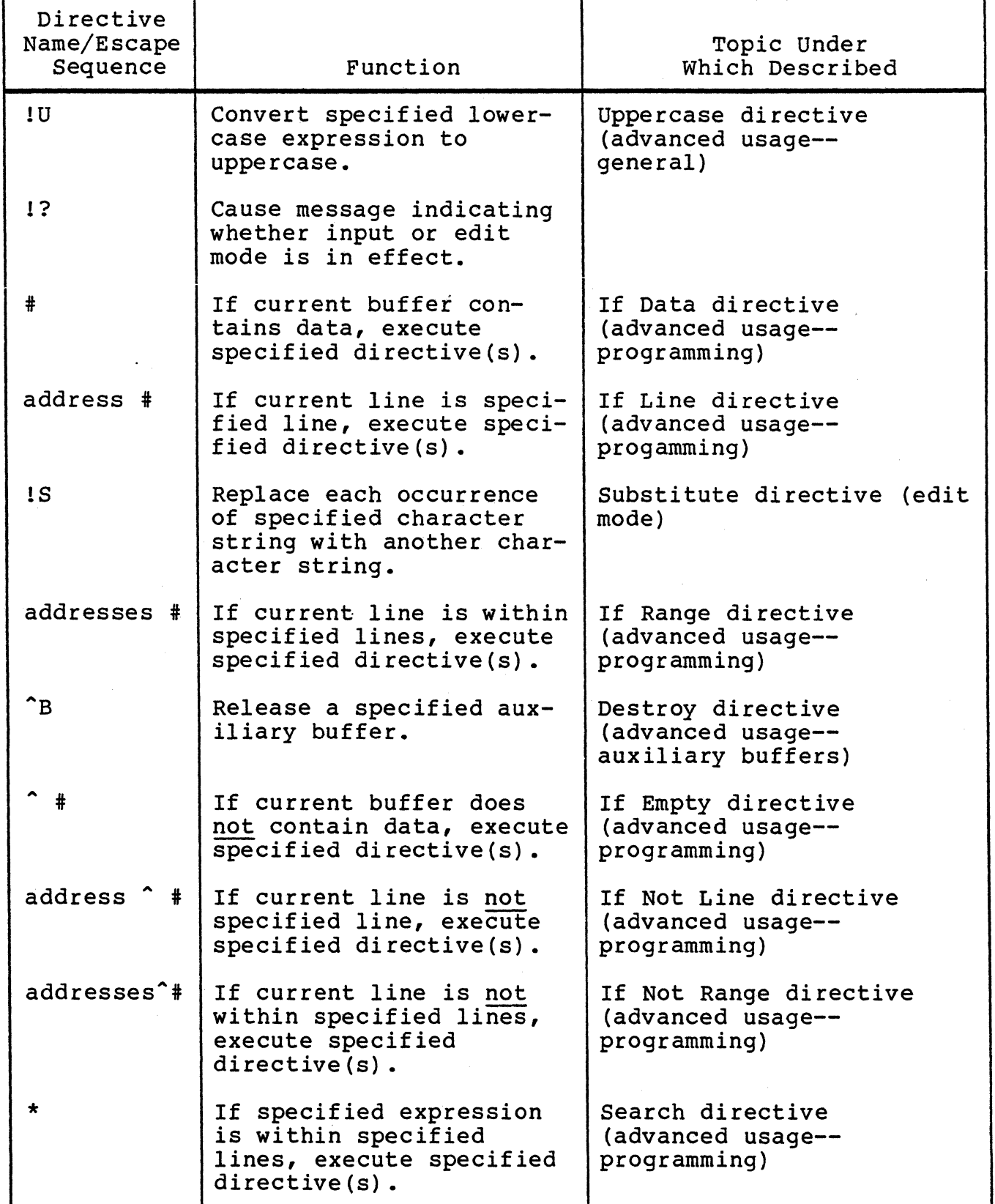

CZlS-02

## Table 5-1 (cont). Summary of Line Editor Directives and Escape Sequences

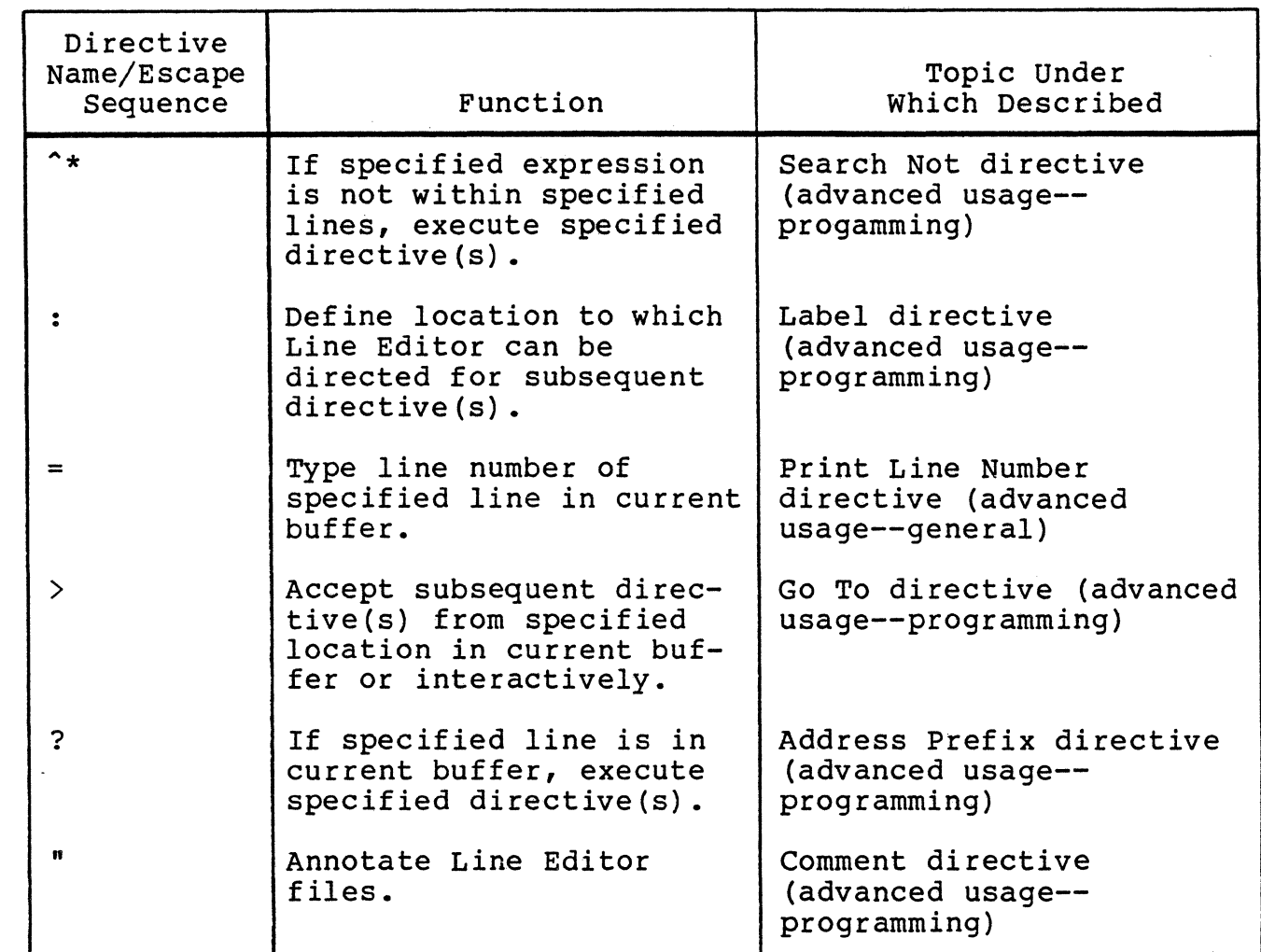

## CREATING A SOURCE UNIT

To create a source unit, perform the following steps listed. Input mode directives are described under "Input Mode Description and Directives." Each of the directives referenced is described under "Edit Mode Description and Directives."

- 1. Load the Line Editor. (See "Loading the Line Editor" earlier in this section.)
- 2. If there already are lines in the current buffer, clear the buffer by specifying: 1, \$D.
- 3. Enter the appropriate Input directive and text tobe included.
- 4. Make changes, if necessary, by entering the appropriate Input and/or Edit directive(s).
- 5. Write the contents of the current buffer to a file by using the Write directive.
- 6. Exit from the Line Editor by entering the Quit directive {optional) •

#### CHANGING AN EXISTING SOURCE. UNIT

To change an existing source unit, perform the following<br>steps. Input mode directives are described under "Input Mode Input mode directives are described under "Input Mode Description and Directives." Each of the directives referenced is described under "Edit Mode Description and Directives" later in this section.

- 1. Load the Line Editor, if it is not already loaded. (See "Loading the Line Editor" earlier in this section.)
- 2. If there already are lines in the current buffer, delete unwanted lines by specifying the Delete directive.
- 3. Use the Read directive to read into the current buffer the source unit to be edited.
- 4. Enter the appropriate Edit and/or Input directive{s).
- 5. Write the contents of the current buffer to the file from which the lines were read or to a different file by using the Write directive.
- 6. Exit from the Line Editor by entering the Quit directive (optional).

#### INPUT MODE DESCRIPTION AND DIRECTIVES

During input mode, you can create a source unit or add lines to an existing source unit by entering through the directive input device one or more input directives.

Input directives have the following capabilities:

- Add lines after a specif ied address (Append directive).
- Delete specified lines and insert other specif ied lines (Change directive).
- Add lines before a specified address (Insert directive).

You can create a source unit by using the Append or Insert directive. You can add lines to an existing source unit by using any or all of the above directives.

Each input directive must have one of the following formats:

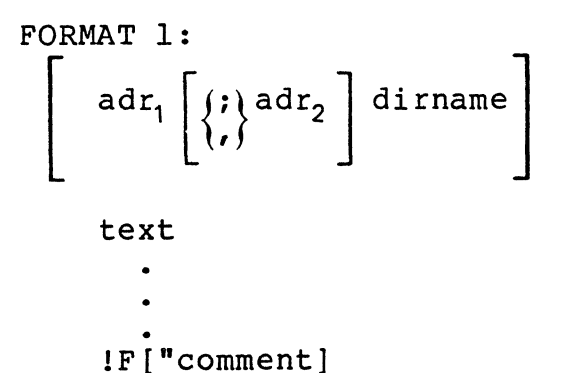

FORMAT 2:  $adr_1$   $\left\{ \begin{matrix} ; \\ ; \end{matrix} \right\}$  adr<sub>2</sub> dirnametext! F ["comment]

If directives are being entered through a terminal, the directive name can either be immediately followed by a carriage return, and then text (i.e., the lines tobe included in the source unit) or directive name can be immediately followed by text, with addi-<br>tional lines of text (if any) added on subsequent lines. The text tional lines of text (if any) added on subsequent lines. can be any number of lines of ASCII characters. The maximum number of characters per line is determined by the value specified in the -LINE LEN n argument of the ED command. The last line of text must be followed by the escape sequence !F to terminate input eard mast be forfolded by the escape bequence in to comminate figure additional text. The escape sequence !F can be entered at the end of the last line of text or in the first character position of the next line. The next directive can begin in the next character position or on the next line.

#### NOTES

- 1. To enter a blank from the operator terminal, as the first character on a line, precede it with an !C sequence.
- 2. The characters !F can be included as text by preceding them with !C; in this case, !F does not designate the end of the text.

Input directives are described in detail on the following pages. In the examples, numbers in parentheses are references to line numbers and do not appear in memory or in text.

# **APPEND**

APPEND (A)

Move one or more specified lines into the current buffer after a specified address. If multiple lines are specified, they are put into the buffer in the order in which they were entered. The Append directive can be used to create a source unit or to add lines to an existing source unit.

After the Append directive is executed, the current line is the last line appended. The appended line(s) are given line numbers and subsequent lines, if any, are renumbered.

FORMAT 1:

[adr]A text • !F

FORMAT 2:

[adr]Atext!F

ARGUMENT:

adr:

Address of the line immediately after which the specified lines are inserted.

Default: Current line. If the buffer is empty, the current line is line number O.

NOTE

If you are creating a new source unit, there is no need to specify an address.

5-24 CZlS-02

Example 1, Creating a New Source Unit:

In this example, the buffer is empty.

A www XXX yyy zzz lF

This Append directive puts lines www, XXX, YYY, and zzz into the current buffer. Since the buffer is empty, it is not necessary to specify an address. The lines are inserted, in the order in which they were entered, starting at line 1. The lines put into the buffer constitute a new source unit which can then be edited and/or written to a file.

Example 2, Adding Lines to an Existing Source Unit:

/TTT/A uuu !F 3A **WWW** XXX !F

These Append directives put line UUU into the buffer immediately after the first line that contains TTT, and lines WWW and XXX into the buffer immediately after the third line.

The contents of the buffer are:

(1) TTT

(2) vvv

After the first Append directive is executed, the buffer contains:

- (1) TTT
- (2) UUU (current line)
- (3) vvv

After the second Append directive is executed, the buffer contains:

(1) TTT

(2) uuu

(3) vvv

( 4) www

(5) XXX (current line)

## CHANGE (C)

·(·

 $\sqrt{\phantom{a}}$ ../

Delete a single line or a series of lines in the current buffer and then insert the text specif ied between the directive name and the insert terminator !F.

After the Change directive is executed, the current line is the last line of inserted text. The inserted line(s) are given line numbers and subsequent lines, if any, are renumbered.

FORMAT 1:  $\begin{bmatrix} \nabla \cdot \mathbf{R} & \nabla \cdot \mathbf{R} \\ \nabla \cdot \mathbf{R} & \nabla \cdot \mathbf{R} \nabla \cdot \mathbf{R} \nabla \cdot \mathbf{R} \nabla \cdot \mathbf{R} \nabla \cdot \mathbf{R} \nabla \cdot \mathbf{R} \nabla \cdot \mathbf{R} \nabla \cdot \mathbf{R} \nabla \cdot \mathbf{R} \nabla \cdot \mathbf{R} \nabla \cdot \mathbf{R} \nabla \cdot \mathbf{R} \nabla \cdot \mathbf{R} \nabla \cdot \mathbf{R} \nabla \cdot \$ text !F FORMAT 2:

 $\texttt{adr}_1\left[\left\{\right\},\left\{\right.\texttt{adr}_2\right]\right]$  Ctext!F

ARGUMENTS:

 $adr<sub>1</sub>$ 

Address of the first or only line to be deleted and replaced. Default: Current line.

 $adr<sub>2</sub>$ 

Address of the last line to be deleted and replaced. Default: Only the line identified by  $adr<sub>1</sub>$  is deleted and changed.

#### **NOTE**

If both  $adr_1$  and  $adr_2$  are omitted, only the current I been dure and dury are oming

are: In the following examples, the contents of the current buffer

> (1) AAA (2) BBB (3) ccc (current line) ( 4) DDD ( 5) EEE

Example 1:

2C XXX yyy !F

"

This Change directive deletes the second line and replaces it with lines XXX and YYY. subsequent lines are renumbered.

After the Change directive is executed, the buffer contains:

(!} AAA (2) XXX (3) YYY (current line) (4) ccc (5) DDD

( 6) EEE

Example 2:

 $/BBB/$ ,.1C XXX yyy ZZZ!F

This Change directive deletes the first line that contains BBB (line 2) through the line immediately after the current line (line 4) and replaces them with lines XXX, YYY, and zzz, respectively.

After the Change directive is executed, the buffer contains:

(1) AAA (2) XXX (3) yyy (4) zzz (current line) ( 5) EEE

CHANGE

Example 3:

 $\mathbf{r}$ 

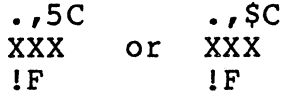

Each of the Change directives above deletes the current line through line 5 and replaces them with a single line containing XXX.

After the change directive is executed, the buffer contains:

(1) AAA (2) BBB (3) XXX (current line)

# **INSERT**

#### INSERT {I}

Insert one or more specified lines into the current buffer before a specified address. If multiple lines are specified, they are inserted in the order in which they were entered.

The Insert directive can be used to create a source unit or to add lines to an existing source unit.

After the Insert directive is executed, the current line is tne last line inserted. The inserted line{s} are given line numbers, and subsequent lines, if any, are renumbered.

FORMAT 1:

[adr]I text • !F

FORMAT 2:

[adr]Itext!F

ARGUMENT:

adr

Address of the line immediately before which the specified line{s} are inserted. Default: Current line.

#### NOTE

If you are creating a new source unit, there is no need to specify an address.

Example 1:

In this example, the current buffer is empty.

 $\mathbf{T}$ AAA BBB ccc DDD !F

This Insert directive creates in the current buffer a new source unit comprising lines AAA, BBB, CCC, and DDD, respectively. The lines can then be edited and/or written to a f ile.

In Examples 2, 3, and 4, the contents of the current buffer are:

(1) AAA (2) BBB (3) ccc (4) DOO (current line)

Example 2:

 $-2I$ XXX !F

This Insert directive designates that a line containing XXX be inserted two lines before the current line.

After the Insert directive is executed, the current buffer contains:

(1) AAA (2) XXX (current line) (3) BBB (4) ccc (5) 000

Example 3:

/AAA/I H!C!FH KKK !F

This Insert directive designates that lines H!FH and KKK be inserted into the current buffer immediately before the first line that contains AAA. Note that when !F is part of the text, it is preceded by !C; when !F delimits the last line of text, it is not preceded by !C.

After the Insert directive is executed, the buffer contains:

- (1) H!FH
- (2) KKK (current line)
- (3) AAA
- (4) BBB
- (5) ccc
- (6) DDD

Example 4:

I XXX !F

This Insert directive designates that a line containing XXX be inserted immediately before the current line.

After the Insert directive is executed, the current buffer contains:

- (1) AAA  $(2)$  BBB (3) ccc (4) XXX (current line} (5) DDD
- 

5-32 CZ15-02

### EDIT MODE DESCRIPTION AND DIRECTIVES

During edit mode you can create a source unit or edit an existing source unit.

Edit mode directives have the following capabilities:

- Delete specified line(s) from the current buffer (Delete directive)
- Print on the user-out file specified line(s) in the current buffer (Print directive)
- Terminate execution of the Line Editor (Quit directive)
- Read text from specified f ile into the current buffer (Read directive)
- Substitute a designated string of characters in specif ied line(s) with another specified string of characters (Substitute directive)

## NOTES

- 1. To edit an existing source unit, the Read directive must be previously specif ied.
- 2. Until you are familiar with the Line Editor, enter Print directives frequently so you can determine the status of the lines being edited.
- 3. To save the results of an· edited or newly created source unit, you must specify the Write directive before you terminate execution of the Line Editor.

Most edit mode directives have one of the following formats:

FORMAT 1:

dirname["comment]

FORMAT 2:

adr, di rname ["comment]

FORMAT 3:

$$
\left[\begin{array}{c}\n\text{ad}r_1 \\
\end{array}\right]\left(\begin{array}{c}\n\text{ad}r_2 \\
\end{array}\right]\right]\text{d}\text{irname} \left[\text{"comment}\right]
$$

Edit mode directives are described alphabetically on the following pages. In the examples, numbers in parentheses are references to line numbers and do not appear in memory or in text.

'

 $\mathbb{R}^4$ 

 $\mathbb{Z}^2$ 

### DELETE (D}

Delete a single line or consecutive lines from the current buffer.

After the Delete directive is executed, each subsequent line in the buffer is renumbered, and the current line is the line that immediately follows the last line deleted or the last line in the buffer if the previous "last line" was deleted.

FORMAT:

 $\left\{ \begin{matrix} \cdot \\ \cdot \end{matrix} \right\}$  adr<sub>2</sub>] $\left| \begin{matrix} D \end{matrix} \right|$ 

ARGUMENTS:

aar,

Address of the first or only line to be deleted. Default: Current line.

 $adr<sub>2</sub>$ 

 $\hat{a}$  . The set of  $\hat{a}$ 

 $\mathbb{Z}$ ,./ Address of the last line to be deleted. Default: Only the line identified by  $adr<sub>1</sub>$  is deleted.

**NOTE** 

If both  $adr_1$  and  $adr_2$  are omitted, only the current line is deleted.

are: In the following examples, the contents of the current buffer

(1) AAA

- (2) BBB (current line}
- (3) ccc
- $(4)$  DDD
- (5) EEE

DELETE

Example 1:

1,30

This Delete directive deletes lines 1 through 3. After this Delete directive is executed, the current buffer contains:

(1) DDD (current line) (2) EEE

Example 2:

/CCC/D

In this Delete'directive, adr is CCC and adr is not specified, so the only line that is deleted is the first line that contains ccc. After this Delete directive is executed, the current buffer contains:

,•

- (l) AAA
- (2) BBB
- (3) DDD (current line)
- (4) EEE

Example 3:

• ,3D

This Delete directive deletes the current line through line 3. After this Delete directive is executed, the current buffer contains:

(l) AAA (2) DDD (current line) ( 3} EEE

Example 4:

D

This Delete directive does not include any addresses so only the current line, line 2, is deleted. After this directive is executed, the current buffer contains:

(l) AAA (2) CCC (current line) (3) DDD (4) EEE

### PRINT (P)

Print a single line or consecutive lines in the current buffer. You can specify the address(es) of the line(s) tobe printed, or you can request a printout of the first line that contains a specified expression. The printout is issued to the user-out file; i.e., the file designated in the -OUT out path argument of the Enter Batch Request (EBR) or Enter Group Request (EGR) command, unless the f ile was reassigned in the File Out (FO) command. If the printout occurs on the operator terminal, each line of text is preceded by the group identification characters.

After the Print directive is executed, the current line is the last (or only) line printed.

FORMAT 1:

Format including directive name P:

 $\left\{ \begin{array}{l} \text{ad}r_1 \\ \text{c} \end{array} \right\} \left\{ \begin{array}{l} i \\ i \end{array} \right\} \left\{ \begin{array}{l} \text{ad}r_2 \\ \text{d}r_3 \end{array} \right\}$ FORMAT 2:

Format excluding directive name P:

 $\begin{vmatrix} i \\ k \end{vmatrix}$  adr<sub>2</sub>

ARGUMENTS:

adr<sub>1</sub>

Address of the first or only line to be printed. The Line Editor begins its search at the second line in the current buffer. Default: Current line.

 $adr<sub>2</sub>$ 

Address of the last line to be printed. Default: Only the line identified by adr, is printed.

NOTE

If both ad $r_1$  and adr<sub>2</sub> are omitted and P is speci-<br>fied, only the current line is printed.

are: In the following examples, the contents of the current buffer

(1) AAABBB

(2) CCCDDD (current line)

(3) EEEFFF

(4) GGGHHH

Example 1:

l,\$P

This Print directive causes a printout of each line in the current buffer.

AAABBB **CCCDDD** EEEFFF **GGGHHH** 

After this directive is executed, the current line is line 4. Example 2:

p

This Print directive causes a printout of only the current line.

**CCCDDD** 

After this directive is executed, the current line still is line 2.

Example 3:

4P

This Print directive causes a printout of line 4.

**GGGHHH** 

After this directive is executed, the current line is line 4.

Example 4:

.,4P

This Print directive causes a printout of the current line (line 2) through line 4:

**CCCDDD** EEEFFF **GGGHHH** 

After this directive is executed, the current line is line 4.

Example 5:

/AAA/

This Print directive causes a printout of the first line that contains AAA.

AAABBB

After this directive is executed, the current line is line 1.

Example 6:

3D/AAA/

This example illustrates a directive line that contains both a Delete directive and a Print directive. This directive deletes line 3 and causes a printout of the first line that contains AAA. After the directives are executed, the current buffer contains:

- (1) AAABBB
- (2) CCCDDD
- (3) GGGHHH

Line 1 prints out, and is the current line.

## **QUIT**

## QUIT (Q OR !Q)

Exit from the Line Editor. Quit must be specified at the end of 'the editing session. This directive must be the last or only directive on a line. If the directive input device is a terminal, the Quit directive must be immediately followed by a carriage return.

Quit is executed conditionally or unconditionally, depending on which Quit format is specified. In a conditional Quit request (Format 1), if there are any buffers which have been modified but not·written to a file before the Quit directive is entered, a warning message is issued and Quit is not executed. After the message, any Line Editor directive(s), including Write, can be entered. If Write is not specified and Quit is reentered. the If Write is not specified and Quit is reentered, the Quit directive is executed and changes specif ied in previous Line Editor directives are not saved. In an unconditional Quit request (Format 2), modified buffers are not checked before Quit is executed.

FORMAT 1:

Q

FORMAT 2:

!Q

Example:

A

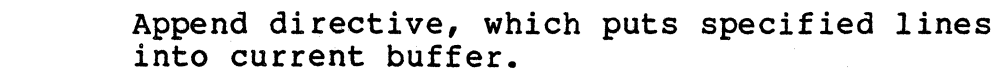

AAABBB CCCDDD EEEFFF !F Lines that are put into current buffer. Designate the end of the insertion.

2D Delete the second line of text (e.g., CCCDDD).

W FIRST Write all lines in buffer to file named FIRST.

Q Return control from the Line Editor to the Command Processor.

## READ (R)

 $\big($ 

Read text from a specified file into the current buffer. The Read directive must be the only or last directive on a line. After the Read directive is executed, the current line is the last line read from the file.

FORMAT:

[adr]R [path]

ARGUMENTS:

adr

Address of a line in the current buffer; the contents of the specified file are appended after this line. Default: Last line in the buffer; if the buffer is empty, the file is appended starting at the first line in the buffer.

path

Pathname of the ASCII file to be read into the current buffer. (Methods of specifying pathnames are described in<br>Section 2.) The pathname can be preceded by any number of Section 2.) The pathname can be preceded by any number of blanks. Default: Pathname specified in the latest Read Default: Pathname specified in the latest Read<br>directive associated with the current buffer. To or Write directive associated with the current buffer. determine which pathname was specified last, specify the Buffer Status directive, which is described under "Advanced usage of the Line Editor" later in this section. If the path argument is not specified and a pathname was not previously specif ied, an error message is issued.

#### NOTE

!CDR or any other device name beginning with an exclamation point (!) can cause errors. The exclamation point is a Line Editor escape character. A read of !CDRxx (R !CDRxx) tries to read f ile name DRxx because !C is a cancel flag. Use >SPD> in place of the exclamation point (e.g., R >SPD>CDRxx), or cancel a C (e.g., R !C!CDRxx).

READ

Example 1:

R START

This Read directive reads into the current buffer the contents of a f ile whose simple pathname is START. Since an address is not specified, the lines are read into the buffer after the last line currently in the buffer.

The contents of START are:

- (1) AAA
- (2) BBB
- (3) ccc

If the buffer is empty, after the Read directive is executed, the current buffer contains:

- (1) AAA
- (2) BBB
- (3) CCC (current line)

If the buffer already contains:

- (1) XXX
- (2) yyy
- (3) zzz

After the Read directive is executed, the current buffer contains:

(1) XXX (2) yyy  $(3) 222$ (4) AAA (5) BBB (6) CCC (current line)

Example 2:

/CCC/R NEW

This Read directive designates that the contents of the file whose simple pathname is NEW be read into the current buffer after the first line in the current buffer that contains CCC. The contents of the current buffer are:

- (1) AAA
- (2) BBB (current line)
- (3) ccc
- (4) ccc

The contents of NEW are:

- (1) XXX
- (2) zzz

After the Read directive is executed, the current buffer contains:

- (1) AAA
- ( 2) BBB
- (3) ccc
- (4) XXX
- ( 5) zzz (current line)
- (6) ccc

Example 3:

 $\blacksquare$ 

This example illustrates the Read directive used in conjunction with Append and Write directives. The current buffer is empty.

A AAA BBB ccc !F w NOW R Puts subsequent lines into the current buffer. Designates the end of the insert. Writes the contents of the current buffer to the file whose simple pathname is NOW. Reads into the current buffer, after the last line in the buffer, the contents of NOW; NOW is the

pathname specified in the last Write directive.

After the Read directive is executed, the current buffer contains:

- (1) AAA
- (2) BBB
- $(3)$  ccc
- (4) AAA
- (5) BBB
- (6) CCC (current line)

# **SUBSTITUTE**

## SUBSTITUTE (S OR !S)

Replace each occurrence of a specified string of characters in a single line or in a sequence of lines with another specified<br>string of characters.

After this directive is executed, the current line is the last line located by the Line Editor.

FORMAT:<br>L  $\left| \begin{array}{c} \operatorname{adr}_1\\ \{ \end{array} \right|$   $\left| \begin{array}{c} \operatorname{sdr}_2\\ \{ \end{array} \right|$   $\left| \begin{array}{c} \operatorname{s/regexp/string/} \\ \end{array} \right|$ or  $\left[ \text{adr}_{1} \right]$   $\left\{ i \right\}$  adr<sub>2</sub>  $\left| \right. \left| \right.$  is/regexp/string/ (See Note 3)

------- ---·------------------

ARGUMENTS:

aar,

Address of the first line to be searched for the specified string of characters. The search begins at the second line in the current buffer. Default: Current line.

## $adr<sub>2</sub>$

Address of the last line to be searched for the specified<br>string of characters. Default: adr.. string of characters.

**NOTE** 

If both  $adr_1$  and  $adr_2$  are omitted, only the current line is searched.

/

(Delimiter} Can be any character that is not in regexp or string. However, the same delimiter must be used in each of the three locations where a delimiter is required.

#### regexp

String of characters for which the Line Editor is searching; each occurrence of this character string within the specified addresses is replaced with the character(s} specified in the argument "string".

Default: The last regexp specified. This can be determined by entering the ZREGEXP directive, which is described under "Line Editor Debugging Directives" later in this section.

#### NOTE

In scanning a line of text for a match of a regular expression, the editor resolves possible ambiguities by selecting the leftmost, shortest possible match first (including a zero length<br>match), with leftmost taking precedence. The match), with leftmost taking precedence. substitute directive replaces all such matching substrings of a line in a single left-to-right pass over the line.

#### string

String of characters that replaces each occurrence of regexp.

## NOTES

- 1. If the string contains the ampersand (&) character in any position, each occurrence of regexp to be replaced is replaced with regexp<br>included in the string, in place of &. For included in the string, in place of  $\varepsilon$ . example, if regexp is "in" and string is "&to", each occurrence of "in" becomes "into". To ignore the special meaning of  $\epsilon$ , precede it with !C.
- 2. The occurrence of a line feed in the string expression determines new-line characters; i.e., point in the resulting line at which the line is to be split into two lines.
- 3. If the directive name !S is used (as illustrated in the second directive format) and the specif ied substitution fails, no error message is issued and execution of the command file (if any) continues.

Example 1:

 $\sqrt{ }$ */* 

S/ABGDEF/ABC linefeed DEF/

This Substitute directive searches the current line and (1) replaces each occurrence of ABGDEF with ABCDEF and (2) causes the character string to be split between two lines. ABC is on the first line, and DEF is on the second line.

Example 2:

The contents of the current buffer are:

- $(1) E$ (2) NTE
- $(3)$  R
- ( 4) YOUR

 $1,3$ S $/1$ inefeed key $/$ /

After this Substitute directive is entered, the current buffer contains:

(1) ENTERYOUR

Example 3:

The contents of the current buffer are:

(1) xxxxx

 $S/XX*/Z/$ 

After this Substitute directive is entered, the current buffer contains:

(1) zzzzz

Example 4:

The contents of the current buffer are:

(1) xxxxx

 $S/X*$/Z/$ 

After this Substitute directive is entered, the current buffer contains:

(1) z

5-46 CZlS-02

In the following examples, the contents of the current buffer are:

- (1) AAACCC
- (2) BBBAAA (current line)
- (3) CCCBBB
- (4) DDDAAA

Example 5:

2,4S/AAA/XXX/

This Substitute directive searches lines 2 through 4 and replaces each occurrence of AAA with XXX. After this directive is executed, the current buffer contains:

- (1) AAACCC
- (2) BBBXXX
- (3) CCCBBB
- (4) DDDXXX (current line)

Example 6:

 $.14$  S-CCC-UUU-

This Substitute directive searches the current line (line 2) through line 4 and replaces each occurrence of CCC with UUU. After this directive is executed, the current buffer contains:

- (1) AAACCC
- (2) BBBAAA
- (3) UUUBBB
- (4) DDDAAA (current line)

Example 7:

-1,/DDD/S//&JJJ/

This Substitute directive searches one line before the current line (line 1) through the first line that contains DDD (line 4) and replaces each occurrence of DDD with DDDJJJ. After this directive is executed, the current buffer contains:

- (1) AAACCC
- (2) BBBAAA
- (3) CCCBBB
- (4) DDDJJJAAA (current line)

## **WRITE**

## WRITE (W)

Write a specified line or a series of lines in the current buffer to a specified file. If the file does not already exist, a new file is created with the specified file name. If the named file does exist and currently contains other data, the line(s) written to the file via the Write directive replace the existing contents.

To save the results of previcusly specified Line Editor directives, you must specify the Write directive before you terminate execution of the Line Editor (i.e., Write must be specified before Quit).

The Write directive must be the last directive on a line. After the Write directive is executed, the specified line(s) remain in the current buffer; a copy of them is written to the specified file.

FORMAT:

 $\texttt{adr}_1\left[\left\{\textbf{\emph{i}}\right\}\texttt{adr}_2\right]\text{W}[\texttt{path}]$ 

ARGUMENTS:

adr.

Address of the first line to be written to a specified f ile. Default: First line in the current buffer.

 $adr<sub>2</sub>$ 

Address of the last line to be written to a specif ied f ile. Default: Last line in the current buffer.

**NOTE** 

If both  $adr_1$  and  $adr_2$  are omitted, all lines in the current buffer are written to the specified file.

#### path

Pathname of the file to which the specified line(s) will be written. (Methods of specifying pathnames are described in Section 2.) The pathname may be preceded by any number of spaces. Default: Pathname specified in the latest Read or Write directive associated with the current<br>buffer. If a pathname was not previously specified, an If a pathname was not previously specified, an error message is issued.

5-48 CZlS-02

Example 1:

W IDENT

This Write directive writes all lines in the current buffer to a f ile whose simple pathname is IDENT.

Example 2:

This example illustrates use of a Write directive in a sample Line Editor session. In this example, there is a file named EXIST that contains the following lines:

- (1) AAA (2) BBB  $(3)$  CCC (4) DDD
- R EXIST

Read into the current buffer the contents of the f ile named EXIST. The current buffer contains:

(1) AAA (2) BBB (3) ccc (4) DDD (current line}

l,\$S/AAA/XXX/

search each line in the current buffer and change each occurrence of AAA to XXX. The buffer contains:

(1) XXX (2) BBB (3) ccc (4) DDD (current line)

## l ,3W

Write lines 1 through 3 to the file specified in the last Read or Write directive; i.e., EXIST. EXIST contains:

- (1) XXX (2) BBB
- (3) ccc
- Q.

Terminate execution of the Line Editor.<br> $5-49$ 

#### ADVANCED FUNCTIONS OF THE LINE EDITOR

The directives described on the previous pages permit you to<br>te a source unit and perform basic editing. The following create a source unit and perform basic editing. subsections describe Line Editor directives that perform general advanced functions, permit usage of auxiliary buffers, and perform debugging and programming functions. Within each subsection the directives are summarized and then described in detail alphabetically by full directive name.

#### GENERAL ADVANCED LINE EDITOR DIRECTIVES

The general advanced Line Editor directives have the following capabilities:

- Cause another specif ied directive to act on only those lines that do not contain a specified character string (Exclude directive)
- Permit execution of a command instead of Line Editor directives without exiting from the Line Editor (Execute directive)
- Cause another specified directive to act on only those lines that contain a specified character string (Global directive)
- Send line feed to user-out file and error-out file (Line Feed directive)
- Convert the specified expression to lowercase (Lowercase directive)
- Make a different line the current line (New Current Line directive)
- Print the line number of a specif ied line in the current buffer (Print Line Number directive)
- Print the line number and contents of specified line(s) in the current buffer (Print With Line Number directive)
- Convert the specif ied expression to uppercase (Uppercase directive).
## EXCLUDE (V)

Exclude specified elements. The Exclude directive can be used in conjunction with Delete, Print, Print Line Number, and Print With Line Number directives so that the specified directive acts on only those lines that do not contain a specif ied character string.

After the Exclude directive is executed, the current line is the last line searched by the Line Editor.

FORMAT:  $\texttt{adr}_1 \left[ \begin{matrix} ; \cdot \\ \cdot \end{matrix} \right]$  adr<sub>2</sub> $\left| \begin{matrix} \forall x/\text{regexp/} \\ \cdot \end{matrix} \right|$ 

ARGUMENTS:

adr<sub>1</sub>

Address of the first line to be searched. Default: First line in the current buffer.

 $adr<sub>2</sub>$ 

 $\blacksquare$ 

Address of the last line to be searched. Default: Last line in the current buffer.

#### NOTE

If both  $adr_1$  and  $adr_2$  are omitted, all lines in the buffer are searched.

X

Directive name with which the Exclude directive is being issued; must be one of the following:

- $D$  Delete line(s) that do not contain regexp.
- P Print the contents of line(s) that do not contain regexp.
- $IP$  Print the line number(s) and contents of line(s) that do not contain regexp.
	- $=$  Print the line number(s) of line(s) that do not contain regexp.

/

(Delimiter) Can be any character that does not occur in reqexp. The same delimiter must be used before and after The same delimiter must be used before and after regexp.

regexp

String of characters for which the Line Editor searches; only lines that do not contain regexp are acted upon by the Line Editor during execution of the directive name specified in argument x.

are: In the following examples, the contents of the current buffer

- (1) JJJKKK {current line}
- (2) LLLMMM
- (3) NNNPPP
- (4) RRRJJJ

Example 1:

l,3V!P/JJJ/

This Exclude Print with line number directive causes the Line Editor to search lines 1 through 3 and to print the line number and contents of each line that does not contain JJJ.

Printout:

2 LLLMMM 3 NNNPPP

Current line: 3

Example 2:

VD\*JJJ\*

This Exclude Delete directive deletes each line that does not contain JJJ; since no addresses are specified, each line  $i\overline{n}$ the current buffer is searched.

After this directive is executed, the current buffer contains:

(1) JJJKKK

(2) RRRJJJ (current line)

#### EXECUTE (E)

Cause execution processing. The Execute directive permits you to execute a command instead of Line Editor directives without exiting from the Line Editor; i.e., you can enter any command and then continue to use the Line Editor. For example, the Execute directive can be used to designate a printer as the Line Editor output file. Otherwise, if you want a printout of Line Editor output, the printout is issued to the terminal, which is the original user-out file. If the user-out file is a line printer and a Quit directive is entered to exit from the Line Editor, the. user-out file remains set to the printer.

The Execute directive must be the last directive on a line.

The current line is not affected by Execute directives.

FORMAT:

E command

ARGUMENT:

command

Any command (see the Commands manual) •

Example:

 $\cdot$   $\cap$ 

E FO >SPD>LPTOO

This Execute directive includes a File Out (FO) command, which sets the user-out file to the line printer whose pathname is >SPD>LPTOO.

# **GLOBAL**

## GLOBAL (G)

Act on only those lines that contain a specified character string and can be used in conjunction with Delete, Print, Print Line Number, and Print With Line Number directives.

After the Global directive is executed, the current line is the last line searched by the Line Editor.

FORMAT:

 $\texttt{adr}_{1}$   $\left\{ \begin{matrix} ; \\ ; \end{matrix} \right\}$  adr<sub>2</sub>  $\left\|$  Gx/regexp/

ARGUMENTS: .

adr<sub>1</sub>

Address of the first line to be searched. Default: First line in the current buffer.

 $adr,$ 

Address of the last line to be searched. Default: Last line in the current buffer.

NOTE

If both  $adr_1$  and  $adr_2$  are omitted, all lines in the current buffer are searched.

#### X

Directive name with which the Global is being used; must be one of the following:

- D Delete all line(s) in the specified range containing regexp.
- P Print the contents of line(s) containing regexp.
- $IP$  Print the line number(s) and contents of line(s) containing regexp (see "Print With Line Number Directive" later in this section) •
- $=$  Print the line number(s) of line(s) containing regexp (see "Print Line Number Directive" later in this section} •

5-54 CZlS-02

(Delimiter) Can be any character that does not occur in regexp. The same delimiter must be used before and after regexp.

regexp

/

String of characters for which the Line Editor searches; only lines that contain regexp are acted upon by the directive name specified in argument x.

In the following examples, the contents of the current buffer are:

> (1) JJJKKK (2) LLLMMM (3) NNNPPP (4) RRRJJJ

Example 1:

1 ,3G ! P/ JJJ/

This Global Print With Line Number directive causes the Line Editor to search lines 1 through 3 and print the line number and contents of each line that contains JJJ.

Printout:

1 JJJKKK

Current line: 3

Example 2:

 $\overline{)}$ 

GD\*JJJ\*

This Global Delete directive deletes each line that contains JJJ; since no addresses are specified, all lines in the buffer are searched.

After this directive is executed, the current buffer contains:

(1) LLLMMM

(2) NNNPPP (current line)

# **LINE FEED**

# LINE FEED (L OR !L)

Send line feeds to the user-out file and the error-out file, respectively. After the Line Feed directive is executed, the current line is unchanged. Default: none (addresses are ignored) •

FORMAT:

L OR !L

'1 :/

# LOWERCASE (U)

Convert all occurrences of a specified expression within specified addresses from uppercase to lowercase. After the Lowercase directive is executed, the current line is the last line read.

FORMAT:  $\texttt{adr}_1 \left[ \begin{matrix} \boldsymbol{\mu} \\ \boldsymbol{\mu} \end{matrix} \right] \texttt{adr}_2 \right] \text{U/regexp/}$ 

ARGUMENTS:

adr.

Address of the first line to be searched. Default: Current line.

adr<sub>2</sub>

Address of the last line to be searched. Default:  $adr<sub>1</sub>$ .

regexp

String of characters for which the Line Editor searches. Only uppercase letters (A through Z) are converted; others are not changed.

Example:

U/ADR/

This Lowercase directive searches the current line and changes each occurrence of ADR to adr. If the current line is:

ADR FIRST

after the Lowercase directive is executed, the line contains:

adr FIRST

# **NEW CURRENT LINE**

## NEW CURRENT LINE (N)

Cause the specified line to become the new current line. The contents of the new current line are not printed after the directive is executed.

FORMAT:

adrN

ARGUMENT:

adr

Address of the line that is to be the new current line.

Example:

/CCC/N

If the following condition exists prior to execution of the N directive:

AAA (current line) BBB **CCC** DDD

The situation is as follows after the N directive is executed.

AAA BBB CCC (current line) DDD

 $\mathbb{Z}^2$ 

# **PRINT LINE NUMBER**

# PRINT LINE NUMBER (=/!P)

Print out the line number of a specified line in the current buffer.

The printout is issued to the user-out file (i.e., the file designated in the -OUT out path argument of the Enter Batch Request (EBR) or Enter Group Request (EGR) command) unless that f ile was reassigned.

After this directive is executed, the current line is the line whose line number was typed.

FORMAT:

 $[adr] =$ 

ARGUMENT:

adr

 $\blacksquare$ 

 $\blacksquare$ 

Address of the line whose line number is to be typed. Default: Current line.

are: In the following examples the contents of the current buffer

- (1) AAABBB (current line)
- (2) CCCDDD
- (3) CCCEEE

Example 1:

 $/CCC/=$ 

This Print Line Number directive causes a printout of the line number of the first line that contains CCC.

Printout:

2

Current line: 2

# PRINT LINE NUMBER

Example 2:

 $=$ 

This Print Line Number directive causes a printout of the line number of the current line.

Printout:

 $\mathbf{1}$ 

Current line: <sup>1</sup>

# **PRINT WITH LINE NUMBER**

#### PRINT WITH LINE NUMBER (!P)

Print out the line number and contents of a single line or consecutive lines in the current buffer. The printout is issued to the user-out file, i.e., the file designated in the -OUT out path argument of the Enter Batch Request or Enter Group Request command, unless the file was reassigned. If the printout occurs on a terminal, each line of text is preceded by the group identification characters.

After this directive is executed, the current line is the last line whose line number and contents were typed.

FORMAT:  $\left| \left\{ \begin{matrix} ; \\ s \end{matrix} \right\} \right| \left| \left\{ \begin{matrix} ; \\ s \end{matrix} \right\} \right| \left| \left\{ \begin{matrix} x \\ y \end{matrix} \right\} \right|$ 

ARGUMENTS:

aar,

**c·** 

Address of the first line whose line number and contents are to be typed. Default: Current line.

 $adr<sub>2</sub>$ 

Address of the last line whose line number and contents are to be typed. Default: Address specified for adr,.

#### NOTE

If both  $adr_1$  and  $adr_2$  are omitted, the line number and contents of the current line print out.

are: In the following examples, the contents of the current buffer

(1) AAA

- (2) BBB (current line)
- (3) ccc
- (4) DDD

Example l:

l,\$!P

This Print With Line Number directive causes a printout of the include the model contents of each line in the current buffer.

------------ --

Printout:

1 AAA 2 BBB 3 ccc

4 DDD

Current line: 4

Example 2:

!P

This Print With Line Number directive causes a printout of the line number and contents of only the current line.

Printout:

2 BBB

Current line: 2

## UPPERCASE ( ! U)

Convert all occurrences of a specified expression within specified addresses from lowercase to uppercase.

After the Uppercase directive is executed, the current line is the last line read.

FORMAT:

 $\texttt{adr}_1 \left[ j \right]$  adr<sub>2</sub>  $\left| \right|$ ! U/ regexp/

ARGUMENTS:

aar,

Address of the first line to be searched. Default: Current line.

 $adr<sub>2</sub>$ 

 $\Gamma$ 

Address of the last line to be searched. Default:  $adr<sub>1</sub>$ .

regexp

String of characters for which the Line Editor searches. Only lowercase letters (a through z) are converted; others are not changed.

Example:

!U/adr/

This Uppercase directive searches the current line and changes each occurrence of adr to ADR. If the current line is:

adr first

after the Uppercase directive is executed, the line contains:

ADR first

# **COMMENT**

# COMMENT ( ")

Annotate Line Editor command files. The text after the Cornment directive appears as prograrn output but is ignored by the Line Editor.

FORMAT:

"comment

# AUXILIARY BUFFER DIRECTIVES AND ESCAPE SEQUENCES

In the previous pages of this section, it was assumed that there is only a single buffer, the current buffer. The current buffer must be used, but one or more additional buffers, called<br>auxiliary buffers, also can be used. There are 64 auxiliary auxiliary buffers, also can be used. buffers available for use.

The most common use of auxiliary buffers is for moving or copying text from one part of a f ile to another.

To make an auxiliary buffer available and to put lines into it, specify the Move, Move-Append, Copy, and/or Copy-Append directives, which are described in the following paragraphs.

Lines cannot be written directly from an auxiliary buffer to a file; the auxiliary buffer must be designated in the Change Buffer directive as the current buffer or the lines must be read back to the current buffer via the escape sequence  $IP$ , which is described under "Change Origin of Text During Input Mode," later in this<br>section. Lines can be written from the current buffer to a fi Lines can be written from the current buffer to a file via the Write directive (see "Write (W)" earlier in this section).

You can determine the status of each buffer currently in use by specifying the Buffer Status directive.

Auxiliary buffer directives have the following functions:

- Cause Editor to accept a line from terminal (Accept Single Line From a Terminal directive)
- Determine status of each buffer in use (Buffer Status directive)
- Make specified auxiliary buffer the current buffer (Change Buffer directive}
- Cause Line Editor to accept subsequent text from a specified auxiliary buffer
	- During edit mode (Change Origin of Text During Edit Mode directive)
	- During input mode (Change Origin of Text During Input Mode directive)
- Copy line(s) in current buffer to specified auxiliary buffer; lines in current buffer are not deleted.
	- Delete existing lines in auxiliary buffer (Copy directive)
	- Do not delete lines in auxiliary buffer (Copy-Append directive)
- Destroy a buffer (i.e., release its file space) (Destroy directive)
- Move line(s) from current buffer to specified auxiliary buffer; lines in current buffer are deleted
	- Lines overlay existing lines, if any, in auxiliary buffer (Move directive)

---- ------~- --- . - ·----~---- \_\_\_ \_, \_\_\_\_ --- ~ -----~-------~----

- Lines appended to existing lines, if any, in auxiliary buffer (Move-Append directive).

# **ACCEPT SINGLE LINE FROM A TERMINAL**

## ACCEPT SINGLE LINE FROM A TERMINAL (!R)

Permit a single line of directives or text to be entered through a terminal. !R normally is used when Line Editor directives are being executed from a buffer. When the Line Editor encounters !R, the entire escape sequence is removed from the input stream and replaced with the line read from the user-in file.

FORMAT:

!R

Example:

T/ENTER YOUR NAME/ A!R!F

These directives are in the buffer that is being executed.

The following message appears on the terminal:

ENTER YOUR NAME

You respond with your name; i.e., Jane Jones.

Following the current line in the current buffer what you entered appears:

Jane Jones

# **BUFFER STATUS**

### BUFFER STATUS (X)

Cause a message on the status of each buffer currently in use. The current line is not changed.

FORMAT:

X

DESCRIPTION:

The following information is designated:

- Name of each buffer. The original current buffer is always named O.
- Number of lines in each buffer.
- Indicator as to which buffer is the current buffer. The name of the current buffer is preceded by  $\rightarrow$ .

If a buffer has been read into and/or written from, the message includes the pathname specified in the last read or write.

If the contents of the current buffer have been modified (i.e., in the message, MOD is designated before its name), all of the following conditions must exist:

- Lines from an existing file have been read into the current buffer via a Read directive or the contents of the current buffer have been written to a file.
- The contents of the buffer were modified via one or more Line Editor directives.

Each message has the following format:

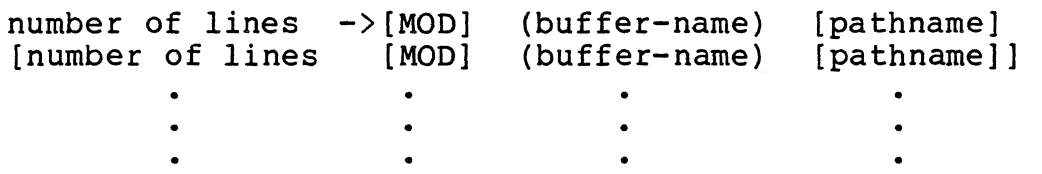

# Example:

This example illustrates usage of the Buffer Status directive. The file USE, which is in the working directory, comprises the following lines:

- (1) AAA (current line)
- (2) BBB
- (3) ccc
- (4) DDD

R USE

Read the contents of USE into the current buffer, which is named O.

#### l,\$S\*BBB\*XXX\*

Search the first line through the last line in the current buffer and change each occurrence of BBB to XXX. After this directive is executed, the current buffer contains:

(1) AAA (2) XXX (3) ccc (4) DDD

#### 3,4M2

 $\sqrt{\phantom{a}}$ ~.,.,'

C.

Move lines 3 and 4 of the current buffer into auxillary buffer 2. After this directive is executed, the current buffer contains:

(1) AAA (2) XXX

Auxiliary buffer 2 contains:

(1) ccc (2) DDD

#### X

Request the status of each buffer currently in use. The following message is issued:

 $2$   $\rightarrow$ MOD (0) USE<br>2 (2)  $(2)$ 

# **CHANGE BUFFER**

### CHANGE BUFFER (Bx)

Designate that a specif ied auxiliary buffer is to become the current buffer. The previously designated current buffer becomes an auxiliary buffer.

After this directive is executed, lines can be written from ·the new current buffer to a file.

FORMAT:

Bx

ARGUMENT:

X

Buffer name. The name must be 1 to 6 ASCII characters. If the name comprises more than a single character, the name must be enclosed within parentheses; otherwise, the parentheses are optional. The original current buffer<br>name is 0. This name can never be altered. An auxiliary buffer name, once specified, cannot be altered during the current Line Editor session.

Example:

B3

This directive designates that auxiliary buffer 3 is the current buffer. If desired, lines can now be written from this buffer to a f ile.

# **CHANGE ORIGIN OF TEXT DURING EDIT MODE**

## CHANGE ORIGIN OF TEXT DURING EDIT MODE (!B)

Cause the Line Editor to read subsequent directives from a specified auxiliary buffer. !B can be specified within an expression, pathname, text tobe typed (i.e., in the Type directive), or as a directive. When the Line Editor encounters this sequence in an expression, pathname, or text, the entire escape sequence is removed from the input stream and replaced with the literal contents of the first line of the specified buffer; if !B is a directive, the input stream is replaced with the entire literal contents of the specified buffer. If another !B escape sequence is encountered while accepting input from buffer x, the newly encountered escape sequence is also replaced by the contents of its named buffer.

The buffer to which the input stream is redirected may contain Line Editor requests, literal text, or both. If the Line Editor is executing a request obtained from an auxiliary buffer and an error occurs, the usual error comment is suppressed and the remaining contents of that buffer are skipped. Control returns to the statement immediately following the !B escape sequence that called the auxiliary buffer. For example, if one thinks of the escape sequence  $(B(x)$  as a subroutine call statement, the failure to match a regular expression specif ied by some request in buffer x may be thought of as a return statement. Once the last commands in the auxiliary buffer have been processed, control returns to the statement immediately following the !B escape sequence that called the auxiliary buffer.

The buffer name can be in the format (ARGn), where n is a number from 1 to 9 that refers to the nth argument that followed<br>the -ARG argument of the ED command. The escape sequence is the -ARG argument of the ED command. replaced with the first (or only) line of the buffer (ARGn) created during initialization of the Line Editor.

FORMAT:

!Bx

ARGUMENT:

X

Name of the buffer that contains subsequent Line Editor text. The buffer name must be 1 through 6 ASCII characters. If the buffer name comprises more than a single character, the name must be enclosed within parentheses; otherwise, the parentheses are optional.

5-71 CZlS-02

# CHANGE ORIGIN OF TEXT DURING EDIT MODE

Example 1: !B as a directive

!B(TEST)

In this example, the contents of the current buffer and the auxiliary buffer named TEST are:

Current buffer:

(1) A

(2) B

(3) A ( 4) D

( 5) E

Auxiliary buffer:

l,\$S/A/X/

This Substitute directive designates that in the current buffer all occurrences of A be replaced with X. After the Substitute directive is executed, the current buffer contains:

 $(1)$  X  $(2)$  B  $(3)$  X

( 4) D ( 5) E

The auxiliary buffer named TEST remains the same.

Example 2: !B Within an Expression

2S/AAA/!B2/

This Substitute directive designates that in the second line of the current buffer, each occurrence of AAA should be replaced with the first line of auxiliary buffer 2.

The contents of the current buffer and auxiliary buffer 2 are:

Current buffer:

- (1) AAABBB
- (2) CCCAAA
- (3) XXXYYY

5-72 CZ15-02

## CHANGE ORIGIN OF TEXT DURING EDIT MODE

Auxiliary buffer 2:

DDD EEE

 $\big($ 

 $\sqrt{2}$ 

After the Substitute directive is executed, the current buffer contains:

- (1) AAABBB
- (2) CCCDDD
- (3) XXXYYY

Example 3: !B Within Text to be Typed

T/!B2/

 $\epsilon$  :

This Type directive (which is described later in this section) requests that the first line of auxiliary buffer B2 be displayed on the user-out file.

Example 4: Buffer Name (ARGn)

The ED command includes the argument -ARG ABC "MY NAME" XYZ

 $S/DEF/IB(ARG3)/$ 

This Substitute directive searches the current line and replaces each occurrence of DEF with XYZ (i.e., the third argument following -ARG in the ED command).

# **CHANGE ORIGIN OF TEXT DURING INPUT MODE**

## CHANGE ORIGIN OF TEXT DURING INPUT MODE (!B)

Cause the Line Editor to accept subsequent text from a specified auxiliary buffer. The escape sequence !B can appear within the text of an Input directive.

When the Line Editor encounters IB, the entire escape sequence is removed from the input stream and replaced with the literal contents of the specif ied buffer. If another !B escape sequence is encountered after accepting text from the specified buffer, the newly encountered escape sequence is also replaced with the contents of the named buffer.

FORMAT:

 $[text]IBx$   $[text]IB$  ...

ARGUMENT:

X

Name of the buffer that contains subsequent Line Editor text. The buffer name must be l to 6 ASCII characters. If the buffer name comprises more than a single character, the name must be enclosed within parentheses; otherwise, the parentheses are optional.

Example

 $/D/T$ !B(TEST)!F

In this example, the contents of the current buffer and the auxiliary buffer named TEST are:

Auxiliary buffer:

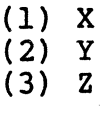

Current buffer·:

(1) A (2) B (3) c ( 4) D ( 5) E

5-74 CZlS-02

 $\label{prop:main} \begin{minipage}[b]{0.9\textwidth} \begin{tabular}{l} \hline \textbf{1} & \textbf{2} & \textbf{3} & \textbf{4} & \textbf{5} & \textbf{5} & \textbf{6} & \textbf{6} & \textbf{6} & \textbf{6} & \textbf{6} & \textbf{6} & \textbf{6} & \textbf{6} & \textbf{6} & \textbf{6} & \textbf{6} & \textbf{6} & \textbf{6} & \textbf{6} & \textbf{6} & \textbf{6} & \textbf{6} & \textbf{6} & \textbf{6} & \textbf{6} & \textbf{$ 

--,\  $\hat{O}$  $\lambda_{\rm eff} = 3$ ~<br>~~~~~~~~~~~~~~~

# CHANGE ORIGIN OF TEXT DURING INPUT MODE

This Insert directive designates that the contents of the auxiliary buffer named TEST to be inserted into the current buffer before the line that contains D.

After the Insert directive is executed, the current buffer contains:

(1) A (2) B

 $\blacktriangledown$ 

 $\mathbf{C}$ 

 $(3)$  C

( 4) X

( 5) y

 $(6)$   $\bar{z}$ 

(7) D

( 8) E

The auxiliary buffer named TEST remains the same.

# **COPY**

## COPY (K)

Write into a specified auxiliary buffer a single line or consecutive lines contained in the current buffer. The lines in the current buffer are not deleted; i.e., the lines are in both the current and the auxiliary buffers. Any lines previously in the auxiliary buffer are destroyed during execution of the Copy directive.

---- ---- -- --- -- ------- ·- -- ·--- <sup>~</sup>--· ··---

After the Copy directive is executed, the current line in the current buffer is the last line moved to the auxiliary buffer. There is no current line in the auxiliary buffer until that auxiliary buffer is changed to the current buffer via a Change Buffer directive. '

FORMAT:

 $\left[\begin{array}{c} 2 \\ 1 \end{array}\right]$  adr<sub>2</sub>  $\left[\begin{array}{c} 2 \\ 1 \end{array}\right]$  Kx

ARGUMENTS:

adr.

Address of the first line to be written into the specified auxiliary buffer. Default: Current line.

#### $adr<sub>2</sub>$

Address of the last line to be written into the specif ied auxiliary buffer. Default: adr..

NOTE

If both  $adr_1$  and  $adr_2$  are omitted, only the current line is written into the specified auxiliary buffer.

#### X

Name of the auxiliary buffer into which the specif ied line(s) are written. The name must be 1 to 6 ASCII characters. If the name comprises more than a single character, the name must be enclosed within parentheses; otherwise, the parentheses are optional.

Example:

 $\left($ 

l,3K(52)

This Copy directive copies lines 1 through 3 of the current buffer into auxiliary buffer 52. The contents of the current buffer are:

- (1) FIRST (current line)
- (2) SECOND
- (3) THIRD
- (4) FOURTH

After the Copy directive is executed, the contents of the current buffer are unchanged, but the current line is line 4. Auxiliary buffer 52 contains:

- (1) FIRST
- (2) SECOND
- $(3)$  THIRD

There is no current line in the auxiliary buffer.

# **COPY-APPEND**

## COPY-APPEND ( !K)

Write a line or lines from the current buffer to an auxiliary buffer without destroying the contents of the auxiliary buffer. The lines copied from the current buffer are appended to the contents of the auxiliary buffer. The lines written are also retained in the current buffer.

After the Copy-Append directive is executed, the current line in the current buffer is the last line written to the auxiliary buffer.

FORMAT:  $\left[\left\{\right\}, \left\{\right\}, \left\{\right\}, \left\{\right\}, \left\{\right\}\right]$  !Kx

ARGUMENTS:

#### adr<sub>1</sub>

Address of the first line to be written to the specified auxiliary buffer. Default: Current line.

'

## $adr<sub>2</sub>$

Address of the last line to be written to the specified auxiliary buffer. Default:  $adr<sub>1</sub>$ . auxiliary buffer. Default:

## NOTE

If both addresses are omitted, only the current line is written to the auxiliary buffer.

X

Name of the auxiliary buffer into which the specif ied line(s) are written. The name must be from 1 to 6 ASCII characters. If the name is more than one character, it must be enclosed within parentheses; otherwise, paren-<br>theses are optional.

-------------·---·~~------·

Example:

 $\cdot$ 

l,3!K(ABUF)

This directive appends lines 1 through 3 of the current buffer to the contents of auxiliary buffer ABUF. Thus, if the current buffer and ABUF contain the following lines prior to execution:

(5) ccc

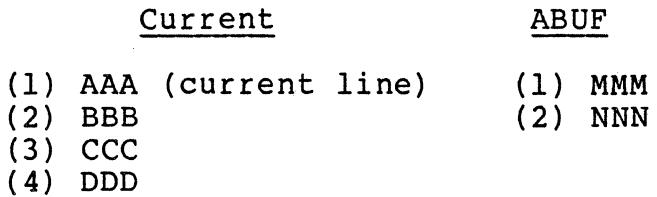

They will contain the following after execution:

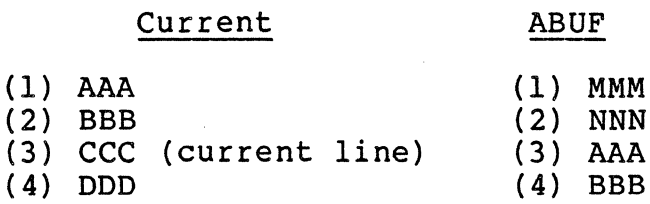

# **DESTROY**

# DESTROY (^B)

Release a specified auxiliary buffer's file space. Any buffer other than buffer O and the current buffer can be removed; if the current buffer name is specif ied, the directive is ignored and an error message is issued.

FORMAT:

"Bx

ARGUMENT:

 $\mathbf x$  , and the contract of the contract of the contract of the contract of the contract of the contract of the contract of the contract of the contract of the contract of the contract of the contract of the contract of

Name of the auxiliary buffer to be destroyed. The name must be from 1 to 6 ASCII characters. If the name comprises more than one character, it must be enclosed within parentheses; otherwise, parentheses are optional.

Example:

 $\hat{B}(AX)$ 

This Destroy directive removes buffer AX.

 $\big)$ 

## MOVE (M)

 $\overline{\phantom{0}}$ 

 $\left( \begin{array}{c} \begin{array}{c} \begin{array}{c} \begin{array}{c} \end{array}\\ \end{array} \end{array} \right)$ 

 $\overline{\bullet}$ 

Move a single line or consecutive lines from the current buffer to a specified auxiliary buffer; the lines no longer exist in the current buffer. If the auxiliary buffer already contains lines, those lines are destroyed.

After the Move directive is executed, the current line in the current buffer is the next line (if any) after the last line moved to the auxiliary buffer. There is no current line in the auxiliary buffer, nor in the current buffer if all its lines were moved.

FORMAT:  $\left[\left\{\begin{matrix} i \\ j \end{matrix}\right\} \text{ad}r_2\right]$  Mx

ARGUMENTS:

adr<sub>1</sub>

Address of the first line to be moved from current buffer to auxiliary buffer. Default: Current line.

 $adr<sub>2</sub>$ 

Address of the last line to be moved from current buffer<br>to auxiliary buffer. Default: adr.. to auxiliary buffer. Default:

#### NOTE

If both  $adr_1$  and  $adr_2$  are omitted, only the current line is moved from the current buffer to the auxiliary buffer.

X

Name of the auxiliary buffer to which the specif ied line(s) are moved. The name must be 1 to 6 ASCII characters. If the name comprises more than a single<br>character, the name must be enclosed within parentheses;<br>otherwise, the parentheses are optional. MOVE

Example:

 $\mathcal{L}_{\mathcal{A}}$ 

l,3M5  $\mathbb{R}^2$ 

This Move directive moves 1 through 3 from the current buffer to auxiliary buffer 5. In this example, the contents of the current buffer are:

- (1) FIRST (current line)
- (2) SECOND
- (3) THIRD
- (4) FOURTH

After the Move directive is executed, the current buffer contains:

(1) FOURTH (current line)

Auxiliary buffer 5 contains:

- (1) FIRST
- (2) SECOND
- (3) THIRD

"

·--...,\_

## MOVE-APPEND (!M)

c

Move one or more lines of text from the current buffer to the specified auxiliary buffer. The lines are appended to the existing contents of the auxiliary buffer; the existing contents of the auxiliary buffer are not overlaid. If the auxiliary buffer contains no text, the lines are placed in the auxiliary buffer starting at line 1. The lines moved are deleted from the current buffer.

After the Move-Append directive is executed, the current line in the current buffer is the next line (if any) after the last line written to the auxiliary buffer. There is no current line in the auxiliary buffer, nor in the current buffer if all lines there were written out.

FORMAT:  $\texttt{adr}_{1} \left[ \begin{matrix} ; \\ ; \end{matrix} \right]$  adr<sub>2</sub> $\left| \begin{matrix} ! \\ \end{matrix} \right|$ !Mx

ARGUMENTS:

 $adr<sub>1</sub>$ 

Address of the first line to be moved from the current buffer to the auxiliary buffer. Default: Current line.

 $adr,$ 

Address of the last line to be moved from the current<br>buffer to the auxiliary buffer. Default: adr.. buffer to the auxiliary buffer. Default:

#### NOTE

If both  $adr_1$  and  $adr_2$  are omitted, only the current line is moved from the current buffer to the auxiliary buffer.

X

 $\bullet$ 

Name of the auxiliary buffer to which the specif ied hams of the demiliting person of militim the specific characters. A name of more than one character must be enclosed in parentheses; otherwise, parentheses are optional.

Example:

l,3!M(SOOZ)

This directive appends lines 1 through 3 to the contents of auxiliary buffer SOOZ. If the contents of the buffers are as follows prior to the move:

# Current sooz

- (1) FIRST (current line) (1) AAAAA<br>(2) SECOND (2) BBBBB
- (2) SECOND
- (3) THIRD
- (4) FOURTH

The buffers contain the following after the move:

# Current sooz

(1) FOURTH (current line) (1) AAAAA (2) BBBBB (3) FIRST (4) SECOND (5) THIRD

5-84 CZlS-02

<) ~-j

# LINE EDITOR DEBUGGING DIRECTIVES

 $\bar{\rm s}$ 

 $\sim$  100 m m m  $\sim$  100

 $\overline{\mathbf{C}}$ 

The functions of Line Editor debugging directives are:

- Print contents of specified line(s) on the terminal (Hexadecimal Dump directive)
- $\bullet$  Display, on the user-out file, the last specified regular expression (ZREGEXP directive)
- Display each directive line before it is executed (ZTRACE directive).

# **HEXADECIMAL DUMP**

#### HEXADECIMAL DUMP (ZDUMP)

Print the contents of specified line(s) on the terminal in both hexadecimal and ASCII formats. The output format consists of the line number, the length (number of characters) expressed in hexadecimal, eight words in hexadecimal format, and eight words in ASCII format.

The display of each buffer line is separated from following displays by a blank line. If a buffer line is too long *to* be displayed on a single line, it is continued on the next line, with no blank line separation.

After this directive is executed, the current line is the last.<br>(or only) line printed.

FORMAT:

 $\texttt{adr}_{1} \left\{ \begin{matrix} ; \\ ; \end{matrix} \right\}$  adr<sub>2</sub>] ZDUMP

ARGUMENTS:

adr<sub>1</sub> and  $\binom{n}{\ell}$   $\binom{n}{\ell}$ 

Address of the first buffer line to be dumped. Default: Current line.

 $adr<sub>2</sub>$ 

Address of the last buffer line to be dumped. Oefault: adr,.

#### NOTE

If both addresses are omitted, only the current 1 ine is dumped.

Example:

The contents of lines 1 and 2 of the current buffer are:

(1) START EDIT (2) VDEF ZFVER,X'3031'

l,2ZDUMP

'\
This Hexadecimal Dump directive produces the following output at the terminal:

0001 000A 5354 4152 5420 4544 4954 START EDIT

 $\overline{\mathbf{C}}$ 

, and the set of  $\mathcal{L}$  $\sim$  ,  $/$ 

0002 0012 5644 4546 205A 4656 4552 2C58 2733 3033 VDEF ZFVER,X'303  $3727$  1'

Thus, 0001 indicates line l; OOOA indicates a length of 10 characters (A ) , followed by the hexadecimal equivalent of START EDIT. A blank line is followed by the dump of line 2, with a length of 18 characters (12 ). Because nine words are required to fully dump the line, the output continues on the next line of the terminal, with no blank line intervening.

# **ZREGEXP**

# ZREGEXP

Display the last specified expression on the user-out file. The current line is not changed.

FORMAT:

ZREGEXP

Example:

S/ABC/DEF/ ZREGEXP

This ZREGEXP directive displays the last specified expression; i.e., /ABC/.

### **ZTRACE**

Display each directive line on the user-out file before it is executed.

FORMAT:

 $Z$ TRACE  $\vert$  ON  $\vert$  $OFF$ 

ARGUMENTS:

ON Each directive line is displayed before it is executed.

OFF Subsequent lines are not displayed before they are executed.

Example:

 $\bigcap$ 

 $\big($ 

This example illustrates a program that includes an ED command to load the Line Editor and a ZTRACE ON directive. Following is a printout of the Line Editor output.

Program including ED command and ZTRACE ON directive:

1 RL DIRECTORY<br>2 FO DIRECTORY 2 FO DIRECTORY<br>3 WS &l "LS -B 3 WS &l "LS -BF" 4 FO<br>5 & A 5 &A 6 ED<br>7 ZTI 7 ZTRACE ON<br>8 Bl **B1**  $\begin{array}{cc} 9 & I \\ 10 & R \end{array}$ 10 R DIRECTORY<br>11 GD/^ &/ 11 GD/ $^{\circ}$  &/<br>12 GD/ $^{\circ}$ .  $12$  GD/ $\hat{ }$ . ENTRY NAME TYPE\$/<br>13 GD/ D\$/  $GD/$  D\$/<br>1,\$s/^. 14 1, \$S/ .... II 15 1, \$8/ "'DIRECTORY: . II 16 \$N<br>17 :C 17 :C  $?$ /^^/;M(2) 18 :D  $\frac{x}{x}$ / (s)  $\frac{x}{x}$ ,  $\frac{x}{y}$  icib2>&/?+1; >D 19 ?+1,-lN>C 20  $*/^2$ /D!F 21 B0<br>22 IB: 22 !Bl W DIRECTORY 24 Q

25 ED -NBS -LL 160<br>26 R DIRECTORY 26 R DIRECTORY<br>27 1.\$S/..\$/ 27 1,\$S/..\$/<br>28 1,\$S^..... **2a 1,\$s"'·····································1········** 29 ,\$S/!.\*\$// 29 , \$S/!.\*\$//<br>30 1, \$S/^/!H00/<br>31 W DIRECTORY W DIRECTORY<br>O  $32$ <br> $33$ 33 SORT-IN SORT CMD ST-FF<br>34 F0 >SPD>LPT00 34 FO >SPD>LPTOO 35 PR SORTED DIR -LL 132  $F0$ 

Line Editor output:

EDIT-0200-09/11/0948<br>\*EDIT\*\* B1 \*\*EDIT\*\* Bl<br>\*\*EDIT\*\* I  $*$  $E$ DIT $*$ \* \*\*INPUT\*\* R DIRECTORY  $**$ INPUT $**$  GD/^ \$/ \*\*INPUT\*\* GD/^. ENTRY NAME TYPE\$/ \*\*INPUT\*\* GD/ D\$/ \*\*INPUT\*\* GD/ D\$/<br>\*\*INPUT\*\* 1,\$S/^. // \*\*INPUT\*\* 1,\$S/ . //<br>\*\*INPUT\*\* 1,\$S/^DIRECTORY: . // \*\*INPUT\*\* \$N \*\*INPUT\*\* :C ?/^^/;M(2) \*\*INPUT\*\* :D ^\*/^^/S/^.\*S/&!C!B2>&/?+l;>D \*\*INPUT\*\*  $?+1,-1N>C$ \*\*INPUT\*\*  $*/^2$ /D!F<br>\*\*EDIT\*\* B0 \*\*EDIT\*\* BO<br>\*\*EDIT\*\* IB1 \*\*EDIT\*\*<br>\*\*EDIT\*\* \*\*EDIT\*\* R DIRECTORY<br>\*\*EDIT\*\* GD/^ \$/ \*\*EDIT\*\* GD/^\$/<br>\*\*EDIT\*\* GD/^.  $GD/^\circ$ . ENTRY NAME TYPE\$/<br>GD/ D\$/ \*\*EDIT\*\*<br>\*\*EDIT\*\* \*\*EDIT\*\* GD/ D\$/<br>\*\*EDIT\*\* 1,\$S/^. // \*\*EDIT\*\*  $1, s s/$  DIRECTORY:  $. / /$ \*\*EDIT\*\* \$N<br>\*\*EDIT\*\* :C \*\*EDIT\*\* :C ?/^^/;M(2) \*\*EDIT\*\* :D ^\*/^^/S/^.\*S/&!B2>&/?+l;>D \*\*EDIT\*\* :D ^\*/^^/S/^.\*S/&!B2>&/?+l;>D \*\*EDIT\*\* :D ^\*/^^/S/^.\*S/&!B2>&/?+l;>D \*\*EDIT\*\* ?+1,-1N>C<br>\*\*EDIT\*\* :C ?/^^/; \*\*EDIT\*\* :C  $?$ /^^/;M(2) \*\*EDIT\*\* :D ^\*/^^/S/^.\*S/&!B2>&/?+1;>D \*\*EDIT\*\* :D ^\*/^^/S/^.\*S/&!B2>&/?+l;>D \*\*EDIT\*\* :D ^\*/^^/S/^.\*S/&!B2>&/?+l;>D \*\*EDIT\*\* ?+1,-1N>C<br>\*\*EDIT\*\* :C ?/^^/: \*\*EDIT\*\* :C ?/^^/;M(2) \*\*EDIT\*\* :D ^\*/^^/S/^.\*S/&!B2>&/?+1;>D \*\*EDIT\*\* :D ^\*/^^/S/^.\*S/&!B2>&/?+l;>D

5-90 CZlS-02

 $\bigg)$ 

ZTRACE

·-- - ·-···· -··-----···------- -----

\*\*EDIT\*\* \*\*EDIT\*\* \*\*EDIT\*\* \*\*EDIT\*\*  $***$ EDIT\*\* :D ^\*/^^/S/^.\*S/&!B2>&/?+1;>D ?+1,-lN>C  $*/\hat{p}$ W DIRECTORY Q

 $\label{eq:2.1} \begin{array}{lllllllllllllll} \alpha_{1}(\alpha_{1},\alpha_{2},\alpha_{3},\alpha_{4},\alpha_{5},\alpha_{6},\alpha_{7},\alpha_{8},\alpha_{9},\alpha_{10},\alpha_{11},\alpha_{12},\alpha_{13},\alpha_{14},\alpha_{15},\alpha_{16},\alpha_{17},\alpha_{18},\alpha_{19},\alpha_{10},\alpha_{11},\alpha_{12},\alpha_{13},\alpha_{14},\alpha_{15},\alpha_{16},\alpha_{17},\alpha_{18},\alpha_{19},\alpha_{10},\alpha_{11},\alpha_{12},\alpha_{13},\alpha_{$ 

#### LINE EDITOR PROGRAMMING DIRECTIVES

Line Editor programming directives cause conditional execution of subsequent directives, change the location of subsequent Line Editor input, and display a line of text on the user-out file. Programming directives can be in the directive input file (specif ied in the -IN path argument of the ED command) or an auxiliary buffer, or they can be entered through a terminal.

Each conditional directive includes one or more other Line<br>or directives. The directives must be on a single line. If Editor directives. The directives must be on a single line. the specif ied condition exists, the subsequent embedded directive(s) are executed. The following conditions can be tested:

- Does specified line exist (Address Prefix directive)
- Does current buffer contain data (If Empty and If Data directives)
- Is current line a specified line (If Line and If Not Line directives)
- Is current line within specified lines (If Range and If Not Range directives)
- Is specified expression within specified lines (Search and Search Not directives).

Programming directives also have the following capabilities:

- Change location from which Line Editor accepts subsequent directives (Go To directive)
- Define location that can be the endpoint of a Go To directive (Label directive)
- Display a line of text on the user-out file (Type directive).

NOTE

If a directive format comprises multiple directives, the directives can be separated by spaces for readability.

 $\sim$ J"r'"""''·~-.......,, '  $\searrow$ 

#### ADDRESS PREFIX (?)

 $\overline{\mathbb{C}}$ 

 $\left($ 

 $\overline{\mathbb{C}}$ *,/* 

Execute the directives contained in the Address Prefix line if the specified line exists in the current buffer; otherwise, they are not executed.

FORMAT:

```
?adr (;) directive [directive] ...
```
ARGUMENTS:

adr

Address of the line for which the Line Editor searches.

#### NOTE

If adr is immediately followed by a semicolon, adr becomes the current line. If adr is immediately followed by a comma, the current line is not changed.

directive

Any Line Editor directive(s); they are executed only if the specif ied line is found.

Example 1:

?8;P

This Address Prefix directive specifies that if there is a line 8 in the current buffer, print the contents of that line; that line becomes the current line.

Example 2:

In this example, the contents of the current buffer are:

- (l} DEFGHI
- (2) ABCZYZ
- (3) ABCGGG (current line)

?/ABC/;S/ABC/DEF/

This Address Prefix directive designates that if there is a line that contains ABC, make that line the current line, and in that line replace each occurrence of ABC with DEF.

After this directive is executed, the current buffer contains:

- (1) DEFGHI
- (2) DEFXYZ (current line)
- (3) ABCGGG

.  $\overline{\phantom{a}}$ 

··"·}

## GO TO  $(>)$

 $\big($ 

 $\blacksquare$ 

Change the location from which the Line Editor accepts subsequent directives.

If the Go To directive is encountered in the buffer that is currently being executed, the Line Editor accepts subsequent directives from a specified location in that buffer. The location must have been previously defined in that buffer by a label directive.

If the Go To directive is entered interactively, only directives in the current directive line are used.

FORMAT:

>label

ARGUMENT:

label

Location to which control is transferred; the Line Editor accepts subsequent directives from this location.

If the label comprises multiple characters, they must be enclosed within parentheses; otherwise, the parentheses are optional.

Example 1:

In this example, the contents of the current buffer are:

- (1) EAST ROCKAWAY, NY
- (2) LONG BEACH, NY
- (3) BRIGHTON, MASS
- (4) ANDOVER, MASS
- (5) HEWLETT, NY

Buffer 2 contains the following directives:

: (REPEAT) 1 , \$P

Assign label REPEAT to Print directive line.

l,\$S/MASS\$/MASSACHUSETTS/P

Substitute each occurrence of MASS at the end of a line with MASSACHUSETTS and print the contents of the last line in the buffer (i.e., line 5).

5-95 CZlS-02

#### NOTE

When the Line Editor searches the buffer the second time and does not find MASS at the end of a line, control returns to the previous buffer or to the terminal.

l,\$S/NY/NEW YORK/>(REPEAT)

Substitute each occurrence of NY with NEW YORK and print the contents of all lines (i.e., lines 1 through 5) •

Example 2:

:A?/ABC/;S/ABC/DEF/P>A

If this directive is entered interactively, the following actions take place. The information to the right of each action indicates how the action is requested in the directive line.

Assign label A to directive line. : A

If ABC exists, take the subsequent actions. ?/ABC/

Change the current line to the location of ABC  $\;$  ; (semicolon precedes the substitute directive).

Replace each occurrence of ABC with DEF. S/ABC/DEF/

Print the current line. P

Go to line A (i.e., reexecute the same directive line).  $>A$ 

After all lines containing ABC have been acted upon (i.e., each occurrence of ABC has been replaced with DEF and the resulting lines printed), control returns to the next directive entered interactively.

# IF DATA (#)

Execute the directives contained on the If Data directive line if the current buffer contains data; otherwise, they are not executed.

FORMAT:

#directive [directive] •••

ARGUMENT:

directive

Any Line Editor directive(s); they are executed only if the current buffer contains data.

# IF **EMPTY**

# IF EMPTY  $( ^{*} )$

Execute the directives contained in the If Empty directive line if the current buffer is empty; otherwise, they are not executed.

# FORMAT:

"#directive [directive] ...

# ARGUMENT:

# directive

Any Line Editor directive(s); they are executed only if the current buffer does not contain data.

# IF LINE (adr#)

Execute the directives contained on the If Line directive line if the current line is the specified line; otherwise, they are not executed.

FORMAT:

adr#directive [directive] ...

ARGUMENTS:

adr

Address of the line being checked to see if it is the current line.

directive

Any Line Editor directive(s); they are executed only if the specified line is the current line.

# **IF NOT LINE**

-----·-··-----

# IF NOT LINE (adr  $^*$ #)

Execute the directives on the If Not Line directive line if the current line is not the specified line; otherwise, they are not executed.

FORMAT:

adr^#directive [directive] ...

ARGUMENTS:

adr

Address of the line being checked to see if it is the current line.

directive

Any Line Editor directive(s); they are executed only if the specified line is not the current line.

# IF RANGE (adr(s) #)

Execute the directives on the If Range directive line if the current line is within specified lines; otherwise, they are not executed.

FORMAT:

```
adr_1 (i) adr_2 #directive [directive] ...
```
ARGUMENTS:

 $adr<sub>1</sub>$ 

Address of the first line to be searched.

 $\ddot{\phantom{0}}$ 

 $adr<sub>2</sub>$ 

 $\overline{\mathbb{C}}$ 

Address of the last line to be searched.

directive

Any Line Editor directive(s); they are executed only if the current line is within addresses adr<sub>1</sub> through  $\tilde{adr}_2$ . The current line is unchanged.

# **IF NOT RANGE**

## IF NOT RANGE (adrs  $*$ )

Execute the directives on the If Not Range directive line if the current line is not within specified lines; otherwise, they are not executed.

FORMAT:

adr<sub>1</sub> (;)adr<sub>2</sub> ^#directive [directive] ...  $\left( \cdot \right)$ 

ARGUMENTS:

 $adr,$ 

Address of the first line to be searched.

 $adr,$ 

Address of the last line to be searched.

directive

Any Line Editor directive(s); they are executed only if the current line is not within addresses  $adr<sub>1</sub>$  through  $adr<sub>2</sub>$ . The current line is unchanged.

Example:

 $1,10$ <sup>\*</sup>#S/yes/no/

This If Not Range directive specifies that if the current line is not within lines 1 through 10, substitute each occurrence of "yes" in the current line with "no".

# LABEL (:)

Define a location to which the Line Editor can be directed (via a Go To directive) for subsequent directives. If a Go To directive is entered interactively, only the current directive line is searched for the label. The Label directive must be specif ied at the beginning of a line.

FORMAT:

:labeldirective [directive] ...

ARGUMENTS:

label

Location that can be the argument value of a Go To statement; i.e., a location to which control can be transferred. If multiple characters constitute the label, they must be enclosed within parentheses; otherwise, parentheses are optional.

directive

Any Line Editor directive(s); they are executed when control passes to the specified label.

# **SEARCH**

#### SEARCH (\*)

Execute the directives on the Search directive line if a specified expression is within specified lines; otherwise, they are not executed.

FORMAT:

adr<sub>1</sub>  $j$ ; adr<sub>2</sub> \*/regexp/directive [directive] ...

ARGUMENTS:

 $adr<sub>1</sub>$ 

Address of the first line to be searched for the regular expression. Default: Current line.

 $adr,$ 

Address of the last line to be searched for the regular expression. Default:  $adr<sub>1</sub>$ . expression. Default:

NOTE

If both  $adr_1$  and  $adr_2$  are omitted, only the current line is searched.

regexp

String of characters for which the Line Editor is searching.

directive

Any Line Editor directive(s); they are executed only if the specified expression is within the specified addresses.

5-104 CZlS-02

'"",

 $\mathcal{L}$ )

# SEARCH NOT  $($   $*$ )

Execute the directives on the Search Not directive line if a specified expression is not within specified lines; otherwise, they are not executed. The current line is unchanged.

FORMAT:

 $adr_1$   $(i)$   $adr_2$   $\rightarrow$  /regexp/directive [directive]  $\cdots$ 

ARGUMENTS:

adr,

Address of the first line to be searched for the regular expression. Default: Current line.

 $adr<sub>2</sub>$ 

*(/* 

 $\overline{\mathbf{C}}$ 

Address of the last line to be searched for the regular expression. Default: adr.. expression. Default:

#### NOTE

If both  $adr_1$  and  $adr_2$  are omitted, the directives are executed only if the regular expression is not in the current line.

#### regexp

String of characters for which the Line Editor is searching.

directive

Any Line Editor directive(s); they are executed only if the specified expression is not within the specified addresses. The current line is unchanged.

# **TYPE**

# TYPE (T)

Display a line of text on the user-out file. If the optional exclamation point (!) is specified in the directive format, the next input or output appears immediately after the printout, on the same line; otherwise, the next printouts are on subsequent lines.

FORMAT:

[l]T/text/

ARGUMENTS:

/

(Delimiter) Can be any nonblank character, but the same character must be used in each place where a delimiter is required.

text

Text to be displayed. Default: One blank line.

Example 1:

T/IDENTIFICATION NUMBER/

This Type directive prints IDENTIFICATION NUMBER. Since the optional exclamation point was not specified, subsequent input or output appears on subsequent lines.

Example 2:

!T/IDENTIFICATION NUMBER !B2/

This Type directive prints IDENTIFICATION NUMBER and the contents of auxiliary buffer B2. If B2 contains FOR THIS YEAR, the printout will be: IDENTIFICATION NUMBER FOR THIS YEAR. Since the directive name T was immediately preceded by an exclamation point, the next input or output appears immediately after the printout, on the same line.

 $\bigcup$ 

### PROGRAMMING CONSIDERATIONS

- 1. Tabbing causes embedded tab characters to be replaced with the appropriate number of spaces so that printed output on a printer or terminal has "tab stops" at character position 11 and at every subsequent 10 character positions. Tab characters can be entered into Assembly language source lines by pressing CTRL I on the terminal device while entering insert and/or substitute directive(s). CTRL I is a nonprinting tab character that has a hexadecimal value of 09. Tabbing is not apparent until a printout occurs.
- 2. The Line Editor uses a minimum of two temporary work files in the working directory. These files are created by the Line Editor when the Line Editor is invoked; they exist<br>only during the current execution of the Line Editor. A only during the current execution of the Line Editor. minimum of 16 diskette or 8 cartridge sectors must be available in the working directory for temporary work<br>files. Additional temporary files are created for ead Additional temporary files are created for each auxiliary buffer used; the number of temporary files is limited by the space available in the working directory.
- 3. If you specify a buffer name comprising more than a single character and omit the parentheses, only the first character is considered the buffer name; subsequent characters are treated as directives.
- 4. If a file manager error (190223, lack of space) or a physical error (190107) is encountered, use the Quit directive to exit from the Line Editor, and restart after the problem has been corrected. Attempting to recover by other means (such as the escape sequence) can cause unspecif ied results. If an error occurs while processing a work file (this situation is indicated by an error message that is not followed by a file name), the Line Editor can terminate processing, and a fatal error message is issued.
- 5. An error occurs if the maximum number of lines that the Line Editor accepts in a program has been reached. Control is returned to command level.

# LINE EDITOR PROCEDURES

 $\overline{\mathbf{C}}$  $\lnot$  and  $\lnot$ 

This section provides information on using the Line Editor to create and modify f iles. When using the Line Editor, each directive or line of information entered must be followed by a carriage return. Throughout this text, all user entries shown in examples are shaded. This distinguishes user entries from system messages and prompts.

#### Initiating A Line Editor Session

To initiate a Line Editor session, enter the ED command followed by a space and a -PT as shown:

> RDY:  $ED - PT$  $Edit -REL -09/09/81$  $E$ ?

The entry ED -PT causes display of an E? prompt. The E? prompt is caused by the -PT argument and informs you that the Line Editor is ready to accept directives. The E? prompt also indicates that the Line Editor is ready for use.

# CREATING WORK FILES

In addition to the -PT argument, other arguments can be included with the ED command. One argument is the -SF argument. There may be times when you are working on file contents in a temporary work area known as the current buffer. If the system fails while working in the current buffer, the contents of the current buffer are lost. The -SF option creates two permanent work files. If the system fails, current buffer contents are not lost.

The two f iles created by the -SF argument are the .EDWKl and and . EDWK2 files. The format for the -SF argument is -SF, a space, and a name for the work files. The .EDWKl and .EDWK2 suf-<br>fixes are appended to the specified file name automatically. The fixes are appended to the specified file name automatically. <sup>f</sup>ile name can be from one to six characters long.

The following example uses the -PT and -SF arguments. Immediately following the -SF argument is a space and filename<br>CSRC. This entry creates two permanent files named CSRC.EDWK1 This entry creates two permanent files named CSRC. EDWKl and CSRC.EDWK2 in your current working directory. As modif ications are made to the current f ile, the permanent work f iles are updated alternately. If the system fails while you are working with the Line Editor, the files named CSRC.EDWKl and CSRC.EDWK2 are saved.

> ED -PT -SF CSRC Edit REL  $-09/09/81$

Once the system is working again, you can sign on, invoke the Line Editor, and read in CSRC.EDWKl or CSRC.EDWK2 to begin modifying the file again. Reading a file into the current buffer and working on the file are described later.

5-108 CZlS-02

-'-.  $\leftarrow$   $'$  $\left(\begin{array}{c} \cdot \end{array}\right)$  $\sim$ 

Two facts about the use of the -SF argument are very important:

- The permanent files with the .EDWKl and .EDWK2 suffixes are updated alternately. You should check both files to determine which file has the latest version of the update f ile. Use the X directive (described under "Buffer Status") to determine file status. These files can be read in by the Line Editor only if there is a system failure. When you create the files with the -SF argument, you cannot examine those files. Also, if there is no system failure, the two files are released when you quit the Line Editor. The files are available for examination only after there is a system failure during use of the Line Editor.
	- When you sign on and invoke the Line Editor after a system failure, the -SF argument should be followed by a file name that is different from the first backup file name; otherwise, the Line Editor overwrites the old safe files.

## Example:

 $\big($ 

Assume that you have signed on and invoked the Line Editor as shown above. Later, during the building or modification of a file through the current buffer, there is a system failure. Once the system is running again, sign on and invoke the Line Editor again. This time the -SF argument is followed by the file name CTEMP. As a result of this series of terminal entries, the permanent work files named CSRC.EDWKl and CSRC.EDWK2 are available for examination and a new set of backup files named CTEMP.EDWKl and CTEMP.EDWK2 are created. In this way, old files can be read into the current buffer for modif ication and two backup f iles are available in case there is another system failure. When the new update session is complete, you should release the f iles named CSRC.EDWKl and CSRC.EDWK2. If there is no system failure, the files named CTEMP.EDWKl and CTEMP.EDWK2 are released automatically.

RDY:  $ED - PT - SF CTEMP$ Edit REL -09/09/81 E?

#### LINE EDITOR MODES

The Line Editor works in two modes: input mode and edit mode. Input mode is used for adding lines to an existing file or for building a new file. Edit mode is used for making changes to an existing file. In edit mode, deletion of lines, substitution, and printing of lines can be done.

#### QUITTING THE LINE EDITOR

After invoking the Line Editor and finishing your editing session, you will want to quit, or exit, the Line Editor.

To exit the Line Editor, you must be in edit mode. The Line Editor prompt indicates the current mode. If the Line Editor prompt E? is displayed, the Line Editor is in edit mode.

If the prompt displayed in response to a terminal entry is I?, the Line Editor is in input mode. If the I? prompt is displayed and you want to quit the Line Editor, you must switch to edit mode. This can be done with the !F directive, as shown:

E? ABUILD A FILE I?

The I? prompt indicates that the Line Editor is in input<br>mode. The IF entry causes the Line Editor to return to edit The IF entry causes the Line Editor to return to edit mode, as indicated by the E? prompt. The uses of input mode and edit mode are covered in detail in this section.

Once the Line Editor is operating in edit mode, exiting from the Line Editor is accomplished with the Quit directive or Q. This directive causes the Line Editor to halt and returns you to command level.

Example:

The following example shows that the Line Editor is operating in edit mode due to the !F directive. In response to the E? prompt, enter Q to return to the command level. This return is shown by the RDY: prompt. At this point, you can execute any command or reenter the Line Editor with the ED -PT directive.

**1?1F** E?0 RDY:

# Creating A File

To create a source file using the Line Editor, invoke the Line Editor (with the  $-PT$  and  $-SF$  arguments) and invoke input mode using the I directive as shown:

> E?I I?

Once in input mode, your lines of code are entered sequentially into your current buffer. The current buffer is allocated when the Line Editor is invoked, and a pointer is established to point to this buffer as the working buffer. The current buffer is a temporary work area that is established in your working directory and memory pool (allotment). You can build a new file or read a permanent f ile into the current buffer for additions or modifications.

5-110 CZlS-02

When you guit the Line Editor, the current buffer is released. Buffer management is discussed later. Each line of data entered starts in position 1 of the line and is terminated with a carriage return. When all lines of data have been entered,<br>you terminate input mode with the IF directive. The following example shows directives used when entering data and terminating input mode:

 $E$ ?I I?IDENTIFICATION DIVISION. I?PROGRAM-ID. PAYROLL3. T?IR E?

In this example, enter an I to switch to Input mode. Enter two lines of a COBOL program, pressing the carriage return after each entry. Enter !F to switch processing back to Edit mode.

As shown later, the A directive can also be used to build a new f ile.

# Addressing Technigues

 $\bigcup$ 

After entering all the lines of data or source code, you may need to make corrections to a line (or lines) before saving the file. However, before you learn the directives for making corrections, it is necessary to understand basic addressing techniques. You must be in edit mode to address current buffer contents.

#### ADDRESSING A SINGLE LINE

To address (specify for access} a single line you need to enter only the line number (assigned by the Line Editor as each line was entered) followed by a directive. Or, in the case of addressing the current line, you need to enter the directive<br>only. The current line is established either as the last li The current line is established either as the last line addressed in edit mode or as the last line entered in input mode.

For example, assume that you want to address line 3 to view its contents. You enter 3 followed by the P directive to view the contents of the line. The following example uses these directives.

> $E.23P$ AUTHOR. NAME. E?

Notice that the P follows the 3. The sequence that you enter directives is very important. The syntax rule for entering directives is:

 $[adr_1 ] [$ ,  $adr_2 ]$  command

Since you are working in edit mode and line 3 is the last line addressed, *it* is now the current line. To print line 3 again, as shown in the following example, you enter the P directive alone.

> E?P AUTHOR. NAME. E?

ADDRESSING MULTIPLE LINES

To print the contents of several lines in sequence use two line numbers separated by a comma. The comma informs the Line Editor that the line numbers are inclusive. An example is 10,12P, as shown:

> E?10,12P DATA DIVISION. WORKING-STORAGE SECTION. 01 PNAME PIC X(S) E?

In this example the contents of lines 10, 11, and 12 are listed at the terminal.

To print the contents of the entire current buffer, use the special character \$ as the end-of-file character. When the \$ follows the comma in line number addressing, all lines from the initial value to the end of the file are affected. For example,<br>if the addresses 7,\$ are specified with the P directive, line 7 through the end of file is listed. The following example shows a use of the \$ with the P directive.

> $E$ ?l,  $SP$ IDENTIFICATION DIVISION. AUTHOR. NAME. OTHER LINES STOP RUN. LAST LINE E?

The entry shown in this example tells the Line Editor to start with line 1 and list to the end of file (the last entry made in Input mode) the contents of all lines. The printing of the contents is caused by the P directive.

PRINTING LINE NUMBERS

Note that when the P directive is used, only the contents of the line (or lines) specified is shown. To print specified con*tents* of the current buffer and display the line numbers assigned *to* each line, specify !P.

The following example shows the use of the !P directive. Notice that the only difference in the listing is that line numbers are displayed at the terminal with the buffer contents.

 $E?$ <sup>1,\$1P</sup><br>1 IDEN'

1 IDENTIFICATION DIVISION.

- 2 PROGRAM-ID. PROGNAME.
- 3 AUTHOR. NAME.

E?

 $\mathcal{L}$ 

 $\overline{\mathbf{C}}$ 

USE OF PERIOD (.) FOR CURRENT LINE

If you use multiple line addressing and want to start with the current line, use the period (.) character in the first address.

For example, your current line is 10 and you want to print through line 20. If the !P directive were used instead of the P directive in the following example, lines 10 through 20 would be listed with the file contents.

> $E$ ?.,20 $P$ OBJECT-COMPUTER. HIS-SERIES-60 LEVEL 6. DATA DIVISION. OTHER LINES MOVE "DATUM" TO QNAME. E?

CHARACTER STRING ADDRESSING

The Line Editor can also address a line (or lines) by contents.

The contents, called a character string, are expressed using two delimiters. Delimiters are slashes  $\overline{1}$  that precede and follow the designated search string. For example, the slashes in the expression /ABC/ delimit the string ABC. The two slashes are the delimiters, and the characters between are the string that is searched for. The search begins with the line following the current line, continues to the end of the file, and then starts with line 1 and searches to the current line. When the Line Editor finds a line containing the specified string it executes any directive specified with the search string and positions the current line pointer to that line.

In the following example, enter PROGRAM-ID as a character string with delimiters, with the P directive. As a result, the line containing PROGRAM-ID is printed, revealing that the internal name of the program is PROGl. If the !P directive were used, the line number would have been printed with the line contents.

> E?/PROGRAM-ID/P PROGRAM-ID. PROGl E?

The search for the contents ends when the first line that contains the specified character anywhere in that line is found.<br>The current line pointer is then positioned at that line. If no The current line pointer is then positioned at that line. match is made with the search string, the current line pointer is positioned at the line that was the current line before the directive was executed. Also, if there is no character string match, the message SEARCH FAILED is displayed at the terminal.

#### Selective Specification of Character Strings

To be more selective when specifying search characters, make the string within the delimiters more specif ic. For example, you may want to print the line number and the contents of a line that contains the character X. Suppose there are two lines that con-<br>tain X. One contains PIC  $X(5)$  and another PIC  $X(10)$ . To specif One contains PIC  $X(5)$  and another PIC  $X(10)$ . To specify the first, you designate the search string so that the Line Editor can determine that you want the line that contains PIC X(S}. You could specify PIC X(S} as the character string. Or, you could specify only that portion of the string that distinguishes it from all other strings in the file. The string X(S would be sufficient. If you enter /X(5/!P at the terminal, the only line that qualifies for printing is PIC  $X(5)$ .

In the example, only DATA DIVISION is printed because others, like PROCEDURE DIVISION, do not fit the search characteristics.

> E?/A DIVISION/!P 11 DATA DIVISION. E?

Specifying Initial Character String

The Line Editor can also be told to search for a line beginning with a character string. This is done by preceding the character string with a circumflex  $(2)$ . For example, assume that the specified character string TAG must occur as the first<br>characters on a line. The following example shows specifi-The following example shows specification of this search string:

> $E$ ?/ $TAG/IP$ 2 TAG EQU 10  $F<sub>2</sub>$

In this example the use of the circumflex  $(2)$  specifies the character string TAG must occur as the first three characters of the line searched for. The !P directive is used to print line contents with the line number.

Specifying a Character String Ending a Line

A string occurring as the last character(s} on a line can be specified as a search string. You specify this with the \$ character. To specify that you want to find the line that ends with the characters FILE, use the search string: /FILE\$/.

5-114 CZlS-02

The following example shows the use of the \$ character to specify the FILE ending character string with the !P directive. The result is the terminal listing of FD INFILE with the line number 32.

> E?/FILES/!P 32 FD INFILE E?

 $\sqrt{\phantom{a}}$ 

 $\overline{\mathbf{C}}$ 

Remember that the results of the directive shown in the previous example- are dependent upon the location of the current line. If the current line was after line 32 in the buffer (at the time of executicn of the directive in the previous example}, the terminal display might contain a different line number and contents, such as FD OUTFILE. Therefore, it is important to know the location of the current line when you initiate a character string search.

As shown in the addressing methods, certain characters represent special or control characters. The circumflex  $(^{\text{c}})$  is used to specify a line beginning with a specified string. The \$ is used to specify a string ending a line when it is used in a search for The dollar sign  $(5)$  is also used to specify the end of f ile when it is entered as the second address to designate multiple lines as in this example. The period (.), when used in line number specification, represents the current line. It has line number specification, represents the current line. another use--single character substitutions.

Specifying a Single Character Substitution In Search Strings

When a period (.) is used in a character string search, it takes on a special meaning. When a period is used in a search string such as /A.C/ it means that any character can be substituted between the characters A and C. This means that ABC fits the search, as does AlC or AZC.

In the following example, EDB is the first search match, so line 10 is printed.

> $E$ ?/ $E$ .  $B$ /! $P$ 10 LABEL EDB \$B5, X'FFFF' E?

Use Of Escape Characters

It is possible that any of the special addressing characters<br>!, or ^), are part of the data to be searched for. The pre- $(\xi, !, or ^{\hat{}}),$  are part of the data to be searched for. ceding example contains such an example in the display of line 10.

To distinguish between a special character as data and a special character used to affect a search string, escape characters are used. For example, to specify that the character has its data meaning and not search meaning, !C escape characters are used.

The escape characters remove the search meaning from the next character. For example, the search string /Al!C\$/ contains !C, which removes the search meaning from the \$. The Line Editor searches for three characters designated as Al\$ rather than Al at<br>the end of a line. The following example shows another use of the The following example shows another use of the escape characters.

> $E$ ?/IONIC.\$/IP  $1^{\circ}$ IDENTIFICATION DIVISION. E?

In this example, !C precedes the period so that IDENTIFICATION DIVISION. is found. Also, the \$ symbol ensures that ION. occurs in the last four characters of the line that is found and listed.

# Saving File Contents

All of the work done building a file in the current buffer is destroyed when you quit the Line Editor. The current buffer is a temporary working file. The contents of the current buffer must be stored in a permanent file if the buffer contents are to be saved after you quit the Line Editor.

If you are building a new file in the current buffer, you need to create a new permanent f ile to accept the contents of the current buffer. A new f ile can be created using the CR command at the command level before you call in the Line Editor. The current buffer contents can be copied into the previously created file. If the file you want to create is to be a sequential file, you can create that file at the same time that you copy current buffer contents by using the W directive.

As shown in the following example, a COBOL source program has been built in the current buffer. The file (source program) is saved to a permanent file called COBOLP.C. The file named COBOLP.C did not exist before the W directive was entered. When the W directive is entered, the f ile named COBOLP.C is created as a sequential file immediately subordinate to the working directory (however, a full or relative pathname could have been used). After the W directive creates the file, the same directive copies the contents of the current buffer to the designated permanent file, which is COBOLP.C in this case.

E?W COBOLP.C E?

Two other situations exist in which you may want to save the current buffer contents to a permanent file. One situation was already mentioned. The file may exist before the W directive is used because the f ile was created using the CR command. Another situation is when you want to replace the contents of a file with the contents of the current buffer, as in the case of making modif ications to a program. In either case, the W directive stores the contents of the current buffer in the designated file.

5-116 CZlS-02

In the case of the file that was created using the CR command, the contents of the current buffer are copied into the existing permanent file. In the case of the permanent file that exists and contains a previously stored program or data, the old file contents are replaced by the contents of the current buffer. The format for copying the current file contents to the existing permanent file is the same as the one shown in the preceding example. Just be sure to designate the correct pathname for the existing permanent file that is to contain the current buffer file.

After preserving the contents of the new file you can quit the Line Editor, return to command level, and perhaps compile the program, if this is a source program. Remember, if you did not write the buffer file to a permanent file prior to quitting the Line Editor, all data from the editing session is lost.

#### Reading File Contents

This subsection describes the procedures used to modify the contents of a new file, or to modify a source or data file already in existence.

Invoke the Line Editor and be sure you are working in Edit mode.

If you want to modify the contents of an existing file, you must copy that file into the current buffer before you can use the file modification techniques.

If the file to be modified exists as a permanent file, you must copy the file contents into the Line Editor's current buffer. This is done with the Read (R) directive followed by the pathname of the file to be altered.

Note that in the following example, a full pathname is specified. You can use any of the pathname variations allowed.

#### E?R^VOLA>DIR1>COBOL.C  $E<sub>2</sub>$

The R directive is a read and append directive. That is, the contents of the f ile read are appended to the contents of the current buffer. If you want the contents of the file being read as the only data in the current buffer, first delete the contents of the current buffer and then perform the read. If the Line Editor was just invoked, the sequence is:

 $ED - PT$ E? R pathname

 $\bigcap$ 

# Oeleting Lines In Current Buffer

The D directive is used to delete lines from the current buffer. deleted followed by the Oelete directive (O). To delete one line, use the line number followed by D, as shown: To delete lines, specify the line (or lines) to be

> E?5D  $E2$

To delete the contents of the current line specify just the directive D. as shown:

> E?D E?

#### OELETING MULTIPLE LINES

To delete multiple lines in sequence, specify the line numbers separated by a comma and followed by the D directive.

In the following example, s,100 causes lines 5 through 10 to be deleted from the current buffer:

#### E?5,10D  $E<sub>2</sub>$

#### OELETING ALL LINES IN CURRENT BUFFER

To delete all lines in the current buffer, use the character \$ as the second address and line 1 as the f irst address.

The following example shows the directive sequence  $(1, $D)$ . This directive sequence is used to delete or clear the contents of the current buffer for the use of the R directive explained under "Reading File Contents." There are times when you do not want to clear the current buffer before using the R directive; these instances are covered later in this section. Usually, however, you do want a clean current buffer before you read a permanent

#### $E$ ?1, \$D  $E$ ?

The following example shows a typical clear-and-read sequence. The l,\$D directive clears the current buffer. Then the f ile named COBTEST, immediately subordinate to the working directory, is read into the current buffer.

 $E21.SD$ E?R COBTEST  $E$ ?

5-118 CZ15-02

 $\mathscr{E}^{\mathscr{C}}$ ~-/

#### AVOIDING POST-DELETION PROBLEMS

In the preceding examples, the use of line numbers to specify lines to be deleted was shown. After the line is deleted any remaining lines following the deleted line are automatically renumbered. This can cause problems in the deletion or modification of remaining lines.

For example, if you delete line 10, what was line 11 is now line 10 and line 12 is now line 11 and so on through the end of the file. If your next directive affects old line 15, you must<br>remember that it is now line 14.

Example 2 shows the results of deleting lines 2 and 3 from the current buffer file shown in Example 1. Note that line 4 (containing the PROGRAM-ID) becomes line 2. All subsequent line numbers are affected in the same way. Notice that line numbers before the deleted line(s) are not affected; the line number for the IDENTIFICATION DIVISION Statement in this case does not change.

Example 1:

.(

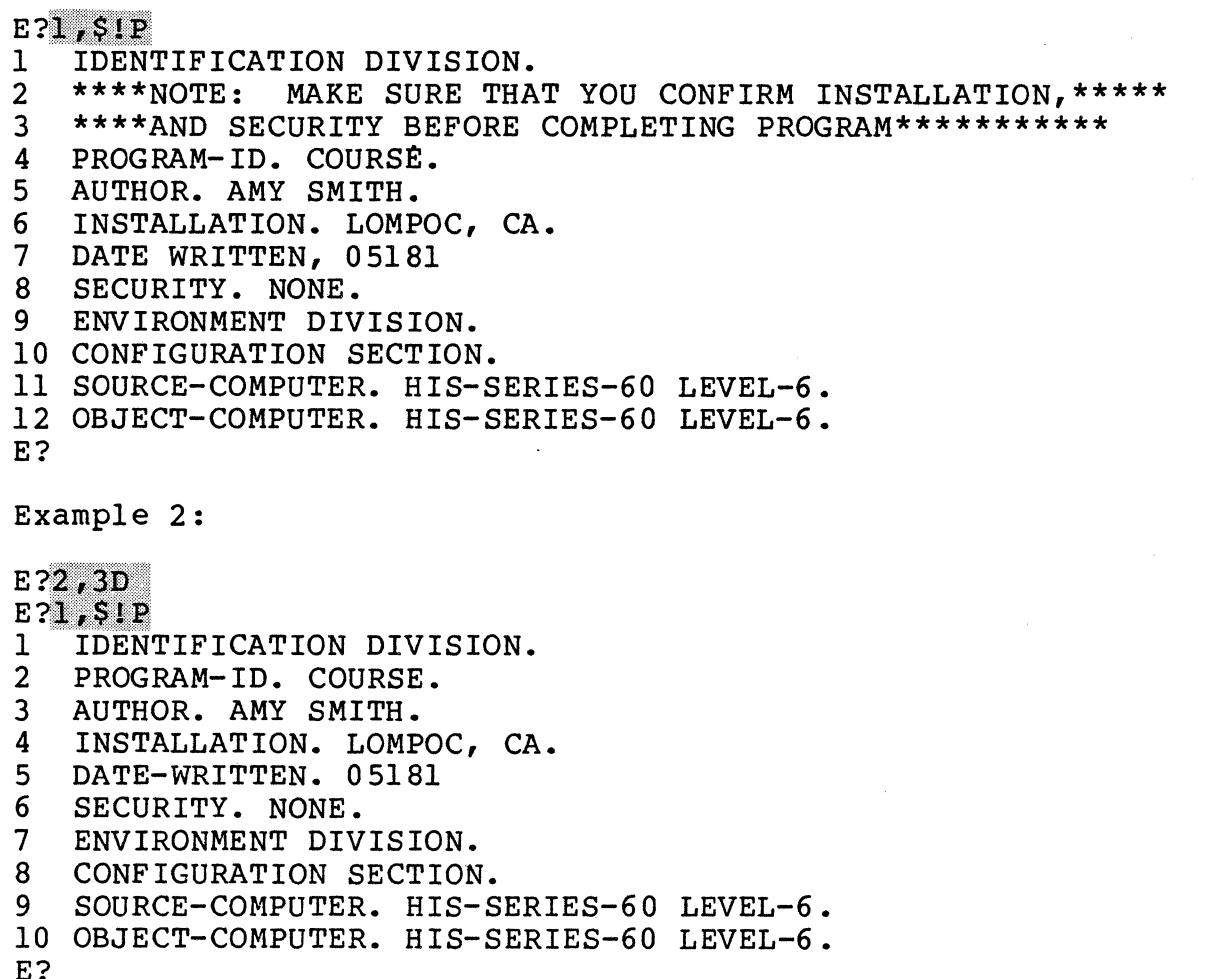

# ADDING AND DELETING LINES

To avoid confusion when adding or deleting lines, use one of the following methods. The first is to delete or add lines starting with the line nearest the end of file. For example, you must delete lines 10, 15, and 20 in a buffer containing 25 lines. If you start with line 20 first, lines 10 and 15 are unaffected because only the lines following 20 are renumbered. Then line 15 should be deleted so that line 10 is not affected by the change. Finally, line 10 should be deleted.

The second method is to delete by contents of a line. For example, you know that only the line containing STOP RUN is to be deleted. So, you specify a search for the line by its contents with the D directive.

The following example shows how a line can be deleted, regardless of its line number. Naturally, any number of lines can be deleted using this method, but a separate D directive must be used for each line to be deleted.

### E?/STOP RUN/D  $E.2$

Due to automatic resequencing of line numbers after line additions or deletions, it is helpful to list the file to determine the new line numbers before you attempt any subsequent modifications by line number.

#### Changing Line Contents

To change the contents of a line, use the Change (C) directive or the Substitute (S) directive. The C directive allows you to change the entire contents of a line. This directive is considered an input mode directive. After executing the C directive the Line Editor is in input mode. This requires that you execute the !F directive to exit input mode.

In the following example, the entire new line had to be entered. You cannot use the C directive to change just portions of a line. Also, the use of the !F directive at the end of the entry causes the Line Editor to return to edit mode.

> $E$ ?10! $P$ 10 MOM'S APPLE PIE. E?<mark>10CSOURCE-COMPUTER. LEVEL-6. IF</mark><br>E?

### CHANGING CHARACTER STRINGS WITHIN A LINE

To change portions of a line, use the Substitute (S) directive. The S directive allows you to substitute one character string for another within a line. The S directive is an edit mode directive.

5-120 CZlS-02

To make a substitution, enter a line number, an s, a delimiter, the character string to search for, a delimiter, the substitute string, and a final delimiter.

To substitute a new character string for a specified character string on line S, you could use this method:

> $E$ ?51 $P$ 5 PROGRAMMER-ID. ROGER. E?5IP<br>5 PROGRAMMER-ID.<br>E?5S/ROGER/GARY/<br>E? E?

In this method all occurrences in the line of the character<br>ng ROGER would be replaced by the character string GARY. This string ROGER would be replaced by the character string GARY. means that if ROGER occurs three times on line 5, three substitutions are performed.

To specify that only one occurrence of a character string is to be altered, you must be more specific in the search character string. For example, the word ROGER occurs only once in the line shown in the preceding example. If ROGER occurs twice in the affected line and you want to change only the first occurrence to<br>GARY, the search character string must be made more specific. This is described in the earlier section, "Selective Specification of Character Strings."

CHANGING ALL OCCURRENCES OF A STRING

*((* 

 $\overline{C}$ 

The Line Editor can be told to search one line, multiple lines, or all lines for a specified character string and to substitute all occurrences of that string for the new string.

In the following example, all occurrences of IONFILE in the current buffer are changed to INFILE:

> E?1, \$S/IONFILE/INFILE/  $E$ ?

Techniques for substituting, printing, and deleting all occurrences of a specified string are discussed below. These techniques for affecting all occurrences of a string can be helpful in program modification.

For example, a program that already exists might be almost perfect to meet a new data processing need, but the record or field names are wrong. With a single directive, all occurrences of the unwanted record name or identifier can be changed to the necessary entry.

SUBSTITUTING INITIAL AND CONCLUDING STRINGS

As explained previously, the circumflex  $(2)$  and dollar sign (\$) can be used in an address search. Those same rules apply here. To specify a character string that begins a line, use the  $\hat{ }$ character.

The following example shows a directive used to substitute the character string PROGRAM for the occurrence of PRGRAM at the beginning of line 3. PROGRAM replaces PRGRAM as the initial character string. To affect a string that ends the line, use the \$ character.

#### E?3S/^PRGRAM/PROGRAM/  $E2$

The next example shows the concluding character string OUTFILD at the end of line 7 is replaced by the string OUTFILE., through the S directive. Of course, it is possible to replace all occurrences of an initial or concluding string with a specified character string.

# E?7S/OUTFILDS/OUTFILE./ E?

In the following example, starting with line 1 through the end of the file, all occurrences of the  $#$  at the beginning of a line are replaced by seven spaces.

# $E$ ?1,\$S/^#/  $E2^{\degree}$

The technique shown in this example is commonly used in editing source programs that by convention have coding statements beginning in specific columns of a line. Column 7 in FORTRAN and columns 8 and 12 in COBOL are examples of columns that are speci-<br>fied for coding purposes. For example, all statements that should start in column 8 might begin with a # character. As a result of the use of the directive in the example, all of those statements now begin in column 8 because of the preceding seven spaces.

#### DELETING CHARACTER STRINGS

If you have entered a character string and later find that you do not need it, you can delete that string using the substitute directive. To delete a character string specify the substitution f ield as blank.

In the following example, the substitution field is specified as  $//$ . This informs the Line Editor that there is no replacement string. Therefore, the string specified in the search field (DATA) in line 20 is to be deleted.

 $~$ E? $20$ S/DATA// $~$ E?

/",.--" ....... ,,/ *\....\_ \_ \_c,)*
#### APPENDING A NEW STRING TO AN EXISTING STRING

Expanding a character string on a line (or lines) can be done with the ampersand  $(\&)$ . The position of the & dictates where the new character string occurs in the new line. For example, the character string L6 is on line 23, and that character string should be LEVEL-6. The following example shows how the use of  $\bm{\varepsilon}$ , by its position, changes the line in the correct location.

> E?231P 23 OBJECT-COMPUTER. HIS-SERIES-60 L6.  $E$ ?23S/L/&EVEL-/  $E.223IP$ 23 OBJECT-COMPUTER. HIS-SERIES-60 LEVEL-6. E?

The substitution causes the L in L6 to be followed immediately by EVEL-. The result is LEVEL-6. Notice that there are no spaces between delimiters and strings or between special characters (such as & or ^) and the strings. It is important to define the search strings and the modification strings accurately, or the result will be incorrect.

The escape characters (!C) cause an editing character to have no meaning to the Line Editor. For example, if the character & is to be used as a nonediting character in the second field of a Line Editor directive, the & should be preceded by the !C escape characters. Such an example would occur if you want to change the string \$10N to  $\&10N$ . The line entry would be  $S/IC$ION/IC$ION/$ . The line entry would be S/IC\$ION/IC&ION/.

ADDING LINES TO THE CURRENT BUFFER

To add a new line to your current buffer, use either the Append (A) directive or the Insert (I) directive.

Inserting Lines

 $\epsilon$  .  $\epsilon$ 1 ' ...\_\_\_, ,.-

> Using the I directive you can insert a line (or lines) before the line specified in the address. To insert a line of code pre- ceding line 15, enter lSI.

The results of the directives shown in the following example are a new line 15 and all subsequent line numbers incremented<br>by 1. The old line 15 becomes line 16, and so forth. The old line 15 becomes line 16, and so forth.

#### E?I5I WORKING-STORAGE SECTION. IF  $E$ ?

Notice in this example that the E? prompt is displayed after you press the carriage return. In this case, because the !F<br>directive follows the entry of the new line, the E? prompt signals that the Line Editor is ready to work in edit mode. If the !F directive were not entered, the I? prompt would be a request for another line of input. Remember, the I directive causes the Line Editor to work in input mode.

Two lines are inserted in the file in the current buffer in the next example. The first line added becomes line 15 because of the 15I directive. The I? prompt requests another line of input. The RBN-STATUS line is entered. It becomes line 16. The I? prompt requests another line of input. The !F response causes a switch to edit mode.

> E?I5I WORKING-STORAGE SECTION. I? RBN-STATUS PIC X. **I?IF** E?

Remember, because lines 15 and 16 are inserted as new lines, the old line 15 becomes line 17 and all subsequent line numbers are incremented by 2.

#### Appending Lines

To append a new line to any point in a file, the A (Append) directive is used. Append adds a new line following the number specif ied.

The example below shows the use of the Append directive. This directive creates a new line 16 and all subsequent lines are renumbered. The new line follows line 15. The A directive allows you to add more than one line. If the !F directive was not used in this example, the Line Editor would be expecting you to enter another new line that would be line 17.

> E?15A #WORKING-STORAGE SECTION. IF E?

Note that after the A directive, the !F directive is needed to exit input mode.

#### Global Directives

Searching for lines that need to be modif ied or listed can be simplified by using the Global directive. The Global directive (G) works only with the following directives: P, !P, D, and =.

With the Global directive only the lines that contain the specified character string have the directive P,  $IP$ , D, or = applied to them.

#### GLOBAL DELETE

Global Delete (GD) is used to remove a character string throughout a file. To issue a Global Delete, type the directive G f ollowed by D, followed by the character string to search for in delimiters. The following example shows a Global Delete.

> E?GD/DATA/  $E$ ?

5-124 CZ15-02

In this example, no line numbers are specified. Line numbers can be specified, but when they are absent, the directive defaults to start at line l and works to the end of the f ile. If line numbers are specified, only those lines specified are affected by the delete. For example, the entry l,lSGD/DATA/ removes all lines containing the string DATA from lines l through 15.

#### GLOBAL PRINT

To print only lines that contain certain characters, specify the GP or G!P directive.

The GP directive prints just the contents of the lines that contain the character string and the G!P directive prints the contents and the line numbers associated with those contents.

The following example shows the terminal entry requesting the line number for each of the four COBOL divisions for a program that is in the current buffer. The G directive with the !P<br>directive and the SION search directive is entered. The SION has directive and the SION search directive is entered. been used as the search string because it is common to all four COBOL program divisions.

E?GIP/SION/

- 3 IDENTIFICATION DIVISION.
- 7 ENVIRONMENT DIVISION.
- 10 DATA DIVISION.
- 21 PROCEDURE DIVISION.
- E?

 $\overline{\mathbf{C}}$ 

The next example shows the G and = directives with the same search and current buffer file used in the previous example. Note that only line numbers are printed.

> $E$ ?G=/SION/ 3 7 10 21 E?

#### Current and Auxiliary Buffers

Thus far, changes have been made to a permanent file through the use of the current buffer. In addition to the current buffer, there are five auxiliary buffers available to assist in manipulation of file contents.

For example, to repeat lines of coding in a program, to move lines of coding from one location in a file to another location, or to build a new file from coding lines of other files, auxiliary buffers are used.

#### REPEATING LINES IN A FILE

There are a number of file-building and file-modification f unctions that can be carried out through buffer management. The current buffer and up to five auxiliary buffers assist in creating or modifying f ile contents. The auxiliary buffers can have alphabetic or numeric names. The examples shown below use single number names.

The next two examples illustrate buffer manipulation used to repeat lines in a file. The directives used in the manipulation of current and auxiliary buffers are the K and !B directives. K and IB are used for copying lines to a specified auxiliary buffer and for fetching lines from a specified auxiliary buffer.

The following example shows how the current buffer and an auxiliary buffer can be used to repeat lines of a file at the end of the file. The program stored in the file named COBPRG.C is read into the current buffer, and lines 50 through 63 are copied to an auxiliary buffer named 1, through the Kl directive. If any lines exist in the auxiliary buffer at the time that the K directive is used to copy new lines to that buffer, the old lines in the buffer are deleted before the new lines are copied to that buffer.

> $RDY:$ <br> $ED = PT$ E?R COBPRG.C E?50,63Kl E?SAIBIIF E?W COBPRG.C  $E$ ?1, SD $E$ E?

After the copy is completed, the lines *in* buffer 1 are appended to the end of the file in the current buffer. directive causes lines to be appended to the end of the f ile. The !Bl directive causes the lines in buffer 1 to be fetched for appending. The !F directive is used to change to edit mode (after the A directive is used). Then the w directive causes the current buffer contents to be copied to the f ile named COBPRG.C to replace the old contents in that file. Finally, the contents of the current buffer are deleted with the D directive to allow a new f ile to be read into the current buffer. If no more editing is to be done, the current buffer contents do not have to be deleted. The Q directive would be sufficient to quit the Line Editor.

The next example demonstrates two editing concepts important to buffer manipulation--how to repeat lines within a file and how to use a different auxiliary buffer to save the contents in an existing auxiliary buffer.

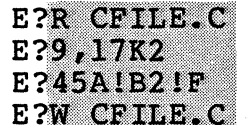

5-126 CZlS-02

A file named CFILE.C is read into the current buffer, and lines 9 through 17 are copied to an auxiliary buffer named 2. If there are lines in another auxiliary buffer, such as buffer 1, the copying of lines to buffer 2 allows the lines to remain in buffer<br>1. The lines in buffer 2 are then appended to line 45 in the The lines in buffer 2 are then appended to line 45 in the current buffer (through the 45A directive). The IB2 directive causes those lines to be fetched from buffer 2. Again the !F directive causes a return to edit mode. Finally, the changes must be made to the file named CFILE.C through the W directive.

#### MOVING LINES IN A FILE

The next example shows moving lines within a file. The first situation involves moving lines to a location near the end of the f ile.

The following example shows how lines 8 through 12 in a file can be moved to follow line 27. A file named FILEN is read into the current buffer. Lines 8 through 12 are copied to buffer 1. Then the lines are appended to line 27 in the file. Because the lines in the original location remain, they must be removed through the D directive. Then the current file contents are written back to FILEN. The current buffer contents are deleted to allow for additional editing of a different file.

 $RDY:$ <br> $ED - PT$ E?R FILEN E?8,12K1 E?27A1B11F E?8,12D E?W FILEN  $E21, SD$  $E<sub>2</sub>$ 

 $\overline{\mathbf{C}}$ -

When lines are moved to a location closer to the beginning of the file than their current location, the deletion of the old lines after the move presents a different problem.

The next example shows the steps taken to move lines 21 through 37 of a file to the beginning of the file. The file named RNGT is read into the current buffer, lines 21 through 37 are copied to buffer 1, and lines 21 through 37 in the current buffer are deleted.

The I directive is used to insert the contents of buffer 1<br>before line 1 of the file. The file is listed. The current The file is listed. The current buffer is written to RNGT.

The Line Editor keeps track of the actual line numbers of the lines in a buffer. You can add, delete, or rearrange lines and the Line Editor automatically renumbers to keep the count correct.

> E?R RNGT E?21,37K1 E?21.37D E?1IIB1IF  $E?1.SIP$

f ile Is listed

E?W RNGT E?

USING EXISTING FILES

Sometimes a new program must be created and it contains logic elements that are similar to elements in one or more existing<br>programs. In this case, you can call an existing program inte In this case, you can call an existing program into the current buffer, delete the unnecessary coding from the current buffer, and build a new file around the useful coding. At other times, you may want to call portions of different programs into the current buffer and use those portions as a basis for building a new program. These Editor and buffer techniques can save program development time.

The following example shows how two programs can be used for developing a single new program. In this example only two buffers are used. It should be noted that all five can be used. Additionally, if necessary, the entire contents of the current buffer can be copied to an auxiliary buffer as different portions of the program are developed. This example shows the steps that can be used to develop the program from two existing programs.

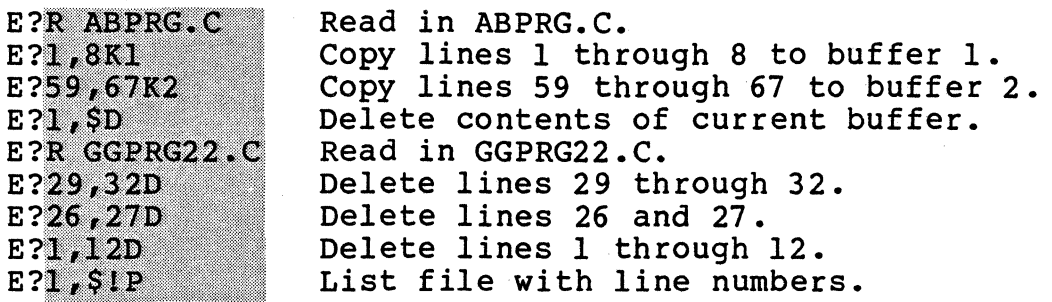

listing is produced

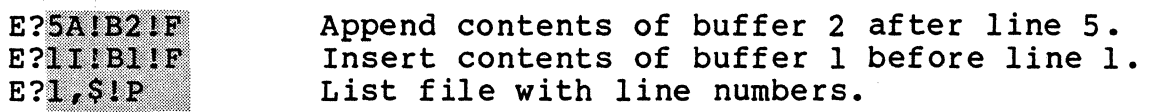

listing is produced

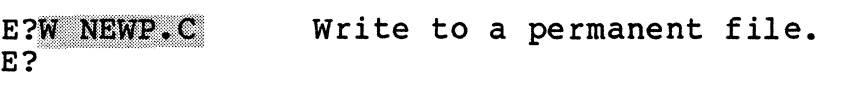

5-128 CZ15-02

The lines are deleted from the end of the file (29,32D) toward the beginning of the file (1,120). The next step shown in this example is the listing of the current buffer at the terminal. This listing indicates line numbers for the insertion of lines from the two auxiliary buffers. The lines in buffer 2 are appended to line 5 of the current buffer (5A!B2!F). If the lines from buffer 1 were inserted at the beginning of the file, the line numbers in the current buffer would change. Then you would have to list the contents of the current buffer again to see where the lines from buffer 2 should be appended. After the lines from buffer 2 are appended to line 5, the lines from buffer 1 can be inserted before line 1 of the current buffer.

To make sure that the current buffer contains all the lines in the proper sequence, list the file contents again. Then you can write the current buffer contents to a permanent file or continue working on the current buffer contents to create a pro-<br>gram. The contents of the current buffer are saved to a perm The contents of the current buffer are saved to a permanent f ile named NEWP.C.

#### BUFFER STATUS

The X directive is used to determine buffer size or current buffer status. Buffer status can be checked at any time during the editing process. The following example shows the use of the X directive:

> $E$ ?X 15->(0) VOL10>EDMOD>COBPRG.C E?

The example indicates that there are 15 lines in buffer O. The second field of the display information is an arrow pointing to the buffer that is the current buffer. In this example, only one buffer is shown; the following example shows two buffers.

> $E$ ?X 15->(0) VOL10>EDMOD>COBPRG.C 8 (1) E?

This example indicates that there are two buffers; one with 15 lines and one with 8 lines. The buffer pointer is pointing at buffer O, the current buffer.

If you were to add, delete, change, or substitute lines in the current buffer, MOD would appear, as shown:

> $E$ ?X 15 MOD->(0)^VOLl0>EDMOD>COBPRG.C 8 ( 1) E?

The next field is the buffer name in parentheses. The name for the first is 0 (the default current buffer), which was created when the Editor was invoked. The second is 1, which was created when data was moved into it.

The final field in the buffer status is the absolute pathname used in the last read or write operation involving that buffer. Notice in the preceding examples that the file with the absolute pathname 'VOL10>EDMOD>COBPRG.C has been read into the current buffer.

#### SAVING MODIFIED BUFFER CONTENTS

The following example shows part of a terminal session where a f ile has been modified using the Line Editor. You attempt to quit the Line Editor with the *Q* directive. Because you have not saved displays the QUIT DEFERRED message. This message indicates that modif ications have been made to the current buffer but the current buf fer contents have not been saved.

> $E?0$ MODIFIED BUFFERS EXIST, QUIT DEFERRED **E?W TESTFL**  $E.50$  $RDY:$

In this case, you respond to the message with the entry W TESTFL and to the E? prompt with the Q directive to return to the command level of processing. If you responded to the QUIT DEFERRED message with the Q directive, the system would have accepted the directive, the current buffer contents would have been destroyed, and processing returned to command level.

#### Using System Commands in the Editor

The Execute directive (E) allows you to use system commands while you are working with the Line Editor.

The Line Editor must be in edit mode. Then an E followed by any system command causes the Line Editor to pass that command to the Command Processor. After executing that command, the system returns control to the Line Editor.

#### WRITING TO LINE PRINTER

To write the contents of the current buffer to the line printer, first reserve the line printer as the user output file. This is done with the FO command explained earlier. The following example shows the commands used to reserve a line printer.

> EPE FO ILPT00  $E$ ?

5-130 CZlS-02

After executing the command shown in the example, the Line Editor sends all output that would go to the screen (except for the ready display and errors) to the line printer. To get hard copy of the current buffer, type the directive line that prints the entire contents of the buffer.

The next example shows that once user output is directed to a printer, any variation of the P directive causes printing to take place at the printer. In this case, the entire file  $(1,\tilde{S})$  is printed with line numbers (!P).

> E?E FO ILPTOO  $E?1, SIP$  $E2^{\degree}$

After printing the contents of the current buffer on the line printer, to change output back to the terminal (or default device), enter the FO command with no pathname.

The following example shows the Execute (E) directive is necessary to execute the FO command while the Line Editor is invoked.

> $E$ ?l,  $SIP$ E?E FO  $E<sub>2</sub>$

DATE AND TIME

. and the set of  $\mathcal{L}$ 

When the lines of the current buffer are listed on the line printer they are printed as is. There is no date or time displayed with the printing. Sometimes it is helpful or important to know when a listing of a f ile was made, particularly when various updates of files must be compared.

To display a date and time heading with your listing on the line printer, use the system command TIME after directing output to the line printer.

TIME is a system command. Therefore, the Execute (E) directive must be entered too.

The directive line E TIME causes the system date and time to be displayed on the output device. This display becomes a header for the file listing that follows. For example, as a result of the following entries, the entire contents of the current buffer are listed at printer LPT00 with a date and time header.

> E?E FO !LPT00 E?E TIME  $E?1, SIP$  $E<sub>2</sub>$

#### IMPORTANT CONSIDERATIONS

When using the Execute (E) directive you can execute any system command. However, if the E directive is omitted, certain problems can occur. For example, if the E directive is not used, the Line Editor does not pass the entry to the Command Processor. As a result, the Line Editor tries to execute the entry as a Line Editor directive. For this reason, accidentally entering a command to the Line Editor without the E directive can cause problems. Accidentally entering a command that begins with any of the following characters can be particularly problematical: w, LW, D, I, c, and A.

For example, an entry beginning with a C changes line contents. An I or an A causes additions to a current buffer file. A W copies the current buffer contents to a permanent file. Therefore, using the E directive is important.

For instance, if LWD is entered without the preceding E, the Line Editor causes a line feed and writes the contents of the current buffer to a file called D under the working directory. The correct way to enter the LWD command is shown in the example:

> E?E LWD "VOL3>DIR23 E?

# REMOVE THIS PAGE AND PLACE TAB FOR

 $\bigcap$ 

 $\bigl($ 

 $\overline{\mathbb{C}}$ 

TAB 6

LINKER

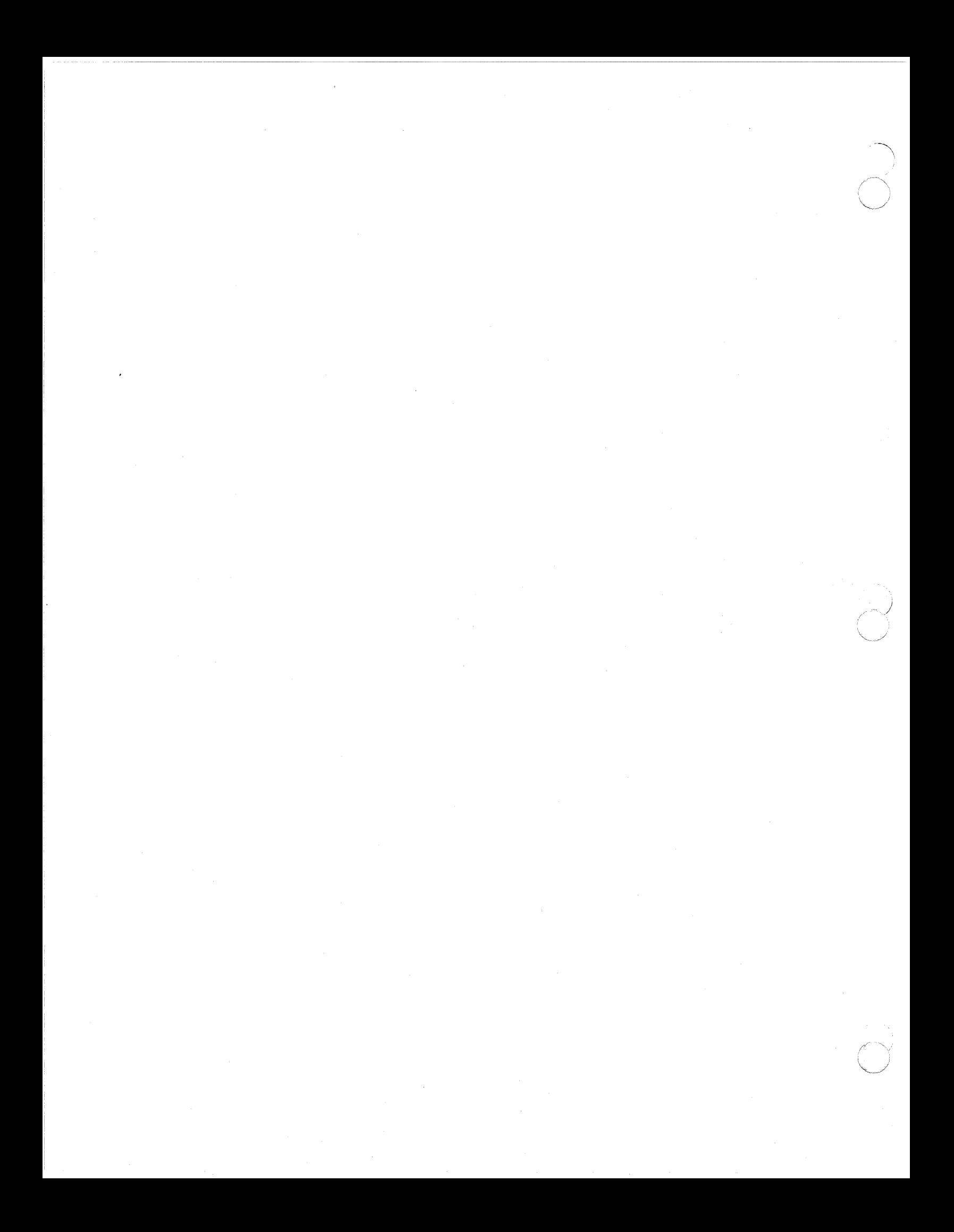

# *Section 6 LINKER*

This section describes Linker functions and the Linker directive set. Procedural information on using Linker directives to create a bound unit is also included in this section.

#### LINKER FUNCTIONS

The Linker combines object units created by the language processors (compilers and the Assembler) into a bound unit that you can then execute. During a single execution of the Linker, a single bound unit is created. A bound unit contains a root or a root with one or more overlays.

The Linker functions are:

- CREATE A BOUND UNIT--A bound unit is the output file that results from Linker execution. The bound unit is an executable program.
- BUILD A SYMBOL TABLE--During the linking process, the Linker builds an internal symbol table used for resolving external references (i.e., references within an object unit to locations or values outside that object unit). You can define a symbol within an object unit or by using<br>Linker directives described later in this section.
- e PRODUCE A LISTING--The Linker listing has two parts; a dynamic part and a static part.
	- The dynamic part is generated continuously and contains information about each object unit linked, the directives used, and a summary.
	- The static part is produced in response to one of the MAP directives ( MAP, MAPD, or MAPU) and is a picture of the state of the link when the directive is<br>processed. It lists the external definit It lists the external definitions currently in the symbol table and the unresolved references to external symbols, if any exist.

At the end of the link process, summary information about the bound unit is automatically output to a list file. The· format of this information is as follows.

```
LINK SUMMARY 
  Ali values are in hex
 Load Unit Description: 
  Name Number Attributes 
                             DF 
                             R 
 *DATA 
  JANlO· 
**FIRST 0
  Key to Attributes: 
                                        Base 
                                        EOOOO 
                                        20000 
2003A 
                                                  Start 
                                                   00000 
                                                   20028 
                                                   20053 
                                                               Size Access 
                                                               000C8 000<br>0003A 000
                                                               0003A 000<br>0002B 000
                                                               0002B
       R=Root; D=Data; O=Fixed overlay; F=Floating overlay
       U=Contains unresolved references; I=Contains IMAs
 Bound Unit Description: 
       Linked for BMMU 
       Size of fixed area: 65 
       Number of overlays; Fixed: l, Floating: l, Total: 2 
        Oninitialized data area; Size: es, Initialization value: 00000000 
Bouna unit record; size: 100, count: 2 
  LINK DONE
```
e RESOLVE EXTERNAL REFERENCES--The Linker resolves external references in object units being linked. To do this, the Linker uses external def initions found in object units or declared by LDEF, VDEF, or VAL directives. (These directives are described later in<br>this section.) When a bound unit is linked, any unresolved external references are listed at the end of the link map. If unresolved external references exist at the end of the Linker run, an error message is displayed on the error-out file (usually the terminal).

\*This line appears only if common has been gathered into one<br>contiquous area. The -R control arqument was specified in The  $-R$  control argument was specified in the Linker command line.

\*\*This line repeated for each overlay.

#### LINKER DIRECTIVE CATEGORIES

 $\big($ 

 $\blacktriangledown$ 

The Linker directive set can be grouped into the functional categories described in the following paragraphs.

#### Specifying Object Unit(s) to be Linked

LINK, LINKN, LINKnn, and LINKO designate that one or more specified object units are to be linked. Object units specified in LINK directives are not linked immediately; their names are put into a link request list. Linking begins when the Linker finds a directive that requires all preceding link requests to be honored. Specified object units in the primary input directory Specified object units in the primary input directory are linked before specified object units in the secondary input directory; within each directory, the object units are linked in the order in which they were requested.

LINKN causes the Linker to link object units already named in the link request list, and then to link object units specified in the LINKN directive in the order in which they were requested.

LINKO performs in the same manner as LINKN, except that all embedded directives in the named object unit(s) are ignored by the Linker. LINKnn is a special form of LINKN used to perform selective linking.

#### Specifying Location(s) of Object Unit(s) to be Linked

Object units to be linked must be in at least one directory. The Linker searches the primary directory first, then searches other directories if they have been specified by directives described below. When the Linker is loaded into memory, the primary directory is the working directory. The directives used to specify location(s) of object unit(s) to be linked are listed below.

- IN is used to designate a directory other than the working directory as the primary directory.
- LIB is used to designate a directory as the second directory to be searched.
- LIB2 is used to designate the third directory to be searched.
- LIB3 is used to designate the fourth directory to be searched.
- LIB4 is used to designate the fifth directory to be searched.
- LSR is used to request a list of the directories in the<br>order in which they are to be searched. order in which they are to be searched.

#### Creating a Root and Optional Overlay(s)

START is used to specify the relative address at which the root or overlay begins executing when it is loaded into memory.

------------------------------------------------------

BASE is used to define a relative address (within the bound unit) where subsequent object units are to be linked. Note that once the lowest address of a root or overlay has been established bice the lowest address of a foot of overlay has been established<br>(i.e., an object unit has been linked), it is invalid to define a lower BASE address within the root or overlay.

OVLY is used to name the nonfloatable overlay that follows and designates the end of the preceding root or overlay.

FLOVLY is used to name the floatable overlay that follows and designates the end of the preceding root or overlay.

FSEG is used to specify a base segment number and the access rights for a floatable overlay.

CC permits a COBOLA program that uses CALL and CANCEL statements to call overlays by their names.

IST is used to identify the beginning of initialization code in the root.

INIT2 is used to specify a 2-word initialization pattern for all otherwise uninitialized common blocks. This directive is meaningful only if a bound unit is being linked with the  $-R$ option (separate code and data).

SHARE is used to designate that the bound unit is shareable within a memory pool.

QUIT is used to designate that the last Linker directive has been entered. Execution of the Linker terminates after the bound unit has been created.

FLOATB6 is used to suppress certain error checking on local common references when the -R Linker argument has not been specif ied. Local common references are relocated as if B6 pointed to the base of the containing overlay, or to base plus 32K words if the overlay is that large.

STACK is used to specify the size of the stack area.

GSHARE is used to specify that the bound unit is globally shareable. Its root is loaded into the system memory pool.

SEG is used to specify nondefault segment number(s) and access rights before linking begins.

REPORT is used to ascertain the current segment number and access rights before linking begins.

> 09/86 CZ15-02A

 $\overline{\phantom{a}}$ 1

 $\bigcirc$ 

 $6 - 4$ 

SYS is used to designate that the bound unit may be run as a system task.

USER is used to designate that the bound unit must be loaded into the user area of memory.

SWAPPOOL is used to designate that the bound unit must run in a swap pool or page pool environment.

PAGEPOOL is used to designate that the bound unit must run in a page pool environment.

PSU is used to indicate that each floatable overlay will be loaded into group work space (GWS) rather than being assigned to the segment address established for it by the Linker.

ONECPU is used to designate that the bound unit and all its subordinate tasks must run in a single central processor environment.

NOTCMD is used to designate that the bound unit cannot be executed as a command.

LINK, LINKN, and LINKO are used to specify those object units to be linked. The order in which specified object units are linked, and when they are linked, is determined by the link directive used.

LDEF is used to assign a relative location to an external symbol. When a symbol is defined, its definition is put into the Linker symbol table so that it can be used to resolve references to the symbol during linking.

VDEF is used to assign a value to an external symbol. When a symbol is defined, its definition is put into the Linker symbol table so that it can be used during linking to resolve external references.

#### Producing Link Map(s)

 $\overline{(\ }$ 

 $\left($ 

 $\overline{C}$ 

MAP is used to create a map that lists both externally defined symbols and unresolved references to external symbols.

MAPU is used to create a map that lists only unresolved references to external syrnbols.

MAPD is used to create a map after common block sizes have been changed to addresses. This directive is meaningful only if a bound unit is being linked with the -R option (separate code and data).

#### Defining External Symbols

A symbol can be def ined as a relative location or value by specifying the LDEF or VDEF directive, respectively. The symbol's definition is then put into the symbol table by the Linker.

-------------~··------------------------------

EDEF permits specific definitions in the Linker symbol table to be made part of the bound unit so that they are available to the Loader if the bound unit is loaded using an LDBU directive.

OVERLAYTABLE is used to put a value definition containing the name of each overlay and its overlay number in the bound unit symbol table.

COMM is used to define a labeled common block.

VAL is used to specify a value definition that is equivalent to the difference between two external location definitions.

#### Protecting or Purging Symbol(s)

CPROT and CPURGE are used to protect and remove symbols associated with labeled common blocks.

PROT and UNPROTECT are used to protect and remove protection of symbols and object unit names in the symbol table. PROT prevents certain symbols and/or object unit names from being removed from the symbol table. Symbols are protected if they identify a specified address or an address within a specified range; object unit names are protected if they are equated to a specified address or an address within a specified range. UNPROTECT removes the protection from one or more items in the symbol table.

PURGE is used to remove from the symbol table unprotected symbols that define a specified address or an address within a specified range, and/or object unit names equated to a specified address or an address within a specified range.

VPURGE is used to remove a specif ied value definition from the symbol table.

#### Reloading After System Failure

RR indicates that after a system failure a shareable bound unit can be reloaded into locations other than those it occupied at checkpoint.

#### Controlling the Directive File

The user can use the -IN argument of the LINKER command to specify the user-in file from which the Linker reads directives. Otherwise, the user-in file is normally the user's terminal.

> 09/86 CZ15-02A

 $\mathcal{L}$ 

/,,., ..... .\_,'"'\.,  $\setminus$ 

An INCLUDE directive causes the Linker to accept directives from a file specified in the directive rather than from user-in. When the Linker encounters a RETURN directive in the file specified with INCLUDE, the Linker returns to user-in.

#### Terminating the Linker

 $\blacksquare$ 

 $\blacksquare$ 

QUIT is used to terminate the Linker. If a bound unit is being created, execution of the Linker terminates after the bound unit has been created. If no bound unit is being created, QUIT terminates execution of the Linker.

#### LOADING THE LINKER

The command LINKER is used to load the Linker and initiate Linker processing.

After the Linker is loaded, a message is sent to the error-out file indicating the version. The message format is:

LINKER-rrrr-mm/dd/hhmm

where rrrr is a release identif ication, mm/dd is the month and day the Linker component was linked, and hhmm the time (hour, minutes) at which that link took place.

FORMAT:

LINKER bound-unit-path [ctl\_arg]

#### ARGUMENTS:

bound-unit-path

Pathname of the bound unit file. The pathname can be simple, relative, or absolute and must be preceded by a space. If the specified file already exists, the existing information in the file is deleted and<br>replaced with the new bound unit. The bound unit replaced with the new bound unit. pathname must be specified. It may be up to 57 characters in length. The format of the bound u The format of the bound unit file is fixed-relative.

ctl\_arg

Control arguments; none or any number of the following control arguments can be entered, in any order:

-IN path | -I path

Pathname of the disk file, card reader, operator's terminal, or other terminal through which Linker directives are entered.

When this argument is specified, the prompt character does not appear.

-PT

If the  $-IN$  argument is not specified,  $-PT$  can be specified to produce a prompt character on the user terminal. A prompt character is issued only if -PT is specified.

-COUT list-path-name 1 -COUTA list-path-name

Name of the list file. The list file can be sent to a disk, another terminal, or a printer. The list-path-name is associated with this list f ile. If -COUT is not specif ied, the list-path-name has a default value of bound-unit-name.M in the working directory. If -COUTA is specified, the listing is appended to the specified f ile.

Error messages are written to the error-out file and the list file. Linker error messages are described in the System Messages manual.

 $-SIZE$  nn |  $-SZ$  nn

"nn" designates the size, in units of 1024 (lK) words, of the memory area the Linker initially gets<br>for its synbol table. "nn" must be from 2 to 64. Default is 8.

Whenever the Linker needs more symbol table space during linking, it attempts to get another memory area of nn size. This process is repeated as often as necessary.

 $-W$ 

Save the Linker work f iles. Default: Linker work f iles are automatically released by the Linker upon Linker termination.

 $-R$ 

Create a bound unit where all data areas defined as for shareable bound units containing common data areas.

-NOMAP

Suppress the list file.

09/86 CZ15-02A -------- .

-SYMBOL | -SYM

Create a debugger information file. This file is used for symbolic debugging. The name of the file ie buname.V.

-ENV string

This string must match a string at the beginning of a message library message that def ines an execution environment. The bound unit is linked for the specif ic execution environment associated with the string (unless a SEG directive is used to modify the intended execution environment). In the absence of this argument, the bound unit is linked for the execution environment in which the Linker is currently running (again, unless a SEG directive is used to modify the intended execution environment) •

Each installation is responsible for adding one or<br>more environment-defining messages to the message library if the -ENV control argument is to be used. The first (or only) environment-defining message must have message number 01170. If additional environment-defining messages are needed, they must be in a message chain that begins with message number 01170. Each message describes one execution environment.

If the Linker cannot find message number 01770 or if it cannot find a match for "string" in the message chain, it continues linking the bound unit for the execution environment in which the Linker is running. The format of a message describing an execution environment is:

string,argl,arg2,arg3,arg4,arg5,arg6

For a description of the values of argl through arg6, refer to the SEG directive later in this section.

Example:

 $\blacksquare$ 

LINKER MYPROG -IN ^MYDISK>CNL -COUT !LPT00 -SIZE 20

This LINKER command loads the Linker and specifies the following:

- Bound unit is a f ixed-relative f ile named MYPROG in the working directory.
- Linker directives are entered through disk f ile `MYDISK>CNL.

•List file goes to a line printer (configured as LPTOO), rather than to a variable sequential file named MYPROG.M in the working directory.

- -~--~--------- ---------------------------=------

• The Linker initially gets 20K words of memory for its symbol table.

LPT00 must have been previously defined in the DEVICE directive to the Configuration Load Manager at system<br>generation time.

#### ENTERING LINKER DIRECTIVES

Linker directives are entered through the directive input device. Most directives can also be embedded in Assembly language CTRL statements. The exceptions are noted under the descriptions of certain directives.

Linker directives consist of a directive name or a directive name followed by one or more arguments. Each directive name can be preceded by zero or more blank spaces. If one or more arguments are to be specified in a Linker directive, the directive name must be immediately followed by one or more spaces.

Multiple directives can be entered on a line by specifying a semicolon (;) after each directive except the last on the line.

The last directive on a line can be followed by a comment; to include a comment, specify a space and a slash  $\binom{1}{1}$  after the last directive and then enter the comment.

FORMAT:

directive [ argument ] [ argument ] [ /comment]

If the directive input device is the operator's terminal or another terminal, press RETURN at the end of each line (i.e., at the end of the comment, or at the end of the last directive if there is no comment). There is no continuation between lines; the values associated with a single directive cannot be continued on a second line.

If an error occurs during the entering of a directive, an error message is written to the error-out file. Linker error messages are described in the System Messages manual. Determine what caused the error, and reenter the directive correctly. If multiple directives are entered on a line and an error occurs, the error does not affect the execution of previously designated directives. The directive that caused the error and subsequent directives on that line are not executed.

> 09/86 CZ15-02A

 $\bigcirc$ 

6-10

#### SETTING ACCESS IN THE LINKER'S SEG OR FSEG DIRECTIVE

The method for encoding access information in the Linker's SEG or FSEG directive depends on the type of Memory Management Unit (MMU) for which the bound unit is being linked. One method is used for the Basic Memory Management Unit (BMMU) and the Extended Memory Management Unit (EMMU); a different method is used for the Virtual Memory Management Unit (VMMU). The MMU type can be ascertained by means of the Linker's REPORT directive if the user is running the Linker interactively.

#### Setting Access for BMMU and EMMU Segments

 $\sqrt{ }$ 

 $\bigcup$ 

Whenever access is specified in a SEG or FSEG directive for the BMMU or EMMU environment, it must be specified as a bit string of exactly 6 binary digits expressed in the form B'bbbbbb' where each b is either 0 or 1. These bit values establish read, write, and execute access for a segment according to the following pattern:

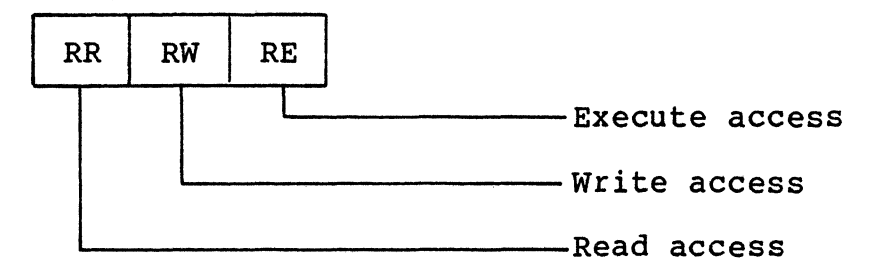

The two bit positions designating each type of access represent ring numbers. The ring numbers are coded in one's complement form:  $11 = ring 0$  (highest privilege);  $10 = ring 1; 01$  $=$  ring 2; and 00 = ring 3 (lowest privilege). A procedure attempting to read, write, or execute a segment is given access to that segment only if the ring number at which the procedure is running is less than or equal to the ring number specified in the segment for the type of access being attempted by the procedure.

The default access value for a BMMU or EMMU segment is 000000 (i.e., ring 3 read, write, and execute access). However, if a GSHARE or SHARE directive is specified for a bound unit, the Linker changes the RW (write access) field for the root segment to 11 (i.e., ring O write access).

#### Setting Access for VMMU Segments

Whenever access is specified in a SEG or FSEG directive for the VMMU environment, it must be specified as a bit string of from 6 to 10 binary digits expressed in the form B'b...' where each b is either 0 or 1. These bit values establish access for a segment according to the following pattern:

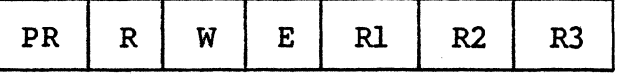

03/87 CZ15-02B The meaning of each field is:

PR - Privileged Indicator (one bit). If this bit is set, privileged instructions in this segment can be executed when this segment is executed by a procedure running in ring O. If  $PR = 0$ , a trap will occur on an attempt to execute a privileged instruction in this segment.

R - Read-permit Indicator (one bit). If this bit is set,<br>this segment can be read by a procedure running in a ring number lower than or equal to the ring number specified in R2. If  $R = 0$ , a trap will occur on an attempt to read from this segment.

W - Write-permit Indicator (one bit). If this bit is set, this segment can be written into by a procedure running in a ring number lower than or equal to the ring number specified in R1. If  $W = 0$ , a trap will occur on an attempt to write into this segment.

E - Execute-permit Indicator (one bit). If this bit is set, instructions (unprivileged) in this segment can be executed by a procedure running in a ring number lower than or equal to the ring number specified in R2. If  $E = 0$ , a trap will occur on an attempt to execute an instruction in this segment.

Note that if  $E = 1$  and  $R = 0$ , the segment is treated as an "execute only" segment. Such a segment is able to read its<br>own data, despite the absence of read permission. However, own data, despite the absence of read permission. the segment is not readable by other procedures.

Rl - A two-bit ring number that specifies the highest ring number (lowest privilege) from which a running procedure can write into this segment. That is, a procedure running in a ring number from 0 to Rl (the "write bracket") can write into this segment.

R2 - A two-bit ring number that specifies the highest ring<br>number (lowest privilege) from which a running procedure can read or execute this segment. That is, a procedure running in a ring number from 0 to R2 (the "read/execute bracket") can read or execute this segment.

R3 - A two-bit ring number reserved for future use. This field should always be assigned the binary value 11.

The Rl, R2, and R3 fields represent ring numbers. Each of these fields must be encoded with the actual (not complemented) binary value of the desired ring number: 00 = ring 0 (highest privilege);  $01 =$  ring 1;  $10 =$  ring 2; and  $11 =$  ring 3 (lowest privilege). The system requires that the Rl ring number be less than or equal to the R2 ring number, and that R2 ring number be less than or equal to the R3 ring number. Linker enforces this less than or equal to the R3 ring number. rule in checking the syntax of a SEG or FSEG directive.

09/86 CZ15-02A

6-12

The default access value for a VMMU segment is 1111111111 (i.e., PR, R, w, and E bits set on, and ring 3 read, write, and execute access). However, if a GSHARE or SHARE directive is specif ied for a bound unit, the Linker changes the Rl value for the root segment to 00 (i.e., a ring 0 write bracket).

As mentioned above, access in a SEG or FSEG directive for a VMMU can be specified by a bit string of from 6 to 10 bits. Whenever fewer than 10 bits are specified, the Linker treats them as the low-order end of the PR-R-W-E-Rl-R2-R3 field. For example, if only 6 access bits are specified, they are considered to be Rl-R2-R3 ring values.

#### LINKER DIRECTIVES

 $\overline{\mathbf{C}}$ 

 $\overline{C}$ 

Linker directives are described in alphabetic order on the following pages. Examples are provided to illustrate directive usage.

1

#### BASE (or BE)

Defines the relative link address within the bound unit for subsequent object units to be linked.

Unless a BASE directive specifies otherwise, the root is based at a default segment address established by the Linker, or at a segment address specif ied by the user (see the -ENV control argument and SEG directive). subsequent object units are linked at successive relative addresses. A BASE directive can be used at any point during linking to change the relative locations of the root, fixed overlays, or individual object units. A BASE directive can specify a previously used or defined location, or an address relative to the beginning of the fixed area (which contains the root and any fixed overlays).

Each floatable overlay is normally based at a default segment address established by the Linker or at a segment address specified by the user (see the FSEG directive). A BASE directive in a floatable overlay can specify a previously used or defined location, or an address relative to the beginning of that same floatable overlay.

If unprotected symbols def ine locations that are equal to or greater than the location designated in the BASE directive, those symbols are removed from the symbol table.

The BASE directive cannot be embedded in Assembly language control statements.

FORMAT:

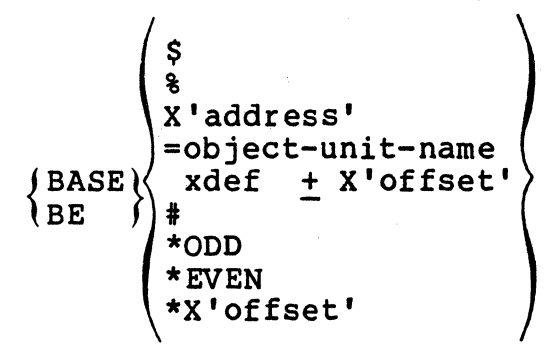

ARGUMENTS:

\$

Next location after the highest address of the linked root or just previously linked nonfloatable overlay.

Highest address+l ever used in the linked root or any previously linked nonfloatable overlay.

X'address'

%

 $\blacksquare$ 

 $\blacksquare$ ' **'** -~- .-'

 $\mathscr{L}$ 

A one- to f ive-character hexadecimal address enclosed in apostrophes and preceded by X. The specified address is relative to either the base of the fixed area (where root and fixed overlays are linked) or to the base of the current floatable overlay. For example, if root is based at a segment address of  $50000$ , BASE  $\bar{x}$ '1000' indicates a segment address of 51000. If a floatable overlay is based at a segment address of 90000, BASE X'lOO' indicates a segment address of 90100.

=object-unit-name

Specified object unit's base address; the subsequent root, overlay, or object unit is linked at the same relative address as the specified object unit, which must have already been linked. Furthermore, the object unit name must still exist in the symbol table (i.e., it has not been purged).

xdef + X'offset'

Any previously defined (noncommon) external symbol. If an offset is specified, it must be a hexadecimal integer with an absolute value less than  $8000<sub>16</sub>$  (32,768 decimal).

 $\ddagger$ 

The current address.

\*ODD

The current address, if it is odd; if it is even, base address is converted to current address+l.

\*EVEN

The current address, if it is even; if it is odd, base address is converted to current address+l.

#### \*X'offset'

The next location whose rightmost hexadecimal characters equal the offset (where the offset is a hexadecimal integer of four or fewer characters).

------------------·-·--··--·-·-··- ·-·----~- ---~--

Default: \$ with the following exceptions:

The root and each floatable overlay are based at a default Segment address or at a Segment address specified by the user.

Example:

LINKER TEXT -COUT lLPTOO -PT Load Linker.

LINKER-rrrr-mm/dd/hhmm START TEXTEN Linker identification message. Specify address where execution begins when root is loaded.

Linker prompt.

L?

IST INIT

Define INIT as the beginning of initialization code.

and produce a link map.

L? LINK OBJ1,0BJ2

Request that OBJl.O and OBJ2.0 be linked.

 $L<sub>2</sub>$ MAP

 $T<sub>1</sub>$ OVLY ABLE Designate end of the root, and that a nonfloatable overlay named ABLE<br>immediately follows. The Linke

cause OBJl.O and OBJ2.0 to be linked,

assigns the number 0 to this overlay. immediately follows. The Linker

L? BASE =OBJ2 L? LINK OBJS L? MAP  $L<sub>2</sub>$ LINK OBJ6  $L$ ? OVLY FOX L? BASE \$  $L<sub>2</sub>$ LINK OBJA,OBJB L? MAP subsequent object unit(s) constituting overlay ABLE are linked starting at the base address of the object unit OBJ2.0; this address can<br>be determined from the map. Unprotected symbols that define locations equal to or greater than the address of OBJ2 are removed from the symbol table. Request that OBJS.O be linked. Cause OBJS.O to be linked and produce a link map. Request that OBJ6.0 be linked. Designate the end of the above overlay, and specify that a nonfloatable overlay named FOX immediately follows. assigns the number 1 to this overlay. subsequent object unit(s) constituting the overlay named FOX are linked starting at one location higher than the ending address of<br>OBJ6.O. This is the default BASE This is the default BASE address, so BASE \$ need not be specif ied. Request that OBJA.O and OBJB.O be linked. Cause OBJA.O and OBJB.O to be linked and produce a link map.

L? OVLY ZEBRA

Designate end of overlay 1 and name subsequent nonfloatable overlay. The Linker assigns the number 2 to this overlay.

L? BASE X'1105'

Designate that subsequent object units constituting overlay ZEBRA be linked based at location 1105 relative to the base of the fixed area.

L? LINK OBJC

'

Request that object unit OBJC.O be linked (based at location 1105 relative to the base of the fixed area).

L? LINK OBJD

Request that OBJD.O be linked.

#### L? MAP

#### L? FLOVLY FLOAT

Designate end of the above overlay, and that a floatable overlay named FLOAT immediately follows. The Linker assigns the number 3 to this overlay. This overlay is linked starting at a segment address assigned by the Linker.

L? LINK OBJE

Request that OBJE.O be linked.

L? MAP

L? QUIT

LINK DONE RDY:

Figure 6-1 illustrates the use of BASE directives in a bound unit that consists of a root and overlays. This example assumes that the bound unit being created will be executed as part of task group Al, and memory pool AA will be used by this task group. Figure 6-1 also shows memory pool AA's location in memory relative to the system pool and another pool. The object units specif ied by the preceding directives are loaded into memory pool AA during execution of the bound unit.

Figure 6-2 shows the configuration of memory pool AA at different times during execution. Note that OBJ2.0 of the root<br>is overlayed by overlay ABLE and that overlay FOX is partially is overlayed by overlay ABLE and that overlay FOX is partially overlayed by overlay ZEBRA. Also note that overlay FLOAT is positioned by the Loader and is not necessarily at the location shown in the diagram.

 $\bigcap$ 

 $\cdot$ 

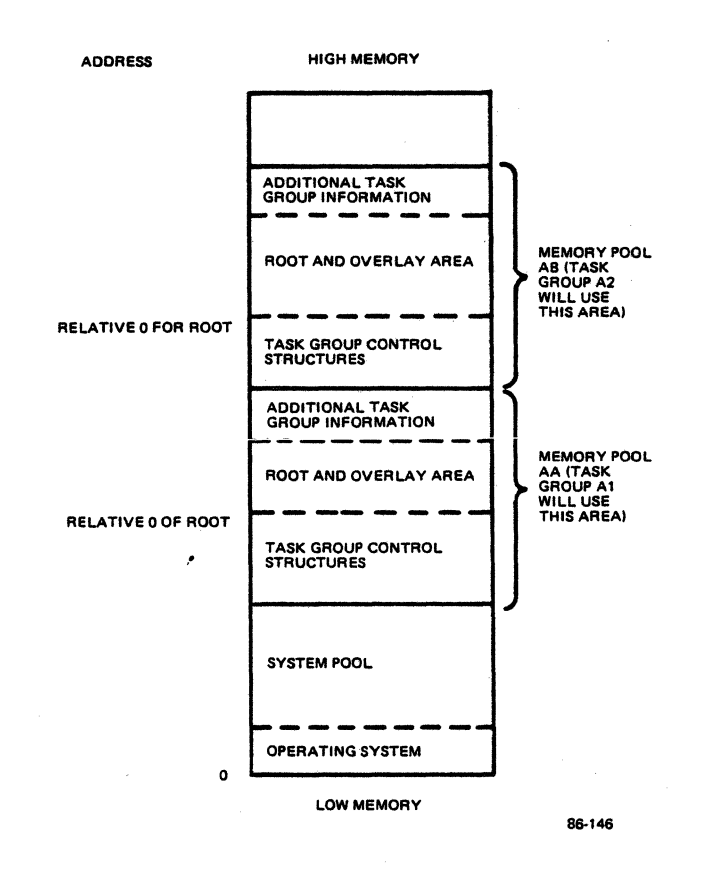

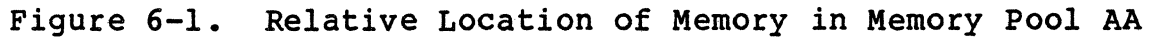

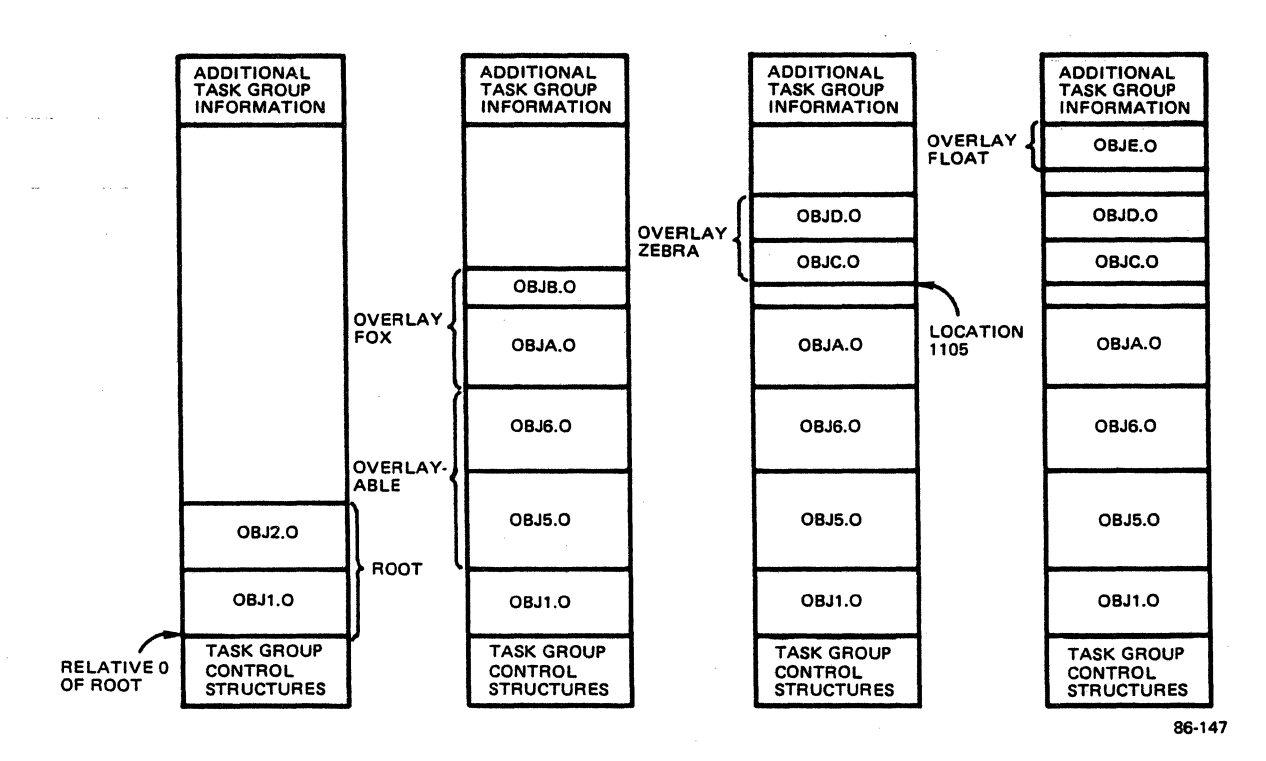

**Figure 6-2. Overlays in Memory Pool AA** 

**09/86 CZ15-02A** 

------------ \_\_\_\_\_\_\_\_\_ , \_\_ \_

#### **6-20**

#### CALL CANCEL (CC)

Places each overlay name and its associated Linker-generated overlay number into the bound unit attribute table so that the COBOL program can call/cancel overlays by name. This directive is used when linking COBOLA programs that contain CALL/CANCEL statements to invoke overlays.

When the CC directive is specified, a special object unit, ZCCEC.O, is linked into the root to support the CALL/CANCEL facility.

The CC directive must be specified before the first LINK, LINKN, or LINKO directive in the root; it cannot be embedded in Assembly language control statements.

FORMAT:

 $\overline{\mathbb{C}}$ 

cc

# **COMMON**

#### COMMON (or COMM)

Defines a labeled "common" area of a specified size. It cannot be embedded in source code.

FORMAT:

 ${(\text{COMMON})}\$  symbol,  $X^s$ size'

ARGUMENTS:

symbol

The external symbol to be treated as common.

X'size'

Size is specified as a one- to four-character hexadecimal number bound by single quotes and preceded by the letter X.

09/86 CZ15-02A

 $\label{eq:main} \begin{minipage}[t]{0.9\textwidth} \begin{minipage}[t]{0.9\textwidth} \begin{itemize} \item $ \end{itemize} \end{minipage} \begin{minipage}[t]{0.9\textwidth} \begin{itemize} \item $ \end{itemize} \end{minipage} \begin{minipage}[t]{0.9\textwidth} \begin{itemize} \item $ \end{itemize} \end{minipage} \begin{minipage}[t]{0.9\textwidth} \begin{itemize} \item $ \end{itemize} \end{minipage} \begin{minipage}[t]{0.9\textwidth} \begin{itemize} \item $ \end{itemize} \end{minipage} \begin{minipage}[$ 

CPROT (or CT)

Protects the specified common symbol in the symbol table.

This directive cannot be embedded in Assembly language control statements.

FORMAT:

 ${~}$  (CPROT  ${~}$  symbol<br> ${~}$  CT

ARGUMENT:

symbol

 $\frac{d}{dt}$ 

Name of the external symbol that is to be protected. The symbol must have been specif ied in a COMM directive or def ined as common during assembly or compilation.

# **CPURGE**

## CPURGE (or CE)

Removes an unprotected common symbol from the symbol table.

---------- -~----------------~- -------- ---

FORMAT:

 ${CPURGE }$  symbol<br> ${CE}$ 

ARGUMENT:

symbol

The external symbol to be removed from the symbol table. The symbol must have been defined as common.

> 09/86 CZ15-02A

--- ...... - --~ .--
### EDEF (or EF)

Puts the externally defined symbol(s) in the bound unit's permanent symbol table. These symbols are available for use by the Loader as described below.

When EDEF is specified, the symbol's definition must already be in the Linker symbol table.

If a bound unit is permanently resident in memory because it has been loaded at system configuration time by an LDBU directive, the definitions for any EDEFed symbols in the bound unit are placed in the system symbol table. Thereafter, whenever the Loader loads another bound unit that contains unresolved references, it tries to resolve these references by use of the def initions in the system symbol table.

If a bound unit is not permanently resident in memory, but it does contain EDEFed symbols, these symbols are used as follows:

- They can identify secondary entry points to the bound<br>unit. Secondary entry points can be specified in the Secondary entry points can be specified in the -EFN argument of the Create Group, Spawn Group, Create Task, and Spawn Task commands, as well as in the corresponding macrocalls.
- If the bound unit containing EDEFed symbols attaches or loads another subordinate bound unit (by means of \$BUAT or \$BULD macrocalls), its EDEFed syrnbols can be used (by the Loader) to resolve any unresolved references in the subordinate bound unit as it is loaded.

The EDEF directive can be embedded in Assembly language control statements.

FORMAT:

 ${\rm (~EDEF~)}$  symbol ${\rm 1~]}$  [,symbol ${\rm 2~]}$ 

ARGUMENTS:

symbol1

Any external definition. The symbol must have been Any external definition. The symbol must have been<br>previously defined; it can name a root or overlay once the root or overlay has been linked. If the symbol was multiply defined, the first definition is used.

EDEF

### symbol2

-------------··----------

Name of the symbol to be incorporated in the bound unit's permanent symbol table. If symbol<sub>2</sub> is not specified, the name of the symbol placed in the bound unit's permanent symbol table is that specified by symbol1.

Example:

LINKER MYPROG -PT Load the Linker. The bound unit named MYPROG is created in the working directory. The list file MYPROG.M is also created in the working directory.

LINKER-rrrr-mm/dd/hhmm Linker identification messaqe.

L?

Linker prompt.

LINK A

L? LINKN B

 $L<sub>2</sub>$ MAP

L?

EDEF BEE

BEE is a symbol previously def ined by an XDEF statement in B.O as an external location or value.

 $L$ ?

LDEF SYM, X'1234' Assign relative location 1234 to an external symbol named SYM.

L? OVLY FIRST

Declare end of root, and name nonfloatable overlay that immediately follows.

### L? LINK X,Y

L? EDEF SYM

> 09/86 CZ15-02A

/,,,,..,..~·"'·-,\ \...\_\_\_/: L? QUIT

/  $\blacksquare$ 

> Declare that the last Linker directive has been entered. Execution of the Linker terminates after the bound unit has been created.

LINK DONE RDY:

LINKER PROG2 -COUT !LPTOO -PT

Load the Linker; the bound unit to be created is named PROG2. The list file ordeced to mamed from.<br>
is the printer. The symbol table has<br>
the default size of 8K words of memory. the default size of 8K words of

LINKER-rrrr-mm/dd/hhmm Linker identification message.

 $L$ ? LINKN W

L? MAP linked.

Request that object unit w.o be

Produce a link map. In this map, it is determined that object unit  $\bar{W}$ .0 contains an unresolved reference to the symbol SYM, which was defined in the root of the bound unit MYPROG.

 $L<sub>2</sub>$ QUIT

LINK DONE RDY:

If MYPROG is loaded into memory by an LDBU conf iguration directive, when the Loader loads PROG2 the Loader resolves the unresolved reference in PROG2 to the symbol SYM, which was defined in the root of MYPROG.

An EDEF directive cannot be entered on the same directive line that causes linking of the object unit that def ines the EDEF's syrnbol. For example, if the syrnbol TAG is defined in object unit A, the following directive line is not allowed:

LINK A;EDEF TAG.

# **FLOATB6**

### FLOATB6 (or F6)

···-·--------------- ---

Suppresses certain error checking on local common references when the -R argument has not been used. The directive tells the Linker that the user manages \$B6 and causes each local common reference to be relocated as if the \$B6 pointed to the base of the fixed or floatable overlay containing the reference. (If an overlay is equal to or greater than 32K words, each local common reference is relocated as if \$B6 pointed to the base of the overlay plus 32K words.) Normally, \$B6 is set by the system to the base of the fixed (root and fixed overlay) area, and \$B6-type local common references within floatable overlays would be invalid.

Before using this directive, consult the person responsible '<br>for system building and determine available system memory.

This directive must be specified before the first object unit containing a local common reference is linked.

FORMAT:

 $\{ {\rm FLOATB6} \atop {\rm F6} \}$ 

09/86 CZ15-02A

### FLOVLY (or FY)

Assigns the specified name and a number to the floatable overlay that immediately follows, and designate the end of the preceding root or overlay. The characteristics of floatable overlays are described at the end of this directive description.

FLOVLY must be specified as the first directive of each floatable overlay.

The Linker assigns a four-digit number to each overlay.<br>Overlays are numbered sequentially in ascending order; the first overlay is O.

FORMAT:

 $\{$  FLOVLY  $\}$  name

ARGUMENT:

name

Name of the floatable overlay that immediately follows. For character conventions, see "OVLY" later in this section.

Produce a link map.

Example:

LINKER BU -PT Load the Linker and designate BU as the bound unit name.

LINKER-rrrr-mm/dd/hhmm Linker identification message.

L? LINK A,B

L? MAP

 $\bigcup$ 

 $L<sub>2</sub>$ FLOVLY GR

Declare the end of the root that consists of object units A.O and B.O, and specify that the next overlay is a floatable overlay named GR. The Linker assigns the number 0 to this overlay.

L? LINK X, Y; MAP L?<br>FLOVLY BR

Declare the end of floatable overlay GR and designate that the floatable overlay that immediately follows is BR. The Linker assigns the number 1 to this overlay.

----------·-~·-~----

 $L$  ? LINK R6

L? MAP

 $L<sub>2</sub>$ **OUIT** 

LINK DONE RDY:

External location definitions defined within a floatable overlay are automatically purged at the end of the overlay because they cannot be referred to from outside the overlay.

A floatable overlay must have the following characteristics:

- External location def initions in the overlay are not referred to from the root or any other overlay.
- There cannot be external references between floatable overlays.
- The overlay must be linked after all desired nonfloatable overlays have been linked.
- The overlay cannot contain P+DSP references to any other overlay or to the root.
- The overlay can contain IMA (immediate memory address) references to locations within itself and/or IMA references to the root and fixed overlays.

09/86 CZ15-02A ,•

### FSEG (or FG)

 $\left($ 

Define the execution environment in which a floatable overlay<br>will run. Before using this directive, consult with the person responsible for system building and determine the segment numbers available to task groups. If used, the FSEG directive must appear after a FLOVLY directive and before the first LINK/LINKN/LINKO, BASE, LDEF, PROTECT, PURGE, or UNPROTECT directive for the floatable overlay. With this directive, you can specify the segment number to be assigned, as well as the access rights to the segment. If FSEG is not used, the Linker assigns a base segment number and default access rights to the floatable overlay.

It is generally best to let the Linker assign segment numbers for floatable overlays. Since floatable overlays must be linked after the root and all fixed overlays, the Linker can determine after the foot and all lixed overlays, the Linker can determine<br>which segment numbers have already been used when it is ready to which begmene humbers have drieday been doed when it is reday to<br>link the first floatable overlay. If you don't specify a segment<br>number for the first floatable overlay, the Linker assigns one as number for the first floatable overlay, the Linker assigns one as follows:

- If the bound unit doesn't contain separated data (i.e., linked without the -R control argument), the Linker assigns the first floatable overlay a segment number one higher than the highest number used for the fixed area<br>(root and fixed overlays). The Linker then increases The Linker then increases the segment number for each successive floatable overlay.
- If the bound unit contains separated data, the Linker assigns the first floatable overlay a segment number one higher than the number assigned to the separated data<br>(either by default or explicitly by the user). If you know that the separated data requires more than one segment, you can use the FSEG directive to assign the first floatable overlay a segment number one higher than the highest number expected to be used for the data.

FORMAT:

 $\{_{\rm FSG}\}$  argl,arg2<br> $\{_{\rm FG}\}$ 

### ARGUMENTS:

argl

Specifies the base segment number to be used for the floatable overlay. The value must be a hexadecimal number from 1 to F for a BMMU environment, from 8C to FF for an EMMU environment, and from 3B to 3FF for a VMMU environment.

Segment numbers must be specified in hexadecimal notation; e.g., X'h...'.

### arg2

Specifies the access rights for the floatable overlay. The value must be a bit string of 6 binary digits for the BMMU or EMMU environment and from 6 to 10 binary digits for the VMMU environment. The value must be specified in binary string notation; e.g., B'b...'. The bit string represents the corresponding access fields in the segment descriptor. For more information on setting access, refer to "Setting Access in the Linker's SEG or FSEG Directives" earlier in this section.

Example 1:

FSEG X'9'

In this example, segment 9 with default access is assigned to the floatable overlay.

Example 2:

FSEG X'90',B'001000'

In this example, segment 90 with ring 1 write access is assigned to the floatable overlay.

### GSHARE (or GE)

/

 $\left( \begin{array}{c} \mathbf{4} \end{array} \right)$  $\frac{3}{2}$ 

 $\overline{\mathcal{C}}$ ' -~·'

Indicates that the bound unit is globally shareable, which means that the program is shareable among groups, and the root is always loaded into the system memory pool. This directive should not be used if a SHARE directive would suffice. System performance can be affected if this directive is misused. Floatable overlays are loaded into user space and are not shareable unless. overlay area tables (OATs) are used.

GSHARE causes the root of the bound unit to be assigned ring o write access. If the globally shareable bound unit contains **1**  any floatable overlays or a separate data area, the Linker leaves them with the default write access (ring 3) or with any usersupplied write access. Before using this directive, consult with the person responsible for system building and determine available system memory.

Nonsharable bound units (linked without SHARE or GSHARE) are always loaded into the user's memory pool.

FORMAT:

 $\{^{\rm t}$ GSHARE  $\}$ 

Change the primary directory. The primary directory is the first one the Linker searches for the specified object unit(s) to be linked. The default primary directory is the working directory.

-----·---~-- -·---~--------------

The IN directive must be specified before the first LINK, LINKN, or LINKO directive that requests the linking of an object unit that is in the specified directory.

The specified directory remains the primary directory until another IN directive is entered. If the primary directory is changed by an IN directive and at a later time you want the task group's working directory to be the primary directory, enter the IN directive and omit the pathname.

The IN directive cannot be embedded in Assembly language control statements.

FORMAT:

IN [path]'

ARGUMENT:

path

Pathname of the directory being designated as the primary directory. The pathname can contain a maximum of 57 characters. A simple, relative, or absolute pathname can be specified. (Methods of designating pathnames are described in Section 3 of this manual). If the path is omitted, the working directory becomes the primary directory.

Example 1:

IN ^DIR>PRIM

This directive designates that ^DIR>PRIM is the primary directory.

09/86 CZ15-02A Example 2:

*!,(* 

O

This example illustrates use of the IN directive in conjunction with directives that request the linking of object units. Assume that the primary directory is the working directory, whose absolute pathname is NORK>CURR; object units x.o and Y.O are in the working directory. A.O and c.o are not in the working directory.

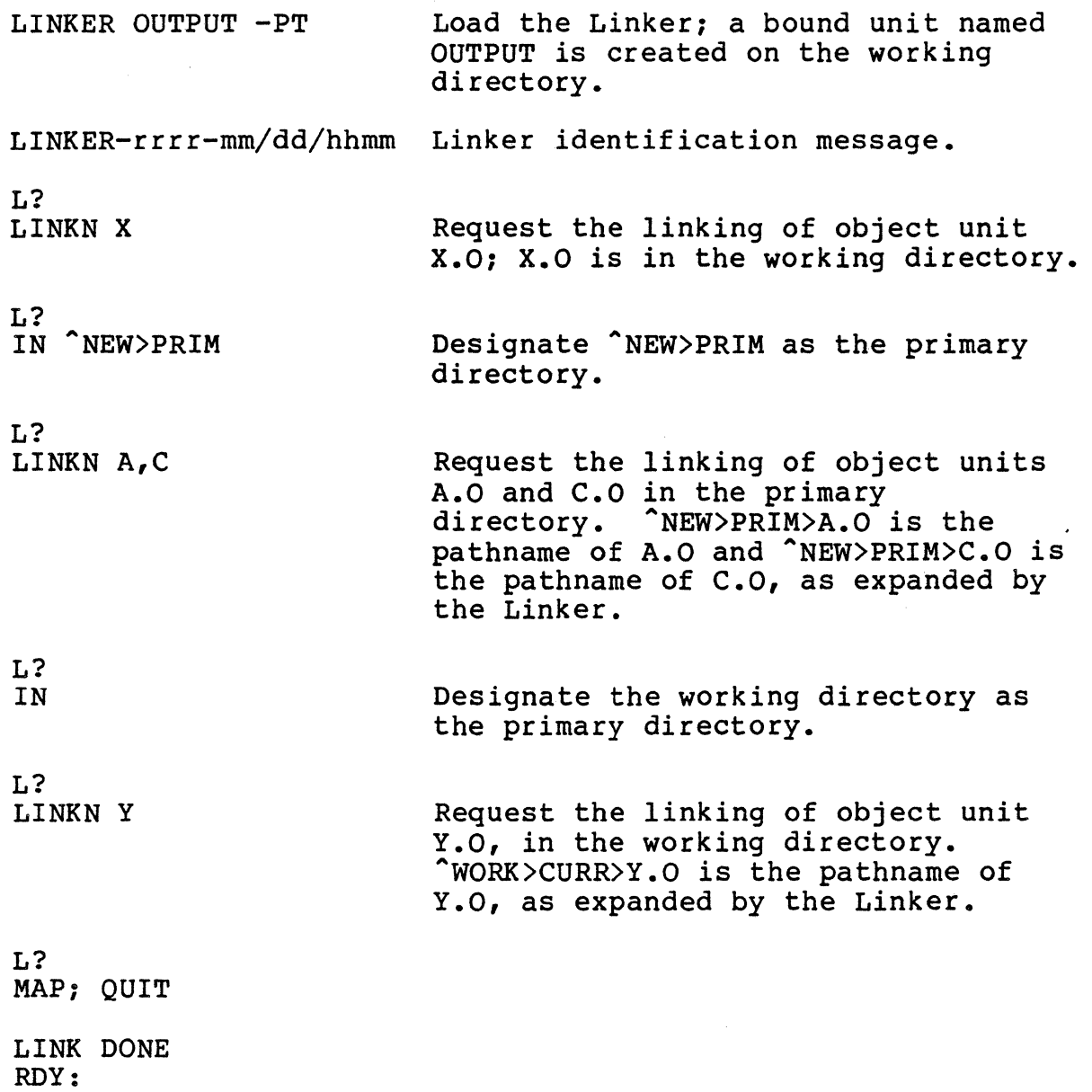

 $\hat{\mathcal{L}}$ 

# **INCLUDE**

### INCLUDE {or IE)

Accept directives from a file other than user-in or the file specified in the -IN argument of the LINKER command. When the Linker encounters an end of file or a RETURN directive in the file specified by the INCLUDE directive, it again seeks directives from the previously active file. If used, the INCLUDE directive must be tbe last directive entered on a line.

---~-~------

The directive file specified by the INCLUDE directive cannot contain an INCLUDE directive.

The INCLUDE directive cannot be embedded in Assembly language control statements.

FORMAT:

 $\left\{\begin{array}{c}\text{INCLIDE} \ \text{path} \ \text{IE}\end{array}\right\}$ 

ARGUMENT:

path

Pathname of the file from which the Linker directives are to be read. A simple pathname can be up to 12 characters in length; an absolute pathname can be up to 57 characters in length.

Example:

INCLUDE NEW

This directive causes the Linker to accept directives from a file named NEW in the working directory.

> 09/86 CZ15-02A

,...\_\_\_\_  $\overline{a}$ 

### INIT2 (or I2)

 $\left($ 

Specifies a 2-word initialization pattern for all otherwise uninitialized common blocks if code and data are separated. If code and data are separated and the INIT2 directive is not used, all otherwise uninitialized common blocks are initialized to null by the the Loader as it loads the separated data load unit.

FORMAT:

 ${~}$ INIT2 ${~}$ X'hhhhhhhh'<br>12

ARGUMENT:

X'hhhhhhhh'

Hexadecimal initialization pattern comprising exactly 8 integers enclosed in apostrophes and preceded by X.

Example:

INIT2 X'55555555'

In this example, assuming code and data are separated, all otherwise uninitialized common blocks are initialized by the Loader to the specified value (ASCII Us}.

IST (or IT)

Identifies the initialization code start address in the root. Initialization code is to be executed once, immediate Initialization code is to be executed once, immediately after the root is loaded at system boot time. After the initialization code is executed, its space can be made available for overlays. The IST directive can be used only with a bound unit that contains an initialization subroutine table and is loaded at system configuration time by means of an LDBU directive. LDBU, a CLM directive, is explained in the System Building and Administration manual. IST is not meaningful unless the bound unit is specified in an LDBU directive •.

The IST directive cannot be embedded in Assembly language control statements.

FORMAT:

 ${\footnotesize \left\{\begin{array}{l} { \text{IST} }\\ \text{IT} \end{array}\right\}}$  external symbol

ARGUMENT:

external symbol

Symbol identifying the beginning of the IST section of the bound unit.

> 09/86 CZ15-02A

 $\mathbb{R}$ ,l

### LDEF (or LF)

Defines an external symbol and assigns it a relative location. A symbol should be defined only once, either as a location or as a value. When a symbol is defined, its definition is put into the Linker symbol table so that it can be used to<br>resolve references to the symbol during linking. When a symbol resolve references to the symbol during linking. When a symbol defined as a location is no longer used, its symbol table entry can be cleared by specifying the PURGE directive. PURGE has no effect if a PROTECT (PROT) directive was previously specified; however, a protected symbol can be named in an UNPROTECT directive and then in a PURGE directive.

The LDEF directive cannot be embedded in Assembly language control statements.

FORMAT:

$$
\left\{\begin{array}{c}\n\updownarrow \\
\downarrow \\
\downarrow \\
\downarrow\n\end{array}\right\}
$$
\n
$$
\left\{\begin{array}{c}\n\updownarrow \\
\downarrow \\
\downarrow \\
\downarrow\n\end{array}\right\}
$$
\n
$$
\left\{\begin{array}{c}\n\downarrow \\
\downarrow \\
\downarrow \\
\downarrow\n\end{array}\right\}
$$
\n
$$
\left\{\begin{array}{c}\n\downarrow \\
\downarrow \\
\downarrow \\
\downarrow\n\end{array}\right\}
$$
\n
$$
\left\{\begin{array}{c}\n\downarrow \\
\downarrow \\
\downarrow \\
\downarrow\n\end{array}\right\}
$$
\n
$$
\left\{\begin{array}{c}\n\downarrow \\
\downarrow \\
\downarrow \\
\downarrow\n\end{array}\right\}
$$
\n
$$
\left\{\begin{array}{c}\n\downarrow \\
\downarrow \\
\downarrow \\
\downarrow\n\end{array}\right\}
$$
\n
$$
\left\{\begin{array}{c}\n\downarrow \\
\downarrow \\
\downarrow \\
\downarrow\n\end{array}\right\}
$$
\n
$$
\left\{\begin{array}{c}\n\downarrow \\
\downarrow \\
\downarrow \\
\downarrow\n\end{array}\right\}
$$
\n
$$
\left\{\begin{array}{c}\n\downarrow \\
\downarrow \\
\downarrow \\
\downarrow\n\end{array}\right\}
$$

ARGUMENTS:

symbol

The symbol can include any character that is legitimate for a file name; see the LINK directive.

 $\mathsf{\hat{S}}$ 

Next location after the highest address of the linked root or just previously linked nonfloatable overlay.

%

Highest address+l ever used in the linked root or any previously linked nonfloatable overlay.

### X'address•

A one- to f ive-character hexadecimal address enclosed in apostrophes and preceded by X. The specified address is relative to either the base of the fixed area (where root and fixed overlays are linked) or to the base of the current floatable overlay. For example, if root is based at a segment address of 50000, LDEF LLEWELLYN, X'1234' indicates a segment address of 51234.

=object-unit-name

Specified object unit's base address.

xdef[ + X'offset']

Any previously defined external symbol. If an offset is specified, it must be a hexadecimal integer with an absolute value less than  $8000_{16}$  (32,768 decimal).

•

The current address.

Example:

LINKER BOUND -PT

Load the Linker and designate BOUND as the bound unit name.

LINKER-rrrr-mm/dd/hhmm

Linker identification message.

L? LINK A, B, C

### L? MAP

L? LDEF SYM, X'l234'

SYM assigned location 1234 relative to the base of the f ixed area.

L? OVLY FIRST

Declare end of root and name first nonfloatable overlay.

L? LINK R: MAP

 $r \sim$ ~j L? LDEF QUIZ,=C QUIZ assigned base location of the previously linked object unit named  $\overline{c}$ .o.  $L<sub>2</sub>$ OVLY SECOND  $L<sub>2</sub>$ LINKN D; LINK F; MAP L? LDEF NEW, SYM NEW assigned same location as the symbol SYM, which was defined in the root; i.e., NEW is assigned location 1234 relative to the base of the fixed area. L? OVLY NEXT L? BASE X'1300' This overlay is based at location 1300 relative to the base of the fixed area. L?  $\epsilon$ LINK w,x: MAP L? LDEF ANY,\$ ANY assigned next location after<br>highest address of the previously linked nonfloatable overlay, SECOND. L? OVLY THIRD L? LINK z L? LINK Q; MAP

 $\blacksquare$ 

FIND assigned next location after highest address of the root or any previously linked nonf loatable overlay. (A previous nonfloatable overlay was named SECOND; if it ended at location 1566 relative to the base of the fixed area and if this is the highest location reached durina the linkinq of obiect units constituting this bound unit, FIND is assigned location 1567 relative to the base of the fixed area.)

L? QUIT

LINK DONE RDY:

This example illustrates the use of each format of the LDEF directive.

> 09/86 CZl5-02A

---------·----·--·---- --

### LIB (or LIBl)

Designate a directory as the secondary directory. This directive permits the linking of object units that are in directories other than the primary directory. If an object unit specified in the LINK, LINKN, or LINKO directive cannot be found in the primary directory, the Linker searches the secondary directory.

If LIB is not specified, there is no secondary directory; the Linker searches only the primary directory.

The specif ied secondary directory remains in effect until the LIB directive is respecified with a different directory name, or without any directory name.

All specified object units in the primary directory are linked first; then all specified object units in the secondary directory are linked, and so on. To cause object units to be linked in an order that is independent of their location, the LINKN or LINKO directive must be used.

The LIB directive must be specified before the first LINK, LINKN, or LINKO directive that requests the linking of an object unit in the secondary directory.

FORMAT:

LIB [pathJ

### ARGUMENT:

path

 $\blacksquare$ 

Pathname of the directory being designated as the secondary directory. A simple, relative, or absolute pathname can be specif ied. (Methods of specifying pathnames are described in Section 3.) If path is omitted, a previously specified directory is removed from the list of directories to be searched by the Linker.

Example 1:

LIB DIR>SECND

This directive designates DIR>SECND as the relative pathname of the secondary directory.

09/86 CZ15-02A Example 2:

-------------

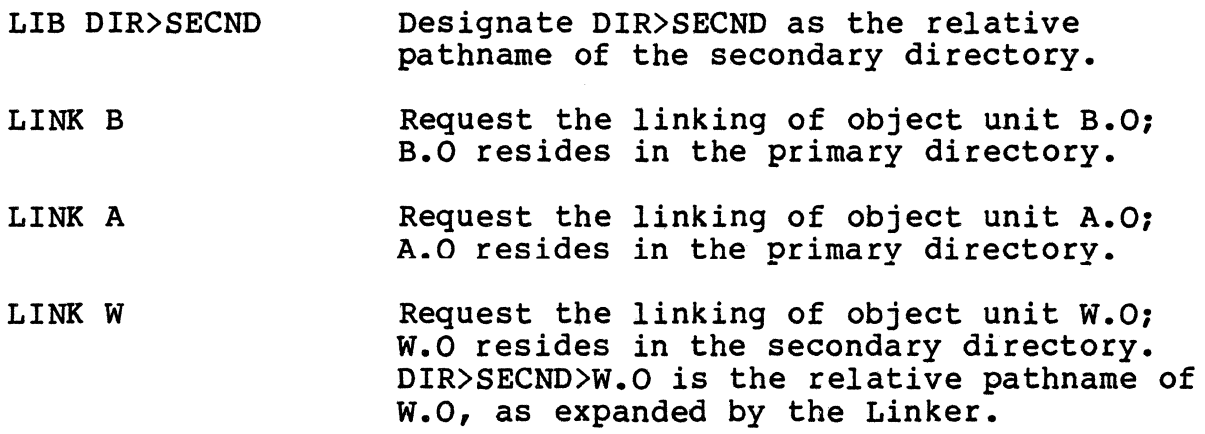

09/86 CZ15-02A

--- --------

-, *·-)* 

# $6 - 44$

### LIB2, LIB3, OR LIB4

 $\left($ 

Designates directories as the third, fourth, or fifth directory. If an object unit specified in the Linker directive cannot be found in the primary or secondary directory, then the third directory is searched and so on.

The specified directories remain in effect until another LIB2, LIB3, LIB4 Statement is given.

The LIB2, LIB3, or LIB4 directive must be specified before the first LINK, LINKN, or LINKO directive that requests the linking of an object unit in one of these directories.

FORMAT:

)RMAT:<br>{LIB2 }<br>{LIB3 } [path] (LIB $4$  )

ARGUMENT:

path

Pathname of the third, fourth, or fifth directory to be searched (if LIB is specified) if the object unit specified in a Linker directive is not found in the preceding directories. A simple, relative, or absolute pathname can be specified. If path is omitted, a previously specified directory (2, 3, or 4) is removed from the list of directories to be searched by the Linker.

# LINK

### LINK (or LK)

Links one or more specif ied object units. Each specif ied object unit name is put into the link request list. The object units are linked when the f irst subsequent directive other than units are linked when the first subsequent directive other than<br>LINK or START is encountered. When this occurs, the Linker searches the primary directory and links the specified object units in the primary directory in the order in which they were<br>requested. If all of the object units are not found and there If all of the object units are not found and there is a secondary directory, the Linker searches the secondary directory and links specified object units found there, in the order in which they were requested. If there is a copy of an object unit in both the primary and secondary directory, the copy in the primary directory is linked.

The order in which object units are linked is important for the following reasons: (1) it determines which object units are in memory when parts of the root or overlay are overlaid, and (2) within the root and each overlay, the first start address encountered by the Linker (either in an END statement or a START directive) is used as the start address for that root or overlay.

During each execution of the Linker, at least one LINK, LINKN, or LINKO directive must be entered for each root or overlay. Multiple LINK directives can be specified within a single root or overlay. If LINK and/or LINKN and/or LINKO directives request that the same object unit be linked more than once within a single bound unit, only the first request is honored, unless the object unit name has been purged.

LINK directives can be embedded in Assembly language control statements; the specified object unit(s) are added to the end of the current link request list. See "LINKN" and "LINKO" later in this section for the order in which object units are linked if there are embedded LINK directives and/or LINKN and/or LINKO directives.

FORMAT:

 ${\small \left\{\begin{array}{l} L{\small\texttt{INK}} \end{array}\right\}}\quad\texttt{obj-unit}_1 \, [\, , \texttt{obj-unit}_2 \, ] \, \ldots$ 

ARGUMENTS:

obj-unit

Name of an object unit to be linked. The name of each object unit must conform to the conventions for specifying disk file names; see Section 3 of this manual for file name.conventions.

> 09/86 CZ15-02A

$$
6-46
$$

### LINKN (or LN)

 $\left($ 

 $\left($ 

Link object units in the exact order specified.

If directives request that an object unit be linked more than once within a single bound unit, only the first request is honored, unless the object unit name has been purged.

During each execution of the Linker, at least one LINKN, LINK, or LINKO directive must be specified for each root or overlay.

Multiple LINKN directives can be specif ied within a single root or overlay.

LINKN directives can be embedded in Assembly language control statements; the specified object unit(s) are added to the end of the link request list and the library search restarts at the primary directory.

FORMAT:

```
{\tiny \begin{array}{l} \text{J~LINKN} \ \text{N} \end{array}} obj-unit{\tiny \begin{array}{l} \text{J~N} \end{array}}
```
ARGUMENTS:

obj-unit

Name of an object unit to be linked. See the description of the obj-unit under "LINK."

Examples:

In the following examples, assume that the working directory is the primary directory and LIB and LIB2 directives have been specif ied.

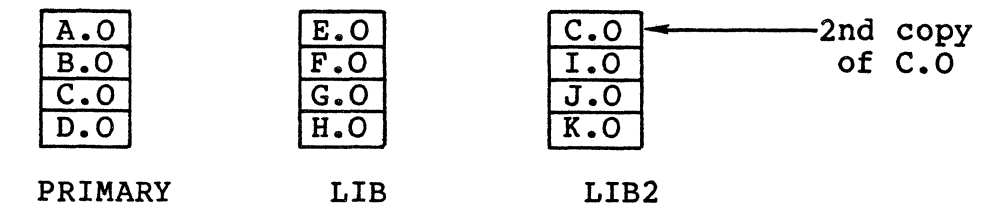

Note that two copies of module C.O have been created.<br>Throughout the following examples, the first (primary directory) copy is designated  $C(1)$  and the second (LIB2) copy is designated C(2).

> 09/86 6-47 CZ15-02A

Example l:

LINK A,G,K,C,F

The modules are linked in the following order:

-·---··-~~--------- -------------------· ·-·----~-~---------

 $A, C(1)$ ,  $G, F, K$ 

Example 2:

LINKN A,G,K,C,F

The modules are linked in the following order:

 $A, G, K, C(1)$ ,  $F$ 

Example 3:

LINK A,G,K,C,F

Assume that module G.O contains CTRL LINK B,J. The modules are be linked as follows:

 $A, C(1)$ ,  $G, F, K, B, J$ 

Once the Linker has started to search LIB, it does not return to the primary directory unless a new link request list is found. The two embedded requests are added to a new link request list, forcing a rescan of all libraries.

Example 4:

LINKN A,G,K,C,F

Assume that module G.O contains CTRL LINKN B,J. The modules are linked as follows:

 $A, G, K, C(1)$ ,  $F, B, J$ 

Example 5:

LINKN G,B

Assume that module G.O contains CTRL LINK c. The modules are linked as follows: G,B,C{l)

> 09/86 CZ15-02A

 $\searrow$ l

**LINKN** 

Example 6:

LINK G,D,F

Assume that module G.O contains CTRL LINK C,B. The modules are linked as follows:

 $D, G, F, C(1)$ , B

Example 7:

 $\cdot$   $\cdot$   $\cdot$   $\cdot$ 

LINK G,D,F

Assume that module G.O contains CTRL LINKN C,B. The modules are linked as follows:

 $D, G, F, C(1)$ , B

## LINKnn

---------- ·---- \_\_\_\_\_\_\_\_\_ " \_\_ \_

### LINKnn

Link the specified object unit(s) if bit nn is turned on. This directive allows selective linking.

The LINKnn directive must be used in conjunction with the VDEF directive (or a VALDEF directive in a compilation unit). The VDEF directive is used to modify the bit setting in a 32-bit array. The leftmost 16 bits in the array are set by the symbol<br>Z MSKR; the rightmost 16 bits in the array are set by the symbol  $z$ <sup>M</sup>SKU. Through the VDEF directive, you assign a value to Z MSKR  $\overline{or}$  Z MSKU that sets the appropriate bit ON (a value of 1) or OFF (a välue of 0).

Each occurrence of LINKnn causes the array to be indexed by nn. If the referenced bit is ON (1), the link request is processed. If the referenced bit is OFF (0), the link request is ignored.

The bits in the array are initially set ON; i.e., all LINKnn directives are processed. The array is modified by the VDEF directive (as described above). The VPURGE directive must be used to remove Z MSKR and Z MSKU from the symbol table before these Symbols can be redefined.

FORMAT:

LINKnn  $obj-unit_1$  [,obj-unit<sub>2</sub>...]

ARGUMENTS:

nn

Two-digit hexadecimal value between 00 and lF used as an index in a 32-bit array.

. obj-unit

Name of the object unit to be linked if bit nn of the 32-bit array is ON. See the description of obj-unit under "LINK".

> 09/86 CZ15-02A

### LINKO (or LO)

Operates in the same manner as the LINKN directive, except that all embedded Linker directives in the named object units are ignored.

Only the named object units are linked.

The LINKO directive cannot be embedded in Assembly language control statements.

FORMAT:

 ${LINKO} \of U$  obj-unit<sub>1</sub> [,obj-unit<sub>2</sub>]...

ARGUMENT:

obj-unit

 $\cdot$  (

Name of an object unit to be linked. See the description of obj-unit under "LINK."

# **LSR**

# LSR

List the Linker search rules. The directories to be searched by the Linker for object unit(s) are listed in the order in which they will be searched.

FORMAT:

LSR

### MAP, MAPD, and MAPU (OR MP, MD, and MU)

Creates a link map containing: (1) externally defined symbols that have not been purged, and (2) any unresolved references to<br>external symbols. The link map is written to the list-file (see The link map is written to the list-file (see -COUT in the Linker command).

If MAP or MAPD is specified, each externally defined symbol and unresolved reference generated by the linking of object units is listed in the map and preceded by the name of the object unit in which it is located. A map also includes the names of object units that were linked because of embedded Linker directives, and the externally defined symbols and unresolved references contained in those object units. If the MAP directive immediately precedes a QUIT directive, the link map contains all the unpurged externally defined symbols and unresolved references of the completed bound unit.

The MAPD directive is meant to be used if a bound unit is being linked with the -R option (separated code and data). Although MAPD can be specified anywhere among the Linker directives, it has a delayed effect. It causes the Linker to produce a link map after the QUIT directive has been encountered and at a time when all common blocks in the separate data area have been assigned addresses. (If a bound unit is linked with separated code and data, each common block is listed with its current size, rather than its address, in any map that appears before the QUIT directive.)

The MAPU directive lists only unresolved references. If MAPU is specified, the map contains each unresolved reference and the object unit in which it is located.

Any of the map directives can be interspersed among other Linker directives. When these directives are encountered, all object units named in the link request list are linked before a map is produced. Maps are useful for determining whether all required object units have been linked, and whether all symbols referred to in those object units have been defined.

If there are any unresolved references remaining after the last object unit is linked, a MAPU directive is automatically generated by the Linker.

-~ ---------·-------

FORMAT:

MAP MP MAPD MD MAPU MU

Default; No map produced.

A full link map (a map generated by the MAP directive) comprises the following sections:

Start Address at which execution of the current load unit (root or overlay) begins; specified in the START directive or in a linked object unit.

#### Low Memory address at which the current load unit is based.

- High Next location after the highest address of the current load unit.
- \$LCOMW Address or size assigned to local common for the current load unit. If no local common is defined for the current load unit, this does not appear on the MAP.
- Current Next location after the current address of the current load unit (when the map was created).

External Definitions All external symbols currently def ined in the sym- bol table. Unprotected symbols defined in the root or a previously linked overlay appear in the map<br>unless the symbols are purged by a PURGE or BASE directive. Symbols erroneously defined as both a value and a location appear twice under External Definitions.

Unresolved References All references to undefined symbols contained in the root and overlay(s) are listed in the map.

> For the root and each overlay containing unresolved references, the following information is presented:

Root and overlay (s) containing references to undefined symbol(s)

> 09/86 CZ15-02A

.//~·-","\_\  $\bigcup$  Relative address of the last reference to the symbol

If an undefined symbol is referred to in multiple<br>overlays, the symbol is listed in the map more than once.

If there are external references in both P-relative and Immediate Memory Address forms to an undefined symbol, the syrnbol is listed twice under Unresolved References.

External symbol names and common block names can contain up to 127 characters. Because of the potentially great variation in the length of these names, two different formats are possible for the list of common blocks or externally defined symbols that appear under a given object unit name in the link map. If an object unit contains no names greater than 10 characters, the portion of the link map pertaining to that object unit appears in a three-column format. Otherwise, the portion of the link map pertaining to that object unit appears in a two-column format, and names that exceed 23 characters are truncated at that point.<br>Figure 6-3 illustrates the use of the MAP and MAPU directives.

The date and time at which the bound unit was created is automatically put in the bound unit's header area.

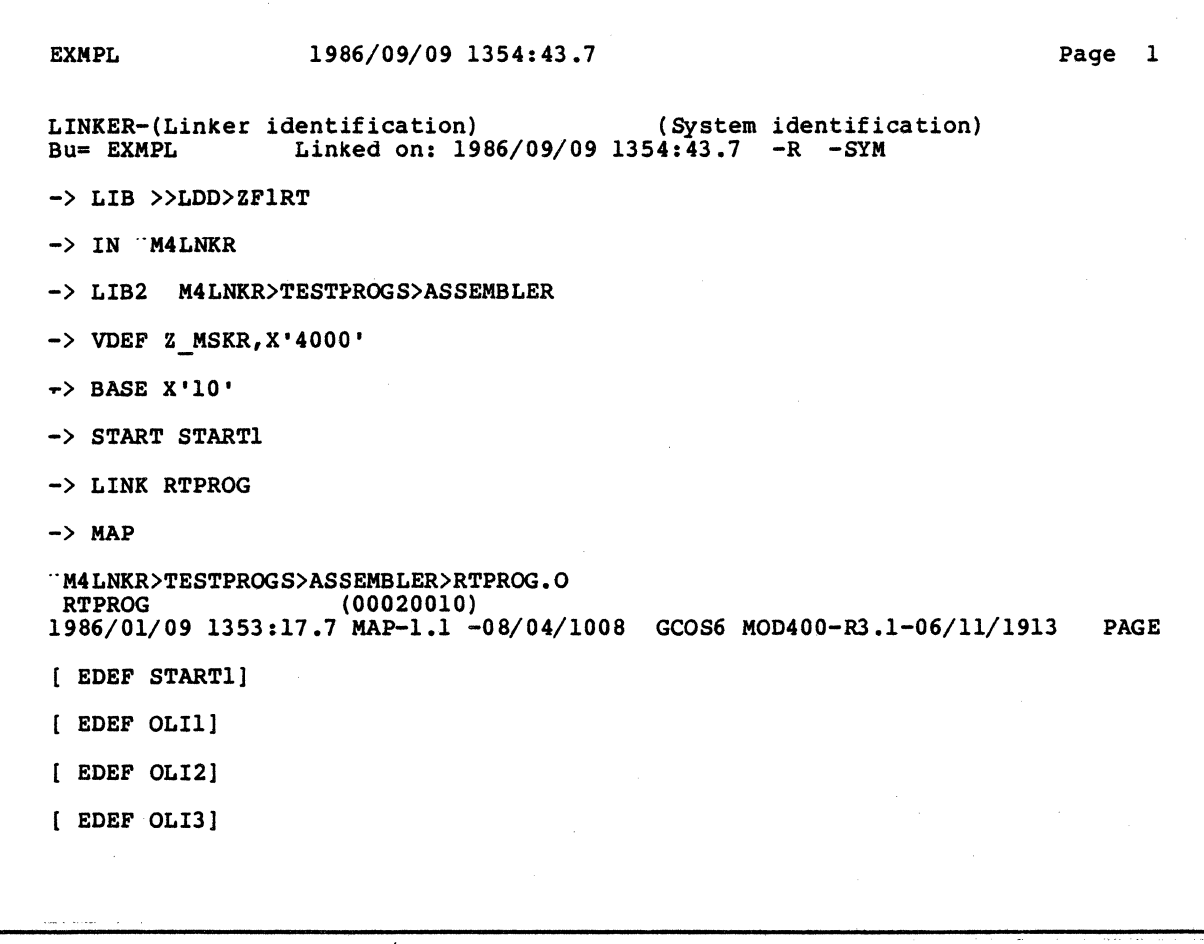

Figure 6-3. Link Map Formats

```
EXMPL 1986/09/09 1354:43.7
* * * * * * * * * * * * * * * * * 
* * * * * M A P * * * * * 
                * * * * * * * * * * * * * * * * * 
**Start: 
**Low: 
**High: 
**Current: 
00020042 
              0002001E 
              00020000 
              00020042 
***** Common Block Definitions *****
** EXMPL 00020000 
 * RTPROG 00020010<br>C COMM1 00000032
    C COMM1 00000032<br>LX SLCOMW 00000064
    LX $LCOMW
                                   C COMM2 
***** External Detinitions ***** 
     P ZHCOMM 00000000 
** EXMPL 00020000 
 * RTPROG 00020010<br>START1
        STARTL 0002001E<br>ST4 00020015
        ST4 00020015<br>OLI2 00020025
                     00020025
                                    P ZHREL 
                                       ST2 
                                       ERP 
                                       OLI3 
***** Unresolved References *****
** EXMPL 00020000 
 * RTPROG 00020010<br>V OVLAY1
      V OVLAYl 0002001F 
                     0002003C
                                     V OVLAY2 
                                                    00000064 
                                                    00020000 
                                                    00020011 
                                                    00020017 
                                                    0002002E 
                                                    0002002A 
                                                                  LX LCOMMl 
                                                                    V Z_MSKR 
                                                                      ST3 
                                                                      OLil 
                                                                      OLI4 
                                                                    V OVLAY3 
                                                                                   Page 2 
                                                                                   00000032 
                                                                                   00004000 
                                                                                   00020013 
                                                                                   00020010 
                                                                                   00020037 
                                                                                   00020033 
Key: **=Root or overlay name, or heading; *=Object file name; C=Common; 
      L=Local common; D=Displacement reference; V=Value; P=Protected; X=Purged; 
* * * * * * * * * * * * * * * * * 
* * * * * * * * * * * * * * * * * * * * * * * * * * * * * * * * * * 
-> OVLY OVLAYl 
-> LINKN RTPROG.00 
""M4LNKR>TESTPROGS>ASSEMBLER>RTPROG. 00 .O 
OVLAYl {00020042) 
1986/01/09 1338:32.8 MAP-1.l -08/04/1008 GCOS6 MOD400-R3.l-06/ll/1913 PAGE 
-> LINKOl TIME 
-> LINK02 WAIT 
-> LDEF ST4A,ST4+X'l0' 
>>LDD>ZFlRT>TIME.O<br>TIME 8310260
                        (00020056)
```
Figure 6-3 (cont}. Link Map Formats

09/86 CZ15-02A

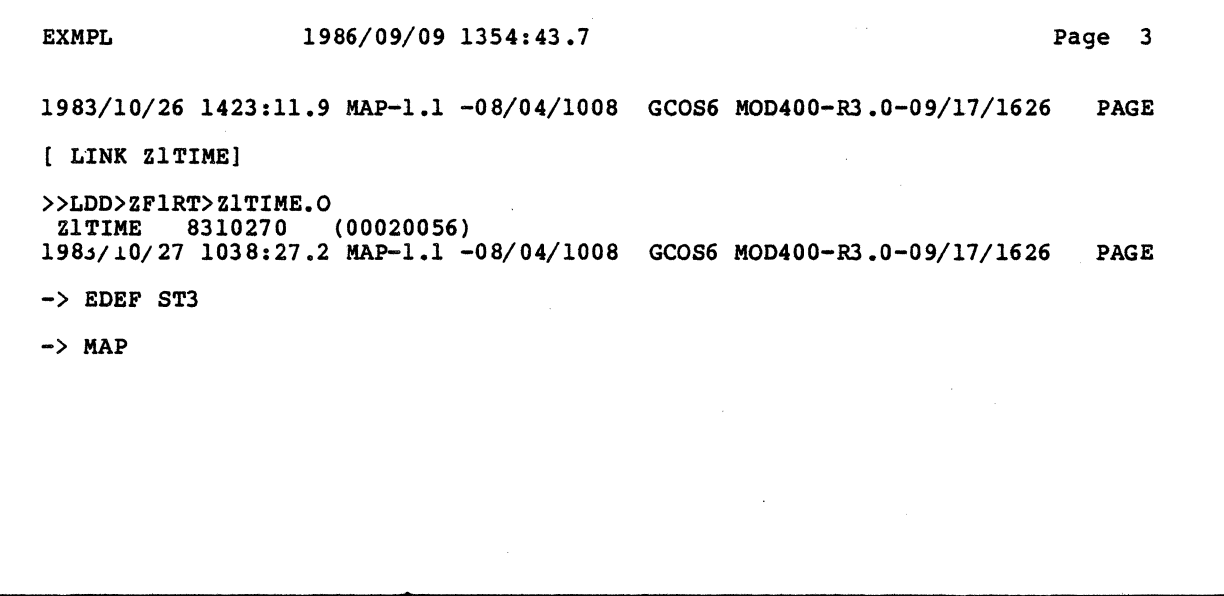

Figure 6-3 (cont). Link Map Formats

09/86 6-58 CZ15-02A

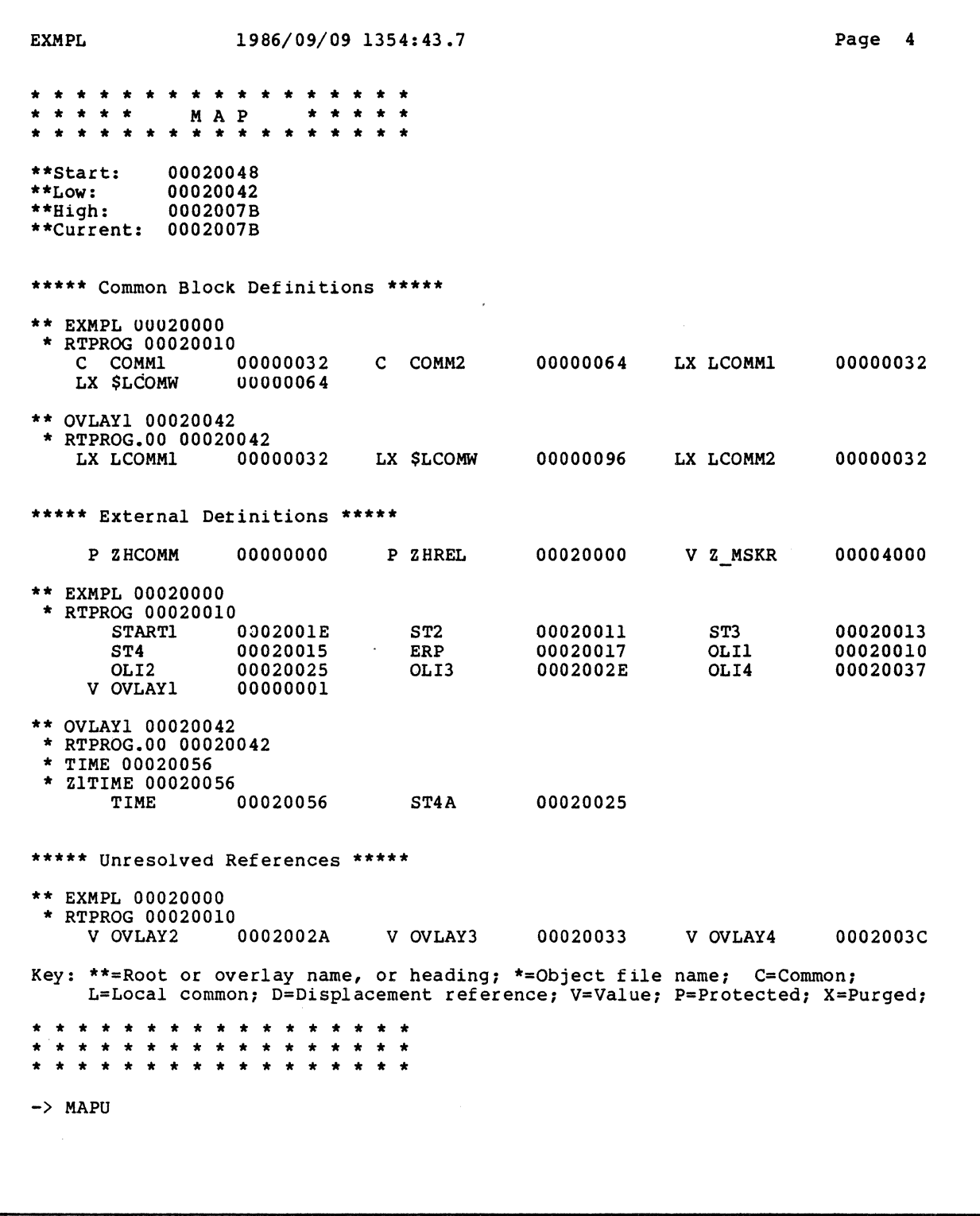

Figure 6-3 (cont). Link Map Formats

 $\bigcup$ 

EXMPL 1986/09/09 1354:43.7 \* \* \* \* \* \* \* \* \* \* \* \* \* \* \* \* \* \* \* \* \* \* M A P \* \* \* \* \* \* \* \* \* \* \* \* \* \* \* \* \* \* \* \* \* \* \*\*Start: \*\*Low: \*\*High: \*\*Current: 00020078 00020048 00020042 00020078 \*\*\*\*\* Unresolved References \*\*\*\*\* \*\* EXMPL UUU20000 \* RTPROG 00020010<br>V OVLAY2 V OVLAY2 0002002A V OVLAY3 Page 5 00020033 V OVLAY4 0002003C Key: \*\*=Root or overlay name, or neading; \*=Object file name; C=Common; L=Local common; D=Displacement reference; V=Value; P=Protected; X=Purged; \* \* \* \* \* \* \* \* \* \* \* \* \* \* \* \* \* \* \* \* \* \* \* \* \* \* \* \* \* \* \* \* \* \* \* \* \* \* \* \* \* \* \* \* \* \* \* \* \* \* \* -> PROTECT OLI4 -> PURGE ST2 -> BASE OLI3 -> OVLY OVLAY2 -> LINKO RTPROG.01 "M4LNKR>TESTPROGS>ASSEMBLER>RTPROG.Ol.O  $(0002002E)$ 1986/01/09 1339:30.0 MAP-1.1 -08/04/1008 GCOS6 MOD400-R3.1-06/11/1913 PAGE -> LINKOl WAIT  $\rightarrow$  MAP >>LDD>ZFlRT>WAIT.O<br>WAIT 8310260  $(00020042)$ 1983/10/26 1424:02.9 MAP-1.l -08/04/1008 GCOS6 MOD400-R3 .0-09/17/1626 PAGE [ LINK ZlWAIT] >>LDD>ZFlRT>ZlWAIT.O ZlWAIT 8310270 (00020042) 1983/10/27 1116:12.2 MAP-1.l -08/04/1008 GCOS6 MOD400-R3,0-09/17/1626 PAGE

Figure 6-3 (cont). Link Map Formats

09/86 CZ15-02A

) /

$$
6-60
$$
MAP, MAPD, AND MAPU

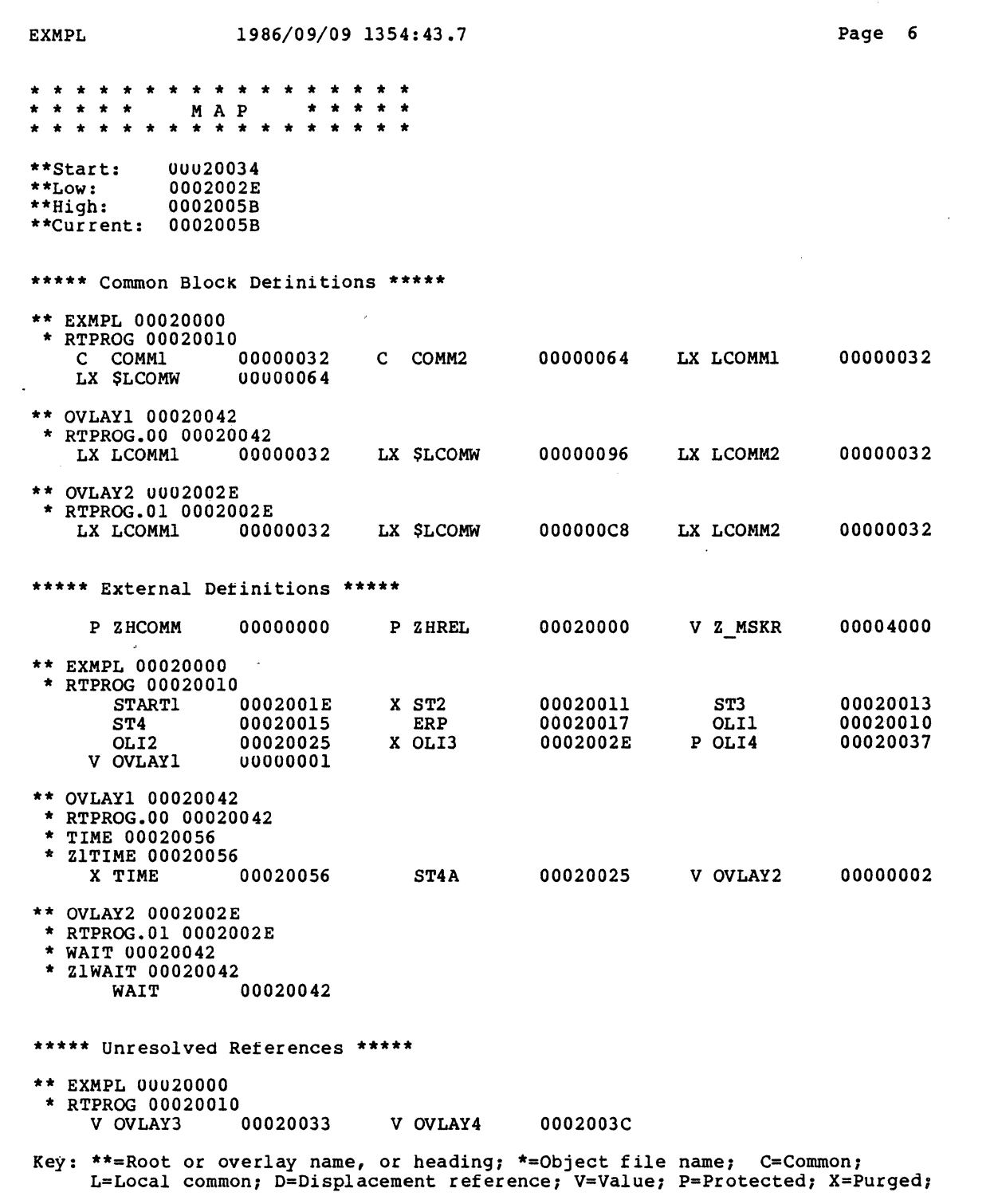

 $\left($ 

 $\sqrt{ }$ 

 $\overline{\mathbf{C}}$ 

Figure 6-3 (cont). Link Map Formats

#### MAP, MAPD, AND MAPU

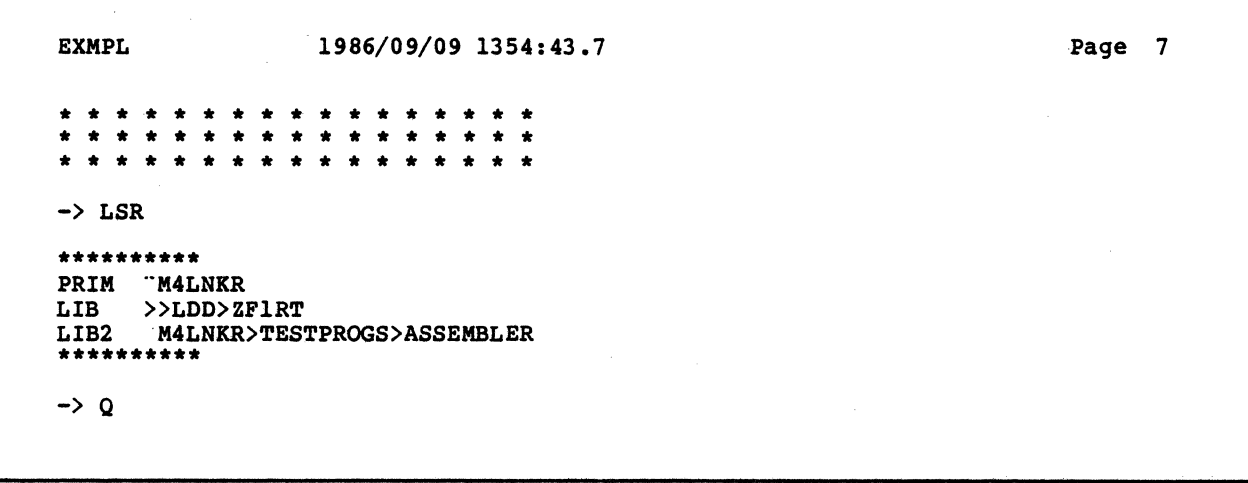

EXMPL 1986/01/09 1354:43.7 \* \* \* \* \* \* \* \* \* \* \* \* \* \* \* \* \* \* \* \* \* \* M A P \* \* \* \* \* \* \* \* \* \* \* \* \* \* \* \* \* \* \* \* \* \* \*\*Start: \*\*Low: \*\*High: \*\*Current: 00020058 00020034 0002002E 00020058 \*\*\*\*\* Unresolved References \*\*\*\*\* \*\* EXMPL 00020000 \* RTPROG 00020010<br>V OVLAY3 V OVLAY3 00020033 V OVLAY4 Page 8 0002003C Key: \*\*=Root or overlay name, or heading; \*=Object file name; C=Common;<br>L=Local common; D=Displacement reference; V=Value; P=Protected; X=Purged; \* \* \* \* \* \* \* \* \* \* \* \* \* \* \* \* \* \* \* \* \* \* \* \* \* \* \* \* \* \* \* \* \* \* \* \* \* \* \* \* \* \* \* \* \* \* \* \* \* \* \*

Figure 6-3 (cont). Link Map Formats

09/86 CZ15-02A  $\mathcal{L}$ 

1 1

 $\diagup$ \;\_---,/

 $\ddot{\phantom{a}}$ 

## MAP, MAPD, AND MAPU

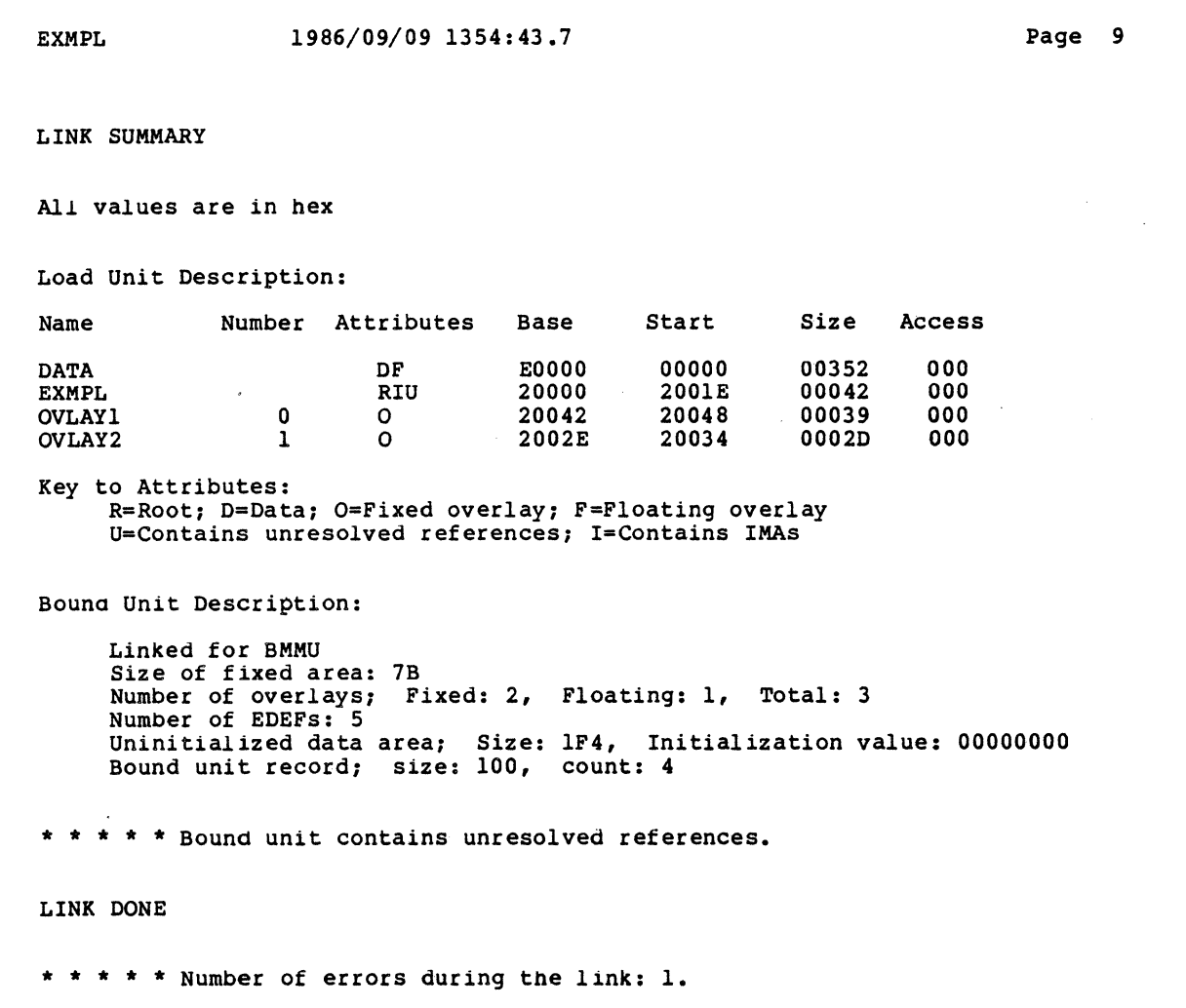

ł.

 $\mathcal{L}_{\rm{max}}$ 

Figure 6-3 (cont). Link Map Formats

09/86  $6-63$  CZ15-02A

 $\mathcal{A}^{\mathcal{A}}$ 

 $\bigcap$ 

# **NOTCMD**

# NOTCMD (or ND)

Indicates that the bound unit cannot be executed as a command. This directive sets an indicator in the bound unit header area.

 $\label{thm:main}$ 

FORMAT:

 $\left\{\begin{array}{c}\n\text{NOTCMD} \\
\text{ND}\n\end{array}\right\}$ 

09/86 CZ15-02A

,,-·-·-,. f '  $\searrow$   $\rightarrow$ 

# ONECPU (or OU)

Indicates that the bound unit and all its subordinate tasks must be run on a single central processor unit. This directive sets an indicator in the bound unit header area.

FORMAT:

**CONTRACTOR** 

 $\left\{\begin{array}{c}\n\text{ONECPU} \\
\text{OU}\n\end{array}\right\}$ 

# **OVERLAYTABLE**

# OVERLAYTABLE (or OE or OT)

Include the name of each overlay and its associated Linker-generated overlay number in the Linker's permanent symbol table.

 $\begin{smallmatrix} \textbf{m} & \textbf{m} & \textbf{$ 

FORMAT:

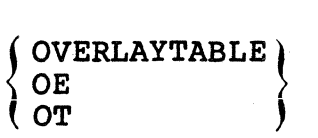

#### OVLY (or OY)

 $\big($ 

Assigns a specified name to the nonfloatable overlay that immediately follows, and designates the end of the preceding root or overlay. OVLY must be specified as the first directive of each nonfloatable overlay. The Linker assigns a number to each overlay. They are numbered sequentially, in ascending order; the first overlay is O.

FORMAT: '

 ${OVLY}$  name

ARGUMENT:

name

Name of the nonfloatable overlay that immediately<br>follows. The overlay name can include any charact The overlay name can include any character that is legitimate for a file name; see the LINK directive.

Example:

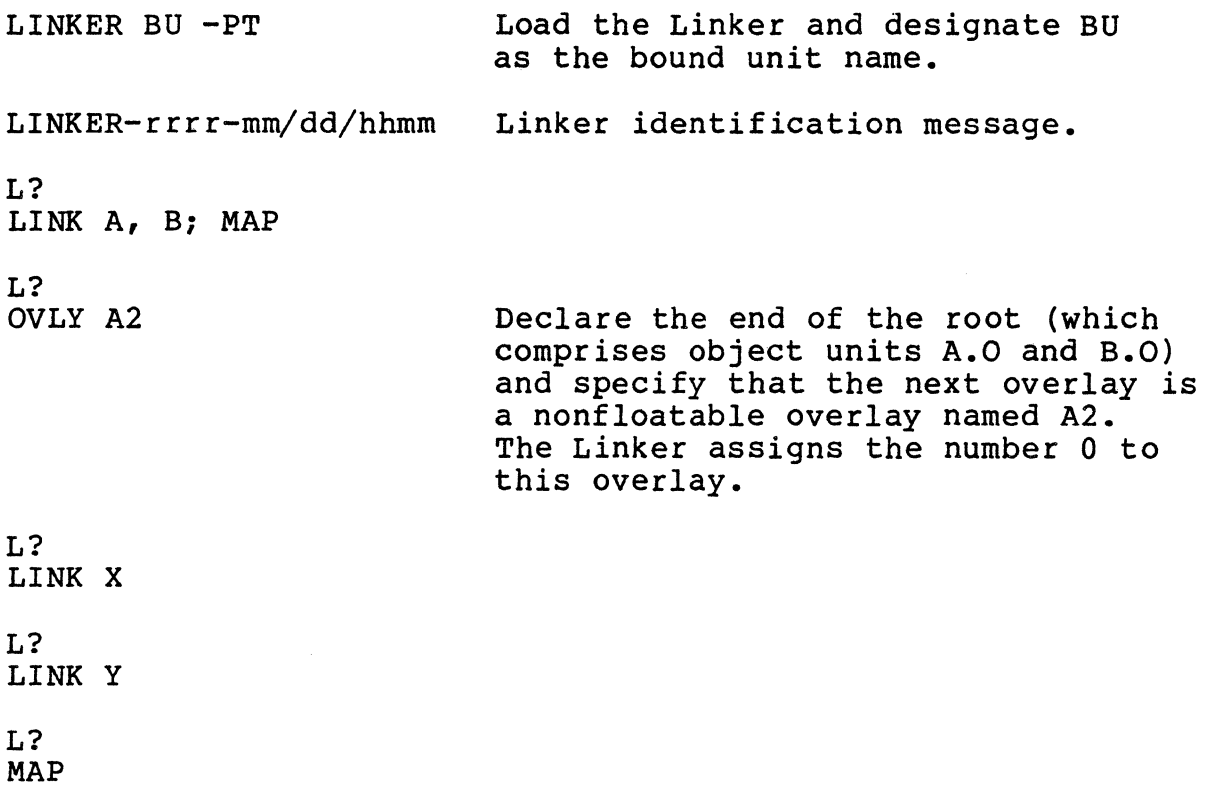

OVLY

L? QUIT

LINK DONE RDY:

> 09/86 CZ15-02A

 $\label{prop:main} \begin{minipage}[b]{0.99\textwidth} \begin{itemize} {\bf 1} & {\bf 1} & {\bf 0} & {\bf 0$ 

 $\sum_{i=1}^n a_i$ /'---\  $\setminus$ 

### PAGEPOOL (or PL)

 $\blacksquare$ 

Indicates that the bound unit must be run in a page pool in memory. This directive sets an indicator in the bound unit header area. Before using this directive, consult with the person responsible for system building and determine available page pool memory.

This directive can be used only for bound units being linked for a VMMU environment.

FORMAT:

 $\left\{\begin{array}{l}\n\texttt{PAGEPOOL} \\
\texttt{PL}\n\end{array}\right\}$ 

# **PROTECT**

#### PROTECT (PROT or PT)

Prevents certain symbols and/or object unit names from being removed from the symbol table. Symbols that identify addresses within the range of addresses specified by the first operand through the second operand are protected. Object unit names equated to addresses within that range are protected. If a second operand is not specified, the symbol at the address of the first operand and any other symbols or object unit names equated to that address are protected. The PROTECT directive cannot be embedded in Assembly language control statements.

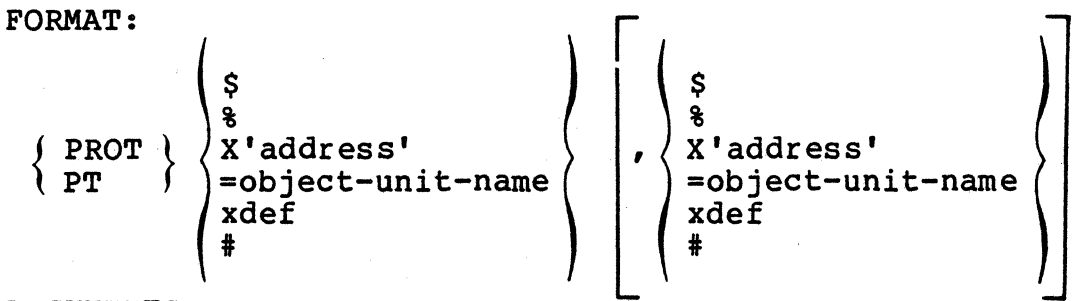

ARGUMENTS:

\$

Next location after the highest address of the linked root or just previously linked nonfloatable overlay.

%

Highest address+l ever used in the linked root or any previously linked nonfloatable overlay.

### X' address'

A one- to f ive-character hexadecimal address enclosed in apostrophes and preceded by X. The specified address is relative to either the base of the fixed area (where root and fixed overlays are linked) or to the base of the current floatable overlay. For example, if root is based at a segment address of 50000, PROTECT X'lOOO' indicates a segment address of 51000. Therefore, do not include a segment number as part of 'address'.

=object-unit-name

Specified object unit's base address.

xdef

Any previously defined external symbol.

 $\pm$ 

The current address.

Example 1:

PROT X'l234',X'4565'

If the Linker is currently processing the fixed area of a bound unit based at a segment address of 70000, this directive protects all symbols and object unit names that identify addresses from 71234 through 74565.

Example 2:

PT =FIRST

This directive protects symbols that identify the base address of the object unit FIRST and all symbols equated to that address. The base address of FIRST is determined by producing a link map.

Example 3:

PROT SYM,X'5555'

If the Linker is currently processing the fixed area of a bound unit based at a segment address of 8C0000, this directive protects all symbols and object unit names that identify addresses from the address of the previously defined external symbol named SYM through 8C5555.

# **PSU**

## PSU

The PSU (planned segment utilization) directive can be used to indicate that each floatable overlay is to be loaded into group work space (GWS) rather than being assigned the segment address established for it by the Linker.

FORMAT:

PSU

 $\ell \,$   $\,\vee$ V

··---- ·--~- '

### PURGE (or PE)

Removes the following items from the symbol table: unprotected symbols that define addresses greater than or equal infractoced symbols ende define dudresses greater than or address. If a second operand is not specified, the symbol at the address of the first operand and any other symbols or object unit names equated to that address are purged.

Limitations are:

- Undefined symbols cannot be purged.
- Symbols and object unit names that are protected by a PROTECT directive cannot be purged unless they have been unprotected (see "UNPROTECT").
- Only symbol addresses (not values) can be purged by this directive. (See "VPURGE.")
- The PURGE directive cannot be embedded in Assembly language control statements.

FORMAT:

$$
\left\{\begin{array}{c} \texttt{\$}\{\texttt{\$}\$} \\ \texttt{\$}\{\texttt{\$}\$} \\ \texttt{\$}\$ \end{array}\right\} \left\{\begin{array}{c} \texttt{\$}\{\texttt{\$}\$} \\ \texttt{\$}\$ \end{array}\right.
$$

ARGUMENTS:

 $\mathsf{S}$ 

Next location after the highest address of the linked root or just previously linked nonfloatable overlay.

%

Highest address+l ever used in the linked root or any previously linked nonfloatable overlay.

#### PURGE

#### X'address'

A one- to five-character hexadecimal address enclosed in apostrophes and preceded by X. The specified address is relative to either the base of the fixed area (where root and fixed overlays are linked) or to the base of the current floatable overlay. For example, if root is based at a segment address of 50000, PURGE X'lOOO' indicates a segment address of 51000. Therefore, do not include a segment number as part of 'address'.

=object-unit-name

Specified object unit's base address.

xdef

Any previously defined external symbol.

 $\pm$ 

The current address.

Example 1:

PURGE X'l234',X'4565'

If the Linker is currently processing the fixed area of a bound unit based at segment address 60000, this directive purges all unprotected symbol and object unit names that identify addresses from 61234 through 64565.

Example 2:

PE =FIRST

This directive purges unprotected symbols that identify the base address of the object unit FIRST and any other unprotected syrnbol names equated to that address.

Example 3:

PURGE SYM,X'5555'

If the Linker is currently processing the fixed area of a bound unit based at a segment address of 40000, this directive purges all unprotected syrnbols and object unit names that identify addresses from the address of the previously defined external symbol SYM through 45555.

## QUIT (or QT or Q)

Indicates that the last Linker directive has been entered. QUIT should be entered after the last overlay, or at the end of the root if there are no overlays.

If object units were successfully linked, the bound unit is completed and the Linker terminates; otherwise, the Linker terminates execution immediately.

The QUIT directive is required; it cannot be embedded in Assembly language control statements.

FORMAT:

$$
\left\{\begin{matrix}\mathbf{Q} \mathbf{U} \mathbf{I} \mathbf{T} \\ \mathbf{Q} \mathbf{T} \\ \mathbf{Q} \end{matrix}\right\}
$$

## **REPORT**

#### REPORT (or RT)

Reports the execution environment for which the bound unit is being linked. This report includes the following information:

-----·--·-·----------------- ·-- - ---~- ----- --·------------ -------- ·------

- The type of memory management unit under which the bound unit is intended to run.
- The base segment number used for the bound unit's root.
- The access assigned to all load units in the bound unit's fixed area (i.e., to the root and all nonfloatable overlays).
- The base segment number used for the bound unit's separated data area (if the bound unit is linked with the -R option). If you use the REPORT directive before the first object module of the bound unit is linked and you have not explicitly assigned a base segment number for the separate data portion of the bound unit, the Linker may<br>choose to use a base segment number different from the one reported.
- The access assigned to the bound unit's separated data area (if the bound unit is linked with the -R option).

Use the REPORT directive in either of two cases:

- Before the first object module of the bound unit is linked. This allows an interactive user to decide whether to use a SEG directive to change the current segment number(s) and access before linking begins.
- After a FLOVLY directive and before the first object<br>module of that floatable overlay is linked. In this case,<br>the second item above is now the default base segment number the Linker will assign to this floatable overlay<br>unless you specify a different segment number in an FSEG directive. Likewise, the third item above is the access to be assigned to this floatable overlay unless you<br>specify different access in an FSEG directive.

FORMAT:

 $\left\{\begin{array}{l}\text{REPORT }\ \text{RT}\end{array}\right\}$ 

09/86 CZ15-02A  $\sim'$ 

# **RERUN RELOCATABLE**

#### RERUN RELOCATABLE (RR)

 $\blacksquare$ 

 $\overline{\mathbb{C}}$ 

If a shareable bound unit has to be restarted, it can be reloaded into locations other than those it occupied when the checkpoint was taken. (See the Commands manual for details on checkpoint- restart.) If this directive is not specified, the bound unit must be reloaded at the same memory pool locations it occupied when the checkpoint was taken.

If the RR directive is used, it is important to remember that after reloading, the current values of the IMAs referencing locations in the bound unit are no longer valid; therefore, if the bound unit contains IMAs (see the link map or compiler list file to determine this), RR should not be used.

FORMAT:

RR

# **RETURN**

RETURN (or RN)

Return to accepting directives from the user-in file. This directive should be specified only in an INCLUDE file. A RETURN directive in a file specified in an INCLUDE directive is logically equivalent to an EOF mark; it returns the Linker to the user-in file.

FORMAT:

 $\left\{\begin{array}{c}\n\mathtt{RETURN}\n\end{array}\right\}$ 

 $\overline{\phantom{a}}$  $\overline{\phantom{a}}$ )

### SEG (or SG)

 $\left($ 

Define the execution environment in which the bound unit will<br>run. Before using this directive, consult with the person responsible for system building and determine the segment numbers available to task groups. If used, the SEG directive must precede any LINK/LINKN/LINKO, BASE, LDEF, PROTECT, PURGE, or UNPROTECT directives. With this directive, you can specify the segment number(s) to be assigned to the bound unit, as well as the access rights to the segment(s).

It is generally best to let the Linker assign the bound unit segment numbers. After determining which type of memory management unit the bound unit will use, the Linker assigns an appropriate base segment number to the code portion of the bound unit. If the code portion requires more than one segment, the Linker assigns successive segment numbers. After the fixed area (root and fixed overlays) has been linked, the Linker assigns the next higher segment number to the separate data portion unless a base segment number has been specif ied for the separated data. If the bound unit has any floatable overlays, the Linker then assigns the next higher segment number to the first floatable<br>overlay. If the bound unit has both separated data and floatable overlays, the Linker assigns the separate data portion the segment number one higher than the highest number used for the fixed area, and then assigns the first floatable overlay a segment number one higher than the number assigned to the separate data portion.

FORMAT:

 ${\small \int\limits_\mathrm{SG} \mathrm{E}\mathrm{G}}$  argl,arg2,arg3,arg4,arg5,arg6<br>\ SG

ARGUMENTS:

Each argument is optional, but at least one must be specified. If an argument is to be omitted and another one will be specified to the right, include a comma for the omitted argument. (e.g., SEG  $, r, X'A'$  means change only  $arg4.)$ 

argl

Specif ies the type of memory management unit to be used in the execution environment. The value must be either BMMU, EMMU, or VMMU.

#### arg2

SEG

Specifies the base segment number to be used for the code portion of the bound unit. The value must be a portion of the bound unit. hexadecimal number from 1 to F for a BMMU environment, f rom 8C to FF for an EMMU environment, and from 3B to 3FF for a VMMU environment.

Segment numbers must be specified in hexadecimal notation; e.g., X'h...'.

#### arg3

Specifies the access rights for the code portion of the bound unit. The value must be a bit string of exactly 6 binary digits for a BMMU or EMMU environment and from 6<br>to 10 binary digits for a VMMU environment. The value to 10 binary digits for a VMMU environment. must be specified in binary string notation; e.g.,<br>B'b...'. The bit string represents the corresponding access fields in the segment descriptor. For more information on setting access, refer to "Setting Access in the Linker's SEG or FSEG Directives" earlier in this section.

#### arg4

Specifies the base segment number to be used for the data portion of the bound unit, if the bound unit consists of separated code and data. The value must be a hexadecimal number from 1 to F for a BMMU environment, from 8C to FF for an EMMU environment, and from 3B to 3FF for a VMMU environment. Seqment numbers must be specified in environment. Segment numbers must be specified in<br>hexadecimal notation; e.g., X'h...'. (This segment number must not be the same number specified in arg2.)

### argS

Specifies the access rights for the data portion of the bound unit, if the bound unit consists of separated code and data. The value must be a bit string of 6 binary digits for a BMMU or EMMU environment. For a VMMU<br>environment it must be 6 to 10 binary digits.. Access environment it must be  $6$  to 10 binary digits.. rights must be specified in binary string notation; e.g.,  $B^{\dagger}b...$ 

#### arg6

Specifies the highest segment number in the execution environment.

Example 1:

 $\bigcap$ 

SEG BMMU,X'D',,X'F'

In this example, segment D with default access is assigned to the code portion of the bound unit and segment F with default access is assigned to the data portion.

Example 2:

SEG EMMU,X'8E',B'001100'

In this example, segment SE with ring 0 write access is assigned to the code portion of the bound unit. If the bound unit contains separated data, the default values for segment number and access apply to the separated data.

Example 3:

SEG VMMU, X'3E',B'001111',X'40'

In this example, Segment 3E with Ring 0 write access is assigned to the code portion of the bound unit and segment 40 with default access is assigned to the data portion.

### **SHARE**

### SHARE {or SE)

Designates a bound unit as shareable within a memory pool. If another task requests that the bound unit be loaded, instead of another copy of the root being loaded, the existing copy in memory is used. The bound unit must have reentrant code, but the system does not check to see that it does.

**1**  SHARE causes the root of the bound unit to be assigned ring 0 write access. If the shareable bound unit contains any floatable overlays or a separate data area, the Linker leaves them with the default write access (ring 3) or with any user-supplied write access.

FORMAT:

SHARE!  $\chi$  SE  $\chi$ 

> 03/87 CZ15-02B

**·STACK** 

## STACK (or SK)

 $\left($ 

Specifies the size of the stack (as a decimal number of words). If no STACK directive is specif ied, the Linker uses the largest stack size specified in an object unit linked into the bound unit.

FORMAT:

 ${~}$   ${~}$   ${~}$   ${~}$   ${~}$   ${~}$   ${~}$   ${~}$   ${~}$   ${~}$   ${~}$   ${~}$   ${~}$   ${~}$   ${~}$   ${~}$   ${~}$   ${~}$   ${~}$   ${~}$   ${~}$   ${~}$   ${~}$   ${~}$   ${~}$   ${~}$   ${~}$   ${~}$   ${~}$   ${~}$   ${~}$   ${~}$   ${~}$   ${~}$   ${~}$   ${~}$   ${~}$ 

ARGUMENT:

 $\mathcal{L}$ 

value

The size of the stack (as a decimal number of words).

## **START**

#### START (or ST)

Specifies the relative location within a root or overlay at which execution begins once it is loaded into memory.

If a linked object unit contains a start address (specified in an Assembler or compiler END statement), and a START directive is specified for the root or overlay containing this object unit, the Linker uses the first start address it encounters (in either a START directive or an END statement) for this root or overlay.

Once a START directive is specified, it prevents the Linker from using a start address specified in any object unit subsequently linked in the affected root or overlay. This is true even if the START directive symbol is never defined.

FORMAT:

 $\left\{\begin{smallmatrix} \text{START} \ \text{START} \ \text{ST} \end{smallmatrix}\right\}$  $\int$  symbol

#### ARGUMENT:

symbol

Name of the externally def ined symbol whose address indicates the relative address at which the root or overlay begins executing.

Default: Start address specified in the first linked object unit that has a start address. If a start address is not specified, the start address is the first non-common location in the root or overlay.

## SWAPPOOL (or SL)

*/* 

l  $\sim_{\infty}$  $\blacksquare$ 

Indicates that the bound unit must be run in a swap pool or page pool in memory. This directive sets an indicator in the bound unit header area. Before using this directive, consult with the person responsible for system building and determine available swap pool or page pool memory.

FORMAT:

 ${~\rm swAPPOOL\atop SL~~}$ 

### SYS (or SS)

Indicates that the bound unit can be run as a system task. This directive sets an indicator in the bound unit header area. Before using this directive, consult the person responsible for system building and determine available system memory.

The SYS directive must be used for a bound unit that will be named in an LDBU directive to the Configuration Load Manager.

FORMAT:

 $\{ { {\rm sys} \atop {\rm ss} } \}$ 

#### UNPROTECT (or UNPROT or UT)

Removes protection from one or more protected symbols in the symbol table. The symbols were formerly protected by means of the PROTECT directive, which prevents certain symbols and/or object unit names from being removed from the symbol table. With the UNPROTECT directive, symbols that identify addresses within the range of addresses specified by the first operand through the second operand are unprotected. Object unit names equated to addresses within that range are also unprotected. If a second operand is not specified, the symbol at the address of the first operand and any other symbols or object unit names equated to that address are unprotected. Once a symbol or object unit name<br>is unprotected, it is eligible for subsequent purging. The is unprotected, it is eligible for subsequent purging. UNPROTECT directive cannot be embedded in Assembly language control statements.

FORMAT:

 $\blacksquare$ 

$$
\left\{\begin{array}{c}\n\downarrow \text{UNPROTECT} \\
\downarrow \text{WPROTECT} \\
\downarrow \text{VUPROT}\n\end{array}\n\right\} \left\{\n\begin{array}{c}\n\downarrow \text{address'} \\
\downarrow \text{address'} \\
\downarrow \text{ddef}\n\end{array}\n\right\}\n\left\{\n\begin{array}{c}\n\downarrow \text{address'} \\
\downarrow \text{address'} \\
\downarrow \text{ddef}\n\end{array}\n\right\}
$$

ARGUMENTS:

 $\mathsf{S}$ 

Next location after the highest address of the linked root or just previously linked nonfloatable overlay.

%

 $\overline{\mathbf{C}}$ 

Highest address+l ever used in the linked root or any previously linked nonfloatable overlay.

X'address'

A one- to f ive-character hexadecimal address enclosed in apostrophes and preceded by X. The specif ied address is relative to either the base of the fixed area (where root and fixed overlays are linked) or to the base of the current floatable overlay. For example, if root is based at a segment address of 50000, UNPROTECT X'lOOO' indicates a segment address of 51000. Therefore, do not include a segment number as part of 'address'.

UNPROTECT

=object-unit-name

Specified object unit's base address.

xdef

Any previously defined external symbol.

 $\ddagger$ 

The current address.

Example 1:

UNPROTECT X'l234',X'4565'

If the Linker is currently processing the fixed area of a bound unit based at a segment address of 8COOOO, this directive unprotects all symbols and object unit names that identify addresses from 8Cl234 through 8C4565.

Example 2:

UNPROTECT =FIRST

This directive unprotects symbols that identify the base address of the object unit FIRST and all symbols equated to that address. The base address of FIRST is determined by producing a link map.

Example 3:

UNPROTECT SYM,X <sup>1</sup> 5555'

If the Linker is currently processing the fixed area of a bound unit based at a segment address of 70000, this directive unprotects all symbols and object unit names that identify addresses from the address of the previously defined external symbol named SYM through 75555.

# USERPOOL (or UL)

 $\overline{\mathbf{C}}$ 

Indicates that the bound unit must be run in a user memory pool as a user task. This directive sets an indicator in the bound unit header area.

FORMAT:

 ${\begin{array}{c} \{ \text{ USERPOOL} \\ \text{UL} \end{array}}$ 

# VAL

## VAL (or VL)

Defines at link time a value that is equivalent to the difference between two external location definitions. When VAL is specified, the external location definitions must already exist in the Linker's symbol table.

------------· ·-- -· ---·--·-------

FORMAT:

 $f$  VAL  $\ell$  symbol, external location<sub>1</sub> - external location<sub>2</sub>  $\int VI$   $\int$ 

ARGUMENTS:  $\sim$ 

symbol

Assign a name to the value of the distance between two locations.

external location

Externally defined location.

09/86 CZ15-02A

### VDEF (or VF)

Assigns a value to an external symbol. The VDEF directive cannot be embedded in Assembly language control statements. A symbol should be defined only once, as a value or as a location. When a symbol is defined, its definition is put into the Linker when a symbol is defined, its definition is put into the hinks external references.

FORMAT:

 $\left\{\begin{array}{c} \text{VDEF} \ \text{VF} \end{array}\right\}$  $\sum_{v}$  symbol, X'value'

ARGUMENTS:

symbol

One to eight hexadecimal characters.

X'value'

Value of the designated symbol; must be enclosed in apostrophes and preceded by x.

09/86 CZ15-02A

# **VPURGE**

### VPURGE (or VE)

Remove the specified external value definition from the Linker symbol table. This directive cannot be embedded in Assembly language control statements.

FORMAT:

 ${\forall}$  VPURGE  ${\forall}$  value-definition-symbol

ARGUMENT:<br>value-definition-symbol

External symbol name associated with a particular value.

#### LINKER PROCEDURES

 $\blacksquare$ 

 $\overline{\mathbb{C}}$ 

The Linker is a system software program that functions as the final stage of program development before program execution is possible. Before being linked, each program must be compiled (or assembled} to produce an object unit {or compile unit} that the Linker identifies for linking. The Linker recognizes object units by the .0 suffix (appended to each file name by the compiler}. The Linker combines one or more object units to produce a bound unit. A bound unit is an executable program consisting of a root and zero or more overlays that can be loaded into memory.

This subsection describes frequently used Linker procedures. The examples provided show different methods for linking COBOL programs, including one example that uses overlays.

### Using Overlays

In situations where memory is limited, it may be necessary for you to divide your program into one or more overlays so that individual portions of your program can be called into a single memory area only when needed. Unlike the root, which cannot be reloaded once it is read into memory, an overlay can be read in as often as it is needed. See Example 4 for a link session that uses overlays.

### Interrupting Linker Execution

If at any time during Linker execution you want to interrupt processing, you can perform one of the following actions:

- Press the QUIT, INTERRUPT, or BREAK key at your terminal.
- Enter C Bid if you are at the operator terminal, where id is your two-character task group identification.

After you perform one of the above actions, a \*\*BREAK\*\* message appears on your terminal. You can now:

- Enter any valid ECL command.
- Resume Linker execution as if no break had occurred by entering the Start (SR} command.
- Terminate Linker processing and return to command level by entering the Unwind (UW} command.
- Restart your task group by issuing a New Process (NEW\_PROC} command.

If you want to terminate the MAP operation and jump to the next Linker directive, issue a Program Interrupt (PI} command.

#### Sample Link Sessions

The sample link sessions that follow will help you become familiar with Linker procedures.

The first three examples illustrate different methods for linking a COBOL program. The fourth example describes a method for linking a COBOL program that contains two overlays.

#### Example 1: Linking With a Minimum of Directives

This example illustrates a link session requiring a minimum of Linker directives.

The COBOL program DATIME has just been compiled. A List (LS) command is issued to examine the contents of the programmer's (Cook) working directory:

US.

Directory: ^COBOL>ONE Time: 1986/01/17 1103:33

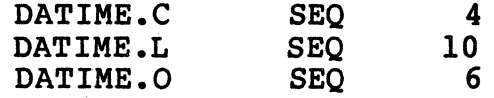

Total Sectors: 20

The file DATIME.C contains Cook's source program. The files DATIME.O and DATIME.L were produced by the COBOL Compiler. DATIME.O contains the object unit that the Linker uses to produce a bound unit named DATIME.

Cook now wants to link bis program into a bound unit. He enters the command:

LINKER DATIME -PT -COUT ILPTOO -R

Cook has specified that he wants to create a bound unit named DATIME. Cook also specifies that his link map be directed to printer !LPTOO rather than to the f ile named DATIME.M in his working directory. (The contents of DATIME.M are described later in this example.) The -PT argument causes the Linker prompt L? to appear when the Linker is ready to receive input. It is recommended that new users include this argument in the Linker command format. The -R argument indicates that all common blocks are to be placed into a separate data area.

The Linker responds:

LINKER-(Linker identif ication)

Cook now enters Linker directives. Each directive has been keyed to the explanatory notes that follow. (The Linker prompts have been omitted from the text.)

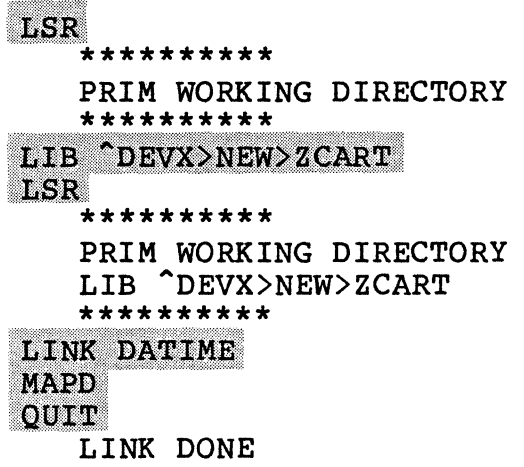

 $\big($ 

**AREA** 

Cook asks the Linker to list the search rules it currently uses to locate object units to be linked. The Linker's response indicates that the primary directory searched is Cook's working directory.

The LSR directive is optional. Omitting it does not affect the linking process. It is included here and below to illustrate how you can view the Linker's current search rules as they result from your use of LIB directives.

Because Cook's COBOL program requires the run-time routines located in the directory ZCART, Cook must designate ZCART as the secondary directory to be searched by the Linker. If the required object units cannot be found in Cook's primary directory, the Linker automatically searches the secondary<br>directory ^DEVX>NEW>ZCART.

Cook lists the Linker's modified search rules.

This LINK directive queues the object unit DATIME.O for linking.

The MAPD directive produces a link map that is written out to the printer LPTOO (as specified in the -COUT argument of the Linker command). This link map is shown in Figure 6-4. It also causes DATIME.O to be linked before the map is produced.

Cook enters the QUIT directive to indicate that there are no more directives. The Linker builds the bound unit and terminates.

```
DATIME 1986/09/15 1826:47.6
LINKER-(Linker identification) (System identification)<br>Bu= DATIME Linked on: 1986/01/15 1826:47.6 -R
-> LIB DEVX>NEW>ZCART
\rightarrow LINK DATIME
-> MAPD 
DATIME.O
          (00020000)13COBOLM REV. 1.0 DATE 86/01/13 TIME 1830 
[ LINK04 ZCRMPI]
[ EDEF DATIME]
LINK04 ZCRMDT] 
[ LINK04 ZCRMIN]
LINK04 ZCRMDI] 
 DEVX>NEW>ZCART>ZCRMPI.O<br>ZCRMPI 8510100 (000)
                       (000200BE)HRS ASSEMBLER 10.1 10/10/85 1651.2 edt Thu
[ LINK ZCRMER ]
[ LINK ZCRASP ]
"DEVX>NEW>ZCART>ZCRMDT.O
ZCRMDT 8508240 (00020469)<br>HRS ASSEMBLER 10.1 08/24/85 1057.3 edt Sat
"DEVX>NEW>ZCART>ZCRMIN.O
ZCRMIN 8508240 (00020408) 
HRS ASSEMBLER 10.1 08/24/85 1100.2 edt Sat 
"DEVX>NEW>ZCART>ZCRMDI.O
ZCRMDI 8601130 (00020803) 
HRS ASSEMBLER 10.l 01/13/86 1559.9 est Mon 
"DEVX>NEW>ZCART>ZCRMER.O
ZCRMER 8511130 (00020907) 
HRS ASSEMBLER 10.1 11/13/85 1414.3 est Wed 
[ LINK ZCPROT ]
DEVX>NEW>ZCART>ZCRASP.O
 ZCRASP 8601130 (00020992)
HRS ASSEMBLER 10.1 01/13/86 1439.6 est Mon 
"DEVX>NEW>ZCART>ZCPROT.O
ZCPROT 8511210 (000209AA)<br>HRS ASSEMBLER 10.1 11/21/85 1436.5 est Thu
\rightarrow QT
```
Figure 6-4. Sample Link Map (DATIME.M)

6-96

09/86 CZ15-02A

Page 1

.

 $\rightarrow$  1

----------------------·· --~--
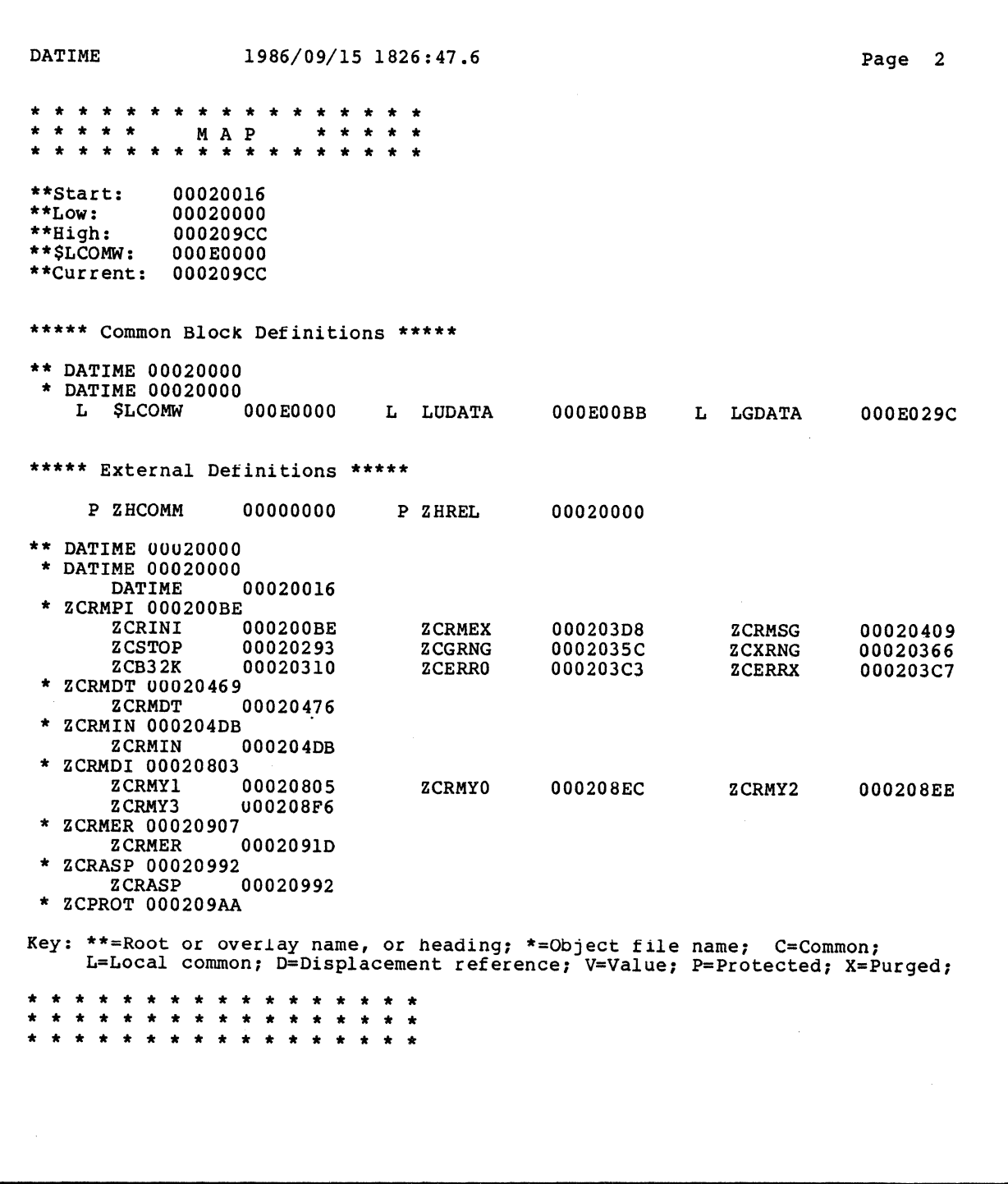

Figure 6-4 (cont) • Sample Link Map (DATIME.M)

09/86 CZ15-02A

 $\left($ 

DATIME 1986/09/15 1826:47.6 LINK SUMMARY *All* va1ues are in hex Load Unit Description: Name Number Attributes Base Start Size Access DATA DATIME Key to Attributes: DFI R<sub>T</sub> EOOOO 20000 00000 20016 0029C 009CC R=Root; D=Data; O=Fixed overlay; F=Floating overlay<br>U=Contains unresolved references; I=Contains IMAs Bouna Unit Description: Linked for BMMU Size of fixed area: 9CC Number of overlays; Fixed: O, Floating: l, Total: l Number ot EDEFs: l 000 000 Page 3 Uninitialized data area; Size: lEl, Initialization value: 00000000 Bound unit record; size: 100, count: D

LINK DONE

Figure 6-4 (cont). Sample Link Map (DATIME.M)

The linking process has been successfully completed; Cook now enters an LS command to examine the contents of his working directory:

ns:

Directory: ^COBOL>ONE<br>Time: 1986/01/17 111! Time: 1986/01/17 1119:38

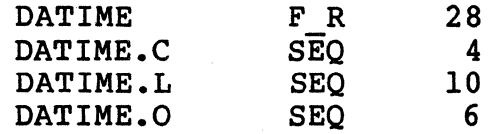

Total Sectors:

48

The bound unit DATIME now resides in Cook's working<br>directory, ready for execution. Note that DATIME.M, the link map, is not listed in the working directory. This file was written out to the printer LPTOO when cook issued the MAPD directive.

> 09/86 CZ15-02A

## Example 2: Specifying an Input Device

 $\left($ 

 $\left($ 

This example shows you how to specify a directive input device (such as a file, another terminal, or card reader) from which the Linker reads its directives. This procedure is useful if you have many directives to enter, or if you wish to create a Linker directive file for future use.

Programmer Cook wants to have the Linker read its directives from a file named LKDIR. He invokes the Editor, types in his Linker directives, and writes the file to the pathname ADEVX>WORK>LKDIR. The contents of LKDIR are listed below. (The object unit to be linked, DATIME.O, resides in Cook's working directory.)

> LIB ^DEVX>NEW>ZCART LINK DATIME MAP **OUIT**

To activate Linker processing, Cook need only enter the following command:

LINKER DATIME - IN ^DEVX>WORK>LKDIR

Cook has specif ied that he wants to create a bound unit named DATIME. The -IN argument specifies the pathname of the file from which Linker directives are read. Cook could also have designated another terminal or a card reader as the directive input device.

The complete dialog as it appears at Cook's terminal is shown below:

> LINKER DATIME -IN ^DEVX>WORK>LKDIR<br>LINKER-(Linker identification) LINK DONE RDY:

Example 3: Linking More Than One Object Unit

In this example, Cook wants to link the object unit DATIME.O, which resides on a diskette volume named "DSK, and whose full pathname is ^DSK>MYDIR>DATIME.O. Since Cook wants to create the bound unit DATIME in his working directory ^SYSRES>WORK, he must designate the directory <sup>2</sup>DSK>MYDIR as the primary directory the Linker will search.

A second object unit NEXT.O is also to be linked into the bound unit. It resides on the current working directory. Cook wants to link NEXT.O to DATIME.O after DATIME.O has been linked.

Cook's dialog with the system is shown below. The dialog has been keyed to the explanatory notes that follow.

> 09/86 CZ15-02A

LINKER DATIME LINKER-(Linker identification) TIE DEVX>NEW>ZOART IN DSK>MYDIR **LSR** \*\*\*\*\*\*\*\*\*\* PRIM ^DSK>MYDIR<br>LIB ^DEVX>NEW> LIB ... DEVX>NEW>ZCART \*\*\*\*\*\*\*\*\*\*<br>**LINK DATIME** тN T.SR. \*\*\*\*\*\*\*\*\*\* PRIM WORKING DIRECTORY LIB ^DEVX>NEW>ZCART \*\*\*\*\*\*\*\*\*\*\*<br>**LINK NEXT** MAP<br>QUIT<br>LS LINK DONE Directory: ^SYSRES>WORK Time: 1986/01/17 1148:33 F R DATIME 28 DATIME.M SEQ 18 NEXT.O SEQ 6

Total Sectors:

Invoke the Linker and specify DATIME as the name of the bound unit to be created.

52

---------·-·-----·-- ·-·----~·· ..

Request that the Linker search the secondary directory ZCART for the required COBOL run-time routines.

Specify the IN directive, designating <sup>^</sup>DSK>MYDIR as<br>^DSK>MYDIR the primary directory in which the Linker should search for the required object unit.

List the Linker's search rules. The Linker's response indicates that the primary directory to be searched is "DSK>MYDIR.

Request that DATIME.O be queued for linking. Enter the IN directive again, this time omitting a pathname. This action modifies the Linker's search rules; the primary directory to be searched is now Cook's working directory.

List the Linker's search rules again, and note that the Linker's primary directory has been redirected to his working directory.

> 09/86 CZ15-02A

-~.

6-100

Request that NEXT.O be queued for linking. Issue a MAP directive. A link map is written to a f ile named DATIME.M in Cook's working directory.

Indicate that there are no more Linker directives.

Specify an LS command to verify that the bound unit DATIME has been created in his working directory. DATIME.M contains link map information.

## Example 4: Linking with Two Overlays

This example describes how to link a program containing two overlays.

Programmer Shepard has written a COBOL program called PROGR, which calls two overlays, PROGO and PROGl. Figure 6-5 shows the relationship between the root PROGR and the two overlays. Source relationship between the root PROGR and the two overlays. listings of the root program and the two overlays are shown in Figures 6-6, 6-7, and 6-8. (Source listings are included to show you the relationships that exist between a root program and its overlays. In Figure 6-6, for example, note how the source In Figure  $6-6$ , for example, note how the source program calls in its overlays. If Shepard's link is successful, each greeting message will join with the others in the specific order Shepard intends.)

Following COBOL compilation of all three source files, Shepard issues an LS command to display the contents of the working directory:

LS

Directory: ^COBOL>TWO Time: 1986/01/17 1200:08

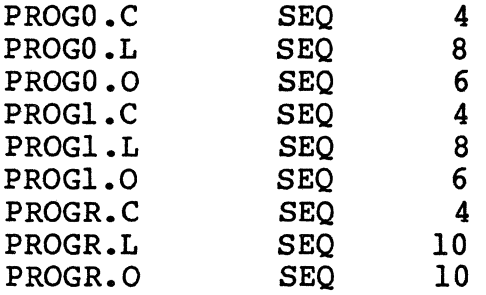

Total Sectors:

60

Note that all three object units to be linked are located in Shepard's working directory. PROGR.O is the object unit that forms the root of the bound unit SAMPLE. PROGO.O and PROGl.O are object units that form the two overlays of the bound unit. Figure 6-5 shows the bound unit Shepard will create when she links the root module PROGR.O and the two overlay modules, PROGO.O and PROGl.O.

> 09/86 CZ15-02A

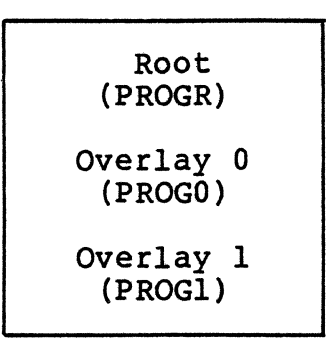

## Figure 6-5. Structure of the Bound Onit SAMPLE

IDENTIFICATION DIVISION. PROGRAM-ID. PROGR. ENVIRONMENT DIVISION. CONFIGURATION SECTION. SOURCE~COMPUTER. DPS6. OBJECT-COMPUTER. DPS6. DATA DIVISION. WORKING-STORAGE SECTION. 01 ME PIC X(17) VALUE "PROGR IN THE ROOT". PROCEDURE DIVISION. BEGIN. DISPLAY "THIS IS " ME. DISPLAY "PROGR ATTEMPTING TO CALL PROGO IN OVERLAY O". CALL "PROGO" USING ME. DISPLAY "THIS IS " ME. CANCEL "PROGO". DISPLAY "PROGR ATTEMPTING TO CALL PROGl IN OVERLAY l". CALL "PROGl" USING ME. DISPLAY "THIS IS " ME. CANCEL "PROGl". DISPLAY "DONE". STOP RUN.

## Figure 6-6. Source Listing of PROG

09/86 CZ15-02A

 $\left.\diagup\diagdown\right.$ \""'--,/

 $\sim$   $\Delta$   $\sim$ i *\_/* 

6-102

IDENTIFICATION DIVISION. PROGRAM-ID. PROGO. ENVIRONMENT DIVISION. CONFIGURATION SECTION. SOURCE-COMPUTER. DPS6. OBJECT-COMPUTER. DPS6. DATA DIVISION. WORKING-STORAGE SECTION.<br>01 ME PIC X(18) VALUE " ME PIC X(18) VALUE "PROGO IN OVERLAY 0". LINKAGE SECTION.<br>01 CALLER PIC X CALLER PIC X(17). PROCEDURE DIVISION USING CALLER. BEGIN. DISPLAY "THIS IS " ME.<br>DISPLAY " CALLED CALLED BY " CALLER. EXIT PROGRAM.

 $\mathbf{r}$ 

Figure 6-7. Source Listing of First Overlay Module PROGO

IDENTIFICATION DIVISION. PROGRAM-ID. PROGl. ENVIRONMENT DIVISION. CONFIGURATION SECTION. SOURCE-COMPUTER. DPS6. OBJECT-COMPUTER. DPS6. DATA DIVISION. WORKING-STORAGE SECTION. 01 ME PIC X(l8) VALUE "PROGl IN OVERLAY 1". LINKAGE SECTION. 01 CALLER PIC X(17). PROCEDURE DIVISION USING CALLER. BEGIN. DISPLAY "THIS IS " ME.<br>DISPLAY " CALLED CALLED BY " CALLER. EXIT PROGRAM.

Figure 6-8. Source Listing of Second Overlay Module PROGl

09/86 CZ15-02A

Shepard is ready to link her program. Her dialog with the system is described below. The dialog has been keyed to the explanatory notes that follow.

> **THINKDR SAMPIRE** LINKER-(Linker identification) LIB SYSVOL>LDD>ZCART **LINK PROGR** MA 1991 **OVLY PROGO BASE SE** कारार घरवल ma OVIY PROGI EASU =PROCO LINK PROGI M. O OUIT!

LINK DONE

Invoke the Linker, specifying SAMPLE as the name of SAMPLE the bound unit to be created.

Request the Linker search the secondary directory ZCART for the required COBOL run-time routines.

Queue the object unit PROGR.O for linking.

Specify a MAP directive. A link map is written to a file named SAMPLE.M in Shepard's working directory.

Designate the end of the root and the beginning of the first overlay PROGO.

Identify the relative load address for PROGO within the bound unit. The BASE \$ directive specifies that PROGO will be linked beginning with the next location after the highest address of the root module PROGR. This is the default base address for PROGO. This BASE directive could be omitted.

Queue the object unit named PROGO for linking.

Specify a MAP directive.

Designate the end of the overlay PROGO and the beginning of the second overlay PROGl.

Request that the overlay named PROGl be loaded starting at the same relative address as the object unit PROGO. Overlays PROGO and PROGl can never be in memory at the same time.

Queue PROGl for linking.

Request a link map.

09/86 CZ15-02A

6-104

Terminate Linker processing.

Shepard is now ready to execute the bound unit SAMPLE. (No data files are required.) Shepard enters the bound unit name:

## **SAMPLE**

 $\overline{\phantom{0}}$ 

 $\hat{C}$ 

The program responds:

THIS IS PROGR IN THE ROOT. PROGR ATTEMPTING TO CALL PROGO IN OVERLAY O. THIS IS PROGO IN OVERLAY O. CALLED BY PROGR IN THE ROOT. THIS IS PROGR IN THE ROOT. PROGR ATTEMPTING TO CALL PROGl IN OVERLAY 1. THIS IS PROGl IN OVERLAY 1. CALLED BY PROGR IN THE ROOT. THIS IS PROGR IN THE ROOT. DONE.

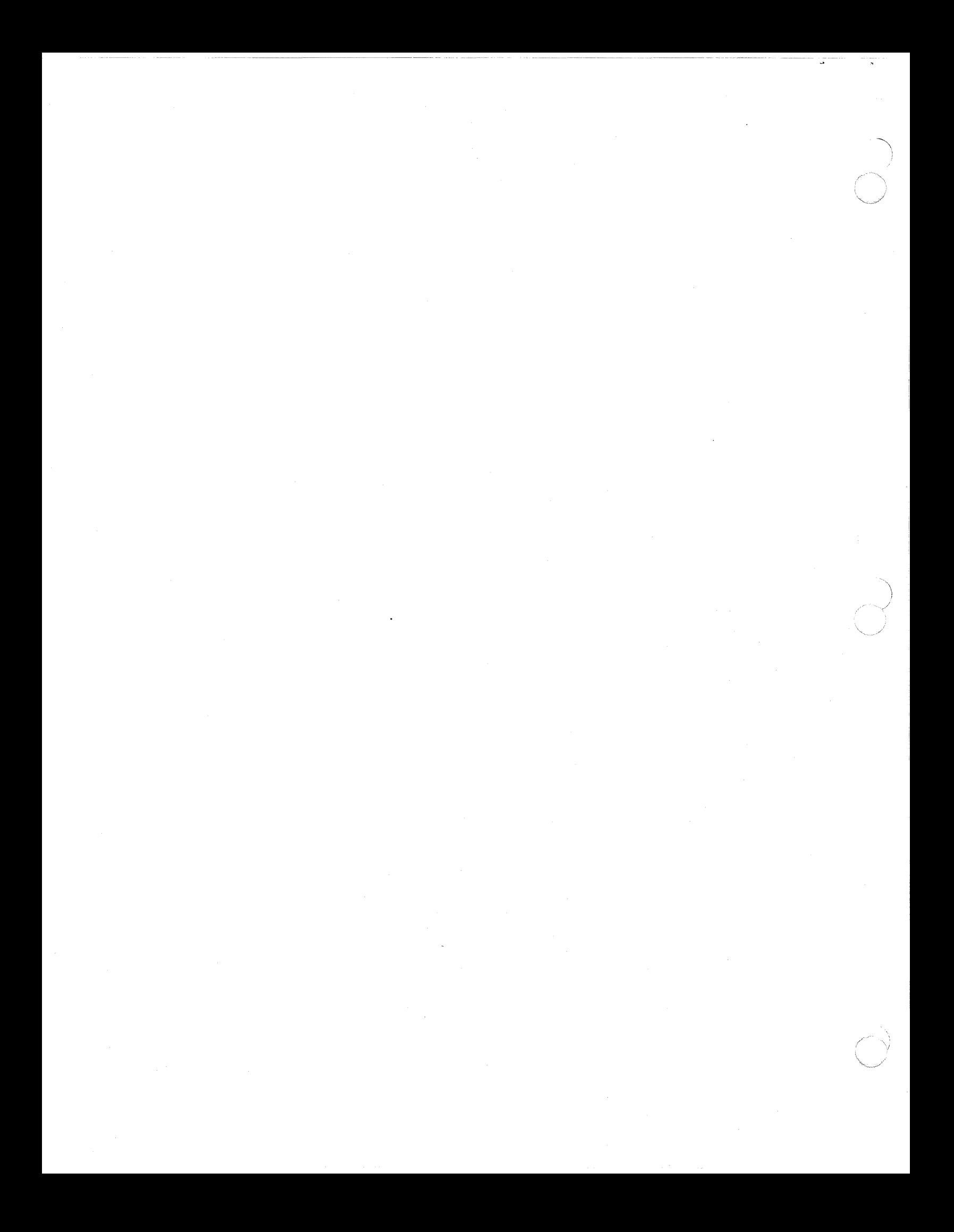

## REMOVE THIS PAGE AND PLACE TAB FOR

 $\overline{\mathbf{C}}$ 

 $\sqrt{2}$ 

ſ

TAB 7

MULTIUSER D.B. SYSTEM

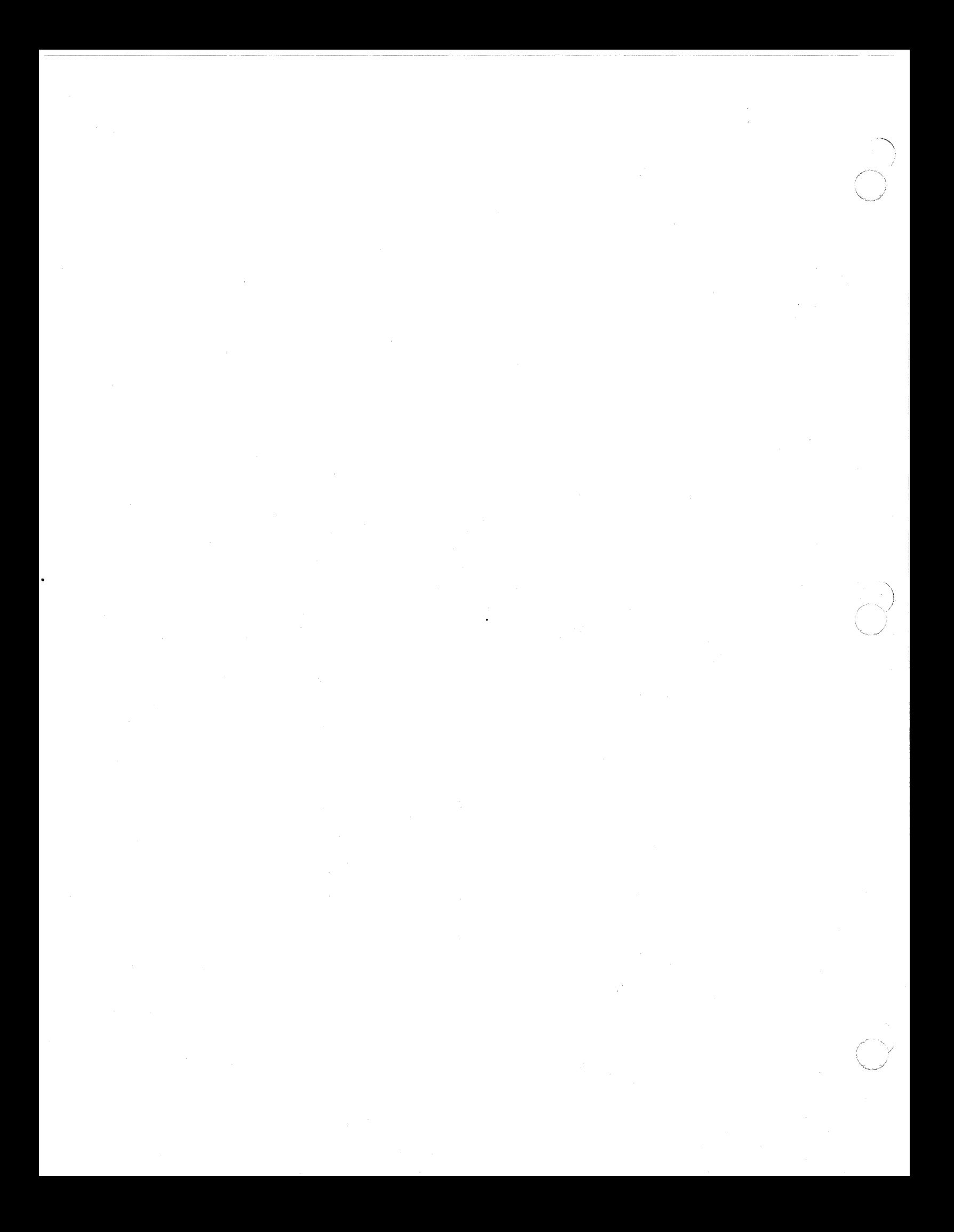

# *Section 7 MULTIUSER DEBUGGER (SYMBOUC MODE)*

The Multiuser Debugger is a general purpose tool used for testing application programs. The debugger operates in two modes:

- Numeric Mode--primarily used for applications written in Assembly language (can be used on any program)
- Symbolic Mode--used for applications written in higherlevel languages such as COBOL or FORTRAN.

Numeric debugging is described in Section .8 of this manual. Symbolic debugging is described in this section; full information on symbolic debug functions and directives is provided. Procedural information on using symbolic debugging directives to debug a bound unit is also included in this section.

#### OVERVIEW

 $\big($ 

' 捷

The debugger can be used with object units that have been compiled with the debug option (-SYMBOL). The debug option causes the compiler to generate a file for later use by the debugger.

Additionally, the object unit must be linked with the Linker's debug option (-SYMBOL). In any bound unit there can be a mixture of programs compiled with and without the debug option.

> 09/86 CZ15-02A

### CAPABILITIES

The debugger uses the object unit tables and a Linker symbol table to manipulate breakpoints, process action lines, and alter and display (dump) data variables. The debugger uses the same<br>referencing format for variables as in the source programs. This referencing format for variables as in the source programs. referencing format can be a variable name, label, or line number.

The various debug directives can be used to halt a program at selected breakpoints during execution, restart the program from the same point, or change sequence and start from a different point. While the program is halted, you can examine and alter program data and set further breakpoints.

The debugger can be used to debug COBOL and FORTRAN programs. Programs must be compiled with the debug option {-SYMBOL). This option generates an object unit file.

The debugger uses the object unit symbol tables and link symbol table (produced by the Linker debug option, -SYMBOL) to manipulate breakpoints, process action lines, and alter data<br>variables. The symbol table is called object unit name.Z. The variables. The symbol table is called object unit name.Z. The special link map file is called bound unit name. Object unit \* name is the name of the COBOL or FORTRAN source program. Do not try to edit these symbol table files because you may destroy necessary information.

#### NOTE

All concurrent users of the multiuser .debugger must use a common copy of the DEBUG bound unit. Attempting to use a different copy of DEBUG from the one currently being used results in a SD22 error. For this reason, you should not make a copy Of DEBUG.

## INVOKING TBE DEBUGGER (SYMBOLIC MODE)

After the program to be debugged has been compiled and linked with the debug option, you can invoke the debugger with the following command:

FORMAT:

DEBUG program\_name

ARGUMENT:

program\_name

Name of the bound unit to be debugged.

\*

To use the debugger effectively, you should become familiar with the directives, terms, and symbols listed in Tables 7-1 through 7-3. Table 7-1 lists the debugger directives by function, indicating the directive name and its meaning. Table 7-2 is a list of terms used in debugger directives. Table 7-2 is a list of teims used in debugger difectives.<br>Table 7-3 is a list of debugger special symbols and their meanings.

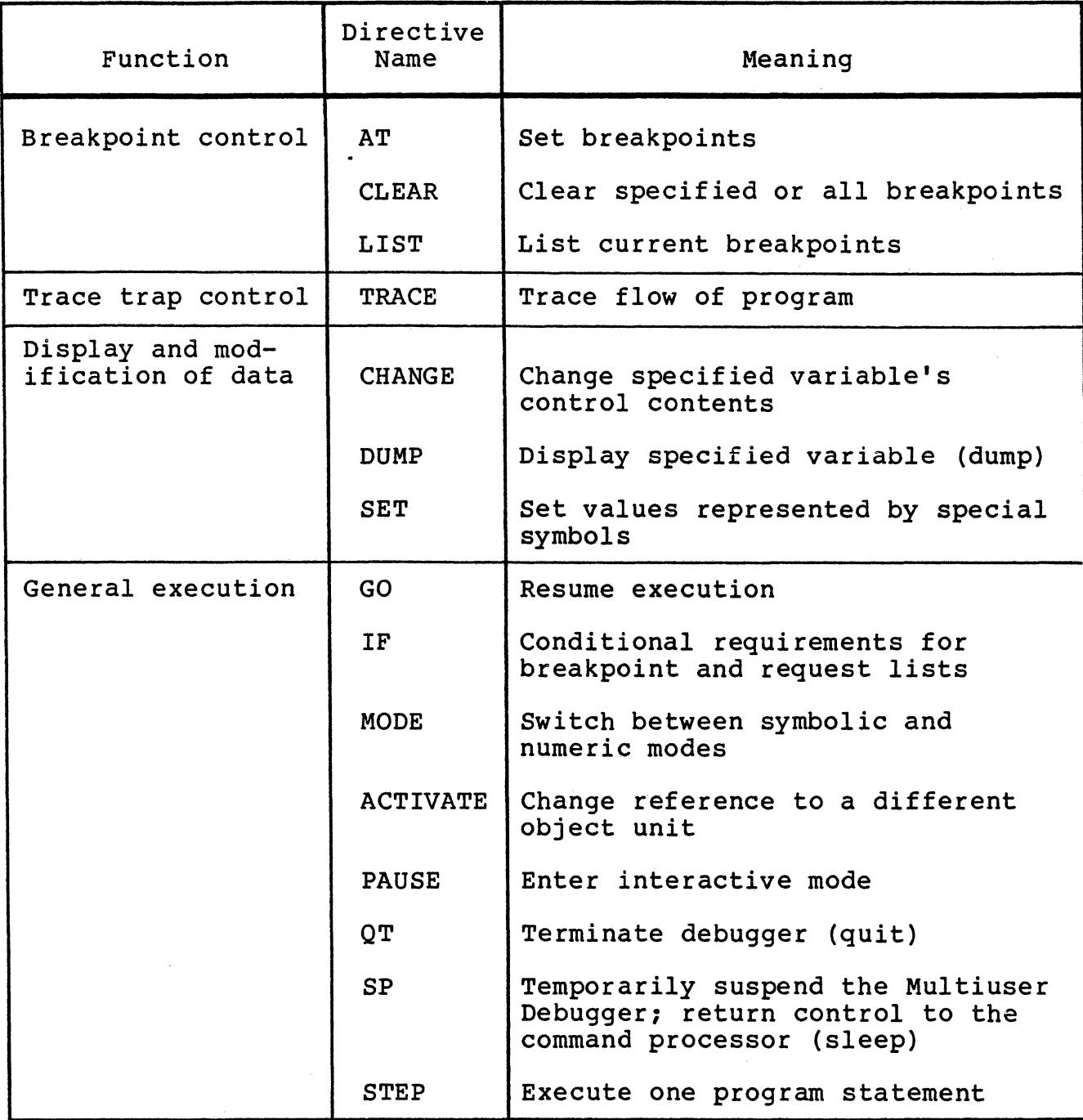

Table 7-1. Summary of Symbolic Mode Directives

7-3 CZlS-02

## Table 7-2. Terms Used in Symbolic Mode Directives

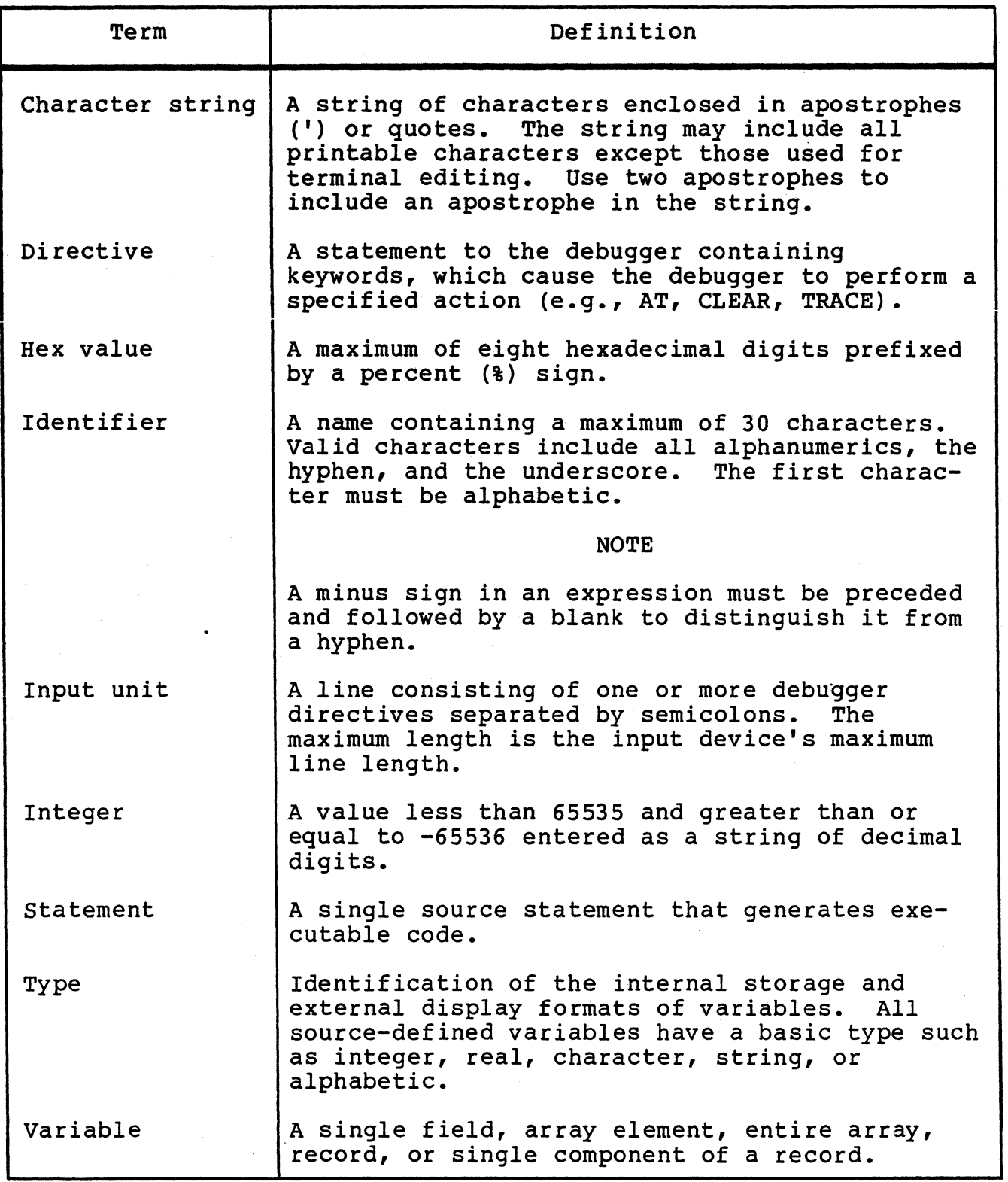

Table 7-3. Symbolic Mode Special Symbols

 $\blacksquare$ 

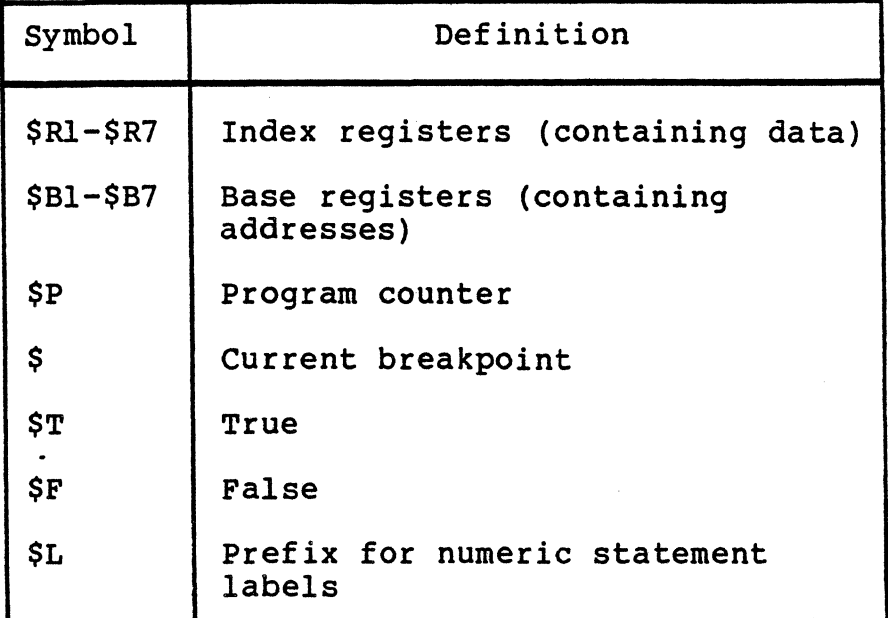

The following is a list of reserved keywords. These reserved keywords and special symbols should not be used as variable names or labels in programs to be run with the debugger.

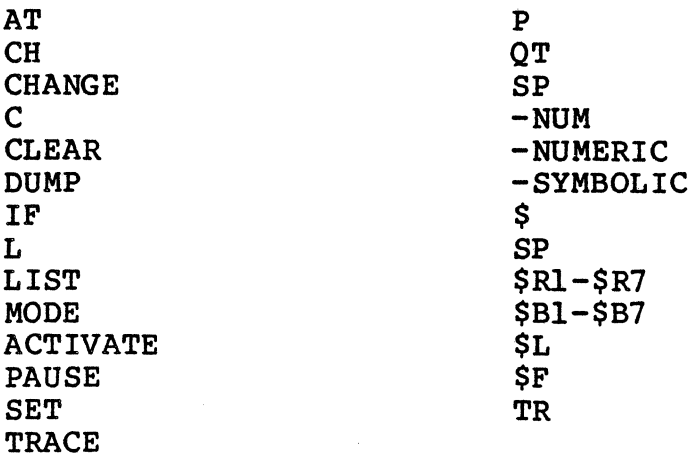

After invoking the debugger, you are prompted with the greater-than character (>). To initialize the debugger, set, list, and clear breakpoints using the AT, LIST, and CLEAR directives.

After you have arranged breakpoints to your satisfaction, use the SP directive to return to the Command Processor. Execute your program normally. When a breakpoint is reached, program execution is suspended and the debugger enters interactive mode. Now you can enter any valid debugger directive to debug your program.

To leave the debugger, either continue execution of the program to the normal end (perhaps clearing unwanted breakpoints with the CLEAR directive) and then enter the GO directive, or enter the QUIT directive which terminates debugger control and resumes normal execution of your program.

While the debugger is in operation, it maintains two internal variables that identify the current bound unit and the current debugging mode:

- current object unit identifies the object unit to which symbolic debugging directives refer. The initial default is the first linked object module with a symbol table. During execution of a program, current object unit is autcmatically changed to identify the Öbject Ünit in which the most recent breakpoint occurred. You can override the automatic setting with the SET directive.
- current mode is automatically set to symbolic if the debugger is invoked with a bound unit name.

#### DEBUGGER AND BREAK KEY FUNCTIONALITY

Typing DEBUG after pressing the BREAK key and getting the \*\*BREAK\*\* message transfers you to the debugger. To return to the previous level, enter the SP directive or terminate the debugger completely with the QUIT directive.

are: . If DEBUG was the task that was broken, the responses allowed

- Any command
- e UW, PI, SR or NEW PROC.

#### NOTES

- 1. The PI response returns the user group to the debugger input mode and allows the entry of debugger directives.
- 2. If the Debugger task was broken and DEBUG was entered as the response, the user would be placed in the debugger input mode.
- 3. The UW response causes the debugger to be exited as if a GO or SP directive was input, depending on which was appropriate for the current state of the debugger. That is, if debug was invoked as the result of encountering a breakpoint, a GO is appropriate to exit debug.

## PLANN'ING CONSIDERATIONS

## Controlling Execution of the User's Program

The following directives can be used to control execution of the user program.

IF is used to specify if-statement processing.

GO causes execution to resume.

STEP steps through a program one executable statement at a time.

PAUSE enters input mode and allows you to request display of variables and registers.

PAUSE used with IF causes execution to stop and entry into interactive mode.

## Setting Breakpoints

You can set, list, and clear breakpoints during initialization as well as during execution. All other functionality can only be done during execution. The AT directive sets breakpoints; CLEAR deletes them. The LIST directive lists breakpoints.

## Monitoring the Value of Variables

The IF directive can be used in a number of ways to perform other directives when a certain condition is met. The primary use of the IF directive is to monitor the value of a variable during execution of the user's program. If the value meets a given condition, program execution stops and the user is notified.

### Controlling Output

The DUMP directive displays the contents of variables and constants.

#### Maintaining a Trace History

The TRACE directive controls tracing program execution. It<br>be used in conjunction with IF for conditional tracing. You can be used in conjunction with IF for conditional tracing. can issue the TRACE directive only while stopped at a breakpoint.

#### Altering Values

The CHANGE directive alters the values of variables. SET sets or alters the values of special symbols.

## DEBUGGER DIRECTIVES

This subsection provides an alphabetic listing of the debugger directives with detailed descriptions for each directive.

-- ---- -- -----· ···---·-- ~- ·- ------·--·-------· - ··- ··---·-·---·---- ·- --- ··-~---·--·----·-

 $\mathcal{N}$ \ *,r--"·r-....\_\//*   $\searrow$  if  $\searrow$ 

## ACTIVATE (OR AC)

Change reference to a different object unit.

FORMAT:

 $\{$  ACTIVATE  $\}$  object\_unit\_name [/overlay\_name]<br> $\{$  AC

ARGUMENTS:

object unit name

Name of the object unit other than the one currently active.

overlay\_name

Number of the overlay in which the object unit is linked.

DESCRIPTION:

The object unit named becomes the current object unit.

Example:

 $\left( \begin{array}{c} \end{array} \right)$ 

AC PROCl DUMP ABC AC PROC2 DUMP DEF AC PROC3/4 DUMP XYZ

ABC, DEF, and XYZ are variables declared in three separately compiled object units. This sequence of directives displays ABC, activates the PROC2 symbol block, and displays DEF. Then the symbol table for PROC3, linked in overlay 4, is activated, and variable XYZ is displayed.

## AT

Set breakpoints in the program.

FORMAT:

AT location list [(request\_list)]

ARGUMENTS:

location list

One or more places in the program where you want to set a breakpoint. Location specifiers are separated by commas. Individual statements in the program are identified<br>either by statement label or source line number. Set either by statement label or source line number. Set<br>breakpoints only on executable statements. For FORTRAN breakpoints only on executable statements. programs, do not set breakpoints on FORMAT statements.

request\_list

Optional list of one or more directives to be executed when a breakpoint is reached. A request list can be a single directive or a series of directives delimited by parentheses. Directives in a request list are separated by either semicolons or newline characters. GO is understood to be the last directive in a breakpoint request<br>list. If no request list is given, PAUSE is assumed. If no request list is given, PAUSE is assumed.

## DESCRIPTION:

A breakpoint is set in the program for every statement in the location list. A breakpoint identifier is assigned to each breakpoint, and a brief message is printed showing the line number, label (if any), and assigned identifier number. Breakpoint identif iers are numbers assigned in descending order beginning with 31. You can set a maximum of 32 breakpoints (from 31 through 0, inclusive). Request list direc-<br>tives are saved in the DEBUG.SM file for each breakpoint. To tives are saved in the DEBUG. SM file for each breakpoint. distinguish FORTRAN statement labels from line numbers, prefix statement labels with "\$L".

7-10 CZlS-02

Example 1:

AT 1020,LOOP (PAUSE) AT 1020,LOOP

These two directives are equivalent. Both cause program breakpoints to occur before execution of statement number 1020 and the statement labeled LOOP. When a breakpoint occurs, the debugger enters interactive mode and prompts you (with the greater-than (>) sign) to enter directives from the terminal.

Example 2:

AT LOOPl (DUMP INVENT PART NO, A(J\_INDEX), J INDEX; CH BUFNO=1)

Each time execution reaches LOOPl, the DUMP and CHANGE directives are performed, and execution of the target program resumes without user intervention.

Example 3:

AT 2/1

This example illustrates how to set breakpoints within include (COPY) f iles in COBOL. In this case, the breakpoint is set in the first line within the second COPY file.

## **CHANGE**

CHANGE (OR CH)

Alter the contents of variables.

FORMAT:

(CHANGE) change\_list<br>(CH)

ARGUMENT:

change\_list

List of change statements of the form:

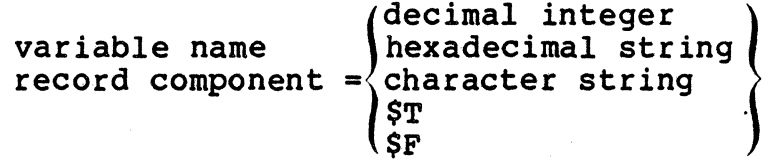

DESCRIPTION:

For each change statement, the item on the left is assigned the value of the element on the right. Change statements are separated by commas.

Example:

CHANGE TAGA =  $$3031, TAGC = 5$ 

The hexadecimal value 3031 is placed in TAGA and 5 is loaded into TAGC.

The data types of the left side and right side must match. For example, a variable name defined as a hexadecimal string cannot be changed to a decimal integer. The one exception is that any type variable can change to a hexadecimal string that represents exactly the internal format of the data. There is no other conversion of data types.

7-12 CZlS-02

**CLEAR** 

CLEAR (OR C)

Delete breakpoints.

FORMAT:

$$
\begin{Bmatrix} \texttt{CLEAR} \\ \texttt{C} \end{Bmatrix} \texttt{breakpoint\_list}
$$

ARGUMENT:

breakpoint\_list

List, which can include:

- Individual breakpoint numbers
- A range of breakpoints (e.g., Nl to N2)<br>• S (indicating the current breakpoint)
- \$ {indicating the current breakpoint)
- \* (indicating all currently defined breakpoints).

DESCRIPTION:

All breakpoints specified in the breakpoint list are deleted. Example 1:

CLEAR \*

Clear all currently def ined breakpoints.

Example 2:

C \$, 14, 15, 0 TO 5

Clear multiple breakpoints.

## **DUMP**

### DUMP (OR DP)

Display program variables and other information about the program execution.

FORMAT:

 $DUMP$  dump\_list  $\left( \begin{array}{ccc} 0 & 0 & 0 \\ 0 & 0 & 0 \\ 0 & 0 & 0 \end{array} \right)$ 

ARGUMENT:

dump list

List of items separated by commas, which can include:

Variable names representing individual values, or record structures:

DUMP HEAD OF LIST, TABLE, MASS REC

• Range of variables as declared textually in the program:

DUMP ABC TO J MODE

• Record component:

DUMP C OF B OF A DUMP C IN BIN A (these two are equivalent).

If # precedes a variable name, the variable is displayed in hexadecimal.

#### DESCRIPTION:

Each requested item is displayed on a new line. Record components are indented according to level. The item name is printed on the left followed by the item value. The value is printed in a format conforming to its data type unless the hexadecimal override character (#) precedes the name.

Example:

DUMP ABC, 'RESULT'

Display the contents of variable ABC and print the character string RESULT.

## GO

 $\left( \begin{array}{c} \end{array} \right)$ 

 $\overline{\mathbb{C}}$ 

Resume execution of the program.

FORMAT:

GO [program\_location]

ARGUMENT:

program\_location

Either a statement label or a statement line number.

 $\epsilon$  :

DESCRIPTION:

If no argument is given, the debugger resumes execution of It no argument is given, the debugger resumes execution of<br>the program where it left off. If a program location is given, the debugger resumes execution at the new location.

### NOTE

The program location option should be used with caution because registers used by the bound unit can be scrambled by such a jump.

## IF

Provide a simple conditional for use in breakpoint and trace request lists.

FORMAT:

 $\begin{pmatrix} \n\cdot \\ \n\cdot \\ \n\cdot \\ \n\cdot \n\end{pmatrix}$  (character string)<br>  $\cdot$  () decimal literal  $\begin{pmatrix} 1 \ 1 \ 2 \end{pmatrix}$   $\begin{pmatrix} 1 \ 1 \ 1 \end{pmatrix}$   $\begin{pmatrix} 2 \ 1 \end{pmatrix}$   $\begin{pmatrix} 1 \ 2 \end{pmatrix}$  decimal literal  $\begin{pmatrix} 2 \ 1 \end{pmatrix}$   $\begin{pmatrix} 3 \ 1 \end{pmatrix}$ IF variable request\_list  $$T$  $SP$ 

ARGUMENTS:

Equals

- > Greater than
- >= Greater than or equal to
- < Less than
- <= Less than or equal to

request\_list

Required list of one or more directives to be performed when the IF expression evaluates to True. A request list consists of a single directive or a series of directives delimited by parentheses. Directives in a request list are separated by either semicolons or new line characters.

### DESCRIPTION:

When an IF directive is performed, the comparative expression is evaluated. If the result is True, the request list is performed. When execution of the request is completed (without encountering a GO or PAUSE), processing continues with the next directive following the list.

If the result of the comparison is False, the request list is ignored.

<sup>-</sup> Not equal

The data types on the left and right of the relation must match. For example, a variable name defined as a hexadecimal string cannot be compared to a decimal literal. The one string cannot be compared to a decimal literal. exception is that any type variable can be compared to a hexadecimal literal that represents exactly the internal<br>format of the data. There is no other conversion of da There is no other conversion of data types.

The length of a comparison corresponds to the language rules. If an expression being evaluated is determined to be invalid, an error message is issued and the debugger pauses.

Examples:

 $\overline{\mathbf{C}}$ 

 $\left($ 

AT  $1020$  (IF VARl = 'ABCD' (PAUSE)) AT  $1020$  (IF VAR1 =  $\frac{1020}{10}$  (P))

These two directives are both valid assuming the base type of VARl is a character string. A True condition causes a PAUSE; False causes a GO.

AT  $1020$  (IF BOOL = \$F (PAUSE))

The debugger pauses only if BOOL is False.

TR (IF J INDEX  $\langle 0 \rangle$  (PAUSE))

Establish tracing for all statements in the compiled program. At each statement, the IF expression is evaluated. If J INDEX is ever less than zero, the PAUSE occurs. Otherwise, the program continues.

## **LIST**

LIST (OR L)

List current breakpoints.

FORMAT:

 ${\displaystyle \big\} {\displaystyle \inf_{\textbf{L}} \big\{ \begin{array}{rcl} {\small \hbox{[breakpoint\_list]}} & {\small \hbox{[-LG]}} \end{array} }$ 

ARGUMENT:

breakpoint\_list

List, which can include:

- Individual breakpoint numbers
- A range of breakpoints (e.g., Nl to N2)
- \* (indicating all currently defined breakpoints)
- \$ (indicating the current breakpoint).

DESCRIPTION:

The breakpoint identifier (an integer between 0 and 31), the line number, and label (if any) are printed for all specified breakpoints. In addition, if -LG is given, the request list (if any) associated with each breakpoint is printed.

Example 1:

LIST 3,4,10 TO 15 -LG

Print the basic information and request lists for breakpoints 3, **4,** and 10 through 15.

Example 2:

L\$

Print the basic information for the breakpoint at which the program is currently stopped.

## MODE

Define the debugger mode of operation desired: symbolic mode for debugging programs written in high-level languages, numeric mode for debugging Assembly language programs.

FORMAT:

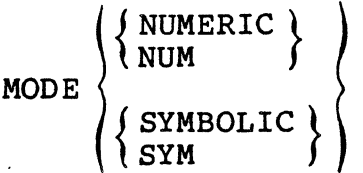

### DESCRIPTION:

If the debugger is currently in symbolic mode, type MODE NUMERIC to put the debugger in numeric mode. See Section 8 of this manual for a description of numeric directives.

If the debugger is currently in numeric mode, type MODE SYMBOLIC to put the debugger in symbolic mode. Symbolic mode SYMBOLIC to put the debugger in symbolic mode. Symbolic mode<br>can only be used with bound units that have been compiled and<br>linked with the -SYMBOL control argument. In addition, you<br>can only change from numeria mode to sum linked with the -SYMBOL control argument. In addition, you<br>can only change from numeric mode to symbolic mode if the debugger is initially invoked in symbolic mode.

## PAUSE

PAUSE (OR P)

Enter interactive mode.

FORMAT:

 $PAUSE$ ΙÞ

DESCRIPTION;

When a PAUSE directive is performed, the debugger enters interactive mode, sends a prompt message (the greater-than sign ( $>$ )) to the user-in file, and reads the user-out file (generally a terminal) to obtain its next directive.

----~·-- ·-----~---·---~·----- -~-· -~---· -- --- ------ ---·

When a PAUSE is encountered within a request list, it takes effect immediately, and any directives remaining in the list are ignored.

Example:

AT  $1020$  (DUMP I, NEXT; IF NEXT= $840$  (PAUSE))

Whenever line 1020 is reached, the variables I and Next are dumped. Then, the IF expression is evaluated. If NEXT is a hexadecimal 40, the debugger pauses. Otherwise, execution of the program resumes at statement 1020.

{'~-,,,', ,' '~i

## QUIT (QT)

 $\blacksquare$ 

 $\bigcap$ 

Clear all breakpoints, close all debugger work files, and disable the debugger trap handler before terminating the debugger task.

FORMAT:

QT

## **SET**

Set values represented by special symbols.

FORMAT:

**SET**  $\sin \frac{1}{2}$  $\begin{pmatrix}$  $\sin \\ \sin \\ \sin \\ \sin \end{pmatrix}$  =  $\begin{pmatrix}$  $\sin \\ \sin \\ \sin \\ \sin \end{pmatrix}$   $\begin{pmatrix} + \\ - \\ \sin \\ \sin \end{pmatrix}$   $\begin{pmatrix} + \\ - \\ \sin \end{pmatrix}$   $\begin{pmatrix} \sinh \\ \sinh \\ \sin \end{pmatrix}$   $\begin{pmatrix} \sinh \\ \sinh \\ \sin \end{pmatrix}$  $\left\{\begin{matrix} \$P \\ \$P \end{matrix} \right\}$  walue $\left\{\begin{matrix} \}\end{matrix} \right\}$   $\left\{\begin{matrix} \$P \\ \$P \end{matrix} \right\}$  walue \ dec valueJ \ *}* Ldec valuej

ARGUMENTS:

\$Bn base register

\$Rn index register

 $SP$ p-counter

hex value hexadecimal value

dec value decimal value

DESCRIPTION:

For each set list item, the item on the left is assigned the value of the item on the right. The expression must evaluate to a hexadecimal value when setting base or P-registers, or to a decimal or hexadecimal value when setting index registers.

Example:

 $SET$   $SR1 = 8F3E2$ 

Register Rl is set to hexadecimal value F3E2.

NOTE

The SET directive is generally not useful to users running only COBOL or FORTRAN programs.

## SLEEP (SP)

Return processing to command level after initial breakpoints have been set.

FORMAT:

SP

DESCRIPTION:

The SP directive temporarily suspends the execution of the debugger and returns control to the Command Processor. You can 'now start execution of the bound unit in the standard manner. The debugger becomes active again if:

- A breakpoint is reached in the user's program.
- The user types DEBUG from the command level.

## **TRACE**

## TRACE (OR TR)

Trace the flow of a program. The TRACE directive can also be used in conjunction with the IF directive to monitor the contents of a variable. You must be at a breakpoint to issue the TRACE directive.

FORMAT:

\TRACE\\ -OFF` [(request\_list)]<br>\TR

ARGUMENTS:

 $-OFF$ 

Turn tracing off for the current bound unit.

## request\_list

Optional list of one or more directives to be performed when a tracepoint is reached. A request list consists of a single directive or a series of directives delimited by parentheses. Directives in a request list are separated by either semicolons or new line characters.

## DESCRIPTION:

A trace is defined and becomes active when the next GO directive is entered. As each statement is executed, a trace message consisting of the line number, bound unit name, and statement label (if any} is listed, the request list (if any} is performed, and execution of the program continues.

···--..,,,
Multiple TRACE directives can be entered, but only one request line (the last one entered) will be in effect.

Examples:

 $\left| \right|$ 

TRACE (DUMP TAG)

Print the variable TAG at every statement.

TR (IF J INDEX =  $0$  (PAUSE))

Monitor the contents of J INDEX during execution of the current object unit. If  $\overline{J}$  INDEX goes to zero, execution pauses.

 $\bar{\mathbf{v}}$ 

## MULTIUSER DEBUGGER (SYMBOLIC MODE) PROCEDURES

This subsection guides you through a sample session using the debugger in symbolic mode. You can follow along at a terminal step by step. The original source program could be written in either Advanced FORTRAN or Multiuser COBOL.

Compiling a Program For Use With the Debbuger

Compile your program with either the Advanced FORTRAN or<br>Multiuser COBOL compiler using the -SYMBOL argument. The -SYMBOL argument creates a symbol table file, name. Z, where name is the name of your source program. The compiler commands are described next.

FORMAT:

 $\overline{\phantom{a}}$ 

(COBOLM )name -SYMBOL [ctl\_arg]<br>\FORTRANA*\$* 

ARGUMENTS:

name Name of your source program.

ctl arg 60 Other control arguments you wish to use. See the Commands manual for the complete command description.

If necessary, correct any compilation errors and recompile. Proceed with the next step when you have an error-free compilation.

SAMPLE COMPILATION DIALOGS

To compile the Advanced FORTRAN program NFTYPM, the compilation dialog might be:

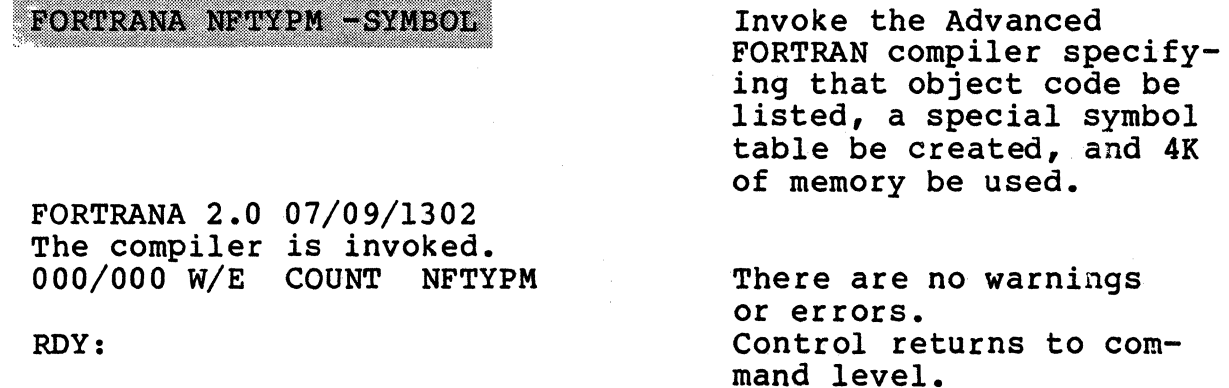

09/86 CZ15-02A

To compile the Mu1tiuser COBOL program COMPTV, the compilation dialog might be:

## COBOLM COMPTV -SYMBOL

COBOLM x.x 07/15/0813

Invoke the Multiuser<br>COBOL compiler specifying that a special symbol table be created. The compiler is invoked. There are no errors. Control returns to command level.

1

## NO FATAL ERRORS OR WARNINGS IN COMPTV RDY:

#### Linking an Object Unit With the Debugger

Link the object unit resulting from successful compilation using the -SYMBOL option. -SYMBOL creates a separate link file named buname.v, where buname is the name of the bound unit created by the link.

The Linker command's description follows:

FORMAT:

LINK buname -SYMBOL [ctl arg]

ARGUMENTS:

buname Name of the bound unit to be created.

ctl\_arg Other control arguments. See the Commands manual for the complete command description.

For more information on the Linker, see Section 6. After you have linked successfully, go on to the next step.

SAMPLE LINKER DIALOGS

To link object unit NFTYPM, compiled by the Advanced FORTRAN compiler above, the Linker dialog might be:

LINKER NFTYPM -SYMBOL -PT

LINKER 1982/06/18 0912:50.5 L?

**TIB >LDD>ZFIRT** 

Invoke the Linker specifying creation of a special debug link map and a prompt for the user. The Linker is invoked. You are prompted for a directive. Include the standard Advanced FORTRAN runtime library, ZFlRT.

> 09/86 CZ15-02A

L? LINK NFTYPM

Link the object unit.

L? QUIT ROOT NFTYPM LINK DONE RDY:

1

 $\mathbf{1}$ 

Terminate the Linker. The bound unit is created. The Linker is finished. Control returns to command level.

To link object unit COMPTV, compiled by the Multiuser COBOL compiler above, the Linker dialog might be:

LINKER COMPTV -SYMBOL -PT

LINKER 1982/06/18 0912:50.5 L?

**THE SUDDSZONRT** 

## L? LINK COMPTY

L?<br>OUIT! ROOT COMPTV

LINK DONE RDY:

Invoke the Linker, speci- fying a special debug link map be created and a prompt be given. The Linker is invoked. You are prompted for a directive. Include the standard Multiuser COBOL runtime library, ZCMRT.

Link the object unit.

Terminate the Linker. The bound unit is created. The Linker is finished. Control returns to command level.

## Invoking the Debugger

To initiate the debugger and set breakpoints in the program to be debugged, issue the Debug command.

FORMAT:

DEB UG buname

ARGUMENTS:

buname

Name of the bound unit to be debugged.

The debugger responds with a prompt (the greater-than sign (>)). Set breakpoints using the AT directive. You can set up to 32 breakpoints. They are numbered from 31 to 0 in descending order. During initialization you can also list the breakpoints with the LIST directive and clear erroneously set breakpoints with the CLEAR directive.

When you are satisfied with the breakpoints you have set, issue the Sleep (SP) directive to temporarily suspend the debugger and return to the command processor. Now you can begin execution of your program with the debugger.

## SAMPLE INITIALIZATION DIALOG

 $\left( \begin{array}{c} \end{array} \right)$ 

The debugger initialization dialog for NFTYPM might look like this:

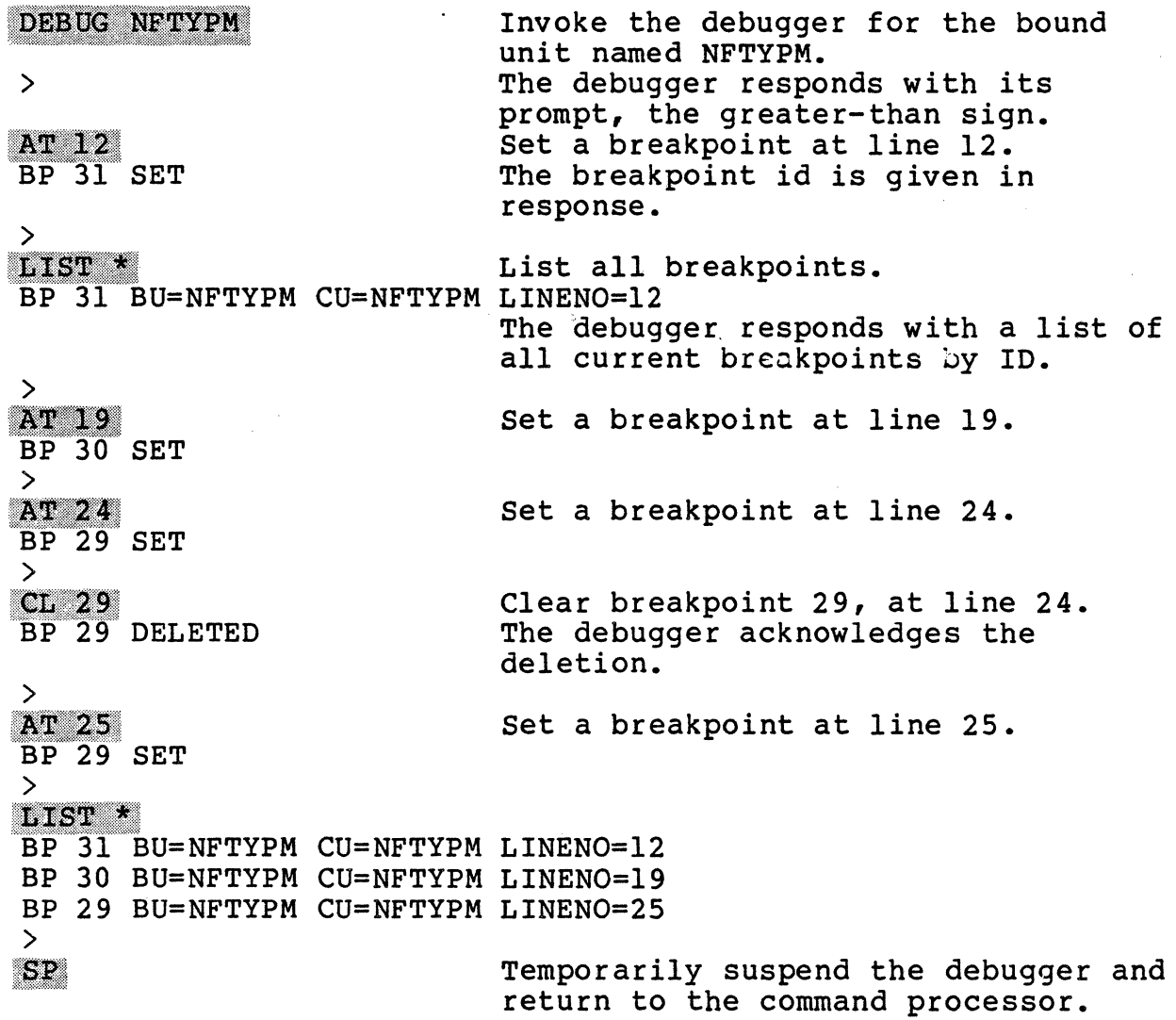

## DEBUGGING MULTIPLE BOUND UNITS

The debugger can be invoked for one bound unit. After that, the debugger must be turned off before other bound units can be debugged. To turn off the debugger, issue the command sequence:

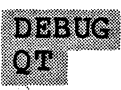

Then another bound unit can be debugged by re-invoking the debugger with the DEBUG directive and the new bound unit name.

## Executing Your Program With the Debugger

Execute your prcgram by entering the bounä unit name. Execution is suspended at the first breakpoint set during debugger initialization. The AT directive allows you to specify a list of debugger directives (a request list) to be executed when the debugger directives (a request fist) to be executed when the<br>specified breakpoint is reached. If you included a request list when you set the breakpoint, the request list executes. If not, the debugger enters interactive mode and issues the greater-than prompt  $(\bar{\lambda})$ . You can then enter any valid debugger directives to check out the program.

## Sample Executing Dialog

Assume you initialized the debugger using the previous example, your execution then might look like this:

NFTYPM Begin execution of the program NFTYPM. \*BRKPT 31 AT LINE 12 Execution stops at line 12, the first breakpoint set. > The debugger prompts for a directive. DUNP YY Print the current value of variable YY. yy 81 The value is printed. > CHANGE  $YY = 23834$ 

Change the value of YY to ASCII 84 (hexadecimal  $3834$ .

><br>DUMP YY

yy 84

>

Check that the change was made.

CZlS-02

GO.

Continue execution. If you found an error, you could issue the Quit (QT) directive to terminate the debugger.

Execution resumes until the next breakpoint is encountered. The debugger prompts for a directive.

Trace the value of YY and terminate if YY is not equal to 81.

YY is not equal to 81, so the program terminates and you return to the command level.

\*BRKPT 30 AT LINE 19

 $\sum$ 

TRACE (IF  $YY = 81$  (PAUSE))

RDY:

*( ·.)*  ./

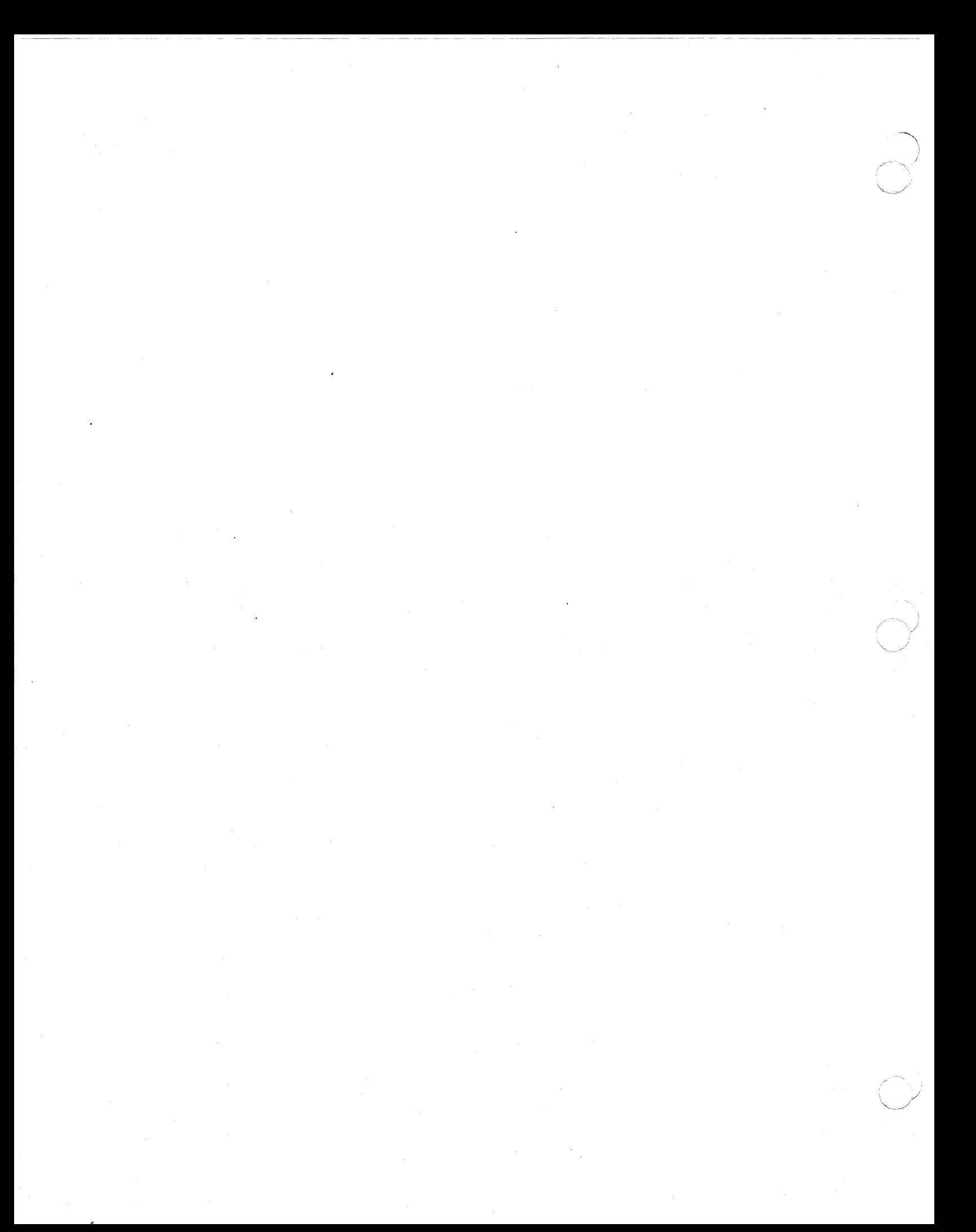

## REMOVE THIS PAGE AND PLACE TAB FOR

 $\sim$   $\epsilon$ 

 $\sim 10^7$ 

 $\blacklozenge$ 

 $\overline{\mathbb{C}}$ 

TAB 8

 $\mathcal{L}^{\text{max}}$ 

 $\Delta \sim 1$ 

MULTIUSER D.B. NUM.

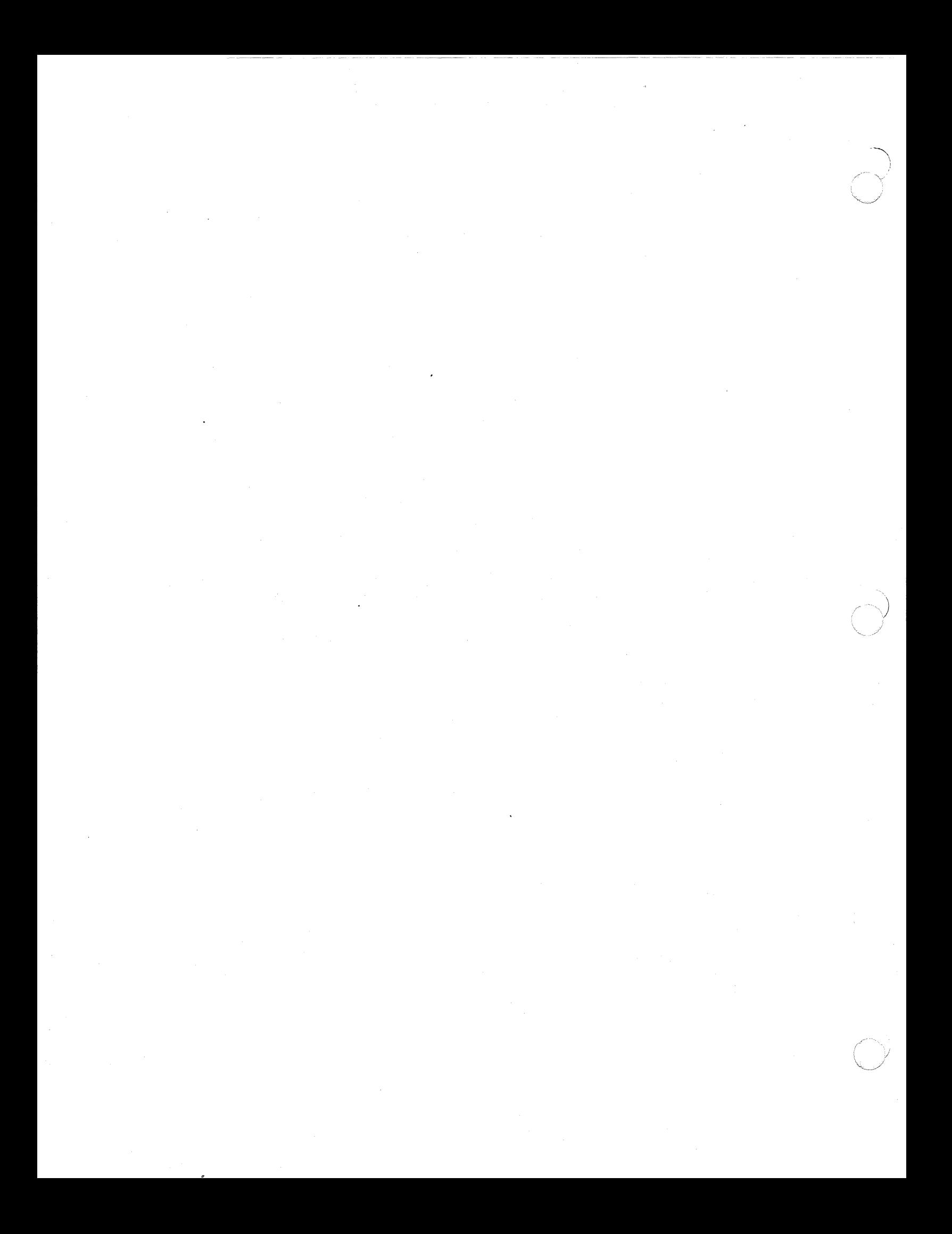

# *Section8 MULTIUSER DEBUGGER*  (NUMERIC *MODE)*

The Multiuser Debugger is a general purpose tool used for testin9 application programs. The debugger operates in two modes:

 $\overline{\phantom{a}}$ 

((····· .... . .

 $\overline{C}$ 

- Numeric Mode--primarily used for applications written in Assembly language (can be used on any program)
- Symbolic Mode--used for applications written in higher- level languages such as COBOL or FORTRAN.

Symbolic debugging is described in Section 7 of this manual. Numeric debugging is described in this section; full information on numeric debug functions and directives is provided. Procedural information on using numeric debugging directives to debug a bound unit is also included in this section.

## OVERVIEW

The Multiuser Debugger is an interactive tool used at program execution time to debug bound units. In numeric mode, it<br>can debug COBOL, FORTRAN, BASIC, and Assembly language programs. This facility runs in a protected environment and is available to multiple users; it can be used by all task groups (except \$0) running on the system. For information on \$0, see Section 9.

-----·-----·-·--·----- -- -------- -- ----·---··

## CAPABILITIES

In numeric mode, data is referred to by program locations in terms of memory (segment) addresses. Data is displayed in hexadecimal or hex-ASCII dump format. Using Multiuser Debugger<br>commands, you can suspend programs at selected breakpoints during<br>execution, restart at the same point, or change sequence and execution, restart at the same point, or change sequence and start from a different point. While the program is suspended, you can examine input, display data, or alter values.

With the Multiuser Debugger you can:

- Define, store, and execute a sequence of directives
- Set or clear true breakpoints in task code to monitor task status
- Set or clear bound unit breakpoints to gain control of<br>bound units as they are loaded bound units as they are loade
- Set or clear quick breakpoints (from the \$S group only) to monitor time-dependent tasks without undue distortion of time
- Display, change, and dump either memory or registers
- Evaluate expressions •

#### **NOTE**

All concurrent users of the multiuser debugger must use a common copy of the DEBOG bound unit. Attempting to use a different copy of DEBUG from the one currently being used will result in a SD22 error. For this reason, you should not make a copy of DEBOG.

## INVOKING THE DEBUGGER (NUMERIC MODE)

. --------·---

The command used to invoke the Multiuser Debugger is:

DEBUG

There are no valid arguments with this command.

 $\overline{\phantom{a}}$ 

8-2 CZlS-02

#### DEBUGGER FILE REQUIREMENTS

For true and bound unit breakpoints, Debugger directives can be stored in a user-defined work file. If used, this file must be opened by the Specify File directive (the SF directive is described later in this section) and must always be followed by the suffix ".DB". This work file requires a size of 64 sectors on any media.

The Multiuser Debugger directives associated with quick<br>breakpoints are stored in memory, and optionally, in a work file as described above. Output generated by these directives is written to memory and, optionally, to a user-defined quick disk file. This quick disk file must have been created previously outside the.Debugger task using the Create File command (see the Commands manual for details) and must be referenced within the Multiuser Debugger task by a Specify File (SF) directive. This file must end with the suffix  $\mathbf{\ddot{m}}$ . QK $\mathbf{\ddot{r}}$ .

The Debugger directives mentioned above are identified and described in Table 8-2, later in this section.

#### DEBUGGER MEMORY REQUIREMENTS

To set true or bound unit breakpoints, the reentrant portion of the Multiuser Debugger requires a minimum memory area of  $2784_{10}$  words. The separate data portion of the amount of memory required per group is approximately  $1984_{10}$  words. This includes required per group is approximately  $1984_{10}$  words. all non-reentrant code, the Multiuser Debugger overlay area, and all necessary data information.

To debug time-dependent tasks using quick breakpoints, the total amount of memory required is  $8472_{10}$  words (for reentrant and data portions) plus the amount of memory you requested for the quick memory buffers. The quick memory buffers are described later in this section.

## DEBUGGER OPERATION

The Multiuser Debugger is restricted to the write privileges of the group it serves; several users can debug within their own groups without affecting other groups. Since the Multiuser Debugger runs under any user-defined group, memory protection is dependent upon the task group. If no memory protection is established, you can alter any and all memory; therefore, the task should run in a protected environment.

The Multiuser Debugger handles traps to trap vector 06 (register overflow), trap vector 14 (unauthorized reference to protected memory), trap vector 15 (reference to unavailable resource}, and trap vector 34 (segment fault) and continues as described below.

> 09/86 CZ15-02A

1

An error message is displayed if you try to access nonvirtual memory within any Multiuser Debugger directive except the Dump Memory (DP) directive. If a Trap-to-Trap-Vector-15 occurs when a DP directive is specified, the Multiuser Debugger dumps as much of the requested memory as possible. Once a nonvirtual address is invoked, the rest of the current line to be printed is blankfilled. The current nonvirtual address is advanced to the value that is the next multiple of lK. The procedure continues until the area to be dumped is exhausted or the end of memory is reached.

#### ENTERING DIRECTIVES

Multiuser Debugger directives consist of a directive name only or a directive name and one or more arguments. Within a directive, arguments are separated from each other by one or more spaces. Multiple Debugger directives can be entered on a single line; each directive, except the last, must be followed by a semicolon  $(i)$ . At the end of each line (i.e., immediately after the last or only directive), press carriage return. Except where otherwise specified, all argument values are entered in hexadecimal notation.

Debugger directives may only be entered when the Debugger has control of the group. This occurs when:

- The Debugger is loaded.
- A breakpoint occurs.
- You press the BREAK key and DEBUG is typed as the postbreak input. (BREAK key functionality is described later in this section.)

Table 8-1 summarizes Multiuser Debugger directives by function. These directives are described in detail on the following pages.

#### NOTE

Pay careful attention to the format of each direc-<br>tive, because the use of delimiters, if any, between a directive name and the first (or only) argument varies according to which directive is being specif ied.

Special symbols are used in the Multiuser Debugger directive lines. These symbols are described in Table 8-2.

#### NOTE

The Multiuser Debugger only recognizes tasks that are in a trapped state.

8-4 CZlS-02

## Table 8-1. Summary of Numeric Mode Directives

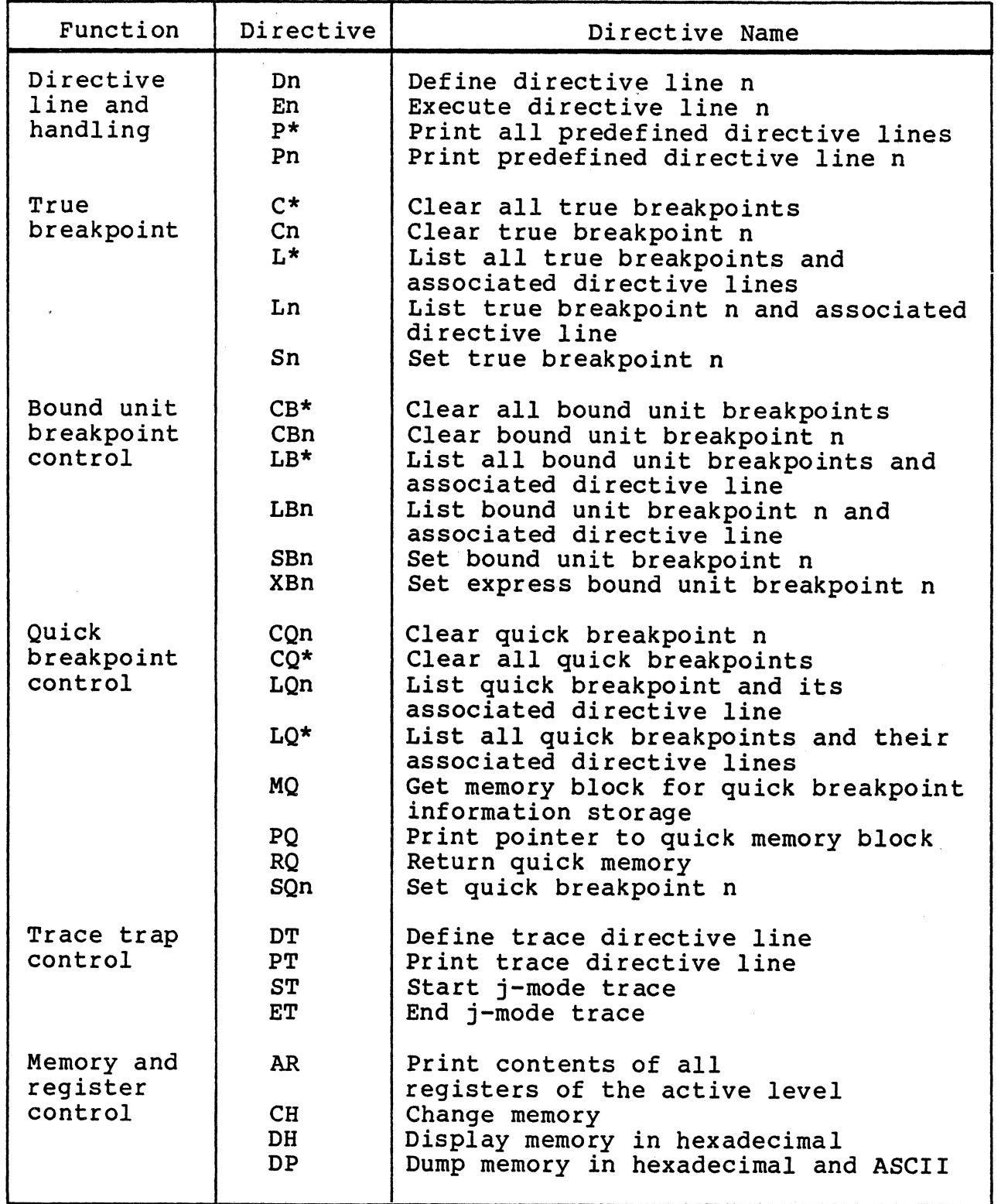

 $\left( 1 \right)$ 

 $\big($ 

1

\*

Table 8-1 (cont). Summary of Numeric Mode Directives

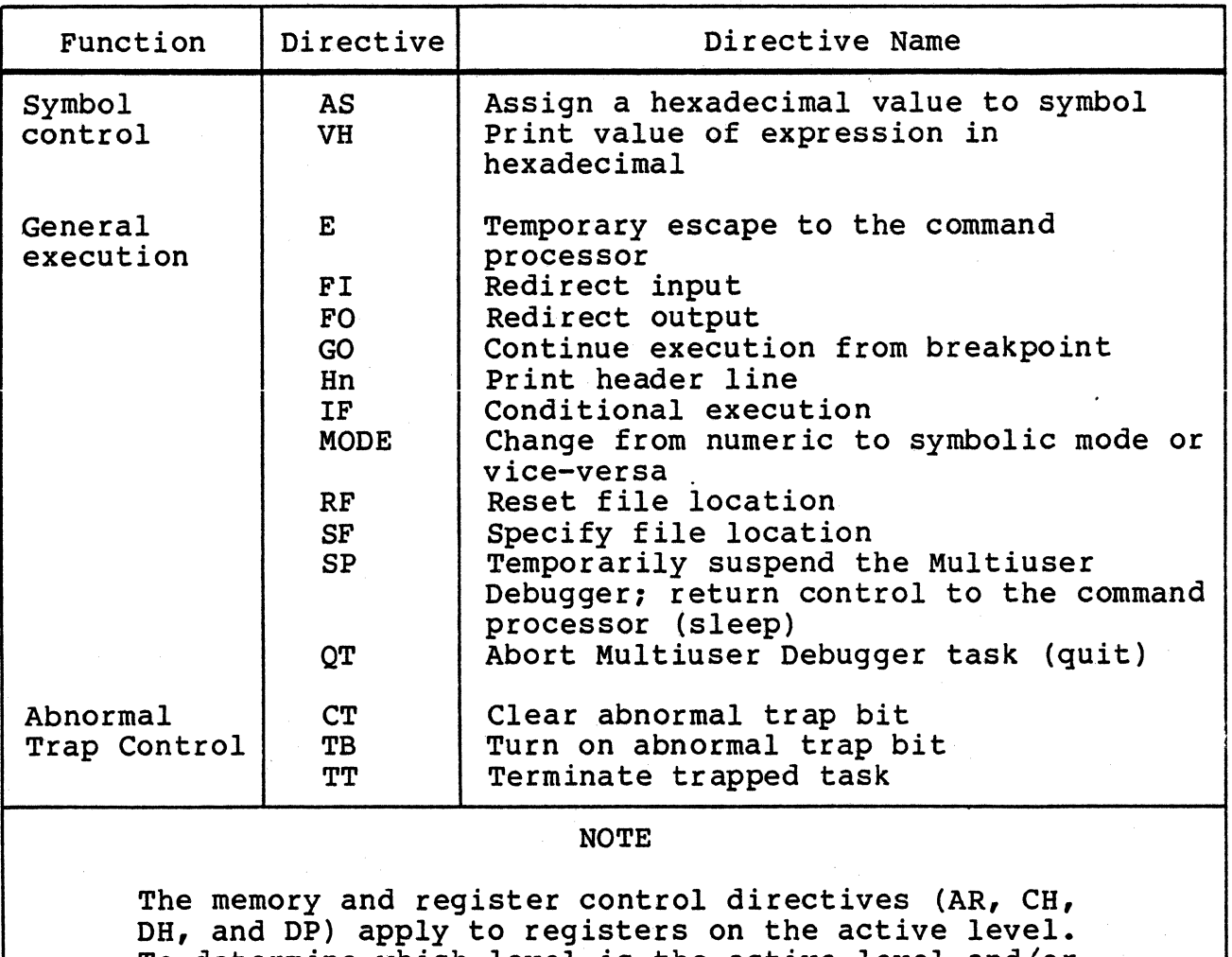

To determine which level is the active level and/or to set the active level to a specified value, see "Determining/Setting the Active Level" below.

Table 8-2. Symbols used in Numeric Mode Directive Lines

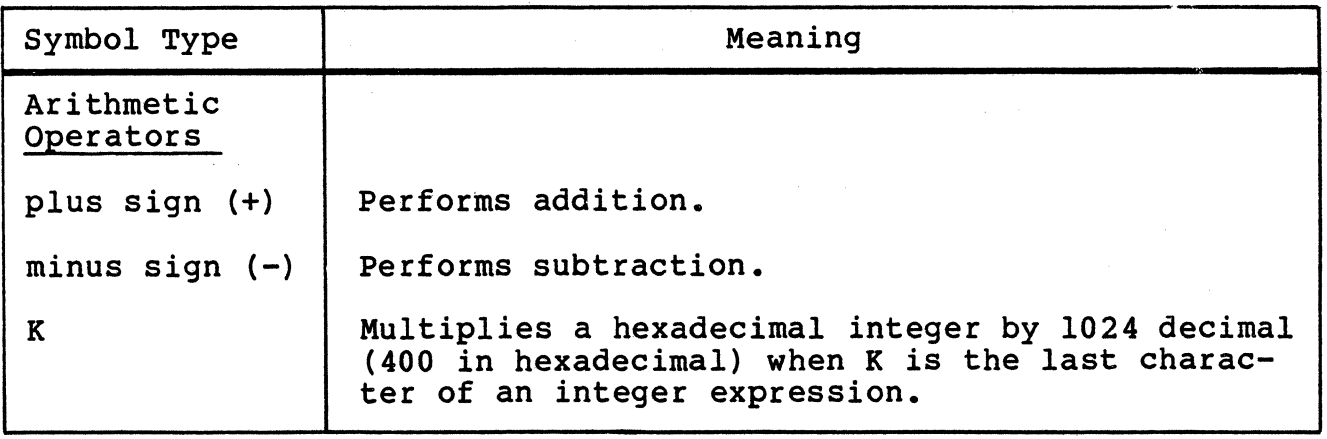

8-6 CZlS-02

 $\tilde{ }$ 

Table 8-2 (cont). Symbols Used in Numeric Mode Directive Lines

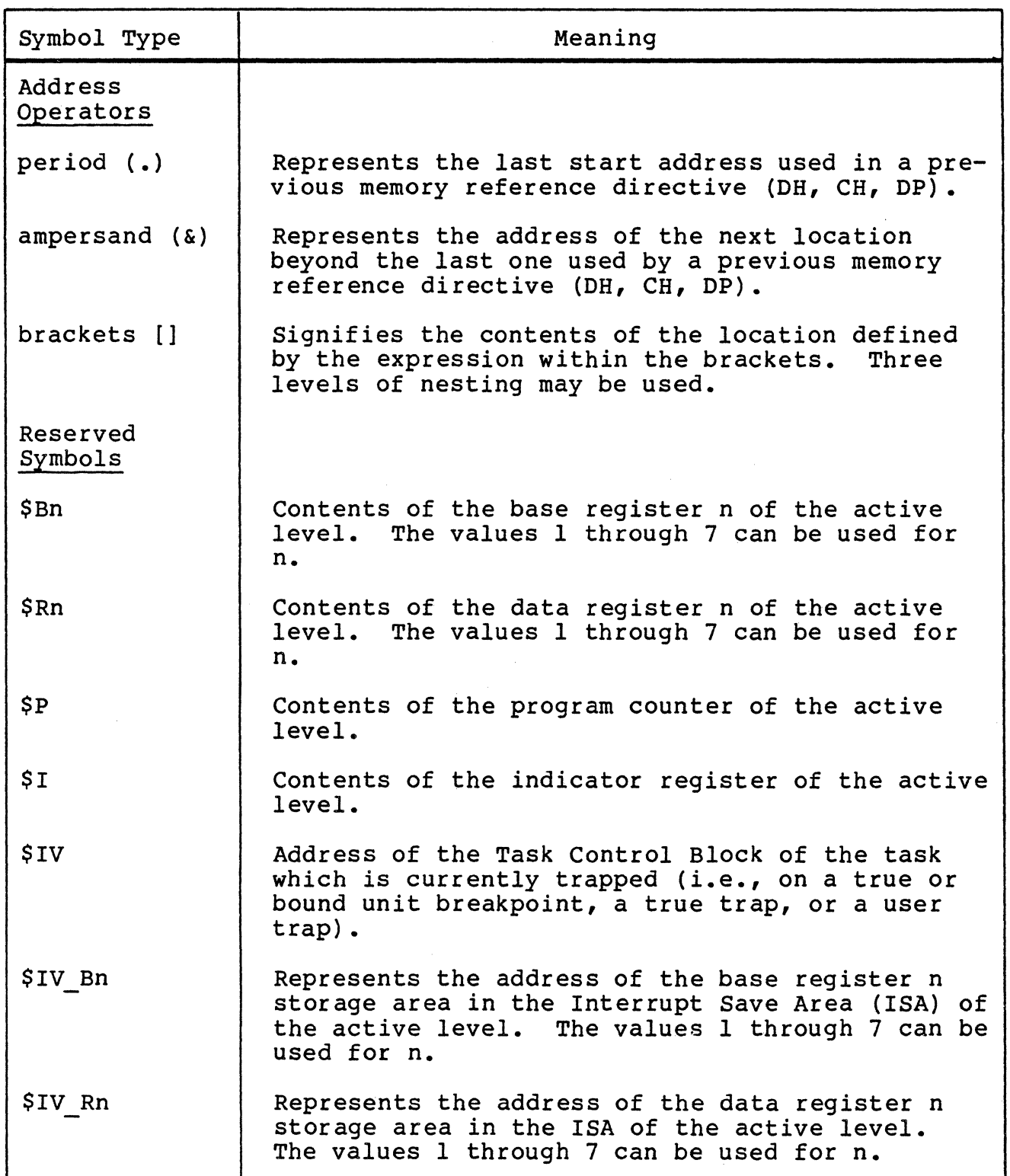

 $\left( \begin{matrix} \cdot & \cdot & \cdot \\ \cdot & \cdot & \cdot \\ \cdot & \cdot & \cdot \end{matrix} \right)$ 

 $\big($ 

Table 8-2 (cont). Symbols Used in Numeric Mode Directive Lines

-----------··- ·---------------

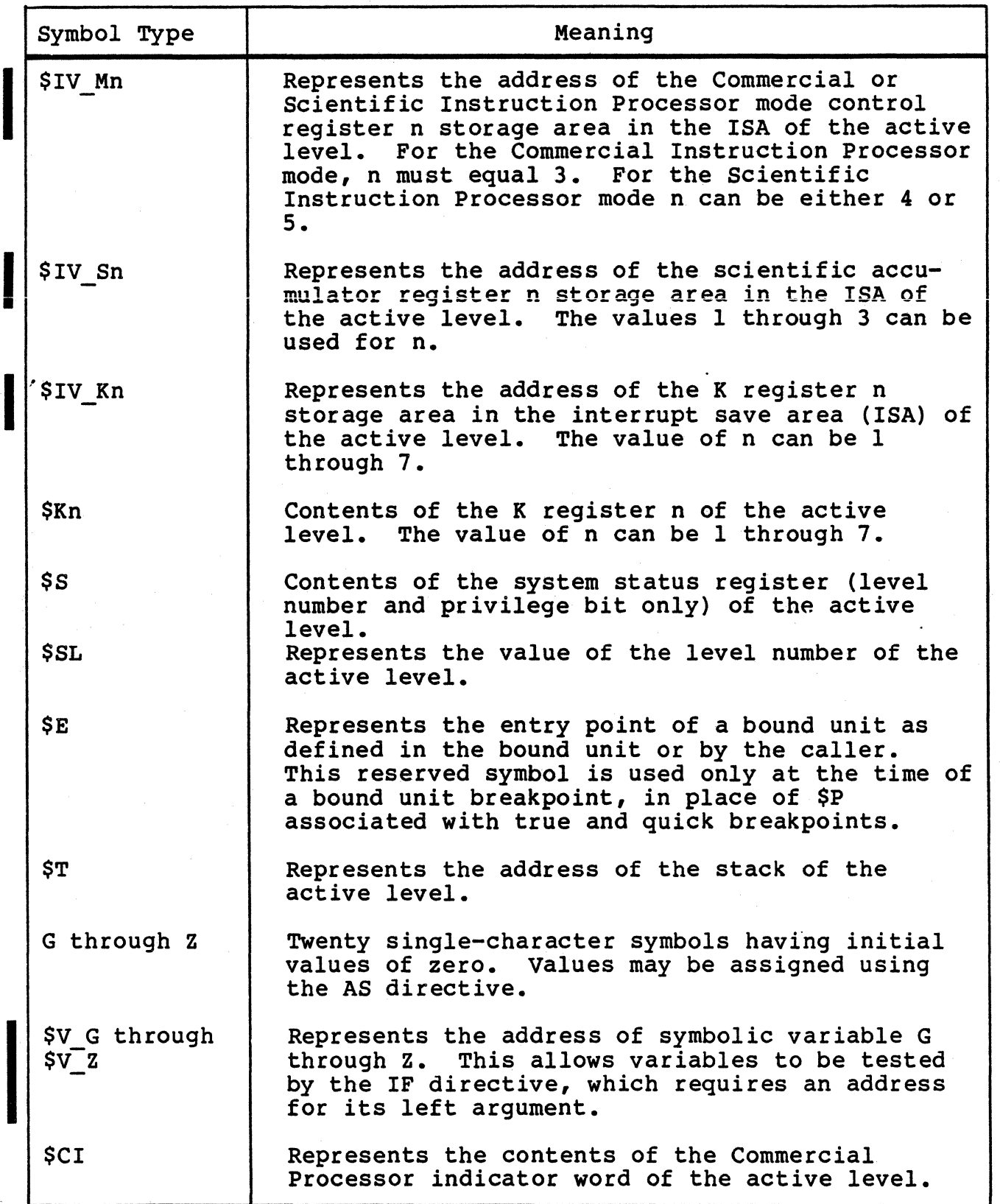

09/86 CZ15-02A  $\overline{\phantom{0}}$ 

 $\bar{\mathbf{v}}$ 

Table 8-2 (cont). Symbols used in Numeric Mode Directive Lines

 $\sqrt{2}$ 

 $\left( \left( \right) \right)$ 

 $\bigcap$ 

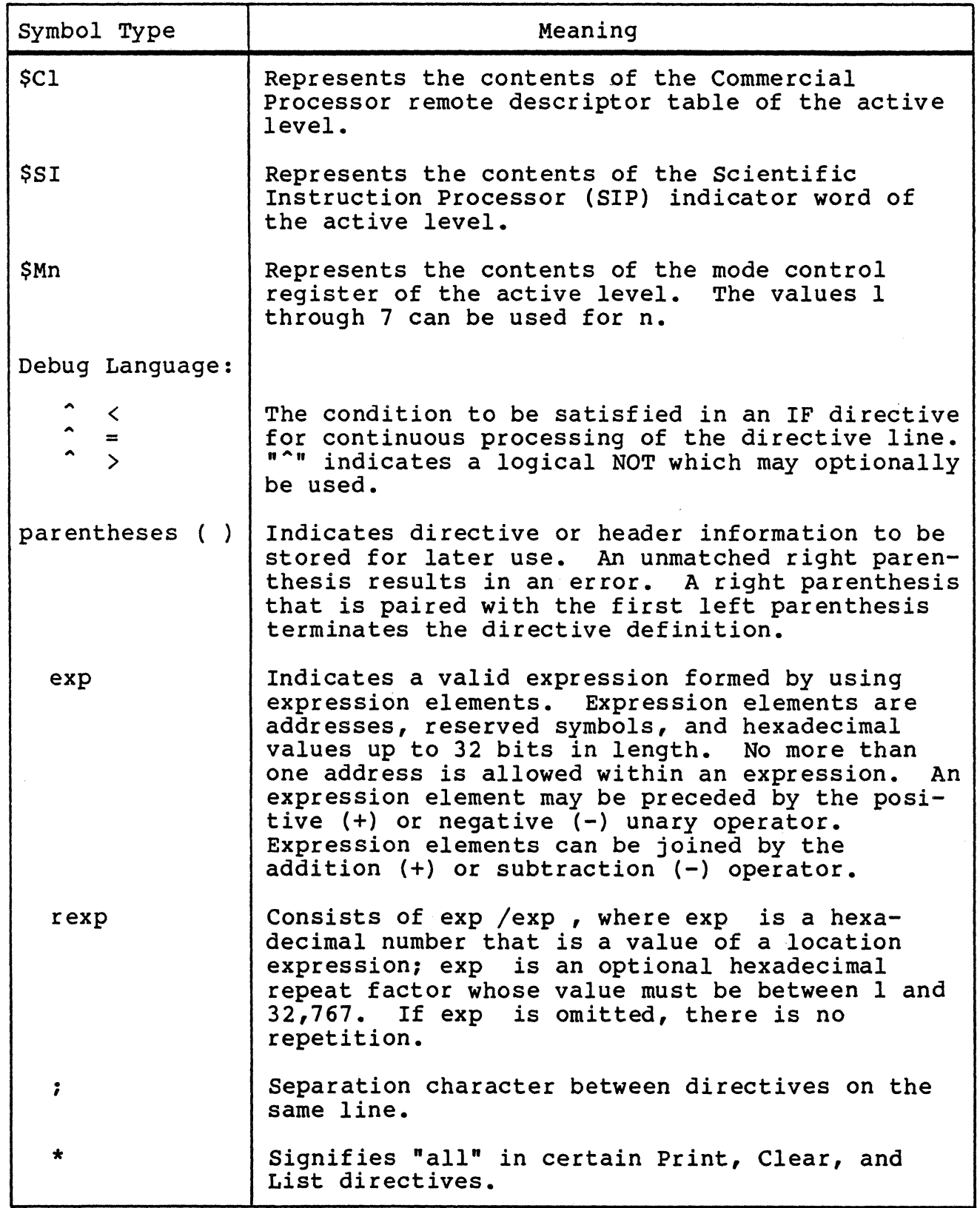

09/86 CZ15-02A

#### DEBUGGER AND BREAK KEY FUNCTIONALITY

Typing DEBUG as a response to the BREAK key transfers you to the Multiuser Debugger task. To return to the previous stack<br>level, enter the Sleep (SP) directive or terminate the Debugger completely with the Quit (QT) directive. The description of the Debugger and BREAK key functionality applies only to true and<br>bound unit breakpoints, and not to quick breakpoints. BREAK key bound unit breakpoints, and not to quick breakpoints.<br>functionality is not supported in the \$S task group.

If DEBUG is the task that was broken, any command is a valid response, including PI, uw, SR, or NEW\_PROC.

#### **NOTES**

- l. The Program Interrupt (PI) response returns the user group to the Debugger input level and allows the entry of Debugger directives.
- 2. If the Debugger task was broken and DEBUG is entered as the response, you are placed in the Debugger input mode.
- 3. The Unwind (UW) response causes the Debugger to execute either the GO or SP directive, depend-<br>ing on which is appropriate at the time of the \*\*BREAK\*\*. If the Debugger was activated as the result of encountering a breakpoint, entering uw causes execution of the GO directive.

## PLANNING CONSIDERATIONS

## Setting True Breakpoints and Bound Unit Breakpoints

True breakpoints and bound unit breakpoints can be set to trap at selected task code locations. At true breakpoints, memory and register values can be displayed and changed. At bound unit breakpoints, only memory can be displayed and changed.<br>The registers displayed at the time of a bound unit breakpoint are not those of the trapped task. In this way, a task can be executed, the value of. its variables checked as execution proceeds, code modified and, if necessary, variable values changed in order to test the sequence of code up to the next breakpoint.

Express bound unit breakpoints allow you to cause a true<br>breakpoint to be set at bound unit load time, avoiding the<br>inconvenience of having to stop at a bound unit breakpoint and Express bound unit breakpoints allow you to cause a true<br>breakpoint to be set at bound unit load time, avoiding the setting the first true breakpoint.

> 09/86 8-10 CZ15-02A

---~-·-----------·----~----~-----

## Setting Global Breakpoints

 $\overline{\mathbf{C}}$ 

 $\left($ 

(. ,,,'

Any true, bound unit, or express bound unit breakpoint set in the system task group (\$S) will be activated regardless of which task group encounters it. For this reason, these breakpoints are called global breakpoints.

Certain effects need to be considered when setting either bound unit breakpoints or express bound unit breakpoints in group \$S.<br>\$S. If normal bound unit breakpoints are to be used in group \$S,<br>the command processor must be loaded (e.g., EC !CONSOLE). (This the command processor must be loaded (e.g., EC !CONSOLE). is done to prevent a system hang.) If express bound unit breakpoints are to be used in group \$S, the command processor must not be loaded. It is recommended that you use only express bound unit breakpoints as global breakpoints without the command processor.

When a global breakpoint is encountered for another group, the group is identified by an output line preceding the breakpoint banner line. The format is:

For Group id:

where id is the two-character group id number.

## Setting Quick Breakpoints

Quick breakpoints can be set to trap at selected locations to monitor time-dependent functions (for example, monitoring a driver). At these breakpoints, memory and registers can be stored in a block of memory (reserved by means of the Get Quick Memory directive) and, optionally, in a disk file to be retrieved<br>and studied at some later time at your convenience. These and studied at some later time at your convenience. breakpoints must be set when you are running in the system task group (\$S).

## Preliminary Steps for Using Quick Breakpoints

Before invoking the Debugger from the \$S task group:

- 1. Calculate the approximate amount of memory necessary for the quick memory buffers.
- 2. Create a Debugger quick disk file with the format

path.QK

using the Create File (CR) command (see the Commands manual). The quick disk file must be created from a The quick disk file must be created from a user-def *ined* group. It should be created as a a relative aber defined group. The bhoard be ordered db a dicrue.<br>file with a control interval (CI) size greater than or equal to the size of the quick memory blocks that you specify in the Get Quick Memory (MQ) directive.

## 3. Enter the command

#### EC ! CONSOLE

to load the command processor.

Now you can invoke the Multiuser Debugger and monitor the time-dependent task without causing any time distortion within the task.

## Guidelines for Setting Breakpoints

The following guidelines should be observed in setting breakpoints:

- True breakpoints can be set in a bound unit in a task group (or in an overlay of a bound unit in a task group) only when the task group/overlay currently is memory resident. use the SBn (Set Bound Unit Breakpoint) directive to 9ain control of a task group bound unit/overlay when it is loaded, to allow true breakpoints to be properly set.
- True breakpoints may not be set in code that will be executed at the inhibit level (level 3).
- True breakpoints are set in task groups by specifying the Set Breakpoint (Sn) directive. (The detailed description of the Sn directive later in this section includes additional rules for specifying true breakpoints.)
- Quick breakpoints can only be set from the system task group (\$S); i.e., you must be debugging from the terminal designated as the operator terminal.
- Quick breakpoints are set in the \$S task group by specify- ing the Set Quick Breakpoint (SQn) directive. (The detailed description of the SQn directive later in this section includes additional rules for specifying quick breakpoints.)
- Only quick breakpoints may be set in shareable code.
- Quick breakpoints may be embedded in true or bound unit directive lines. Note that in this case you set all breakpoints from the system task group and that these breakpoints could impact all users. Thus, caution must be used when debugging in the system task group.

## Controlling Output

Output can be redirected by using a true or bound unit breakpoint. When the breakpoint condition occcurs, the FO directive can be used to redirect the output.

> 09/86 CZ15-02A

 $\tilde{a}$ 

 $8 - 12$ 

When quick breakpoints are utilized, output sent to the previously specified user-defined disk file can be retrieved after closing the disk file and, outside the Multiuser Debugger task, entering the PR QK command (see the Commands manual for details.)

## Determining the Active Level \*\*

The active level is the priority level currently in effect. When the Debugger is activated by a breakpoint, trace trap, or user trap, the active level is automatically set. The active level can be displayed by displaying the pseudo-variable \$SL  $(i.e., 'VH SSL')'.$ 

## Maintaining a Trace History

When using the Debugger with disk-stored directive lines that execute upon encountering a trap or a breakpoint, a trace history may be maintained on the device specified as user-out.

Also, while at a Debugger breakpoint, the suspended task may be set to run in jump-trace mode (j-mode). In this case, every departure from the current sequence of instructions generates a trace trap.

## DEBUGGER DIRECTIVES

The rest of this section consists of detailed descriptions of the Multiuser Debugger directives, presented in alphabetic order.

The following notational symbols are used to describe the format of Multiuser Debugger directives.

## Notational Symbols

 $\blacksquare$ 

#### Meaning

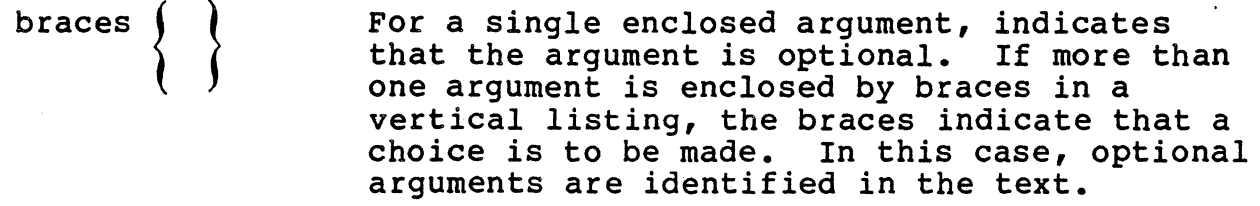

Ellipsis  $(\ldots)$ Indicates the ability to repeat within braces.

Delta  $(\Delta)$ Indicates one or more spaces.

Vertical bar (1) Indicates a choice between two or more arguments.

Note that the use of braces shown above differs from the usage defined in the preface and employed in other sections.

## ALL REGISTERS

## ALL REGISTERS (AR)

The All Registers (AR) directive prints all registers for the active level on the device specif ied as user-out. Bound unit breakpoints lie within the loader, not in the task context. As a result, the display of registers at a bound unit breakpoint are not those of the task and can be ignored.

FORMAT:

AR

/·~) *<"-.\_j* 

## ASSIGN (AS)

The Assign (AS) directive assigns a specified hexadecimal value to a specified symbol; this directive alters registers of the active level, and def ines reserved symbols. Bound unit breakpoints lie within the loader, not in your task context. As a result, the Assign directive on a register is refused by the Multiuser Debugger, if the current level's task is suspended on a bound unit breakpoint.

FORMAT:

AS sym exp {sym exp...}

ARGUMENTS:

sym

A reserved symbol G through z or a register.

exp

An expression that resolves to a hexadecimal value up to 32 bits. The rightmost 20 bits are used for an address register (\$Bn), the program counter (\$P), or the bound unit entry point ( $$E$ ); the rightmost 16 bits are used for all other registers.

Example:

AS \$Rl -2 X 1408 \$B7 X+lS

-2 is assigned to data register 1, 1408 is assigned to the reserved symbol X, and 1410 assigned to base register 7.

## **CHANGE MEMORY**

## CHANGE MEMORY (CH)

The Change Memory (CH) directive changes the contents of a single specified memory location, or consecutive locations starting at that location, to specified value(s).

**NOTE** 

This directive changes memory only. To alter register contents, see the Assign (AS) directive.

FORMAT:

CH exp rexp {rexp...}

ARGUMENTS:

exp

First or only location whose contents are to be changed.

rexp

Value(s) tobe put in memory location(s).

Example 1:

CH 200 4FFF 1716

Put the value 4FFF into location 200 and 1716 into location 201.

Example 2:

CH 100 0/10

Locations 100 to 10F are zero-filled.

Example 3:

CH 2000 0/10 1/10 2/10

This example shows how multiple repeat factors can be used: Locations 2000 to 200F are given a value of zero, locations 2010 to 201F are given a value of 1, and locations 2020 to 202F are f illed with 2s.

8-16 CZlS-02

.  $\sim$   $\sim$ 

## **CLEAR ABNORMAL TRAP BIT**

## CLEAR ABNORMAL TRAP BIT (CT)

Clear the abnormal trap bit set in the debugger's indicator word.

This bit is set to request that a special debug breakpoint message be displayed if a task in a group encounters an unexpected (abnormal) 0303xx trap condition. If the bit is not set, the trap information is displayed and the task is terminated.

With the bit set, the trap information is displayed, the task is suspended, and a special breakpoint message appears. These events allow the user to decide whether to continue executing the task (by entering GO) or to terminate the task (by entering TT).

FORMAT:

## **CLEAR ALL BOUND. UNIT BREAKPOINTS**

## CLEAR ALL BOUND UNIT BREAKPOINTS (CB\*)

The Clear All Bound Unit Breakpoints (CB\*) directive clears all bound unit breakpoints, but not their associated directive lines.

FORMAT:

CB\*

## **CLEAR ALL QUICK BREAKPOINTS**

## CLEAR ALL QUICK BREAKPOINTS (CQ\*)

The Clear All Quick Breakpoints (CQ\*) directive clears all quick breakpoints, but not their associated directive lines.

FORMAT:

,.

CQ\*

## **CLEAR ALL TRUE**  BREAKPOINTS

## CLEAR ALL TRUE BREAKPOINTS (C\*)

The Clear All True Breakpoints (C\*) directive clears all defined true breakpoints, but not their associated directive lines.

FORMAT:

C\*

8-20 CZlS-02

,•

## **CLEAR BOUND UNIT BREAKPOINT**

## CLEAR BOUND UNIT BREAKPOINT (CBn}

The Clear Bound Unit Breakpoint (CBn} directive clears a specif ied breakpoint for a bound unit, but does not clear the associated directive line.

FORMAT:

CBn

ARGUMENT:

n

Specif ies the bound unit breakpoint to be cleared; must be a decimal digit from 0 to 9.

Example:

CB3

Breakpoint number 3 is cleared for the bound unit previously Breakpoine hamper 5 is eleared for the bound unit previously<br>defined by SB3; the associated directive line is not cleared.

## **CLEAR QUICK BREAKPOINT**

## CLEAR QUICK BREAKPOINT (CQn)

The Clear Quick Breakpoint (CQn) directive clears a specified quick breakpoint, but not the associated directive line.

FORMAT:

CQn

ARGUMENT:

 $\mathbf n$ 

Number of the quick breakpoint; must be a decimal digit . from 0 through 9.

Example:

CQ3

Quick breakpoint number 3 is cleared; the associated directive line is not cleared.

## **CLEAR TRUE BREAKPOINT**

## CLEAR TRUE BREAKPOINT (Cn)

The Clear True Breakpoint (Cn) directive clears a specified true breakpoint, but not the associated directive line.

FORMAT:

Cn

ARGUMENT:

n

Number of the true breakpoint; must be from 0 through 31  $( decimal)$ .

Example:

C3

 $\mathcal{L}^{\text{max}}_{\text{max}}$ 

True breakpoint number 3 is cleared; the associated directive line is not cleared.  $\ddot{\phantom{0}}$ 

## CONDITIONAL EXECUTION

## CONDITIONAL EXECUTION (IF)

The Conditional Execution (IF) directive allows a set of conditions to be tested prior to execution of other Multiuser Debugger directives. The IF directive is intended to be used in a stored breakpoint directive line. It permits breakpoints to be reported without suspending the active level if the specif ied condition does not exist. When a breakpoint occurs for which an IF directive has been specified, the following actions occur:

- Any directives preceding IF are executed.
- The IF conditions are evaluated, as follows:

If TRUE, a line in the following format is displayed on the current Debugger output device

•exp { • }{~ }{•} hhhh ... •

and any directives following IF are executed. If a GO directive does not follow, the active level is suspended.

If FALSE, no.display occurs, and the directives following IF are not executed. The active level continues processing.

FORMAT:

IF 
$$
\exp\left\{ \int_{0}^{1} \left\{ \int_{0}^{1} \left\{ r \right\} \right\} h h h h \ldots \right\}
$$

## ARGUMENTS:

exp

Hexadecimal memory address of a byte string argument.<br>This must specify an address; \$Rn (where  $0 < n < 7$ ) cannot be used for exp. No check for this error is performed; however, if you use \$Rn, results are unpredictable.

Symbolic variable address \$V G through \$V z can be used to represent the address of symbolic variables G through z.

> 09/86 CZ15-02A

 $\mathbb{P}^{\mathbb{P}^1\times\mathbb{P}^2}$ ,1 ./

 $8 - 24$ 

# $\{\hat{\phantom{x}}\}$   $\{\hat{\phantom{x}}\}$

Specifies the condition to be tested when comparing the memory byte string value to the test parameter. "<sup>A</sup> optionally specifies logical negation; i.e., not less than, not equal, not greater than.

Indicates that the argument is right-byte aligned.

hhhh...

 $\{r\}$ 

The test parameter, expressed in ASCII as a string of pairs of hexadecimal digits; each pair represents one byte. The test parameter may not be an assigned symbol (see the Assign (AS) directive). The length of the parameter is limited by the maximum size of a Multiuser Debugger stored directive (127 bytes). The parameter's ASCII value must consist of pairs of hexadecimal values. If an odd number of hexadecimal values is specified, a command error is reported when the directive is executed and the task remains suspended to allow for correction. If the IF directive is ernbedded in a Quick Breakpoint directive line, this error condition is a false state and the rest of the directive line is ignored and the task<br>continues. The IF directive terminator must be a The IF directive terminator must be a semicolon (:).

Example:

(\* <u>)</u>

Assume that true breakpoint 2, as defined below, is encountered, and that \$B7 points to memory location 555F:

S2 135E (IF 1000">,3E;IF \$B7=42Dl;DP \$B7/100;GO}

Two conditions must be true before the Dump (DP) directive is executed:

- 1. The rightmost byte at memory location 1000 must be less than or equal to 3E.
- 2. The byte string found at memory location 555F must be equal to 42Dl.

If both conditions are met, the dump is executed, and the active level continues in response to the GO directive. If either condition is not satisf ied, the dump does not occur, and the active level continues without suspension.

## NOTE

The IF directive can be entered from the terminal, in which case its action corresponds to its entry in a stored directive line. However, using the IF directive from the terminal is of limited usefulness, since the conditions to be tested can be checked by using other directives (e.g., DH).
#### DEFINE (Dn)

 $\overline{\mathbb{C}}$ 

C ,. '

'

The Define (Dn) directive defines a specified directive line for future use and associates that line with a specified number. The directive line is stored on the user-defined work file and can be referred to by specifying in an Execute (En) directive the number with which it was associated. The entire Define directive may comprise a maximum of 126 characters.

When you reuse a disk that has predefined directive lines from a previous execution, the lines may be referred to without redefining them. (See "Set True Breakpoint (Sn)" later in this section.) This prevents complex predefined directive lines from being respecified each time the system is reloaded for debugging the same problem.

FORMAT:

Dn (directive line)

ARGUMENTS:

n

Number with which the specified directive line is associated; must be from 0 through 9.

(directive line)

One or more directives stored for future use.

Example l:

D3 (CH 100 O)

Associate the number 3 with the directive within the parentheses. Hereafter, each time the directive E3 (see "Execute (En)".) is executed, the parenthetical directive is executed and location 100 is zero-filled.

Example 2:

D4 ( )

By storing a null directive, deactivate a previously def ined directive line 4 which is no longer required.

### **DEFINE TRACE**

#### DEFINE TRACE (DT)

The Define Trace (DT) directive associates the directive line within the parentheses with the occurrence of a jump trace trap<br>or a BRK instruction not already defined as a breakpoint. The or a BRK instruction not already defined as a breakpoint. specified directive line is stored in the user-defined work file for future use. The entire Define Trace directive may comprise a maximum of 126 characters.

When you reuse a disk file that has predefined directive lines from a previous execution, the lines may be referred to without redefining them. (See "Set True Breakpoint (Sn).")

FORMAT:

DT (directive line)

ARGUMENT:

(directive line}

One or more directives stored for future use.

Example 1:

DT (AR)

All registers are displayed each time a trace trap occurs. (See "All Registers (AR).")

Example 2:

 $DT( )$ 

Cancel usages of the predef ined trace directive line.

## **DISPLAY MEMORY**

#### DISPLAY MEMORY (DH)

The Display Memory (DH) directive displays one or more specified memory location(s) in hexadecimal notation either on the terminal or on another specif ied device.

FORMAT:

DH rexp {rexp...}

ARGUMENT:

rexp

Location{s) whose contents are displayed. A minimum of one location may be displayed.

Example 1:

DH 200

Display the contents of location 200.

Example 2:

DH 200/100

Display the contents of locations 200 to 2FF.

### **DUMP MEMORY**

#### DUMP MEMORY (DP)

The Dump Memory (DP) directive prints on the terminal or another specified device an area of memory starting at a specianother specified device an area of memory starting at a speci-<br>fied location. The printout comprises a minimum of eight locations and is in hexadecimal and ASCII notations.

**NOTE** 

Up to 32K words of memory can be dumped in response to a single DP directive. Dumps of more than 32K must be performed as separate operations.

FORMAT:

DP rexp {rexp...}

#### ARGUMENT:

rexp

Memory location(s) whose contents are displayed. The display is always in a multiple of eight locations.

Example 1:

DP 200

Display (at the current user-out device) one line of memory in both hexadecimal and ASCII, starting at location 200.

Example 2:

DP 80/3C 200/240

Display the contents of locations 80 to BF and 200 to 43F on the current user-out device. Although the repeat expression of 3C was specified in the directive, the display is through location BF because displays are always in multiples of eight locations.

.··~.

----------------------------- -------- ----------- --- ----- --- - -----

#### END TRACE (ET)

 $\overline{\mathbf{C}}$ 

The End Trace (ET) directive disables the j-mode trace (see "Start J-Mode Trace (ST)") for a specific task on the next trap.

FORMAT:

ET lvl

ARGUMENT:

lvl

 $\bullet$ 

The level, as previously specif ied by the last ST directive. Ivl is preceded by one space. The trace must first have been enabled using ST.

### **ESCAPE**

#### ESCAPE (E)

The Escape (E) directive passes the rest of the input buffer to the command processor for processing. Debugger directives'can precede the portion of the input buffer to be passed to the com-<br>mand processor, if they are separated by semicolons (;). They mand processor, if they are separated by semicolons  $(j)$ . cannot, however, follow commands passed to the command processor. Once an Escape directive has been encountered, the rest of the input line is interpreted by the command processor. This allows multiple commands to be passed to the command processor using only one Escape directive.

FORMAT:

E  $exp{jexp}$ 

ARGUMENT:

exp

Any command.

Example:

E TIME

Return the time.

NOTE

Do not use the Escape directive to invoke the<br>bound units that you intend to debug. The bound units that you intend to debug. Multiuser Debugger must be terminated (see "Sleep (SP)" for details) before invoking a bound unit containing breakpoints.

*/*  1

#### EXECUTE (En)

The Execute (En) directive retrieves and executes a specified predefined directive line. This directive may not be embedded in predefined directive line. This directive may not be embedded<br>Define (Dn) directive lines; it is permitted in Set True Breakpoint (Sn), Define Trace (DT), and Set Bound Unit Breakpoint (SBn) lines.

FORMAT:

En

ARGUMENT:

n

Number of the line to be executed; must be from O through 9.

Example 1:

D3 (CH 100 O) E3

The directive E3 retrieves and executes line 3, previously defined in the Define directive as CH 100 O.

Example 2:

D3 (CH 100 0) Sl 100 (E3)

The Execute (E3) directive is embedded in a Set True Breakpoint directive line. The Execute directive retrieves and executes line 3, previously defined in the Define directive as CH 100 O, whenever true breakpoint 1 is encountered.

## FILE IN

#### FILE IN (FI)

The File In (FI) directive causes input directives to be taken from the file named by the path argument. The directive file must end with an FI directive to switch back to the user-in file.

FORMAT:

FI {path}

ARGUMENT:

{path}

1

The pathname of the file or device from which subsequent directives are to be taken.

Example:

FI MY.FI

Input is taken from the file MY.FI until another FI directive is read. If an EOF is reached on the input file (no FI directive to redirect input), DEBUG terminates with an error message.

 $\sim$ 

#### FILE OUT (FO)

The File Out (FO) directive redirects output from the current user-out file to the device specified by the pathname argument. This directive allows messages that result when a true or bound unit breakpoint or other condition occurs to be sent to a device other than the user-out file. It has no effect on input to the program.

FORMAT:

FO {path}

ARGUMENT:

{path}

The pathname of the device to which output for the group is directed. If path is omitted, user-out defaults to the group's original user-out file.

Example:

 $\bigcup$ 

FO !LPTOO

Output is redirected from the current user-out file to a line printer.

### **GET QUICK MEMORY**

#### GET QUICK MEMORY (MQ}

The Get Quick Memory (MQ} directive reserves the requested amount of memory for storing (in memory buffers) the output from execution of a Quick Breakpoint directive line.

FORMAT:

 $MQ$   $\{-BS \exp\}$   $\{-RS \exp\}$   $\{-NB \exp\}$ 

ARGUMENTS:

 $\{-BS \exp\}$ 

Size of buffer specified in words (hexadecimal). Default: 800

 ${-RS exp}$ 

Size of record specified in words (hexadecimal). Default: 100

 $\{-NB \exp\}$ 

Number of buffers requested; must be two or more. Default: 2

#### NOTES

- 1. To use quick breakpoints, enter this directive first after invoking the Multiuser Debugger in the \$s task group.
- 2. Each buffer must contain at least two records. The first record of each buffer contains the information needed by the Multiuser Debugger as listed below.

8-36 CZlS-02

 $\bigwedge$ 

 $\lambda$ / 1 { *,/* 

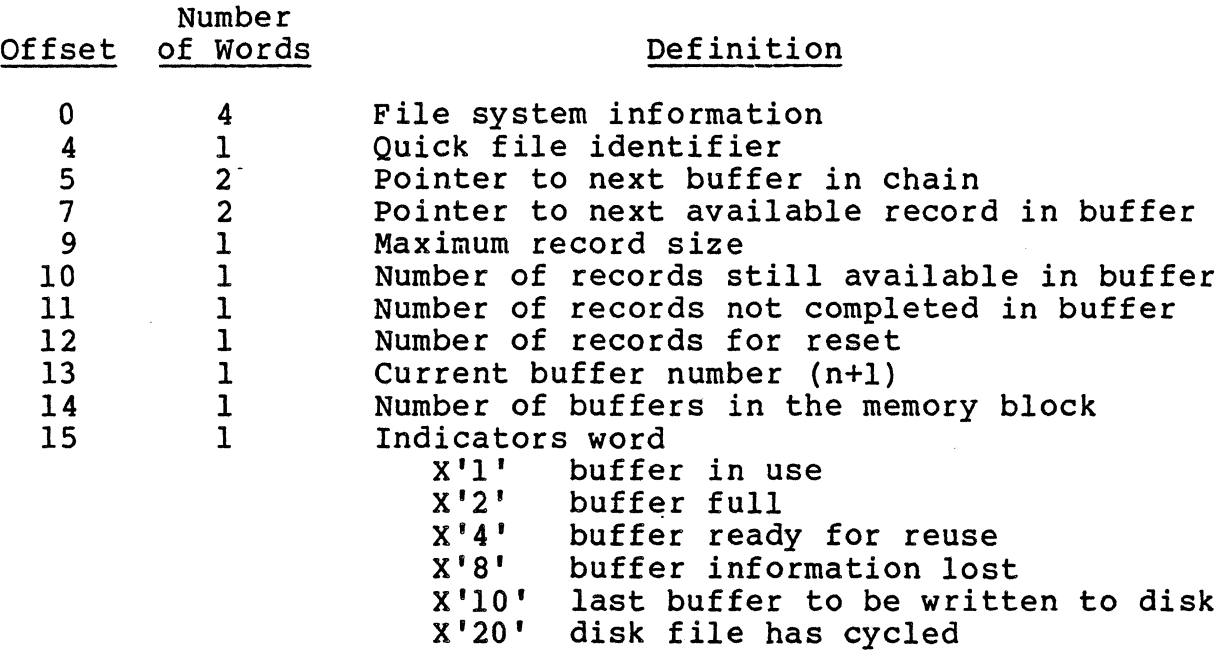

The minimum size for each record is 19 words.

Example:

 $\overline{\mathbf{C}}$ 

 $\bigcap$ 

 $MQ - RS 80$ 

 $\sim$ 

Request memory. The default values for buffer size and the number of buffers requested are used. Each record is 80 words long.

### GO

The GO directive resumes execution on the current active level after a breakpoint and can optionally specify a limit-to-pause counter value which applies only to j-mode trace traps. (See "Start J-Mode Trace (ST)").

FORMAT:

GO {LLLL}

ARGUMENT:

 ${LLLL}$ 

Optionally, an ASCII expression of 1 to 4 hexadecimal digits greater than zero. The ASCII expression is pre- ceded by one space. Default: 1

Example:

SO 100 (DH 200/lO;GO)

------- --------- --------- ---------·---··-·---

The task encountering true breakpoint 0 traps; the Associated directive line is executed by the Multiuser Debugger and the last directive of the directive line (GO) reactivates the task.

### LIST ALL BOUND UNIT BREAKPOINTS

#### LIST ALL BOUND UNIT BREAKPOINTS (LB\*)

The List All Bound Unit Breakpoints (LB\*) directive displays all bound unit breakpoints and their associated directive lines if the work file is open. If the work file is not open, only defined bound unit breakpoints are listed. If the work f ile is open, the listing contains all bound unit breakpoints and all associated directive lines. It is possible to list a bound unit breakpoint with no corresponding directive line or a directive line with no defined bound unit breakpoint. However, if neither a bound unit breakpoint nor a directive line is defined for a particular bound unit breakpoint number, that bound unit breakpoint number does not appear in the list.

FORMAT:

 $\blacksquare$ 

LB\*

Sample Listing:

BUO (SO \$E;GO) BU2 LWD ( )

The work file is open and bound unit 0 has a directive line but no defined breakpoint; bound units 1 and 3 through 9 have neither defined breakpoints nor directive lines; and bound unit 2 has only a defined breakpoint.

#### **NOTE**

Ten bound unit breakpoints (one per bound unit; 0 through 9) can be set. (See "Set Bound Unit Breakpoint (SBn)".)

If a bound unit breakpoint is in express mode, the output of the LB\* directive contains an additional field in the format:

:nnnn

where nnnn is the hexadecimal offset specified for the resulting true breakpoint.

## LIST ALL QUICK **BREAKPOINTS**

#### LIST ALL QUICK BREAKPOINTS (LQ\*)

The List All Quick Breakpoints (LQ\*) directive displays all quick breakpoints and their associated directive lines. You can print a directive line without an associated quick breakpoint (e.g., if the quick breakpoint has been previously cleared). If neither a quick breakpoint nor a quick breakpoint directive line is defined for a particular quick breakpoint number, that breakpoint does not appear in the list.

FORMAT:

LQ\*

Sample Listing:

QUICK BREAKPOINTS

 $l$  LOC = ABCD INST = 0F03 (GO)  $(DP \; SP; AR; GO)$ 

Directive lines are defined for quick breakpoints 1 and 3, although breakpoint 3 is not currently set. Quick breakpoints 0 and 2 through 9 have neither a defined breakpoint nor a directive line.

#### **NOTE**

Ten quick breakpoints (0 through 9) may be set. (See "Set Quick Breakpoint (SQn)".)

#### LIST ALL TRUE BREAKPOINTS (L\*)

The List All True Breakpoints (L\*) directive lists all currently defined true breakpoints, their location in memory, the instruction which was replaced, and their associated directive lines. If the work file is not open, the list consists of the locations of the def ined true breakpoints and the instruction being replaced. If the work file is open, all defined true breakpoints and all associated directive lines are listed. It is possible to list a true breakpoint without an associated directive line, or a directive line without an associated true breakpoint. However, if neither a true breakpoint nor a directive line is defined for a particular true breakpoint number, that breakpoint nurnber does not appear in the list.

FORMAT:

 $T, \star$ 

Sample Listing:

```
TRUE BREAKPOINTS 
1 \text{ LOC} = 00 \text{ABCD} INST = 0F02 ()<br>3
                                     (RR;DP $P;GO)
```
True breakpoint 1 is listed with no directive line and true<br>breakpoint 3 has only a defined directive line. True breakbreakpoint 3 has only a defined directive line. points O, 2, and 4 through 31 have neither a defined true break- point nor directive line.

#### NOTE

32 true breakpoints (0 through 31) may be set. (See "Set True Breakpoint (Sn)".)

## LIST BOUND UNIT BREAKPOINT

#### LIST BOUND ONIT BREAKPOINT (LBn)

The List Bound Unit Breakpoint (LBn) directive displays the stored directive line associated with a specified bound unit breakpoint.

FORMAT:

LBn

ARGUMENT:

n

Number of the bound unit breakpoint for which the directive line is to be listed; must be from 0 through 9.

Example:

LB3

List the directive line associated with bound unit breakpoint 3.

## LIST QUICK BREAKPOINT

#### LIST QUICK BREAKPOINT (LQn)

The List Quick Breakpoint (LQn) directive displays a particular quick breakpoint number set by a Set Quick Breakpoint (SQn) directive, and its associated directive line. You can print a directive line without an associated quick breakpoint (e.g., if the quick breakpoint had been previously cleared) •

FORMAT:

LQn

ARGUMENT:

n

*/(···".*   $\mathcal{L} \subset \mathcal{L}$ 

> $\overline{C}$ ." .• */*

Number of the quick breakpoint whose directive line is listed; must be a decimal digit from 0 through 9.

Example:

LQ2

Display the directive line associated with quick breakpoint 2.

## **LIST TRUE BREAKPOINT**

#### LIST TRUE BREAKPOINT (Ln)

The List True Breakpoint (Ln) directive displays a particular true breakpoint number set by a Set True Breakpoint (Sn) directive, and its associated directive line.

FORMAT:

Ln

ARGUMENT:

n

Number of true breakpoint whose directive line is listed; can be 0 through 31 (decimal).

Example:

 $L<sub>2</sub>$ 

Display the directive line of true breakpoint 2.

8-44 CZlS-02

#### MODE

 $\,$ 

Change the current mode of the debugger from numeric to symbolic.

FORMAT:

MODE SYM[BOLIC]

DESCRIPTION:

This directive is used when debugging a program written in a high level language, then compiled and linked with the -SYMBOL argument. After invoking the debugger in symbolic mode, you can change to numeric mode by entering:

MODE NUM

(You might make this change to examine register contents.) Once in numeric mode, you can return to symbolic by entering:

MODE SYM

Example:

MODE SYM

The debugger is currently in numeric mode; the directive changes the mode to symbolic.

#### NOTE

A detailed description of the symbolic mode directives and their use is found in Section 7 of this manual.

If the debugger is not initially invoked in symbolic mode, you cannot change from numeric mode to symbolic mode.

**1** 

## PRINT

#### PRINT (Pn)

The Print (Pn) directive prints specified lines predefined by Dn directives. Use the Print All (P\*) directive to print all predefined lines.

FORMAT:

Pn

#### ARGUMENT:

n

Number of the line to be printed; can be O through 9.

## PRINT ALL (P\*)

**AND** 

 $\blacktriangledown$ 

 $\sqrt{2}$ 

The Print All (P\*) directive prints all lines predefined by Dn directives. Use the Print (Pn) directive to print only speci<sup>f</sup>ied predef ined lines.

FORMAT:

P\*

### **PRINT HEADER** LINE

#### PRINT HEADER LINE (Hn)

The Print Header Line (Hn) directive prints a specified header line starting at the head of form or after a specified number of lines are skipped. The main uses of the Print Header Line directive are to document printed information related to breakpoint or trace trap debugging, and to annotate a line printer memory dump.

FORMAT:

Hn (header

#### ARGUMENTS:

n

Number of lines skipped before header line is printed; can be 1 through 9, or 0. 0 causes header to be printed at head of form.

(header )

Any ASCII characters and/or expressions; each expression must be preceded by a percent (%) sign. If a percent sign is to be printed, two percent signs must be used (%%). Left and right parentheses must be balanced within header lines.

Example:

HO (DUMP OF BREAKPOINT FOR LEVEL %\$S )

Document dumps. As soon as a carriage return is typed, the above header is printed at the top of a new page.

8-48 CZlS-02

## PRINT HEXADECIMAL VALUE

#### PRINT HEXADECIMAL VALUE (VH)

The Print Hexadecimal Value (VH) directive prints, in hexadecimal, the value of each specified expression.

FORMAT:

VH exp {exp}

ARGUMENT:

exp

 $\sqrt{\phantom{a}}$ 

Expression whose value is displayed.

Example:

VH .+100-M

Display the result of the computation defined by the last referenced memory location plus 100 (hexadecimal) minus the value assigned to the temporary symbol M.

## PRINT QUICK MEMORY POINTER

#### PRINT QUICK MEMORY POINTER (PQ)

The Print Quick Memory Pointer (PQ) directive prints the hexadecimal address of the start of quick memory.

FORMAT:

PO

# **PRINT TRACE**

### PRINT TRACE (PT}

 $\mathcal{L}$ 

 $\mathbf{I}$ 

The Print Trace (PT) directive prints a defined trace directive line.

FORMAT:

PT

## QUIT

## QUIT (QT)

The Quit (QT) directive clears all breakpoints, closes all Debugger work files, and disables the Debugger trap handler before aborting the Multiuser Debugger task.

FORMAT:

QT

---- ------~------ ~-------~-- ---- -------~-

#### RESET FILE (RF)

The Reset File (RF) directive closes files and prohibits execution of directives that refer to user-defined files.

FORMAT:

RF

ARGUMENTS:

 $DB$  $QK$ 

 $\sqrt{\phantom{a}}$ /

- DB Close the Debugger work file and prohibit execution of the P\*, Pn, PT, Sn, Dn, DT, En, SBn, Ln, and LBn directives. These directives may not be entered until another Specify File (SF) directive is issued to open a new work f ile.
- QK Close the quick disk file and prohibit the quick memory buffers from being written to the file. If no quick breakpoints are currently set prior to an RF directive, the following occurs:
	- 1. The current buffer is marked "last" used and full.
	- 2. The quick disk file is closed after the "last" buffer is written to the disk file.
	- 3. The writer task is terminated.

If there are quick breakpoints still set, steps 1 and 3 are done, but step 2 cannot be guaranteed to write all the buffers to the disk before the file is closed.

# RETURN QUICK MEMORY

#### RETURN QUICK MEMORY (RQ)

The Return Quick Memory (RQ) directive causes (1) the quick disk f ile to be closed after all memory buffers used have been uisk file to be closed after all memory builers used have been<br>written to it, (2) the asynchronous writer task to be terminated, and (3) memory to be returned to your pool.

#### NOTE

Both the quick memory and that memory necessary for quick breakpoint processing are returned to your pool.

FORMAT:

RQ

----------~--------

 $\cdot$   $\diagup$   $\Box$ 

### **SET BOUND UNIT BREAKPOINT**

#### SET BOUND UNIT BREAKPOINT (SBn)

The Set Bound Unit Breakpoint (SBn) directive sets a numbered breakpoint for a specified bound unit or overlay. A given bound unit (BU) breakpoint refers to either roots or to overlays, or to both. When the bound unit breakpoint is encountered, a message informs you where the specif ied bound unit or overlay has been loaded into memory, so that you can then set true breakpoints at specified locations in the program. Because a bound unit is loaded at the time the task associated with it is created, the level number displayed when a BU breakpoint occurs is not necessarily the one used when requests for that task are later executed.

The message format is:

 $*$ BU n  $SL=00$ xx  $SE=00$ xxxx + 00xx

n

 $\big($ 

 $\left($ 

Number of bound unit breakpoint; can be 0 through 9.

\$SL=OOxx

Specif ies priority level.

 $$E=00xxx + 00xx$ 

Represents the bound unit base address plus entry point offset as defined by the bound unit or by the caller. used in place of \$P associated with true breakpoints.

FORMAT:

SBn bound-unit-name bound-unit-name/overlay-number bound-unit-name/\* \*<br>\*/overlay-number \*/\* (directive line}

#### ARGUMENTS:

n

Bound unit breakpoint number; can be from O to 9.

#### SET BOUND UNIT BREAKPOINT

bound-unit-name

Name of the bound unit to which the breakpoint applies; up to six ASCII characters (first six characters of the bound unit name).

overlay-number

Hexadecimal number of the bound unit overlay.

\*

Stands for all roots or all overlays, depending on context.

(directive line)

Directives to be executed when the bound unit or overlay is loaded.

Example:

SB6 SOOZ/A (IF 3D02=5354;VH M-2 ;GO)

Sets breakpoint 6 for overlay nwnber A (hexadecimal) of the bound unit named sooz. The directive line specif ies that if the condition indicated is true (location 3002 equals 5354), then the value of M minus 2 is displayed. When overlay A is loaded into memory, its location is displayed at the terminal, and the directive line associated with bound unit breakpoint 6 is executed.

#### SET EXPRESS BOUND UNIT BREAKPOINT (XBn)

 $\big($ 

 $\left($ 

The Set Express Bound Unit Breakpoint (XBn) directive sets a<br>ered breakpoint for a specified bound unit or overlav. A numbered breakpoint for a specified bound unit or overlay. given bound unit (BU) breakpoint refers to either roots or to overlays, or to both. This directive operates similarly to the Set Bound Unit Breakpoint (SBn) directive, however instead of stopping when the bound unit breakpoint is encountered, a true breakpoint is set and execution continues until the true breakpoint is encountered.

Express bound unit breakpoints are not another set of bound unit breakpoints, but are simply a mode of bound unit breakpoints. Therefore, all of the features of normal bound unit breakpoints are available in express mode. This includes the ability to include a stored directive with the express bound unit by opening an xxx.DB f ile with the Specify File (SF) directive.

The breakpoint number for the true breakpoint which is set when the express bound unit breakpoint is encountered is the same<br>as the number of the express bound unit breakpoint itself. This as the number of the express bound unit breakpoint itself. true breakpoint must be in the cleared state when the express bound unit breakpoint is set. Otherwise, a Breakpoint Active error will occur. Conversely, setting a true breakpoint when the express bound unit breakpoint of the same number is set will also result in a Breakpoint Active error.

An optional argument can be given with the express mode directive to specify the offset into the bound unit at which the true breakpoint will be set. If no offset is given or if the given offset is zero, the true breakpoint is set at the default entry point (\$E).

When the true breakpoint resulting from an express breakpoint is encountered, an internally generated directive is issued to clear the true breakpoint. This frees the true breakpoint for re-use by the express bound unit breakpoint. For this reason, if such a true breakpoint has a stored directive associated with it, the stored directive is not executed.

FORMAT:

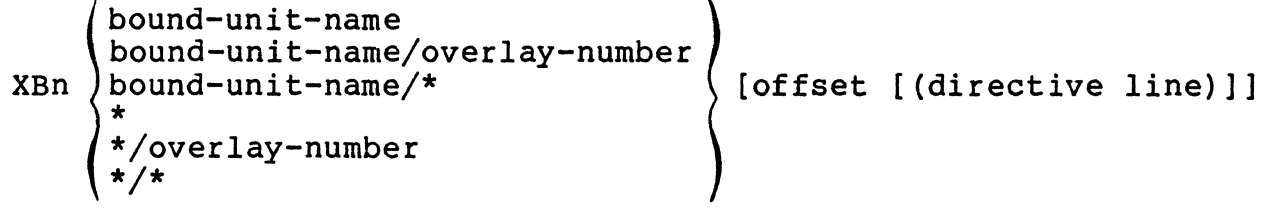

#### SET EXPRESS BOUND UNIT BREAKPOINT

#### ARGUMENTS:

n

Bound unit breakpoint number; can be from 0 to 9.

--- - --- --------~-- -~- - --·-·-·-----·- ------·--- -··-- ·------------- ·---- -·------------·----··-·---- ---------·----·----·-·--------- - -

bound-unit-name

Name of the bound unit to which the breakpoint applies; up to twelve ASCII characters (first twelve characters of the bound unit name).

overlay-number

Hexadecimal number of the bound unit overlay as given in the link map.

\*

Stands for all roots or all overlays, depending on context.

of f set

Relative Offset from the beginning of the load unit at which to set the true breakpoint. An offset must be specified if a directive line is to be used. The offset is limited to four hexadecimal digits.

#### directive line

Directives to be executed when the bound unit or overlay is loaded. When an express bound unit breakpoint has a non-null directive associated with it, that directive<br>will be executed in lieu of the internally generated directive which sets the corresponding true breakpoint. If this function is required, include a Set True Breakpoint (Sn) directive. A GO directive is not required, since a GO is always issued in express mode.

When stored directives are used with express bound unit breakpoints, it is possible to include a set true breakpoint directive with a number differing from that of the express bound unit breakpoint. If this is done, the true breakpoint is not cleared when encountered and any directives associated with it are executed.

> 09/86 CZ15-02A

 $\diagup$  :

\ *)* 

8-56.2

#### SET EXPRESS BOUND UNIT BREAKPOINT

Example:

 $\sim$  $\mathcal{L} \subset \mathbb{R}^{n \times n}$  XB6 SOOZ/A

Sets breakpoint 6 for overlay number A (hexadecimal) of the bound unit named SOOZ. When overlay A is loaded into memory, true breakpoint 6 is set and execution continues until the true breakpoint is encountered. When the true breakpoint is encountered, an internally generated directive is issued to clear the true breakpoint. This frees the true breakpoint for re-use by the express bound unit breakpoint. If the true breakpoint has a stored directive associated with it, the stored directive is not executed.

## SET QUICK BREAKPOINT

#### SET QUICK BREAKPOINT (SQn)

The Set Quick Breakpoint (SQn) directive sets a numbered quick breakpoint at a specified location. When the breakpoint is encountered, the stored specified directive line is executed and the Debugger task continues. A message and any information requested by the directive line are written to quick memory and, optionally, to a quick disk file. The entire SQn directive may comprise a maximum of 124 characters.

If there is a preexisting directive line associated with a given quick breakpoint and that directive line is no longer applicable, clear the line by designating empty parentheses ( ) when resetting the quick breakpoint.

The message format is:

(\$S)QBn Group Id TCB ptr Level

n

Quick breakpoint number; must be 0 through 9.

Group Id

Group name of the task being debugged.

TCB ptr

Task control block location of the task being debugged.

Level

Priority level of the task being debugged.

**NOTES** 

- 1. A quick breakpoint cannot be set in any of the following instructions: input/output, generic (BRK), scientific, invalid instruction, LEV, ENT, LNJ, JMP, STS, or any instruction with an invalid address symbol.
- 2. A GO directive should be the last directive specified in a quick breakpoint directive line. A GO directive embedded in an SQn<br>directive allows task execution to proceed after the desired operation has been per-<br>formed. The Multiuser Debugger appends a GO directive to the directive line.

8-58 CZlS-02

·\_ }

#### SET QUICK BREAKPOINT

3. If the NR argument is specified, there is no evidence that the quick breakpoint has been encountered. If the directive line contains an IF directive and the condition specified is true, any requested information is stored in the memory buffer.

#### FORMAT:

SQn exp {NR} (directive line)

#### ARGUMENTS:

n

 $\bigcup$ 

Number of the quick breakpoint; can be 0 through 9.

exp

Location at which the quick breakpoint occurs.

{NR}

Quick breakpoint output is not stored in the memory buffer.

(directive line)

Directives that are executed when the quick breakpoint is reached. The directives allowed in a quick breakpoint directive line are: AR, AS, CH, DH, GO, HS, IF, and VH. The GO directive should only appear as the last entry in the directive line; if omitted, the GO directive is appended.

If GO is the only directive specified in the directive line, only the message described above is stored in the memory buffer.

Example:

SQl 1D8B NR (IF 1000<,3E;AR;GO)

A quick breakpoint numbered "l" is set at location 1D8B. If the condition specified in the directive line is false, no information is stored in the memory buffer. If the condition is true, the breakpoint message and the contents of the active registers are stored in the memory buffer.

# SET TEMPORARY LEVEL

(DELETED)

09/86 CZ15-02A
# **SET TRUE BREAKPOINT**

## SET TRUE BREAKPOINT (Sn)

•(

 $\left($ 

The Set True Breakpoint (Sn) directive sets a numbered true breakpoint at a specified location. When the true breakpoint is encountered, the stored specified directive line, if any, is executed. Otherwise, a typeout occurs indicating the contents of the location counter and the active priority level, and the task execution is suspended. The Set File (SF) directive is a precondition for directive line execution. The entire Sn directive may comprise a maximum of 126 characters.

If there is a preexisting directive line associated with a given true breakpoint and that directive line is no longer applicable, clear the line by designating empty parentheses ( ) when setting the true breakpoint.

The message format is:

( \$H) BPn \$P=OOxxxx \$SL=OOxx

\$P=OOxxxx

Location counter

 $SSI=00xx$ 

Priority level

#### NOTES

- 1. If a true breakpoint is set in any of the following types of instructions, the true breakpoint must be cleared (Cn directive) before continuing execution (GO directive): input/output, generic (BRK), scientific, LEV, invalid instruction, or instruction with an invalid address syllable. To avoid this restriction, clear the existing true breakpoint and then reset it in a subsequent Sn directive.
- 2. A GO directive embedded in an Sn directive line allows task execution to proceed after the desired operations have been performed, without further operator intervention.
- 3. True breakpoints are cleared when a bound unit<br>or overlay is loaded or unloaded. Therefore, or overlay is loaded or unloaded. you should not clear previous breakpoints when loading a new bound unit.

**1** 

## FORMAT:

Sn exp {(directive line)}

## ARGUMENTS:

n

Number of true breakpoint; can be 0 through 31 (decimal).

exp

Location at which true breakpoint occurs:

{(directive line)}

Directives that are executed when true breakpoint is encountered.

Example 1:

 $SO$  100 (DH 200/10; GO)

Display locations 200 to 20F when location 100 is reached, then proceed from breakpoint.

Example 2:

so 100 ( )

Cancel any line previously associated with true breakpoint 0.

Example 3:

SO 1000 (AR;CO;GO) Sl 1003 (SO lOOO;GO)

The first directive line sets true breakpoint number 0 at location 1000, prints all registers on the active level, clears true breakpoint number 0 because the instruction at location 1000 is restricted (see Note 1 above), then proceeds from the breakpoint.

The second directive line sets true breakpoint number 1 at location 1003 and then reestablishes true breakpoint 0 at location 1000; the second true breakpoint line causes no visible action except the printing of the breakpoint message.

8-62 CZlS-02

# SLEEP (SP)

 $\overline{C}$ 

 $\blacksquare$ 

 $\bigcap$ •'

The Sleep (SP) directive temporarily suspends the execution of the Multiuser Debugger and returns control to the command processor.

FORMAT:

SP

# **SPECIFY FILE**

#### SPECIFY FILE (SF)

The Specify File (SF) directive identifies the relative or<br>pathname of the Multiuser Debugger file to be opened. Since full pathname of the Multiuser Debugger file to be opened. the function of the SF directive is to locate the file, first execute this directive: otherwise, an error message appears as soon as a directive requiring the file is used. When using quick breakpoints, the first directive entered after invoking the Multiuser Debugger should be the Get Quick Memory directive. The Specify File directive, in this case, should be the second directive entered.

--- ---··------- --- ----·-·-------~---·----- -------- ------·- -----·-·- ----· --------- ----------------

FORMAT:

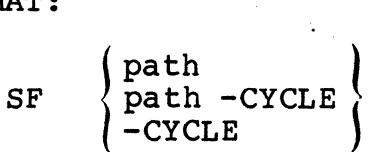

#### ARGUMENTS:

#### path

Relative or full pathname of the f ile to be opened; relative pathname can be 1 to 12 characters in length. All Multiuser Debugger work files must end with the suffix .DB; all Multiuser Debugger quick disk files must end with the suffix . OK.

# -CYCLE

Used only with quick disk files. At end of file, returns the Debugger writer task, which enters debug information into the file, to the beginning of the quick disk file. If -CYCLE is not specif ied, the quick disk f ile is closed at end of file even if there was more data to be written.

#### NOTE

If you did not initially specify the -CYCLE argument and desire to do so later in the Debugger session, enter

SF -CYCLE

at any point later in the Debugger directive sequence before end of file; this causes the Debugger writer task to return to the beginning of the quick disk f ile when it reaches end of f ile.

8-64 CZlS-02

Example 1:

SF GLASS.DB

Work f ile GLASS.DB is opened.

Example 2:

SF GLASS.OK -CYCLE

Quick disk file GLASS. QK is opened and, when end of file is reached, the Debugger writer task returns to the beginning of the quick disk file to continue entering input into the file.

Example 3:

SF GLASS.QK

• • SF -CYCLE

Quick disk file GLASS.QK is opened. Later in the program, force the writer task to return to the beginning of the quick disk file to complete the writing task.

#### NOTES

- 1. If the .QK or .DB suffix is not specified in the SF directive line for a work file, it is assumed a work f ile is being requested and .DB is appended before the f ile is opened.
- 2. If the specified work file does not exist, it is created and opened with exclusive read/write access when the SF directive is entered. Only one user has access to a Debugger work file at any given time.
- 3. If a simple pathname is entered, the system looks only in the current working directory for the specified work file.
- 4. You have the option of changing work files by entering a new SF directive, thereby closing the currently active f ile and opening a new file in its place.

8-65 CZlS-02

5. The quick disk file must have been previously created outside the Multiuser Debugger task using the Create File (CR) command. The pathname supplied must include the suffix .QK. The argument values supplied must agree with those used in the Get Quick Memory (MQ) directive. In the following example, the argument values are the default values of the MO directive:

 $CR$  filename. OK  $-REL$   $-CISZ$  4096  $-SZ$  n  $-LRSZ$  512

n must be greater than or equal to 2.

- 6. The .QK suffix must be specified in the SF directive line for a quick disk file; otherwise, a default value of .DB is appended and a work f ile is opened.
- 7. The quick disk file can only be opened when<br>running the Multiuser Debugger from the system (\$S) group. Only one quick disk file can be opened at any given time. When the SF directive is specified, this quick disk file has exclusive write access.
- 8. Opening a quick disk file spawns the Debugger writer task. The writer task terminates when the quick disk f ile is closed. This task runs on level 62.
- 9. You have the option of changing the quick disk f ile by entering a Reset File (RF) directive, thereby closing the currently active file. Then enter a new Specify File (SF) directive to open the new file.

8-66 CZlS-02

# START J-MODE TRACE (ST)

The Start J-Mode Trace (ST) directive sets the given task's Ml register j-bit on. As a result, any departure from the current processing sequence causes a trap. The Multiuser Debugger treats the trap as a "trace trap." The following points apply:

- j-mode trace can be started only for a task which is currently suspended due to a true breakpoint.
- The ST directive is refused if the task is suspended due to a bound unit breakpoint.
- j-mode processing is specif ic to a given task and is shut off or restored at the monitor call interfaces.
- When a task is running in j-mode, the Multiuser Debugger's handling of successive traps is governed by the limit-topause counter of the GO directive.
- Limit-to-pause has a default value of 1, but may be set to an arbitrary value via the GO directive. The Multiuser Debugger decrements the limit-to-pause once for each occurrence of a trace trap. When limit-to-pause assumes the value zero, the trapped task is suspended to permit operator action and a TRACE PAUSE message is issued. When the task is reactivated (GO [ LLLL]) the limit-to-pause is reset to the default value or to a user-specified value.

FORMAT:

ST lvl

ARGUMENT:

lvl

Active level of the task in question.

# TURN ON ABNORMAL TRAP BIT

#### TURN ON ABNORMAL TRAP BIT (TB)

Turn on the abnormal trap bit in the debugger's indicator word.

This bit is set to request that a special breakpoint message be displayed if a task in the specified group encounters an unexpected (abnormal) 0303xx trap condition. With the bit set, the trap information is displayed, the task is suspended, and the special breakpoint message is displayed. At this time, debug has control of the group, allowing the user to determine what caused. the trap. The user can then decide to continue from the trap (by entering GO) or to terminate the task (by entering TT).

This bit is automatically set when debug is first invoked in a group. It can be turned off at any time by entering the Clear Abnormal Trap Bit (CT) directive.

The format of the abnormal breakpoint message is:

BP TP \$SL=OOXX \$P=OOXXXX

\$P points to the next location in memory following the trapped instruction.

FORMAT:

TB

8-68 CZlS-02

# **TERMINATE THE TRAPPED TASK**

## TERMINATE THE TRAPPED TASK (TT)

Terminate the request previously entered against the trapped task.

A user who decides that the task being debugged has been sufficiently examined can terminate the task by this directive. The TT directive can be executed only for a task suspended by a true or special trap breakpoint.

#### NOTE

If TT terminates a task that has been abnormally trapped and is now suspended on the special breakpoint, there is no evidence of that task left in the task group. Normally, the trapped task's TCB and associated TSAs are left in the group for later analysis of a dump.

FORMAT:

TT

#### MULTIUSER DEBUGGER (NUMERIC MODE) PROCEDURES

Three sample debugging sessions are shown below to illustrate some of the directives and procedures described earlier in this section. The second and third debugging sessions illustrate primarily the use of quick breakpoints.

#### Sample Session 1

The bound unit being debugged is TEST, listed in Figure 8-1.<br>'takes as an argument a number in the range 0 through 2. The TEST takes as an argument a number in the range 0 through 2. function of TEST is to write to user-out one of three numbered messages; the message number should correspond to the number entered as the argument.

The debugging session is shown in Figure 8-2. At the start of the listing shown in Figure 8-2, TEST is invoked with the argument 1. TEST should write to user-out TEST MESSAGE ONE, but<br>fails to do so. A debugging session follows. Each Debugger fails to do so. A debugging session follows. directive beside which a number appears is explained by a correspondingly-numbered comment, beginning below.

- 1. Invoke the Multiuser Debugger.
- 2. Set bound unit breakpoint 1 on bound unit TEST.
- 3. List all bound unit breakpoints.
- 4. Put the debugger to sleep (SP) to allow input to the group through ECL commands. Note that the group is back in RDY state, waiting for input.
- 5. Type the bound unit name with an argument, causing a bound unit breakpoint message to appear. You are now back in debug mode, ready to type in debug directives.
- 6. Assign temporary symbol X to the base of the program in memory. If the start address of the program is not If the start address of the program is not offset zero, the offset value must be subtracted from \$E to deterrnine the base.

Example:

Assume the following bound unit breakpoint message:

\*BU 2 \$SL=001B \$E=OOABCD + 0023 DATA=OOOOOO To set X to the base of the bound unit, you would type

 $AS \ X \ SE-23$ 

or

AS X ABCD

8-70 CZlS-02

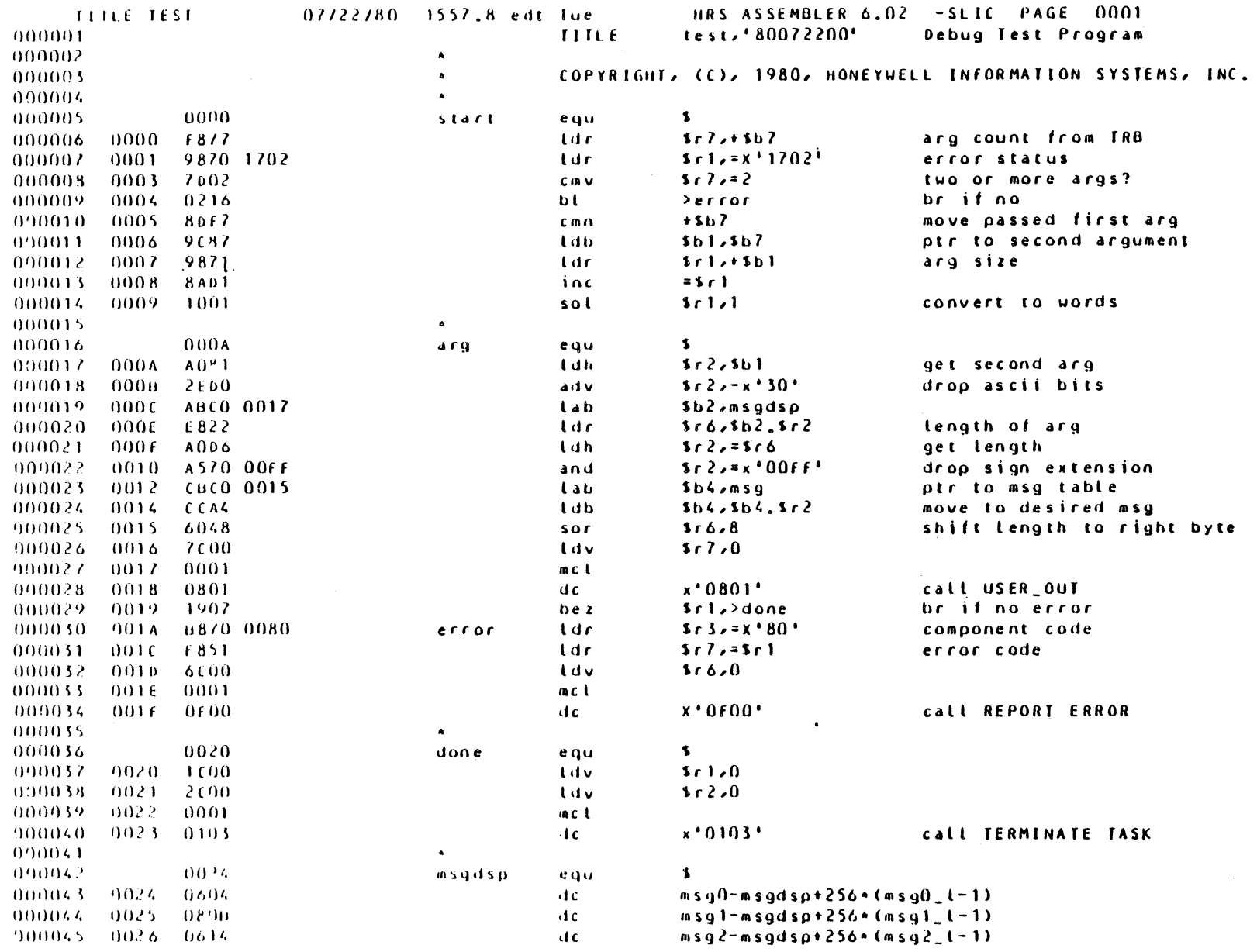

Figure 8-1. Sample Program TEST

 $6 - 71$ 

CZ15-02

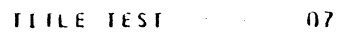

07/22/80 1557.8 edt Tue

HRS ASSEMBLER 6.02 -SLIC PAGE 0002

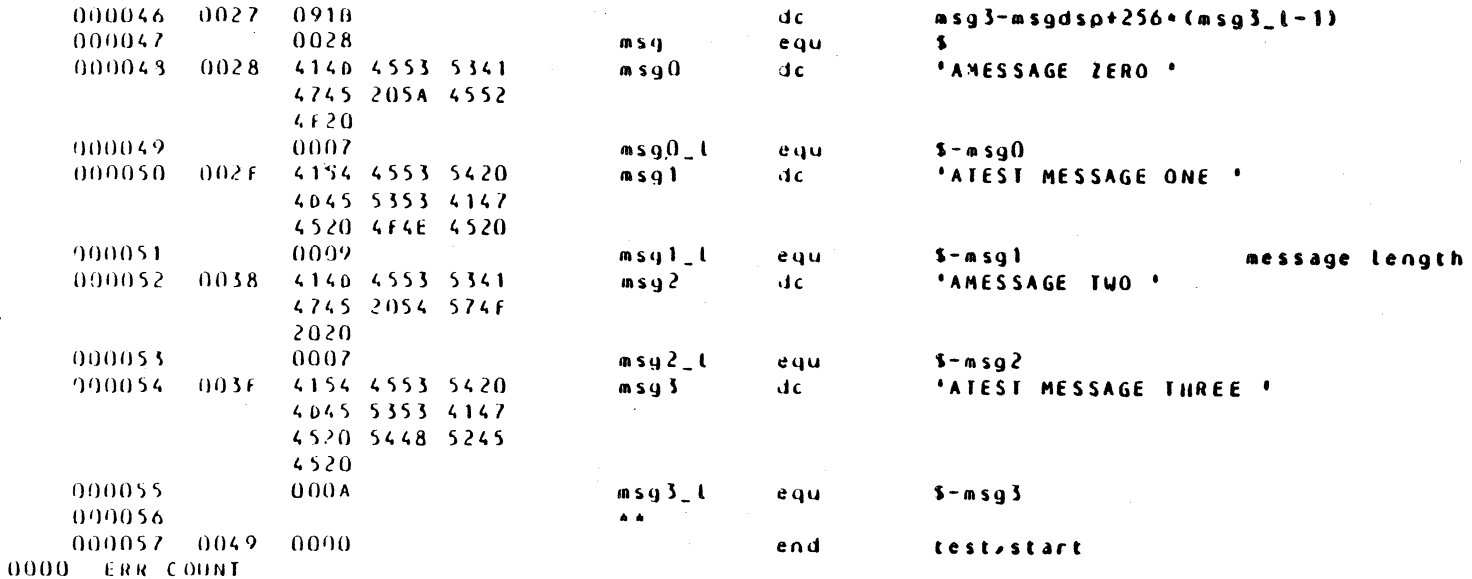

Figure 8-1 (cont). Sample Program TEST

```
(SH) RDY:
  TEST 1
   (SH), /D(SH)RDY:
<sup>1</sup> DEBUG
   ($H) DEBUG-R210-07/18/1310
  SB1 TEST
\mathbf{r}3 LB*
   ($H) BU1 TEST
  SP\blacktriangleleft(SH) RDY:
\overline{\mathbf{5}}TEST 1
   (SH) *BU 1 $SL=001B $E=00FDDA + 0000 DATA+000000
 AS X $E
7 - VH X(SH) X=00FDDA
\sqrt{10}(SH)($H) 00FDDA/ F877 9870 1702 7D02 0216 8DE7 9C87 9871
                                                                   \cdot w \cdot p \cdot \cdot \} \cdot \cdot \cdot \cdot \cdot \cdot \cdot 8($H) 00FDE2/ BAD1 1001 A081 2ED0 ABC0 0017 E822 A0D6
                                                                   . . . . . . . . . . . . . . . . . .
\frac{1}{2} \frac{1}{2} \frac{1}{2}10 \quad L^*(SH) TRUE BREAKPOINTS
   (SH)1 LOC=00FDDA INST=F877
H DP X(SH)(SH) 00FDA/ 0002 9870 1702 7D02 0216 8DF7 9C87 9871 ... p., }, :..... q
12 GO
   (SH) *BP 1 $SL=001C $P=00FDDA
13 AR
   (SH) SR1=0000 SR2=0000 SR3=0000 SR4=0000 SR5=0000 SR6=0000
   (SH) $R7=0000 $B1=000000 $B2=00FFA6 $B3=000000 $B4=00FFA2
   (SH) $B5=001194 $B6=00FDDA $B7=00FFA6 $P=00FDDA $I=0000 $S=4010
14 DP $B7/10
   (SH)($H) 00FFA6/ 0002 FFAA FFAE 0000 0004 5445 5354 2020
                                                                  \ldots \ldots \ldots . TEST
   ($H) OOFFAE/ 0001 3120 0102 FFA2 FD82 FD42 0000 8002
                                                                  . . 1 . . . . . . . . B . . . .
15 S2 X+A
16 GO
   (SH) *BP 2 $SL=001C $P=00FDE4
17 AR
   (SH) $R1=0004 $R2=0000 $R3=0000 $R4=0000 $R5=0000 $R6=0000
   ($H) $R7=0002 $B1=00FFAF $B2=00FFA6 $B3=000000 $B4=00FFA2
   (SH) $B5=001194 $B6=00FDDA $B7=00FFA8 $P=00FDE4 $I=0004 $S=401C
18 AS $R1 1
19 DP $B1
   (SH)(SH) 00FFAF/ 3120 0102 FFA2 FD82 0000 8002 0000 1 .....B......
20 DP X/10
   (SH)($H) 00FDDA/ 0002 9870 1702 7D02 0216 8DF7 9087 9871
                                                                   \ldots . P \ldots . . . . . . . . 9
   ($H) 00FFE2/ 8AD1 1001 0002 2ED0 ABC0 0017 E822 A0D6
                                                                  \sim \sim21 S3 X+B22 L^{\star}($H) TRUE BREAKPOINTS
              LOC=00FDDA INST=F877
   (SH)\mathbf{1}\overline{2}LOC=00FDE4 INST=A081
   (SH)(SH)\overline{3}LOC=00FD35 INST=2ED0
```
Figure 8-2. Debugging Session of TEST

23 GO  $(SH)$  \*BP 3 \$SL=001C \$P=00FDE5<br>24 AR (\$H) \$Rl=0001 \$R2=0031 \$R3=0000 \$R4=0000 \$R5=0000 \$R6=0000 (\$H) \$R7=0002 \$Bl=OOFFAF \$B2=00FFA6 \$B3=000000 \$B4=00FFA2 (\$H) \$85=001194 \$86=00FDDA \$87=00FFA8 \$P=OOFDE5 \$1=0004 \$S=401C 25 S4 X+F 26 GO  $(SH) * BP 4 SSL = 001C SP = 00FDE9$ (\$H) \$Rl=0001 \$R2=0001 \$R3=0000 \$R4=0000 \$R5=0000 \$R6=080B (\$H) \$R7=0002 \$81=00FFAF \$82=00FDFE \$B3=000000 \$84=00FFA2  $(SH)$  \$B5=001194 \$B6=00FDDA \$B7=00FFA8 \$P=00FDE9 \$1=0024 \$S=401C<br>28 DP \$B2 ( \$H) OOFDFE/ 0604 080B 0614 091B 4140 4553 5341 4745 ••••••••••••• AMESSAGE <sup>29</sup>S5 X+l4 30 GO  $(SH) * B 5$  \$SL=001C \$P=00FDEE<br>31 AR (\$H) \$Rl=0001 \$R2=000B \$R3=0000 \$R4=0000 \$R5=0000 \$R6=0808 (\$H) \$R7=0002 \$Bl=OOFFAF \$82=00FDFE \$83=000000 \$B4=00FE02 (\$H)  $$B5=001194$   $$B6=00FDDA$   $$B7=00FFA8$   $$P=00FDEE$   $$I=0024$   $$S=401C$ <br>32 DP  $$B4$ ( \$H) (\$H) OOFFE02/ 4140 4553 5341 4745 205A 4552 4F20 4154 AMESSAGE ZERO AT 33 OP \$84/10 (\$H) (\$H) OOFE02/ 4140 4553 5341 4745 205A 4552 4F20 4154 AMESSAGE ZERO AT (\$H) OOFEOA/ 4553 5420 4D45 5353 4147 4520 4F4E 4520 EST MESSAGE ONE<br>34 S6 X+17<br>35 L\* (\$H)TRUE BREAKPOINTS  $(SH)$  1  $(SH)$  2  $($ \$H) 3<br>(\$H) 4 (\$H) 4  $(SH)$ <br>(  $SH$  ) 36 GO LOC=OOFDOA INST=F877 LOC=OOFOE4 INST=A081 LOC OOFOE5 INST=2E00 LOC-00FOE9 INST=A006 LOC=OOFDEE INST=OOA4 LOC=OOFDFl INST=OOOl (\$H) \*BP 6 \$SL=001C \$P=OOFDF1 37 AR (\$H) \$Rl=0001 \$R2=0008 \$R3=0000 \$R4=0000 \$R5=0000 \$R6=0008 (\$H) \$R7=0000 \$81=00FFAF \$B2=00FOFE \$83=000000 \$B4=005353  $(SH)$  \$B5=001194 \$B6=00FDDA \$B7=00FFA8 \$P=00FDF1 \$1=0004 \$S=4010 38 DP \$B4 ( \$H) (\$H)  $005353/83C8$  FF68 190E A870 0008 F851 E870 0000  $\dots$ h $\dots$ p $\dots$ Q.p. ( \$H) OOFE09/ 4154 40 DP FE09  $(SH)$ (\$H) OOFE09/ 4154 4553 5420 4045 5353 4147 4520 4F4E ATEST MESSAGE ON 41 AS 84 FE09 42 DP \$B4  $(SH)$ (\$H) 00FE09/ 4154 4553 5420 4045 5353 4147 4520 4F4E ATEST MESSAGE ON 43 OP \$B4/10 ( \$H) (\$H) OOFE09/ 4154 4553 5420 4045 5353 4147 4520 4F4E ATEST MESSAGE ON (\$H) OOFEll/ 4520 4140 4553 5341 4745 2054 574F 2020 E AMESSAGE TWO

Figure 8-2 (cont). Debugging Session of TEST

8-74 CZ15-02

```
44 GO
   ($H) ILL INST "GO"
45 C6
46 GO
   ($H) TEST ME
   (SH) RDY:47 TEST 1
   (SH) *BU 1 SL=001B SE=00FDDA + 0000 DATA=00000048 DP $E/20
   (SH)($H) 00FDDA/ F877 9870 1702 7D02 0216 8DF7 9087 9871
                                                                          \cdot w \cdot p \cdot \cdot \} \cdot \cdot \cdot \cdot \cdot \cdot q($H) 00FDE2/ 8AD1 1001 A081 2ED0 ABC0 0017 E822 A0D6<br>($H) 00FDEA/ A570 00FF CBC0 0015 CCA4 6048 7000 0001<br>($H) 00FDE2/ 0801 1907 B870 0080 F851 6C00 0001 0F00
                                                                          . . . . . . . . . . . . . . . . <del>.</del> . .
                                                                          \cdot P \cdot \cdot \cdot \cdot \cdot \cdot \cdot<sup>'H</sup> \cdot \cdot \cdot49 \vec{L} \times($H) TRUE BREAKPOINTS
                              INST=F877
   (SH)1 LOC=00FDDA
              LOC=00FDE4(SH)\overline{2}INST=A081
   (SH)LOC = 00FD35\mathbf{3}INST=2ED0
    (SH)\mathbf{4}LOC=00FDE9
                              INST=A0D6
   (SH)5 LOC=00FDEE INST=CCA4
50^\circ C^*51 \text{ L}*
   ($H) INACTIVE BP "L*"
52 DP $E/20
   (SH)($H) 00FDDA/ F877 9870 1702 7D02 0216 8DF7 9087 9871
                                                                          \cdotw\cdotp\cdot\cdot}\cdot\cdot\cdot\cdot\cdot\cdot\cdot\cdotq
                                                                         . . . . . . . . . . . . . . . <sup>n</sup> . .
    ($H) 00FDE2/ 8AD1 1001 A081 2ED0 ABC0 0017 E822 A0D6
    ($H) OOFDEA/ A570 OOFF CBCO 0015 CCA4 6048 7000 0001
                                                                          \cdot p \cdot \cdot \cdot \cdot \cdot \cdot \cdot 'H \cdot \cdot \cdot($H) 00FDF2/ 0801 1907 B870 0080 F851 6C00 0001 0F00
                                                                          53 S10 SE
54 GO
   (SH) *BP 10 $SL=001C $P=00FDDA
55 DP SP
   (SH)($H) 00FDDA/0002987017027D0202168DF790879871...p.........q
56 AS X $P
57 VH X
   (SH) X=00FDDA
58 CH X+14
               CBA<sub>2</sub>
59 DP X+14
   (SH)(SH) 00FDEF/ CBA2 6048 7000 0001 0801 1907 B870 0080 ..'H ............
60 DH X+25
   ($H) OOFDFF/ 080B
61 CH X+25
             100B62 DH X+25
   (SH) OOFDFF/ 100B
63 Sll X+16
64 G<sub>O</sub>(SH) *BP 11 SSL=001C $P=00FDF0
65 AR
   (SH) $R1=0004 $R2=000B $R3=0000 $R4=0000 $R5=0000 $R6=0010
    (SH) $R7=0002 $B1=00FFAF $B2=00FDFE $B3=000000 $B4=00FE09
   (SH) $B5=001194 $B6=00FDDA $B7=00FFA8 $P=00FDF0 $I=000F $S=4010
66 DP SB4/10(SH)($H) 00FE09/ 4154 4553 5420 4D45 5353 4147 4520 4F4E ATEST MESSAGE ON
   ($H) 00FE11/ 4520 414D 4553 5341 4745 2054 574F 2020 E AMESSAGE TWO
67 \ddot{G} \ddot{O}($H) TEST MESSAGE ON
   (SH) RDY
```
Figure 8-2 (cont). Debugging Session of TEST

- 7. Verify the value that has been assigned to x.
- 8. Display memory starting at the location assigned to X for 10 (hexadecimal) locations.
- 9. Set true breakpoint 1 at location X (the base of the bound unit).
- 10. List all true breakpoints currently set.
- 11. Displaymemory starting at location x. Note that the instruction F877 has been replaced by 0002--a break instruction. The original instruction has been saved in a table in Debugger workspace.
- 12. Reactivate the broken task by typing GO. The GO directive causes the true breakpoint to be encountered and the message to appear. GO must be typed from a true breakpoint; SP is not accepted at this time.
- 13. Display all registers. You must be at a true breakpoint for register values to be meaningful. Register values displayed at a bound unit breakpoint are not meaningful for the bound unit being debugged.
- 14. Display memory pointed to by \$B7 for 10 (hexadecimal) locations.
- 15. Set true breakpoint 2 at location X + A.
- 16. Type GO, causing true breakpoint 2 to be encountered and the message to appear.
- 17. Display all registers.
- 18. By means of the AS directive, change the value of \$Rl from 4 to 1. The logic of the program calls for a division by 2 to convert the number of bytes to words. Instead, the instruction at offset 9 multiplies by 2. The value of \$Rl is changed to correct this mistake.
- 19. Display memory pointed to by \$Bl.
- 20. Displaymemory starting at X, to show where breakpoints are currently set.
- 21. Set true breakpoint 3.
- 22. List all currently active breakpoints.
- 23. GO from breakpoint 2.
- 24. Display all registers.
- 25. Set true breakpoint 4.
- 26. GO from breakpoint 3.

 $\overline{\phantom{a}}$ 

~ ,/

c

- 27. Display all registers.
- 28. Display memory pointed to by \$B2.
- 29. Set true breakpoint 5.
- 30. GO frorn breakpoint 4.
- 31. Display all registers.
- 32. Display memory pointed to by \$B4.
- 33. Display more of memory pointed to by \$B4 than was requested for display by the previous directive.
- 34. Set true breakpoint 6.
- 35. List all currently active true breakpoints.
- 36. GO from breakpoint 5.
- 37. Display all registers.
- 38. Display memory pointed to by \$B4.
- 39. Display in hexadecimal only (not in ASCII) memory at the location pointed to by \$B2 + B.
- 40. Display memory at location FE09.
- 41. Assign FE09 to \$B4, which was not pointing to the proper location.
- 42. Display memory pointed to by \$B4 to confirm that the value just assigned to \$B4 is correct.
- 43. Display more of memory pointed to by \$B4.
- 44. GO from breakpoint 6. The message ILL INST "GO" means that the breakpoint must be cleared before the GO can be issued. The description of the Set True Breakpoint directive (earlier in this section) explains when a breakpoint must be cleared before GO can be issued.
- 45. Clear breakpoint 6, replacing the 0002 break instruction with the original instruction, which has been stored in Debugger workspace.
- 46. GO from breakpoint 6. There are no more breakpoints, and the bound unit completes execution. The group is back in ECL mode, awaiting input  $(RDY)$ .
- 47. Type in the bound unit name with argument in order to step through the program again. Note that the bound unit breakpoint is still set for TEST.
- 48. Display memory starting at the base address of the bound unit (\$E).
- 49. List all currently active breakpoints. Even though the Debugger thinks that true breakpoints 1 through 5 are active, there are no 0002 instructions in memory at the specif ied locations. When TEST is reinvoked, a new copy of the bound unit is loaded in memory, overwriting the version containing the breakpoint instructions. It is important to remember that true breakpoints must be reset after each invocation of a program.
- 50. Clear all currently active breakpoints.
- 51. List all currently active breakpoints.
- 52. Displaymemory starting at the base address (\$E) of the bound unit. You can enter the expression \$E only when at a bound unit breakpoint. At other times, refer to the value of \$E by assigning that value a temporary symbol in the range G through z.
- 53. Set true breakpoint 10. It is possible to reuse breakpoint numbers 1 through 6. The number 10 was Chosen simply to show that higher numbers are available.
- 54. GO from bound unit breakpoint 1.
- 55. Display memory pointed to by \$P (program counter) •
- 56. Assign the value of \$P to the temporary symbol X.
- 57. Verify the value assigned to X.
- 58. Change the instruction at offset 14 from LDB to LAB.
- 59. Display memory starting a location X + 14 of the bound unit. (The displayed change has, of course, occurred only in memory.)
- 60. Display the contents of memory at offset 25 of the bound unit.
- 61. Change the value of the memory location X + 25.
- 62. Display the location again to view the new contents.

63. Set true breakpoint 11.

64. GO from breakpoint 10.

8-78 CZlS-02

- 65. Display all registers.
- 66. Displaymemory pointed to by \$B4.
- 67. GO from breakpoint 11. Because no more breakpoints have been set, the bound unit completes execution; the group is back at the RDY state, awaiting input.

#### sample Session 2

(.

 $\overline{C}$ 

The bound unit TSTNOW, listed in Figure 8-3, is debugged with quick breakpoints. The debugging session is shown in Figure 8-4. Each numbered Debugger directive in Figure 8-4 is explained below by a correspondingly-numbered comment.

- 1. Establish standard I/O files for the system {\$S) group.
- 2. Turn on the ready prompt. (Use of the ready prompt is optional. In this example, RDY helps to distinguish us In this example, RDY helps to distinguish user input from system response.)
- 3. Change the default group id to \$H.
- 4. Change the working directory of the \$H group.
- 5. Create a quick disk file, specifying for control interval and logical record size the default values of Get Quick Memory {MQ) arguments.
- 6. Change the default group id to \$S. To use quick breakpoints, you must invoke the Debugger from the \$S group.
- 7. Invoke the Multiuser Debugger. {The bound unit usually resides in SYSLIB2 and is invoked by entering DEBUG.)
- 8. Request quick memory, using the default values.
- 9. Print the memory location at which quick memory begins.
- 10. Open the quick disk file.
- 11. Set bound unit breakpoint one on the bound unit TSTNOW.
- 12. List all bound unit breakpoints currently set.
- 13. Put the Debugger to sleep. This directive returns the group (\$S) to the ready state, allowing you to enter ECL commands.
- 14. Invoke the bound unit TSTNOW. This command causes bound unit breakpoint 1 to be encountered and its breakpoint message to be displayed. The occurrence of breakpoint one reactivates the debugger, which handles all input to the  $$S$  group until GO or QT is entered.

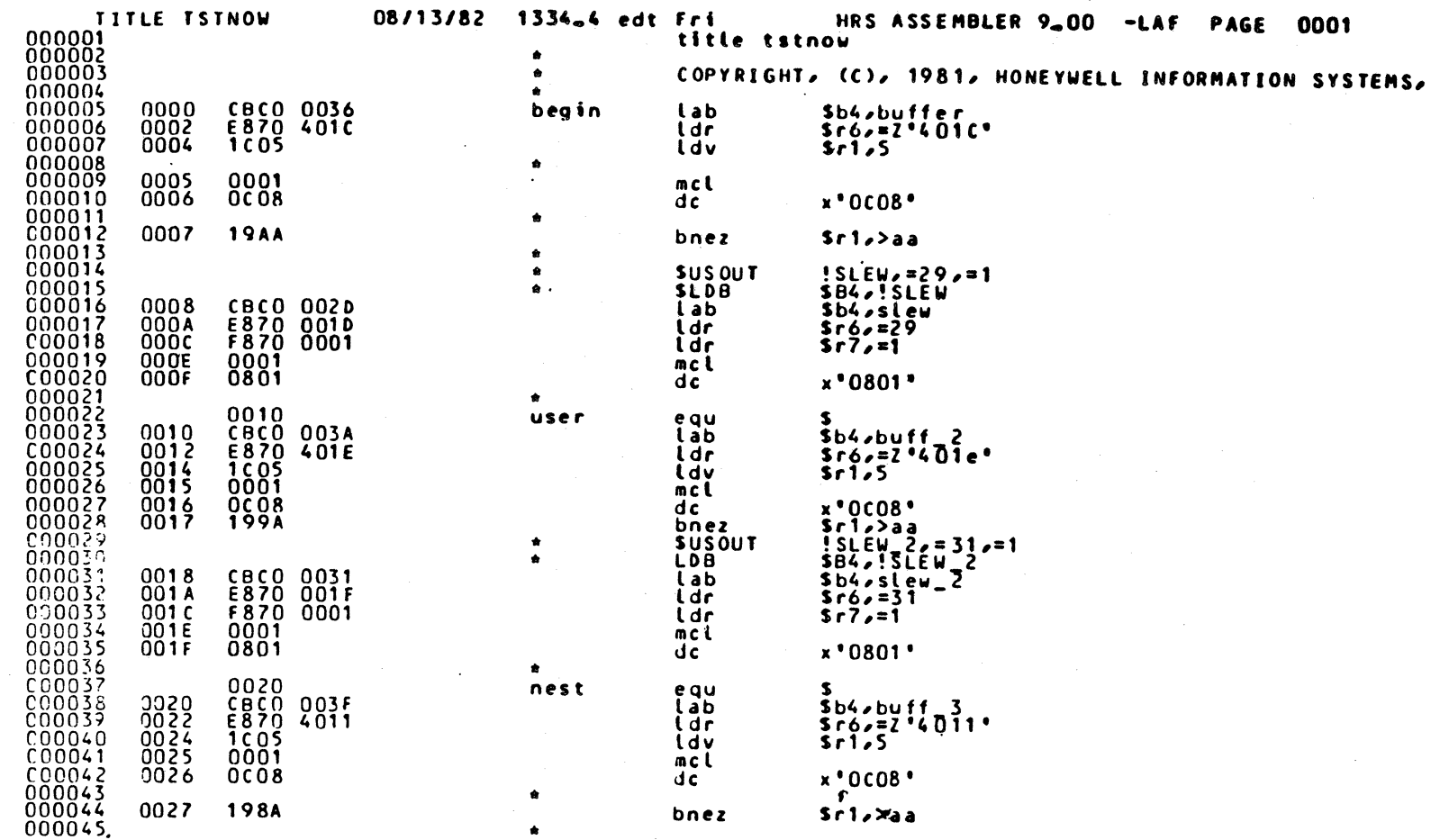

Figure 8-3. Bound Unit TSTNOW

 $8 - 80$ 

CZ15-02

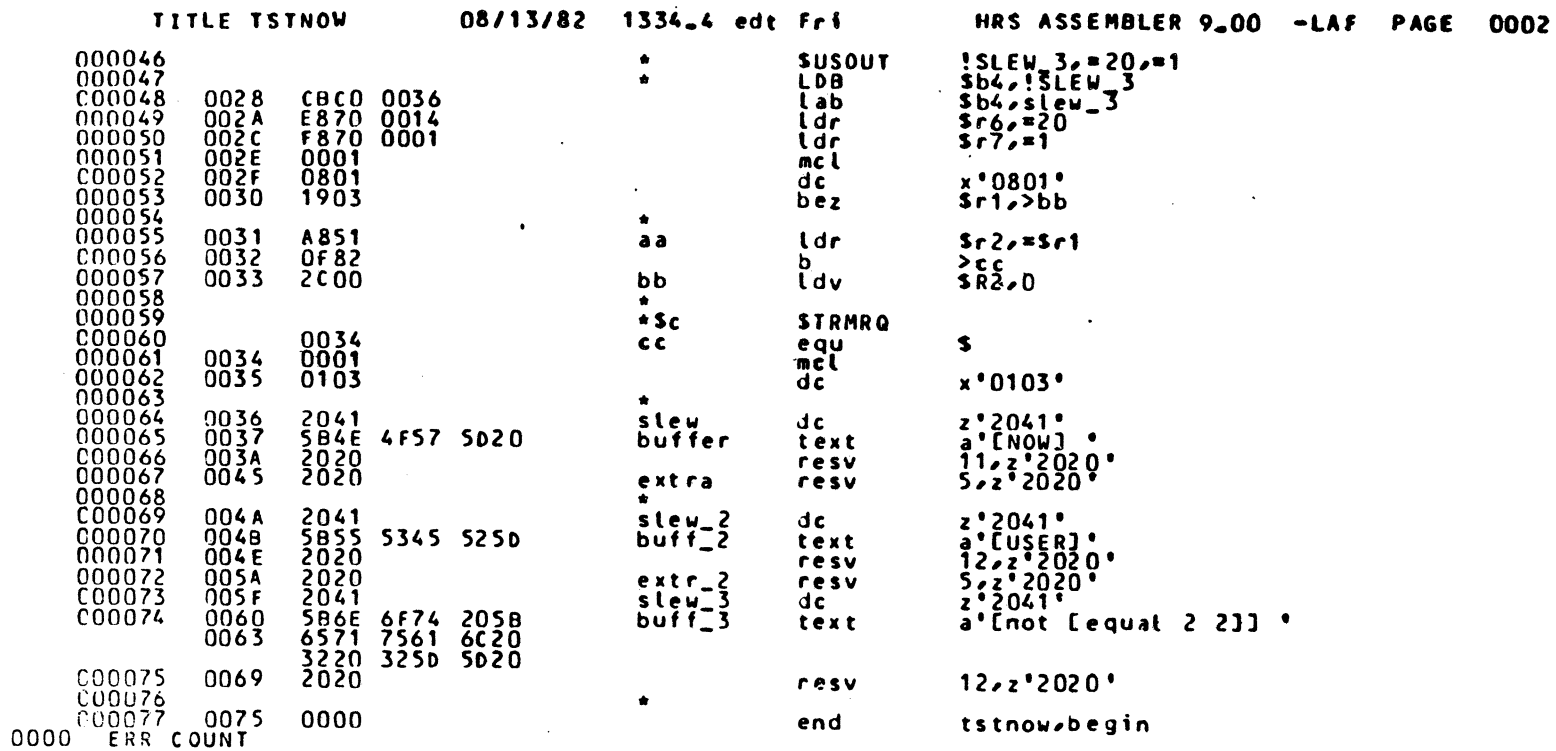

Figure 8-3 (cont). Bound Unit TSTNOW

 $18 - 8$ 

(\$8)60086 MOD400-L3.0-07/02/0741  $(45)$  "CLMIN...OR #"  $(SSS)$   $C2$  $5011$  $(55)$ \*\* M4/3.0  $V10.1$  \*\* (\$5) THIS SYSTEM IS BUILT ON THE'NEW DIRECTORY STRUCTURE (\$3) DATE TIME (E.G., 81 JAN 10 1405): 82 AUG 13 1538 (\$5)FRI AUG 13, 1982  $15:38:08$ (\$F)DAEMON GROUP READY! (\$H)GROUP READY!  $(5H)$   $5H$ **I EC FCONSOLE**  $2$  RDN  $(55)$ RDY:  $3 \quad C \quad 3 \quad H$ : 4 CWD ATERRYSLAF  $(3H)RD$ 5 CR TSTNOW. GK -REL -CISZ 4096 -LRSZ 512 -SZ 4  $(5H)RLT$ :  $6 \tC 1451$ 7 ATERRY>LAF>DEBUG (\$S)DEBUG-R300-08/13/1514  $8 - 11G$  $9 - F G$  $(43)$   $FQ = 015003$ 10 SF ATERRY>LAF>TSTNOW.QK 11 881 13TNOW  $12 \angle B*$ **VEST BUT TETNOW**  $13$  SP (\$S)RDY: 14 ATERRY>LAF>TSTNOW (\$S) \*BU 1 \$SL=001C \$E=022263 + 0000 DATA=000000 15 AS X \$E  $16$  DP  $X$  $($ \$S) (\$5) 022263/ CBCO 0036 E870 401C 1C05 0001 0C08 19AA ...6.Pa......... 17 501 X+7 (AR) 18 502 X+17 (AR:DH X+36/20:GO) 19 503 X+27 (VH \$R1;DH X+4A/20)

Figure 8-4. Debugging Session of TSTNOW

 $\frac{8}{1}$  $\overline{8}$ 

**CZ15**  $\mathbf{I}$  $\frac{5}{2}$ 

```
($3) GUICK BREAKPOINTS
   (45) | LOC=02226A INST=19AA (AR;GO)
   (#S) 2 LOC=02227A INST=199A (AR;DH X+36/20;G0;G0)
   (#5) 3 LOC=02228A INST=198A (VH $R1;DH X+4A/20;GO)
21, 53($5)FRI AUG 13, 1982
                                    15:44:15
   (#5) OPERATOR.SYSTEM.OPR
   (15)EC: 17 0805 (1C)($5)UNBALANCED QUOTATION MARKS, BRACKETS, OR PARENTHESES EXIST. THE NEXT FUNCTION
   (#S)15 PERFORMED. CORRECT THE DELIMITER AND RETRY.
   (IS)KDY:
22 DEBUG
   (45)DEBUG - RDY
23 \quad \downarrow \stackrel{?}{\text{G}} \star($3) GUICK BREAKPOINTS
   (46) : LOC=02226A INST=19AA (AR:GO)
   \frac{1}{2} 2 \frac{1}{2} \frac{1}{2} \frac{1}{2} \frac{1}{2} \frac{1}{2} \frac{1}{2} \frac{1}{2} \frac{1}{2} \frac{1}{2} \frac{1}{2} \frac{1}{2} \frac{1}{2} \frac{1}{2} \frac{1}{2} \frac{1}{2} \frac{1}{2} \frac{1}{2} \frac{1}{2} \frac{1}{2} \frac{1}{2} \frac{1}{2}3 LOC=02228A INST=198A (VH $R1;DH X+4A/20:GO)
   スキシン
24 CG<sup>3</sup>
25 \text{ L} \ddot{u}($S)GUICK BREAKPOINTS
   (55) - 1(AR:GO)(55) 2
                                            (AR:DH X+36/20:G0:G0)
   (45) 3
                                            (VH $R1;DH X+4A/20;GO)
26 RF QK .
27 $H FO ! LPT00
   (SH)RD28 $H FR_QK TSTNOW.QK
   (3H)RDY:29 FG $H FO
   (5H)RDY:30 FU 'LPTOD
31 DP 15003/500
32 F33 - 7\hat{u}(45) F3 = 015003
```
34 **Ru**  $35$   $\overline{)}$   $\overline{)}$ 

20  $L\ddot{\theta}$  x

(\$S) NO GUICK MEMORY EXISTS "PQ"

36 GT

(\$S)RDY:

Figure 8-4 (cont). Debugging Session of TSTNOW

 $\sim$   $\sim$ 

ထိ

 $\infty$  $\mathbf{I}$ 

- 15. Assign the value of \$E to the temporary symbol X. Since the value of \$E is the base location of the bound unit, all subsequent references to a location in the bound unit can take the form: X + offset.
- 16. Dump one line of memory, starting at the location associated with the temporary symbol X.
- 17. Set quick breakpoint 1 and its associated directive line at offset 7 in the bound unit.
- 18. Set quick breakpoint 2 and its associated directive line at offset 17 in the bound unit.
- 19. Set quick breakpoint 3 and its associated directive line at offset 27 in the bound unit.
- 20. List all currently active quick breakpoints and their associated directive lines. Note that the directive line for quick breakpoint 2 ends with two GOs. The Debugger appends GO to the end of a quick breakpoint directive appends GO to the end of a quick breakpoint directive<br>line, whether or not the user has already done so. The repetition of GO causes no problems. Once a GO is encountered in a directive line, the rest of the line (whatever it may be) is ignored.
- 21. Go from the bound unit breakpoint. The bound unit completes execution without any visible evidence that the quick breakpoints were encountered.
- 22. Reinvoke the Debugger.
- 23. List all quick breakpoints currently set and their associated directive lines.
- 24. Clear the quick breakpoints just listed.
- 25. List all quick breakpoints currently set and their associated directive lines. Note that although quick breakpoints 1, 2, and 3 are no longer set, their directive lines remain for future use. The clear breakpoint directive does not clear directive lines.
- 26. Close the quick disk file currently in use.
- 27. From the \$H group, change user-out to the line printer.
- 28. From the \$H group, invoke the Debugger utility PR QK to print the information written to the quick disk  $f\bar{1}$ le TSTNOW.QK. The printout of this information is shown in Figure 8-5.
- 29. From the \$H group, change user-out back to its original device.

**"TERRY>LAF>TSTNOW.UK** \*\*\*DUMP OF DATA GENERATED BY MOD 400 MULTI-USER DEBUG WUICK BREAKPOINTS\*\*\*

DATA FROM MEMORY BUFFER  $\mathbf{1}$ 

081 10= \$S TCB= 021E98 LEV= 1C \$R1=0000 \$R2=001C \$R3=0000 \$R4=0000 \$R5=0000 \$R5=001C \$R7=0000 \$B1\*000000 \$B2=022704 \$B3=000 00 \$84=02229A \$H5=002F7C \$B6=022263 \$B7=023169 \$P=02226B \$T=3E00 \$S=401C

UB2 ID= \$S TCB= 021E98 LEV= 1C \$R1=0000 \$R2=0013 \$R3=0000 \$R4=0000 \$R5=0000 \$R6=0013 \$R7=0000 \$B1=000000 \$B2=0226C4 \$B3=000 00 \$B4=022cAE \$B5=002F7C \$H6=022263 \$B7=023169 \$P=022278 \$I=3E00 \$S=401C 022299/ 2041 4672 6920 4175 6720 3133 2C20 3139 3832

20 2020 2020 2020 2020 2041 586E 6F74 205B 6571 7561 6C20 3220 3250 5D20 2020

- 30. Change the user-out of the (default) \$S group to the line printer. In this case, FO !LPTOO is a Debugger directive.
- 31. Dump 500 words of memory, starting at the location displayed earlier by the PQ directive as the start of quick memory (see step 9) • A printout of this dump is shown *in* Figure 8-6.
- 32. Change user-out of the \$S group back to its original device.
- 33. Print the start of quick memory.
- 34. Return the quick memory block.
- 35. Print the start of quick memory. A message *is* returned verifying that the quick memory has been returned by the RQ directive.
- 36. Abort the Debugger from the \$S group.

#### Sample Session 3

The code being debugged is in lower (system) memory, and deals with a semaphore related to all console I/O. The true breakpoint set in the following debugging session, shown in Figure 8-7, *is* subsequently encountered at each I/O request made to the console. Each numbered directive in Figure 8-7 is explained below by a correspondingly-numbered comment.

- 1. Change default group id to \$H.
- 2. Change working directory of \$H.
- 3. List all quick disk files in the directory.
- 4. Change default group id to \$S. To use quick breakpoints, you must invoke the Debugger from the \$S group.
- 5. Change working directory of \$S.
- 6. Establish standard I/O files for the \$S group.
- 7. Turn on the ready prompt. (Use of the ready prompt is optional. In this example, RDY helps to distinguish user input from system response.)
- 8. Invoke the Debugger.
- 9. Request quick memory, using the default values.
- 10. Print the start of quick memory.

4342 3020 3032 3145 3938 204C 4556 3020 ... NOB1 ID= \$S ICH= 021E98 LEV= 015003/0000 0066 5142 3120 4944 3020 2453 2054 SR1=0000 SR2=001C SR3=00 2452 3230 3030 5143 2020 2452 3330 3030 10 015013/3143 2020 2020 2452 3130 3030 3030 2020 3530 3030 3030 2020 2452 3630 3030 3143 00 SR4=0000 SR5=0000 SR6=001C 015023/ 3030 2020 2452 3430 3030 3030 2020 2452 3030 3030 3030 2020 2442 323D 3032 3237 \$R7=0000 \$B1=000000 \$B2=0227 015033/ 2020 2452 3730 3030 3030 2020 2442 3130 2442 343D 3032 3232 3941 2020 2442 353D 04 \$63=000000 \$64=02229A \$65= 015043/ 3034 2020 2442 3330 3030 3030 3030 2020 3633 2020 2442 373D 3032 3331 3639 2020 002F7C \$86=022263 \$87=023169 015053/ 3030 3246 3743 2020 2442 3630 3032 3232 3030 2020 2453 3034 3031 4320 2020 2020 SP=022268 SI=3Ł00 SS=401C 015D63/ 2450 3D30 3232 3236 4220 2024 493D 3345 015E03/0000 00C4 5142 3220 4944 3020 2453 2054 4342 3020 3032 3145 3938 204C 4556 3D20 .... QB2 ID= \$S TCB= 021E98 LEV= 2452 3230 3030 3133 2020 2452 3330 3030 1C \$R1=0000 \$R2=0013 \$R3=00 015E13/ 3143 2020 2020 2452 3130 3030 3030 2020 3530 3030 3030 2020 2452 3630 3030 3133 00 \$R4=0000 \$R5=0000 \$R6=0013 015E23/ 3030 2020 2452 343D 3030 3030 2020 2452 3030 3030 3030 2020 2442 3230 3032 3236 \$R7=0000 \$B1=000000 \$B2=0226 015E33/ 2020 2452 373D 3030 3030 2020 2442 313D 2442 343D 3032 3232 4145 2020 2442 353D C4 \$83=000000 \$84=0222AE \$85= 015E43/ 4334 2020 2442 3330 3030 3030 3030 2020 3633 2020 2442 3730 3032 3331 3639 2020 002F7C \$86=022263 \$87=023169 015E53/ 3030 3246 3743 2020 2442 3630 3032 3232 3030 2020 2453 3D34 3031 4320 2020 2020 \$P=02227B \$I=3E00 \$S=401C 015E63/ 2450 3D30 3232 3237 4220 2024 493D 3345 3220 3639 3230 2034 3137 3520 3637 3230 0222997 2041 4672 6920 4175 6720 015E73/ 3032 3232 3939 2F20 3230 3431 2034 3637 3338 3332 2032 3032 3020 3230 3230 2033 3133 2C20 3139 3832 2020 2020 3 015E83/ 2033 3133 3320 3243 3230 2033 3133 3920 3335 2032 3032 3020 3230 3230 2032 3032 135 3A34 343A 3135 2020 2020 202 015E93/ 3133 3520 3341 3334 2033 3433 4120 3331 2034 4635 3020 3435 3532 2034 3135 3420 0 2020 2020 2041 4F50 4552 4154 015EA3/ 3020 3230 3230 2032 3032 3020 3230 3431 3434 3520 3444 3245 2034 4635 3020 3532 4F52 2E53 5953 5445 4D2E 4F50 52 015Eb3/ 3446 3532 2032 4535 3320 3539 3533 2035 4342 3020 3032 3145 3938 204C 4556 3D20 ... MQB3 ID= 5S ICH= 021E98 LEV= 015F03/00000060514233204944302024532054 2020 5032 3232 4144 2F20 3230 3431 2034 1C \$R1=0805 055500\ 5041 4 015F13/3143 2020 2020 2452 3130 3038 3035 2020 3532 2032 4535 3320 3539 3533 2035 3434 F50 4552 4154 4F52 2E53 5953 544 015F23/ 4635 3020 3435 3532 2034 3135 3420 3446 2032 3032 3020 3230 3230 2032 3032 3020 5 4D2E 4F50 5220 2020 2020 2020 015F33/ 3520 3444 3245 2034 4635 3020 3532 3230 3032 3020 3230 3230 2032 3032 3020 3230 2020 2020 2020 2020 2020 2020 20 015F43/ 3230 3230 2032 3032 3020 3230 3230 2032 3420 3230 3542 2036 3537 3120 3735 3631 20 2041 5B6E 6F74 205B 6571 7561 015F53/ 3230 2032 3034 3120 3542 3645 2036 4637 3544 3230 2032 3032 3020 2020 2020 0000 6C20 3220 3250 5D20 2020 015F63/ 2036 4332 3020 3332 3230 2033 3235 4420 

6003 0100 0004 0004 0007 0001 0002 0007 ........WK..D...du...............

015C03/0000 0800 0000 0100 514B 0001 6403 0001

```
($5)60056 MOD400-L3.0-07/02/0741
  (45) "CLMIN...OR *"
  ($5) 07
  QUIT
  (35)** M4/3.0
                              V10.1 **
  ($5)THIS SYSTEM IS BUILT ON THE NEW DIRECTORY STRUCTURE
  ($3) DATE TIME (E.G., 81 JAN 10 1405): 82 AUG 13 1557
  ($3)FRI AUG 13, 1982
                           15:57:08
  ($P)DAEMON GROUP READY!
  ($H)GROUP READY!
  \sqrt{4H} \sqrt{4H}1 - C : 3 + C2 CWD ATERRY>LAF
  (SH)RDT:
3 LS \ast. QK -BF
  (SH)DIRECTORY: ATERRY>LAF
  (SH)
```

```
(SH)TSTNOW.GK
                        \mathbf R64
  ($H)SAMPLE.GK
                        R
                                 48
  (SH)($H) TOTAL SECTORS
                              112
  ($H)RDY:
4 C : $3:5 CWD ATERRY>LAF
6 EC !CONSOLE
7 RDN
  (5S)RDY:8 DEBUG
  ($5) DEBUG-R300-08/13/1514
9 Mü
10FQ(43) PQ= 015003
11 SF SAMPLE.GK
```
12 DP 131D  $(55)$ 

(\$5) 00131D/ CBCO FF52 D3CO 1994 D3CO 2008 D3CO 1C5E ...R...... .....^ 13 5G3 131D (AR)

Figure 8-7. Debugging Session (Example 3)

 $14 - LQ#$ (\$5) GUICK BREAKPOINTS (\$5) 3 LOC=00131D INST=CBCO (AR;GO) 15 SH LSR (\$H) ATERRY>LAF (\$H)^KB>SYSLIB1 (\$H) ^KB>SYSLIB2  $(\$H)RDY:$ 16 \$H LWD (\$H)^TERRY>LAF  $(5H)RD$ ?: 17 CG# 18 LG\* (\$5)GUICK BREAKPOINTS  $(55)$  3 (AR: GO) 19 RF GK  $20 - \bar{r} \cdot \bar{u}$  $21 - F \hat{G}$ (\$S) NO QUICK MEMORY EXISTS "PQ"  $22 \quad \text{G}$  T (\$5)RDY: 23 \$H FO ! LPT00 (\$H)RDY: 1 24 \$H PR\_GK SAMPLE.GK  $(5H)$ RDT:

Figure 8-7 (cont). Debugging Session (Example 3)

 $\ddot{\phantom{a}}$ 

 $\int_{1}^{\infty}$  $\overline{68}$ 

- 11. Open the quick disk file SAMPLE.QK.
- 12. Dump a line of memory, starting at location 131D. This location is in system memory.
- 13. Set quick breakpoint 3 at location 131D, specifying a directive line. As already mentioned, breakpoint 3 will be encountered at each I/O request made to the console.
- 14. List all quick breakpoints currently set and their associated directive lines.
- 15. List search rules for the \$H group.
- 16. List the current working directory for the \$H group. Even though the Debugger is running in the \$S group, a task running in \$H (steps 15 and 16) can encounter a true breakpoint.
- 17. Clear all quick breakpoints. The Debugger has remained active in the \$S group while quick breakpoints were encountered by a task running in the \$H group (steps 15 and 16). Input to the \$S group is still being handled by the Debugger.
- 18. List all quick breakpoints currently set and their<br>associated directive lines. Note that no quick breakpoints are currently set. There is, however, a directive line ready to be used for quick breakpoint 3. The CO directive does not clear directive lines.
- 19. Close the currently active quick disk file.
- 20. Return the quick memory requested by the MQ directive (step 8).
- 21. Print the start of quick memory. The message shows that quick memory has been returned.
- 22. Abort the Debugger from the \$S group.
- 23. Change user-out for the \$H group to the line printer.
- 24. From the \$H group use the Debugger Utility PR QK to print information stored in the quick disk file. A print-out of this information is shown in Figure 8-8.

 $\sum_{i=1}^{n}$  $\leftarrow$  :  $\bigcirc$ 

 $\infty$ T

٩

77 \$84=0011CB \$85=001313 \$86=0001A7 \$87=0007F8 \$P=00131E \$I=3E04 \$S=401B

\$R1=0000 \$R2=0000 \$R3=0002 \$R4=0003 \$R5=0023 \$R6=000C \$R7=0000 \$B1=00892E \$B2=0011CH \$B3=023 083 10= \$S TCB= 000777 LEV= 18 15 \$84=023215 \$85=001313 \$86=0001A7 \$87=0007F8 \$P=00131E \$1=3E04 \$S=4018 QB3 ID= \$S TCB= 000777 LEV= 1B

15 \$84=023215 \$65=001313 \$66=0001A7 \$67=022A3C \$P=00131E \$I=3E04 \$\$=4018 QB3 ID= \$8 TCB= 000777 LEV= 1B 77 \$B4=0011C6 \$B5=001313 \$B6=0001A7 \$B7=0007F6 \$P=00131E \$I=3E04 \$S=401B

QB3 ID= SS TCB= 000777 LEV= 1B 77 \$84=0011CB \$B5=001313 \$B6=0001A7 \$67=0007F8 \$P=00131E \$I=3E04 \$S=401B QB3 ID= \$\$ TCB= 000777 LEV= 18

QB3 ID= \$S TCB= 000777 LEV= 1B A5 \$84=040623 \$85=001313 \$86=0001A7 \$87=021A3C \$P=00131F \$1=3E04 \$9=401B

DATA FROM MEMORY BUFFER 2 SR1=0000 SR2=00FE SR3=0002 SR4=0052 SR5=0023 SR6=2448 SR7=008C \$B1=00846C SB2=001237 \$B3=000 QB3 10= \$S TCB= 000777 LEV= 1B 77 \$84=0011A6 \$B5=001313 \$B6=0001A7 \$B7=0007F8 \$P=00131E \$I=3E04 \$\$=401B

QB3 ID= \$S TCB= 000777 LEV= 1B A5 \$64=0231D5 \$65=001313 \$86=0001A7 \$67=0007F8 \$P=00131E \$1=3E04 \$S=401B

083 ID= \$\$ TCB= 000777 LEV= 1B 77 SB4=0011CB SB5=001313 SB6=0001A7 SB7=0007F8 SP=00131E SI=3E04 SS=401B QB3 ID= SS ICB= 000777 LEV= 1B F5 \$64=0233F5 \$85=001313 \$66=0001A7 \$87=0007F8 \$P=00131E \$I=3E04 \$S=401B

77 SB4=0011CB SB5=001313 SB6=0001A7 SB7=0007F8 SP=00131E SI=3E04 SS=401B 083 1D= \$S TCB= 000777 LEV= 18 F5 \$B4=0233F5 \$B5=001313 \$B6=0001A7 \$B7=0007F8 \$P=00131E \$I=3E04 \$S=401B

AS \$84=023105 \$B5=001313 \$B6=0001A7 \$B7=0007F8 \$P=00131E \$I=3E04 \$8=401B QB3 ID= \$S TCB= 000777 LEV= 18 77 \$84=0011A6 \$85=001313 \$86=0001A7 \$67=0007F8 \$P=00131E \$I=3E04 \$\$=401B 083 1D= \$S TCB= 000777 LEV= 18

DATA FROM MEMORY BUFFER  $\mathbf{1}$ \$R1=0000 \$R2=009E \$R3=0009 \$R4=0002 \$R5=0001 \$R6=2453 \$R7=0002 \$B1=00B1F6 \$B2=00B403 \$B3=001 QB3 1D= \$\$ TCB= 000777 LEV= 1B

**"TERRY>LAF>SAMPLE.UK** \*\*\* DUMP OF DATA GENERATED BY MUD 400 MULTI-USER DEBUG QUICK BREAKPOINTS\*\*\*

> \$R1=0000 \$R2=0044 \$R3=0009 \$R4=0009 \$R5=0001 \$R6=2448 \$R7=0002 \$B1=00864F \$B2=0086CD \$B3=001 \$R1=0000 \$R2=00FE \$R3=0003 \$R4=0001 \$R5=00F7 \$R6=000B \$R7=4102 \$B1=00038D \$B2=001221 \$B3=000 SR1=0000 SR2=0000 SR3=0002 SR4=0003 SR5=0023 SR6=000B SR7=0000 SH1=0087DE SB2=0011CB SB3=023 \$R1=0000 \$R2=00FL \$R3=0003 \$R4=0001 \$R5=00F7 \$R6=000C \$R7=4102 \$B1=000420 \$B2=001221 \$B3=000 \$R1=0000 \$R2=00FF \$R3=0003 \$R4=0001 \$R5=00F7 \$R6=000C \$R7=4102 \$B1=00868E \$R2=001221 \$B3=000

> \$R1=0000 \$R2=00FE \$R3=0002 \$R4=002A \$R5=0023 \$R6=2453 \$R7=008C \$B1=0086F7 \$B2=001237 \$B3=000 SR1=0000 SR2=00FE SR3=0003 SR4=0001 SR5=00F7 SR6=0014 SR7=4101 SB1=0083EE SB2=001221 SB3=000 \$R1=0000 \$R2=0000 \$R3=0002 \$R4=0003 \$R5=0023 \$R6=0014 \$R7=0000 \$B1=0082F2 \$B2=0011CH \$B3=023 \$R1=0000 \$R2=00fE \$R3=0003 \$R4=0001 \$R5=00F7 \$R6=0022 \$R7=4101 \$B1=008283 \$B2=001221 \$B3=000 \$R1=0000 \$R2=0000 \$R3=0002 \$R4=0003 \$R5=0023 \$R6=0022 \$R7=0000 \$B1=008625 \$B2=0011CB \$B3=023 \$R1=0000 \$R2=009E \$R3=0009 \$R4=0002 \$R5=0001 \$R6=0022 \$R7=0002 \$B1=0086CD \$B2=008403 \$B3=001

\$P1=0000 \$P2=0000 \$R3=0002 \$P4=0003 \$R5=0023 \$R6=0006 \$P7=0000 \$B1=008385 \$B2=0011CB \$B3=023 QB3 ID= \$S TCB= 000777 LEV= 1B 15 \$H4=023215 \$b5=001313 \$b6=0001A7 \$b7=0007F8 \$P=00131E \$I=3E04 \$S=4018 \$R1=0000 \$P2=009E \$R3=0009 \$R4=0002 \$R5=0001 \$R6=0006 \$R7=0002 \$B1=00810F \$B2=0086CD \$B\$=001 083 ID= \$S TCB= 000777 LEV= 1B

\$R1=0000 \$R2=0000 \$R3=0002 \$R4=0003 \$R5=0023 \$R6=000C \$R7=0000 \$81=008331 \$82=0011C8 \$B3=023

\$R1=0000 \$R2=0000 \$R3=0008 \$R4=0009 \$R5=01A8 \$R6=2448 \$R7=0001 \$81=00044A \$B2=021£83 \$B3=001

\$P1=0000 \$R2=00FE \$R3=0003 \$R4=0001 \$R5=00F7 \$R6=0006 \$R7=4101 \$B1=0084AB \$B2=001221 \$B3=000

\$R1=0000 \$R2=0000 \$R3=0002 \$R4=0003 \$R5=0023 \$R6=0006 \$R7=0000 \$B1=00857D \$B2=0011CB \$B3=023

SR1=0000 SR2=009E SR3=0009 SR4=0002 SR5=0001 SR6=0006 SR7=0002 SB1=008748 SB2=0086CD SB3=001

\$R1=0000 \$R2=00FE \$R3=0002 \$R4=0044 \$R5=0023 \$R6=2448 \$R7=008C \$B1=0081E1 \$B2=001237 \$B3=000

\$R1=0000 \$R2=0044 \$R3=0009 \$R4=0009 \$R5=0001 \$R6=2448 \$R7=0002 \$B1=00d496 \$B2=0086CD \$B3=001

SR1=0000 SR2=00FE SR3=0003 SR4=0001 SR5=00F7 SR6=0008 SR7=4102 SB1=008904 SB2=001221 SB3=000

\$P1=0000 \$P2=0000 \$R3=0002 \$R4=0003 \$R5=0023 \$R6=000B \$R7=0000 \$B1=0088EF \$B2=0011CB \$B3=023

\$R1=0000 \$R2=0000 \$R3=0008 \$R4=0009 \$R5=01A8 \$R6=2448 \$R7=0001 \$81=000331 \$B2=021E83 \$B3=001

SR1=0000 SR2=00FE SR3=0003 SR4=0001 SR5=00F7 SR6=0006 SR7=4101 SH1=00864F SB2=001221 SB3=000

SHI=00u0 SH2=00FE SR3=0002 SR4=002A SR5=0023 SR6=2453 SR7=008C SB1=0083EE SB2=001237 SB3=000 QR3 10= \$S TCH= 000777 LEV= 1H 77 \$64=0011A6 \$85=001313 \$86=0001A7 \$87=021C3C \$P=00131E \$1=3E04 \$8=4018

A5 \$84=022D15 \$85=001313 \$86=0001A7 \$67=0007F8 \$P=00131E \$I=3E04 \$\$=401B

**FDF** 

⌒ STZ:  $\mathbf{I}$  $\ddot{\bullet}$  DATA FROM MEMORY BUFFER

DATA FRUM MEMORY BUFFER

UB3 10= \$S TCB= 000777 LEV= 1B

 $0.013$   $10 =$  \$S TCB= 000777 LEV= 1B

UB3 10= \$S TCB= 000777 LEV= 1B

OB3 ID= AS ICB= 000777 LEV= 18

QB3 ID= \$S TCB= 000777 LEV= 1H

QB3 1D= \$S TCB= 000777 LEV= 1B

QB3 ID= \$S TCB= 000777 LEV= 18

UB3 10= \$S TCB= 000777 LEV= 1B

UB3 10= \$S TCB= 000777 LEV= 1B

083 ID= \$8 TC8= 000777 LEV= 18

OB3 ID= SS ICB= 000777 LEV= 18

 $\mathbf{z}$ 

15 \$84=023215 \$85=001313 \$86=0001A7 \$87=0007F8 \$P=00131E \$I=3E04 \$8=401B

A7 \$64=04062D \$65=001313 \$66=0001A7 \$67=0007F6 \$P#00131E \$I=3E04 \$S=401B

77 \$64=0011CB \$65=001313 \$86=0001A7 \$67=0007F8 \$P=00131E \$1=3E04 \$S=401B

15 \$B4=023215 \$p5=001313 \$B6=0001A7 \$b7=0007F8 \$P=00131E \$I=3E04 \$S=4018

AS \$84=022015 \$85=001313 \$86=000147 \$87=0007F8 \$P=00131E \$I=3E04 \$S=4018

77 \$64=001146 \$85=001313 \$86=000147 \$87=021C3C \$P=00131E \$I=3E04 \$\$=4018

A5 \$H4=040623 \$B5=001313 \$B6=0001A7 \$B7=021A3C \$P=00131E \$I=3E04 \$S=401B

77 SB4=0011CB \$b5=0u1313 \$B6=0001A7 \$B7=0007FB \$P=00131E \$I=3E04 \$S=401B

15 \$84=023215 \$85=001313 \$86=0001A7 \$87=022A3C \$P=00131E \$1=3E04 \$\$=4018

A7 \$84=040620 \$85=001313 \$86=0001A7 \$87=0007F8 \$P=00131E \$1=3E04 \$8=4018

77 SHU=0011CD SD5=001313 SH6=0001A7 SD7=0007F8 SP=00131E SI=3E04 SS=401B

# *Section 9 REQUESTING AND USING MEMORY DUMPS*

This section provides procedures for dispalying, printing, and analzing the contents of main memory.

#### OVERVIEW

The Create Volume (CV) command allows disks to be prepared to hold main memory and communications controller memory dumps.

There are two methods to process memory dumps, each geared to a specific need. DPEDIT is a Dump Edit utility that allows you to print a main memory dump. XRAY is an Interactive Memory Dump Editor utility that allows you to display all or a portion of main memory. (Contact your Honeywell support representative for information on displaying a communications controller memory dump.) This section tells how to:

- Prepare a volume to which dump utilities called DMPMEM write the contents of main memory and, optionally, communications controller memory
- Execute the dump utilities, writing the contents of main memory (and/or communications controller memory) to your dump volume
- Print and analyze a main memory image, using the DPEDIT Utility

• Display and analyze a main memory image, using the XRAY Utility.

The general procedure for taking memory dumps is to:

l. Prepare a disk dump volume, using the Create Volume command with the -MDUMP and/or -COMMFILE argument. Once prepared, the volume contains empty files whose simple pathname, assigned by the system, is DUMPFILE correspondin9 to the -MDUMP argument and COMMFILE corresponding to the -COMMFILE argument • The volume also contains a f ile named ZVDLDR in the root directory and a directory named ZVPROG DIR, which contains several other<br>files. Collectively, these files comprise the dump utilities called DMPMEM. Execution of the dump utilities write an image of memory.

The dump utilities are loaded and executed independently of the Executive. They can therefore be used to obtain an image of memory after a system failure. You should, of course, prepare a dump volume while the system is operative, before it is needed.

- 2. Mount the dump volume; load and execute the dump utilities.
- 3. On a system running under the Executive, invoke either the XRAY or DPEDIT Utility. DPEDIT is used to print DUMPFILE in edited or unedited format. {DPEDIT can also be used to print the contents of current main memory.) XRAY is used<br>to display DUMPFILE in edited or unedited format on your terminal. (XRAY can also be used to display the contents of current main memory.)

#### USING THE DUMP UTILITIES

You can dump the contents of main memory to the same volume from which you initialize the system, or you can dump memory to a different volume. Since the need to take a memory dump is infrequent, you will probably want to dump to a volume different from your system disk. This avoids reserving space on your system disk for the dump file(s). If your system has only one disk and it is a fixed disk, you can chose to place the dump<br>files(s) on multiple diskettes or to share space on the system<br>disk.

The following paragraphs first describe taking a dump with a volume other than the system volume: mutiple-diskette and shared volumes are discussed afterwards.

> 09/86 CZ15-02A

 $\overline{\phantom{a}}$ 

## Creating a Dump Volume

The volume which is to serve as a dump volume must have been previously formatted (via the Create Volume command with the -FT argument). It need not be empty, as long as any existing files on the volume allow space for DUMPFILE and, optionally, COMMFILE to be created in the volume root directory.

To create a dump volume, mount a formatted volume and enter the command:

cv pathname -MDUMP nnnn [-COMMFILE nn]

pathname

Designates the disk volume that you have mounted. This argument can take the form:

!device name>volume id

or

!device name

Device name is the symbolic device name assigned to the drive on which the volume is mounted. If you use the first format, specifying both device name and volume identifier, the system checks the label on the mounted volume, thus ensuring that Create Volume runs against the correct volume.

If the drives of your system are not labelled with their device names, a simple way of determining a device name is by using the DRIVE active function. Suppose, for example, that you have mounted a volume DMPVOL on an unlabelled drive. Using the DRIVE active function, enter:

CV [DRIVE ^DMPVOL] -MDUMP nnnn

This command line resolves to:

CV !RCDOO -MDUMP nnnn

assuming that the device name of the unlabelled drive is RCD00. For further information on this active function, see the Commands manual.

-MDUMP nnnn

This argument writes the dump utilities to the specified<br>volume and creates a file in the volume root directory, named DUMPFILE, of the size nnnn, where nnnn is a decimal number of 4096-word units. (The argument -MDUMP 20, for example, specifies a file size of 20 x 4096 or 81,920 words.)

There is no default value for nnnn; you must supply one.<br>The minimum value for nnnn is 16 (65,536 words). The minimum value for nnnn is 16 (65,536 words). Entering a value less than 16 does not cause an error; instead, Create Volume creates a dump file of 65,536 words as if you had entered 16. The maximum allowable value for nnnn depends upon the disk medium that you<br>select (e.g., mass storage module, removable cartridge) select (e.g., mass storage module, removable cartridge)<br>for a dump volume. The maximum values for each medium are given later in this section under "Maximum Dumpfile Size."

## -COMMFILE nn

This argument writes the dump utilities to the specified volume and creates a f ile in the volume root directory, named COMMFILE, of the size nn, where nn is a decimal number of 4096-word units. (The argument -COMMFILE 8, for example, specifies a file size of 8 x 4096 or 32,768 words.)

# SETTING DUMPFILE SIZE

Your dumpfile should be at least equal in size to the main memory installed in your system; it may be greater in size as well.

The size of installed memory can be determined by entering the command VIDEO. The first item of information displayed by this command is the amount of memory occupied by the Executive and the total amount of installed memory. This information is displayed in the following format:

#### 237K/768K

In this example, the Executive occupies 237K words of memory;<br>the size of installed memory is 768K words. Dividing 768 by 4<br>qives you the smallest value you can enter for nnnn (192) when preparing to dump 768K words of memory.

Most current communications controllers contain 64K bytes (32K words) of memory.

#### DUMPFILE FORMAT

Both DUMPFILE and COMMFILE are a fixed-relative files, immediately subordinate to the volume root directory. That is, there pathname is ^vol id>DUMPFILE or ^vol id>COMMFILE.

> 09/86 CZ15-02A

------·---------------------- -··---- --- - ------~-----·----- ----- --· ----

 $\sim$   $\rightarrow$   $\sim$   $\pm$
#### DETERMINING AVAILABLE DISK SPACE

It is possible that a used volume cannot accommodate a dump file large enough for your purposes. You can determine the availability of space on a volurne by means of the Get Quota (GQ) command, specifying the pathname of the volume as a device name. For example, if your 'DMPVOL is mounted on the drive called RCDOO, enter:

GO IRCDOO

 $\big($ 

This utility returns the following information relevant to creating a dump file:

- Total capacity of the volume, in sectors
- Number of sectors used.

By subtracting the second item from the first, you arrive at the amount of disk space available.

On a disk, a sector holds 256 bytes. The amount of memory (in words) that the disk will hold is the nurnber of words per sector tirnes the number of sectors (e.g., 128 words x nurnber of sectors available).

#### MAXIMUM DUMPFILE SIZE

The largest dumpfiles you can create on various disk media are shown below. After each maximum size (given in words) appears the corresponding value for the -MDUMP nnnn argument.

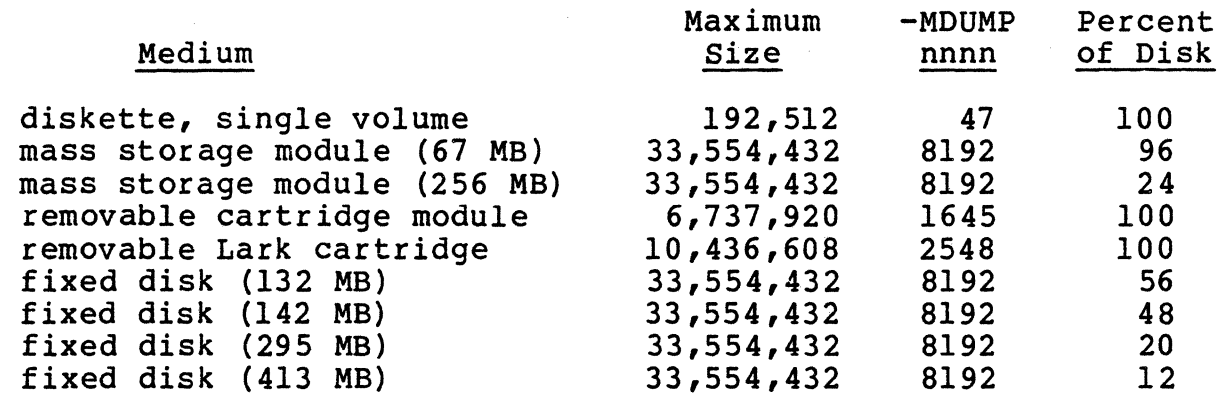

#### MULTIPLE-VOLUME DISKETTE

To create a multiple-volume dumpfile on diskette that is suitable for dumping memory, it is necessary to format each diskette as a member of a multiple-volume set. To create a multiple-volume diskette set, use the CV command as follows:

> $CV$  !DSKnn  $-FT$  name CV !DSKnn -SMS setname -MBR nn

1

 $\mathcal{L} = \mathcal{L} \mathcal{L}$ 

where setname and member number are as described under the CV command description in the Commands manual. These commands should be used for each diskette in the set. Each diskette will hold 192K words of memory, so the total number of diskettes required is the main memory size (plus any optional communications controller memory) divided by 192K words. The first diskette in the set should be member number l, the second should be 2, and so on.

The number of diskettes required to hold representive memory sizes are shown below. After each memory size (given in words) appears the number of required diskettes.

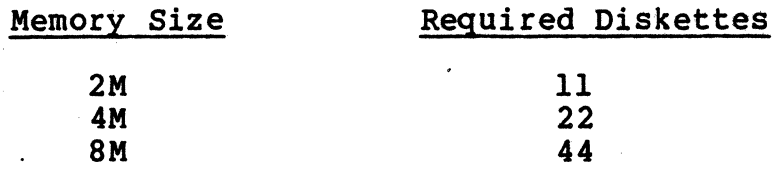

Wben all the diskettes have been formatted, the DUMPFILE should be put on each diskette. To put this on each diskette, use the CV command as follows:

cv !DSKnn -MDUMP nnnn -MBR nn

The -MBR argument of the CV command will prevent the unnecessary copying of dump utility programs and files to all but<br>the first diskette. If communications controllers are also being dumped, the -COMMFILE argument of the CV command should be used with the first diskette. If a large COMMFILE is to be created, it may be necessary to use a smaller DUMPFILE (as specified by the -MDUMP argument) on the first diskette. Note that the DUMPFILE on the first diskette must be at least 64K words (-MDUMP 16) •

When taking a memory dump with a multiple-volume diskette set, the first diskette should be placed in the drive and booted. After the first diskette's DUMPFILE is filled, the dump utility will issue a prompt to mount the next diskette. This procedure will continue until the end of memory is reached, at which point the dump utility will issue a prompt to remount the<br>first diskette. This signals the end of the dump and the first This signals the end of the dump and the first diskette has to be remounted.

Before the dump can be analyzed, the individual dumpfiles must be combined into one dumpfile. This is done by using the Copy command to copy each of the diskettes onto a higher capacity disk device. To copy the diskettes, use the CP command as follows:

# CP  $\cap$  name>DUMPFILE DUMPFILE -APPEND

When all of the diskettes have beeen combined in this fashion, the resulting DUMPFILE can be analyzed.

 $9 - 6$ 

### Shared Dump and System Volumes

As mentioned at the outset of this section, it is possible to create a disk dump volume that serves also as a system volume used to initialize the system. To create such a "shared" volume, enter the command line:

CV pathname -BOOT [X'cccn'] -MDUMP nn

-BOOT [X'cccn']

 $\bigcup$ 

Entering the -BOOT argument writes a bootstrap and intermediate loader records to sectors 0 through 6 of the volume identif ied by the pathname argument. The optional value X'cccn' allows you to place the bootstrap and intermediate loader records on a different volume from<br>the Executive.

When using this directive with cartridge disks you should be aware that the bootstrap and intermediate loader records must reside on a removable disk.

The hexadecimal digits ccc specify the channel number associated with the volume that holds the Executive  $(e,q, f$  if the Executive disk is on channel 1400,  $ccc =$ 140).

The value of n can be zero or one. Zero indicates that the volume holding the Executive is removable disk or a Winchester technology fixed disk; the value one indicates<br>a fixed cartridge or cartridge module disk. If the a fixed cartridge or cartridge module disk. removable cartridge or cartridge module disk (specif ied by pathname) and the fixed cartridge or cartridge module disk (signified by X'cccl') reside on the same device and so share the same channel number, the value of ccc can be zero. When initializing the system, you enter the shared When initializing the system, you enter the shared channel number.

-MDUMP nnnn

For a discussion of this argument, see the preceding subsection "Creating a Dump Volume".

You may create the memory dump files (DUMPFILE and COMMFILE) on the present boot device of a single disk system by using the f ollowing CV command:

CV Avolname -MDUMP nnnn -COMMFILE nn

This commad will write the bootstrap records and assume that the necessary memory dump file and directory (ZVDLDR and ZVPROG\_DIR) exist in the volume's root directory.

#### Taking a Dump Using a Control Panel

The following procedure applies to systems that support a control panel. The dump volume used can be one prepared with or without the Create Volume -BOOT argument. In either case, it must be one prepared with the Create Volume -MDUMP argument or -COMMFILE argument, or both.

The memory dump will be more useful if the contents of the registers are recorded before taking the dump. Once you perform<br>the memory dump, keep the register information with the dump.

To write an image of main memory (and/or communications controller memory) to a dump file, first mount the volume containing a dumpf ile and the dump utilities. Then perform the following steps at the system's control panel:

- 1. Press STOP and CLEAR.
- 2. Set P register to 004. This is done by:
	- a. Pressing SELECT and entering the register code EO from the control panel key pad.

b. Pressing CHANGE and entering the value 004.

This step instructs the central processor not to clear memory and to start execution at the address that you enter in reqister B1 (step 4).

- 3. Enter in Register Dl (Rl} the channel number of the device on which you have mounted the dump or dump/system volume. This is done by:
	- a. Pressing SELECT and entering the register code Dl.
	- b. Pressing CHANGE and entering the channel number. If the volume is shared (i.e., was created with the -BOOT and -MDUMP arguments), change the last digit of the channel number to the value 8. That is , set Rl to the value X'ccc8', where 'ccc' represents the first three digits of the channel number. The value 8 causes the BTDUMP routine, rather than the system bootstrap record, to be loaded into memory.
- 4. Enter in register Bl the starting memory address (hexadecimal) into which the MDUMP routine is to be loaded. This address should be at least 2000 (hexadecimal) to ensure that hardware-dedicated locations in memory (e.g., trap save area pointers, interrupt vectors) are not overlayed. The contents of Bl are set by:
	- a. Pressing SELECT and entering Bl in the Location register.

- b. Pressing CHANGE and entering a hexadecimal address not less than 2000.
- 5. Press LOAD, then EXECUTE. During successful execution of the memory dump, the contents of Bl increment until reaching the last address of installed memory. Then Bl is cleared to zeros.

#### Taking a Dump Using the System Control Facility (SCF)

 $\big($ 

The following procedure applies to taking dumps on a system using the System Control Facility (SCF). This facility allows the operator's terminal to be used as a control panel. The legends STEP, SELECT, CHANGE, LOAD, and EXECUTE, referred to in the procedure, appear on an overlay that fits over the function keys of your terminal. In case your terminal is not equipped with this keyboard overlay, each reference is followed parenthetically by a function key number (e.g., STEP (F6)). In the absence of a keyboard overlay showing STEP, press the function key labeled F6.

The dump volume used can be one prepared with or without the Create Volume -BOOT argument. In either case, it must be one prepared with the Create Volume -MDUMP argument or -COMMFILE argument, or both.

The memory dump will be more useful if the contents of the registers are recorded before taking the dump. Once you perform the memory dump, keep the register information with the dump.

To write an image of main memory (and/or communications controller memory) to a dump file, first mount the volume containing a dumpf ile and the dump utilities. Then perform the following steps at the operator's terminal.

1. Ensure that the terminal is in panel mode. The current mode is the last item of information displayed on the 25th line of the monitor screen. To put the terminal in panel mode, type:

ESC ESC # C/R ENA PAN

- 2. Press STEP (F6) and CLEAR.
- 3. Set P register to 004. This is done by:

a. Pressing SELECT (F2) and typing the register code EO.

b. Pressing CHANGE (F3) and typing the value 004.

This step instructs the central processor not to clear memory and to start execution at the address you enter in register Bl (step 5) •

- 4. Enter in Register Dl (Rl) the channel number of the device on which you have mounted the dump or dump/system volume. This is done by:
	- a. Pressing SELECT (F2) and typing the register code Dl.
	- b. Pressing CHANGE (F3) and typing the channel number. If the volume is shared (i.e., was created with the -BOOT and -MDUMP arguments), change the last digit of the channel number to the value 8. That is, type the value X'ccc8', where 'ccc' represents the first three digits of the ehannel number. The value 8 causes the BTDUMP routine, rather than the system bootstrap record, to be loaded into memory.
- S. Enter in register Bl the starting memory address (hexadecimal) into which the MDUMP routine is to be loaded. This address should be at least 2000 This address should be at least 2000 (hexadecimal) to ensure that hardware-dedicated locations<br>in memory (e.g, trap save area pointers, interrupt vectors) are not overlayed. The contents of Bl are set by:
	- a. Pressing SELECT (F2) and typing Bl.
	- b. Pressing CHANGE (F3) and typing a hexadecimal address not less than 2000.
- 6. Press LOAD (Fl), then EXECUTE (Fl2). During successful execution of the memory dump, the contents of Bl increment until reaching the last address of installed Then Bl is cleared to zeros.

#### USING DPEDIT

The DPEDIT utility can be used to print the contents of a memory dump. Printed dumps produced by the DPEDIT utility are written to the user-out file, which must be capable of receiving a 132-character line. There are two sources of dumps:

- Files created by the previous execution of the BTDUMP utility. (All or selected portions of the file can be dumped.)
- Main memory. (A dump of main memory allows you to determine the conf iguration under which DPEDIT is executing.)

Dumps produced by DPEDIT may be logical (edited format) dumps or physical (memory image format) dumps. Control arguments in the DPEDIT command (described later in this section) allow you to request either a logical or physical dump. If these control arguments are omitted, execution of DPEDIT produces a full logical dump followed by a full physical dump.

> 09/86 CZ15-02A

 $\diagup$ i

Logical and physical dumps are printed in both hexadecimal and ASCII notation. Duplicate lines, if any, are suppressed. Suppressed lines are described under "Line Format."

# Page Header

The page heading contains the following information:

- The origin of the dump (main memory or a dump file)
- The date and time of the edit
- The version of DPEDIT used
- The version of the system DPEDIT is executing on
- The pool and group currently being dumped (for a logical dump)
- The page number.

#### Line Format

The format of a basic line for both logical and physical dumps is as follows:

#### Columns

#### Content

- $1 6$ Six hexadecimal digits designating the starting physical (real) address of the line of dump information. The hexadecimal digit in print position 6 is always O. This forces the dump line to agree with the template printed at the heading of each page.
- 7-8 Slash (/) followed by a space.
- 9-14 Six hexadecimal digits designating the starting virtual address of the line of dump information.
- 15-17 Slash (/) followed by two spaces.
- 18-98 Sixteen consecutive words. Each word is represented by four hexadecimal digits and is followed by a space.
- 99 Space
- 100-131 ASCII representation of the previous group of 16 consecutive words. A byte that is non-printing is designated by a period (.).

Duplicate lines within the dumps are shown as:

1-8 Spaces

#### Columns Content

9-95 \* \* \* \* \* \* \* \* \* \* \* (indicates one or more duplicate<br>lines)

96-131 Spaces.

#### Physical Dump

In a physical dump, the leftmost six columns of data designate real memory addresses. When the Memory Management Unit (MMU) is in use, there may be ranges of invalid virtual addresses in a physical dump from main memory. When an invalid virtual address is encountered, a message interrupts the listing of memory locations, specifying the invalid virtual address and the physical address for which no valid virtual address exists.

The virtual address is displayed whenever possible. If it Ine virtual address is displayed whenever possible. It it<br>does not appear, it means that the virtual and physical addresses are the same (in low memory), or that DPEDIT could not discover the virtual address corresponding to a given physical address. The listing of real locations resumes when the valid virtual address is known. The numerical sequence of real memory addresses, before and after the message, is unbroken.

A physical dump from an external dump file does not display invalid virtual address messages, and the left column of addresses is an uninterrupted continuum of physical addresses.

#### Logical Dump

By means of DPEDIT control arguments, the user can select the task groups about which a logical dump supplies information. File system information can also be selected.

The main addresses in a logical dump are virtual addresses (columns 9-14). The leftmost six columns of data are physical addresses, and are displayed whenever they differ from the virtual addresses. This applies to dumps of disk files as well as to dumps of main memory. For disk files, Dump Edit calculates the virtual address in the same way as the Memory Management Unit would under the same conditions.

The arrangement of information in a logical dump is described in the following paragraphs.

#### SYSTEM SUMMARY

The information contained in a logical dump includes:

- Location and contents of hardware-dedicated main storage
- System time of dump

• Time of system boot

 $\overline{C}$ 

 $\overline{\mathbb{C}}$ 

- Time of power-fail restart (if it occurred}
- Hardware conf iguration
- Location and contents of System Control Block (SCB}
	- Model number of central processor
	- Presence (or absence) of the Commercial Instruction Processor, the Scientific Instruction Processor, and the Memory Management Unit
	- Value of the real-time clock scan cycle
	- Presence (or absence) of an operator's terminal<br>- High address of physical memory.
	-
- Software conf iguration
	-
	- Name and version of operating system<br>- Presence (or absence) of the system message library<br>- Size of trap save area (TSA)<br>- Size of interrupt save area (ISA)<br>- Number of indirect request blocks (IRBs) in IRB pool<br>- Prese
	-
	-
	-
	-
- Memory pool data
	-
	-
	-
	-
	-
	-
	-
	- Pool identification<br>- Starting address of pool<br>- End address of pool<br>- Total size of pool<br>- Physical start address<br>- Total available space<br>- Maximum contiguous available space<br>- Number of available fragments (pieces) of
	-
	-
- Additional pool information
	-
	- Memory pool descriptor<br>- Bit map (unless it is a queue-managed pool)<br>- Segment descriptors.
	-
- System symbol table

The names and values of all symbols that have an entry in the system symbol table are displayed. Symbols are grouped according to the bound unit(s) in which they occur.

#### • File system structures

- 
- 
- Record locking pool control block<br>- Volume descriptor blocks (VDBs)<br>- Directory descriptor blocks (DDBs)<br>- File descriptor blocks (FDBs)<br>- Currency control blocks<br>- Remote extent blocks<br>- Wait control blocks<br>- Semaphore
- 
- 
- 
- 
- 
- 
- 
- 
- 
- Device descriptor blocks (DDBs)<br>- Buffer control blocks<br>- Public buffer pool headers (BPHs)<br>- Buffers.<br>- Buffers.
- 
- 

Each block is assigned an integer that corresponds to the level of the block in the hierarchy. The headings of all blocks are indented according to the depth of the block. This makes it easy to see which files belong to volume major directories and which belong to subordinate directories. The display of the tree of file system structures may be suppressed by the -NF argument.

The following file system structures are also displayed:

- Free indirect request block queue (only when editing a dump file)
- Globally sharable bound units
	- Bound unit description Bound unit attributes Bound unit.
	-
	-

#### TASK RELATED INFORMATION

The preceding logical dump information is obtained from the operating system area of memory and occurs once within a logical dump. The following information can be repeated more than once depending on the number of active pools, task groups, and tasks. This information is presented in the following order:

- l. Memory pools (as allocated at CLM time), if there are task groups assigned to them
- 2. Task groups within a memory pool
- 3. Tasks within a task group.

09/86 CZ15-02A

9-14

#### Memory Pool Structures

 $\big($ 

 $\hat{\mathbf{C}}$ 

The following information on sharable bound units is repeated for each pool with assigned task groups:

- Bound unit description
- Bound unit attributes
- Bound unit.

Task Group Structures

The following information is repeated for each task group in a pool.

- Edited task group information
	- User name, account, and mode<br>- Assigned memory pool
	-
	-
	-
	- Bit map switches<br>- Outstanding requests to system group<br>- Address and name of control block for current working directory, error-out, and user-out.
- Group control block
- Logical resource table
- Logical file table
- Task structures (detailed below)
- File control blocks (if there are active files)
- work space blocks.

#### **NOTES**

- 1. For the system task group, IRBs (and hence also RBs) are displayed only when DPEDIT is processing a dump file; i.e., the display is suppressed when the input is from current main memory.
- 2. Work space blocks and FCBs for the batch task group are not displayed when the batch group is rolled out.

#### Task Structures

The following information is repeated for each task in a group:

## Edited task information

- Bound unit name, location, and start address<br>- Hardware level<br>- Logical resource number<br>- Enabled trap bit map<br>- Reserved and current overlay area locations<br>- Control block name and address for user-in and
- 
- 
- 
- 
- command-in.
- Segment descriptor table (swap pool only)
- Memory control block for each segment (swap pool only)
- Task control block
- Trap save area
- MCL word space (for an MCL trap)
- Bound unit description
- Sound unit attributes
- Bound unit
- Overlay areas (if an overlay area table was used).

The firmware-defined fields (instruction, P-counter, I', Z, Z, 3, and B3) for each trap save area (TSA) are displayed. If A, R3, and B3) for each trap save area (TSA) are displayed. the instruction is a monitor call, the function code is also displayed.

In addition, a possible context of the remaining data and address registers  $(R1, R2, R4, R5, R6, R7, B1, B2, B4, B5, B6,$ and B7) is displayed for each trap save area. This context, which is extracted from the work space area of the trap save area, may not be valid in all cases, but in general, is correct due to internal conventions of the Executive.

> 09/86 CZ15-02A

*\ \_\_ j.* 

 $\mathcal{L}^{\prime}$  $\subset \diagdown\vee$ **│**<br>→

#### DPEDIT Command

The DPEDIT command loads the Dump Edit utility program. Immediately after Dump Edit begins executing, a message is issued to the error-out file giving the unique version number in the following format: DPEDIT-nnn-mm/dd/hhmm. The message "DUMP COMPLETE" is issued to the error-out file immediately before the execution of Dump Edit terminates. The format for the DPEDIT command is:

DPEDIT [path] [ctl\_arg}

path

Pathname of the memory dump file to be printed.

ctl\_arg

None or any of the following control arguments may be entered, in any order:

-NO LOGICAL | -NL

Does not print a logical dump of system control structures. Default: Prints a logical dump.

-NO PHYSICAL | -NP

Does not print a physical dump of memory. Default: Prints a physical dump.

 $-NO$  FILES  $| -NF$ 

Does not print a logical dump of File System structures. Default: Prints File System structures.

 $-GROUP$  id  $(id] \ldots$  |  $-GP$  id  $(id] \ldots$ 

Produces only group-related information within a logical dump for the group(s) indicated by id; id is the two-character group identifier.

-FROM X'hhhhhhhh' 1 -FM X'hhhhhhhh'

Low-memory address of area that will appear in physical dump; must be a 1- to 8-character physical address specified in hexadecimal. Default: Absolute O.

-TO X'hhhhhhhh'

c

High-memory address of area that will appear in physical dump; must be a 1- to 8-character physical address specified in hexadecimal. Default: High-memory address of the dump file.

#### $-MEMORY$  |  $-MEM$

Produces a dump of main memory. If both the path argument and this argument are specified, an error occurs. Default: Prints a dump of main memory.

-NO SHAREDBU | -NS

Does not print sharable and global bound units in the logical dump.

-NO SYS

Does not print the system portion of the logical dump.

 $-ME$ 

Dump the group that DPEDIT is running in. {This is equivalent to entering: DPEDIT -MEM -NP -NS -NO SYS -GROUP my group id.)

-FORCE

Forces DPEDIT to try to edit an incomplete dump file. {i.e., the message "DUMP FILE IS INCOMPLETE" occurred). The results may or may not be useful.

-SWAP FILE swapfile name | -PF swapfile name

Specifies the name of a swap file containing non-resident memory information associated with the dump file. Default: No non-resident memory information is available.

-PSYS

Dumps only system space in the physical dump.

-PAGE FILE pagefile name | -PF pagefile name

Specifies the name of a page file containing non-resident memory information associated with the dump file. Default: No non-resident memory information is available.

Example 1:

DPEDIT "DMPVOL>DUMPFILE -NL -TO X'3000'

This command loads the Dump Edit utility and requests only a physical dump of the first 12K locations of the specified dump f ile.

Example 2:

DPEDIT -MEM -GROUP XX -NP -NF

By specifying a group that does not exist (i.e., XX), this command loads the Dump Edit utility and requests an abbreviated logical dump consisting of only the system summary of the currently executing system.

#### Operating Procedure for DPEDIT

 $\overline{C}$ 

The DPEDIT utility can be used to examine either the contents of a file created by the previous execution of the MDUMP utility or the contents of the main memory of the system on which DPEDIT is executing. If DPEDIT is being used to examine MDUMP output, mount the disk volume that contains the memory image obtained from the MDUMP memory dump. Once the volume is loaded, specify the disk volume pathname when entering the DPEDIT command.

If DPEDIT is being used to print the contents of either MDUMP output or live memory, the DPEDIT command must be entered with the proper control arguments.

DPEDIT processing can be stopped at any time by pressing the BREAK key. A \*\*BREAK\*\* message appears on the user's terminal display when processing stops. An operating system command may be specified at this point. If the Unwind (UW) command is specif ied, the end-of-processing details are automatically handled and control returns to the command processor with a successful subtask completion status. If the Start (SR) command is specified, DPEDIT resumes processing. If DPEDIT appears to be looping, the loop can usually be broken and DPEDIT can be made to recover by forcing a \*\*BREAK\*\* and entering the Pro9ram Interrupt (PI} command. Note, however, that it is normal for DPEDIT to run for five or ten minutes (or more) while dumping a large memory or dump file.

#### INTERPRETING AND USING MEMORY DUMPS

This subsection describes significant locations in memory dumps, how to interpret the contents of locations on memory dumps, and how to use memory dumps to perform the following procedures:

- Finding the location in memory of your code
- Determinin9 the execution state of your code
- Determinin9 where a trap occurred.

A trap *is* a special software- or hardware-related condition that may occur during the execution of a task. Many traps are caused by an error, but a few, such as the Monitor Call, are not. The above procedures may have to be performed if a trap message is issued.

Table 9-1 describes memory locations on the dump that may be useful to refer to during debugging. It is assumed that you are familiar with the data structures referenced. Brief definitions of these data structures are contained in the glossary of the System Concepts manual. The locations listed in Table 9-1 are for a single CPU system. If your system has more than one CPU, the data structures are repeated in locations 0100 through OlFF for the second CPU, locations 0200 through 02FF for the third CPU, and so on.

To locate your code, use the logical dump format and locate your group-id and the TCB for your bound unit (BU). The first six characters of the BU filename are printed beside each TCB of the group in a logical dump.

Table 9-1. Significant Locations on Memory Dump

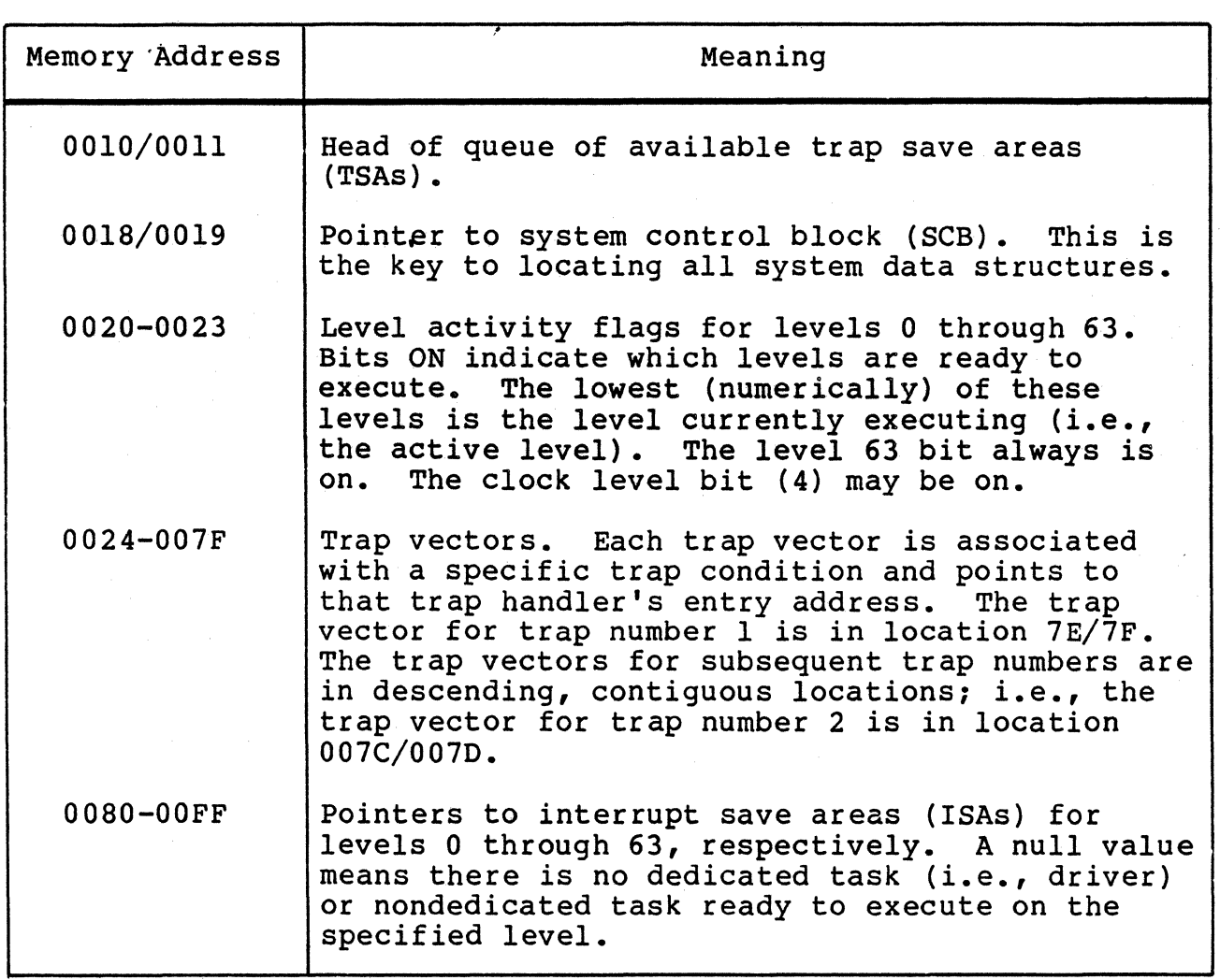

09/86 CZ15-02A )

#### Determining the State of Execution at the Time of the Dump

Dump analysis begins with gathering all relevant information: the dump itself, the console hard-copy (if any) of the activity of a particular group (or groups), copies of the >>SID>CLM\_USER\_and >>START\_UP.EC files, plus any link maps.

These materials are required to understand the environment of the system represented in the dump.

Three conditions are discussed below:

1. Halt at level 2.

2. User level active at the time of dump.

3. No level active at the time of dump, except level 63.

HALT AT LEVEL 2

Examination of the level activity indicators at locations 20-23 confirms that level 2 is active. The system forces this condition to occur if either TSA or IRB resources are exhausted (see CLM SYS directive in the System Building and Administration manual). Note that once level 2 becomes active, other lesser priority levels may be ready but will not receive CPU time.

The Dl register contains an ASCII'"IR" (4952) when IRB exhaustion has occurred. Location 10/11 is zero when TSA exhaustion has occurred.

If this symptom persists after augmenting the number of TSA/ IRBs available to the system, it is possible that either your code or the system is improperly altering the TSA/IRB chains.

To verify this, take a memory dump immediately after system startup. This allows easy location of the TSA chains from location 10/11 and the IRB chains from the first location of the SCB. Compare this dump to one taken after all TSA/IRBs are supposedly exhausted to verify that they really are. If the system is suspect, supply both dumps to Honeywell. TSAs can also be exhausted by a recursive trap. A recursive trap uses up all available TSAs. Adding TSAs simply allows for greater recursion. In this instance, the system is suspect and dumps should be supplied to Honeywell.

The optionally configured defective-memory trap handler may also force a level 2 halt if a defective memory trap indicates also force a fever 2 mate in a acredered memory crap inarcace case, \$Dl (\$Rl) contains X'DEFA'; \$Bl, the physical address of the defective memory; and \$B2, the logical address of the defective memory.

#### USER LEVEL ACTIVE AT THE TIME OF DUMP

This often indicates a halt or software loop condition on the active level. When a level is active, the pointer to the TCB associated with the code running is in the interrupt vector for that level. Match the TCB pointer with the TCBs listed for the groups present in the system. When a level is active, use the P-counter in the ISA portion of the TCB to locate the software<br>running at the last time this level's context was saved. Since running at the last time this level's context was saved. the system clock is active on level 4, the P-counter in the ISA for this level is usually helpful. It is also helpful to record the contents of R and B registers and EO when entering STEP mode at the control panel prior to taking the dump.

---------------·-----~--------

# NO LEVEL ACTIVE AT THE TIME OG DUMP

This condition usually indicates a system failure in that all<br>s have been suspended and none are being reactivated. In tasks have been suspended and none are being reactivated. this situation it is helpful to determine the conditions existing<br>at this time. To do this, examine all TCBs in groups other than at this time. To do this, examine all TCBs in groups other than<br>the \$S group. If the TCB under examination has not experienced a If the TCB under examination has not experienced a default trap condition, it may or may not have an associated<br>TSA. If a TSA is shown, DPEDIT displays the monitor call If a TSA is shown, DPEDIT displays the monitor call function code if the trapped instruction is 0001 (monitor call generic).

When the system is called for a monitor function, only those .registers that must be preserved by the system are saved in the TSA workspace. The saved registers are: B7, B6, BS, Bl, RS, R4, Ml, beefinning at TSA location E/F. The trap save area (TSA) is detailed below.

#### Locating a Trap Processed by the System Default Handler

If a trap message occurs on the operator terminal from the system default trap handler, i.e., "{id) BUname (0303zz) level", the TCB of the referenced task group may be located using the bound unit name (BUname). In this situation, unless the TCB is subsequently requested, the last two TSAs associated with the TCB are related to the system handling of the trap. The first TSA are related to the system handling of the trap. following the TCB was used by the system to terminate the task request in progress when the trap occurred. Your information is<br>found in the next TSA associated with the TCB. It contains the found in the next TSA associated with the TCB. previously described hardware information, followed by a complete set of registers current when the trap occurred. The order of the registers, beginning at location E/F of the TSA, is: B7, B6, B5, B4, B2, B1, I, R7, R6, R5, R4, R2, R1, M1 (B3, R3, I are already in the TSA). When the TCB has been rerequested, only this second TSA remains attached to the TCB.

> 09/86 CZ15-02A

 $-1$ 1

#### USING XRAY

The XRAY utility is used to produce an annotated display of memory image information. Displays produced by the XRAY utility are written to the user-out file. The information to be displayed will be in response to interactively entered commands from your terminal, a stream of commands from a command file, or the processing of structures which simulate DPEDIT operation. There are two sources of memory image information:

- Files created by the previous execution of the BTDUMP utility. (All or selected portions of the file can be (All or selected portions of the file can be dumped.)
- Main memory. (Allows you to determine the configuration under which XRAY is executing.)

You can select one of three display modes in which memory image information is displayed:

- 1. Raw mode, which provides raw data with no annotation.
- 2. Pack mode, which provides the name, offset, and contents of each f ield.
- 3. Full mode, which provides detailed annotation for each field. This mode is recommended for users new to the system or to reading dumps.

#### Accessible Stuctures

 $\hat{C}$ 

The following list describes the memory locations that may be useful to refer to when XRAY is being used to view information interactively during debugging. It is assumed that you are familiar with the data structures referenced. Brief definitions of these data structures are contained in the glossary of the System Concepts manual.

The data structures that are accessible when running XRAY interactively are:

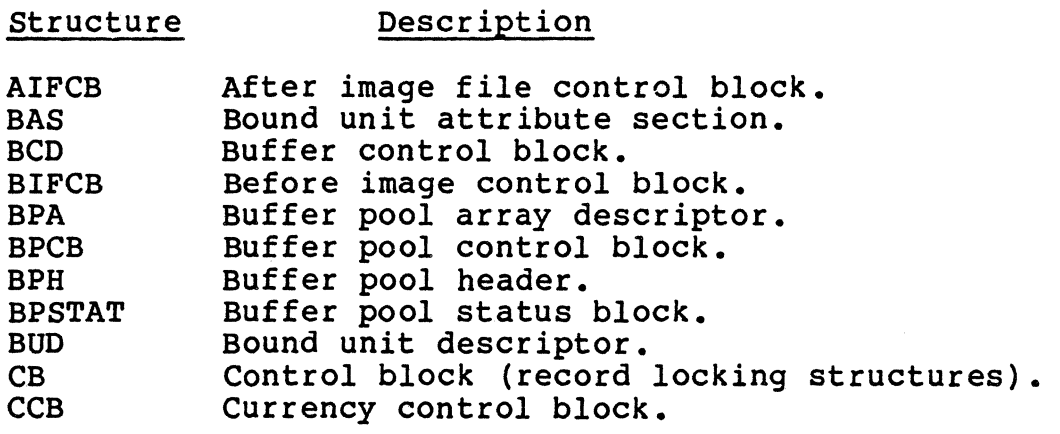

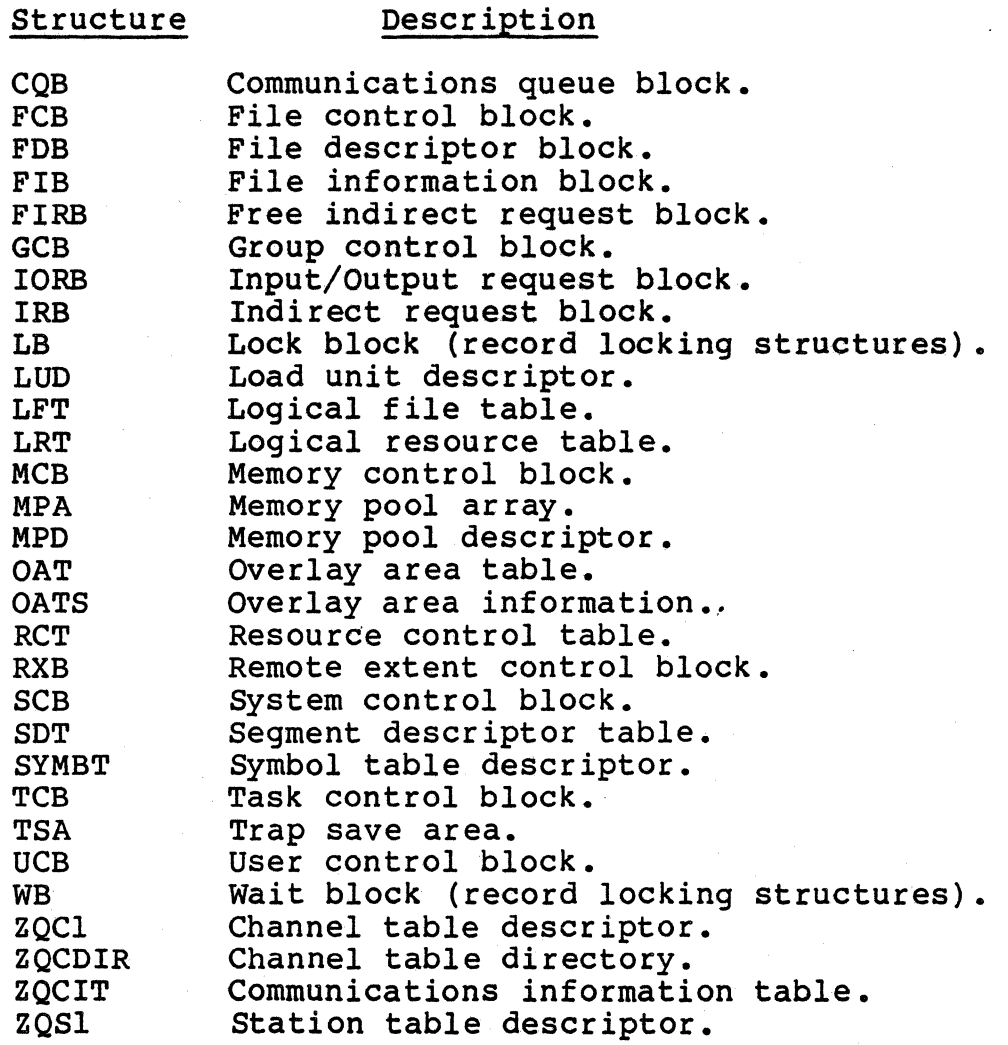

# XRAY Command

The XRAY command loads the Interactive Memory Dump Editor utility program. The format for the XRAY command is:

XRAY [path] [ctl\_arg]

path

Pathname of the memory dump file to be processed.

ctl\_arg

None or any of the following control arguments may be entered:

-CUSTOM STRUCT path | -CS path

Specifies the pathname of a file containing additional or customized structures to be included for the session. Default: Use only the provided system structures file.

#### -IN path

 $\overline{C}$ 

Specifies the pathname of a file containing interactive mode commands. If the command f ile does not end with a QUIT command, additional commands are expected from the terminal user-in f ile. Default: use terminal user-in <sup>f</sup>ile.

-FILE OUT path | -FO path

Specif ies the pathname of a f ile that will receive the printable output. Default: use terminal error-out file.

-OUT path

Specifies the pathname of a file to which XRAY copies the interactive commands if the commands execute succesfully.

-FORCE

Forces XRAY to try to edit an incomplete dump file. (i.e., the message "DUMP FILE IS INCOMPLETE" occurred}. The results may or may not be useful.

-SWAP FILE swapfile name | -SF swapfile name

Specifies the name of a swap file containing non-resident memory information associated with the dump file. Default: No non-resident memory information is available.

-DPEDIT

Request Dump Edit simulation. XRAY is placed in non-interactive mode and output is directed to the user-out file. At the termination of Dump Edit simulation, XRAY terminates. Default: XRAY runs in interactive mode.

The following control arguments relate to Dump Edit simulation and must be preceded by a -DPEDIT control argument. This is the only restriction on the order of XRAY control arguments:

-NO LOGICAL | -NL

Does not print a logical dump of system control structures. Default: Prints a logical dump.

-NO PHYSICAL | -NP

Does not print a physical dump of memory. Default: Prints a physical dump.

-NO FILES | -NF

Does not print a logical dump of File System structures. Default: Prints File System structures.

 $-GROUP$  id  $(id] \ldots$  |  $-GP$  id  $(id] \ldots$ 

Produces only group-related information within a logical dump for the group(s) indicated by id; id is the two-character group identifier.

 $-FROM$  hhhhhhhh  $|$  -FM hhhhhhhh

Low-memory address of area that will appear in physical dump; must be a 1- to 8-character physical address specified in hexadecimal. Default: Absolute 0.

-TO hhhhhhhh

High-memory address of area that will appear in physical dump; must be a 1- to 8-character physical address specif ied in hexadecimal. Default: High-memory address of the dump file.

-NO SHAREDBU | -NS

Does not print sharable and global bound units in the logical dump.

-NO SYS

Does not print the system portion of the logical dump.

 $-ME$ 

Dump the group that DPEDIT is running in. (This is equivalent to entering: DPEDIT -MEM -NP -NS -NO SYS -GROUP my group id.)

#### -PSYS

Dumps only system space in the physical dump.

#### Example 1:

XRAY

This command loads the XRAY utility in the interactive mode.

Example 2:

#### XRAY -IN XRAY C

This command loads the XRAY utility in the interactive mode. User commands will be taken from the file named XRAY C.

Example 3:

#### XRAY ADMPVOL>DUMPFILE -DPEDIT -NL -TO 3000

This command loads the XRAY utility in the non-interactive mode and requests only a physical dump of the first 12K locations of the specified dump file. DPEDIT simulation mode should only be used as a backup capability to the DPEDIT utility. XRAY has better error recovery when processing corrupted memory dump f iles.

### Operating Procedure for XRAY

The XRAY utility can be used to examine either the contents of a file created by the previous execution of the MDUMP utility or the contents of the main memory of the system on which XRAY is executing. If XRAY is being used to examine MDUMP output, mount the disk volume that contains the memory image obtained from the MDUMP memory dump. Once the volume is loaded, specify the disk volume pathname when entering the XRAY command.

XRAY processing can be stopped at any time by pressing the BREAK key. A \*\*BREAK\*\* message appears on the user's terminal display when processing stops. An operating system command may dispid, while processing seepse in operating system command<br>be specified at this point. If the Unwind (UW) command is specif ied, the end-of-processing details are automatically handled and control returns to the command processor with a successful subtask completion status. If the Start (SR) command is specified, XRAY resumes processing. If XRAY appears to be looping, the loop can usually be broken and XRAY can be made to recover by forcing a \*\*BREAK\*\* and entering the Program Interrupt (PI) command. Note, however, that it is normal for XRAY to run for five or ten minutes while dumping a large memory or dump f ile.

If XRAY is being used to print the contents of either MDUMP output or live memory, the -DPEDIT command argument must be entered with the XRAY command with the proper DPEDIT control arguments.

If XRAY is being used to view information interactively, enter the XRAY command (without the -DPEDIT argument) to load the XRAY utility program. You are asked to select one of the following:

• DPEDIT, which allows you to create a memory dump

- QUIT, which allows you to terminate XRAY
- IA, which allows you to examine information interactively.

After you have selected IA, the following online help is available by typing:

- HELP, to get a list of available commands
- HELP followed by any of the commands, to get information about the specific commands and arguments.

The interactive commands are:

```
BACKUP<br>BACK
\mathsf{R}
```
This command allows you to step back to the previous structure in the current access path ("Current Path:" display shown in top line of screen display) and display it in zone 1. The structure pointed to by the new last entry of the current access path is accessed and displayed in zone 1.

```
\{ CHAIN \} fld_name
```
This command allows you to enter a field name that is appended to the access path and then displayed in zone 1. If the field named by the fld\_name argument is valid (found in the structure currently-being displayed) and is a pointer to a structure, the pointed-to structure is accessed and displayed in zone 1. The structure's name is also appended to the current access path.

 $\left\{\begin{array}{c} \text{CONTINUE} \\ \text{C} \end{array}\right\}$ 

This command allows you to redisplay the current structure in zone l. The structure pointed to by the last entry in the current access path is accessed and redisplayed in zone 1. This refreshes the data being displayed in zone 1. This is important in controlling<br>which zone's data is current for displaying indicators or single zone (full screen) displays.

#### CS path name

This command allows you to specify a customer structure f ile containing additional or customized structures that are to be used during the session. The customer structure f ile named in the XRAY command argument (if any) is overridden.

{ DISPLAY} DISP l D

 $\epsilon$ 

 $\overline{C}$ 

This command allows you to redisplay the current structure in zone 2. The currently assigned zone 2 structure is the structure that was accessed by a DISPLAY command with the fld name argument. This structure is accessed and redisplayed in zone 2. This refreshes the data being displayed in zone 2. This is important in controlling which zone's data is current for displaying indicators or single zone (full screen) displays.

 ${\scriptsize \left\{\begin{array}{l} \texttt{DISPLAY} \\ \texttt{DISP} \end{array}\right\}} \begin{array}{c} \texttt{fid\_name} \\ \texttt{I} \end{array}$  $D$  ,  $J$  .

> This command allows you to display a field in zone 2. If the field named by the fld name argument is valid (found in the structure currently being displayed) and is a pointer to a structure, the pointed to structure is accessed and displayed in zone 2. There is no effect on the current access path.

{ DISPLAY} IND DISP D

> This command allows you to display indicators in zone 2. The most recently accessed structure, either in zone 1 or 2, is examined for any fields defined as indicator or flag fields and the individual indicators are displayed in zone 2.

 $DISPLAY$  $(FROM)$  hhhhhhhh [P]<br>DISP  $\{FM$ D

> This command allows you to use a virtual or physical<br>address to display the pointed-to data area in zone 2. The address specified by hhhhhhhh is accessed and the contents are displayed in zone 2. If there is no structure associated with the data, the USE command can<br>be used to associate a structure to this data. If the P be used to associate a structure to this data. argument is used, the address is accepted as a physical address, otherwise the address is treated as a virtual address.

DPEDIT [ctl arg] ...

This command allows you to create a memory dump. XRAY will leave the interactive mode of operation and perform the DPEDIT simulation controlled by any supplied DPEDIT arguments. Refer to the XRAY command description for a description of these arguments.

#### FO path name

This command allows you to redirect the output (user-out). XRAY will redirect the user-out to the specified file-out pathname.

#### { HARDWARE } n **HARD** H

This command allows you to display the hardware-dedicated area of any processor. The hardware-dedicated information for the processor specif ied by n is displayed. in zone 2. The value for n is an integer from 0 to 15.

#### HELP [command]

This command allows you to obtain a list of available interactive commands or help information for a named<br>command. If the command arqument is specified, help information for the named command is displayed below the command line. If no command is specified, the name of all commands will be displayed. Responding with a Y to the "more?" prompt causes additional help information.

```
LOCATE str_name [ [ctl_arg] ]<br>LOC
l L
```
This command allows you to search for a specific structure and display that structure in zone 1. If the control argument (ctl\_arg) isn't included, the first occurrence of the strücture named by str name is accessed and displayed in zone  $1.$  Using the control argument allows the search to continue until a structure named by str name meeting the test described by ctl arg is found or all occurrences of that structure have been tested.

The control argument must be bounded by brackets  $([])$  and will be one or more tests comparing A to B. The format is:

 $[A::B...]$ 

where A can be a field name within the structure or an offset into the structure (begining with O). B can be a field name within the structure, a hexadecimal constant, or an ASCII character string constant. The comparison  $(::)$  can be:

- > Greater than
- > Less than = Equal to
- 
- Not equal to

- + Bit true
- Bit false

For two or more tests, the individual tests are separated<br>by:

/ Indicating and test results Indicating or test results

For structures containing identifier fields such as G NAME in a GCB structure, the test can be formatted as:

 $[i = i]$ 

where id would be the two-character group id.

 ${\binom{MODE}{M}}$  zone  ${\binom{R}{P}}$ 

This command can be used to select one of three display modes for either of the two display zones. The zone specified by zone (either  $1$  or  $2$ ) is changed to the mode specified by R, P, or F. The modes are:

- 1. R for raw mode, which provides raw data with no annotation.
- 2. P for pack mode, which provides the names, offset, and contents of each field.
- 3. F for full mode, which provides a detailed annotation for each field.

# $\left\{\begin{array}{c}\text{NEXT} \\ \text{N}\end{array}\right\}$

This command allows you to step to the next version of the structure or element in the current access path and display it in zone 1. If the current structure in zone l is one of a queue of like structures or a table of elements, the next structure or element will be accessed and displayed in zone 1.

{ PAGEDOWN} zone PDN PD

> This command allows you to move a zone display one page of information toward the end of the information. If the structure in the zone specif ied by zone (either 1 or 2) has more information than is displayed on the screen, this command will cause the next page (screen) toward the end of the structure to be displayed.

{ PAGEUP} zone PUP l PU

> This command allows you to move a zone display one page of information toward the beginning of the information. If the structure in the zone specified by zone (either 1 or 2) has more information than is displayed on the screen, this command will cause the next page (screen) toward the beginning of the structure to be displayed.

PRINT)  ${P}^{\text{PR}}_{p}$ 

> This command allows you to print the current screen image. The screen image is sent to user-out.

 ${P}\space R$  INT  ${P}\space R$  fld\_name [mode]  $\mathsf{P}$ 

> This command allows you to print the contents of a<br>structure. If the field named by the If the field named by the fld name argument is valid (found in the structure currently being displayed) and is a pointer to a structure, the pointed to structure is accessed and sent<br>to user-out. The information is printed in raw mode, The information is printed in raw mode, unless otherwise specified by the mode argument.

```
PRINT)
        f FROM f hhhhhhhh
                           [1] [1] [2]I FM
PR
                           ∫ LM
\mathsf{P}
```
This command allows you to use a virtual or physical address to print the pointed-to data area. specif ied by hhhhhhhh is accessed and the contents are sent to user-out in raw mode until the limit number of words have been sent. If the P argument is used, the address is accepted as a physical address, otherwise the address is treated as a virtual address.

PRINT ) (AUTO) PR ∤MAN ∫  $\mathsf{P}$ 

> This command allows you to control when the current screen image will be printed. AUTO causes the screen image to be sent to user-out whenever subsequent commands cause the screen to change. MAN causes the screen image to be printed only on demand.

> > 09/86 CZ15-02A

 $\left( \right)$ 

QUIT QТ

 $\left($ 

This command allows you to end the current interactive session of XRAY.

RESTART<sup>{</sup> l RES

> This command allows you to cancel the current access path and start over by displaying the System Control Block. Returns XRAY to first screen displaying HW and SCB in zones 1 and 2.

{ SCROLLDOWN } zone n SDN SD

> This command allows you to move a zone display a specified number of lines of information toward the end of the information. If the structure in the zone specified by zone (either 1 or 2) has more information than is displayed on the screen, this command causes the next specified n number of lines toward the end of the structure to be displayed.

```
SCROLLUP a zone n
SUP<br>SU
su '
```
This command allows you to move a zone display a specified number of lines of information toward the beginning of the information. If the structure in the zone specified by zone (either 1 or 2} has more information than is displayed on the screen, this command causes the next specif ied n number of lines toward the beginning of the structure to be displayed.

SF swapfile name

This command allows you to specify a swapfile that is<br>associated with the dump file being processed. The associated with the dump file being processed. swapfile named in the XRAY command argument (if any) is overridden.

 $\{ \text{USE} \atop \text{II} \}$  str\_name zone

This command allows you to associate a structure to the displayed data in a zone. Associate the structure named by str name to the data that is currently displayed in the zone specified by zone (either 1 or 2).

# ${\wedge}\atop{\wedge}\limits_{W}$  walk  ${\wedge}\atop{S}$  str\_name

This command allows you to locate and display in zone l all occurrences of a structure. As each occurrence of the structure named by

str name is displayed, you are prompted to either end the walk or continue to the next like structure.

 $\{$  zones  $\}$ <sup>n</sup> l z

> This command allows you to change the display to either one (full screen) or two zones. A selection of 2 changes the screen image format to display both zones. Selecting 1 changes the screen f or'mat to display only the most recently displayed zone.

# REMOVE THIS PAGE AND PLACE TAB FOR

TAB 10

 $\left( \bigcap \limits_{i=1}^{\infty} \right)$ 

 $\bigcap$ 

PATCH UTILITY

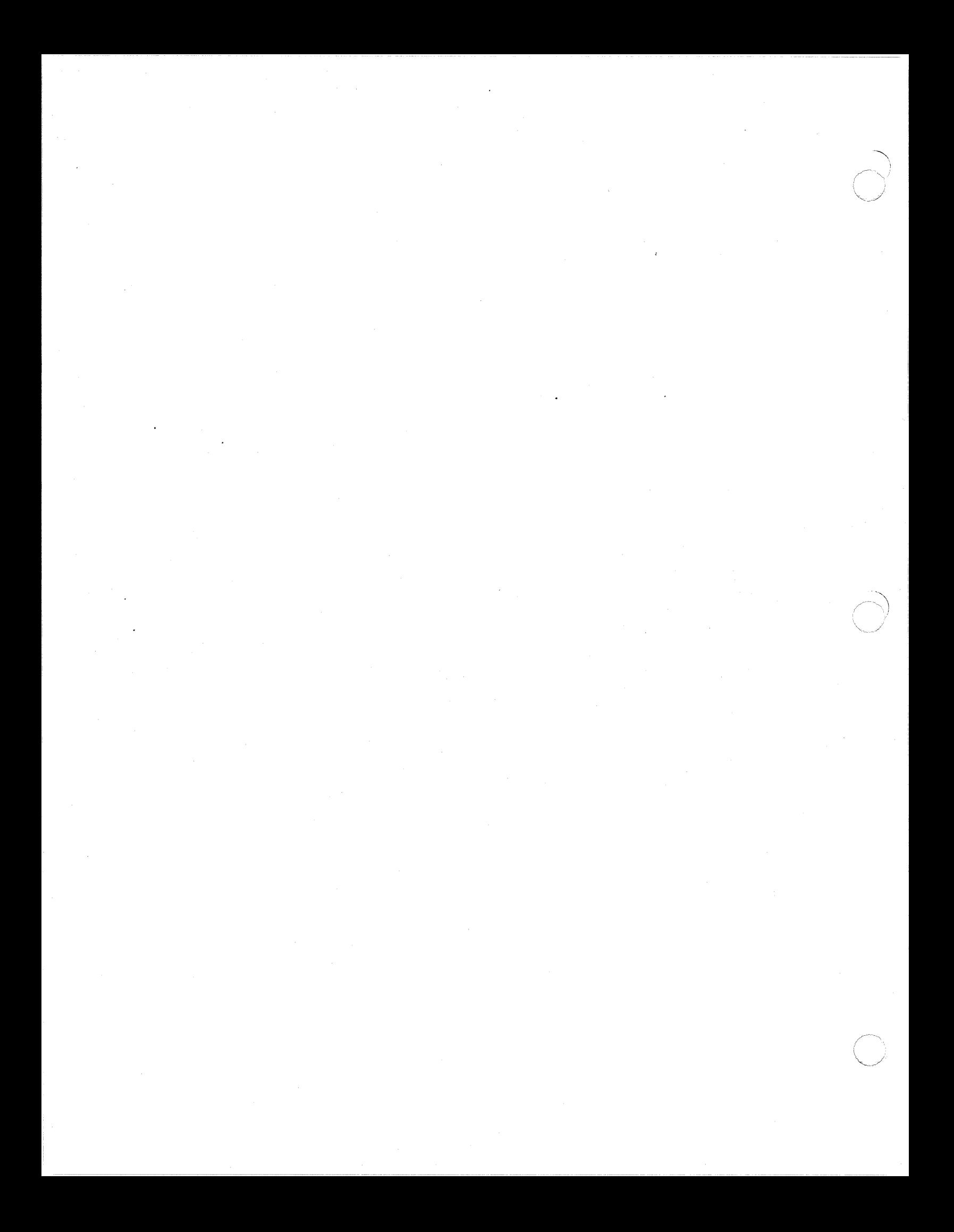

# *Section* **10 PATCH UTILITY**

This section describes how to use the Patch utility.

#### OVERVIEW

'""~  $\mathcal{R}$ 

> The Patch utility is used to apply patches to and remove patches from object units (variable sequential files created by the compilers) and bound units (relative files created by the Linker). Patches are identified by patch-ids. The Patch utility can also be used to list, by patch-id or group-id, all patches for an object unit or bound unit. The listing is written to the user-out file, terminal line screen, or printer for a hard copy.

Unless you specify otherwise, the patcher does not patch a location that has been patched before.

The Patch utility, in modifying object or bound units, extends the file space, as necessary. Insufficient file space terminates Patch operations; therefore, you should ensure that sufficient space exists to accommodate the patches on the medium (disk, etc.).

#### OPERATION

~- ··----·--------· ···----

Patch execution is controlled by directives entered to Patch through the terminal user-in file or a sequential file. Only the file specified on the Patch command line can be patched with each invocation of the Patch utility. The Patch utility operates in<br>either absentee mode (batch mode) or in interactive mode. By either absentee mode (batch mode) or in interactive mode. using Patch directives, you can:

- Manipulate shared and system attributes of bound units
- Assign an address or value to undefined external references in bound units
- Interrogate the current contents of bound unit locations
- Apply patches with or without verifying the existing values at the locations to be patched
- List patches
- Eliminate patches.

The Patch utility performs a verify unique address operation as it applies new patches. That is, as each new patch is applied, it is compared against those already applied. If the new patch modifies a location already modified by a previous patch, the new patch will be rejected and an error message will be issued. If the Patch utility is invoked using the -FORCE argument, the address is not verif ied and patches to patches will be accepted.

The Patch utility also maintains a special history record for bound units that are distributed by Honeywell. This record contains information pertaining to the update level of the bound unit and the number of patches applied to the bound unit for each update. You can determine from this information if a program is at the correct update level, has the correct number of patches or has bad some patches added or deleted. This information can be displayed using either the LS, LP, or LU directives.

#### Absentee Mode

In absentee mode Patch processes directives and applies them to the bound unit or object unit f ile specified on the Patch command line. These directives allow applying of patches with or without verification, elimination of patches, and listing of patches.

The Patch utility processes attribute modification and interrogate directives as they are entered. Regardless of the input sequence of other directives, Patch processes directives in the order: resolve undefined references, eliminate patches, apply patches, and list patches.

> 09/86 CZ15-02A

 $\mathbb{R}^2$ 

$$
10-2
$$

#### Interactive Mode

By specifying the Patch command with the  $-IA$  argument, a d unit file can be patched in interactive mode. In bound unit file can be patched in interactive mode. interactive mode, directives must be completed before they are applied; a directive is completed when the Patch utility reads a new directive.

Manipulation of the bound unit share or system attributes and bound unit interrogation are always performed as the directives are keyed-in.

# Loading Patch

Patch can operate on two types of files:

- Object units, which are variable sequential files created by the compilers
- Bound units, which are relative files created by the Linker.

To load Patch, enter PATCH, as follows:

FORMAT:

PATCH filenm [ctl arg]

ARGUMENTS:

f ilenm

 $~\ddot{}~$  $\tilde{f}$  $\cdot$  ,  $\cdot$ 

> Pathname of the object unit file or bound unit file to be patched. If an object unit is being patched, the pathname must end with the .0 suffix.

ctl arg

The following control arguments can be entered:

 $-IA$ 

Operate in interactive mode. Process one directive at a time as they are entered; error messages (if any) immediately follow the applicable directive. If this argument is not specified, Patch operates in the absentee<br>mode. Object unit files must be patched in absentee Object unit files must be patched in absentee mode.

#### -IN path

Pathname of the device through which Patch directives are entered; can be your terminal, a card reader, or a sequential file. Error messages are written to the error-out file. Patch error messages are described in the System Messages manual. Default: User in.

 $-$ PROMPT |  $-$ PT

If input is from your terminal, each time the Patch utility program is ready to accept an input line, the typeout P? appears on the input device. Oefault: No prompt.

 $-SI$ 

·suppress the display of the sign-on message (i.e., PATCH, followed by the system version number and the date Patch was created). Oefault: Patch sign-on message is displayed.

 $-SIZE$  nn |  $-SZ$  nn

Create a Patch work area of nn 1024-word blocks of memory. "nn" specifies the maximum number of blocks and must be from 01 to 63. Default for nn: 10. must be from 01 to 63. Default for nn:

-FORCE

Suppress the verify unique address operation as new patches are applied. Normally, if the new patch modifies a location already modified by a previous patch, the new patch will be rejected and an error message will be issued. If this argument is used, the address is not verif ied and patches to patches will be accepted. Default: perform the verify unique address operation.

# Submitting Patch Directives

The Patch directives are listed and briefly defined below. Detailed descriptions for each Patch directive are provided later in this section.

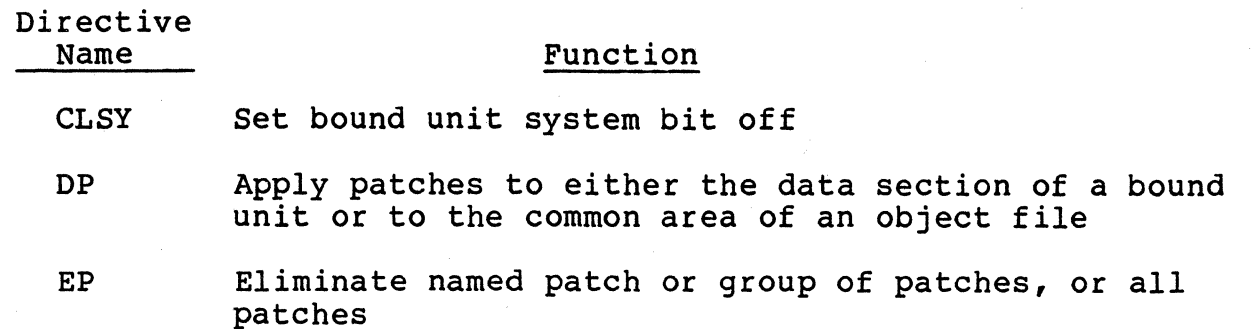

09/86 CZ15-02A . The set of  $\mathcal{N}$ 

 $10 - 4$
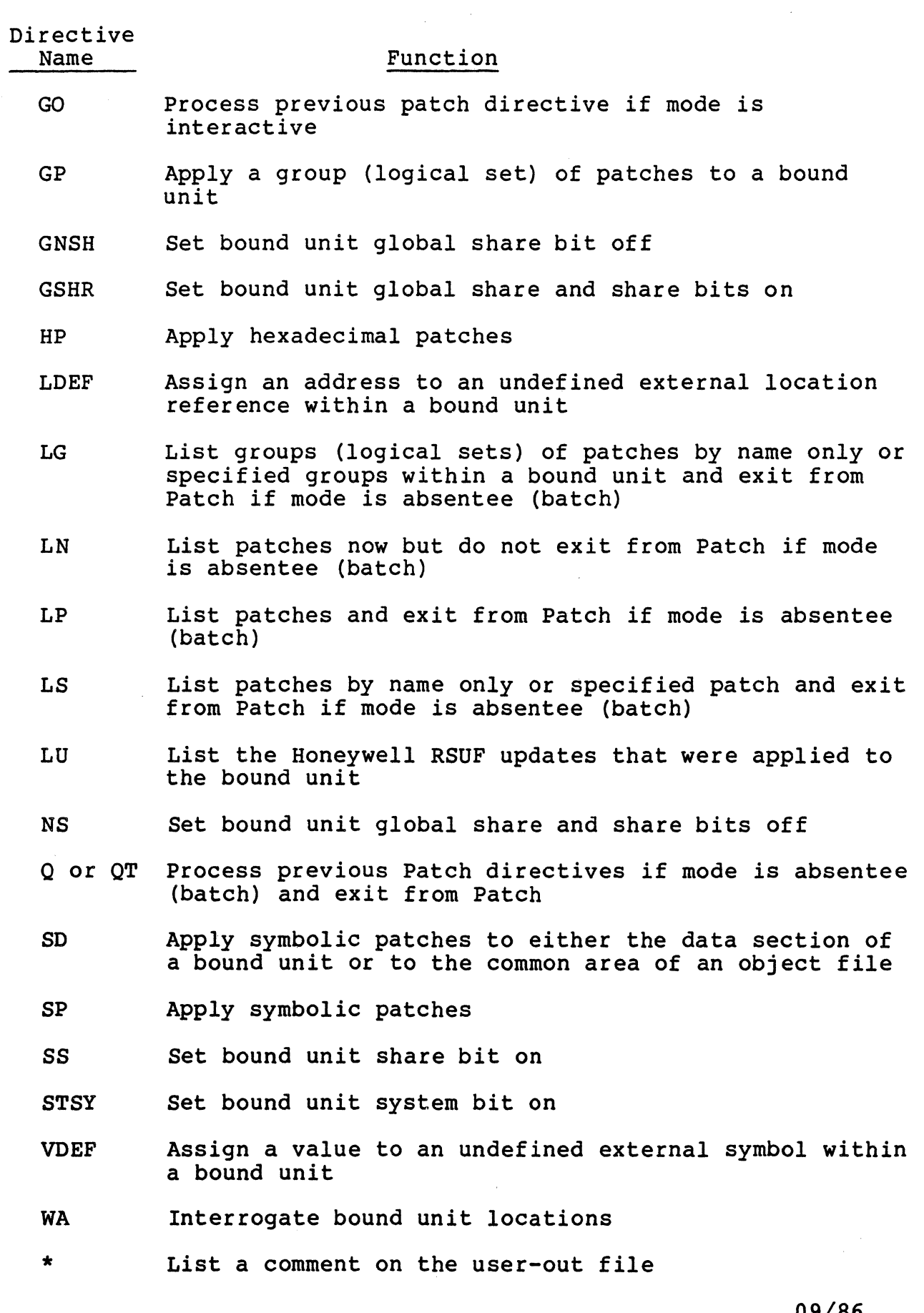

 $\ddot{\phantom{a}}$ 

 $\hat{\mathcal{L}}$ 

 $\pm$ 

 $\bigcup$ 

Each Patch directive consists of only a directive name or. a directive name followed by one or more values. Values must be separated by a delimiter. The delimiter can be a space, a comma, or a semicolon. However, on an interactive device (i.e., a terminal), the carriage return replaces the delimiter. Lines can neither begin nor end with a comma or semicolon. If directives are entered from a card reader, trailing blanks or column 80 replace the delimiter.

Multiple Patch directives can be specified during one execution of the Patch utility. To enter Patch directives for a different file, you must reload Patch, specifying a different file in the filenm argument.

For patching in the interactive mode:

- Patch directives are processed in the sequence in which they are entered.
- Patch directives can be entered in any order, except that Quit (Q) must be entered last.
- A Patch directive must be complete before it is processed; it is complete when Patch reads a new directive.

For patching in the absentee (batch) mode:

- The List Patches Now (LN) directive must be the first directive; otherwise, it is processed like an LP directive (i.e., last).
- Patches are first eliminated, then applied, and finally listed regardless of the sequence in which the associated directives are entered.
- The bound unit share bit and system bit (SS, STSY, CLSY, GSHR, GNSH, and NS) directives and the Interrogate bound unit (WA) directive are always processed when they are entered.

If directives are being entered through a terminal, press RETURN at the end of each line. Each time RETURN is pressed, except after Quit, the typeout P? is reissued if the prompt control argument was specified in the command line.

Use the BREAK key with caution; it can only be followed by<br>SR command when applying or eliminating patches. BREAK the SR command when applying or eliminating patches. followed by the uw, PI, or NEW PROC command while applying or eliminating patches produces a corrupted file. BREAK can be used safely with uw, PI, or NEW PROC only if listing patches or between directives in interactive mode.

## PATCHING TECHNIQUES

Techniques used when naming and applying a Patch are described in the following paragraphs.

## Naming the Patch

 $($ 

Each patch has a patch-id by which it is identified. When you designate in Patch directives (DP, HP, SD, or SP) that one or more patches are to be applied to a specified object unit or böund unit, you must specify a patch-id. The patch-id identifies the patch(es) and designates whether the patch(es) are to be applied to an object unit or to the root, data section, or overlay of a bound unit.

To eliminate individual patches from or list individual patches in an object unit or bound unit, you must specify in the directive the patch-id with which the patch(es) are associated. See "Hexadecimal Patch (HP)" for a description on how to designate patch-ids.

### Applying the Patch

If an object unit is being patched, object records are created for the specif ied patches and appended to the end of the object file. These records are referred to by the LS, LP, LG, and EP directives. When the object unit is processed by the Linker, existing values are replaced with the specified patch values. Locations that contain external references should not be patched.

If a bound unit is being patched, each specified patch value is applied directly to the proper image record in the bound unit. The patch-id, the previous value, and the patch value are saved in a Patch history record that is written at the end of the file area allocated to the bound unit. These records are referred to each time a List Patch or Eliminate Patch directive is specified.

Use caution when patching executing bound units. If a program or one of its overlays is loaded while in the process of being patched, results are unspecif ied.

#### PATCH DIRECTIVES

The Patch directives are described on the following pages in alphabetic order by directive function.

# **CLEAR SYSTEM BIT**

## CLEAR SYSTEM BIT (CLSY)

Indicate that the patched bound unit is prohibited from running as a system task. This directive turns off an indicator in the bound unit header area. This directive cannot be used for object unit files.

The system bit is set at link time by the SYS Linker directive.

FORMAT:

**CLSY** 

Example:

**CLSY** 

In this example, the bound unit header contains an indicator signifying that the bound unit is prohibited from running as a system task.

09/86 CZ15-02A

## COMMENT (\*)

 $\sqrt{2}$ 

 $\overline{\mathbb{C}}$ 

List the accompanying text on the user-out file. The contents of the Comment directive are not saved in the patch behistory file. Permanent comments can be entered with symbolic patch directives. For an example of this method, refer to the Symbolic Patch (SP) description found later in this section.

FORMAT:

\* comment-text

Example:

\* THIS IS A COMMENT

In this example, the phrase THIS IS A COMMENT is displayed when this directive is executed.

## **DATA PATCH**

#### DATA PATCH (DP)

For bound units, apply one or more hexadecimal patches, by relative location, to the data section of the bound unit. The bound unit must have been created by the Linker when the -R Linker argument is specified (separate code and data section).

For object files, the DP directive causes patches to be applied to common areas.

FORMAT:

For Bound Units, Without verification:

DP patch-id /addr patchval[ patchval...] [ /addr patchval...]

For Bound Units, With Verification:

DP patch-id /addr (verval patchval[ verval patchval...]) [/addr (verval patchval[ verval patchval...])...]

> For Object Files, Without Verification -- Local Common Block:

DP patch-id /offsetl patchval[ /offsetl patchval]...

For Object Files, With Verification -- Local Common Block:

DP patch-id /offsetl (verval patchval)<br>[/offsetl (verval patchval)]...

For Object Files, Without Verification -- Named Common Block:

DP patch-id blockname /offset2 patchval[ patchval...]  $[$ /offset2 patchval $[$  patchval... $]$ ... $]$ 

> For Object Files, With Verification -- Named Common Block:

DP patch-id blockname /offset2 (verval patchval [ verval patchval]...) [/offset2 (verval patchval [ verval  $<sub>patchval</sub>, \ldots$ ]</sub>

> 09/86 CZ15-02A

 $10 - 10$ 

#### ARGUMENTS:

patch-id

Patch-id of the patch(es) to be applied. A patch-id comprises eight characters; the first six can be any ASCII characters except spaces. The last two characters must be RT for an object unit or the separate data area of a bound unit linked with the -R option.

#### /addr

Relative location in the bound unit segment at which the<br>first (or only) subsequent patch value is applied. Each first (or only) subsequent patch value is applied. address must comprise one to eight right-justified hexadecimal characters and must be preceded by the slash character  $\binom{1}{k}$ . Subsequent patch values, if any, are applied to succeeding memory locations. A patch can have a maximum of 127 /addr fields and a maximum of 127 values for any /addr field. The segment base is added to all locations specified or implied and all relocatable addresses (IMAs).

### NOTE

Take care in specifying an address to be patched. If the address of a location to be patched is identified when a bound unit is being executed, that memory address has three possible factors:

- The original address of the location in the bound unit relative to the beginning of the bound unit
- The linking relocation factor
- The loader relocation factor.

If a bound unit address that is to be identified at execution time is being patched, the loader relocation must be subtracted from the address. If an object unit is being patched, both the linking and loader relocation must be subtracted. Object unit locations can also be obtained from the listing produced during assembly.

## DATA PATCH

## patchval

Value to be inserted at an address, replacing the contents of that location. The value must be specified as one of the following:

- Data, represented by one to four hexadecimal characters
- Relocatable address, represented by one to eight hexadecimal characters, preceded by the less-than character (<).

#### verval

Verification value: one to four hexadecimal characters specifying the value that should be in the location before the patch is applied. If patchval is a relocatable address, verval can be one to eight hexadecimal characters.

### of fsetl

Non-negative offset from the beginning of \$LCOMW.

patchval

A value of one to four hexadecimal characters to insert into \$LCOMW. Relocatable values are not permitted and only one patch value can be specified for each offset.

blockname

Symbolic name of the common block. The name can contain one to six characters. Only one blockname is allowed per directive.

## of f set2

Offset from the symbol name of the common block.

#### **NOTES**

- 1. Each verval must be immediately followed by a patchval.
- 2. The verification value(s) and patch value(s) associated with each address must be enclosed within parentheses.

09/86 CZ15-02A .•

 $\overline{\phantom{a}}$ 

## 10-12

3. For consecutive locations, the verify and new values can be included within one set of parentheses. The /addr field is internally adjusted.

 $\sim 10^{-1}$ 

- 4. Within a set of parentheses, the number of verify values must equal the number of new values.
- 5. The IMA indicator cannot be used with a verify value. IMA status is determined from the segment or from the new value.
- 6. For IMAs, verify value and new value can be up to eight hexadecimal characters (30 bits). the new value is not an IMA, the verify value can be no more than four hexadecimal characters even if the old value is an IMA.
- 7. For IMAs, Patch allocates two words. For example:

DP patch-id,/100,(1111,<12345,ABC,DEF)

If the contents of 100 and 101 are 00001111, and the contents of 102 are OABC, the patch is applied, and the contents of the specified addresses are:

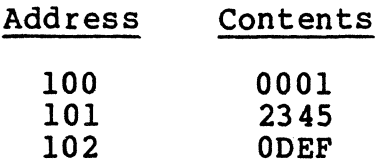

- 8. An IMA can be patched to a non-IMA or a non-IMA can be patched to an IMA.
- 9. Verified and nonverified patches can be included within one patch directive; however, if the verify fails, none of the addresses in the directive is patched.
- 10. A left parenthesis cannot immediately follow a right parenthesis or unverified patch value. There must be a /addr field between them.
- 11. In object modules, patches to areas that have no def ined value cannot be verified.

## ELIMINATE PATCH

#### ELIMINATE PATCH (EP)

Eliminate all patches or all patches associated with a specified patch-id or group-id. The patch(es) must have been previously applied by DP, HP, SD, or SP directives. To determine what patches have been applied, and their patch-ids, enter one of the List Patch (LN, LP, LS) directives described later in this section.

If you are eliminating patches to patches, you must specify the patch-ids or group-ids in reverse order of application to preserve the integrity of the bound unit locations involved.

If you eliminate the patches using the ALL argument, or out of reverse order, and the bound unit contains patches to patches,<br>the locations with multiple patches are not restored to their original value. When patcher detects this situation, it issues a warning message, but continues to eliminate the patches as directed.

In absentee mode, the Patcher eliminates specif ied patch-ids or group-ids in reverse patch history order, no matter in what order the EP directives are entered.

FORMAT:

 ${p \atop p}$  patch-id ALL

ARGUMENTS:

patch-id

Patch-id of the patch(es) to be removed. A patch-id comprises eight to ten characters: the first six can be any ASCII characters except spaces. The last two to four characters must identify the root or overlay to which the patch(es) are applied. If an <u>object unit</u> or the <u>root or</u> separate data area of a bound unit is being patched, the patch-id is eight characters, the last two of which are<br>RT. If an overlay is being patched, the last two to fou If an overlay is being patched, the last two to four characters identify the hexadecimal overlay number. The first overlay is 00 for bound units created by the Linker (01 if linked with the -R option), and subsequent overlays are numbered consecutively in ascending order. There can be no embedded blanks. Within the root and each overlay, patch-ids must be unique.

> 09/86 CZ15-02A

,,

----------------- --------- -----------------~-----------·- -----

group-id

 $\overline{\mathbf{C}}$ 

Group-id of the group of patches to be removed. A group-id comprises six ASCII characters and is assigned to the group by the GP directive. Note that single patches within a group patch cannot be removed - they must be removed as a group.

ALL

If the ALL option is used, all patches in the file are eliminated in the order they were applied.

Example 1:

EP NUMBRFOA

In this example, patch NUMBRF in overlay OA of a bound unit is eliminated.

Example 2:

EP W9999A

In this example, patch group W9999A with all its associated patch-ids is eliminated from a bound unit.

 $GO$ 

Tell Patch that the previous directive is complete and is to be processed. This directive is effective only in interactive mode for which a new Patch directive signals the completion of the previous one. The GO directive is used in circumstances in which the user would like to have a directive processed before entering any other directive.

FORMAT:

GO

## GROUP PATCH (GP)

 $\sqrt{ }$ 

·~·,., ! ·~  $\qquad \qquad \qquad \qquad$ 

Apply two or more patches to a bound unit as a logical set (group). In order to eliminate one patch of the group, the entire group must be eliminated. The group will usually consist of patches to the root and various overlays of a bound unit. group can be a maximum of 30 patch-ids.

Patch directives for the patch-ids listed in the GP directive must immediately follow the GP directive. If an error is detected for any patch within the group, the entire group patch will not be applied.

FORMAT:

GP group-id,patchidl,patchid2, •••• ,patchidn

ARGUMENTS:

group-id

Group-id to be assigned to the group of patches. A group-id comprises six ASCII characters.

patch-id

Patch-id of the patch(es) to be within the group. A patch-id comprises eight to ten characters: the first six can be any ASCII characters except spaces. The last two to four characters must identify the root or overlay to which the patch(es) are being applied. If an object unit or the root or separate data area of a bound unit is being patched, the patch-id is eight characters, the last two of which are RT. If an overlay is being patched, the last two to four characters identify the hexadecimal overlay number. The first overlay is 00 for bound units created by the Linker (01 if linked with the -R option), and subsequent overlays are numbered consecutively in ascending order. There can be no embedded blanks. Within the root and each overlay, patch-ids must be unique.

Example:

GP W9999A,W9999ART,W9999AOO,W9999A01

In this example, patch W9999ART in the root, W9999A00 in overlay 00, and W9999A01 in overlay 01 of a bound unit are associated to create a group patch named W9999A.

## **HEXADECIMAL PATCH**

#### HEXADECIMAL PATCH (HP)

Apply one or more individual patches, by relative location, to an object unit or bound unit. You can designate that specified patch(es) be applied only if specified location(s) currently contain specified value(s); these are called verification values. Within a single HP directive, verification<br>values can be specified for some or all of the locations. If any values can be specified for some or all of the locations. of the verification values do not match the values currently at the locations for which verification values were specified, none of the patches specified in the HP directive are applied.

#### FORMAT:

Without Verification Values:

HP patch-id, [base, ]/addr,patchval [,patchval...patchval] [[+base, ]/addr,patchval [,patchval...patchval]]...

With Verification Values:

HP patch-id, [base, ]/addr, (verval, patchval [, verval, patchval]...) [[+base,]/addr,(verval,patchval[,verval,patchval]...)]...

#### NOTES

- 1. One or more lines of arguments can be specified. When two or more lines of arguments are entered in an HP directive, the last character on each line must be a valid hexadecimal character or right parenthesis. Individual fields, values, and addresses must not be split between lines. The entry of a Patch directive name (e.g., EP, LP) at the beginning of a line designates the end of the previous Patch directive.
- 2. A space or semicolon can be used in lieu of a comma as a separator.

### ARGUMENTS:

patch-id

Patch-id of the patch(es) to be applied. A patch-id comprises eight to ten characters; the first six can be any ASCII characters except spaces. The last two to four characters must identify the root or overlay to which the patch(es) are being applied. If an object unit or the root of a bound unit is being patched, the patch-id is<br>eight characters, the last two of which must be RT. If eight characters, the last two of which must be RT. an overlay is being patched, the last two to four characters identify the hexadecimal overlay number. The first overlay is 00 for bound units created by the Linker (01 if linked with the -R option), and subsequent overlays are numbered consecutively in ascending order. There can be no embedded blanks. Within the root and each overlay, patch-ids must be unique.

base

Optional argument allowed only for bound units. Base defines a value that is added to all locations, i.e., /addr specified or implied and all relocatable addresses (IMAs). If this argument is omitted, the default base is the segment base. Base can be entered as a hexadecimal address of one to eight characters or as a name that has been specif ied as an EDEF at link time and placed in the bound unit symbol table. If a symbol name is used, Patch finds the name in the symbol table and uses its address<br>as the base value. The format for the symbol name as a The format for the symbol name as a base is +symname, where symname comprises l to 12 characters. Except in the case of multiple base fields, if a hexadecimal address is used for base, the plus sign is not required. Leading hexadecimal digits A through F should be preceded by 0 to assure treatment as a numeric base.<br>base.

For bound units created by the Linker, the values specified for the /addr fields and IMA references (if any) must include the displacement of the root or overlay. This displacement is equal to the base address of the root or overlay as printed on the link map. The user can specify the base argument in the Patch directive, omit it and rely on the default base value, or specify a zero base and add the displacement to each /addr field and IMA to achieve the same result. For an example of all methods, refer to "Symbolic Patch (SP)" later in this section.

### /addr

Relative location at which the first (or only) subsequent patch value is applied. Each address must comprise one to ei9ht ri9ht-justif ied hexadecimal characters and must be preceded by the slash character (/). Subsequent patch values, if any, are applied to succeeding memory locations. A patch can have a maximum of 127 /addr fields and a maximum of 127 values for any /addr field.

#### **NOTE**

Take care in specifying an address to be patched. If the address of a location to be patched is identif ied when a bound unit is being executed, that memory address has three possible factors:

- The original address of the location in the bound unit relative to the beginning of the bound unit
- The linking relocation factor
- The loader relocation factor.

If a bound unit address that is to be identif ied at execution time is being patched, the loader relocation must be subtracted from the address. If an object unit is being patched, both the linking and loader relocation must be subtracted. Object unit locations can also be obtained from the listing produced during assembly.

## patchval

Value to be inserted at an address, replacing the contents of that location. The value must be specified as one of the following:

- Data, represented by one to four hexadecimal characters
- Relocatable address, represented by one to eight hexadecimal characters, preceded by the less-than character (<).

09/86 CZ15-02A

 $10 - 20$ 

verval

Verif ication value; one to four hexadecimal characters {one to eight if patchval is a relocatable address) specifying the value that currently should be in the location at which the subsequent patch will be applied. See the notes on verification that follow the DP directive.

Example 1:

HP PTCHIDRT,/1B2A,1FFF,1DFC,<2BFC,2D4E,<ABF2

This Hexadecimal Patch {HP) directive requests that the subsequent patches, identified by the name PTCHIDRT, be applied to the root. Patch values lFFF through <ABF2 are to be inserted in successive locations, with the first patch<br>value lFFF to be located at address 1B2A. The hexadecimal value lFFF to be located at address 1B2A. patches are to replace any previous values in these locations. The value to be inserted in address 1B2C is the two word addresss 2BFC, which is to be relocated at load time; the relocatable address ABF2 is to be inserted in address 1B2F. Note that patch locations and relocatable address values are relative to the root base.

Example 2:

 $\sqrt{\phantom{a}}$ -~-\_,.,-

HP VPATCH01,/1FEA,{1Al,1B7,1A7,1B8),/lE72,8900

This example illustrates the use of verification values in a Hexadecimal Patch (HP) directive requesting that specified patches, identified by the name VPATCHOl, be applied to overlay 01. Patch checks location 1FEA for the value 1Al, and location lFEB for the value 1A7. If the values are at those locations, then the contents of locations are changed as follows: location 1FEA contains 1B7, location 1FEB contains 1B8, and location 1E72 contains 8900. If either of the verification values is incorrect, none of the three<br>locations is changed. Note that patch locations are re Note that patch locations are relative to the overlay base.

# INTERROGATE BOUND UNIT

### INTERROGATE BOUND UNIT (WA)

Display the current contents of specified locations within a bound unit on the user-out file. This directive cannot be used to display locations in object files.

#### FORMAT:

WA  $[ovly,]/addr1[$ , words $][$ ,  $/addr2...]$ 

ARGUMENTS:

## ovly

Hexadecimal overlay number that the address references.<br>If this field is omitted, the root is the default. The If this field is omitted, the root is the default. root can also be specif ied as RT. For -R linked bound units (separated data and code), this field can be CM or DP for data section or RT for code section as well as being an overlay number.

## addr

The relative location within the specified root, data section, or overlay. indicating where the display is to start.

## words

The hexadecimal number of consecutive words to be displayed. The default is one. Eight locations per line are displayed.

### Example:

WA 18,/C,2

In this example, two words from the bound unit overlay 18 at offset C are displayed. The format of the display is:

OVLY ADDRESS LOC [ LOC... ]

Therefore, the above example would display:

0018 oooooooc xxxx yyyy

where xxxx is in location C and yyyy is in location D of overlay 18.

10-22

-----~-------

#### LDEF

 $\blacksquare$ 

 $\left($ 

Assign a specif ied address to an undef ined external location reference and change all locations that reference this name within a bound unit. Undefined external references in a bound unit can only be changed once. If you make a mistake, you must use HP or SP directives to correct each location containing the wrong information. This directive cannot be used for object unit files.

FORMAT:

LDEF symname,  $\{\langle\}$  addr  $[, L]$ 

ARGUMENTS:

symname

Name of the undefined external reference that is assigned<br>an address: can be from 1 to 12 characters long. If an address; can be from 1 to 12 characters long. symname is used as both a relocatable and displacement address, two separate LDEF directives are required.

addr

Address to which symname is assigned.

 $\langle$ 

Address specif ied is a relocatable (IMA} address. If this argument is not used, the address is treated as a displacement (P+DSP).

L

List all changed external references to symname on the device specified as user-out. Default: No list. No history of the changes made with the LDEF directive is kept. Therefore, use the L argument and retain the listing for future use.

Example 1:

LDEF EPPTR,50,L

This directive assigns address 50 to symbol EPPTR and lists all changed locations.

LDEF

Example 2:

LDEF PK,<50,L

-----------------···-·--·-··--··"-·--

This directive assigns address 50 to symbol PK and changes all IMA references to external symbol PK to address 50.

 $\big)$ 

# **LIST GROUP PATCH NAMES**

### LIST GROUP PATCH NAMES (LG)

List the names (group-ids) of the group patches along with their respective patch names (patch-ids) in the bound unit and exit from Patch if in absentee (batch) mode. The listing is produced on the user-out f ile. Addresses, values, and syrnbolics are not listed.

FORMAT:

 $\big($ 

LG

Example:

LG

Assuming a bound unit is being patched, this example produces a printout of all the names of group patches applied to the bound unit with their respective patch-ids.

The printout would appear as:

W9999A RT \*W9999A 0000 \*W9999A

The printout has the following meaning: a group patch identified by group-id W9999A was applied to the bound unit. The group consisted of the patch identified by patch-id W9999ART applied to the root and the patch identified by patch-id W9999AOO applied to overlay 00.

# **LIST SPECIFIED GROUP PATCH**

## LIST SPECIFIED GROUP PATCH {LG)

List patches for patch-ids associated with those group-ids specified and exit from Patch if in absentee (batch) mode. The listing is produced on the user-out file. Up to five group-ids can be requested per absentee run.

FORMAT:

LG group-id [, group-id...]

ARGUMENTS:

group-id

Group-id assigned to the group of patches by the GP directive. A group-id comprises six ASCII characters.

Example:

LG W9999A

Assuming bound unit patches are being listed, this example produces a printout of the entire group patch W9999A with all its associated patch-ids.

#### LIST PATCHES (LP)

 $\left($ 

Produce a listing of all patches within the object unit or bound unit being patched and exit from Patch if in absentee (batch) mode. The listing is produced on the user-out file.

If bound unit patches are being listed, the listing designates, for each patch, the following information in the order listed: full patch-id, Honeywell update number if any,<br>address at which the patch was applied, contents of the location before the patch was applied, and the patch value. Listings of patches include any symbolic instuctions and comments entered by<br>the user on a Symbolic Patch (SP) directive. A final summary the user on a Symbolic Patch (SP) directive. line provides the count of all patches on the file.

If patches on a bound unit that is distributed by Honeywell are being listed, the listing may also include update summary information. The information consists of the current update level of the bound unit and the total number of update-applied<br>patches. A warning is issued if the total number of patches A warning is issued if the total number of patches entered through updates is not equal to the actual count of patches on the bound unit.

In the listing, the characters that identify the root or overlay segment appear first, and are separated from the other six characters of the patch-id by spaces. When the separate data area (common) of a bound unit has been patched, the letters CM are printed rather than RT.

When listing a group patch, a group-id lists with blanks in the segment identifier field. An asterisk to the left of the following patch-ids indicate their association with the group.

If object unit patches are being listed, the listing<br>gnates the following information for each patch: six designates the following information for each patch: *six*  character patch-id (omitting RT), address at which the patch was applied, patch value, and any symbolic instruction and comment if present.

If termination of the listing of patches is desired before normal completion of the list process, use the Break facility followed by a UW command. The Patch program must then be reloaded.

FORMAT:

LP

LIST PATCHES

Example 1:

LP

Assuming a bound unit file, this example produces a printout of a listing of patches applied to the bound unit:

0001 G5195A 02 008C02E2 00000000 00000F02 NOP >\$+2 COMMENT

02 UPDATE LEVEL 0001 UPDATE PATCH TOTAL 0001 CURRENT PATCH TOTAL

The patch line has the following meaning: a patch identified by the patch-id G5195A was applied to overlay 01 by Honeywell update 02. The patch was applied to location 8C02E2; this location previously contained 0000, and now contains OF02. The symbolic instruction and comment are also listed. Applicable summary lines follow the patch line.

Example 2:

LP

Assuming an object unit is being patched, this example<br>produces a printout of a listing of patches applied to the<br>file. The printout would appear as: The printout would appear as:

NUMBRF 00000162 00000444 DC 444 COMMENT 00000163 00000222 DC 222 NUMBRH 000001A6 000001A7 00000444 000001A8 <00000221 0000001AA 00000004<br>000001AB 00000321 000001AB

The printout has the following meaning: patch-id, address at which the patch was applied, and the patch value. Any symbolic instruction and comment entered on an SP directive are also listed. The first line designates that patch 0444,<br>whose patch-id is NUMBRF, was applied to location 162. Note whose patch-id is NUMBRF, was applied to location  $162$ . that the last two characters of the patch-id (e.9., RT) were omitted from the printout. The less than character  $(\langle \rangle)$ beside the patch value indicates the two-word relocatable address (IMA) 00000221 was patched in at locations 1A8 and 1A9.

> 09/86 CZ15-02A

10-28

## LIST PATCHES NOW {LN)

 $\big($ 

List all patches on the specified file and then allow more patches to be applied. The listing is produced on the user-out<br>file. This directive is effective only in the absentee (batch) This directive is effective only in the absentee (batch)<br>d can be applied only to bound unit files. It must be the mode and can be applied only to bound unit files. first directive issued. If it is entered in the interactive mode, entered for an object unit, or not the first directive<br>entered, it is processed the same as an LP directive. The LN entered, it is processed the same as an LP directive. directive allows the current patches to be listed first and then additional patches to be applied without reloading Patch.

If patches on a bound unit that is distributed by Honeywell are being listed, the listing may also include update summary information. The information consists of the current update level of the bound unit and the total number of update- applied patches. A warning is issued if the total number of patches entered through updates is not equal to the actual count of patches on the bound unit.

FORMAT:

LN

Example:

LN

In this example, a printout of the patches applied to the bound unit is produced:

0000 CONRCT 038000A8 00005A4D 00005A4E DC 5A4E COMMENT

0001 CURRENT PATCH TOTAL

The patch line has the following meaning: a patch identified<br>by the patch-id CONRCT was applied to overlay 00. The patch by the patch-id CONRCT was applied to overlay  $00$ . was applied to location 38000A8; this location previously contained 5A4D, and now contains 5A4E. Any symbolic instruction and comment entered on the SP directive are also<br>listed. The printout of patches ends with a line providing The printout of patches ends with a line providing the number of patches currently on the bound unit.

# LIST PATCH NAMES

## LIST PATCH NAMES {LS)

List the names (patch-ids and group-ids) of the patches in the specified file and exit from Patch if in absentee (batch) mode. The listing is produced on the user-out file. Addresses, values, and symbolics are not listed.

If patches on a bound unit that is distributed by Honeywell are being listed, the listing may also include update summary information. The information consists of the current update level of the bound unit and the total number of update- applied patches. A warning is issued if the total number of patches entered through updates is not equal to the actual count of patches on the bound unit.

FORMAT:

LS

Example 1:

LS

Assuming patches to a bound unit distributed and updated by Honeywell is being listed, this example produces a printout of the names of all patches and patch groups applied to the bound unit. The printout would appear as: The printout would appear as:

0000 PATCHO 01 RT PATCH1 02

02 UPDATE LEVEL 0002 UPDATE PATCH TOTAL 0002 CURRENT PATCH TOTAL

The printout has the following meaning: the patch identified by patch-id PATCHO was applied to overlay 00 by Honeywell update 01 and the patch identified by patch-id PATCH1 was applied to the root by Honeywell udate 02. Applicable summary lines follow the patch information.

> 09/86 CZ15-02A

 $\lambda$ 1 . Example 2:

LS

Assuming an object unit is being patched, this example produces a printout of the names of the patches applied to the object unit. The printout would appear as:

PATCHl PATCH2

 $\left($ 

The printout has the following meaning: the patches identif ied by patch-id PATCHl and PATCH2 were applied to ndentified by pace<br>object unit file.

# LIST SPECIFIED PATCH

## LIST SPECIFIED PATCH (LS)

List patches for those patch-ids specified and exit from Patch if in absentee (batch) mode. The listing is produced on the user-out file. Up to five patch-ids can be requested per absentee run.

FORMAT:

LS patch-id [, patch-id...]

#### ARGUMENTS:

#### patch-id

Patch-id of the patch(es) to be removed. A patch-id comprises eight to ten characters: the first six can be any ASCII characters except spaces. The last two to four characters must identify the root or overlay to which the patch(es) are applied. If an object unit or the root or separate data area of a bound unit is being patched, the patch-id is eight characters, the last two of which are RT. If an overlay is being patched, the last two to four characters identify the hexadecimal overlay number. The first overlay is  $0\overline{0}$  for bound units created by the Linker (01 if linked with the  $-R$  option), and subsequent overlays are numbered consecutively in ascending order. There can be no embedded blanks. Within the root and each overlay, patch-ids must be unique.

Example 1:

#### LS NUMBRART, NUMBRB00

Assuming a bound unit is being patched, this example produces a printout of the entire patch NUMBRART in the root and the entire patch NUMBRBOO in overlay 00.

Example 2:

### LS PATCH1RT,PATCH2RT

Assuming an object unit is being patched, this example produces a printout of the entire patch PATCH! and the entire patch PATCH2 in the object unit.

 $10 - 32$ 

 $-$ 

## LIST UPDATES (LU)

List the update information of a bound unit that was distributed by Honeywell. The listing is produced on the user-out file. The information will consist of the update<br>numbers of all updates applied to the bound unit and how many patches comprise each update. Update summary information consists of the current update level and the total number of update-applied patches. A warning is issued if the total number of patches entered through updates is not equal to the actual count of patches on the bound unit.

FORMAT:

LU

Example:

LU

Assuming patches to a bound unit distributed and updated by Honeywell is being listed, this example produces a printout of the update information. The printout would appear as:

01 UPDATE 05 PATCHES 02 UPDATE 03 PATCHES 02 UPDATE LEVEL 0008 UPDATE PATCH TOTAL 0008 CURRENT PATCH TOTAL

If the total nurnber of patches entered through updates is not equal to the actual count of patches on the bound unit, the printout would appear as:

01 UPDATE 05 PATCHES 02 UPDATE 02 PATCHES 02 UPDATE LEVEL 0007 UPDATE PATCH TOTAL 0008 CURRENT PATCH TOTAL \*\*\* WARNING \*\*\*

If no updates were applied to the bound unit, the printout would appear as:

NO UPDATES 0008 CURRENT PATCH TOTAL

# **QUIT**

## QUIT (Q)

Inform Patch that the final Patch directive has been entered, and initiate processing of the previous Patch directives if mode is absentee (batch). This directive is usually preceded by at least one other directive. When the directive (s) have been processed, execution of Patch terminates.

FORMAT:

 $\{Q_T\}$ 

 $\bigg)$ )

# SET GLOBAL SHARE BIT OFF

#### SET GLOBAL SHARE BIT OFF (GNSH)

Indicate that the patched bound unit is not globally shareable, which means that the program is not sharable between groups. This directive turns off the global share bit in the bound unit header area. The share bit is not affected by this directive. This directive cannot be used for object unit files.

The global share bit is set at link time by the GSHARE Linker directive.

FORMAT:

GNSH

Example:

**GNSH** 

In this example, the bound unit is not globally sharable.

# SET GLOBAL SHARE BIT ON

## SET GLOBAL SHARE BIT ON (GSHR)

Indicate that the patched bound unit is globally sharable, which means that the program is sharable by all users on the system, and the root is loaded into the system memory pool. This directive turns on the global share and share bits in the bound unit header area and sets write access in the load unit descriptor (LUD) for the root and all fixed overlay segments to ring 0. The bound unit must have reentrant code.. Patch alters ring 0. The bound unit must have reentrant code.. Patch alters<br>the status of the global share and share bits only; it makes no check on the sharability of the bound unit. This directive cannot be used for object unit files.

This Patch directive is equivalent to the Linker GSHARE directive.

FORMAT:

GSHR

Example:

GSHR

In this example, the bound unit is globally sharable and its root will be loaded into the system memory pool.

09/86 CZ15-02A

### SET SHARE BIT OFF (NS)

Indicate that the patched bound unit is not sharable within a memory pool. This directive turns off the global share and share bits in the bound unit header area and sets write access in the load unit descriptor (LUD) for the root and all fixed overlay segments to ring 3. This directive cannot be used for object unit f iles.

The share and global share bits are set at link time by the SHARE and GSHARE Linker directives.

FORMAT:

NS

Example:

NS

In this example, the bound unit is not sharable.

## SET SHARE BIT ON

## SET SHARE BIT ON (SS)

Indicate that the patched bound unit is sharable within a memory pool. This directive turns on the share bit in the bound unit header area and sets write access in the load unit descriptor (LUD) for the root and all fixed overlay segments to ring 0. The bound unit must have reentrant code. Patch alters the status of the share bit only; it makes no check on the sharability of the module. This directive cannot be used for object unit files.

This Patch directive is equivalent to the Linker SHARE directive.

FORMAT:

ss

Example:

ss

In this example, the bound unit is sharable. If anothet task requests that the bound unit be loaded, instead of another copy of the bound unit being loaded, the existing copy in memory is used.

## SET SYSTEM BIT ON (STSY)

Indicate that the patched bound unit may run as a system task while clearing any indicators requiring the bound unit run in the user pool, the page pool, or the swap or page pool. This directive alters indicators in the bound unit header area. The directive cannot be used for object unit files.

Before using this directive, consult with the person responsible for system building and determine the available system memory. This Patch directive is equivalent to the Linker SYS directive.

FORMAT:

**STSY** 

Example:

**STSY** 

In this example, the bound unit header contains an indicator signifying that the bound unit may run as a system task.

# SYMBOLIC DATA PATCH

### SYMBOLIC DATA PATCH (SD)

Convert one or more symbolic instructions into the form of a hexadecimal patch and apply to an object unit or bound unit. For bound units, the directive causes patches to be applied to the separate data section of a -R linked bound unit. For object<br>units, the directive causes one or more one-word instructions to be applied to common areas; i.e., to either named or local common blocks. You can verify the current contents of locations while patching.

FORMAT:

For Sound Units -- No Verif ication:

```
SD patch-id;/off<sub>1</sub>;patchval<sub>1</sub>[;patchval<sub>2</sub>...][/off<sub>2</sub>;patchval<sub>3</sub>...]
```
For Bound Units -- With Verification:

SD patch-id;/off1;(oldval1;newval1[oldval2;newval2...])  $[ / \text{off2}; \text{(oldval3;newval3[;oldval4;newval4...)]})...]$ 

> For Object Units -- Named Common Block -- No verification:

SD patch-id;blockname;/offs;patchval1[;patchval2...patchvaln]  $[/\text{offset}$ ;patchval<sub>1</sub>[;patchval<sub>2</sub>...patchval<sub>n</sub>]...]

```
For Object Units -- Named Common Block -- With 
verification:
```

```
SD patch-id;blockname;/offs;(oldval1;newval1
[oldval<sub>2</sub>;newval<sub>2</sub>)...][;/offs;(oldval<sub>3</sub>;newval<sub>3</sub>
[oldval<sub>4</sub>;newval<sub>4</sub>...])...]
```

```
For Qbject Units -- Local Common Block -- No 
verification:
```
SD patch-id;/offl;patchval[;/offl;patchval]...

For Object Units -- Local Common Block -- With verif ication:

SD patch-id;/offl;(oldval;newval) [;/offl;(oldval;newval) ]...
ARGUMENTS:

patch-id

Patch-id of the patch(es) to be applied. A patch-id comprises eight characters; the first six can be any ASCII characters except spaces. The last two characters must be RT for an object unit or the separate data area of a bound unit linked with the -R option.

of fn

Relative location in the bound unit segment at which the first (or only) subsequent patch value is applied. Each first (or only) subsequent patch value is applied. address must comprise one to eight right-justif ied hexadecimal characters and must be preceded by the slash character (/). Subsequent patch values, if any, are applied to succeeding memory locations. A patch can have a maximum of 127 /addr f ields and a maximum of 127 values for any /addr field. The segment base is added to all locations specif ied or implied and all relocatable addresses (IMAs}.

#### NOTE

Take care in specifying an address to be patched. If the address of a location to be patched is identified when a bound unit is being executed, that memory address has three possible factors:

- The original address of the location in the bound unit relative to the beginning of the bound unit
- The linking relocation factor
- The loader relocation factor.

If a bound unit address that is to be identified at execution time is being patched, the loader relocation must be subtracted from the address. If an object unit is being patched, both the linking and loader relocation must be subtracted. Object unit locations can also be obtained from the listing produced during assembly.

of fl

Non-negative offset from beginning of the local common block.

# oldval

Verif ication value; one to four hexadecimal characters specifying the value that should be in the location before the patch is applied. If patchval is a relocatable address, verval can be one to eight hexadecimal characters.

patchval (object units)

Value to insert into the common block. Relocatable address are not permitted. For a local common block, only one patch value can be specified for each offset.

The value must be specified as:

opcode field<sub>1</sub>[,field<sub>2</sub>][,field<sub>3</sub>]

opcode specifies a symbolic instruction; f ieldn specifies either a register or a hexadecimal value.

# blockname

Symbolic name of the common block. The name can contain one through six characters.

# offs

Offset from the symbolic name of the common block.

patchval (bound units)

Value to be inserted at an address, replacing the contents of that location. The value must be specified as a symbolic instruction.

## newval

Specify the patch value to be applied. See the appropriate description of patchval, above.

> 09/86 CZ15-02A

.\_\_\_\_\ '

# SYMBOLIC PATCH (SP)

Convert one or more symbolic instructions into the form of a hexadecimal patch and apply to an object unit or bound unit. You can verify the current contents of locations while patching.

FORMAT:

 $\overline{\mathbb{C}}$ 

Without Verification:

SP patch-id[;base<sub>1</sub>];/addr<sub>1</sub>;instruction[;instruction...]  $[$  [+base<sub>2</sub>;]/addr<sub>2</sub>;instruction[;instruction...]] [ $%$  (forment]

With Verification:

SP patch-id[;base]];/addr1; (oldval; instruction[;oldval] instruction...]) [; [+base2;]/addr2;oldval;instruction  $[oldval; instruction...]$ ] [ $%commenE$ ]

## **NOTES**

- 1. One or more lines of arguments can be specif ied. When two or more lines of arguments are entered in an SP directive, instructions and verif ication values must not be split between lines. No line can begin or end with a semicolon (;). Individual fields, values, and addresses must not be split between lines. The entry of a Patch directive name {e.g., EP, LP) at the beginning of a line designates the end of the previous Patch directive. Hexadecimal patches are not permitted.
- 2. You can use a carriage return instead of a semicolon as a delimiter. Commas and spaces are not permitted because they are legitimate in symbolic instructions.
- 3. You can mix verification and nonverification patches. For example:

SP NUMBRDRT;  $/135$ ;  $(111;LDV$   $$RI,1;2;CL = $R2)$ /150;STB \$B2,400

Only the patches at 1ocations 135 and 136 are verified.

> 09/86 CZ15-02A

# SYMBOLIC PATCH

#### ARGUMENTS:

# patch-id

Patch-id of the patch(es) to be applied. A patch-id comprises eight to ten characters; the first six can be any ASCII characters except spaces. The last two to four characters must identify the root or overlay to which the patch(es) are being applied. If an object unit or the patentes, are sering apprices. It an expect ante of the eight characters, the last two of which must be RT. If an overlay is being patched, the last two to four characters identify the hexadecimal overlay number. The endracters identify the headdermal overlay hamser. The first overlay is 00 for bound units created by the Linker (01 if linked with the -R option), and subsequent overlays are numbered consecutively in ascending order. There can be no embedded blanks. Within the root and each overlay, patch-ids must be unique.

base

Optional argument allowed only for bound units. Base defines a value that is added to all locations, i.e., /addr specif ied or implied and all relocatable addresses (IMAs). If this argument is omitted, the default base is the segment base. Base can be entered as a hexadecimal address of one to eight characters or as a name that has been specif ied as an EDEF at link time and placed in the bound unit symbol table. If a symbol name is used, Patch f inds the name in the symbol table and uses its address as the base value. The format for the symbol name as a base is +symname, where symname comprises 1 to 12 characters. Except in the case of multiple base fields, if a hexadecimal address is used for base, the plus sign is not required. Leading hexadecimal digits A through F should be preceded by 0 to assure treatment as a numeric base.

> 09/86 CZ15-02A

 $\left( \frac{1}{2} \right)$ I

For bound units created by the Linker the values specif ied for the /addr fields and IMA references (if any) must include the displacement of the root or overlay. This displacement is equal to the base This displacement is equal to the base address<br>ot or overlay as printed on the link map. The of the root or overlay as printed on the link map. user can specify the base argument in the Patch directive, omit it and rely on the default base value, or specify a zero base and add the displacement to each<br>/addr field and IMA to achieve the same result. For  $\sqrt{a}$ ddr field and IMA to achieve the same result. example, if the first overlay of a bound unit is based at 1000 and a patch to locations 100 to 103 and 200 to 204 is to be made within the overlay, the following patch directives are equivalent:

SP NUMBRAOO;O;/llOO;LDR \$Rl,1500;STR \$Rl,=\$R2 /1200;ADD \$Rl,1600;JMP 1156

SP NUMBRAOO;lOOO;/lOO;LDR \$Rl,500;STR \$Rl,=\$R2 /200;ADD \$Rl,600;JMP 156

SP NUMBRAOO;/lOO;LDR \$Rl,500;STR \$Rl,=\$R2 /200;ADD \$Rl,600;JMP 156

There can be multiple base values in one directive line. The first of the multiple base values can optionally be preceded by a plus (+) sign; the remaining base values must be preceded by a plus sign, as shown:

SP NUMBRART;lOO;/lO;LAB \$Bl,100 +0;/40;STR \$Rl,<100  $+10$ ;/60;ADV \$R4,3

/addr

 $\bigcap$ 

Relative location at which the first (or only) subsequent patch value is applied. Each address must comprise one to eight right-justif ied hexadecimal characters and must be preceded by the slash character  $\binom{1}{k}$ . Subsequent patch values, if any, are applied to succeeding memory locations. A patch can have a maximum of 127 /addr f ields and a maximum of 127 values for any /addr field.

# **NOTE**

Take care in specifying an address to be patched. If the address of a location to be patched is identified when a bound unit is being executed, that memory address has three possible factors:

- The original address of the location in the bound unit relative to the beginning of the bound unit
- The linking relocation factor
- The loader relocation factor.

If a bound unit address that is to be identified at execution time is being patched, the loader relocation must be subtracted from the address. If an object unit is being patched, both the linking and loader relocation must be subtracted. Object unit locations can also be obtained from the listing produced during assembly.

instruction

Value to be inserted at an address, replacing the contents of that location. The value must be specified as:

opcode field<sub>1</sub> [, field<sub>2</sub>] [, field<sub>3</sub>]

opcode specifies a symbolic instruction (except for I/O or floating-point instructions); field specifies either a register or a hexadecimal value.

Field can contain a l to 12 character symbol name that has been specified as an EDEF at link time. Name must be preceded by an exclamation mark (!).

Field can contain positive or negative offsets with the dollar sign (\$) indicating the current address. All offsets must be hexadecimal values.

SP NUMBRART;/ $100; B$  \$+12;B \$-2F;B >\$+5

09/86 CZ15-02A

 $10 - 46$ 

Value may be a text statement of up to 30 characters.<br>Field must be enclosed in single quotes ('). If verify Field must be enclosed in single quotes  $(')$ . values are used, the number of verify values must equal the length of the text in words. Text must be an even number of characters (i.e., if the text is an odd number of characters, then an extra space character should be used).

SP NUMBRART;/lOO;TEXT 'AMESSAGE ONE'

Field can use the symbol ZHCOMM preceded by an exclamation mark (!) to represent unrelocated zero. In this case the less than character (<) indicates two words and not relocatable; without it the address is a displacement.

SP NUMBRART;/lOO;LAB \$Bl,<!ZHCOMM+5 LDB \$B4,<!ZHCOMM;STR \$Rl,!ZHCOMM+S

oldval

 $\bigcirc$ 

 $\mathbf C$ 

Verification value; one to four hexadecimal characters specifying the value that should be in the location before the patch is applied. If patchval is a relocatable address, verval can be one to eight hexadecimal characters.

comment

After the last character in a directive line, a space followed by a percent sign  $(*)$  or a  $0,8,4$  punch on a card causes Patch to interpret the rest of the line as a comment. The percent sign is replaced by a blank. Parentheses are not allowed in comments on patches specifying verification. A comment must not be split between lines; i.e., it must end the line. Comments are written along with patches to patch history records. Therefore, when patches are listed (via the LP or LN directives), comments are listed also.

Example:

SP NUMBRART;/lOO;LDV \$Rl,l %THIS IS A COMMENT

Comments significantly increase the amount of media space taken up by patch history records at the end of object and bound units.

# **VDEF**

#### VDEF

Assign a specified value to an undef ined external symbol within a bound unit and chan9e all locations that reference this symbol to the specified value. This directive cannot be used for object unit f iles.

FORMAT:

VDEF symname,value[,L]

ARGUMENTS:

symname

Name of the external reference that is assigned a value; can be from 1 to 12 characters in length.

value

Value that is assigned to all references to symname.

L

List all changed references to symname on the device specified as user-out. Default: No list.

Example:

VDEF VALZZ,50,L

This example assigns the value 50 to the undefined external symbol VALZZ, changes all locations that referenced VALZZ to 50, and lists all changed locations.

VDEF is used for changing undefined value definitions. The LDEF directive is used for changing undefined location definitions.

Undef ined external references in a bound unit can be defined by a VDEF directive only one time. If you make a mistake you must use HP, DP, SP or SD directives to change each location containing the incorrectly def ined value. No listing of the VDEF Patch processing is kept, therefore, the L argument should be used.

> 09/86 CZ15-02A

# REMOVE THIS PAGE AND PLACE TAB FOR

 $\big($ 

TAB 11

MESSAGES

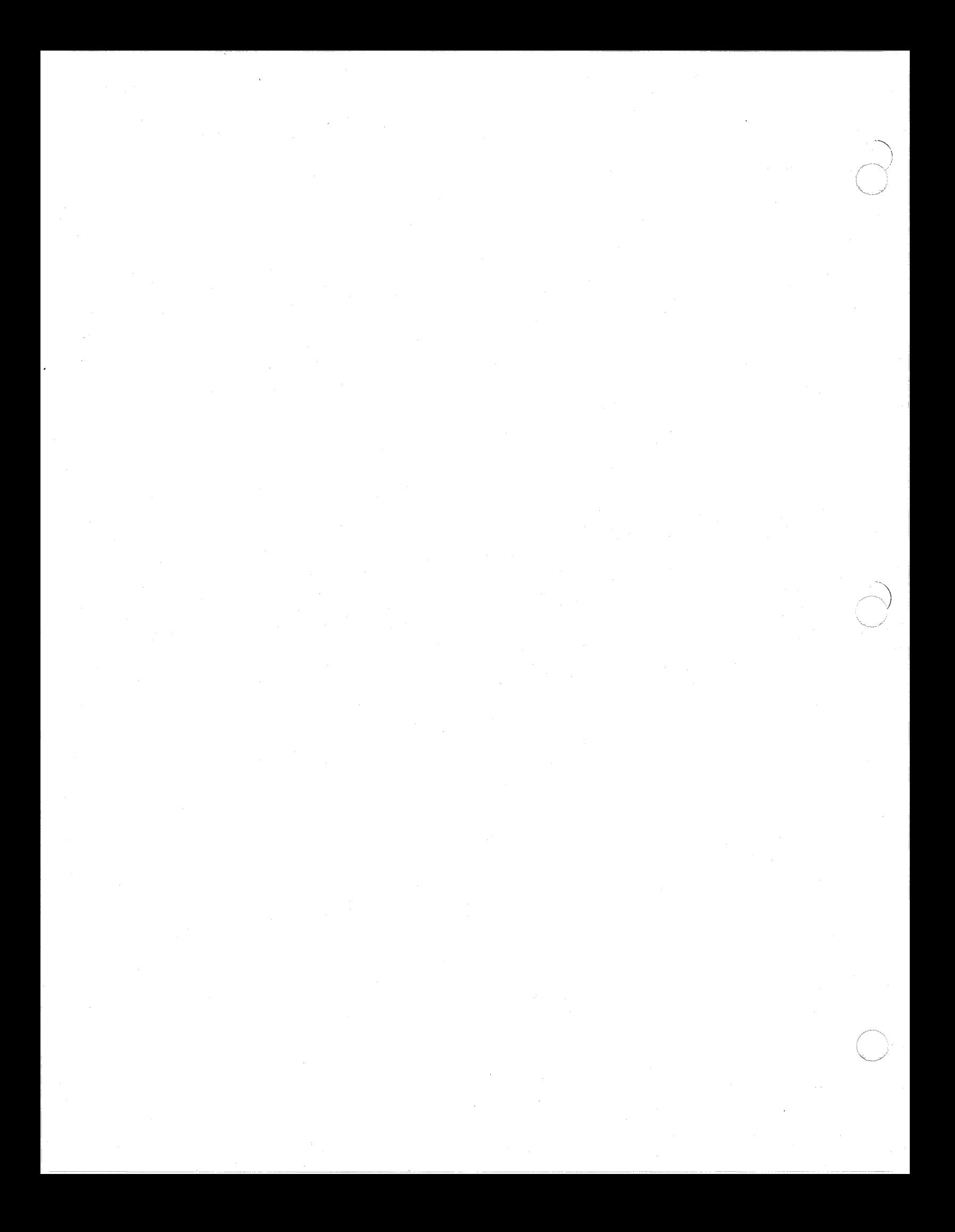

# *Section* **11**  *MESSAGES*

This section describes the Message Reporter and how to add user messages to the message library.

### MESSAGE REPORTER

The Message Reporter is a system service that is used to retrieve and display prepared messages stored in a library file on disk. lt is used by system components to display messages that indicate error conditions or give help to the user of the terminal, and it can be used for these purposes by application programs as well. You can invoke the Message Reporter either through program calls or through the Display command.

If the program running at the terminal is being executed under control of the command processor, the Message Reporter sends messages to the terminal via the error-out file. If the program operates the terminal in text mode, the messages are displayed starting at the current cursor position. If the displayed starting at the current cursor position. program operates the terminal in forms mode, the messages are displayed in the supervisory message line (line 24 on VIP7200 and VIP7700 terminals; line 25 on VIP7300 and VIP7800 terminals).

> 09/86 CZ15-02A

If the program is being executed under the control of the menu processor, the program's messages, as well as any help<br>messages connected with the menus, are displayed in the message region, which is maintained by the menu processor. This comprises lines 20 through 23 on VIP7200 and VIP7700 terminals and<br>lines 21 through 24 on VIP7300 and VIP7800 terminals. However, lines 21 through 24 on VIP7300 and VIP7800 terminals. if the selection menu specifies that the program is to have control of the entire screen, its messages are displayed in the supervisory message line.

# Message Libraries

A message library is an indexed sequential disk f ile in which prepared messages are stored in ascending order according to a fiye-character record key. This key is known to programs using<br>the library as the message code. When a program asks for a particular message, it passes the message code to the Message Reporter, which retrieves from the file the record having that key value. If the Message Reporter fails to find a record with that key value, it reports the message code instead of the message text.

You may have more than one message library in use at the same<br>time. If you have an application that runs only once a week, you If you have an application that runs only once a week, you can put its specific messages on a separate message library rather than adding them to the Honeywell-supplied system message library. This conserves disk space when the application is not running.

#### SYSTEM MESSAGE LIBRARY

A system message library f ile is supplied with the MOD 400 system to provide the text for the messages displayed by system components. Its pathname is:

#### >>ML>MLFILE.EN

where >> specifies location directly under the system root directory (as opposed to a user root directory). This is the default pathname that the Message Reporter uses to reference the system message library.

Some of the messages in the system message library are standard messages that may be of use to application programs. You may also add messages to the system message library.

#### GROUP LIBRARIES

Message library file names conventionally have a suffix consisting of a period {.) followed by two alphabetic characters. This is called the "language key" because it is used to indicate<br>the national language in which the library is written. The the national language in which the library is written. language key for the default system library MLFILE.EN indicates that the messages are in English.

11-2 CZlS-02

An alternate language key can be specified in the Current Language Key entry in the user's profile file when the user is registered. That key then replaces the EN key in the pathname<br>for the system message library file. Thus, for example, a message library written in French would be named MLFILE.FR, and users wishing to receive messages in French would have FR<br>specified as their current language key. Instead of MLFILE.EN, specified as their current language key. the Message Reporter would reference MLFILE.FR.

The registered user can also enter or change the current language key entry in his or her profile file when logging in by<br>including the -LK argument in the LOGIN command. The current including the -LK argument in the LOGIN command. language key (regardless of how it is entered in the profile file) becomes the default language key until changed.

The system commands that activate task groups (Enter Batch Request, Enter Group Request, and Spawn Group) support an argument (-ML pathname) that allows you to specify a message library to be used for all tasks executing within the group. If the Message Reporter fails to find a specif ied message record in the group library, it then searches the system library. If no -ML argument is entered when a task group is activated, its group library is the same as that for its parent process.

# PRIMARY LIBRARIES

Tasks created within a group use the message library of the group unless it is changed by a Change Message Library {CML) command. After a task group is activated, the CML command can be used to enter the pathname for a "primary" message library to be searched before any other library associated with the task group. If the Message Reporter fails to find a message record in the primary library, it then searches the group library, if one has been specified. If it fails to find the record in either the primary library or the group library, it searches the system library. The CML command entered without a pathname removes the primary library assignment.

You can determine the primary message library being used by your program by using the List Message Library (LML) command.

# Message Format

Each message in a message library file is stored as an ASCII character string in a variable-length record whose maximum length is 252 bytes. Figure 11-1 shows how message records are formatted; a brief explanation follows.

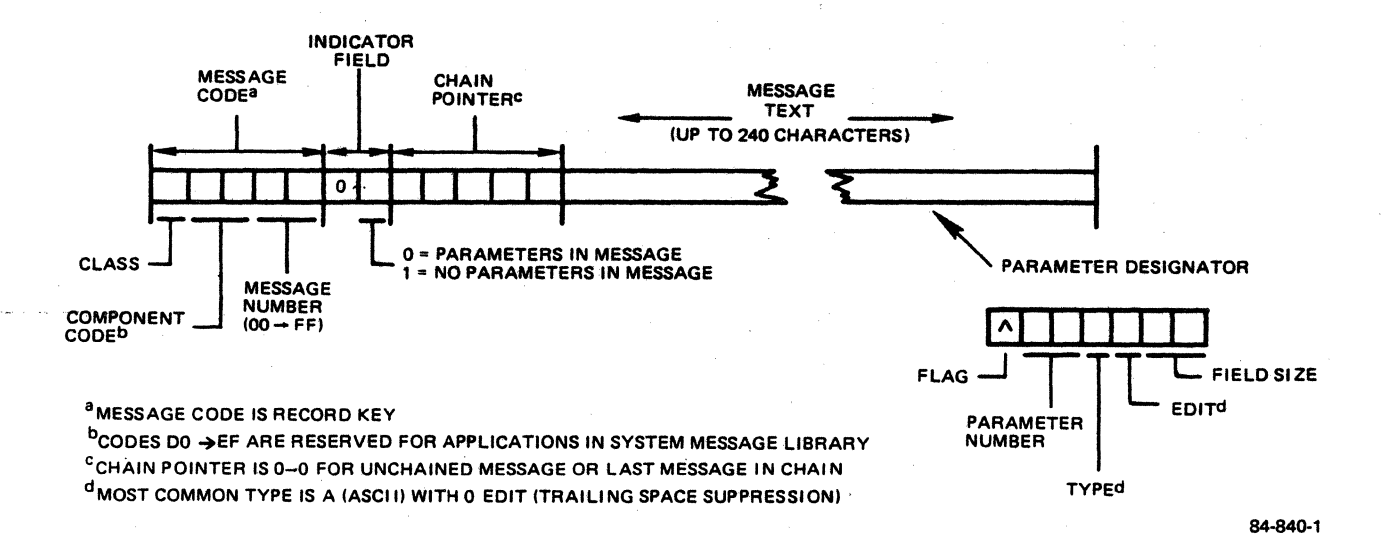

Figure 11-1. Message Library Record Structure

#### MESSAGE CODE

The first five characters of the record are the key value, which is also the message code. This is an ASCII representation of a hexadecimal value. Conventionally, the first character is 0 for error messages and standard system messages, and 1 or 2 for<br>help messages and other kinds of advice messages. Messages help messages and other kinds of advice messages. beginning with 3, 4, 5, 6, or 7 are parts of chains (see "Message<br>Chaining" later in this section). The next two characters identify the component (or program) calling for the display of<br>the message. Note that component codes DO through EF in the Note that component codes DO through EF in the system message library are reserved for application programs.<br>The last two characters are used to select among the messages<br>associated with a particular program. The range for these last associated with a particular program. two characters is 00 through FF.

# INDICATOR FIELD

The next two characters (bytes 6 and 7) are called the indicator field. If the text of the message includes parameters (see "Parameter Designators" later in this section), the value in the indicator field must be 00. This tells the Message Reporter to process the parameters. If the text of the message does not include parameters, the value here should be 01 (to prevent unnecessary execution of the code that processes parameters) •

#### CHAIN POINTER

The next five characters (bytes 8 through 12) can be used as the pointer to a subsequent message in a message chain. This pointer consists of the message code of the next piece of the message chain or it is 0000 (signifying the end of the chain).

 $11-4$  CZ $15-02$ ,

#### MESSAGE TEXT

The remaining characters are the text of the message. Up to 240·characters can be accommodated. This allows for up to three lines of 80 characters each. The Message Reporter displays the amount of text that will fit on a line before displaying text on the next line, unless the text contains a special 2 character string called a new line indicator. If the Message Reporter encounters a new line indicator, which is a circumflex  $(2)$ followed by a slash (/), the remainder of the text is displayed at the beginning of the next line.

### Parameter Designators

Messages can be formulated to include special character strings called parameter designators. A parameter designator in a message def ines a substitution f ield: the Message Reporter replaces it with a character string supplied by the program calling for the display of the message. Thus, parameterization allows the formulation of generalized messages that can be tailored to particular situations by different programs.

# PARAMETERIZED MESSAGES

 $\mathcal{L}$  $\mathcal{A}$ 

A process wanting to display a parameterized message calls the Message Reporter, passing it the message code as usual, but also passing it parameter values. The Message Reporter obtains the message from the library, and then performs the substitution of the parameter values for the parameter designators.

The passage of parameters to the Message Reporter is supported by macrocalls in Assembly language and by calling procedures in higher-level languages such as COBOL and FORTRAN.

Note that a parameterized message record must have 00 (ASCII) in its indicator field (bytes 6 and 7) in order to be processed as such. (If the indicator field is 01, the parameter designators are treated as normal text.) If a program calls for the display of a correctly parameterized message, but does not pass any parameter values, the Message Reporter removes the parameter designator(s) and closes up the remaining message text.

Note also that if message chaining is used (see "Message Chaining" later in this section), only the first message in a chain can be parameterized.

Here are two examples of parameterized message text. In these examples the message code, indicator, and chain pointer f ields are omitted; the parameter designators are underscored, and upper case characters are used for clarity:

DELETING TASK GROUP ^01A029 AT ^02All8. EXECUTION [OF "01A014] COMPLETED. PRESS CLEAR TO CONTINUE. The first message contains two parameter designators, and the calling program is expected to pass values for both of them (the message is syntactically incorrect unless parameters are supplied for both parameter designators). In the second message, the parameter designator is enclosed in brackets along with the word<br>OF. This construct is used to link nonparameter text with a This construct is used to link nonparameter text with a parameter designator--to be included when the parameter is used, and omitted when it is not used. Thus, if a process calls for the display of the second message given above, but does not pass a parameter, the message is displayed this way:

EXECUTION COMPLETED. PRESS CLEAR TO CONTINUE.

If the brackets are to appear as normal text in a parameterized message, they must be "escaped" by being repeated once, as in:

EXECUTION [OF ^01A014] COMPLETED. [[PRESS CLEAR TO CONTINUE.]]

·PARAMETER DESIGNATOR FORMAT

To use parameterized messages, you should understand how a parameter designator is formulated:

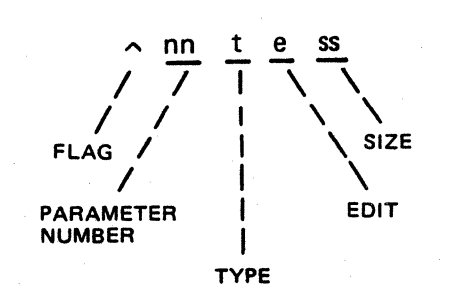

Flag

The circumflex character ( $\hat{ }$ ) is normally used to flag the succeeding six characters as being a parameter designator. If the circumflex character is to appear as nonparameter text in a parameterized message, it must be escaped by being repeated once, as in:

84-841

PLEASE MOUNT VOLUME ^ 01A012

Here, the first two circumflex characters are interpreted by the Message Reporter as a single circumflex and as text. So if the calling program were to pass APPl as the parameter value, the message would appear as:

PLEASE MOUNT VOLUME APP1

As explained earlier, the bracket characters, which are used to associate text with parameter descriptors, must also be escaped by being repeated once if they are to appear as message text in a parameterized message.

11-6 CZlS-02

A special record in the system message library allows you to substitute other characters for the circumflex and the brackets. The format for this message is:

# 000FF0100000<sup>^</sup>a[b]c

where a is the substitute character for the circumflex, b is the substitute for the left bracket, and  $c$  is the substitute for the right bracket. The default content of this record is:

000FF0100000<sup>^^</sup>[[]]

If this record is altered, all messages on the library that use these characters must also be changed.

### Parameter Number

The two numeric characters following the flag are the parameter's number--in effect, its address within the message. Every parameter designator includes a parameter number in the range of 01 to 99, although its usefulness is evident only when<br>the message provides for two or more parameters. Assembly the message provides for two or more parameters. language programs pass message parameters by means of a data structure in which the parameters are identified by number, and theref ore such programs have random access to the parameter designators in a message. Given a message like this:

ERROR IN [^01A015 RECORD OF] ^02A015 FILE.

an Assembly language program could omit a value for parameter #01, and specify a value for parameter #02, in which case the message might be displayed as:

ERROR IN SMITH FILE.

A similar message:

THE ^02A015 FILE STILL HAS AN ERROR! [REENTER RECORD ^01A015.]

could be displayed as:

THE SMITH FILE STILL HAS AN ERROR!

or as:

THE FILE STILL HAS AN ERROR!

or as:

THE SMITH FILE STILL HAS AN ERROR! REENTER RECORD 00234.

or as:

THE FILE STILL HAS AN ERROR! REENTER RECORD 00234.

11-7 CZlS-02

depending upon the parameter(s) for which the calling program supplied values. Note the implication that parameters in a message do not have to be ordered by parameter number.

For programs written in a higher-level language, the use of messages having more than one parameter is somewhat more restricted because the statements that support calls to the Message Reporter require the values for the parameters to be passed as positional arguments (refer to "Message Library Utilities" later in this section for more details). Thus, when programs written in these languages want to display messages having two or more parameters, the relative position of the argument in the statement determines the parameter designator to which the argument applies. This also means that parameters cannot be skipped. Here again are the two messages used above. For this illustration, they have message codes 12345 and 12346, respectively:

123450000000ERROR IN [<sup>^</sup>01A015 RECORD OF] ^02A015 FILE. 123460000000THE ^02A015 FILE STILL HAS AN ERROR! [REENTER RECORD ^01A015.]

Given tbese two messages and the following COBOL data declarations:

> DATA DIVISION. WORKING-STORAGE SECTION. 01 MSGl PIC XXXXX VALUE "12345". 01 MSG2 PIC XXXXX VALUE "12346". 01 PAR! PIC 9(6). VALUE "000234". 01 PAR2 PIC X(l5) VALUE "SMITH".

these procedure statements:

CALL "ZXDSMG" USING MSG1 PAR1 PAR2. CALL "ZXDSMG" USING MSGl PAR1. CALL "ZXDSMG" US ING MSGl PAR2. CALL "ZXDSMG" USING MSG2 PAR1 PAR2.

would display, respectively, these messages:

ERROR IN 000234 RECORD OF SMITH FILE. ERROR IN 000234 RECORD OF FILE. ERROR IN SMITH RECORD OF FILE. THE SMITH FILE STILL HAS AN ERROR! REENTER RECORD 000234.

# Parameter Type

The character following the parameter number is alphabetic, and it specifies the parameter type, that is, the kind of information to be inserted in the message. In most cases, this character is the letter A, specifying that the parameter type is an ASCII character string.

11-8 CZlS-02

The possible parameter types and their meanings are:

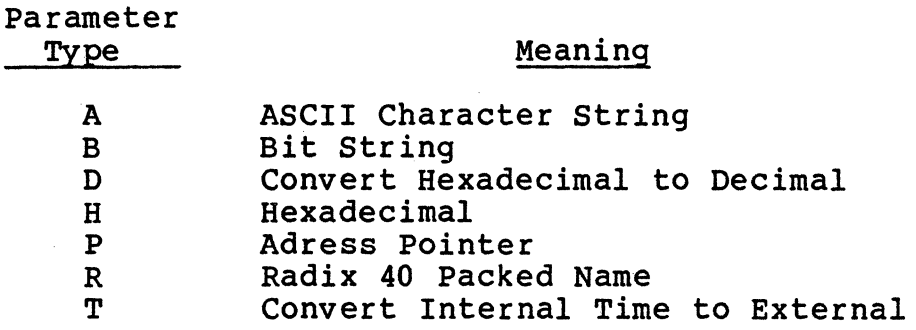

# Edit

The character following the parameter type designator is The character following the parameter type designator is<br>numeric and it specifies the editing to be performed on the parameter value. The implication of the edit character depends upon the parameter type specification. However, assuming that the parameter type is A (an ASCII character string), the value here is most often 0, which specifies trailing blank suppres-<br>sion. Thus, if the ASCII character string you want to pass to the Message Reporter does not f ill the buffer you have allocated, the trailing blanks are suppressed (do not occupy space in the message).

The possible edit character values for each of the parameter types are:

Parameter

 $\cdot$  c

# Type Edit Character and Meaning

- A or R O= Suppress Trailing Blanks l= Don't Suppress Trailing Blanks
- B Bit Offset to the Beginning of String
- D O= Signed, Suppress Leading Zeros, Left-Justif ied l= Unsigned, Suppress Leading Zeros, Left-Justif ied 2= Signed, No Zero Suppression<br>3= Unsigned, No Zero Suppression 4= Signed, Suppress Leading Zeros, Right-Justified
	- 5= Unsigned, Suppress Leading Zeros, Right-Justified

#### NOTES

- 1. The sign precedes the digits only if the sign is negative. Therefore, negative numbers produce one extra character, which should be included in the f ield size.
- 2. No zero suppression implies right-justification with left zero fill. If the number is signed<br>and negative, the sign replaces the leftmost zero.

-- ---··-·------·----

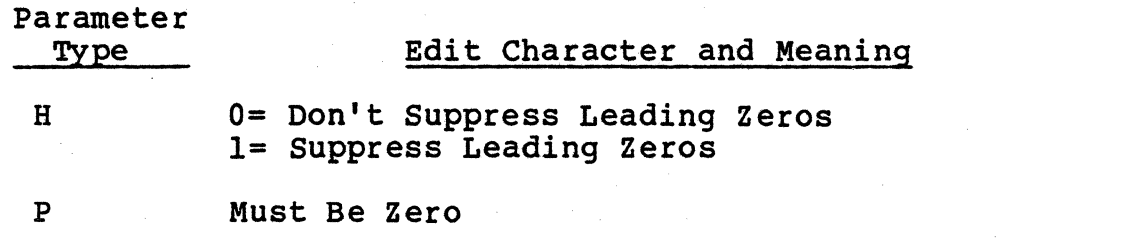

T

O= Display Date/Time (yyyy/mm/dd hhmm:ss.mmm) l= Display Time Only (hhmm:ss.mmm) 2= Display Elapsed Time (hhhhh:mm:ss.mmm)

### Field Size

The last two numeric characters specify the number of character positions that the parameter field allows. For ASCII<br>character strings, the maximum field size is 80 characters. The character strings, the maximum field size is 80 characters. maximum field size.for each of the parameter types is:

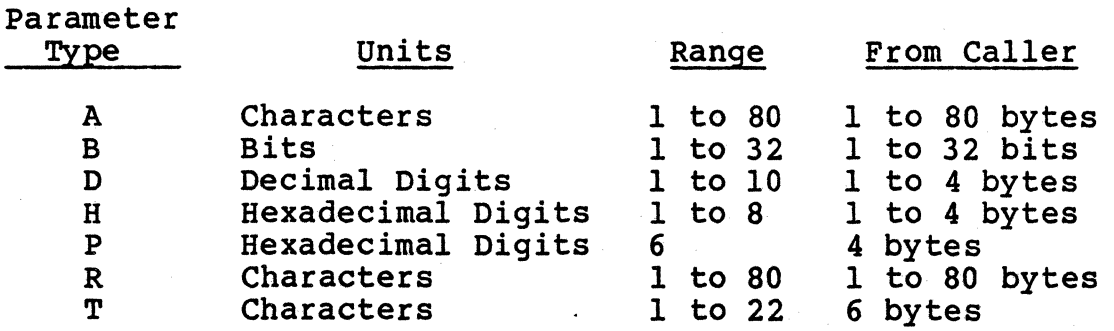

# Message Chaining

Message chaining is the method by which the "more help?"<br>function is implemented. If "more help?" is enabled through the MHON (More Help On) command, and the Message Reporter displays a message whose chain pointer is nonzero, it also displays the "more help?" prompt. The display of the first message may have been initiated by a program (e.g., to report an error), or by the user having pressed the HELP key while a form or menu was displayed. In either case, if the user responds affirmatively to the "more help?" prompt, the Message Reporter displays another<br>related message. This continues until either the user responds negatively to the "more help?" prompt, or the end of the sequence<br>of messages is reached, whereupon the Message Reporter so indicates with an end-of-message message.

This function is enabled by the MHON (More Help On) command, and disabled by the MHOFF (More Help Off) command. It is normally enabled by default for most processes at system startup. It is not automatically enabled for the execution of EC commands.

---------- -- ------·--- -- ----·- ----------

 $\angle$   $\searrow$  )  $\angle$ *, \_\_\_* ( */* 

Given the following library, and assuming that "more help" is enabled, the chaining function would work as follows:

OOOAAOlOOOOOyes OOOCFOlOOOOODo you wish more help? (Type yes or no.) OOODFOlOOOOOPress HELP key for more help; press XMIT key to exit help. OOOEFOlOOOOOEnd of message 188000158801This is the first message in the chain 588010158802This is the second message in the chain 588020100000This is the last message in the chain.

The chain pointer (bytes 8 through 12) of message 18800 contains the message code 58801. Message 58801 points to message 58802 in the same manner. Message 58802's pointer is zero, which specifies that it is the end of the chain.

When the Message Reporter receives a request to display message 18800, it observes that the 18800's pointer is nonzero. After displaying message 18800, it displays the "more help?"<br>prompt. If the calling program is operating the terminal in If the calling program is operating the terminal in TTY mode, the "more help?" prompt is message number OOOCF, and the affirmative response is typing Yes (actually, just the letter Y). The Message Reporter compares the user's response with the first character in message OOOAA, which in this case is the letter Y. (For a national language other than English, some other character could be substituted in message record OOOAA.) Any other keystroke is interpreted as a negative response.

If the terminal is being operated in forms mode, the "more help?" prompt is message OOODF, and the affirmative response is the user pressing the HELP key; the negative response is the user pressing the CLEAR key.

In either case, if the user responds affirmatively, the Message Reporter then displays message 58801, and repeats the "more help?" prompt. If the user again responds affirmatively, the Message Reporter displays messages 58802 and OOOEF. Any user response terminates the function at this point.

Note that message OOOAA must be present in the library if message chaining is to work; if it is not, the Message Reporter does not display the "more help?" prompt.

Only the f irst message in a message chain can be parameter-Subsequent messages should have their indicator fields set to 01 (ASCII) to avoid unproductive execution of the parameter processing code.

## Standard Messages in the System Message Libracy

The following standard messages are supplied in the system message library; they have a " $00$ " component code and are available for any program to use:

------ -------- -------- ----

- 0002B \*\*\*STANDARD MESSAGES\*\*\*\*
- OOOAA yes
- OOOAB no
- OOOAC No interactive help available.
- 000AD Argument <sup>2</sup>01A065 not recognized.
- 000AE Parameter <sup>2</sup>01A065 not recognized.
- OOOAF Please answer •yes• or •no•.
- OOOBO Key is inactive at this time.
- 000Bl Monday^Tuesday^Wednesday^Thursday^Friday^Saturday^ Sunday<sup>"</sup>
- 000B2 January^February^March^April^May^June^July^August^ September<sup>^</sup>October^November^December^
- 000B3 Jan^Feb^Mar^Apr^May^Jun^Jul^Aug^Sep^Oct^Nov^Dec^
- 000B4 [ ^01A006] Called with an incorrect number of parameters
- OOOBS True
- OOOB6 False
- 000CE Press XMIT to continue [-message  $01A005-$ ]
- OOOCF Do you wish more help? (Type yes or no.)
- OOODF Press HELP key for more help; press XMIT key to exit help.

000FF ^^[[]]

If messages Bl through B3 are used, the user must determine the correct separator character via message FF. Messages AD, AF, and B4 allow for a specialization parameter (65 ASCII characters for messages AD and AF; 6 ASCII characters for message B4).

11-12 CZ15-02

---- -----·------- ------· ·----- ------ ------· -------------

## Message Library Utilities

Higher-level languages such as COBOL, FORTRAN, BASIC, and PASCAL can use the ZXDSMG and ZXBTMG utilities to send and receive messages. ZXDSMG allows a program to send a speci ZXDSMG allows a program to send a specified message to the error-out f ile. ZXBTMG allows a program to place a message in a specified buffer.

# ZXDSMG UTILITY

The ZXDSMG utility enables an application to send a specified message to the error-out f ile. The message must be in one of the message libraries, and can have parameters.

ZXDSMG accepts arguments of the following form:

<msg\_numb> - Set of five ASCII'characters that specify the message code.

<argl> - Optional list of specialization parameters. Each is a set of ASCII characters. •

• <argn>

#### ZXBTMG UTILITY

 $\mathbb{C}$ 

The ZXBTMG utility returns a message to a specified buffer. The message can contain parameters. If the buffer is not large enough to contain the entire message, it is filled with asterisks.

ZXBTMG accepts arguments of the following form:

- $<$ msg numb $>$  Set of five ASCII characters that specify the message code.
	- $\langle$ buffer $\rangle$  A block of memory set aside to receive the message specified by <msq numb>.

<argl> - Optional list of specialization parameters. Each is a set of ASCII characters. • <argn>

## ARGUMENT DEFINITION

You must define the previously described arguments according to the requirements of the language you are using. For example, to define <msq numb>:

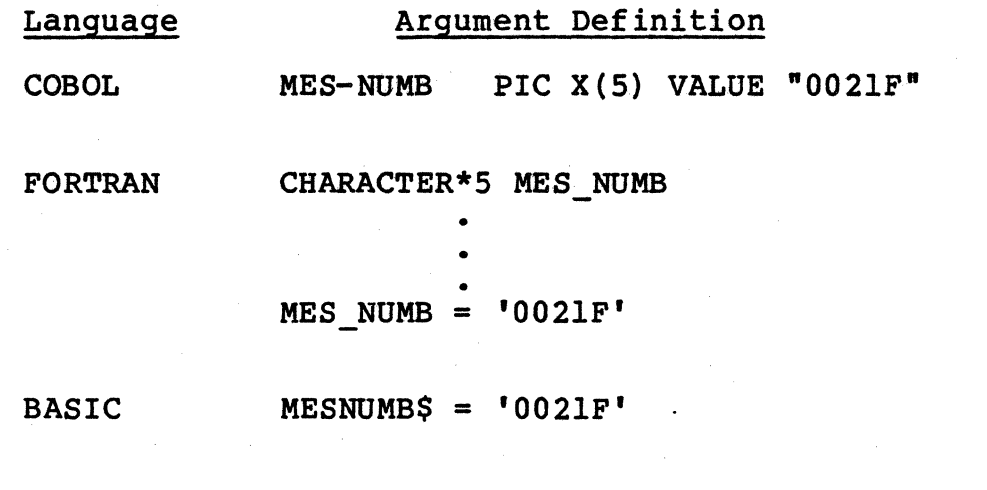

PASCAL MES NUMB: PACKED ARRAY [1..5] OF CHAR;

• •

 $MES_NUMB: = '0021F$ ';

Refer to the appropriate language manual for detailed information on how to reference external programs.

### UPDATING THE MESSAGE LIBRARY

The message library allows you to create error, status, text, and help messages and to store the messages as described below.

#### Message Structure

User-created messages to be stored in the message library must have the following structure (see Figure 11-1):

- A hexadecimal, five-character message code (stored as five ASCII bytes), in the form nyyzz. The value for n must be from 0 through F. In the system message library, the value for yy must be selected from the component message codes DO through EF (hexadecimal) , which are reserved for user definition. (Note, however, that TPS 6 and QR6 use component message codes 80 through CF. Users who run TPS 6 and QR6 must not use these component codes for usercreated messages.) The value for zz can be anywhere in the range 00 through FF.
- Two-character indicator word

--- ---·----------"-·----~ -----·--------- ---~------ -

–े∑ |

 $\bigcirc$ 

- Five-character chain pointer
- Message text. This text cannot exceed 240 ASCII characters. The message text should be left-justified. Messages can be displayed with the message identifier preceding the text. In this case, the initial piece of the message cannot exceed 216 ASCII characters.

The system message library file name is >>ML>MLFILE.xx, where  $xx$  is a language suffix.

# Adding A Message to the Message Library

Use the Line Editor or Screen Editor to create a f ile (an abbreviated version of the message library) to change messages in the master message library. The Add/Delete Message utility (ADM, described in the MOD 400 Commands manual) provides the ability to add, update, or delete messages on a message library using the abbreviated message library created with the Line Editor or the Screen Editor.

When updating the message library, the user program or the<br>lav command may be used to check the message text. The Display command may be used to check the message text. Display command may also be used to generate a list of the available component codes. See the GCOS 6 MOD 400 Commands manual (CZ17) for a description of the Display command.

First an indexed sequential file is created. The file must be UFAS-indexed sequential, and have the following characteristics:

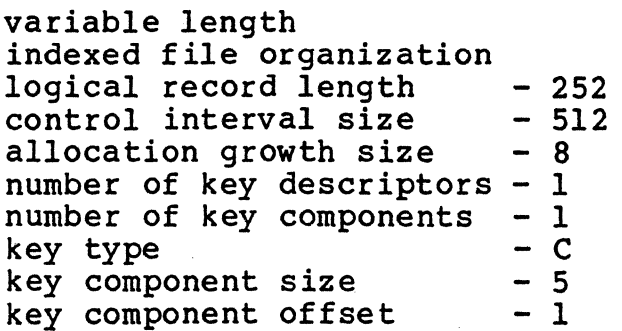

To create the message file, use the following command:

CR name  $-LRSZ$  252  $-GRSZ$  8  $-KSZ$  5  $-KLOC$  1  $-IND$ 

Prior to using either of the editors to create the message records, the Set Terminal Characteristics (STTY) command is used to change the terminal line length to the maximum message record size (252 characters).

# NOTE

The Set Terminal Characteristics command is not valid in the \$S group.

The editor is invoked once the terminal line length is changed. To invoke the Line Editor, use the following command:

 $ED -PT - LL$  252  $-NBS$ 

The entire message library file is ASCII. The format of each of the message entries is as follows:

Message Code (5 characters)

Character 1 - ASCII 0 = error message<br>
(n) ASCII 1, 2 = help/text message<br>
ASCII 3-F = chained message text

Characters 2-5 - Four uppercase ASCII characters that<br>(yyzz) represent a unique four-digit hexade represent a unique four-digit hexadecimal number in the range 0000 to FFFF.

Indicator Word - ASCII 00 - The message may have parameter<br>substitution.

ASCII 01 - The message has no parameter substitution. This indicator must be set to 01 for chain messages.

- Chain Pointer Link to the next message in the chain; this is a f ive-digit ASCII number consisting of the message code of the next piece of the chain, or it is 00000 (signifying the end of the chain).
- Message Text ASCII message text optionally containing embedded parameter designators for the substitution of parameters.

To delete a message, including all parts of the chain, include only the message code of the first message in the chain.

The editors do not provide a means for automatically checking whether message chains have been added or deleted correctly. If the message is chained, all pieces of the chain must be submitted with each updated or added entry. Chained messages may have parameters substituted only in the first message of the series. The second and subsequent messages in the series must be entirely text {all parameter designators are ignored) and the message's indicator word must be set to 01.

This message f ile is supplied to the Add/Delete Message {ADM) program, which is used to update the message library. The Add/Delete Message utility cannot update the message library file currently in use; it must update a copy of the message library. A copy of the output from the ADM program indicates the status of each message (i.e., whether it was added, deleted, or rejected). The ADM program does not allow invalid messages to be added into the message library.

11-16 CZlS-02

~-------- --------·

 $\sim$ '

Even before the master message library is updated using the Add/Delete Message utility, new messages can be checked by your program or by means of the Display command by making the abbreviated message library the first library looked at by the task. This is accomplished by using the Change Message Library (CML) command. Once you are satisfied with the text of the messages you want to add to the message library you can use the Add/Delete Message (ADM) command to update your master message library.

# **NOTE**

The Change Message Library command is not valid in the \$S group.

Examples:

 $\blacktriangledown$ 

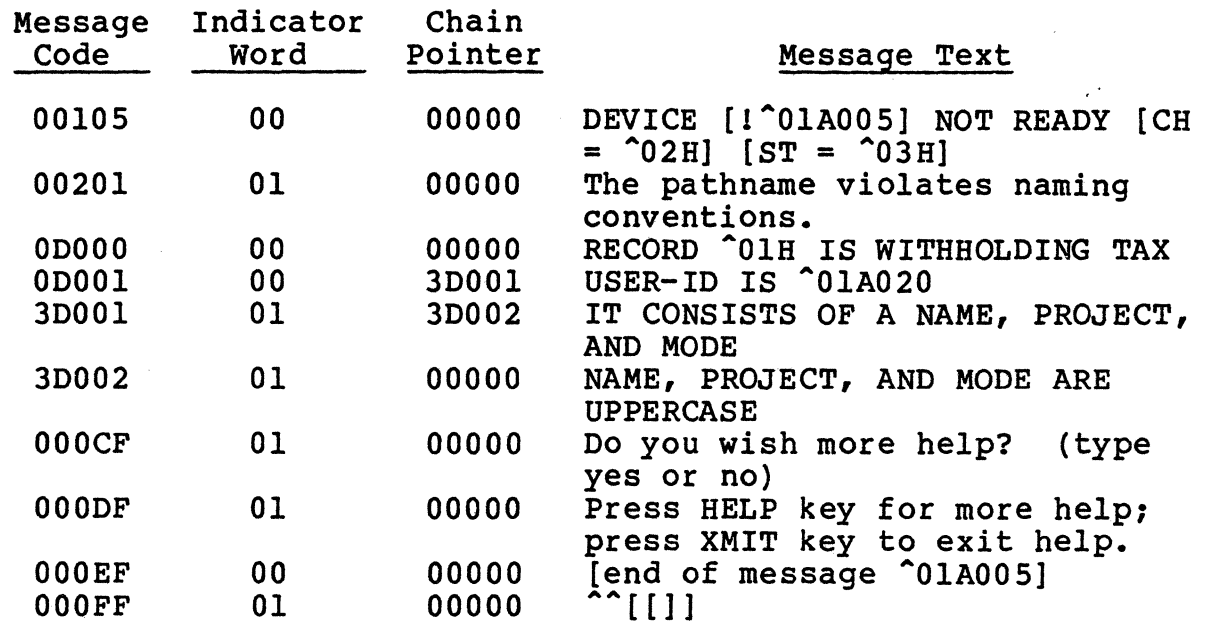

Optional parameters allow you to supply text for the message with your program. If the parameter is supplied, it is inserted in the proper location in the message. If a parameter is not supplied, the same message is displayed with the parameter designator and associated bracketed text eliminated from the displayed<br>message. If a parameter is supplied and there is no parameter designator in the message, the parameter descriptor is ignored.

## NOTE

If a message contains parameter designators but the indicator word is 01, the message is displayed with parameter designator characters even if a parameter is supplied.

# National Language Support

The Executive can operate with more than one message library; therefore, different users can execute with message libraries in different languages. Use the steps described earlier to build and update a message library in a different language.

NOTE

Message 0392C may not be translated or made lowercase.

Message number OOOFF is a special case on the system message library. On the English language library, the message is:

000FF0100000<sup>^</sup>[[]]

This message defines the special characters that are used to signal optional parameters to the system. If "<sup>^</sup>", "[", or "]" is not a valid special character you can either change message OOOFF or change all supplied messages with parameter designators so that newly-def ined special characters are used. For example, if "-" is to be used as a special character instead of the default "<sup>^</sup>" to indicate a parameter designator in a message, message OOOFF becomes:

OOOFFOlOOOOO A-[[]]

Parameter designators can be in any order in a message. If a message is supplied with two designators, the message can be translated and the designators moved within the message with no effect on the programs supplying the missing parameters. For example,

text <sup>2</sup>01A010 text <sup>2</sup>02A012

can be translated into:

translated text ^02A012 translated text ^01A010

11-18 CZlS-02

 $\overline{\phantom{a}}$ ;

# REMOVE THIS PAGE AND PLACE TAB FOR

 $\bigcap$ 

TAB 12

MEMORY DUMPS

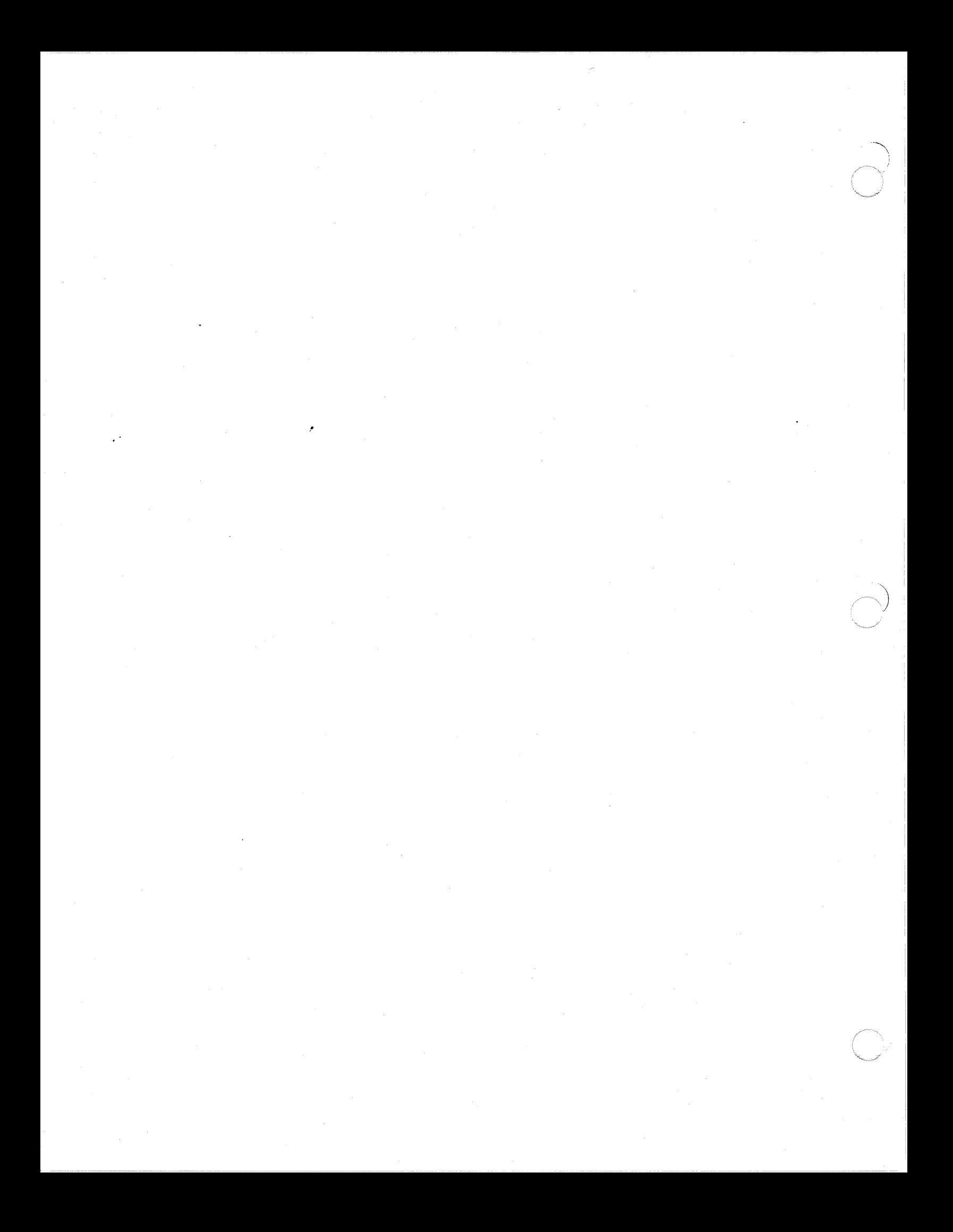

# MANUAL **DIRECTORY**

 $\sim 10^{-10}$ 

,•

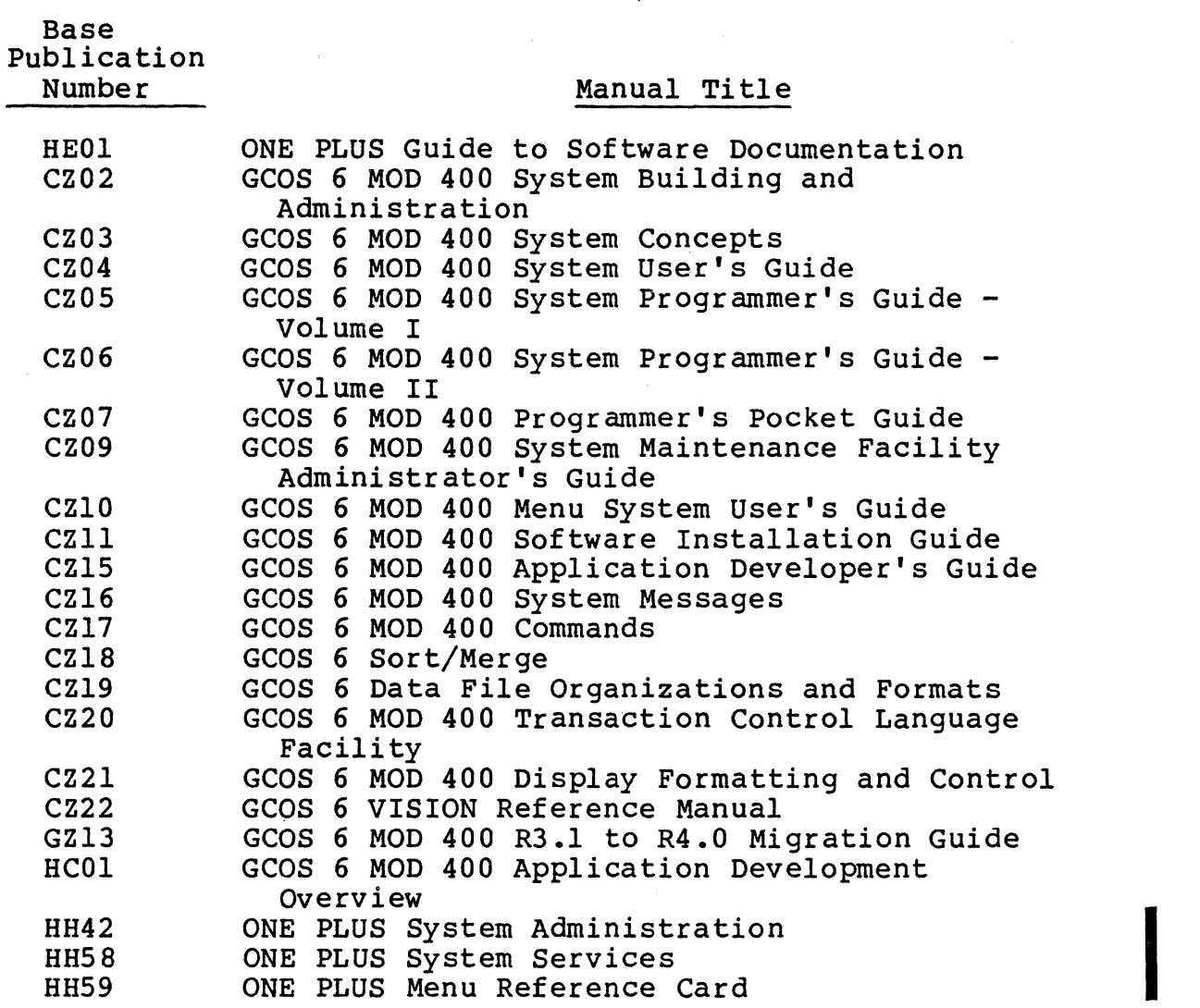

MOD 400 OPERATING SYSTEM MANUALS

 $\big($ 

 $\blacksquare$ 

 $\mathcal{L}$ 

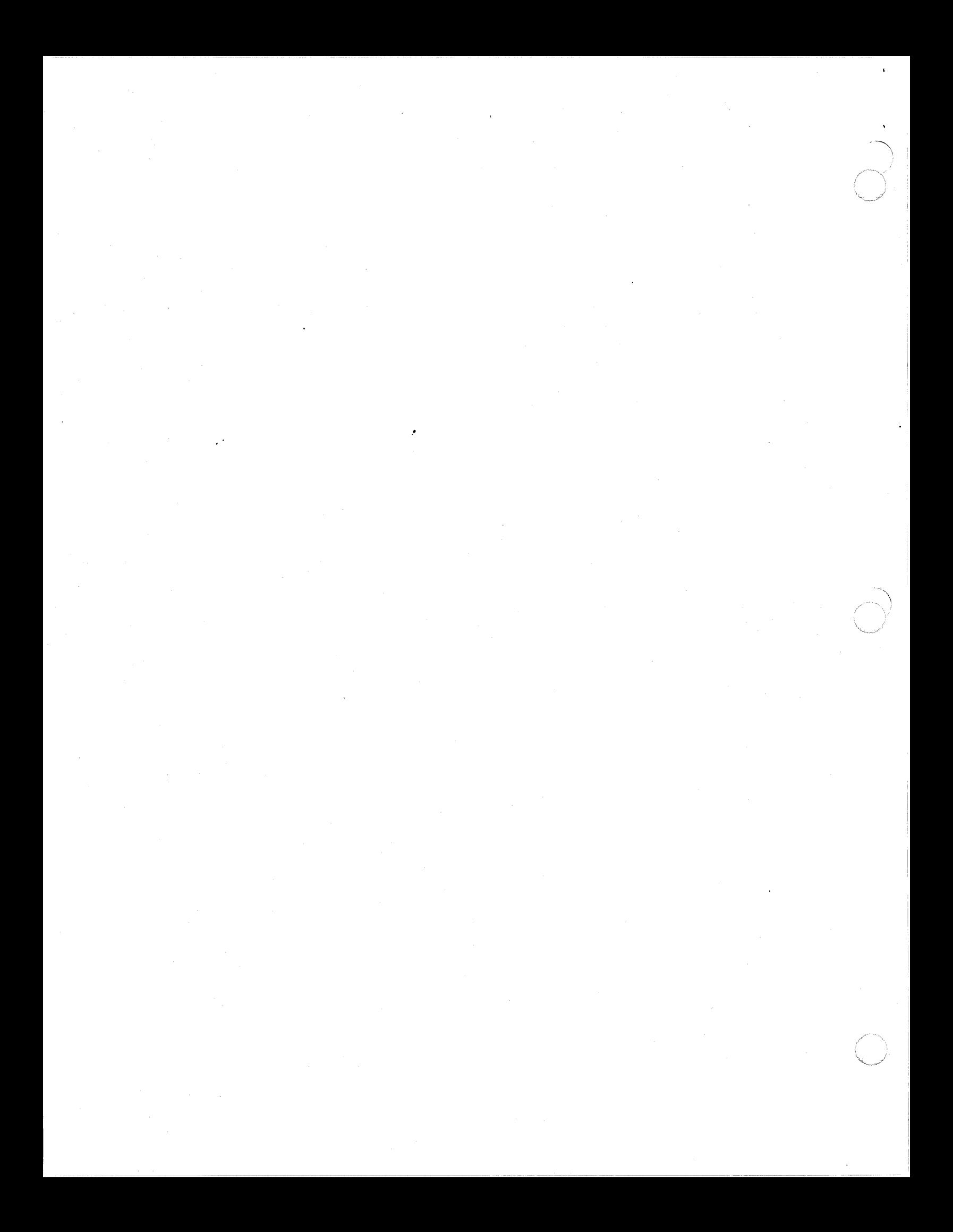

# *INDEX*

9-Track 9-Track Magnetic Tape File Organization, 3-11 Abnormal Clear Abnormal Trap Bit, 8-17 Turn On Abnormal Trap Bit, 8-68 Absolute Absolute and Relative Pathnames, 3-8 Access Procedures and Conventions After Access, 2-8 User Access Procedures, 2-1 Active Determining the Active Level, 8-12 No Level Active at the Time of Dump, 9-22 User Level Active at the Time of Dump, 9-22 Adding Adding a Message to the Message Library, 11-15 Adding and Deleting Lines, 5-120 Adding Lines to the Current Buffer, 5-123 Address Address Prefix, 5-93 Designating a Line Number as an Address, 5-6 Designating Contents of Line as an Address, 5-7 Addresses Compound Addresses, 5-11 Methods of Specifying Addresses, 5-5 Appending Appending a New String to an Existing String, 5-123 Appending Lines, 5-124

 $\left($ 

 $\bigcap$ 

Application Application Development Components (Fig), 1-3 Application Development Components, 1-2 Automatie Automatie Tape Volume Recognition, 3-12 Auxiliary Auxiliary Buffer Directives and Escape Sequences, 5-65 Current and Auxiliary Buffers, 5-125 Avoiding Avoiding Post-Deletion Problems, 5-119 BACKSPACE, 4-65 Banner Bit Banner Login, 2-3 Clear Abnormal Trap Bit, 8-17 Clear System Bit, 10-8 Set Global Share Bit Off, 10-35 Set Global Share Bit On,  $10 - 36$ Set Share Bit Off, 10-37 Set Share Bit On, 10-38 Set System Bit On, 10-39 Turn On Abnormal Trap Bit, 8-68 Block Block, 4-49 Block Description, 4-10 Change Block (Change Block or Cb), 4-21 Copy Block, 4-51 Delete Block, 4-53 Erase Block, 4-54 Move Block, 4-56 Write Block (Write Block or  $W<sub>b</sub>$ , 4-44

# INDEX

Bound Unit Clear All Bound Unit Breakpoints, 8-18 Clear Bound Unit Breakpoint, 8-21 Debugging Multiple Bound Units, 7-30 Interrogate Bound Unit,  $10 - 22$ List All Bound Unit Breakpoints, 8-39 List Bound Unit Sreakpoint Directive, 8-42 Set Sound Unit Breakpoint, 8-55, 8-56 Setting True Breakpoints and Bound Unit Breakpoints, 8-10 Break Debugger and Break Key

Functionality, 7-6, 8-10

Breakpoint

Clear All Bound Unit Breakpoints, 8-18 Clear All Quick Breakpoints, 8-19 Clear All True Breakpoints,  $8 - 20$ Clear Sound Unit Breakpoint, 8-21 Clear Quick Breakpoint,  $8 - 22$ Clear True Breakpoint,  $8 - 23$ Guidelines for Setting Breakpoints, 8-12 List All Sound Unit Sreakpoints, 8-39 List All Quick Breakpoints,  $8 - 40$ List All True Breakpoints,  $8 - 41$ List Bound Unit Breakpoint<br>Directive, 8-42 List Quick Breakpoint, 8-43 List True Breakpoint, 8-44 Preliminary Steps for Using Quick Breakpoints, 8-11 Set Bound Unit Breakpoint, 8-55, 8-56

Breakpoint (cont) Set Quick Breakpoint, 8-58 Setting Breakpoints, 7-7 Setting Global Breakpoints, 8-11 Setting Quick Breakpoints, 8-11 Setting True Breakpoints and Sound Unit Breakpoints, 8-10 Set True Breakpoint, 8-61,  $8 - 62$ Buf fer

 $\overline{\phantom{1}}$ *!* 

Adding Lines to the Current Buffer, 5-123 Auxiliary Buffer Directives and Escape Sequences, 5-65 Buffer Status  $(X)$ , 5-68 Buffer Status, 5-68, 5-129 Change Buffer (Bx), 5~70 Current and Auxiliary Buffers, 5-125 Deleting All Lines in Current Buffer, 5-118 Deleting Lines in Current Buffer, 5-118 Saving Modif ied Buffer Contents, 5-130

# Call

Call Cancel, 6-21

Chaining Message Chaining, 11-10

# Change

~----~ -~------·-·-----------------------------

Change, 5-27, 7-12 Change (Change or C), 4-17 Change All (Change All or Ca), 4-19 Change Block (Change Block or Cb) , 4-21 Change Buffer (Bx), 5-70 Change Memory, 8-16 Change Origin of Text Scroll Change (Scroll Change or Sc), 4-30

Changing Changing All Occurrences of a String, 5-121

> 09/86 CZ15-02A

Changing (cont) Changing an Existing Source Unit, 4-7, 5-22 Changing Character Strings Within a Line, 5-120 Changing Line Contents,  $5 - 120$ Changing Your Working Directory, 3-16 Characters Special Characters, 4-13 Use of Escape Characters, 5-115 Character String Changing Character<sup>Strings</sup> Within a Line, 5-120 Character String Addressing, 5-113 Deleting Character Strings, 5-122 C1ear Clear Abnormal Trap Bit, 8-17 Clear All Bound Unit Breakpoints, 8-18 Clear All Quick Breakpoints, 8-19 Clear All True Breakpoints,  $8 - 20$ Clear Bound Unit Breakpoint, 8-21 Clear Quick Breakpoint,  $8 - 22$ Clear System Bit, 10-8 Clear True Breakpoint,  $8 - 23$ Command Command Level, 3-14 Using System Commands in the Editor, 5-130 Compiling Compiling a Program for Use

Compound Compound Addresses, 5-11

With the Debbuger, 7-26

Connecting Connecting a User to the Executive, 2-2 Connecting the Terminal to the Central Processor, 2-1 Control Directory Control, 3-16 File Control, 3-19 Printing Control, 3-25 Taking a Dump Using a<br>Control Panel, 9-8 Taking a Dump Using the System Control Facility  $(SCF)$ , 9-9 Voiume Control, 3-15 Copy Copy (K), 5-76 Copy Block, 4-51 Copy-Append Copy-Append (!k), 5-78 Copy-Append, 5-79 Copying Copying Files, 3-21 Creating Creating a Dump Volume,  $9 - 31$ Creating a File, 5-110 Creating a Source Unit,  $4-7, 5-21$ Creating Directories, 3-17 Creating Files, 3-19 Creating Volumes, 3-15 Creating work Files, 5-108 Sample Screen for Creating a File (Fig), 4-5 Current Adding Lines to the Current Buffer, 5-123 Current and Auxiliary Buffers, 5-125 Deleting Lines in Current Buffer, 5-118 New Current Line (N), 5-58 Use of Period (.) for Current Line, 5-113

# INDEX

Cursor Cursor Down, 4-70 Cursor Left, 4-71 Cursor Right, 4-72 Cursor Up, 4-73 Debugger Debugger and Break Key Functionality, 7-6, 8-10 Debugger Directives, 7-8, 8-13 Debugger File Requirements,  $8 - 3$ Debugger Memory Requirements, 8-3 Debugger Operation, 8-3 Executing Your Program With the Debugger, 7-30 Invoking the Debugger (Numeric Mode), 8-2 Invoking the Debugger (Symbolic Mode), 7-2 Invoking the Debugger, 7-28 Linking an Object Unit With the Debugger, 7-27 Multi-user Debugger (Numeric Mode) Procedures,  $8 - 70$ Multiuser Debugger (Symbolic Mode) Procedures, 7-26 Debugging Debugging Multiple Bound Units, 7-30 Line Editor Debugging Directives, 5-85 Deferred Deferred Printing, 3-25 Def ine Define Directive Line, 8-27 Define Trace, 8-28 Delete Delete (D), 5-35 Delete, 5-36 Delete Block, 4-53 Global Delete, 5-124

Deleting Adding and Deleting Lines, 5-120 Deleting All Lines in Current Buffer, 5-118 Deleting Character Strings, 5-122 Oeleting Directories, 3-19 Deleting Files, 3-21 Deleting Lines in Current<br>Buffer, 5-118 Deleting Multiple Lines, 5-118 Designator Parameter Designator Format,  $11-6$ Parameter Designators, 11-5 Dialup Dialup Terminal, 2-2 Direct Direct Login Terminal, 2-6 Direct-Connect Direct-Connect Terminal,  $2 - 2$ Directives Auxiliary Buffer Directives and Escape Sequences, 5-65 Controlling the Directive File, 6-6 Debugger Directives, 7-8, 8-13 Define Directive Line, 8-27 Directive Region, 4-6 Edit Mode Description and Directives, 5-33 Entering Directives, 8-4 Entering Linker Directives, 6-10 Entering Screen Editor Directives, 4-9 General Advanced Line Editor Directives, 5-50 Global Directives, 5-124 Input Mode Description and Directives, 5-22 Line Editor Debugging Directives, 5-85

 $i-4$ 

09/86 CZ15-02A
Directives (cont) Line Editor Directive Format Conventions, 5-3 Line Editor Programming Directives, 5-92 Linker Directive Categories, 6-3 Linker Directives, 6-13 List Bound Unit Breakpoint Directive, 8-42. Patch Directives, 10-7 Screen Editor Directive Format Conventions, 4-9 Screen Editor Directives,  $4 - 15$ Submitting Patch Directives, 10-4 Summary of Line Editor Directives and Escape Sequence (Tbl), 5-16 Summary of Line Editor Directives and Escape Sequences, 5-16 Summary of Numeric Mode Directives (Tbl), 8-5 Summary of Screen Editor Directives (Tbl), 4-14 Summary of Screen Editor Directives, 4-13 Summary of Symbolic Mode Directives (Tbl) , 7-3 Symbols Used in Numeric Mode Directive Lines (Tbl) , 8-6 Terms Used in Symbolic Mode Directives (Tbl), 7-4

 $\blacksquare$ 

## Directory Changing Your Working Directory, 3-16 Creating Directories, 3-17 Deleting Directories, 3-19 Directories, 3-2 Directory Control, 3-16 Example of Disk File Directory Structure (Fig),  $3 - 2$ Intermediate Directories,  $3 - 3$ Listing Files and Directories, 3-23

#### INDEX

Directory (cont} Locations of Disk Directories and Files, 3-5 Renaming Directories, 3-19 Root Directory, 3-3 Sample Directory Listing (Fig} , 2-7 Sample Directory Structure (Fig) , 3-4 System Root Directory, 3-3 User Root Directories, 3-3 Working Directory, 3-4 Disk Determining Available Disk Space, 9-5 Disk File Conventions, 3-2 Example of Disk File Directory Structure (Fig),  $3 - 2$ Locations of Disk Directories and Files, 3-5 Renaming Disk Volumes, 3-16 DPEDIT DPEDIT Command, 9-17 Operating Procedure for DPEDIT, 9-19 Dump Creating a Dump Volume,  $9 - 3$ Dump, 7-14 Dump Memory, 8-30 Hexadecimal Dump, 5-87 Interpreting and Using Memory Dumps, 9-19 Logical Dump, 9-12 Physical Dump, 9-12 Shared Dump and System Volumes, 9-7 Significant Locations On Memory Dump (Tbl), 9-20 Taking a Dump Using a Control Panel, 9-8 Taking a Dump Using the System Control Facility (SCF), 9-9 User Level Active at the Time of Dump, 9-22 Using the Dump Utilities,  $9 - 2$ 

> 09/86 CZ15-02A

Dumpf ile Dumpf ile Format, 9-5 Maximum Dumpf ile Size, 9-5 Setting Dumpfile Size, 9-4 Edito.r Advanced Functions of the Line Editor, 5-50 Entering Screen Editor Directives, 4-9 General Advanced Line Editor Directives, 5-50 Initiating a Line Editor Session, 5-108 Interrupting Screen Editor Processing, 4-8 Line Editor Debugging Directives, 5-85 Line Editor Directive Format Conventions, 5-3 Line Editor Modes, 5-110 Line Editor Programming Directives, 5-93 Line Editor Suffix Conventions, 5-3 Loading the Line Editor, 5-14 Loading the Screen Editor, 4-3 Quitting the Line Editor, 5-109 Screen Editor Directive Format Conventions, 4-9 Screen Editor Directives,  $4 - 15$ Screen Editor Processing, 4-2 Screen Editor Suffix Conventions, 4-3 Screen Editor Template for Microsystem 6/10 Keyboard (Fig), 4-46 Screen Editor Template for VIP7200 Keyboard (Fig),  $4 - 46$ Screen Editor Template for VIP7201 Keyboard (Fig),  $4 - 46$ Screen Editor Template for VIP7300 Word Processing Keyboard (Fig), 4-46

Editor (cont) Screen Editor Template for and Data Entry Keyboard<br>(Fig), 4-46 Screen Editor Template for VIP780x General Purpose Keyboard (Fig), 4-46 Summary of Line Editor Directives and Escape Sequences, 5-16 Summary of Screen Editor Directives, 4-13 Using System Commands in the Editor, 5-130 Entering 'Entering Directives, 8-4 Entering Linker Directives, 6-10 Entering Screen Editor Directives, 4-9 Erase Erase Block, 4-54 Erase EOL, 4-76 Executive Connecting a User to the Executive, 2-2 File 9-Track Magnetic Tape File Organization, 3-11 Controlling the Directive File, 6-6 Copying Files, 3-21 Creating a File, 5-110 Creating Files, 3-19 Creating work Files, 5-108 Debugger File Requirements,  $8 - 3$ Deleting Files, 3-21 Directing Output to a File,  $3 - 24$ Disk File Conventions, 3-2 File Control, 3-19 File In, 8-34 File Out, 8-35 Listing Files and Directories, 3-23 Locating Files, 3-22

 $i - 6$ 

09/86 CZ15-02A

File (cont) Locations of Disk Directories and Files, 3-5 Magnetic Tape File and Volume Names, 3-11 Magnetic Tape File Conventions, 3-11 Moving Lines in a File, 5-127 Printing Files at Your Terminal, 3-25 Reading File Contents, 5-117 Renaming Files, 3-21 Repeating Lines in a File, 5-126 Reserving Files or Devices,  $3 - 28$ Reset File, 8-53 Sample Screen for Creating a File (Fig), 4-5 Sample Screen for Modifying a File (Fig), 4-5 Saving File Contents, 5-117 Specify File, 8-64, 8-66 Standard I/O Files, 3-13 Unit-Record Device File Conventions, 3-12 Using Existing Files, 5-128 Working With Files, 3-13 Form

Forms Login, 2-4 Login Arguments Form (Fig),  $2 - 6$ Login Form (Fig), 2-5

Format Dumpf ile Format, 9-4 Line Editor Directive Format Conventions, 5-3 Link Map Formats (Fig), 6-56 Message Format, 11-3 Parameter Designator Format, 11-6 Screen Editor Directive Format Conventions, 4-9

Function Function Keys, 4-46 Global Global (G), 5-54 Global, 5-55 Global Delete, 5-124 Global Directives, 5-124 Global Print, 5-125 Set Global Share Bit Off, 10-35 Set Global Share Bit On,  $10 - 36$ Setting Global Breakpoints, 8-11 Group Group Libraries, 11-2 Task Group Structures, 9-15 Halt Halt at Level 2, 9-21 Header Print Header Line, 8-48 Hexadecimal Hexadecimal Dump (ZDUMP) , 5-86 Hexadecimal Dump, 5-87 Hexadecimal Patch, 10-18 Print Hexadecimal Value,  $8 - 49$ History I/O Maintaining a Trace History, 7-7, 8-13 Standard I/O Files, 3-13 Input Change Origin of Text During Input Mode, 5-75 Input Mode Description and Directives, 5-22 Insert Insert, 5-30, 5-32 Inserting Lines, 5-123 Intermediate Intermediate Directories,  $3 - 3$ 

Interruptin9 Interrupting a Task, 2-9 Interrupting Execution, 3-22 Interrupting Linker Execution, 6-93 Interrupting Screen Editor Processing, 4-8 J-Mode Start J-Mode Trace, 8-67 Keys Correlation of Scorpeo's Labeled Keys (Tbl), 4-64 Function Keys, 4-46 Labeled Keys, 4-62 Left Cursor Left, 4-71 Left Margin (Left Margin or  $Lm)$ ,  $4-25$ Window Left, 4-59 Level Command Level, 3-14 Determining the Active Level, 8-12 Halt at Level 2, 9-21 User Level Active at the Time of Dump, 9-21 Library Adding a Message to the Message Library, 11-15 Message Libraries, 11-2 Message Library Record Structure (Fig), 11-4 Message Library Utilities, 11-13 Standard Messages in the System Message Library, 11-12 Updating the Message<br>Library, 11-14 Link Link, 6-46 Link Map Formats (Fig), 6-56 Producing Link Map(S), 6-5 Sample Link Sessions, 6-94

Linker Entering Linker Ditectives, 6-10 Interrupting Linker Execution, 6-93 Linker Directive Categories, 6-3 Linker Directives, 6-13 Linker Functions, 6-1 Linker Procedures, 6-93 Loading the Linker,  $6-7$ Sample Linker Dialogs, 7-27 Terminating the Linker, 6-7 List List, 7-18 List All Bound Unit Breakpoints, 8-39 List All Quick Breakpoints,  $8 - 40$ List All True Breakpoints, 8-41 List Bound Unit Breakpoint Directive, 8-42 List Group Patch Names, 10-25 Listing Files and Directories, 3-23 List Patch Names, 10-30 List Patches, 10-27 List Patches Now, 10-29 List Quick Breakpoint, 8-43 List Specif ied Group Patch, 10-26 List Specified Patch, 10-32 List True Breakpoint, 8-44 List Updates, 10-33 Sample Directory Listin9 (Fig) , 2-7 Loading Loading Patch, 10-3 Loading the Line Editor, 5-14 Loading the Linker, 6-7 Loading the Screen Editor,  $4 - 3$ Locating<br>Locating Files, 3-22

> 09/86 CZ15-02A

."

i-8

-----------------~~-. .\_ \_\_\_\_\_\_\_\_\_\_\_ ------~--~-"-----

Logical Logical Dump, 9-12 Login Banner Login, 2-3 Direct Login Terminal, 2-6 Forms Login, 2-4 Login Arguments Form (Fig),  $2 - 6$ Login Form (Fig) , 2-5 Login Terminal, 2-2 Manual Login Terminal, 2-3 Magnetic Tape 9-Track Magnetic Tape File Organization, 3-11 Magnetic Tape Device Pathname Construction, 3-12 Magnetic Tape File and Volume Names, 3-11 Magnetic Tape File Conventions, 3-11 Manual Map Manual Login Terminal, 2-3 Link Map Formats (Fig), 6-56 Producing Link Map(s), 6-5 Memory Change Memory, 8-16 Debugger Memory Requirements, 8-3 Display Memory, 8-29 Dump Memory, 8-30 Get Quick Memory, 8-36 Interpreting and Using Memory Dumps, 9-19 Memory Pool Structures, 9-15 Print Quick Memory Pointer,  $8 - 50$ Return Quick Memory, 8-54 Signif icant Locations On Memory Dump (Tbl), 9-20 Message Adding a Message to the Message Library, 11-15

 $\blacksquare$ 

 $\overline{\mathbb{C}}$ 

Message (cont) Message Chaining, 11-10 Message Code, 11-4 Message Format, 11-3 Message Libraries, 11-2 Message Library Record Structure (Fig), 11-4 Message Library Utilities, 11-13 Message Reporter, 11-1 Message Structure, 11-14 Message Text, 11-5 Parameterized Messages, 11-5 Sending Messages to the Operator, 2-9 Standard Messages in the System Message Library, 11-12 System Message Library, 11-2 Updating the Message Library, 11-14 Move Move  $(M)$ , 5-81 Move, 5-81 Move Block, 4-56 Move-Append Move-Append (!m), 5-83 Move-Append, 5-83 Multiuser Debugger Multiuser Debugger (Numeric Mode) Procedures, 8-70 Multiuser Debugger (Symbolic Mode) Procedures, 7-26 Non-Login Non-Login Terminal, 2-6 Numeric Mode Invoking the Debugger (Numeric Mode), 8-2<br>Multiuser Debugger (Numeric Mode) Procedures, 8-70 Summary of Numeric Mode Directives (Tbl) , 8-5

Operator Sending Messages to the Operator, 2-9 Output Directing Output to a File,  $3 - 24$ Directing Output to a Printer, 3-24 Overlay Creating a Root and Optional Overlay(s), 6-4 Using Overlays, 6-93 Overlaytable, 6-66 Parameterized Parameterized Messages, 11-5 Patch Applying the Patch, 10-7 Data Patch, 10-10 Eliminate Patch, 10-14 Hexadecimal Patch, 10-18 List Group Patch Names,  $10 - 25$ List Patch Names, 10-30 List Patches, 10-27 List Patches Now, 10-29 List Specified Group Patch,  $10 - 25$ List Specified Patch, 10-32 Loading Patch, 10-3 Naming the Patch, 10-7 Patch Directives, 10-7 Submitting Patch Directives, 10-4 Symbolic Data Patch, 10-40 Symbolic,Patch, 10-43 Pathname Absolute and Relative Pathnames, 3-8 Magnetic Tape Device Pathname Construction,  $3 - 12$ Sample Pathnames (Fig), 3-9 Symbols Used in Pathnames,  $3 - 6$ 

Physical Physical Dump, 9-12 Pool Memory Pool Structures, 9-15 Primary Primary Libraries, 11-3 Print Global Print, 5-125 Print (P), 5-37 Print, 5-38, 5-40, 8-46 Print All, 8-47 Print Header Line, 8-48 Print Hexadecimal Value,  $8 - 49$ Print Line Number  $(=\frac{1}{p})$ , 5-59 Print Line Number, 5-59 Print Quick Memory Pointer,  $8 - 50$ Print Trace, 8-51 Print With Line Number  $(lp)$ , 5-61 Print With Line Number, 5-61 Printer Directing Output to a Printer, 3-23 Writing to Line Printer, 5-130 Printing Deferred Printing, 3-25 Printing Control, 3-25 Printing Files at Your Terminal, 3-25 Printing Line Numbers, 5-112 Quick Clear All Quick Breakpoints, 8-19 Clear Quick Breakpoint, 8-22 Get Quick Memory, 8-36 List All Quick Breakpoints,  $8 - 40$ List Quick Breakpoint, 8-43 09/86

i-10

CZ15-02A

Quick (cont) Preliminary Steps for Using Quick Breakpoints, 8-11 Print Quick Memory Pointer,  $8 - 50$ Return Quick Memory, 8-54 Set Quick Breakpoint, 8-58 Setting Quick Breakpoints, 8-11 Region Directive Region, 4-6 Status Region, 4-6 Text Region, 4-6 Relative Absolute and Relative Pathnames, 3-7 Reserving Reserving Files or Devices,  $3 - 28$ Right Cursor Right, 4-72 Right Margin (Right Margin or  $Rm$ ),  $4-29$ Window Right, 4-60 Root **SCF** Creating a Root and Optional Overlay(S), 6-4 Root Directory, 3-3 System Root Directory, 3-3 User Root Directories, 3-3 Taking a Dump Using the System Control Facility  $(SCF)$ , 9-9 Screen Editor Description of the Screen,  $4 - 5$ Entering Screen Editor Directives, 4-9 Interrupting Screen Editor Processing, 4-8 Loading the Screen Editor,  $4 - 3$ Screen Editor Directive Format Conventions, 4-9

Screen Editor (cont) Set Screen Editor Directives,  $4 - 15$ Screen Editor Processing,  $4 - 2$ Screen Editor Suffix Conventions, 4-3 Screen Editor Template for Microsystem 6/10 Keyboard (Fig), 4-46 Screen Editor Template for VIP7200 Keyboard (Fig),  $4 - 46$ Screen Editor Template for VIP7201 Keyboard (Fig),  $4 - 46$ Screen Editor Template for VIP7300 Word Processing Keyboard (Fig), 4-46 Screen Editor Template for<br>VIP730x General Purpose and Data Entry Keyboard (Fig), 4-46 Screen Editor Template for VIP780x General Purpose Keyboard (Fig), 4-46 Summary of Screen Editor Directives (Tbl) , 4-14 Summary of Screen Editor Directives, 4-13 Guidelines for Setting Breakpoints, 8-12

Set, 7-22 Set Bound Unit Breakpoint, 8-55, 8-56 Set Global Share Bit Off, 10-35 Set Global Share Bit On, 10-36 Set Quick Breakpoint, 8-58 Set Share Bit Off, 10-37 Set Share Bit On, 10-38 Set System Bit On, 10-39 Setting Breakpoints, 7-7 Setting Dumpf ile Size, 9-4 Setting Global Breakpoints,<br>8-11 Setting Quick Breakpoints, 8-11

Set (cont) Setting True Breakpoints and Bound Unit Breakpoints, 8-10 Set True Breakpoint, 8-61, 8-62, Tab Set, 4-84 Share Set Global Share Bit Off, 10-35 Set Global Share Bit On, 10-36 Set Share Bit Off, 10-37 Set Share Bit On, 10-38 Share, 6-82 Subsystem Switcher Exiting the Subsystem Switcher, 2-8 Procedures Under the Subsystem Switcher, 2-8 Selecting a Subsystem, 2-8 Switching Subsystems, 2-8 Suffix Line Editor Suffix Conventions, 5-3 Screen Editor Suffix Conventions, 4-3 Swappool, 6-85 Symbolic Invoking the Debugger (Symbolic Mode), 7-2 Multiuser Debugger ( Symbolic Mode) Procedures, 7-26 Summary of Symbolic Mode Directives (Tbl), 7-3 Symbolic Data Patch, 10-40 Symbolic Mode Special Symbols (Tbl) , 7-5 Symbolic Patch, 10-43 Terms used in Symbolic Mode Directives (Tbl), 7-4 System Clear System Bit, 10-8

Set System Bit On, 10-39

System (cont) Tab Shared Dump and System Volumes, 9-7 Standard Messages in the System Message Library, 11-12 System Facilities, 1-1 System Message Library,  $11 - 2$ System Root Directory, 3-3 System Summary, 9-12 Taking a Dump Using the System Control Facility (SCF), 9-9 Using System Commands in the Editor, 5-130 Tab Clr, 4-83 Tab Set, 4-84 Task Interrupting a Task, 2-9 Task Group Structures, 9-15 Task Structures, 9-16 Terminal Accept Single Line From a Terminal  $(1r)$ , 5-67 Connecting the Terminal to the Central Processor, 2-1 Dialup Terminal, 2-2 Direct Login Terminal, 2-6 Direct-Connect Terminal,  $2 - 2$ Login Terminal, 2-2 Manual Login Terminal, 2-3 Non-Login Terminal, 2-6 Printing Files at Your Terminal, 3-25 Redirecting Output to Your Terminal, 3-25 Trace Def ine Trace, 8-28 End Trace, 8-31 Maintaining a Trace History, 7-7, 8-13 Print Trace, 8-51 Start J-Mode Trace, 8-67

Trace, 7-24

09/86 CZ15-02A  $\mathcal{L}$  $\cdot$ 

 $\bigtriangledown$ 

\~".,.,,··

Trap Clear Abnormal Trap Bit, 8-17 Turn On Abnormal Trap Bit, 8-68 Unit-Record Up Unit-Record Device File Conventions, 3-12 Cursor. Up, 4-73 Window Up, 4-61 Utility Using the Dump Utilities,  $9 - 2$ ZXBTMG Utility, 11-13 ZXDSMG Utility, 11-13 Volume Automatie Tape Volume Recognition, 3-12 Creating a Dump Volume, 9-3 Creating Volumes, 3-15 Magnetic Tape File and Volume Names, 3-11 Renaming Disk Volumes, 3-16 Shared Dump and System Volumes, 9-7 Volume Control, 3-15 Window Window Down, 4-58 Window Left, 4-59 Window Right, 4-60 Window Up, 4-61 Window Width (Window Width or Ww), 4-41 Work Creating work Files, 5-108 Changing Your working Directory, 3-16 Working Directory, 3-4 Working With Files, 3-13 XRAY Operating Procedure for XRAY, 9-27 XRAY Command, 9-24

 $\bigcup$ 

.•

c)

ZXBTMG ZXBYMG Utility, 11-13

ZXDSMG Zxdsmg Utility, 11-13

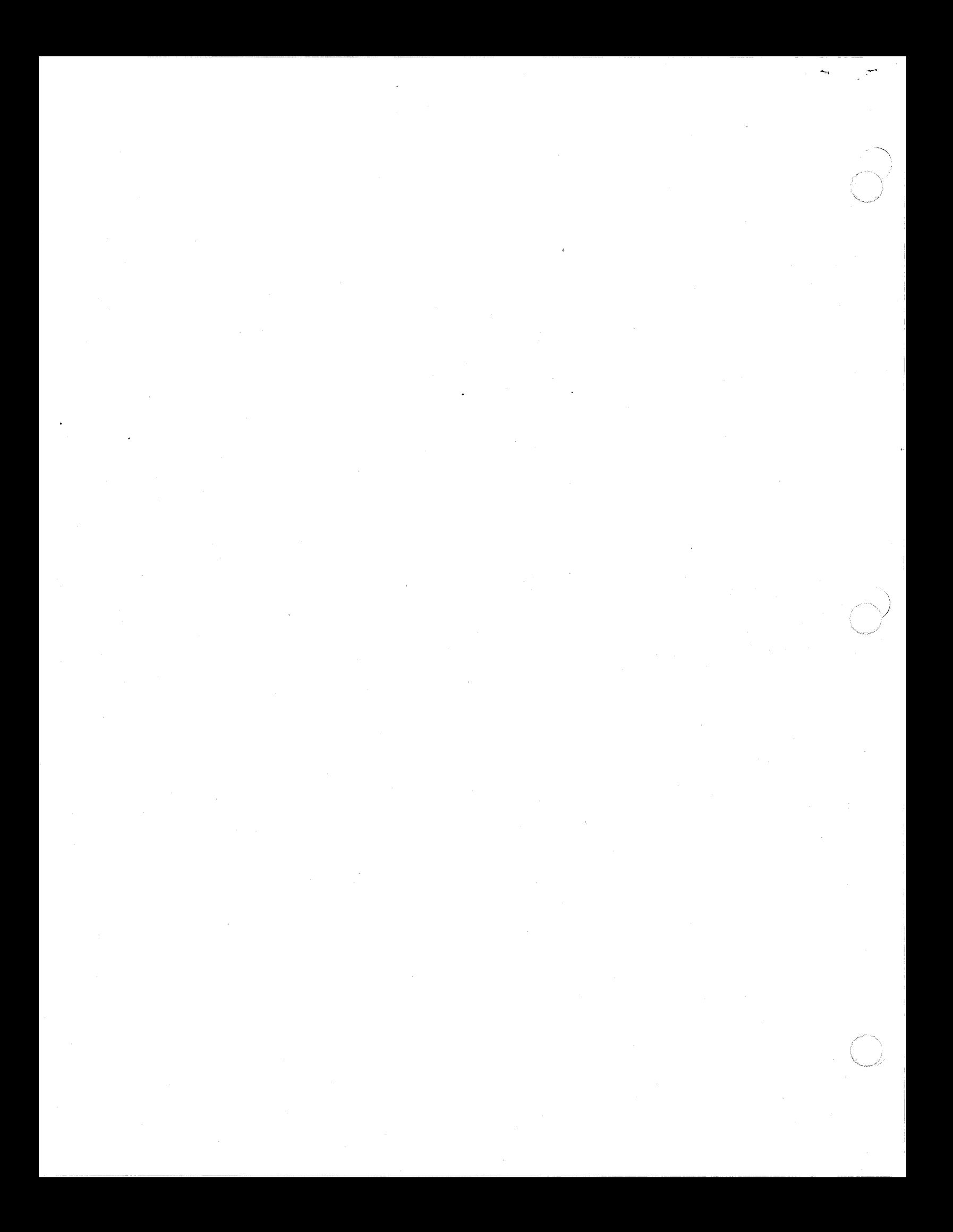

## HONEYWELL INFORMATION SYSTEMS Technical Publications Remarks Form

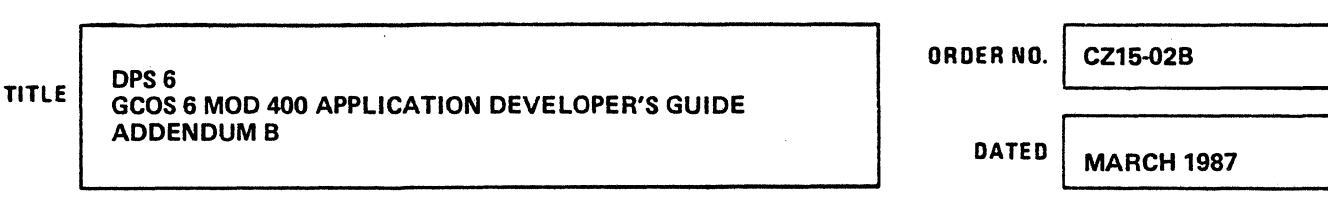

### ERRORS IN PUBLICATION

SUGGESTIONS FOR IMPROVEMENT TO PUBLICATION

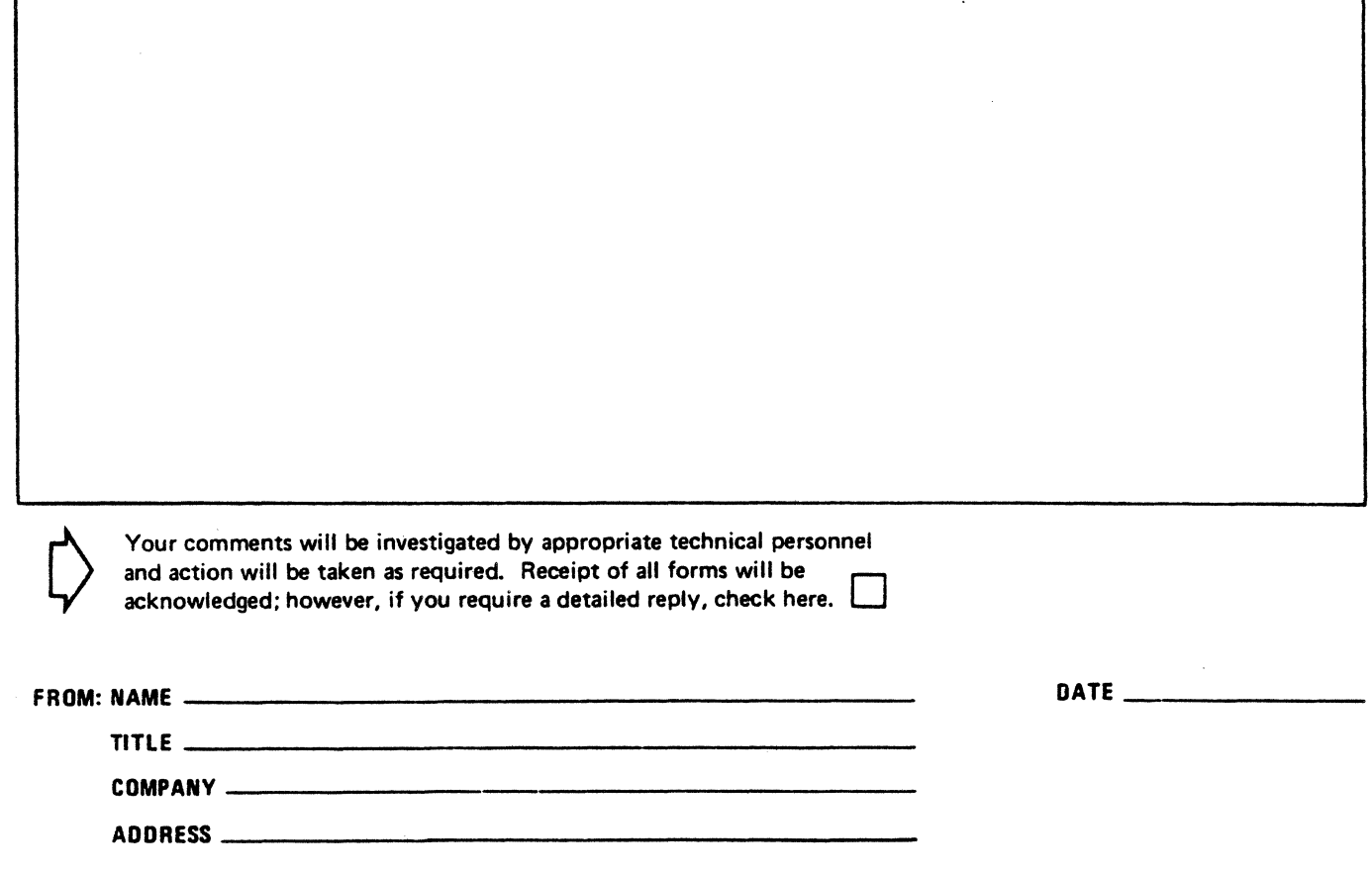

 $\left($ 1 " 1

PLEASE FOLD AND TAPE-NOTE: U. S. Postal Service will not deliver stapled forms

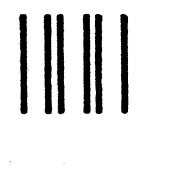

NOPOSTAGE NECESSARY IF MAILED IN THE UNITED STATES

 $\rightarrow$ ------~-~{ ' -----·· 1 <sup>1</sup>

 $\frac{1}{2}$ 1 1  $\mathbf{I}$  $\mathbf{i}$  $\frac{1}{\sqrt{2}}$ ' '

J

- CUT ALONG

 $\frac{1}{2}$  $\frac{1}{1}$ ي ا  $\frac{1}{2}$   $\epsilon$  $\frac{1}{2}$  $\frac{1}{2}$ 1 1 1 1 1 1 1 1 1

 $-1$ ...

 $\tilde{\epsilon}$ 

 $\bigcirc$ 

**BUSINESS REPLY MAIL** 

FIRSTCLASS PERMIT NO. 39531 WALTHAM, MA02154

POSTAGE WILL BE PAIO BY ADDRESSEE

HONEYWELL INFORMATION SYSTEMS 200 SMITH STREET WALTHAM, MA 02154

ATTN: PUBLICATIONS, MS486

# **Honeywell**

#### HONEYWELL tNFORMATION SYSTEMS Technical Publications Remarks Form

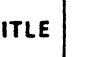

• •  $^{\rm I}$  .

~··

LINE

<.:> z 0 \_, <(

TITLE DPS6 GCOS 6 MOD 400 APPLICATION DEVELOPER'S GUIDE **ADDENDUMB** 

ORDER NO. | CZ15-02B

DATED MARCH 1987

#### ERRORS IN PUBLICATION

SUGGESTIONS FOR IMPROVEMENT TO PUBLICATION

Your comments will be investigated by appropriate technical personnel and action will be taken as required. Receipt of all forms will be acknowledged; however, if you require a detailed reply, check here. |

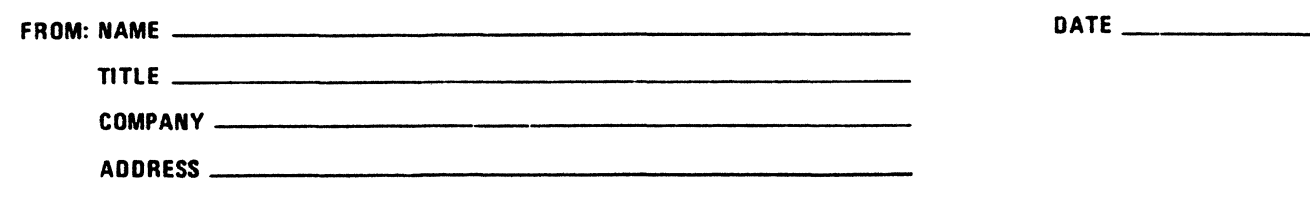

PLEASE FOLO ANO TAPE-NOTE: U. S. Postal Service will not deliver stapled forms

111111 **BUSINESS REPLY MAIL** FIRSTCLASS PERMtT NO. 39531 WALTHAM, MA02154 POSTAGE WILL BE PAID BY AOORESSEE HONEYWELL INFORMATION SYSTEMS 200 SMITH STREET WALTHAM, MA 02154 NO POSTAGE **NECESSARY** IF MAILEO IN THE *<sup>J</sup>* UNITEO STATES  $\sqrt{2}$  $\sim$ 

1 f 1 1  $\ddot{\mathbf{r}}$ r

1 1 1 1 1 <sup>1</sup>*u.* 1 *<sup>z</sup>* ي ا  $\overline{L}$   $\overline{C}$  .  $\begin{array}{c} 1 \ 0 \end{array}$  $\begin{matrix} 1 & \overline{c} \\ 1 & \overline{c} \end{matrix}$ 1 1 1 1 1 1 1 1 1 l

CUT ALON

1 1 1 1 1 1  $\frac{1}{2}$  $\mathsf{I}$  :  $\frac{1}{2}$  $\overline{a}$ c  $\overline{c}$ 

~ *}* \ ~· 1 1 1 1 1 1

ATTN: PUBLICATIONS, MS486

-----·- ---- -------- ----~------------·

## **Honeywell**

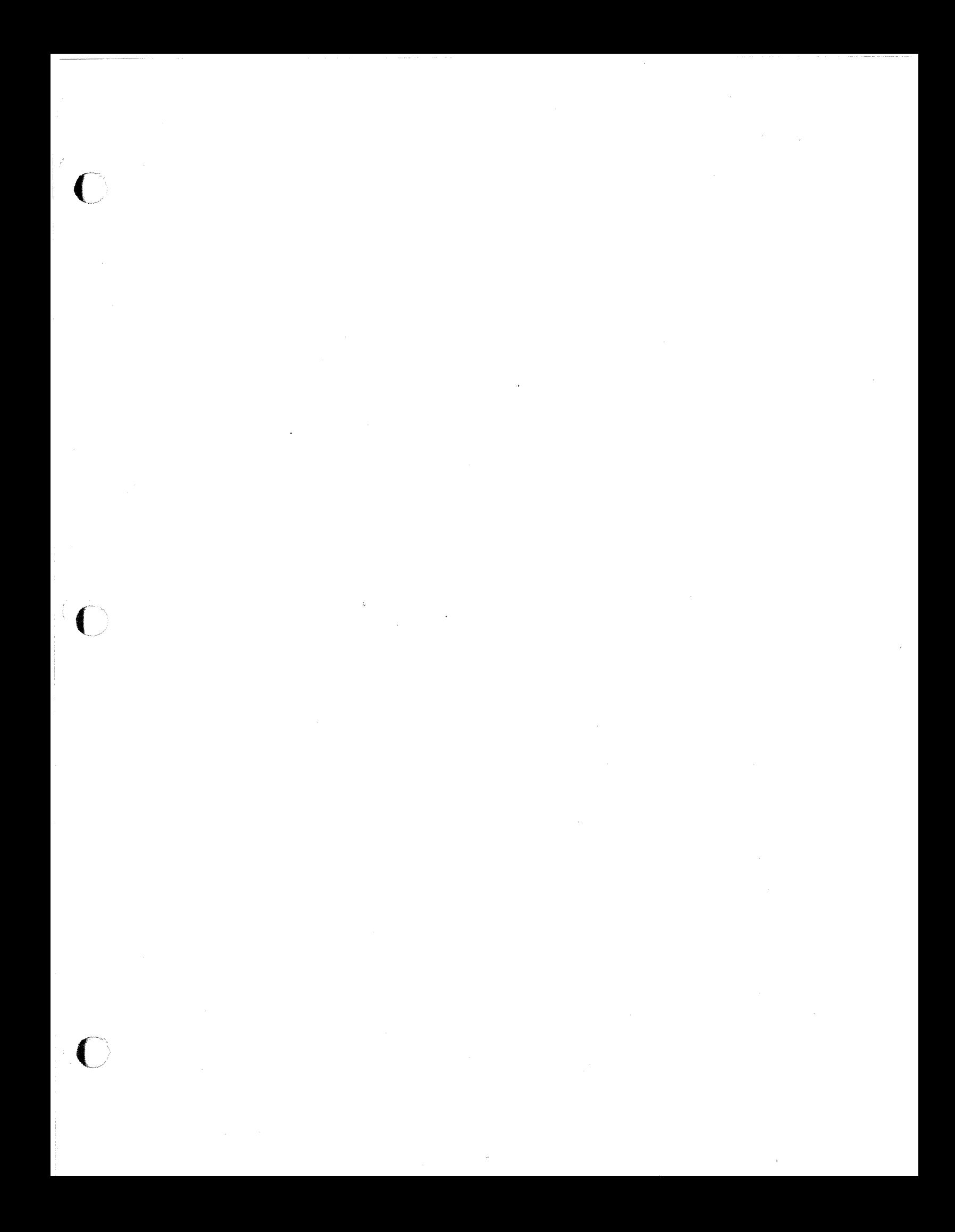

Together. we can find the answers.

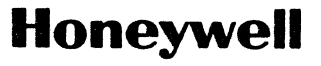

Honeywell Information Systems<br>U.S.A.: 200 Smith St., MS 486, Waltham, MA 02154<br>Canada: 155 Gordon Baker Rd., Willowdale, ON M2H 3N7<br>U.K.: Great West Rd., Brentford, Middlesex TW8 9DH Italy: 32 Via Pirelli, 20124 Milano<br>Mex

45022, 0486, Printed in U.S.A. CZ15-02